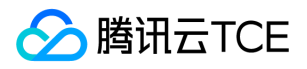

# 消息队列(CKafka)

# 产品文档

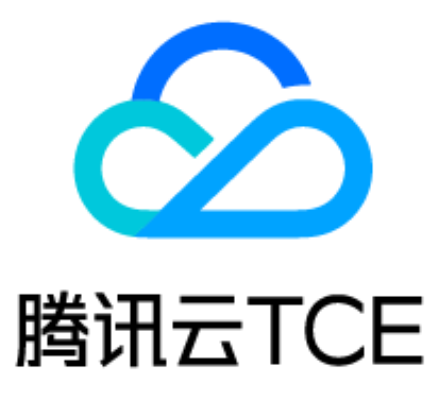

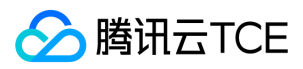

### 文档目录

[产品简介](#page-5-0) [产品概述](#page-5-1) [产品优势](#page-6-0) [应用场景](#page-7-0) [技术原理](#page-8-0) [开源对比](#page-10-0) [使用限制](#page-11-0) [购买指南](#page-12-0) [计费概述](#page-12-1) [购买方式](#page-14-0) [快速入门](#page-15-0) [步骤1. 创建实例](#page-15-1) [步骤2. 创建 Topic](#page-16-0) [步骤3. 添加 VPC 网络路由](#page-17-0) [步骤4. 收发消息](#page-18-0) [使用SDK收发消息\(推荐\)](#page-18-1) [运行kafka客户端](#page-23-0) [操作指南](#page-25-0) [实例管理](#page-25-1) [创建实例](#page-25-2) [批量连续命名或指定模式串命名](#page-26-0) [查看实例](#page-28-0) [销毁\\_退还实例](#page-30-0) [添加路由策略](#page-31-0) [Topic管理](#page-32-0) [Consumer Group](#page-34-0) [概述](#page-34-1) [查询Consumer Group](#page-36-0) [设置Offset](#page-37-0) [删除Consumer Group](#page-38-0) [监控告警](#page-39-0) [查看监控信息](#page-39-1) [告警配置建议](#page-42-0) [配置告警](#page-43-0) [权限控制](#page-45-0) [访问管理 CAM](#page-45-1) [配置ACL策略](#page-48-0) [标签管理](#page-49-0) [最佳实践](#page-52-0) [Kafka Connect接入CKafka实践](#page-52-1) [Storm接入CKafka](#page-53-0) [Filebeats 接入 CKafka](#page-64-0) [生产消费最佳实践](#page-67-0)

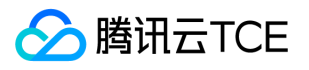

[Spark Streaming接入CKafka](#page-74-0) [Flume接入CKafka最佳实践](#page-83-0) [Flink 接入 CKafka](#page-87-0) [Logstash接入CKafka](#page-90-0) [Schema Registry 接入 CKafka](#page-93-0) [常见问题](#page-97-0) [功能相关](#page-97-1) [配置相关](#page-99-0) [数据可靠性说明](#page-101-0) [SDK文档](#page-104-0) [Java SDK](#page-104-1) [VPC网络接入](#page-104-2) [Go SDK](#page-109-0) [01 VPC 网络接入](#page-109-1) [Python SDK](#page-113-0) [01 VPC 网络接入](#page-113-1) [C++ SDK](#page-116-0) [01 VPC 网络接入](#page-116-1) [PHP SDK](#page-128-0) [01 VPC网络接入](#page-128-1) [Node](#page-133-0) [01 VPC 网络接入](#page-133-1) [API文档](#page-138-0) [消息队列\(CKafka\)租户端\(ckafka\)](#page-138-1) [版本\(2019-08-19\)](#page-138-2) [API概览](#page-138-3) [调用方式](#page-140-0) [接口签名v3](#page-140-1) [请求结构](#page-147-0) [返回结果](#page-148-0) [公共参数](#page-150-0) [ACL相关接口](#page-152-0) [添加 ACL 策略](#page-152-1) [添加用户](#page-154-0) [删除ACL](#page-156-0) [删除用户](#page-158-0) [枚举ACL](#page-160-0) [查询用户信息](#page-162-0) [修改密码](#page-164-0) [主题相关接口](#page-166-0) [增加主题分区](#page-166-1) [创建主题](#page-168-0) [创建主题IP白名单](#page-170-0) [删除主题](#page-172-0) [删除主题IP白名单](#page-174-0) [获取主题列表](#page-176-0)

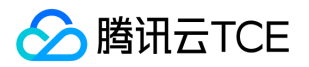

[获取主题属性](#page-178-0) [获取主题列表详情](#page-180-0) [设置主题属性](#page-182-0) [其他接口](#page-184-0) [查询用户列表](#page-184-1) [查询消费分组信息](#page-186-0) [枚举消费分组\(精简版\)](#page-188-0) [实例相关接口](#page-190-0) [获取消费分组信息](#page-190-1) [获取消费分组offset](#page-192-0) [获取实例属性](#page-194-0) [获取实例列表](#page-196-0) [获取实例列表详情](#page-198-0) [设置Groups 消费分组offset](#page-200-0) [设置实例属性](#page-202-0) [数据结构](#page-204-0) [错误码](#page-220-0) [消息队列\(CKafka\)\(ckafka\)](#page-223-0) [版本\(2019-08-19\)](#page-223-1) [API概览](#page-223-2) [调用方式](#page-225-0) [接口签名v1](#page-225-1) [接口签名v3](#page-231-0) [请求结构](#page-238-0) [返回结果](#page-239-0) [公共参数](#page-241-0) [ACL相关接口](#page-243-0) [添加 ACL 策略](#page-243-1) [添加用户](#page-245-0) [删除ACL](#page-247-0) [删除用户](#page-249-0) [枚举ACL](#page-251-0) [查询用户信息](#page-253-0) [修改密码](#page-255-0) [主题相关接口](#page-257-0) [增加主题分区](#page-257-1) [创建主题](#page-259-0) [创建主题IP白名单](#page-261-0) [删除主题](#page-263-0) [删除主题IP白名单](#page-265-0) [获取主题列表](#page-267-0) [获取主题属性](#page-269-0) [获取主题列表详情](#page-271-0) [查询消息](#page-273-0) [根据位点查询消息列表](#page-275-0)

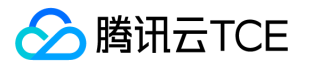

[根据时间戳查询消息列表](#page-277-0)

[设置主题属性](#page-279-0)

[其他接口](#page-281-0)

[查询用户列表](#page-281-1)

[查询消费分组信息](#page-283-0) [枚举消费分组\(精简版\)](#page-285-0)

[实例相关接口](#page-287-0)

[获取消费分组信息](#page-287-1) [获取消费分组offset](#page-289-0)

[获取实例属性](#page-291-0)

[获取实例列表](#page-293-0)

[获取实例列表详情](#page-295-0)

[设置Groups 消费分组offset](#page-297-0)

[设置实例属性](#page-299-0)

[数据结构](#page-301-0)

[错误码](#page-328-0)

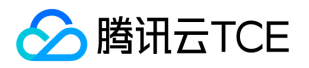

# <span id="page-5-1"></span><span id="page-5-0"></span>产品简介 产品概述

最近更新时间: 2024-06-12 15:06:00

# 什么是消息队列 CKafka

消息队列 CKafka ( Cloud Kafka) 是基于开源 Apache Kafka 消息队列引擎, 提供高吞吐性能、高可扩展性的消息队列服务。消息队列 CKafka 完美兼容 Apache Kafka 1.1、2.4、2.8 版本接口,在性能、扩展性、业务安全保障、运维等方面具有超强优势,让您在享受低成 本、超强功能的同时,免除繁琐运维工作。

### 产品功能

- 收发解耦 有效解耦生产者、消费者之间的关系。在确保同样的接口约束的前提下,允许独立扩展或修改生产者/消费者间的处理过程。
- $\bullet$ 削峰填谷 消息队列 CKafka 能够抵挡突增的访问压力, 不会因为突发的超负荷的请求而完全崩溃, 有效提升系统健壮性。
- 顺序读写 消息队列 CKafka 能够保证一个 Partition 内消息的有序性。和大部分的消息队列一致,消息队列 CKafka 可以保证数据按照 顺序进行处理,极大提升磁盘效率。
- 异步通信 在业务无需立即处理消息的场景下,消息队列 CKafka 提供了消息的异步处理机制,访问量高时仅将消息放入队列中,在访问 量降低后再对消息进行处理,缓解系统压力。

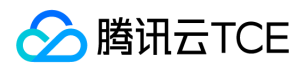

# <span id="page-6-0"></span>产品优势

最近更新时间: 2024-06-12 15:06:00

本文主要介绍消息队列 CKafka 相比于自建开源 Apache Kafka 所具备的优势。

### 自身优势特性

#### 100%兼容开源,轻松迁移

- 消息队列 CKafka 兼容开源 Kafka 1.1、2.4、2.8 版本。
- 消息队列 CKafka 业务系统基于现有的开源 Apache Kafka 生态的代码, 无需任何改造, 即可享受到高性能消息队列 CKafka 服务。

#### 高性能

- 消息队列专业团队对服务性能进一步调优,免除复杂的参数配置,提供更高性能。
- 界面化升降配能力,高性能IaaS层支撑,生产性能超过开源Kafka 10%~20%。

#### 高可用性

- 依托腾讯技术工程多年监控平台的技术积累,对集群全方位多角度监控,更有专业运维团队7 × 24小时处理告警保障消息队列 CKafka 服务的高可用性。
- 专业版支持同地域自定义多可用区部署,提升容灾能力。

#### 高可靠性

- 磁盘高可靠,即使服务器坏盘50%也不影响业务。
- 默认2副本,支持3副本,副本越多可靠性越高。

#### 平行扩展

- 当集群的流量和磁盘容量超过告警阈值,后端会及时扩容设备,对客户端无感知。
- 解决开源 Kafka 长期以来迁移数据的痛点,配置升级无感知。

#### 数据安全

- 消息队列 CKafka 提供鉴权与授权机制、主子账号等功能,提供企业级的安全防护。
- 私有网络(VPC): 支持 VPC 访问, 网络环境安全。
- 主子账号:全面支持主子账号、协作者等功能,实现主子账号之间以及企业间跨账号的授权服务。

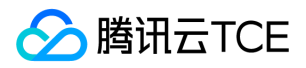

# <span id="page-7-0"></span>应用场景

最近更新时间: 2024-06-12 15:06:00

消息队列 CKafka 广泛应用于大数据领域,如网页追踪行为分析、日志聚合、监控、流式数据处理、在线和离线分析等。

### 网页追踪

消息队列 CKafka 通过实时处理网站活动(PV、搜索、用户其他活动等),并根据类型发布到 Topic 中,这些信息流可以被用于实时监控 或离线统计分析等。 由于每个用户的 page view 中会生成许多活动信息,因此网站活动跟踪需要很高的吞吐量,消息队列 CKafka 可以完 美满足高吞吐、离线处理等要求。

### 日志聚合

消息队列 CKafka 的低延迟处理特性,易于支持多个数据源和分布式的数据处理(消费)。相比于中心化的日志聚合系统,消息队列 CKafka 可以在提供同样性能的条件下,实现更强的持久化保证以及更低的端到端延迟。 消息队列 CKafka 的特性决定它非常适合作为"日 志收集中心";多台主机/应用可以将操作日志"批量""异步"地发送到消息队列 CKafka 集群,而无需保存在本地或者 DB 中;消息队列 CKafka 可以批量提交消息/压缩消息,对于生产者而言,几乎感觉不到性能的开支。此时消费者可以使用 Hadoop 等其他系统化的存储和 分析系统对拉取日志进行统计分析。

### 大数据场景

在一些大数据相关的业务场景中,需要对大量并发数据进行处理和汇总,此时对集群的处理性能和扩展性都有很高的要求。消息队列 CKafka 在实现上的数据分发机制,磁盘存储空间的分配、消息格式的处理、服务器选择以及数据压缩等方面,也决定其适合处理海量的实 时消息,并能汇总分布式应用的数据,方便系统运维。 在具体的大数据场景中,消息队列 CKafka 能够很好地支持离线数据、流式数据的 处理,并能够方便地进行数据聚合、分析等操作。

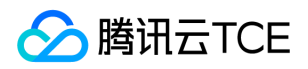

# <span id="page-8-0"></span>技术原理

最近更新时间: 2024-06-12 15:06:00

消息队列 CKafka 的架构图如下所示:

- 生产者 Producer 可能是网页活动产生的消息、服务日志等信息。生产者通过 push 模式将消息发布到 Cloud Kafka 的 Broker 集群。
- 集群通过 Zookeeper 管理集群配置,进行 leader 选举,故障容错等。
- 消费者 Consumer 被划分为若干个 Consumer Group。消费者通过 pull 模式从 Broker 中消费消息。
- 消息队列 CKafka 相比于自建开源 Apache Kafka 所具备的优势请参见 产品优势。

### 高吞吐

消息队列 CKafka 中存在大量的网络数据持久化到磁盘和磁盘文件通过网络发送的过程。这一过程的性能直接影响 Kafka 的整体吞吐量, 主要通过以下几点实现:

- 高效使用磁盘:磁盘中顺序读写数据,提高磁盘利用率。
- 写 message:消息写到 page cache,由异步线程刷盘。
- 读 message:消息直接从 page cache 转入 socket 发送出去。
- 当从 page cache 没有找到相应数据时, 此时会产生磁盘 IO, 从磁盘加载消息到 page cache, 然后直接从 socket 发出去。
- Broker 的零拷贝(Zero Copy)机制:使用 sendfile 系统调用,将数据直接从页缓存发送到网络上。
- 减少网络开销
- 数据压缩降低网络负载。
- 批处理机制:Producer 批量向 Broker 写数据、Consumer 批量从 Broker 拉数据。

### 数据持久化

消息队列 CKafka 的数据持久化主要通过如下原理实现:

Topic 中 Partition 存储分布

在消息队列 CKafka 文件存储中,同一 Topic 有多个不同 Partition,每个 Partition 在物理上对应一个文件夹,用户存储该 Partition 中的消息和索引文件。例如,创建两个 Topic, Topic1 中存在5个 Partition, Topic2 中存在10个 Partition,则整个集群上会相应生成 5 + 10 = 15个文件夹。

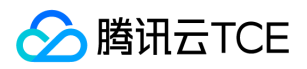

Partition 中文件存储方式

Partition 物理上由多个 segment 组成,每个 segment 大小相等,顺序读写,快速删除过期 segment, 提高磁盘利用率。

# 水平扩展(Scale Out)

- 一个 Topic 可包含多个 Partition, 分布在一个或多个 Broker 上。
- 一个消费者可订阅其中一个或者多个 Partition。
- Producer 负责将消息均衡分配到对应的 Partition。
- Partition 内消息是有序的。

### 消费者分组(Consumer Group)

- 消息队列 CKafka 不删除已消费的消息。
- 任何 Consumer 必须属于一个 Group。
- 同一 Consumer Group 中的多个 Consumer 不同时消费同一个 Partition。
- 不同 Group 同时消费同一条消息,多元化(队列模式、发布订阅模式)。

### 多副本

多副本设计可增强系统可用性、可靠性。 Replica 均匀分布到整个集群,Replica 的算法如下:

- 1. 将所有 Broker (假设共 n 个 Broker)和待分配的 Partition 排序。
- 2. 将第 i 个 Partition 分配到第(i mod n)个 Broker 上。
- 3. 将第 i 个 Partition 的第 j 个 Replica 分配到第((i + j) mod n)个 Broker 上。

### Leader Election 选举机制

消息队列 CKafka 在 ZooKeeper 中动态维护了一个 ISR ( in-sync replicas ) , ISR 里的所有 Replica 都跟上了 Leader。只有 ISR 里的成 员才有被选为 Leader 的可能。

- 假设 ISR 中 f + 1个 Replica, 一个 Partition 能在保证不丢失已 commit 的消息的前提下 容忍 f 个 Replica 的失败。
- 假设共有 2f + 1个 Replica (包含 Leader 和 Follower), commit 之前必须保证有 f + 1个 Replica 复制完消息, 为了保证正确选出新 的 Leader, fail 的 Replica 不能超过 f 个。

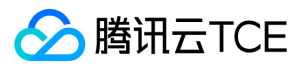

# <span id="page-10-0"></span>开源对比

最近更新时间: 2024-06-12 15:06:00

消息队列 CKafka 版与开源 Apache Kafka 的性能对比详情如下:

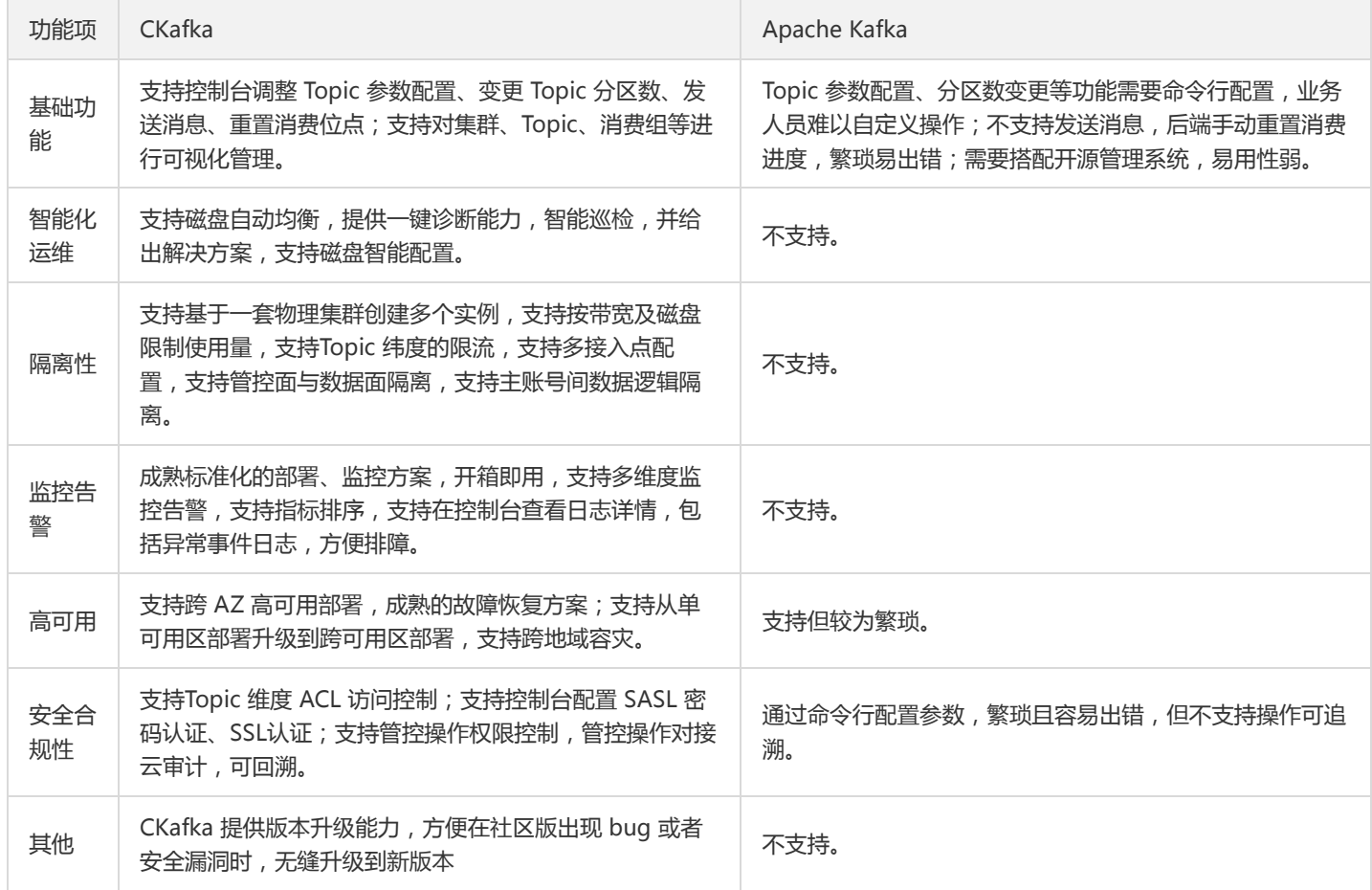

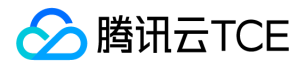

# <span id="page-11-0"></span>使用限制

最近更新时间: 2024-06-12 15:06:00

本文列举了消息队列 CKafka 中对一些指标和性能的限制, 请您在使用中注意不要超出对应的限制值, 避免出现异常。

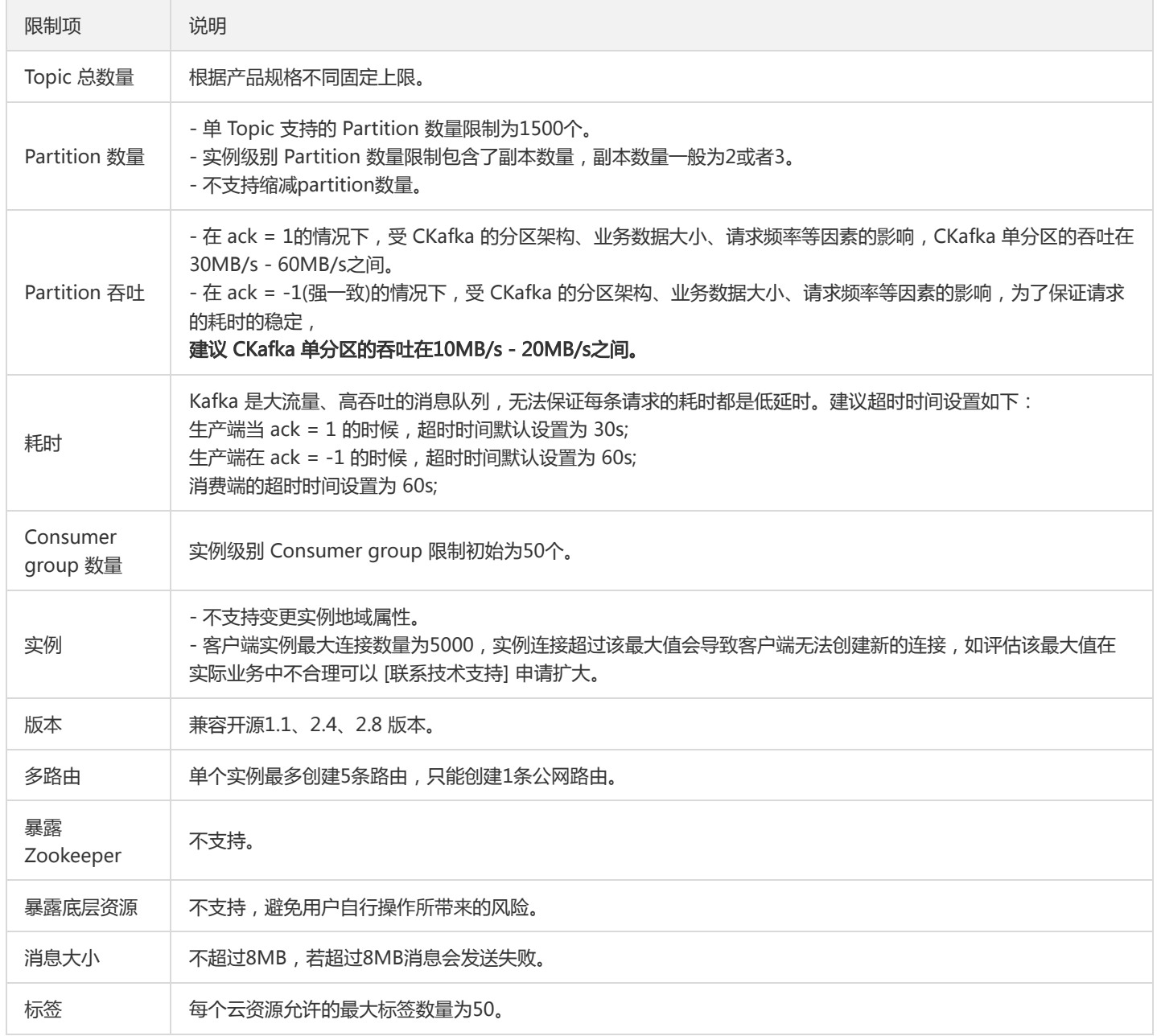

# <span id="page-12-1"></span><span id="page-12-0"></span>购买指南 计费概述

最近更新时间: 2024-06-12 15:06:00

# 消息队列(CKafka)计费概述

消息队列 CKafka 以实例的形式售卖,支持按量计费(后付费)付费模式。

- 用户在创建 CKafka 实例的时候,系统会展示购买页,用户可在购买页上调整 CKafka 的规格和购买时长,系统会自动计算购买的价 格。在用户确认信息并点击购买后扣费。
- CKafka 的费用三大部分组成:一是实例的费用,取决于用户选择的实例类型;二是磁盘扩容费用,取决于用户在预设的实例规格上追 加的磁盘量;三是额外购买的 Partition 数量,取决于用户在预设的实例规格上追加的 Partition 数量。
- 选购实例时,您需要做好对业务峰值带宽、Partition 数和磁盘容量的估算,最终购买的实例的总费用 = (基础套餐包费用 + Partition 包单价 × 额外 Partition 数量 ÷ 100 + 磁盘容量单价 × 磁盘容量 ÷ 100) × 购买时长。

### 实例规格说明

消息队列 CKafka 根据峰值吞吐性能及磁盘容量不同,分为不同的实例类型。用户可在 TCE 运营端的计费管理页面为每种规格配置对应的 实例价格。

#### 标准版

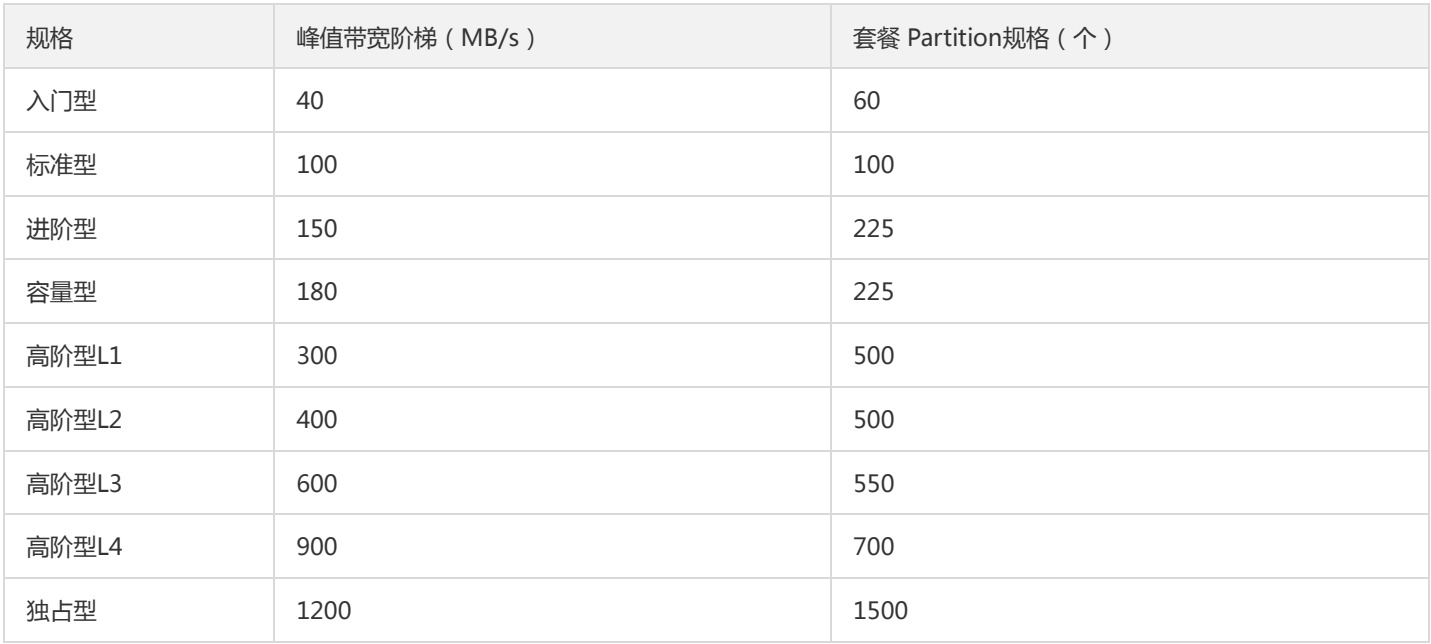

#### 专业版

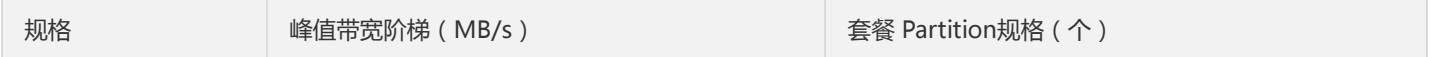

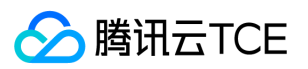

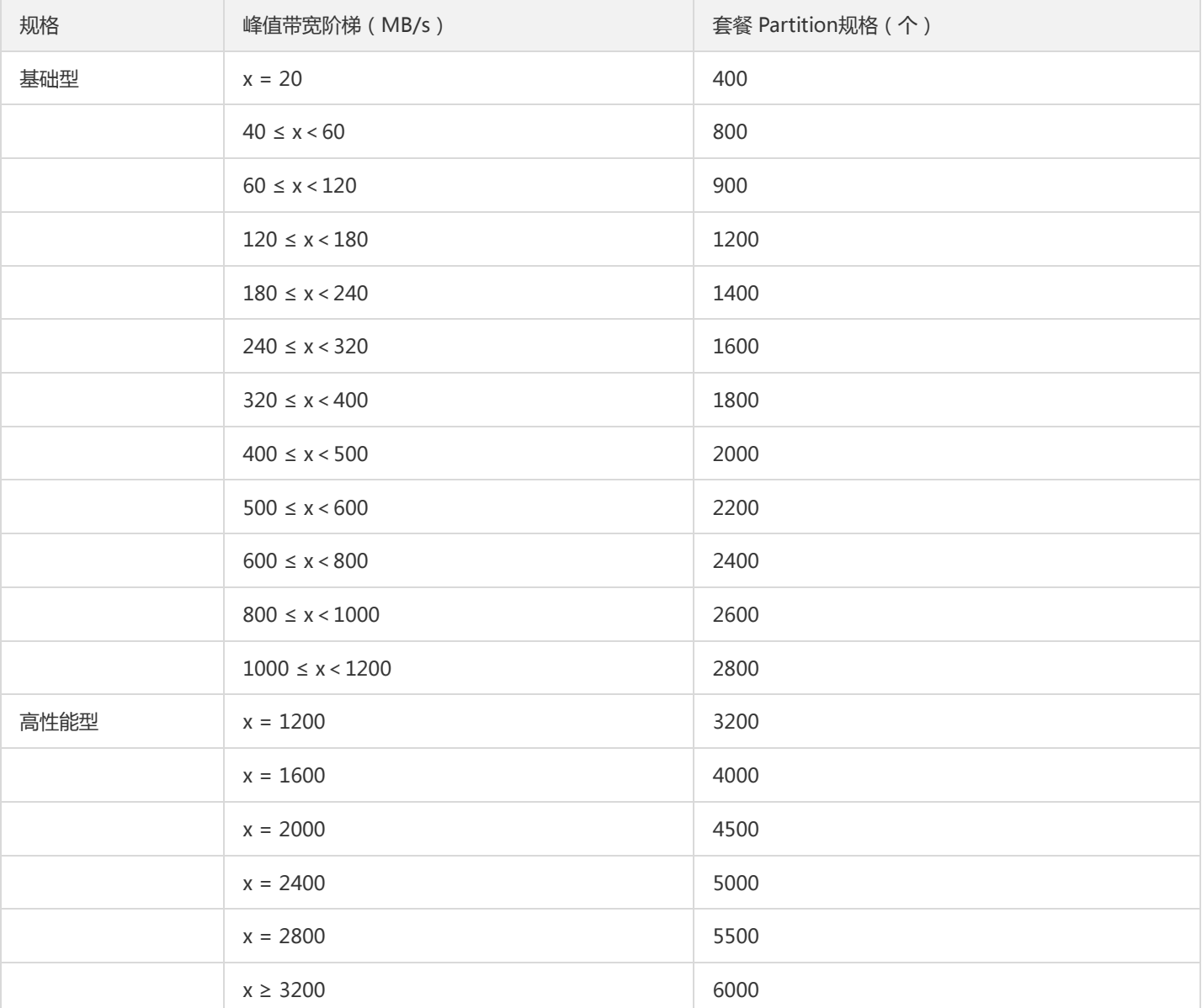

#### 磁盘扩容说明

用户选定了一种规格以后,可以按需对磁盘进行扩容,磁盘扩容的单价可在 TCE 运营端的计费管理页面进行配置。可以扩容的量为当前规 格往上一档的规格的磁盘总量。 比如,用户选择了进阶型实例,磁盘量默认为 1000GB,这时候用户可以把磁盘扩容到最多 2500GB,即 进阶型的磁盘量。 高阶型 L1,高阶型 L2, 高阶型 L3 三种规格的磁盘扩容上限皆为 高阶型 L4 的磁盘容量。独占型作为最高规格,无法再 额外扩容磁盘。

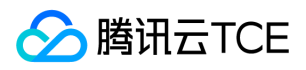

# <span id="page-14-0"></span>购买方式

最近更新时间: 2024-06-12 15:06:00

### 购买方式

消息队列 CKafka 采用包年包月-预付费的计费方式,您可按照以下步骤购买服务:

- 登录租户端,消息队列 CKafka 控制台。
- 在实例列表页,单击【新建】,进入 CKafka 购买页。
- 在 CKafka 购买页,选择规格、磁盘容量、购买时长等信息。
- 信息填写完成后,单击【立即购买】,根据系统提示步骤完成付款,即购买成功。

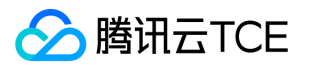

# <span id="page-15-1"></span><span id="page-15-0"></span>快速入门 步骤1. 创建实例

最近更新时间: 2024-06-12 15:06:00

### 操作场景

该任务指导您通过 CKafka 控制台创建实例并部署私有网络。

### 前提条件

- 已购买云服务器。
- 已创建私有网络。

### 操作步骤

- 1. 登录 CKafka 控制台。
- 2. 在左侧导航栏点击 实例列表, 单击 新建 进入实例购买页, 根据自身业务需求选择购买信息。
	- 计费模式:按量计费。
	- 地域:选择和部署客户端的资源相近的地域
	- 产品规格:根据峰值带宽和磁盘容量选择对应的型号。
	- 消息保留:范围在 24 ~ 2160 小时。 在磁盘容量不足(即磁盘水位达到90%)时,将会提前删除旧的消息,以确保服务可用性。
	- 。 私有网络:选择提前创建好的与 CVM 一致的私有网络。若用户需要接入其他私有网络可参考<mark>添加路由策略</mark> 修改路由接入规则。
	- 实例名称:购买多个实例时,支持创建实例后缀数字自动升序以及指定模式串功能。

3. 单击【购买】,大约等待3~5分钟即可在实例列表页看到创建好的实例。

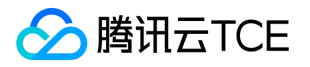

# <span id="page-16-0"></span>步骤2. 创建 Topic

最近更新时间: 2024-06-12 15:06:00

### 操作场景

该任务指导您通过 CKafka 控制台在已创建好的实例下创建Topic。

### 操作步骤

1. 登录 CKafka 控制台。

- 2. 在实例列表页, 单击刚创建好的实例的"ID/名称", 进入实例详情页。
- 3. 在实例详情页, 单击页面顶部的 Topic 管理, 单击新建。
- 4. 在编辑 Topic 窗口中,选择分区数和副本数等信息。
	- 名称:Topic 名称,输入后无法更改,名称只能包含字母、数字、下划线、"-"和"."。
	- 分区数:一个物理上分区的概念,一个 Topic 可以包含一个或者多个 Partition,CKafka 以 Partition 作为分配单位。
	- o 副本数: Partition 的副本个数,用于保障 Partition 的高可用,为保障数据可靠性,当前不支持创建单副本 Topic,默认开启2副 本。 副本数也算分区个数,例如客户创建了1个 Topic、6个分区、2个副本,那么分区额度一共用了1 \* 6 \* 2 = 12个。
	- 白名单: 开启白名单后,只有白名单中的 IP 才可访问该 Topic,有效保证数据安全 ( 在新建 Topic 和编辑 Topic 页面均可以开启白 名单)。

5. 单击提交完成 Topic 创建。

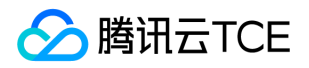

# <span id="page-17-0"></span>步骤3. 添加 VPC 网络路由

最近更新时间: 2024-06-12 15:06:00

操作场景

实例创建完成后,需要对实例添加一条 VPC 网络路由,该任务指导您通过 CKafka 控制台对已创建好的实例添加 VPC 网络路由。

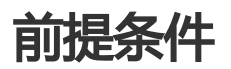

已 创建实例。

操作步骤

1. 在 CKafka 实例列表 页面,单击 步骤1 创建的实例的"ID/名称"。

2. 在实例详情页面, 选择接入方式模块中的**添加路由策略**, 新增一条 VPC 网络路由。添加后获得 VPC 网络访问的域名和接口。

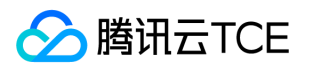

# <span id="page-18-1"></span><span id="page-18-0"></span>步骤4. 收发消息 使用SDK收发消息(推荐)

最近更新时间: 2024-06-12 15:06:00

### 操作场景

该任务以 Java 客户端为例指导您使用VPC网络接入消息队列 CKafka 并收发消息。 其他语言客户端请参考 SDK文档。

### 前提条件

- 安装1.8或以上版本 JDK
- 安装2.5或以上版本 Maven
- 下载 Demo

### 操作步骤

#### 步骤一:添加 Java 依赖库

在 pom.xml 中添加以下依赖。

```
<dependency>
<groupId>org.apache.kafka</groupId>
<artifactId>kafka-clients</artifactId>
<version>0.10.2.2</version>
</dependency>
```
#### 步骤二:准备配置

1. 创建消息队列 CKafka配置文件 kafka.properties。

```
## 配置接入网络,在控制台的实例详情页面接入方式模块的网络列复制。
bootstrap.servers=ckafka-xxxxxxxxxxxxxxxxx
## 配置Topic,在控制台上topic管理页面复制。
topic=XXX
## 配置Consumer Group, 您可以自定义设置
group.id=XXX
```
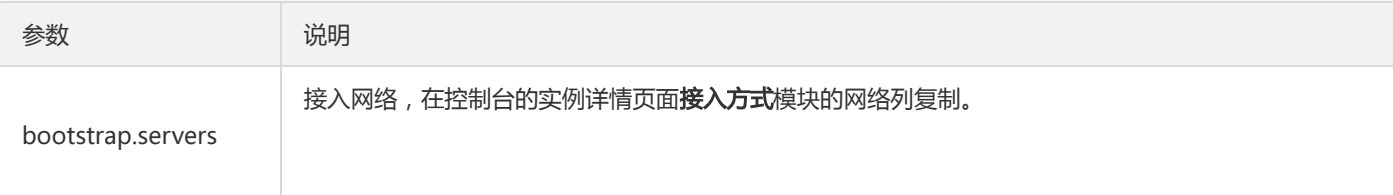

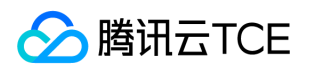

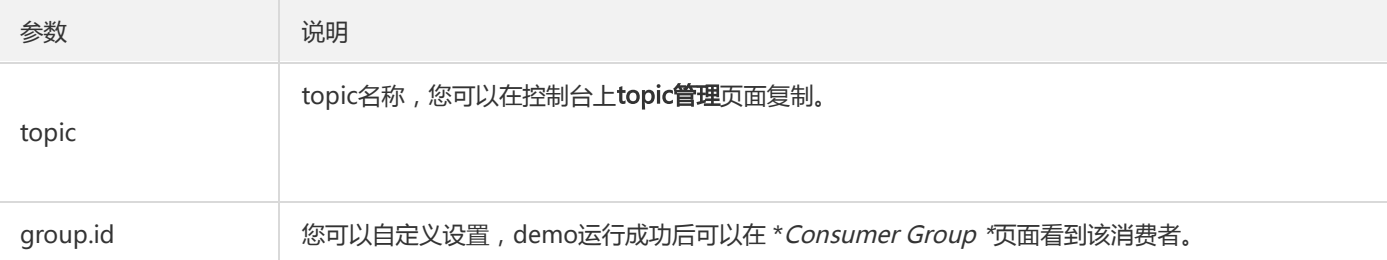

2. 创建配置文件加载程序CKafkaConfigurer.java。

```
public class CKafkaConfigurer {
```
private static Properties properties;

```
public synchronized static Properties getCKafkaProperties() {
if (null != properties) {
return properties;
}
//获取配置文件kafka.properties的内容。
Properties kafkaProperties = new Properties();
try {
kafkaProperties.load(CKafkaProducerDemo.class.getClassLoader().getResourceAsStream("kafka.properties"));
} catch (Exception e) {
System.out.println("getCKafkaProperties error");
}
properties = kafkaProperties;
return kafkaProperties;
}
}
```
#### 步骤三:发送消息

1. 编写生产消息程序 CKafkaProducerDemo.java。

```
public class CKafkaProducerDemo {
public static void main(String args[]) {
//加载kafka.properties。
Properties kafkaProperties = CKafkaConfigurer.getCKafkaProperties();
Properties properties = new Properties();
//设置接入点,请通过控制台获取对应Topic的接入点。
properties.put(ProducerConfig.BOOTSTRAP_SERVERS_CONFIG, kafkaProperties.getProperty("bootstrap.servers"));
//消息队列Kafka版消息的序列化方式, 此处demo 使用的是StringSerializer。
properties.put(ProducerConfig.KEY_SERIALIZER_CLASS_CONFIG,
"org.apache.kafka.common.serialization.StringSerializer");
properties.put(ProducerConfig.VALUE_SERIALIZER_CLASS_CONFIG,
"org.apache.kafka.common.serialization.StringSerializer");
//请求的最长等待时间。
properties.put(ProducerConfig.MAX_BLOCK_MS_CONFIG, 30 * 1000);
//设置客户端内部重试次数。
properties.put(ProducerConfig.RETRIES_CONFIG, 5);
```
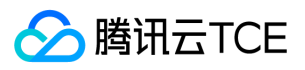

```
//设置客户端内部重试间隔。
properties.put(ProducerConfig.RECONNECT_BACKOFF_MS_CONFIG, 3000);
//构造Producer对象。
KafkaProducer<String, String> producer = new KafkaProducer<>(properties);
//构造一个消息队列Kafka版消息。
String topic = kafkaProperties.getProperty("topic"); //消息所属的Topic, 请在控制台申请之后, 填写在这里。
String value = "this is ckafka msg value"; //消息的内容。
try {
//批量获取Future对象可以加快速度, 但注意, 批量不要太大。
List<Future<RecordMetadata>> futureList = new ArrayList<>(128);
for (int i = 0; i < 10; i++) {
//发送消息,并获得一个Future对象。
ProducerRecord<String, String> kafkaMsg = new ProducerRecord<>(topic,
value + ": " + i);
Future<RecordMetadata> metadataFuture = producer.send(kafkaMsg);
futureList.add(metadataFuture);
}
producer.flush();
for (Future<RecordMetadata> future : futureList) {
//同步获得Future对象的结果。
RecordMetadata recordMetadata = future.get();
System.out.println("produce send ok: " + recordMetadata.toString());
}
} catch (Exception e) {
//客户端内部重试之后,仍然发送失败,业务要应对此类错误。
System.out.println("error occurred");
}
}
}
```
2. 编译并运行 CKafkaProducerDemo.java 发送消息。

#### 3. 运行结果。

Produce ok:ckafka-topic-demo-0@198 Produce ok:ckafka-topic-demo-0@199

4. 在 CKafka 控制台的 topic管理页面, 选择对应的 topic , 点击更多>消息查询, 查看刚刚发送的消息。

#### 步骤四:消费消息

1. 创建Consumer 订阅消息程序 CKafkaConsumerDemo.java。

public class CKafkaConsumerDemo {

public static void main(String args[]) { //加载kafka.properties。 Properties kafkaProperties = CKafkaConfigurer.getCKafkaProperties();

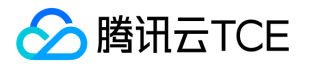

Properties props = new Properties(); //设置接入点,请通过控制台获取对应Topic的接入点。 props.put(ProducerConfig.BOOTSTRAP\_SERVERS\_CONFIG, kafkaProperties.getProperty("bootstrap.servers")); //两次Poll之间的最大允许间隔。 //消费者超过该值没有返回心跳,服务端判断消费者处于非存活状态,服务端将消费者从Consumer Group移除并触发Rebalanc e,默认30s。 props.put(ConsumerConfig.SESSION\_TIMEOUT\_MS\_CONFIG, 30000); //每次Poll的最大数量。 //注意该值不要改得太大,如果Poll太多数据,而不能在下次Poll之前消费完,则会触发一次负载均衡,产生卡顿。 props.put(ConsumerConfig.MAX\_POLL\_RECORDS\_CONFIG, 30); //消息的反序列化方式。 props.put(ConsumerConfig.KEY\_DESERIALIZER\_CLASS\_CONFIG, "org.apache.kafka.common.serialization.StringDeserializer"); props.put(ConsumerConfig.VALUE\_DESERIALIZER\_CLASS\_CONFIG, "org.apache.kafka.common.serialization.StringDeserializer"); //属于同一个组的消费实例,会负载消费消息。 props.put(ConsumerConfig.GROUP\_ID\_CONFIG, kafkaProperties.getProperty("group.id")); //构造消费对象,也即生成一个消费实例。 KafkaConsumer<String, String> consumer = new KafkaConsumer<>(props); //设置消费组订阅的Topic,可以订阅多个。 //如果GROUP\_ID\_CONFIG是一样,则订阅的Topic也建议设置成一样。 List<String> subscribedTopics = new ArrayList<>(); //如果需要订阅多个Topic,则在这里添加进去即可。 //每个Topic需要先在控制台进行创建。 String topicStr = kafkaProperties.getProperty("topic"); String[] topics = topicStr.split(","); for (String topic : topics) { subscribedTopics.add(topic.trim()); } consumer.subscribe(subscribedTopics); //循环消费消息。 while (true) { try { ConsumerRecords<String, String> records = consumer.poll(1000); //必须在下次Poll之前消费完这些数据, 且总耗时不得超过SESSION\_TIMEOUT\_MS\_CONFIG。 //建议开一个单独的线程池来消费消息,然后异步返回结果。 for (ConsumerRecord<String, String> record : records) { System.out.println( String.format("Consume partition:%d offset:%d", record.partition(), record.offset())); } } catch (Exception e) { System.out.println("consumer error!"); } } } }

#### 2. 编译并运行CKafkaConsumerDemo.java 消费消息。

#### 3. 运行结果。

Consume partition:0 offset:298 Consume partition:0 offset:299

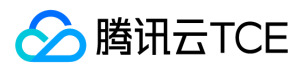

4. 在 CKafka 控制台的Consumer Group页面, 选择对应的消费组名称, 在主题名称输入 topic 名称, 点击查询详情, 查看消费详情。

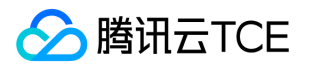

# <span id="page-23-0"></span>运行kafka客户端

最近更新时间: 2024-06-12 15:06:00

### 操作场景

该任务指导您在购买 CKafka 服务后, 使用 Kafka API。在腾讯云金融专区服务器上搭建 CKafka 环境后, 本地下载并解压 Kafka 工具 包,并对 Kafka API 进行简单测试。

### 操作步骤

#### 步骤1:安装 JDK 环境

#### 1. 检查 Java 安装。

打开终端,执行如下命令:

iava -version

如果输出 Java 版本号, 说明 Java 安装成功; 如果没有安装 Java,请 下载安装 Java 软件开发套件(JDK)。

#### 2. 设置 Java 环境。

设置 JAVA\_HOME 环境变量,并指向您机器上的 Java 安装目录。 以 Java JDK 1.8.0\_20 版本为例,操作系统的输出如下:

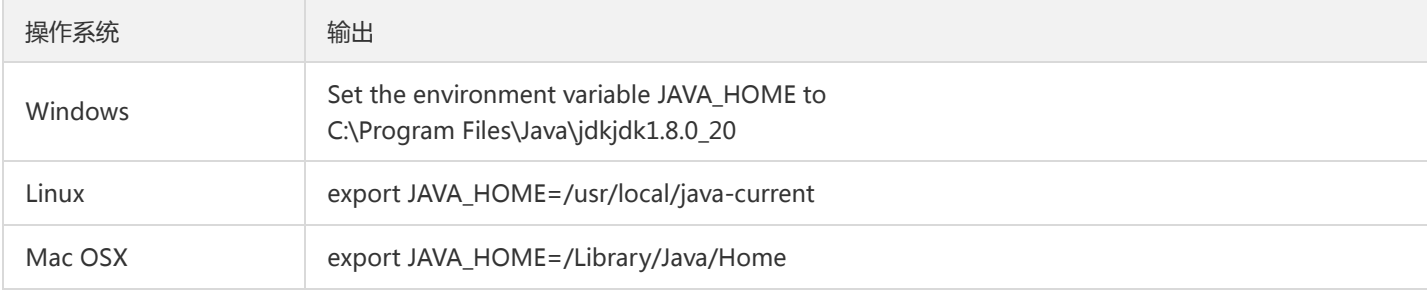

#### 将 Java 编译器地址添加到系统路径中:

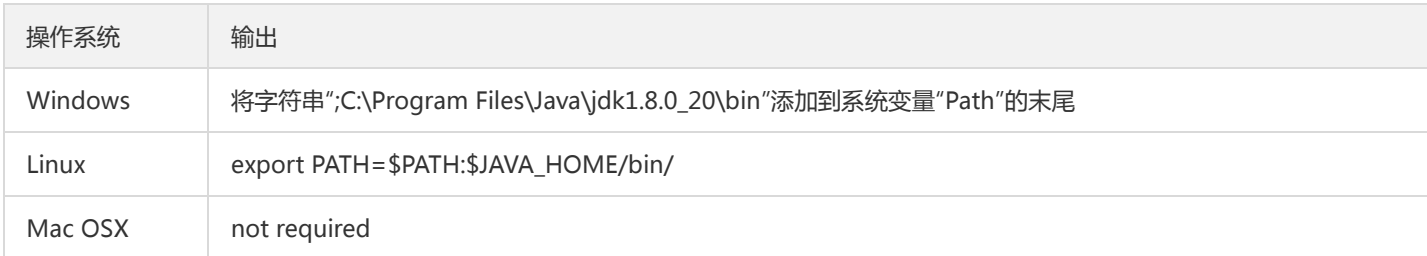

使用上面提到的 java -version 命令验证 Java 安装。

#### 步骤2:下载 Kafka 工具包

下载并解压 Kafka 安装包。(Kafka 安装包官网下载地址>>)

#### 步骤3:Kafka API 测试

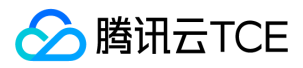

通过 CLI 命令生产和消费消息,去到 ./bin 目录下。

1. 打开终端启动消费者。

bash kafka-console-consumer.sh --bootstrap-server XXXX:port --topic XXXX --consumer.config ../config/consumer.prop erties

- 将 XXXX:port 替换成VPC网络访问的域名与端口,在控制台实例详情页面的【接入方式】模块获取。
- topic:将 XXXX替换成topic名称,在控制台【topic管理】页面获取。

2. 另外开一个终端窗口启动生产者。

bash kafka-console-producer.sh --broker-list XXXX:port --topic XXXX --producer.config ../config/producer.properties

将 XXXX:port 替换成VPC网络访问的域名与端口,在控制台实例详情页面的【接入方式】模块获取。

topic:将 XXXX替换成topic名称,在控制台【topic管理】页面获取。

输入消息内容之后按回车,即可看到消费端也几乎同时收到消息。 生产消息:

消费消息:

3. 在 CKafka 控制台消息查询页面,查询刚刚发送的消息内容。

消息详情如下:

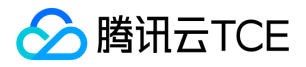

# <span id="page-25-1"></span><span id="page-25-0"></span>操作指南 实例管理 创建实例

<span id="page-25-2"></span>最近更新时间: 2024-06-12 15:06:00

### 操作场景

该任务指导您通过 CKafka 控制台创建实例和 Topic,快速了解 CKafka 控制台操作流程。

### 操作步骤

1. 登录 CKafka 控制台。

- 2. 在左侧导航栏单击【实例列表】,单击【新建】进入实例购买页。
- 3. 在实例购买页,根据自身业务需求选择购买信息。
	- 计费模式:包年包月或者按量计费
	- 产品规格:根据峰值带宽和磁盘容量选择对应的型号。
	- 。 消息保留:范围在 24 ~ 2160 小时。 在磁盘容量不足 ( 即磁盘水位达到90% ) 时,将会提前删除旧的消息,以确保服务可用性。
	- 。 私有网络:若用户需要接入其他私有网络可参考**添加路由策略**修改路由接入规则。
	- 实例名称:购买多个实例时,支持创建实例后缀数字自动升序以及指定模式串功能。具体操作参考批量连续命名或指定模式串命名。

4. 单击【立即购买】,完成实例创建。

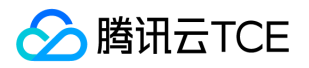

# <span id="page-26-0"></span>批量连续命名或指定模式串命名

最近更新时间: 2024-06-12 15:06:00

### 操作场景

在创建多个CKafka实例过程中,如果您希望实例名称具有一定的规则性,我们提供批量创建实例后缀数字自动升序功能以及指定模式串功 能,您可以通过购买页和云 API 两种方式实现。

• 后续数字自动升序:如果购买多个的情况下设置实例名称,默认在设置名称后边加上数字的形式来标志多个CKafka实例(例如 ckafka1、ckafka2、ckafka3 ……)。

指定模式串:

- 指定单个模式串:适用于需要创建 n 个实例并指定实例名称带有序号且序号从 x 开始递增时(例如ckafka3、ckafka4、 ckafka5……)。
- 指定多个模式串:适用于希望创建 n 个有多个前缀且每个前缀均指定序号的实例名称时(例如ckafka3-big10-test、ckafka4 big11-test、ckafka5-big12-test……)。

### 操作步骤

#### 后缀数字自动升序

可将批量购买的实例设置为前缀相同,仅序号递增的实例名称。

```
注意:
```
创建成功的实例默认序号从1开始递增,且不能指定开始的序号。

```
以下操作以您购买了3个CKafka实例,并希望生成的实例名称为 "ckafka+序号" (即实例名称为 ckafka1、ckafka2 和 ckafka3)为例。
购买页操作
```
1. 参考创建实例]购买3个实例,并在购买页以"前缀+序号"的命名规则填写实例名称,即将实例名称填写为 ckafka 。如下图所示:

2. 根据页面提示逐步操作,并完成支付。

API 操作 在云 API [ModifyInstanceAttributes] 中, 设置相关字段: 实例名称: 将 InstanceName 字段指定为 ckafka 。

#### 指定模式串

可将批量购买的实例设置为复杂且指定序号的实例名称。实例名称支持指定单个或者多个模式串,在设置实例名称时,请根据实际需求进 行设置。指定模式串的命名:{R:x},x 表示生成实例名称的初始序号,只支持正整数,不支持负数和浮点数。

#### 指定单个模式串

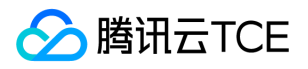

以下操作以您需要创建3个实例,且指定实例的序号从3开始递增为例。 购买页操作

1. 参考 创建实例 购买实例,并在购买页以"**前缀+指定模式串{R:x}"**的命名规则填写实例名称,即将实例名称填写为 ckafka{R:3} 。如下图 所示:

2. 根据页面提示逐步操作,并完成支付。

API 操作 在云 API [ModifyInstanceAttributes] 中, 设置相关字段: 实例名称: 将 InstanceName 字段指定为 ckafka{R:3} 。

#### 指定多个模式串

以下操作以您需要创建3个实例,并希望生成实例名称含有 ckafka、 big 和 test 前缀, 且 ckafka 和 big 前缀后面带序号, 序号分别从13 和2开始递增(即实例名称为 ckafka13-big2-test、ckafka14-big3-test、ckafka15-big4-test)为例。 购买页操作

1. 参考 [创建实例] 购买3台实例,并购买页以\*\*"前缀+指定模式串{R:x}-前缀+指定模式串{R:x}-前缀"\*\*的命名规则填写实例名称,即将实 例名称填写为 ckafka{R:13}-big{R:2}-test 。如下图所示:

2. 根据页面提示逐步操作,并完成支付。

API 操作 在云 API [ModifyInstanceAttributes] 中,设置相关字段: 实例名称: 将 InstanceName 字段指定为 ckafka{R:13}-big{R:2}test 。

### 验证功能

当您通过**后缀数字自动升序或指定模式串**实现批量创建实例后,可通过以下操作验证设置实例名称。 登录 CKafka 控制台查看新创建的实 例,即可发现批量购买的实例会根据您设置的规则进行命名。如下图所示:

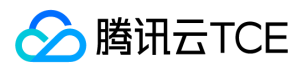

# <span id="page-28-0"></span>查看实例

最近更新时间: 2024-06-12 15:06:00

该任务指导您通过CKafka控制台查看实例的配置信息和健康状态。 CKafka 对每个实例均设置有巡检程序,巡检程序会检查该实例的连接 数、磁盘使用百分比、生产峰值带宽、消费峰值带宽,当这些指标超过一定的阈值后会产生不同的健康状态。说明如下:

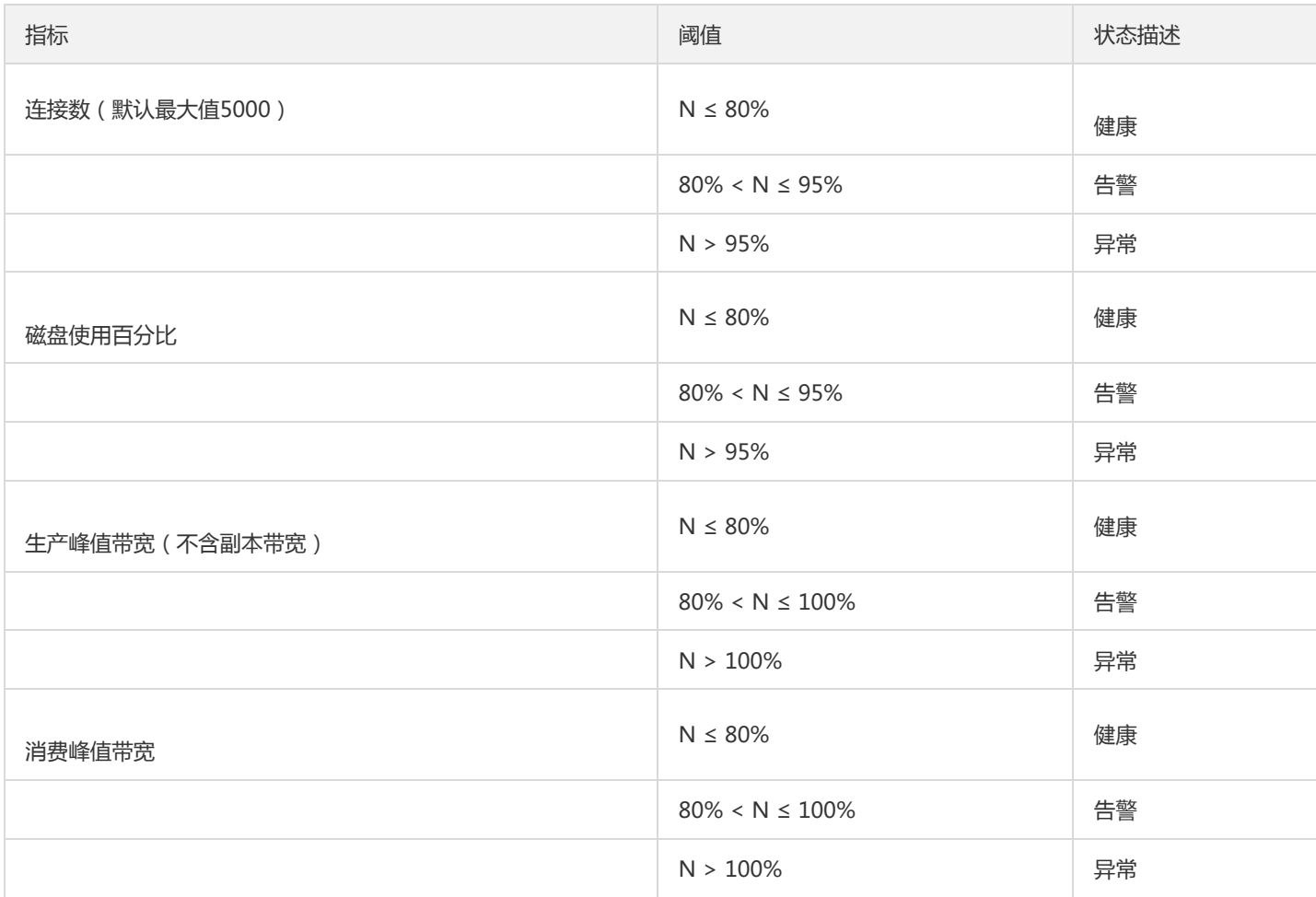

#### 说明:

连接数默认最大值是5000,阈值判断是基于最大值的百分比进行判断。实例连接超过该最大值会导致客户端无法创建新的连接,如评 估该最大值在实际业务中不合理可以 [提交工单] 申请扩大。

#### 1. 登录 CKafka 控制台。

2. 在左侧导航树点击【实例列表】,单击目标实例的"ID/名称",在【基本信息】页,可查看实例的健康状态、配置信息、接入方式、消息 保留等信息。

#### 说明:

【配置信息】中内网 IP 与端口 (例如 10.6.206.110:9092 ) , 表示用于获取后端服务的通讯地址, 真实访问地址中端口可能存在 多个,如果您的服务器配置了访问限制,请在服务器上放通9092 - 9192端口(broker 可能会自动扩容,扩容后需要放通的端口会

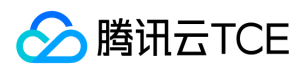

ı

消息队列(CKafka)

增加,需要预留充足的数量)。

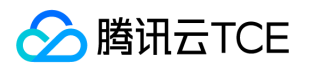

# <span id="page-30-0"></span>销毁\_退还实例

最近更新时间: 2024-06-12 15:06:00

### 操作场景

用户不再需要消息队列 CKafka 实例时,可以销毁并释放该实例。 消息队列 CKafka 实例的生命周期是指实例从启动到释放所经历的状 态。通过对实例从启动到销毁期间的合理的管理,可确保运行于实例上的应用程序能高效经济地提供服务。实例有以下状态:

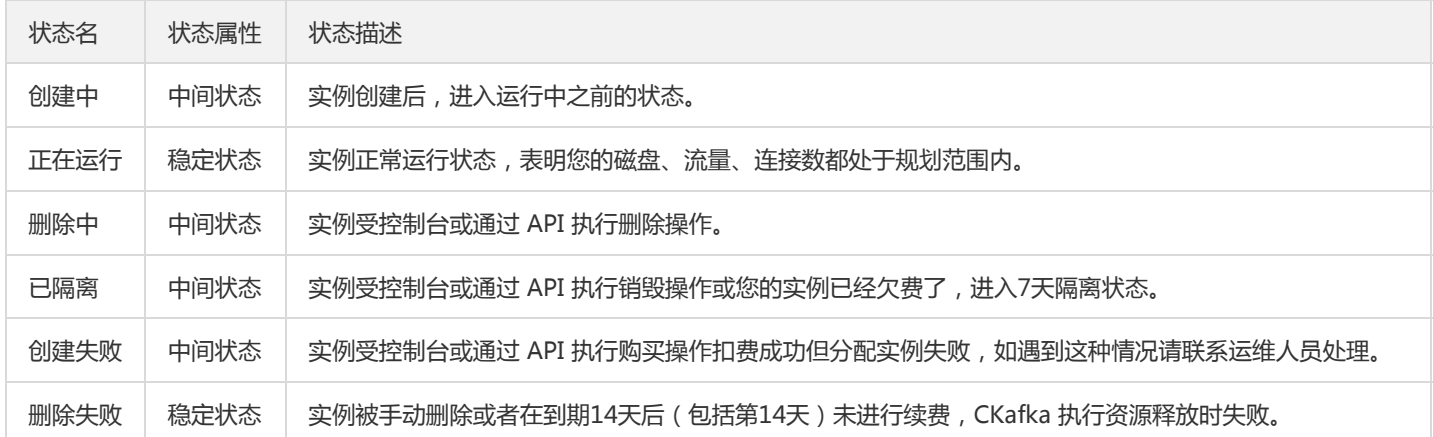

### 操作步骤

#### 注意:

删除后所有数据将被清除且不可恢复,请提前备份数据。

#### 1. 登录 CKafka 控制台。

- 2. 在实例列表页的操作栏,选择操作栏的销毁/退还。
- 3. 在确认销毁的弹窗中, 单击 提交, 即可销毁该实例。

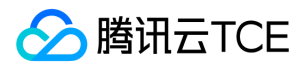

# <span id="page-31-0"></span>添加路由策略

最近更新时间: 2024-06-12 15:06:00

### 操作场景

该任务指导您在使用消息队列 CKafka 时, 通过控制台配置路由接入规则, 增强对内网传输中的用户网络访问控制。

说明:

您购买实例时选择私有网络并选择了相应的 VPC 环境(例如 VPC A),表示仅能所选择的 VPC A 访问您的消息队列 CKafka 服务 (生产数据、消费数据等);若后续使用过程中发现其他 VPC 环境 (例如 VPC B)有需求访问 VPC A 内的消息队列 CKafka 服务, 则可以通过配置接入方式,选择 VPC 网络的路由策略。

### 操作步骤

1. 登录 CKafka 控制台。

- 2. 在左侧导航栏单击【实例列表】,单击目标实例的"ID/名称",进入基本信息页。
- 3. 在实例基本信息页面,单击接入方式模块中的【添加路由策略】。
- 4. 在弹窗中,选择路由类型和接入方式。

说明:

控制台上提供的 VPC 网络访问地址 (例如 172.16.0.12:9092), 用于获取后端服务的通讯地址, 真实访问地址中端口可能存在 多个,请在您的服务器上放通9092后的所有端口,以便服务可以正常访问。

5. 单击【提交】,完成路由策略添加。

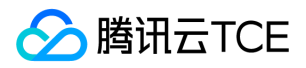

# <span id="page-32-0"></span>Topic管理

最近更新时间: 2024-06-12 15:06:00

### 操作场景

Topic(主题)是某一种分类的名字,消息在 Topic 中可以被存储和发布。CKafka 对外使用 Topic 的概念,生产者往 Topic 中写消息,消 费者从 Topic 中读消息。为了做到水平扩展, 一个 Topic 实际是由多个 Partition ( 分区 ) ]组成, 遇到瓶颈时, 可以通过增加 Partition 的 数量进行横向扩容。 该任务指导您通过 CKafka 控制台,在已有实例下 Topic 进行管理。

### 操作步骤

#### 创建 Topic

- 1. 登录 CKafka 控制台。
- 2. 在实例列表页, 单击目标实例的"ID/名称", 进入实例详情页。
- 3. 在实例详情页, 单击页面顶部的 Topic 管理, 单击新建。
- 4. 在编辑 Topic 窗口中,选择分区数和副本数等信息。
	- 名称:Topic 名称,输入后无法更改,名称只能包含字母、数字、下划线、"-"和"."。
	- o 分区数:一个物理上分区的概念,一个 Topic 可以包含一个或者多个 partition, CKafka 以 partition 作为分配单位。
	- o 副本数: partition 的副本个数,用于保障 partition 的高可用,为保障数据可靠性,当前不支持创建单副本 Topic,默认开启2副 本。副本数也算分区个数,例如客户创建了1个 Topic、6个分区、2个副本,那么分区额度一共用了1 \* 6 \* 2 = 12个。
	- 白名单:开启白名单后,只有白名单中的 ip 才可访问该 Topic。

5. 单击【提交】完成 Topic 创建。

#### 删除 Topic

注意:

- 删除 Topic 的同时,存储在此 Topic 中的消息也将被删除,请谨慎操作。
- Topic 删除是异步操作,配置删除成功后,ZooKeeper 配置将会在1分钟后生效。若此期间创建同名 Topic,系统会提示错误码 [4000]10011,届时请您稍后重试。

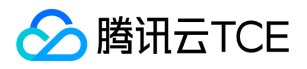

1. 在实例列表页,单击目标实例的"ID/名称",进入实例详情页。

2. 在实例详情页, 单击 topic管理标签页, 在操作栏单击删除。

3. 在弹出窗口单击确认, Topic 将被删除。

#### 配置 Topic 高级参数

1. 在实例列表页,单击目标实例的"ID/名称",进入实例详情页。

2. 在实例详情页, 单击 topic管理标签页。

3. 单击操作列的**编辑 \*> "展示高级配置**, 设置如下参数:

#### 参数说明如下:

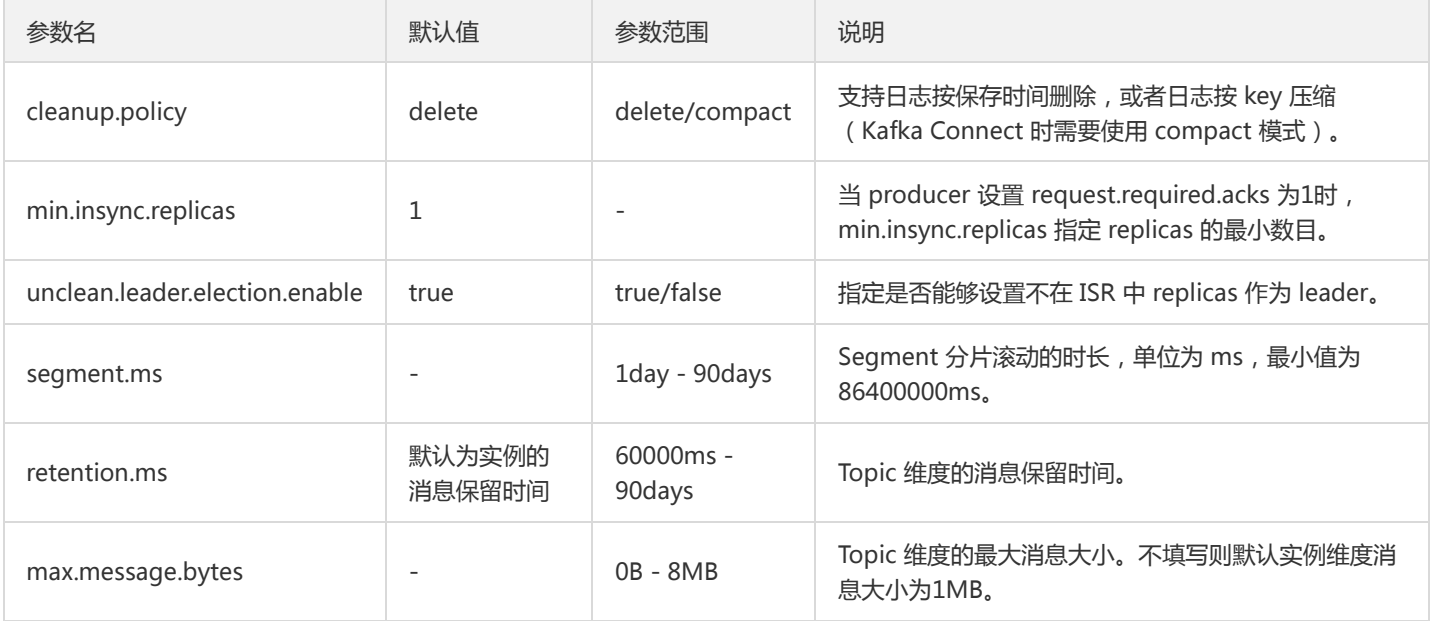

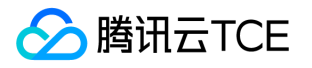

# <span id="page-34-1"></span><span id="page-34-0"></span>Consumer Group 概述

最近更新时间: 2024-06-12 15:06:00

### Consumer Group 状态说明

消费者组列表页中 Consumer Group 的状态主要有 Dead、Empty、PreparingRebalance、AwaitingSync、Stable 几种,其中最常见的 是 Empty、Stable 和 Dead 三种状态。Consumer Group 中的状态机转换如下图所示:

- Dead:消费者组内无成员并且 Metadata 已经被移除。  $\bullet$
- Empty:消费分组内当前没有任何成员。如果组内所有 offset 都已过期,则会变为 Dead 状态。一般新创建的 Group 默认为 Empty 状态。 开源 Kafka 0.10.x 版本规定, **当消费分组内没有任何成员且状态持续超过7天, 此消费分组将会被自动删除。**
- Stable:消费分组中各个消费者已经加入,处于稳定状态。

### Rebalance 状态详解

#### Rebalance 发生原因

根据 Consumer Group 的状态机可知, 当 Consumer Group 为 Empty、AwaitSync 或 Stable 状态时, Group 可能会进行 Rebalance。以下情况可能会发生 Rebalance:

- 一个消费者订阅了 Topic。
- 消费者被关闭。
- 某个 Consumer 被 Group Coordinator(协调器)认为是 Dead 状态时。 如果某个Consumer 在 session.timeout.ms 时间内没有给 Group Coordinator 发心跳, 则该 Consumer 将被认为是 Dead 状态, 并且发起 Rebalance。详请参见 [CKafka 常用参数配置指南] 。
- 分区数增加。
- 订阅了不存在的 Topic。 如果您订阅了一个还未创建的 Topic,那么当这个 Topic 创建后会发生 Rebalance;同理, 如果一个已经被订 阅的 Topic 被删除, 也会发生 Rebalance。
- 应用崩溃。

#### Rebalance 过程分析

以0.10版本Kafka 的机制为例,Rebalance 过程分析如下:

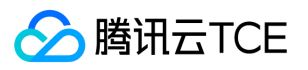

- 1. 任何一个 Consumer 想要加入到一个 Consumer Group 中时,会发送一个 JoinGroup 的请求给 Group Coordinator。第一个加入 Group 的 Consumer 会变成 Group Leader。
- 2. Leader 会从 Group Coordinator 处收到这个 Group 中所有 Consumer 列表,并且负责给 Group 中的 Consumer 分配 partition。 分区的分配可以通过 PartitionAssignor 接口来实现。
- 3. 分配完成后, Leader 会把分配结果发给 Group Coordinator, Coordinator 会把结果发送给所有的 Consumer。 因此每个 Consumer 只能查看到自己被分配的 partition, Leader 是唯一能够拿到Consumer Group 中的 Consumer 以及其分区情况的节点的 Consumer。

上述过程会在每次 Rebalance 发生时执行一次。
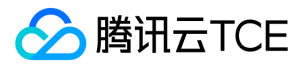

# 查询Consumer Group

最近更新时间: 2024-06-12 15:06:00

## 操作场景

该任务指导您在CKafka控制台查看实例下的消费者组信息。

### 操作步骤

#### 查询消费者组

- 1. 登录 CKafka 控制台。
- 2. 在左侧导航栏点击实例列表,单击目标实例的"ID/名称",进入实例详情页。
- 3. 在实例详情页,点击 \*Consumer Group \*标签页, 查看到当前 CKafka 实例的消费组信息。
- 在 Consumer Group 列表页,单击操作列的**查看消费者详情**, 可以查看该消费组中的消费者信息, 具体消费者和订阅 topic 的对应关 系。
- 在 Consumer Group 列表页,单击消费者名称列左侧的小三角,可以展示出该消费者组订阅的主题信息,包含主题名称、分区数目、 提交的 offset位置,最大的 offset 位置以及未消费消息条数等。单击操作列的**查看详情**可以看到分区级别的 offset 消费情况。

说明:

由于 offset 信息是在消费端维护的,因此 offset 的位置和消费者提交 offset 的方式有关,是异步展示的,并不一定代表实时的消 费情况。

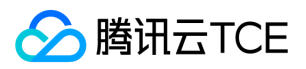

# 设置Offset

最近更新时间: 2024-06-12 15:06:00

## 操作场景

在离线数据处理等场景下,有时需要对 offset 进行重置,用于消费前一时间段的消息。

## 操作步骤

- 1. 登录CKafka 控制台 。
- 2. 在左侧导航栏点击实例列表,单击目标实例的"ID/名称",进入实例详情页。
- 3. 在实例详情页,点击 Consumer Group 标签页,单击操作列的 offset 设置。
- 4. 在 offset 设置窗口, 只支持以Topic 为维度进行设置, 单击下一步。
- 5. 选择需要重置 offset 的 Topic 信息 (不选则默认全部 Topic 的 offset 均重置),单击下一步。
- 6. 对 offset 进行指定。

#### 注意:

- offset 设置范围要在最小 offset 和最大 offset 之间。在配置时, 如果小于最小 offset 会从最小 offset 进行消费, 如果大于最大 offset 会从最大 offset 进行消费。
- 重置消费分组时,需保证没有消费者在消费分组内才能进行重置,否则不能进行重置。

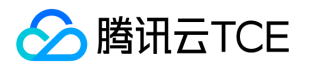

# 删除Consumer Group

最近更新时间: 2024-06-12 15:06:00

## 操作场景

部分场景下, Consumer Group 会很长一段时间不消费后重新消费, 可将消费者组删除, 其中的消费者重新建立连接时, 会重置 Offset, 从头开始消费。

说明:

Broker 版本不低于1.1.1, 且Consumer Group的状态为Empty时, 消费组才能被删除

### 操作步骤

1. 登录CKafka 控制台。

2. 在左侧导航栏单击 实例列表, 单击目标实例的"ID/名称", 进入实例详情页。

3. 在实例详情页, 单击目标 Consumer Group 操作栏的**删除**, 可直接删除 Consumer Group。

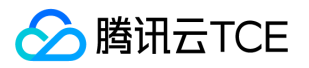

# 监控告警 查看监控信息

最近更新时间: 2024-06-12 15:06:00

# 操作场景

消息队列CKafka支持监控您账户下创建的资源,包括实例、Topic、Consumer Group等,帮助您实时掌握资源状态,针对可能存在的问 题及时处理,保障其稳定运行。 本文为您介绍通过 CKafka 控制台查看监控指标的操作方法和监控指标的含义。

#### 监控指标含义及说明

以下是CKafka监控指标相关说明。其中备注推荐字样的指标是根据历史用户反馈统计建议对其配置监控和告警策略,请您根据实际情况合 理配置监控和告警策略。

#### 实例监控

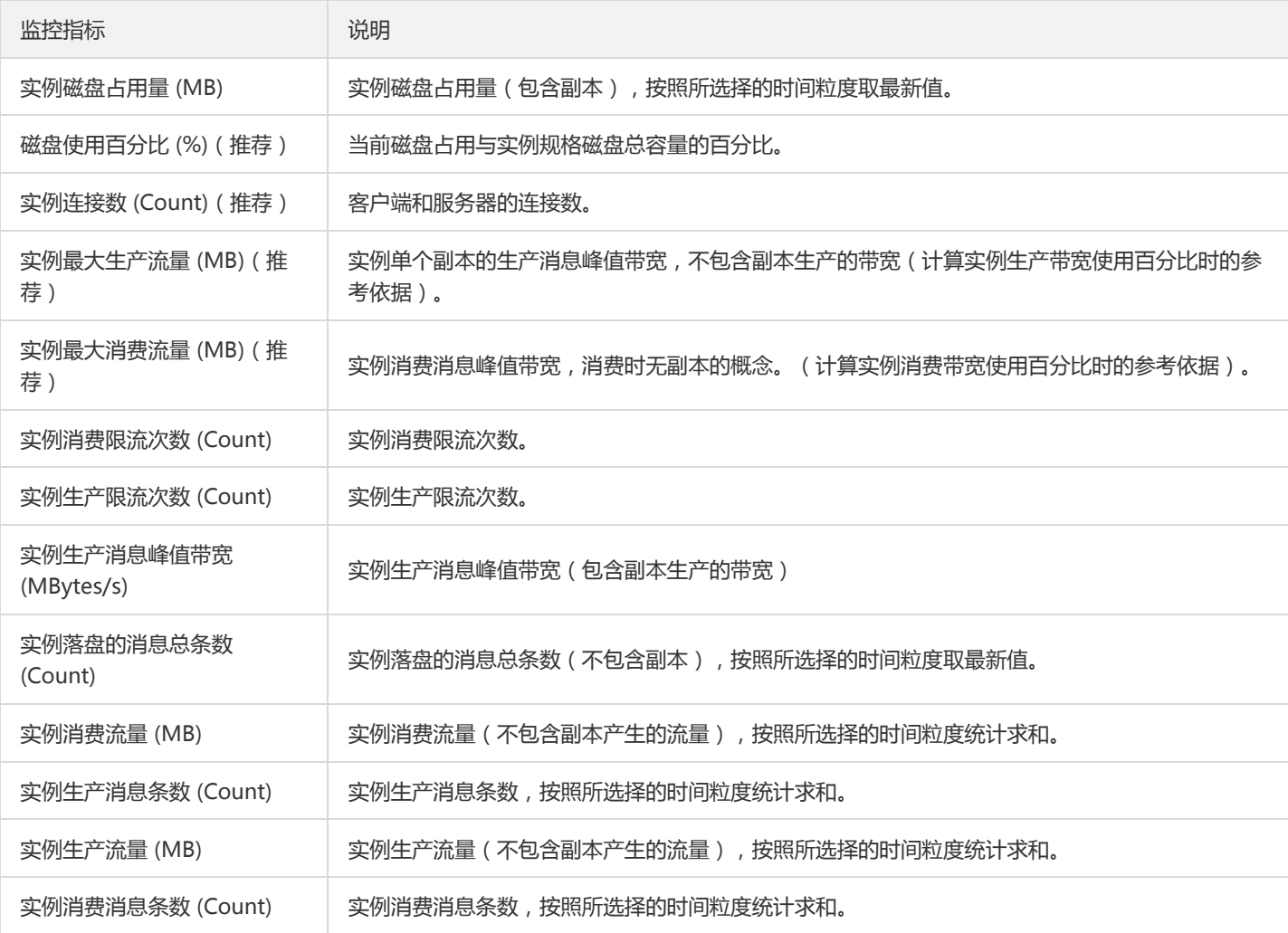

#### Topic 监控

监控指标 みんしょう かいしん しゅうしゅう こうしゅう こうしゅう

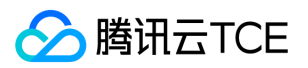

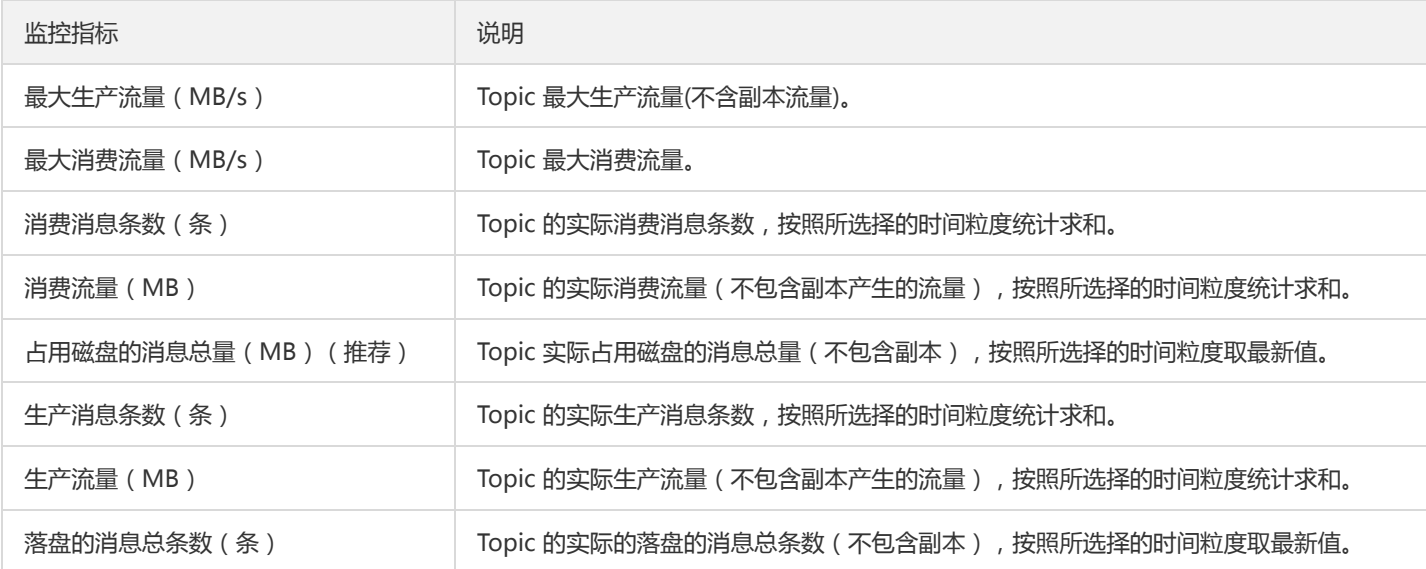

#### Consumer Group-Topic 监控:

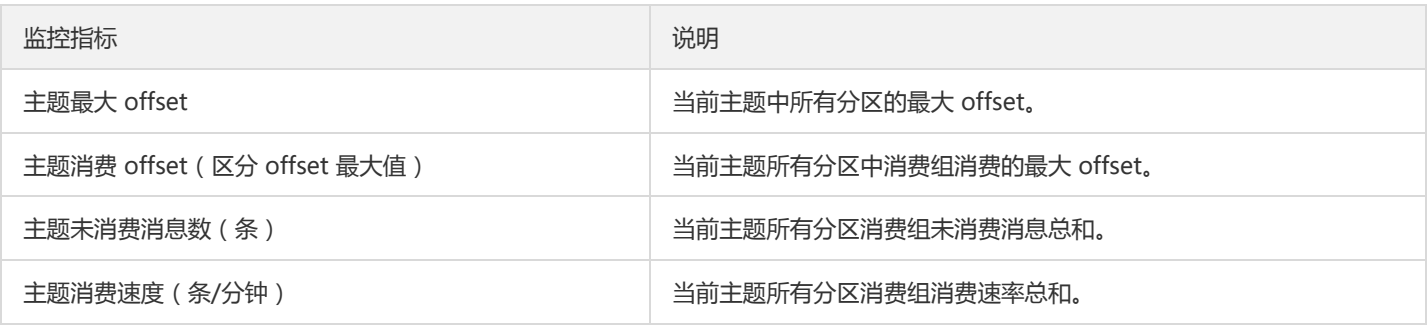

#### Consumer Group-Partition 监控:

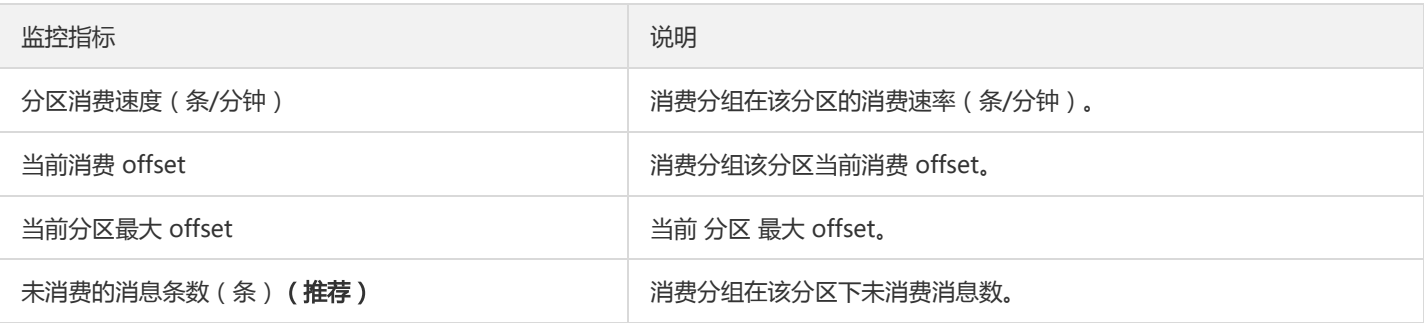

## 操作步骤

1. 登录 CKafka 控制台。

2. 在实例列表中,单击需要查看的"实例 ID/名称",进入实例详情页。

3. 在实例详情页顶部,单击【监控】,选择要查看的实例资源标签,设置好时间范围,可以查看实例监控数据。

单击,可查看监控指标同环比。

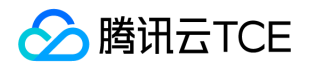

单击,可刷新获取最新的监控数据。

单击,可将图表复制到Dashboard,关于Dashboard请参考[什么是 Dashboard] 。

选中,可在图表上显示图例信息

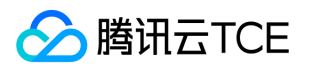

# 告警配置建议

最近更新时间: 2024-06-12 15:06:00

消息队列CKafka 不仅为运行中的 CKafka 集群提供了多项监控指标,用于监测集群的运行情况,还提供了一些关键指标的配置告警功能, 帮助您及时发现集群问题并进行处理。具体使用方法可参考 [查看监控] 和 [配置告警] 。

本文为您介绍在使用 CKafka 过程中需要重点关注的一些指标及其告警建议配置:

监控告警指标配置补充建议:

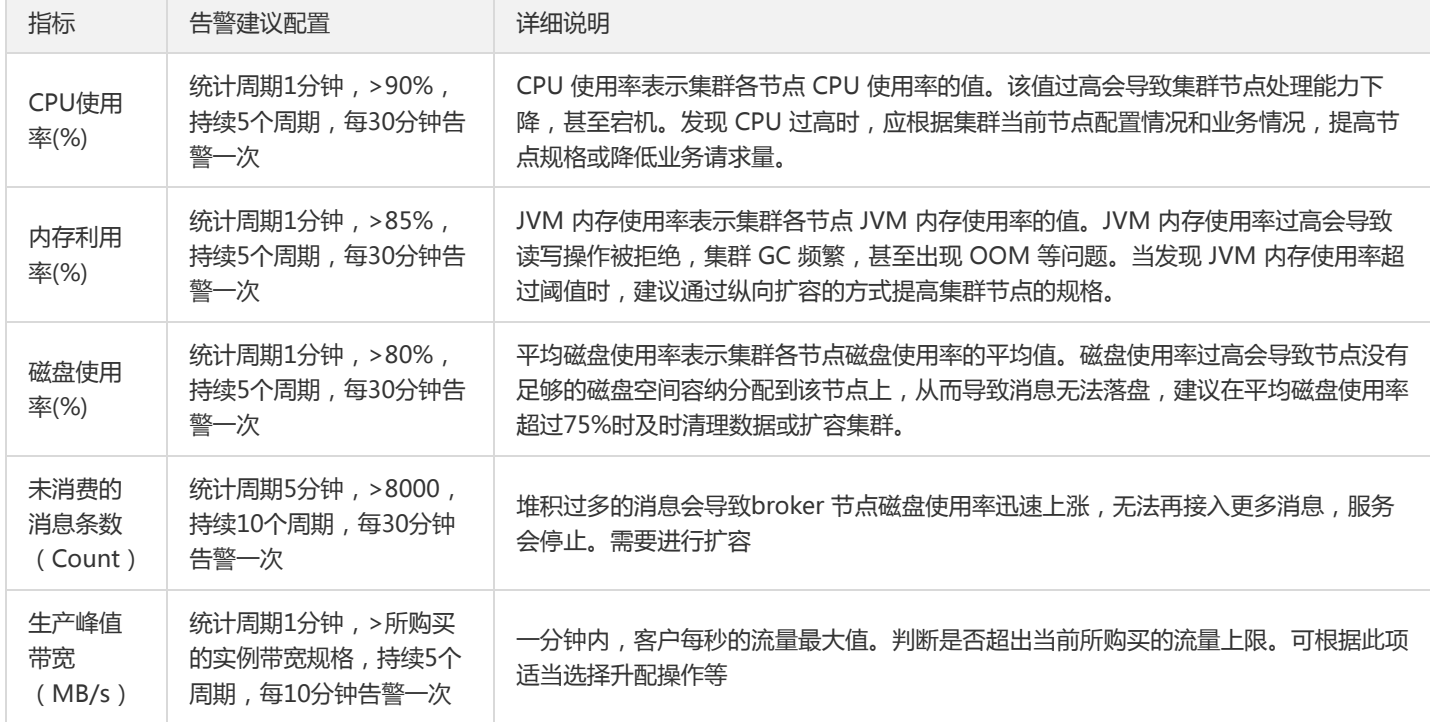

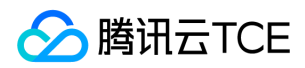

# 配置告警

最近更新时间: 2024-06-12 15:06:00

### 操作场景

云平台默认为所有用户提供云监控功能,无需用户手动开通。用户在使用了云平台某个产品后,云监控才可以开始收集监控数据。 消息队 列CKafka支持监控您账户下创建的资源,包括实例、Topic、Consumer Group,帮助您实时掌握资源状态。您可以为监控指标配置告警 规则,当监控指标达到设定的报警阈值时,云监控可以通过邮件、短信等方式通知您,帮助您及时应对异常情况。

### 操作步骤

创建的告警会将一定周期内监控的指标与给定阈值的情况进行比对,从而判断是否需要触发相关通知。当CKafka 状态改变而导致告警触发 后,您可以及时进行相应的预防或补救措施,合理地创建告警能帮助您提高应用程序的健壮性和可靠性。

注意:

请务必对实例配置告警,防止因突发流量或者到达规格限制而导致的异常。

1. 登录 CKafka 控制台 。

2. 在实例列表中,单击操作列的【配置告警】可以直接跳转到告警配置页面。

3. 在告警策略页面, 选择好策略类型和要设置告警的实例, 设置好告警规则和告警通知模板。

- o 策略类型: 选择【消息服务CKafka】。
- 。 告警对象: 选择需要配置告警策略的CKafka资源。
- 。触发条件:支持【选择模板】和【手动配置】,默认选择手动配置,手动配置参见以下说明,新建模板参见新建触发条件模版。

说明:

- 指标: 例如"磁盘使用百分比",选择统计粒度为1分钟, 则在1分钟内, 磁盘使用百分比连续N个数据点超过阈值, 就会出 发告警。

告警频次:例如"每30分钟警告一次",指每30分钟内,连续多个统计周期指标都超过了阈值,如果有一次告警,30分钟内就不 会再次进行告警,直到下一个30分钟,如果指标依然超过阈值,才会再次告警。

。 通知模板: 选择通知模版, 也可以新建通知模版, 设置告警接收对象和接收渠道。

4. 单击【完成】。

#### 新建触发条件模板

1. 登录 [云监控控制台] 。

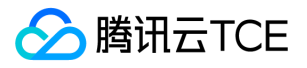

2. 在左侧导航栏中,单击【触发条件模板】,进入触发条件列表页面。

- 3. 在触发条件模板页单击【新建】。
- 4. 在新建模板页,配置策略类型。
	- 策略类型:选择【消息服务CKafka】。
	- 。 使用预置触发条件: 勾选此选项, 会出现系统建议的告警策略。

5. 确认无误后,单击【保存】。

6. 返回新建告警策略页,单击【刷新】, 就会出现刚配置的告警策略模板。

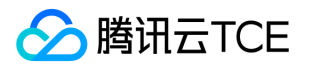

# 权限控制 访问管理 CAM

最近更新时间: 2024-06-12 15:06:00

## CAM 基本概念

主账号通过给子账号绑定策略实现授权,策略设置可精确到 [API,资源,用户/用户组,允许/拒绝,条件] 维度。

账户

- 主账号:拥有所有资源,可以任意访问其任何资源。
- 子账号:包括子用户和协作者。
- 子用户: 由主账号创建,完全归属于创建该子用户的主账号。
- 协作者:本身拥有主账号身份,被添加作为当前主账号的协作者,则为当前主账号的子账号之一,可切换回主账号身份。
- 身份凭证:包括登录凭证和访问证书两种,登录凭证 指用户登录名和密码,访问证书 指云 API 密钥(SecretId 和 SecretKey)。

资源与权限

- 资源: 资源是云服务中被操作的对象, 如一个云服务器实例、COS 存储桶、VPC 实例等。
- 权限:权限是指允许或拒绝某些用户执行某些操作。默认情况下,**主账号拥有其名下所有资源的访问权限,而子账号没有主账号下任何**  $\bullet$ 资源的访问权限。
- 策略:策略是定义和描述一条或多条权限的语法规范。**主账号**通过将**策略关联**到用户/用户组完成授权。

### 访问控制策略示例

#### CKafka 全读写策略

授权一个子用户以 CKafka 服务的完全管理权限(创建、管理等全部操作)。

```
{
"version": "2.0",
"statement": [
{
"action": [
"name/ckafka:*",
"name/monitor:GetMonitorData"
],
"resource": "*",
"effect": "allow"
}
```
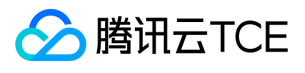

] }

您也可以通过设置系统的全读写策略支持。

- 1. 登录访问访问管理控制台。
- 2. 在左侧菜单栏中,单击【策略】。
- 3. 在策略列表中, 单击【新建自定义策略】。
- 4. 在选择创建策略方式的弹窗中,选择【按策略语法创建】。

5. 在模板类型中,搜索"CKafka",选择消息服务 (CKafka)全读写访问权限【QcloudCKafkaFullAccess】,单击【下一步】。

6. 单击【创建策略】。

#### CKafka 实例只读策略

1. 按照策略生成器创建,授权列表类权限和产品监控权限。

```
{
"version": "2.0",
"statement": [
{
"effect": "allow",
"action": [
"name/ckafka:ListInstance",
"name/monitor:GetMonitorData"
],
"resource": [
"]
}
]
}
```
#### 2. 授权单实例只读权限。

#### 注意:

```
List* 接口不支持资源粒度的鉴权。
```

```
{
"version": "2.0",
"statement": [
{
"effect": "allow",
"action": [
"name/monitor:GetMonitorData",
"name/ckafka:Get*"
```
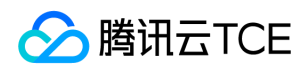

```
],
"resource": [
"qcs::ckafka:gz::ckafkaId/uin/$createUin/$instanceId" 
]
}
]
}
```
您也可以通过设置系统的只读策略支持。

- 3. 登录 访问管理控制台
- 4. 在左侧菜单栏中,单击【策略】。
- 5. 在策略列表中,单击【新建自定义策略】。
- 6. 在选择创建策略方式的弹窗中,选择【按策略语法创建】。

7. 在模板类型中,搜索"CKafka",选择消息服务(CKafka)只读访问策略【QcloudCkafkaReadOnlyAccess】,单击【下一步】。

8. 单击【创建策略】。

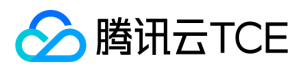

# 配置ACL策略

最近更新时间: 2024-06-12 15:06:00

## 操作场景

该任务指导您在使用消息队列 CKafka 时, 通过控制台配置 SASL 鉴权和 ACL 规则, 增强对网络传输中的用户访问控制, 增加对 Topic 等 资源的生产消费权限控制。

说明:

ACL 访问控制列表 ( Access Control List ), 帮助用户定义一组权限规则, 允许/拒绝用户 user 通过 IP 读/写 Topic 资源。

### 操作步骤

#### 配置 ACL 策略

- 1. 登录 CKafka 控制台。
- 2. 在顶部菜单栏,选择地域后,单击目标实例"ID/名称"。
- 3. 在实例详情页面, 单击顶部 \*用户管理 \*页签。
- 4. 在用户管理页面, 单击 新建, 填写用户名和密码信息, 创建用户。
- 5. 单击顶部 ACL策略管理。

6. 在 ACL 策略详情页面, 单击资源操作列的 编辑 ACL 策略。

#### 7. 单击新建, 为用户授予权限。

说明:

- 若只设置允许规则,则除允许的规则外的其他IP都无法连接实例。
- 若只设置拒绝规则,则除拒绝的规则外的其他IP都可以连接实例。
- 若同时设置允许规则和拒绝规则,则只有允许规则中的IP可以连接实例,其他IP都无法连接实例。

### 后续处理

完成授权后,用户可以通过 SASL 接入点接入消息队列 CKafka 并使用 PLAIN 机制消费消息。

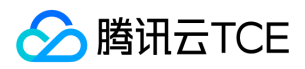

# 标签管理

最近更新时间: 2024-06-12 15:06:00

## 简介

标签是云平台提供的用于标识云上资源的标记,是一个键-值对(Key-Value)。 您可以根据各种维度(例如业务、用途、负责人等)使用 标签对 CKafka 消息队列资源进行分类管理, 通过标签非常方便地筛选过滤出对应的资源。标签键值对云平台没有任何语义意义, 会严格 按字符串进行解析匹配。

## 使用限制

- 数量限制
	- 每个云资源允许的最大标签数是50。
- 标签键限制
	- qcloud、tencent、project 开头为系统预留标签键,禁止创建。
	- 只能为字母、数字、空格或汉字,支持 + 、 、 = 、 . 、 \_ 、 : 、 / 、 @ 。
	- 标签键长度最大为255个字符。
- 标签值限制
	- 只能为字母、数字、空格或汉字,支持 + 、 、 = 、 . 、 \_ 、 : 、 / 、 @ 。
	- 标签值最大长度为127个字符。

### 使用示例

#### 案例背景

某公司在云平台上拥有10个 CKafka 消息队列实例, 分属电商、游戏、文娱三个部门, 服务于营销活动、游戏 A、游戏 B、后期制作等业 务,三个部门对应的运维负责人为张三、李四、王五。

#### 设置标签

为了方便管理,该公司使用标签分类管理对应的 CKafka 消息队列资源, 定义了下述标签键/值。

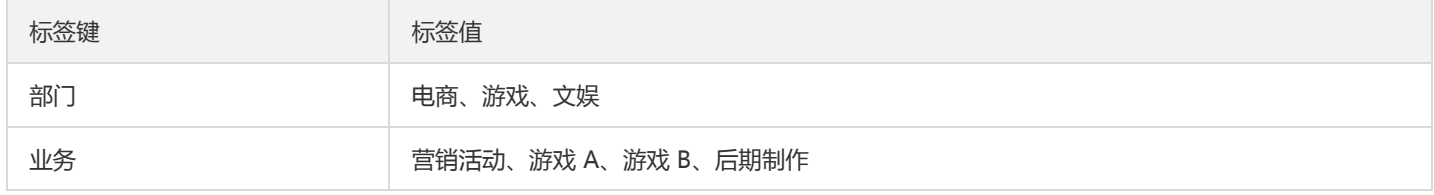

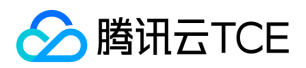

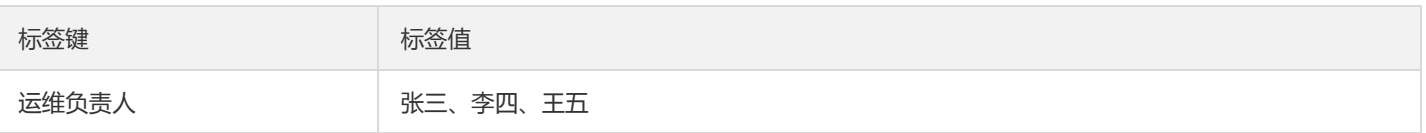

将这些标签键/值绑定到 CKafka 上, 资源与标签键/值的关系如下表所示:

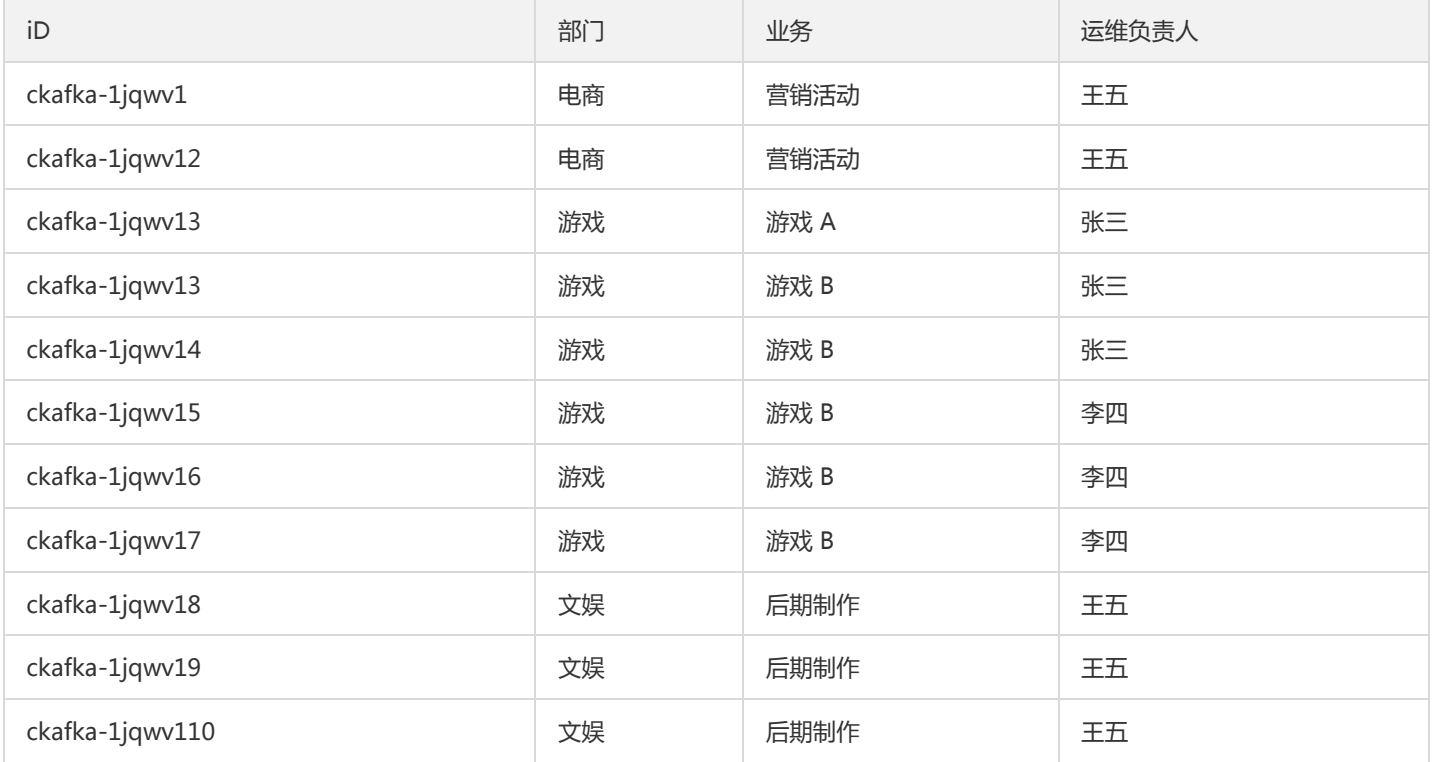

#### 使用标签

- 筛选出王五负责的 CKafka 实例: 按照筛选规则筛选出运维负责人为"王五"的 CKafka 资源即可,具体筛选步骤请参考 使用标签 。
- 筛选出游戏部门中李四负责的 CKafka 实例: 按照筛选规则筛选出部门为"游戏"、运维负责人为"李四"的 CKafka 资源即可,具体筛选 步骤请参考 使用标签 。

## 设置标签

说明:

您可以对单个或多个实例编辑标签,最多支持对20个实例进行标签的批量编辑操作。

- 1. 登录 CKafka 控制台。
- 2. 在左侧导航栏点击 实例列表,勾选需要编辑标签的实例,单击列表上方的 编辑标签。
- 3. 在编辑标签的操作框中,添加、修改或删除标签。
	- 。添加标签:点击**添加**,选择标签键和标签值。

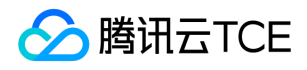

- 删除标签:点击要删除的标签后方的叉号。
- 。 新建标签:点击标签管理前往标签管理控制台新建标签。
- 4. 单击确定, 完成编辑。

## 使用标签筛选资源

根据标签对实例进行资源筛选,过滤出对应的资源。

- 1. 登录 CKafka 控制台。
- 2. 在左侧导航栏点击实例列表,在实例列表页顶部,选择地域。
- 3. 在实例列表右上角的搜索框,单击空白处,选择 标签。
- 4. 在标签:后输入标签键。例如,筛选出绑定了某个标签键 (如 name ) 的实例,输入"name" (区分大小写)。
- 5. 回车或单击搜索 icon, 进行搜索。

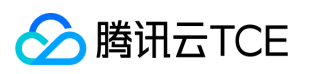

# 最佳实践 Kafka Connect接入CKafka实践

最近更新时间: 2024-06-12 15:06:00

Kafka Connect 目前支持两种执行模式: standalone 和 distributed。

# 以 standalone 模式启动 connect

通过以下命令以 standalone 模式启动 connect:

bin/connect-standalone.sh config/connect-standalone.properties connector1.properties [connector2.properties ...]

接入 CKafka 与接入开源 Kafka 没有区别,仅需要修改 bootstrap.servers 为申请实例时分配的 IP。

# 以 distributed 模式启动 connect

通过以下命令以 distributed 模式启动 connect:

bin/connect-distributed.sh config/connect-distributed.properties

该模式下,kafka connect 会将 offsets、configs 和 task status 信息存储在 kafka topic 中,存储的 topic 在 connect-distributed 中的 以下字段配置:

config.storage.topic offset.storage.topic status.storage.topic

这三个 topic 需要手动创建,才能保证创建的属性符合 connect 的要求。

- config.storage.topic 需要保证只有一个 partition, 多副本且为 compact 模式。
- offset.storage.topic 需要有多个 partition, 多副本且为 compact 模式。
- status.storage.topic 需要有多个 partition, 多副本且为 compact 模式。

配置 bootstrap.servers 为申请实例是分配的 IP;

配置 group.id,用于标识 connect 集群,需要与消费者分组区分开来。

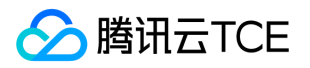

# Storm接入CKafka

最近更新时间: 2024-06-12 15:06:00

Storm 是一个分布式实时计算框架,能够对数据讲行流式处理和提供通用性分布式 RPC 调用,可以实现处理事件亚秒级的延迟,适用于对 延迟要求比较高的实时数据处理场景。

# Storm 工作原理

在 Storm 的集群中有两种节点,控制节点 Master Node 和工作节点 Worker Node 。 Master Node 上运行 Nimbus 进程,用于资源分 配与状态监控。 Worker Node 上运行 Supervisor 进程,监听工作任务,启动 executor 执行。整个 Storm 集群依赖 zookeeper 负责公 共数据存放、集群状态监听、任务分配等功能。

用户提交给 Storm 的数据处理程序称为 topology , 它处理的最小消息单位是 tuple , 一个任意对象的数

组。 topology 由 spout 和 bolt 构成, spout 是产生 tuple 的源头, bolt 可以订阅任意 spout 或 bolt 发出的 tuple 进行处理。

## Storm with CKafka

Storm 可以把 CKafka 作为 spout , 消费数据进行处理; 也可以作为 bolt , 存放经过处理后的数据提供给其它组件消费。

#### 测试环境

#### Centos6.8系统

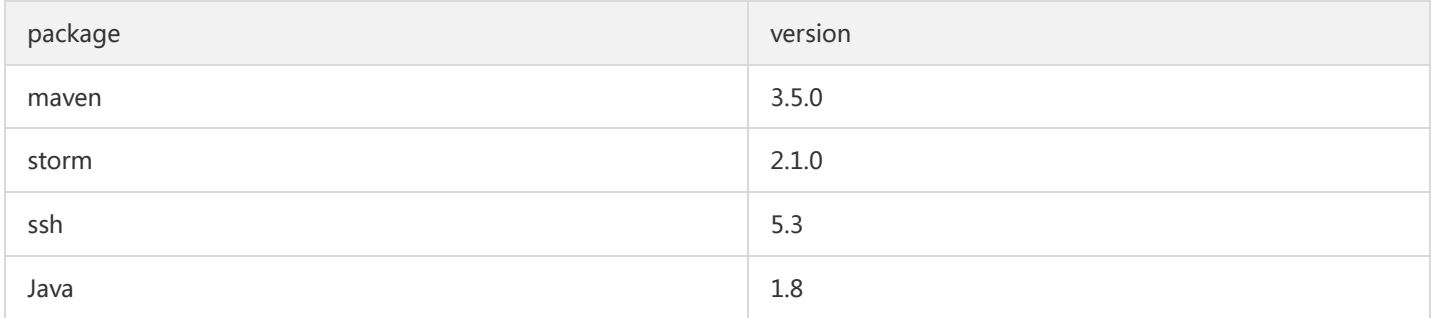

### 前提条件

- 下载并安装JDK 8。具体操作,请参见 Download JDK 8。
- 下载并安装Storm,参考Apache Storm downloads。
- 已创建 CKafka 实例。

### 操作步骤

步骤1. 获取 CKafka 实例接入地址

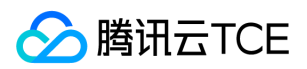

- 1. 登录 [CKafka 控制台] 。
- 2. 在左侧导航栏选择【实例列表】,单击实例的"ID",进入实例基本信息页面。
- 3. 在实例的基本信息页面的【接入方式】模块,可获取实例的接入地址。

#### 步骤2. 创建 Topic

- 1. 在实例基本信息页面,选择顶部【Topic管理】页签。
- 2. 在Topic管理页面,单击【新建】,创建一个 Topic。

#### 步骤3. 添加 Maven 依赖

pom.xml 配置如下:

<project xmlns="http://imgcache.finance.cloud.tencent.com:80maven.apache.org/POM/4.0.0" xmlns:xsi="http://imgcach e.finance.cloud.tencent.com:80www.w3.org/2001/XMLSchema-instance" xsi:schemaLocation="http://imgcache.finance.clo ud.tencent.com:80maven.apache.org/POM/4.0.0 http://imgcache.finance.cloud.tencent.com:80maven.apache.org/xsd/mav  $en-4.0.0.0.0.0.0$ <modelVersion>4.0.0</modelVersion> <groupId>storm</groupId> <artifactId>storm</artifactId> <version>0.0.1-SNAPSHOT</version> <name>storm</name> <properties> <project.build.sourceEncoding>UTF-8</project.build.sourceEncoding> </properties> <dependencies> <dependency> <groupId>org.apache.storm</groupId> <artifactId>storm-core</artifactId> <version>2.1.0</version> </dependency> <dependency> <groupId>org.apache.storm</groupId> <artifactId>storm-kafka-client</artifactId> <version>2.1.0</version> </dependency> <dependency> <groupId>org.apache.kafka</groupId> <artifactId>kafka\_2.11</artifactId> <version>0.10.2.1</version> <exclusions> <exclusion> <groupId>org.slf4j</groupId> <artifactId>slf4j-log4j12</artifactId>

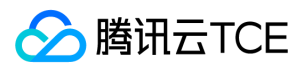

</exclusion> </exclusions> </dependency> <dependency> <groupId>junit</groupId> <artifactId>junit</artifactId> <version>4.12</version> <scope>test</scope> </dependency> </dependencies> <build> <plugins> <plugin> <artifactId>maven-assembly-plugin</artifactId> <configuration> <descriptorRefs> <descriptorRef>jar-with-dependencies</descriptorRef> </descriptorRefs> <archive> <manifest> <mainClass>ExclamationTopology</mainClass> </manifest> </archive> </configuration> <executions> <execution> <id>make-assembly</id> <phase>package</phase> <goals> <goal>single</goal> </goals> </execution> </executions> </plugin> <plugin> <groupId>org.apache.maven.plugins</groupId> <artifactId>maven-compiler-plugin</artifactId> <configuration> <source>1.8</source> <target>1.8</target> </configuration> </plugin> </plugins> </build> </project>

### 步骤4. 生产消息

#### 使用 spout/bolt

topology 代码:

//TopologyKafkaProducerSpout.java import org.apache.storm.Config; import org.apache.storm.LocalCluster;

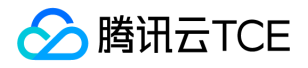

import org.apache.storm.StormSubmitter; import org.apache.storm.kafka.bolt.KafkaBolt; import org.apache.storm.kafka.bolt.mapper.FieldNameBasedTupleToKafkaMapper; import org.apache.storm.kafka.bolt.selector.DefaultTopicSelector; import org.apache.storm.topology.TopologyBuilder; import org.apache.storm.utils.Utils; import java.util.Properties; public class TopologyKafkaProducerSpout { //申请的ckafka实例ip:port private final static String BOOTSTRAP\_SERVERS = "xx.xx.xx.xx.xxxxx"; //指定要将消息写入的topic private final static String TOPIC = "storm\_test"; public static void main(String[] args) throws Exception { //设置producer属性 //函数参考:http://imgcache.finance.cloud.tencent.com:80kafka.apache.org/0100/javadoc/index.html?org/apache/kafka/cli ents/consumer/KafkaConsumer.html //属性参考:http://imgcache.finance.cloud.tencent.com:80kafka.apache.org/0102/documentation.html Properties properties = new Properties(); properties.put("bootstrap.servers", BOOTSTRAP\_SERVERS); properties.put("acks", "1"); properties.put("key.serializer", "org.apache.kafka.common.serialization.StringSerializer"); properties.put("value.serializer", "org.apache.kafka.common.serialization.StringSerializer"); //创建写入kafka的bolt,默认使用fields("key" "message")作为生产消息的key和message,也可以在FieldNameBasedTupleToKaf kaMapper()中指定 KafkaBolt kafkaBolt = new KafkaBolt() .withProducerProperties(properties) .withTopicSelector(new DefaultTopicSelector(TOPIC)) .withTupleToKafkaMapper(new FieldNameBasedTupleToKafkaMapper()); TopologyBuilder builder = new TopologyBuilder(); //一个顺序生成消息的spout类,输出field是sentence SerialSentenceSpout spout = new SerialSentenceSpout(); AddMessageKeyBolt bolt = new AddMessageKeyBolt(); builder.setSpout("kafka-spout", spout, 1); //为tuple加上生产到ckafka所需要的fields builder.setBolt("add-key", bolt, 1).shuffleGrouping("kafka-spout"); //写入ckafka builder.setBolt("sendToKafka", kafkaBolt, 8).shuffleGrouping("add-key"); Config config = new Config $()$ ; if (args != null && args.length  $> 0$ ) { //集群模式,用于打包jar,并放到storm运行 config.setNumWorkers(1); StormSubmitter.submitTopologyWithProgressBar(args[0], config, builder.createTopology()); } else { //本地模式 LocalCluster cluster = new LocalCluster(); cluster.submitTopology("test", config, builder.createTopology()); Utils.sleep(10000); cluster.killTopology("test"); cluster.shutdown(); } } }

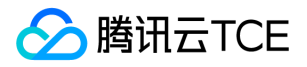

#### 创建一个顺序生成消息的 spout 类:

import org.apache.storm.spout.SpoutOutputCollector; import org.apache.storm.task.TopologyContext; import org.apache.storm.topology.OutputFieldsDeclarer; import org.apache.storm.topology.base.BaseRichSpout; import org.apache.storm.tuple.Fields; import org.apache.storm.tuple.Values; import org.apache.storm.utils.Utils;

import java.util.Map; import java.util.UUID;

public class SerialSentenceSpout extends BaseRichSpout {

private SpoutOutputCollector spoutOutputCollector;

@Override

public void open(Map map, TopologyContext topologyContext, SpoutOutputCollector spoutOutputCollector) { this.spoutOutputCollector = spoutOutputCollector; }

```
@Override
public void nextTuple() {
Utils.sleep(1000);
//生产一个UUID字符串发送给下一个组件
spoutOutputCollector.emit(new Values(UUID.randomUUID().toString()));
}
```
@Override public void declareOutputFields(OutputFieldsDeclarer outputFieldsDeclarer) { outputFieldsDeclarer.declare(new Fields("sentence")); } }

为 tuple 加上 key、message 两个字段, 当 key 为 null 时, 生产的消息均匀分配到各个 partition, 指定了 key 后将按照 key 值 hash 到 特定 partition 上:

```
//AddMessageKeyBolt.java
import org.apache.storm.topology.BasicOutputCollector;
import org.apache.storm.topology.OutputFieldsDeclarer;
import org.apache.storm.topology.base.BaseBasicBolt;
import org.apache.storm.tuple.Fields;
import org.apache.storm.tuple.Tuple;
import org.apache.storm.tuple.Values;
```
public class AddMessageKeyBolt extends BaseBasicBolt {

@Override public void execute(Tuple tuple, BasicOutputCollector basicOutputCollector) { //取出第一个filed值 String messae = tuple.getString(0); // System.out.println(messae); //发送给下一个组件 basicOutputCollector.emit(new Values(null, messae));

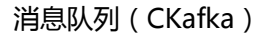

腾讯云TCE

}

@Override public void declareOutputFields(OutputFieldsDeclarer outputFieldsDeclarer) { //创建发送给下一个组件的schema outputFieldsDeclarer.declare(new Fields("key", "message")); } }

#### 使用 trident

使用 trident 类生成 topology

//TopologyKafkaProducerTrident.java import org.apache.storm.Config; import org.apache.storm.LocalCluster; import org.apache.storm.StormSubmitter; import org.apache.storm.kafka.trident.TridentKafkaStateFactory; import org.apache.storm.kafka.trident.TridentKafkaStateUpdater; import org.apache.storm.kafka.trident.mapper.FieldNameBasedTupleToKafkaMapper; import org.apache.storm.kafka.trident.selector.DefaultTopicSelector; import org.apache.storm.trident.TridentTopology; import org.apache.storm.trident.operation.BaseFunction; import org.apache.storm.trident.operation.TridentCollector; import org.apache.storm.trident.tuple.TridentTuple; import org.apache.storm.tuple.Fields; import org.apache.storm.tuple.Values; import org.apache.storm.utils.Utils; import java.util.Properties; public class TopologyKafkaProducerTrident { //申请的ckafka实例ip:port private final static String BOOTSTRAP\_SERVERS = "xx.xx.xx.xx.xxxxx"; //指定要将消息写入的topic private final static String TOPIC = "storm\_test"; public static void main(String[] args) throws Exception { //设置producer属性 //函数参考:http://imgcache.finance.cloud.tencent.com:80kafka.apache.org/0100/javadoc/index.html?org/apache/kafka/cli ents/consumer/KafkaConsumer.html //属性参考:http://imgcache.finance.cloud.tencent.com:80kafka.apache.org/0102/documentation.html Properties properties = new Properties(); properties.put("bootstrap.servers", BOOTSTRAP\_SERVERS); properties.put("acks", "1"); properties.put("key.serializer", "org.apache.kafka.common.serialization.StringSerializer"); properties.put("value.serializer", "org.apache.kafka.common.serialization.StringSerializer"); //设置Trident TridentKafkaStateFactory stateFactory = new TridentKafkaStateFactory() .withProducerProperties(properties) .withKafkaTopicSelector(new DefaultTopicSelector(TOPIC)) //设置使用fields("key", "value")作为消息写入 不像FieldNameBasedTupleToKafkaMapper有默认值 .withTridentTupleToKafkaMapper(new FieldNameBasedTupleToKafkaMapper("key", "value")); TridentTopology builder = new TridentTopology(); //一个批量产生句子的spout,输出field为sentence builder.newStream("kafka-spout", new TridentSerialSentenceSpout(5)) .each(new Fields("sentence"), new AddMessageKey(), new Fields("key", "value"))

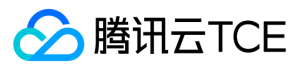

.partitionPersist(stateFactory, new Fields("key", "value"), new TridentKafkaStateUpdater(), new Fields());

```
Config config = new Config();
  if (args != null && args.length > 0) {
  //集群模式,用于打包jar,并放到storm运行
  config.setNumWorkers(1);
  StormSubmitter.submitTopologyWithProgressBar(args[0], config, builder.build());
  } else {
  //本地模式
  LocalCluster cluster = new LocalCluster();
  cluster.submitTopology("test", config, builder.build());
  Utils.sleep(10000);
  cluster.killTopology("test");
  cluster.shutdown();
  }
  }
  private static class AddMessageKey extends BaseFunction {
  @Override
  public void execute(TridentTuple tridentTuple, TridentCollector tridentCollector) {
  //取出第一个filed值
  String messae = tridentTuple.getString(0);
  //System.out.println(messae);
  //发送给下一个组件
  //tridentCollector.emit(new Values(Integer.toString(messae.hashCode()), messae));
  tridentCollector.emit(new Values(null, messae));
  }
  }
  }
创建一个批量生成消息的 spout 类:
  //TridentSerialSentenceSpout.java
  import org.apache.storm.Config;
```
import org.apache.storm.task.TopologyContext; import org.apache.storm.trident.operation.TridentCollector; import org.apache.storm.trident.spout.IBatchSpout; import org.apache.storm.tuple.Fields; import org.apache.storm.tuple.Values; import org.apache.storm.utils.Utils;

import java.util.Map; import java.util.UUID;

public class TridentSerialSentenceSpout implements IBatchSpout {

private final int batchCount;

```
public TridentSerialSentenceSpout(int batchCount) {
this.batchCount = batchCount;
}
```

```
@Override
public void open(Map map, TopologyContext topologyContext) {
```
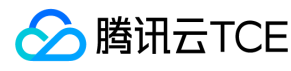

```
}
```

```
@Override
public void emitBatch(long l, TridentCollector tridentCollector) {
Utils.sleep(1000);
for(int i = 0; i < batchCount; i + +){
tridentCollector.emit(new Values(UUID.randomUUID().toString()));
}
```
}

```
@Override
public void ack(long l) {
```

```
}
```

```
@Override
public void close() {
```
}

```
@Override
public Map<String, Object> getComponentConfiguration() {
Config conf = new Config();
conf.setMaxTaskParallelism(1);
return conf;
}
@Override
public Fields getOutputFields() {
return new Fields("sentence");
}
```
}

#### 步骤5. 消费消息

#### 使用 spout/bolt

//TopologyKafkaConsumerSpout.java import org.apache.kafka.clients.consumer.ConsumerConfig; import org.apache.storm.Config; import org.apache.storm.LocalCluster; import org.apache.storm.StormSubmitter; import org.apache.storm.kafka.spout.\*; import org.apache.storm.task.OutputCollector; import org.apache.storm.task.TopologyContext; import org.apache.storm.topology.OutputFieldsDeclarer; import org.apache.storm.topology.TopologyBuilder; import org.apache.storm.topology.base.BaseRichBolt; import org.apache.storm.tuple.Fields; import org.apache.storm.tuple.Tuple; import org.apache.storm.tuple.Values; import org.apache.storm.utils.Utils;

import java.util.HashMap; import java.util.Map;

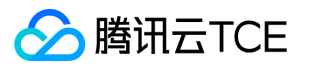

import static org.apache.storm.kafka.spout.FirstPollOffsetStrategy.LATEST; public class TopologyKafkaConsumerSpout { //申请的ckafka实例ip:port private final static String BOOTSTRAP\_SERVERS = "xx.xx.xx.xx.xxxxx"; //指定要将消息写入的topic private final static String TOPIC = "storm\_test"; public static void main(String[] args) throws Exception { //设置重试策略 KafkaSpoutRetryService kafkaSpoutRetryService = new KafkaSpoutRetryExponentialBackoff( KafkaSpoutRetryExponentialBackoff.TimeInterval.microSeconds(500), KafkaSpoutRetryExponentialBackoff.TimeInterval.milliSeconds(2), Integer.MAX\_VALUE, KafkaSpoutRetryExponentialBackoff.TimeInterval.seconds(10) ); ByTopicRecordTranslator<String, String> trans = new ByTopicRecordTranslator<>( (r) -> new Values(r.topic(), r.partition(), r.offset(), r.key(), r.value()), new Fields("topic", "partition", "offset", "key", "value")); //设置consumer参数 //函数参考http://imgcache.finance.cloud.tencent.com:80storm.apache.org/releases/1.1.0/javadocs/org/apache/storm/kafk a/spout/KafkaSpoutConfig.Builder.html //参数参考http://imgcache.finance.cloud.tencent.com:80kafka.apache.org/0102/documentation.html KafkaSpoutConfig spoutConfig = KafkaSpoutConfig.builder(BOOTSTRAP\_SERVERS, TOPIC) .setProp(new HashMap<String, Object>(){{ put(ConsumerConfig.GROUP\_ID\_CONFIG, "test-group1"); //设置group put(ConsumerConfig.SESSION\_TIMEOUT\_MS\_CONFIG, "50000"); //设置session超时 put(ConsumerConfig.REQUEST\_TIMEOUT\_MS\_CONFIG, "60000"); //设置请求超时 }}) .setOffsetCommitPeriodMs(10\_000) //设置自动确认时间 .setFirstPollOffsetStrategy(LATEST) //设置拉取最新消息 .setRetry(kafkaSpoutRetryService) .setRecordTranslator(trans) .build(); TopologyBuilder builder = new TopologyBuilder(); builder.setSpout("kafka-spout", new KafkaSpout(spoutConfig), 1); builder.setBolt("bolt", new BaseRichBolt(){ private OutputCollector outputCollector; @Override public void declareOutputFields(OutputFieldsDeclarer outputFieldsDeclarer) { } @Override public void prepare(Map map, TopologyContext topologyContext, OutputCollector outputCollector) { this.outputCollector = outputCollector; } @Override public void execute(Tuple tuple) { System.out.println(tuple.getStringByField("value")); outputCollector.ack(tuple); } }, 1).shuffleGrouping("kafka-spout"); Config config = new Config();

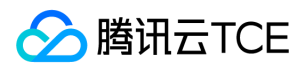

```
config.setMaxSpoutPending(20);
if (args != null && args.length > 0) {
config.setNumWorkers(3);
StormSubmitter.submitTopologyWithProgressBar(args[0], config, builder.createTopology());
}
else {
LocalCluster cluster = new LocalCluster();
cluster.submitTopology("test", config, builder.createTopology());
Utils.sleep(20000);
cluster.killTopology("test");
cluster.shutdown();
}
}
}
```
#### 使用 trident

//TopologyKafkaConsumerTrident.java import org.apache.kafka.clients.consumer.ConsumerConfig; import org.apache.storm.Config; import org.apache.storm.LocalCluster; import org.apache.storm.StormSubmitter; import org.apache.storm.generated.StormTopology; import org.apache.storm.kafka.spout.ByTopicRecordTranslator; import org.apache.storm.kafka.spout.trident.KafkaTridentSpoutConfig; import org.apache.storm.kafka.spout.trident.KafkaTridentSpoutOpaque; import org.apache.storm.trident.Stream; import org.apache.storm.trident.TridentTopology; import org.apache.storm.trident.operation.BaseFunction; import org.apache.storm.trident.operation.TridentCollector; import org.apache.storm.trident.tuple.TridentTuple; import org.apache.storm.tuple.Fields; import org.apache.storm.tuple.Values; import org.apache.storm.utils.Utils;

import java.util.HashMap;

import static org.apache.storm.kafka.spout.FirstPollOffsetStrategy.LATEST;

public class TopologyKafkaConsumerTrident { //申请的ckafka实例ip:port private final static String BOOTSTRAP\_SERVERS = "xx.xx.xx.xx.xxxxx"; //指定要将消息写入的topic private final static String TOPIC = "storm\_test";

public static void main(String[] args) throws Exception { ByTopicRecordTranslator<String, String> trans = new ByTopicRecordTranslator<>( (r) -> new Values(r.topic(), r.partition(), r.offset(), r.key(), r.value()), new Fields("topic", "partition", "offset", "key", "value")); //设置consumer参数 //函数参考http://imgcache.finance.cloud.tencent.com:80storm.apache.org/releases/1.1.0/javadocs/org/apache/storm/kafk a/spout/KafkaSpoutConfig.Builder.html //参数参考http://imgcache.finance.cloud.tencent.com:80kafka.apache.org/0102/documentation.html KafkaTridentSpoutConfig spoutConfig = KafkaTridentSpoutConfig.builder(BOOTSTRAP\_SERVERS, TOPIC) .setProp(new HashMap<String, Object>(){{

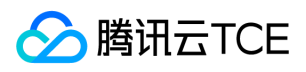

```
put(ConsumerConfig.GROUP_ID_CONFIG, "test-group1"); //设置group
put(ConsumerConfig.ENABLE_AUTO_COMMIT_CONFIG, "true"); //设置自动确认
put(ConsumerConfig.SESSION_TIMEOUT_MS_CONFIG, "50000"); //设置session超时
put(ConsumerConfig.REQUEST_TIMEOUT_MS_CONFIG, "60000"); //设置请求超时
}})
.setFirstPollOffsetStrategy(LATEST) //设置拉取最新消息
.setRecordTranslator(trans)
.build();
TridentTopology builder = new TridentTopology();
// Stream spoutStream = builder.newStream("spout", new KafkaTridentSpoutTransactional(spoutConfig)); //事务型
Stream spoutStream = builder.newStream("spout", new KafkaTridentSpoutOpaque(spoutConfig));
spoutStream.each(spoutStream.getOutputFields(), new BaseFunction(){
@Override
public void execute(TridentTuple tridentTuple, TridentCollector tridentCollector) {
System.out.println(tridentTuple.getStringByField("value"));
tridentCollector.emit(new Values(tridentTuple.getStringByField("value")));
}
}, new Fields("message"));
Config conf = new Config();
conf.setMaxSpoutPending(20);conf.setNumWorkers(1);
if (args != null && args.length > 0) {
conf.setNumWorkers(3);
StormSubmitter.submitTopologyWithProgressBar(args[0], conf, builder.build());
}
else {
StormTopology stormTopology = builder.build();
LocalCluster cluster = new LocalCluster();
cluster.submitTopology("test", conf, stormTopology);
Utils.sleep(10000);
cluster.killTopology("test");
cluster.shutdown();stormTopology.clear();
}
}
}
```
#### 步骤6. 提交 Storm

使用 mvn package 编译后,可以提交到本地集群进行 debug 测试, 也可以提交到正式集群进行运行。

storm jar your\_jar\_name.jar topology\_name

storm jar your\_jar\_name.jar topology\_name tast\_name

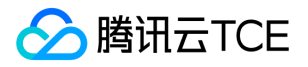

# Filebeats 接入 CKafka

最近更新时间: 2024-06-12 15:06:00

Beats 平台 集合了多种单一用途数据采集器。这些采集器安装后可用作轻量型代理,从成百上千或成千上万台机器向目标发送采集数据。 Beats 有多种采集器,您可以根据自身的需求下载对应的采集器。本文以 Filebeat ( 轻量型日志采集器 ) 为例, 向您介绍 Filebeat 接入 CKafka 的操作指方法,及接入后常见问题的解决方法。

## 前提条件

- 下载并安装Filebeat。参见 Download Filebeat。
- 下载并安装JDK 8。参见 Download JDK 8。
- 已创建 CKafka 实例 。

### 操作步骤

#### 步骤1. 获取 CKafka 实例接入地址

- 1. 登录 CKafka 控制台。
- 2. 在左侧导航栏选择【实例列表】,单击实例的"ID",进入实例基本信息页面。
- 3. 在实例的基本信息页面的【接入方式】模块,可获取实例的接入地址。

#### 步骤2. 创建 Topic

- 1. 在实例基本信息页面,选择顶部【Topic管理】页签。
- 2. 在Topic管理页面,单击【新建】,创建一个名为test的 Topic。

#### 步骤3. 准备配置文件

进入filebeat的安装目录,创建配置监控文件filebeat.yml。

```
# = = = = = = = Filebeat prospectors = = = = = = = = = =
filebeat.prospectors:
```
- input\_type: log

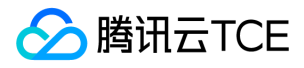

# 此处为监听文件路径 paths: - /var/log/messages

 $# = = = = = = = = 0$ utputs ==========

#------------------ kafka -------------------------------------

output.kafka: version:0.10.2 // 根据不同 CKafka 实例开源版本配置 # 设置为CKafka实例的接入地址 hosts: ["xx.xx.xx.xx:xxxx"] # 设置目标topic的名称 topic: 'test' partition.round\_robin: reachable\_only: false

required acks: 1 compression: none max\_message\_bytes: 1000000

# SASL 需要配置下列信息,如果不需要则下面两个选项可不配置 username: "yourinstance#yourusername" //username 需要拼接实例ID和用户名 password: "yourpassword"

#### 步骤4. Filebeat发送消息

- 1. 执行如下命令启动客户端。 sudo ./filebeat -e -c filebeat.yml
- 2. 为监控文件增加数据(示例为写入监听的 testlog 文件)。

```
echo ckafka1 >> testlog
echo ckafka2 >> testlog
echo ckafka3 >> testlog
```
3. 开启 Consumer 消费对应的 Topic, 获得以下数据。

```
{"@timestamp":"2017-09-29T10:01:27.936Z","beat":{"hostname":"10.193.9.26","name":"10.193.9.26","version":"5.6.2"},"in
put_type":"log","message":"ckafka1","offset":500,"source":"/data/ryanyyang/hcmq/beats/filebeat-5.6.2-linux-x86_64/test
log","type":"log"}
{"@timestamp":"2017-09-29T10:01:30.936Z","beat":{"hostname":"10.193.9.26","name":"10.193.9.26","version":"5.6.2"},"in
put_type":"log","message":"ckafka2","offset":508,"source":"/data/ryanyyang/hcmq/beats/filebeat-5.6.2-linux-x86_64/test
log","type":"log"}
{"@timestamp":"2017-09-29T10:01:33.937Z","beat":{"hostname":"10.193.9.26","name":"10.193.9.26","version":"5.6.2"},"in
put_type":"log","message":"ckafka3","offset":516,"source":"/data/ryanyyang/hcmq/beats/filebeat-5.6.2-linux-x86_64/test
log","type":"log"}
```
#### SASL/PLAINTEXT 模式

如果您需要进行 SALS/PLAINTEXT 配置,则需要配置用户名与密码。 在 Kafka 配置区域新增加 username 和 password 配置即可。

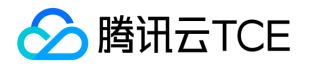

# SASL 需要配置下列信息,如果不需要则下面两个选项可不配置 username: "yourinstance#yourusername" //username 需要拼接实例ID和用户名 password: "yourpassword"

## 常见问题

在 Filebeat 日志(默认路径 /var/log/filebeat/filebeat )中,发现有大量 INFO 日志,例如:

```
2019-03-20T08:55:02.198+0800 INFO kafka/log.go:53 producer/broker/544 starting up
2019-03-20T08:55:02.198+0800 INFO kafka/log.go:53 producer/broker/544 state change to [open] on wp-news-filebeat/4
2019-03-20T08:55:02.198+0800 INFO kafka/log.go:53 producer/leader/wp-news-filebeat/4 selected broker 544
2019-03-20T08:55:02.198+0800 INFO kafka/log.go:53 producer/broker/478 state change to [closing] because EOF
2019-03-20T08:55:02.199+0800 INFO kafka/log.go:53 Closed connection to broker bitar1d12:9092
2019-03-20T08:55:02.199+0800 INFO kafka/log.go:53 producer/leader/wp-news-filebeat/5 state change to [retrying-3]
2019-03-20T08:55:02.199+0800 INFO kafka/log.go:53 producer/leader/wp-news-filebeat/4 state change to [flushing-3]
2019-03-20T08:55:02.199+0800 INFO kafka/log.go:53 producer/leader/wp-news-filebeat/5 abandoning broker 478
2019-03-20T08:55:02.199+0800 INFO kafka/log.go:53 producer/leader/wp-news-filebeat/2 state change to [retrying-2]
2019-03-20T08:55:02.199+0800 INFO kafka/log.go:53 producer/leader/wp-news-filebeat/2 abandoning broker 541
2019-03-20T08:55:02.199+0800 INFO kafka/log.go:53 producer/leader/wp-news-filebeat/3 state change to [retrying-2]
2019-03-20T08:55:02.199+0800 INFO kafka/log.go:53 producer/broker/478 shut down
```
出现大量 INFO 可能是 Filebeat 版本有问题, 因为 Elastic 家族的产品发版速度很频繁, 而且不同大版本有很多不兼容。 例如: 6.5.x 默认 支持 Kafka 的版本是 0.9、0.10、1.1.0、2.0.0,而 5.6.x 默认支持的是0.8.2.0。 您需要检查配置文件中的版本配置:

output.kafka: version:0.10.2 // 根据不同 CKafka 实例开源版本配置

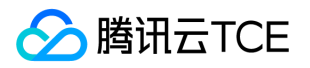

# 生产消费最佳实践

最近更新时间: 2024-06-12 15:06:00

本文主要介绍消息队列 CKafka 生产和消费消息的最佳实践,帮助您减少消费消息出错的可能性。

### 生产消息

#### Topic 使用推荐

- 配置要求:推荐3副本,同步复制,最小同步副本数为2,且同步副本数不能等于 Topic 副本数,否则宕机1个副本会导致无法生产消 息。
- 创建方式: 支持选择是否开启 CKafka 自动创建 Topic 的开关。选择开启后,表示生产或消费一个未创建的 Topic 时, 会自动创建一个 包含3个分区和3个副本的 Topic。
- 单 Topic 最大分区数建议为100。
- Topic 副本数为3(当前版本限制,不可调整)。

#### 失败重试

分布式环境下,由于网络等原因,消息偶尔会出现发送失败的情况,其原因可能是消息已经发送成功但是ACK机制失败或者消息确实没有 发送成功。 您可以根据业务需求,设置以下重试参数:

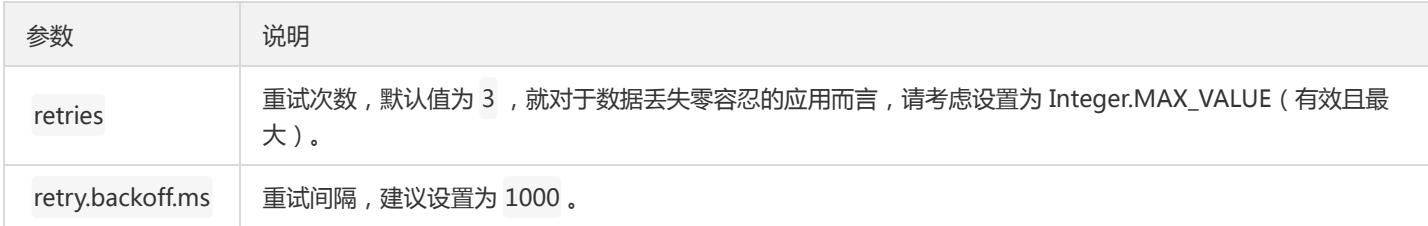

这样将能够应对 Broker 的 Leader 分区出现无法立刻响应 Producer 请求的情况。

#### 异步发送

发送接口是异步的,如果您想接收发送的结果,可以调用 metadataFuture.get(timeout, TimeUnit.MILLISECONDS)。

#### 一个Producer对应一个应用

Producer 是线程安全的,且可以往任何 Topic 发送消息。通常情况下,建议一个应用对应一个 Producer。

#### **Acks**

Kafka 的 ACK 机制, 指 Producer 的消息发送确认机制, 在 Kafka 的 0.10.x 版本上, 其设置值是 Acks, 而在 0.8.x 版本上, 则为 request.required.acks, Acks 的设置将直接影响到 Kafka 集群的吞吐量和消息可靠性。

Acks 的参数说明如下:

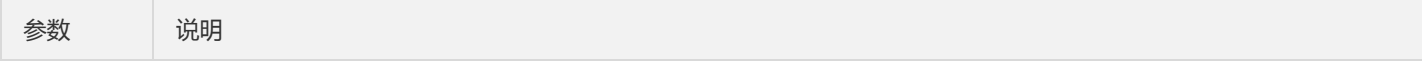

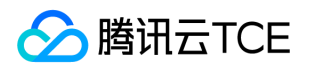

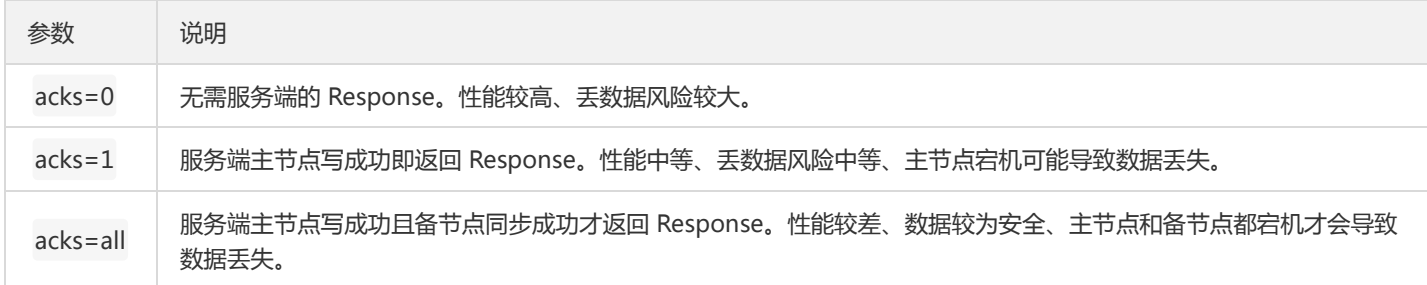

一般建议选择 acks=1 ,重要的服务可以设置 acks=all 。

#### Batch

一般情况下,消息队列 CKafka 的 Topic 会有多个分区,Producer 客户端在向服务端发送消息时,需要先确认往哪个 Topic 的哪个分区发 送。在给同一个分区发送多条消息时,Producer 客户端会将相关消息打包成一个 Batch,批量发送到服务端。Producer 客户端在处理 Batch 时,是有额外开销的。一般情况下,小 Batch 会导致 Producer 客户端产生大量请求,造成请求队列在客户端和服务端的排队,并 造成相关机器的 CPU 升高,从而整体推高了消息发送和消费延迟。一个合适的 Batch 大小,可以减少发送消息时客户端向服务端发起的 请求次数,在整体上提高消息发送的吞吐和延迟。

#### Batch 参数说明如下:

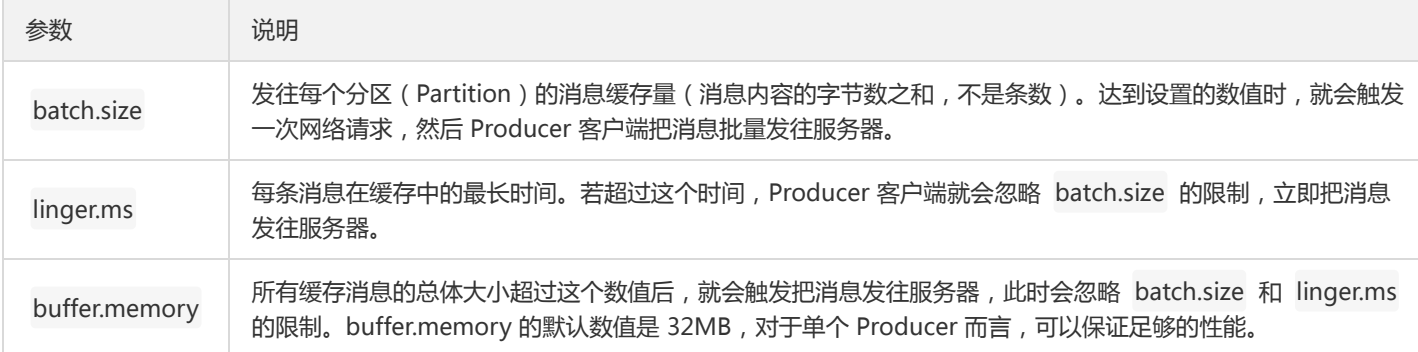

#### 说明:

如果您在同一个 JVM 中启动多个 Producer, 那么每个 Producer 都有可能占用32 MB缓存空间, 此时便有可能触发 OOM (Out of Memory),此时您需要考虑 buffer.memory 的大小,避免触发 OOM。

#### 您可以根据具体业务需求进行参数设置值的调整。

#### Key 和 Value

消息队列 CKafka 的消息有 Key (消息标识)和 Value (消息内容)两个字段。

为了便于追踪,请为消息设置一个唯一的 Key。您可以通过 Key 追踪某消息,打印发送日志和消费日志,了解该消息的生产和消费情况。 如果消息发送量较大,建议不要设置 Key,并使用黏性分区策略。

#### 黏性分区

只有发送到相同分区的消息,才会被放到同一个 Batch 中,因此决定一个 Batch 如何形成的一个因素是消息队列 Kafka Producer 端设置 的分区策略。消息队列 Kafka Producer 允许通过设置 Partitioner 的实现类来选择适合自己业务的分区。在消息指定 Key 的情况下,消息 队列 Kafka Producer 的默认策略是对消息的Key进行哈希,然后根据哈希结果选择分区,保证相同 Key 的消息会发送到同一个分区。

在消息没有指定 Key 的情况下,消息队列 Kafka 2.4版本之前的默认策略是循环使用主题的所有分区,将消息以轮询的方式发送到每一个 分区上。但是,这种默认策略 Batch 的效果会比较差,在实际使用中,可能会产生大量的小 Batch,从而使得实际的延迟增加。鉴于该默

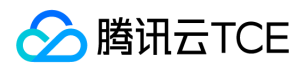

认策略对无 Key 消息的分区效率低问题,消息队列 Kafka 在2.4版本引入了黏性分区策略(Sticky Partitioning Strategy)。

黏性分区策略主要解决无 Key 消息分散到不同分区,造成小 Batch问题。其主要策略是如果一个分区的 Batch 完成后,就随机选择另-分区,然后后续的消息尽可能地使用该分区。这种策略在短时间内看,会将消息发送到同一个分区,如果拉长整个运行时间,消息还是可 以均匀地发布到各个分区上的。这样可以避免消息出现分区倾斜,同时还可以降低延迟,提升服务整体性能。

如果您使用的消息队列 Kafka Producer 客户端是2.4及以上版本,默认的分区策略就采用黏性分区策略。如果您使用的 Producer 客户端 版本小于2.4,可以根据黏性分区策略原理,自行实现分区策略,然后通过参数 partitioner.class 设置指定的分区策略。

关于黏性分区策略实现,您可以参考如下 Java 版代码实现。该代码的实现逻辑主要是根据一定的时间间隔,切换一次分区。

public class MyStickyPartitioner implements Partitioner {

// 记录上一次切换分区时间。 private long lastPartitionChangeTimeMillis = 0L; // 记录当前分区。 private int currentPartition = -1; // 分区切换时间间隔,可以根据实际业务选择切换分区的时间间隔。 private long partitionChangeTimeGap = 100L;

public void configure(Map<String, ?> configs) {}

/\*\*

- \* Compute the partition for the given record.
- \* \* @param topic The topic name
- \* @param key The key to partition on (or null if no key)
- \* @param keyBytes serialized key to partition on (or null if no key)
- \* @param value The value to partition on or null
- \* @param valueBytes serialized value to partition on or null
- \* @param cluster The current cluster metadata

\*/

public int partition(String topic, Object key, byte[] keyBytes, Object value, byte[] valueBytes, Cluster cluster) {

// 获取所有分区信息。

List<PartitionInfo> partitions = cluster.partitionsForTopic(topic); int numPartitions = partitions.size();

if (keyBytes  $=$  null) { List<PartitionInfo> availablePartitions = cluster.availablePartitionsForTopic(topic); int availablePartitionSize = availablePartitions.size();

```
// 判断当前可用分区。
if (availablePartitionSize > 0) {
handlePartitionChange(availablePartitionSize);
return availablePartitions.get(currentPartition).partition();
} else {
handlePartitionChange(numPartitions);
return currentPartition;
}
} else {
// 对于有key的消息,根据key的哈希值选择分区。
return Utils.toPositive(Utils.murmur2(keyBytes)) % numPartitions;
}
}
```
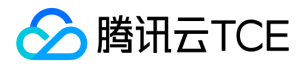

private void handlePartitionChange(int partitionNum) { long currentTimeMillis = System.currentTimeMillis();

// 如果超过分区切换时间间隔,则切换下一个分区,否则还是选择之前的分区。 if (currentTimeMillis - lastPartitionChangeTimeMillis >= partitionChangeTimeGap || currentPartition < 0 || currentPartition >= partitionNum) { lastPartitionChangeTimeMillis = currentTimeMillis; currentPartition = Utils.toPositive(ThreadLocalRandom.current().nextInt()) % partitionNum; } } public void close() {}

}

#### 分区顺序

单个分区 (Partition)内, 消息是按照发送顺序储存的, 是基本有序的。每个主题下面都有若干分区, 如果消息被分配到不同的分区中, 不同 Partition 之间不能保证顺序。

如果需要进行消息具有消费顺序性,可以在生产端指定这一类消息的 key,这类消息都用相同的 key 进行消息发送,CKafka 就会根据 key 哈希取模选取其中一个分区进行存储,由于一个分区只能由一个消费者进行监听消费,此时消息就具有消息消费的顺序性了。

### 消费消息

#### 消费消息基本流程

- 1. Poll 数据。
- 2. 执行消费逻辑。
- 3. 再次 poll 数据。

#### 负载均衡

每个 Consumer Group 可以包含多个 Consumer,并将参数 group.id 设置成相同的值,属于同一个 Consumer Group 的 Consumer 会负载消费订阅的 Topic。

例如:Consumer Group A 订阅了 Topic A,并开启三个消费实例 C1、C2、C3,则发送到 Topic A 的每条消息最终只会传给 C1、C2、 C3 的某一个。CKafka 默认会均匀地把消息传给各个消费实例,以做到消费负载均衡。

CKafka 负载均衡的内部原理是:把订阅的Topic的分区,平均分配给各个Consumer。因此,Consumer 的个数不要大于分区的数量,否 则会有消费实例分配不到任何分区而处于空跑状态。除了第一次启动上线之外,后续消费实例发生重启、增加、减少等变更时,都会触发 一次负载均衡。

#### 订阅关系

同一个 Consumer Group 内, 建议各个消费实例订阅的 Topic 保持一致,避免给排查问题带来干扰。

Consumer Group 订阅多个 Topic。

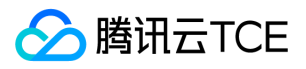

一个 Consumer Group 可以订阅多个Topic,多个 Topic 的消息被 Cosumer Group 中的 Consumer 均匀消费。例如 Consumer Group A 订阅了 Topic A、Topic B、Topic C,则这三个 Topic 中的消息, 被 Consumer Group 中的 Consumer 均匀消费。

Consumer Group 订阅多个 Topic 的示例代码如下:

String topicStr = kafkaProperties.getProperty("topic"); String[] topics = topicStr.split(","); for (String topic: topics) { subscribedTopics.add(topic.trim()); } consumer.subscribe(subscribedTopics);

#### Topic 被多个 Consumer Group 订阅。

一个 Topic 可以被多个 Consumer Group 订阅,且各个 Consumer Group 独立消费Topic下的所有消息。例如 Consumer Group A 订 阅了 Topic A, Consumer Group B也订阅了Topic A, 则发送到Topic A的每条消息, 不仅会传一份给Consumer Group A的消费实例, 也会传一份给Consumer Group B的消费实例,且这两个过程相互独立,相互没有任何影响。

#### 一个 Consumer Group 对应一个应用

建议一个 Consumer Group 对应一个应用,即不同的应用对应不同的代码。如果您需要将不同的代码写在同一个应用中,请准备多份不同 的 kafka.properties。例如 kafka1.properties、kafka2.properties。

#### 消费位点 Offset

每个 Topic 会有多个分区,每个分区会统计当前消息的总条数,这个称为最大位点 MaxOffset。

消息队列 CKafka 的 Consumer 会按顺序依次消费分区内的每条消息,记录已经消费了的消息条数, 称为消费位点 ConsumerOffset。

剩余的未消费的条数(也称为消息堆积量)=MaxOffset-ConsumerOffset。

#### offset 提交

消息队列 CKafka 的 Consumer 有两个相关参数:

- enable.auto.commit:默认值为true。
- auto.commit.interval.ms: 默认值为1000, 即1s。

这两个参数组合的结果为:每次 poll 数据前会先检查上次提交位点的时间,如果距离当前时间已经超过参数 auto.commit.interval.ms 规定的时长,则客户端会启动位点提交动作。

因此, 如果将 enable.auto.commit 设置为 true, 则需要在每次 poll 数据时, 确保前一次 poll 出来的数据已经消费完毕, 否则可能导致 位点跳跃。

如果想自己控制位点提交,请把 enable.auto.commit 设为 false,并调用 commit(offsets) 函数自行控制位点提交。

#### 重置 offset

以下两种情况,会发生消费位点重置:

- 当服务端不存在曾经提交过的位点时(例如客户端第一次上线)。
- 当从非法位点拉取消息时(例如某个分区最大位点是10,但客户端却从11开始拉取消息)。
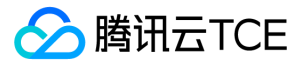

Java 客户端可以通过 auto.offset.reset 来配置重置策略,主要有三种策略:

- latest:从最大位点开始消费。
- earliest:从最小位点开始消费。
- none:不做任何操作,即不重置。
	- ?
	- o 建议设置成 latest,而不要设置成 earliest,避免因位点非法时从头开始消费,从而造成大量重复。
	- 如果是您自己管理位点,可以设置成 none。

#### 拉取消息

消费过程是由客户端主动去服务端拉取消息的,在拉取大消息时需要控制拉取速度,注意以下参数设置:

- max.poll.records:如果单条消息超过 1MB,建议设置为1。
- max.partition.fetch.bytes:设置比单条消息的大小略大一点。
- fetch.max.bytes:设置比单条消息的大小略大一点。

通过公网消费消息时,通常会因为公网带宽的限制导致连接被断开,此时需要注意控制拉取速度,注意以下参数设置:

- fetch.max.bytes:建议设置成公网带宽的一半(注意该参数的单位是 bytes,公网带宽的单位是 bits)  $\bullet$
- max.partition.fetch.bytes:建议设置成 fetch.max.bytes 的三分之一或者四分之一。

#### 消息重复和消费幂等

消息队列 CKafka 消费的语义是 at least once, 也就是至少投递一次,保证消息不丢失, 但是无法保证消息不重复。在出现网络问题、客 户端重启时均有可能造成少量重复消息,此时应用消费端如果对消息重复比较敏感(例如订单交易类),则应该做消息幂等。

以数据库类应用为例,常用做法为:

- 发送消息时,传入 key 作为唯一流水号 ID。
- 消费消息时,判断 key 是否已经消费过,如果已经消费过了,则忽略,如果没消费过,则消费一次。

当然,如果应用本身对少量消息重复不敏感,则不需要做此类幂等检查。

#### 消费失败

消息队列 CKafka 是按分区逐条消息顺序向前推进消费的,如果消费端拿到某条消息后执行消费逻辑失败,例如应用服务器出现了脏数 据,导致某条消息处理失败,等待人工干预,那么有以下两种处理方式:

• 失败后一直尝试再次执行消费逻辑。这种方式有可能造成消费线程阻塞在当前消息,无法向前推进,造成消息堆积。

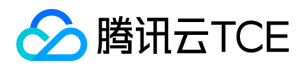

由于消息队列 CKafka 没有处理失败消息的设计,实践中通常会打印失败的消息或者存储到某个服务(例如创建一个 Topic 专门用来放 失败的消息),然后定时检查失败消息的情况,分析失败原因,根据情况处理。

#### 消费延迟

消费过程是由客户端主动去服务端拉取消息。一般情况下,如果客户端能够及时消费,则不会产生较大延迟。若产生了较大延迟,请先关 注是否有堆积,并注意提高消费速度。

#### 消费堆积

通常造成消息堆积的原因是:

- 消费速度跟不上生产速度,此时应该提高消费速度。
- 消费端产生了阻塞。

消费端拿到消息后,执行消费逻辑,通常会执行一些远程调用,如果这个时候同步等待结果,则有可能造成一直等待,消费进程无法向 前推进。

消费端应该尽量避免堵塞消费线程,如果存在等待调用结果的情况,建议设置等待的超时时间,超时后作为消费失败进行处理。

#### 提高消费速度

• 增加Consumer实例个数。 可以在进程内直接增加(需要保证每个实例对应一个线程),也可以部署多个消费实例进程。 说明:

实例个数超过分区数量后就不再能提高速度,将会有消费实例不工作。

- 增加消费线程。
- 1. 定义一个线程池。
- 2. Poll数据。
- 3. 把数据提交到线程池进行并发处理。

4. 等并发结果返回成功后,再次poll数据执行。

#### 套接字缓冲区(socket buffers)

在 Kafka 的 0.10.x 版本中,参数 receive.buffer.bytes 的默认值为 64KB。而在 Kafka 的 0.8.x 版本中,参数 socket.receive.buffer.bytes 的默认值为 100KB。

这两个默认值对于高吞吐量的环境而言都太小了,特别是如果 Broker 和 Consumer 之间的网络带宽延迟积(bandwidth-delay product)大于局域网(local areanetwork, LAN)时。

对于延迟为1ms或更多的高带宽的网络(如 10Gbps 或更高), 建议将套接字缓冲区设置为8或16MB。

如果您的内存不足,也至少考虑设置为 1MB。您也可以设置为 -1, 它会让底层操作系统根据网络的实际情况, 去调整缓冲区的大小。

但是,对于需要启动"热"分区的 Consumers 来说, 自动调整可能不会那么快。

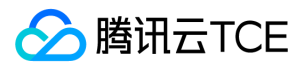

## Spark Streaming接入CKafka

最近更新时间: 2024-06-12 15:06:00

Spark Streaming 是 Spark Core 的一个扩展,用于高吞吐且容错地处理持续性的数据,目前支持的外部输入有 Kafka、Flume、 HDFS/S3、Kinesis、Twitter 和 TCP socket。

Spark Streaming 将连续数据抽象成 DStream (Discretized Stream), 而 DStream 由一系列连续的 RDD (弹性分布式数据集)组成, 每个 RDD 是一定时间间隔内产生的数据。使用函数对 DStream 进行处理其实即为对这些 RDD 进行处理。

使用 Spark Streaming 作为 Kafka 的数据输入时,可支持 Kafka 稳定版本与实验版本:

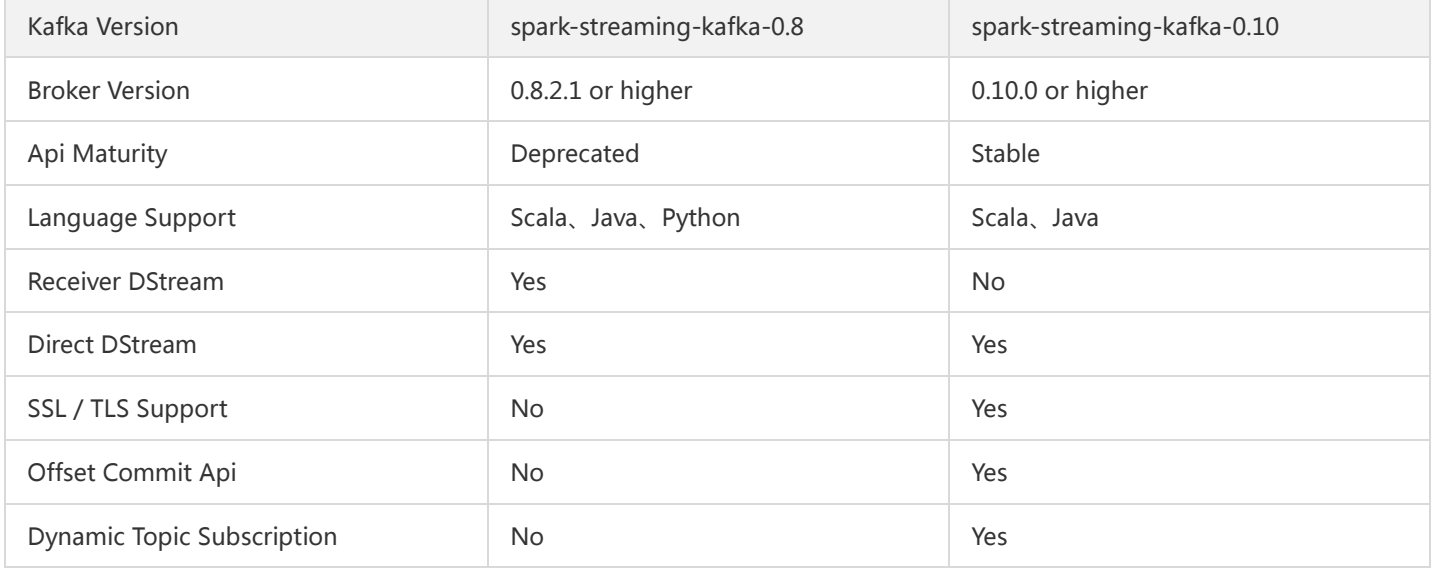

目前 CKafka 兼容 0.9及以上的版本,本次实践使用 0.10.2.1 版本的 Kafka 依赖。 此外, EMR 中的 Spark Streaming 也支持直接对接 CKafka,详见 [SparkStreaming 对接 CKafka 服务] 。

### 操作步骤

步骤1. 获取 CKafka 实例接入地址

- 1. 登录 [CKafka 控制台] 。
- 2. 在左侧导航栏选择【实例列表】,单击实例的"ID",进入实例基本信息页面。
- 3. 在实例的基本信息页面的【接入方式】模块,可获取实例的接入地址,接入地址是生产消费需要用到的 bootstrap-server。

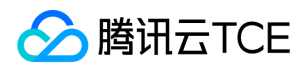

#### 步骤2. 创建 Topic

1. 在实例基本信息页面,选择顶部【Topic管理】页签。

2. 在Topic管理页面, 单击【新建】, 创建一个名为test的 Topic, 接下来将以该 Topic 为例介绍如何生产消费。

#### 步骤3. 准备云服务器环境

#### Centos6.8 系统

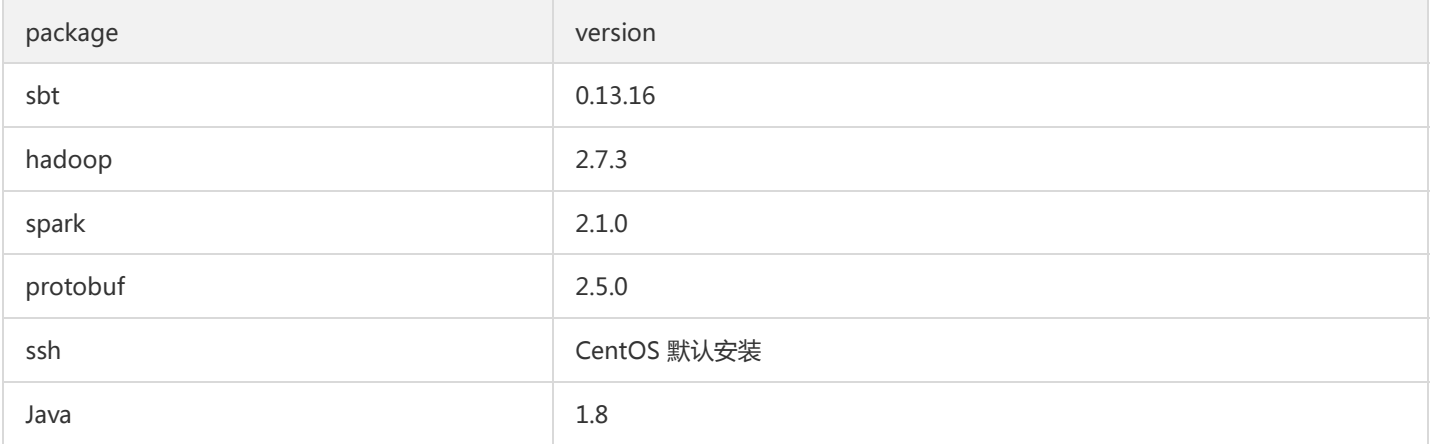

#### 具体安装步骤参考配置环境。

#### 步骤4. 对接CKafka

向CKafka中生产消息 目前 CKafka 支持 0.9.0.x、0.10.0.x、0.10.1.x、0.10.2.x 版本。这里使用 0.10.2.1 版本的 Kafka 依赖。

1. 在 build.sbt 添加依赖:

```
name := "Producer Example"
version := "1.0"
scalaVersion := "2.11.8"
libraryDependencies += "org.apache.kafka" % "kafka-clients" % "0.10.2.1"
```
#### 2. 配置 producer\_example.scala :

```
import java.util.Properties
import org.apache.kafka.clients.producer._
object ProducerExample extends App {
val props = new Properties()
props.put("bootstrap.servers", "172.16.16.12:9092") //实例信息中的内网 IP 与端口
props.put("key.serializer", "org.apache.kafka.common.serialization.StringSerializer")
props.put("value.serializer", "org.apache.kafka.common.serialization.StringSerializer")
```

```
val producer = new KafkaProducer[String, String](props)
val TOPIC="test" //指定要生产的 Topic
```
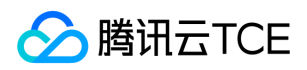

```
for(i < -1 to 50){
val record = new ProducerRecord(TOPIC, "key", s"hello $i") //生产 key 是"key",value 是 hello i 的消息
producer.send(record)
}
val record = new ProducerRecord(TOPIC, "key", "the end "+new java.util.Date)
producer.send(record)
producer.close() //最后要断开
}
```
更多有关 ProducerRecord 的用法请参考 [ProducerRecord] 文档。

#### 从CKafka消费消息

#### **DirectStream**

1. 在 build.sbt 添加依赖:

```
name := "Consumer Example"
version := "1.0"
scalaVersion := "2.11.8"
libraryDependencies += "org.apache.spark" %% "spark-core" % "2.1.0"
libraryDependencies += "org.apache.spark" %% "spark-streaming" % "2.1.0"
libraryDependencies += "org.apache.spark" %% "spark-streaming-kafka-0-10" % "2.1.0"
```
#### 2. 配置 DirectStream\_example.scala :

import org.apache.kafka.clients.consumer.ConsumerRecord import org.apache.kafka.common.serialization.StringDeserializer import org.apache.kafka.common.TopicPartition import org.apache.spark.streaming.kafka010.\_ import org.apache.spark.streaming.kafka010.LocationStrategies.PreferConsistent import org.apache.spark.streaming.kafka010.ConsumerStrategies.Subscribe import org.apache.spark.streaming.kafka010.KafkaUtils import org.apache.spark.streaming.kafka010.OffsetRange import org.apache.spark.streaming.{Seconds, StreamingContext} import org.apache.spark.SparkConf import org.apache.spark.SparkContext import collection.JavaConversions.\_ import Array. object Kafka { def main(args: Array[String]) { val kafkaParams = Map[String, Object]( "bootstrap.servers" -> "172.16.16.12:9092", "key.deserializer" -> classOf[StringDeserializer], "value.deserializer" -> classOf[StringDeserializer], "group.id" -> "spark\_stream\_test1", "auto.offset.reset" -> "earliest", "enable.auto.commit" -> "false" ) val sparkConf = new SparkConf() sparkConf.setMaster("local") sparkConf.setAppName("Kafka")

```
腾讯云TCE
```

```
val ssc = new StreamingContext(sparkConf, Seconds(5))
val topics = Array("spark test")val offsets : Map[TopicPartition, Long] = Map()
for (i < -0 until 3)\{val tp = new TopicPartition("spark_test", i)
offsets.updated(tp , 0L)
}
val stream = KafkaUtils.createDirectStream[String, String](
ssc,
PreferConsistent,
Subscribe[String, String](topics, kafkaParams)
)
println("directStream")
stream.foreachRDD{ rdd=>
//输出获得的消息
rdd.foreach{iter =>
val i = iter.value
println(s"${i}")
}
//获得offset
val offsetRanges = rdd.asInstanceOf[HasOffsetRanges].offsetRanges
rdd.foreachPartition { iter =>
val o: OffsetRange = offsetRanges(TaskContext.get.partitionId)
println(s"${o.topic} ${o.partition} ${o.fromOffset} ${o.untilOffset}")
}
}
// Start the computation
ssc.start()
ssc.awaitTermination()
}
}
```
#### RDD

```
1. 配置 build.sbt (配置同上,单击查看)。
```

```
2. 配置 RDD_example :
```
import org.apache.kafka.clients.consumer.ConsumerRecord import org.apache.kafka.common.serialization.StringDeserializer import org.apache.spark.streaming.kafka010. import org.apache.spark.streaming.kafka010.LocationStrategies.PreferConsistent import org.apache.spark.streaming.kafka010.ConsumerStrategies.Subscribe import org.apache.spark.streaming.kafka010.KafkaUtils import org.apache.spark.streaming.kafka010.OffsetRange import org.apache.spark.streaming.{Seconds, StreamingContext} import org.apache.spark.SparkConf import org.apache.spark.SparkContext import collection.JavaConversions.\_ import Array.\_ object Kafka { def main(args: Array[String]) {

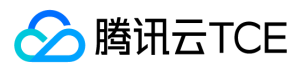

val kafkaParams = Map[String, Object]( "bootstrap.servers" -> "172.16.16.12:9092", "key.deserializer" -> classOf[StringDeserializer], "value.deserializer" -> classOf[StringDeserializer], "group.id" -> "spark\_stream", "auto.offset.reset" -> "earliest", "enable.auto.commit" -> (false: java.lang.Boolean) ) val sc = new SparkContext("local", "Kafka", new SparkConf()) val java\_kafkaParams : java.util.Map[String, Object] = kafkaParams //按顺序向 parition 拉取相应 offset 范围的消息, 如果拉取不到则阻塞直到超过等待时间或者新生产消息达到拉取的数量 val offsetRanges = Array[OffsetRange]( OffsetRange("spark\_test", 0, 0, 5), OffsetRange("spark\_test", 1, 0, 5), OffsetRange("spark\_test", 2, 0, 5) ) val range = KafkaUtils.createRDD[String, String]( sc, java kafkaParams, offsetRanges, PreferConsistent ) range.foreach(rdd=>println(rdd.value)) sc.stop() } }

更多 kafkaParams 用法参考 kafkaParams 文档。

#### 配置环境

#### 安装 sbt

1. 在 sbt 官网 上下载 sbt 包。

```
2. 解压后在 sbt 的目录下创建一个 sbt_run.sh 脚本并增加可执行权限, 脚本内容如下:
```
#!/bin/bash

```
SBT_OPTS="-Xms512M -Xmx1536M -Xss1M -XX:+CMSClassUnloadingEnabled -XX:MaxPermSize=256M"
java $SBT_OPTS -jar `dirname $0`/bin/sbt-launch.jar "$@"
```
chmod u+x ./sbt\_run.sh

#### 3. 执行以下命令。

./sbt-run.sh sbt-version

若能看到 sbt 版本说明可以正常运行。

#### 安装 protobuf

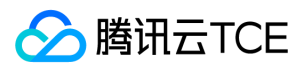

#### 1. 下载 protobuf 相应版本。

#### 2. 解压后进入目录。

./configure make && make install

需要预先安装 gcc-g++,执行中可能需要 root 权限。

3. 重新登录,在命令行中输入下述内容。

protoc --version

4. 若能看到 protobuf 版本说明可以正常运行。

#### 安装 Hadoop

- 1. 访问 Hadoop 官网 下载所需要的版本。
- 2. 增加 Hadoop 用户。

useradd -m hadoop -s /bin/bash

3. 增加管理员权限。

visudo

4. 在 root ALL=(ALL) ALL 下增加一行。 hadoop ALL=(ALL) ALL 保存退出。

#### 5. 使用 Hadoop 进行操作。

su hadoop

#### 6. SSH 无密码登录。

```
cd ~/.ssh/ # 若没有该目录,请先执行一次ssh localhost
ssh-keygen -t rsa # 会有提示, 都按回车就可以
cat id_rsa.pub >> authorized_keys # 加入授权
chmod 600 ./authorized_keys # 修改文件权限
```
#### 7. 安装 Java。

sudo yum install java-1.8.0-openjdk java-1.8.0-openjdk-devel

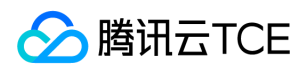

#### 8. 配置 \${JAVA\_HOME}。

vim /etc/profile

在文末加上下述内容:

export JAVA\_HOME=/usr/lib/jvm/java-1.8.0-openjdk-1.8.0.121-0.b13.el6\_8.x86\_64/jre export PATH=\$PATH:\$JAVA\_HOME

根据安装情况修改对应路径。 9. 解压 Hadoop, 进入目录。

./bin/hadoop version

若能显示版本信息说明能正常运行。

10. 配置单机伪分布式(可根据需要搭建不同形式的集群)。

vim /etc/profile

在文末加上下述内容:

export HADOOP\_HOME=/usr/local/hadoop export PATH=\$HADOOP\_HOME/bin:\$PATH

根据安装情况修改对应路径。

11. 修改 /etc/hadoop/core-site.xml 。

```
<configuration>
<property>
<name>hadoop.tmp.dir</name>
<value>file:/usr/local/hadoop/tmp</value>
<description>Abase for other temporary directories.</description>
</property>
<property>
<name>fs.defaultFS</name>
<value>hdfs://localhost:9000</value>
</property>
</configuration>
```
12. 修改 /etc/hadoop/hdfs-site.xml 。

<configuration> <property> <name>dfs.replication</name> <value>1</value> </property> <property>

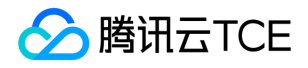

<name>dfs.namenode.name.dir</name> <value>file:/usr/local/hadoop/tmp/dfs/name</value> </property> <property> <name>dfs.datanode.data.dir</name> <value>file:/usr/local/hadoop/tmp/dfs/data</value> </property>

</configuration>

13. 修改 /etc/hadoop/hadoop-env.sh 中的 JAVA\_HOME 为Java 的路径。

export JAVA\_HOME=/usr/lib/jvm/java-1.8.0-openjdk-1.8.0.121-0.b13.el6\_8.x86\_64/jre

14. 执行 NameNode 格式化。

./bin/hdfs namenode -format

显示 Exitting with status 0 则表示成功。

15. 启动 Hadoop。

./sbin/start-dfs.sh

成功启动会存在 NameNode 进程, DataNode 进程, SecondaryNameNode 进程。

#### 安装 Spark

访问 Spark 官网 下载所需要的版本。 因为之前安装了 Hadoop , 所以选择使用 *Pre-build with user-provided Apache Hadoop*。 **本示** 例同样使用 hadoop 用户进行操作。

#### 1. 解压进入目录。

#### 2. 修改配置文件。

cp ./conf/spark-env.sh.template ./conf/spark-env.sh vim ./conf/spark-env.sh

#### 在第一行添加下述内容:

export SPARK\_DIST\_CLASSPATH=\$(/usr/local/hadoop/bin/hadoop classpath)

3. 根据 hadoop 安装情况修改路径。 运行示例。

bin/run-example SparkPi

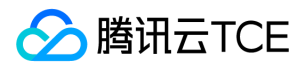

若成功安装可以看到程序输出 π 的近似值。

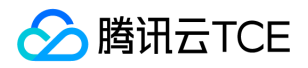

## Flume接入CKafka最佳实践

最近更新时间: 2024-06-12 15:06:00

Apache Flume 是一个分布式、可靠、高可用的日志收集系统,支持各种各样的数据来源(如 HTTP、Log 文件、JMS、监听端口数据 等), 能将这些数据源的海量日志数据进行高效收集、聚合、移动, 最后存储到指定存储系统中(如 Kafka、分布式文件系统、Solr 搜索 服务器等)。

Flume 基本结构如下:

Flume 以 agent 为最小的独立运行单位。一个 agent 就是一个 JVM, 单个 agent 由 Source、Sink 和 Channel 三大组件构成。

Flume 与 Kafka 把数据存储到 HDFS 或者 HBase 等下游存储模块或者计算模块时需要考虑各种复杂的场景, 例如并发写入的量以及系统 承载压力、网络延迟等问题。Flume 作为灵活的分布式系统具有多种接口,同时提供可定制化的管道。 在生产处理环节中,当生产与处理 速度不一致时, Kafka 可以充当缓存角色。Kafka 拥有 partition 结构以及采用 append 追加数据, 使 Kafka 具有优秀的吞吐能力;同时 其拥有 replication 结构, 使 Kafka 具有很高的容错性。 所以将 Flume 和 Kafka 结合起来, 可以满足生产环境中绝大多数要求。

### Flume 接入开源 Kafka

#### 准备工作

- 下载 Apache Flume (1.6.0以上版本兼容 Kafka)
- 下载 Kafka工具包 (0.9.x以上版本,0.8已经不支持)
- 确认 Kafka 的 Source、 Sink 组件已经在 Flume 中。

#### 接入方式

Kafka 可作为 Source 或者 Sink 端对消息进行导入或者导出。 Kafka Source 配置 kafka 作为消息来源, 即将自己作为消费者, 从 Kafka 中拉取数据传入到指定 Sink 中。主要配置选项如下:

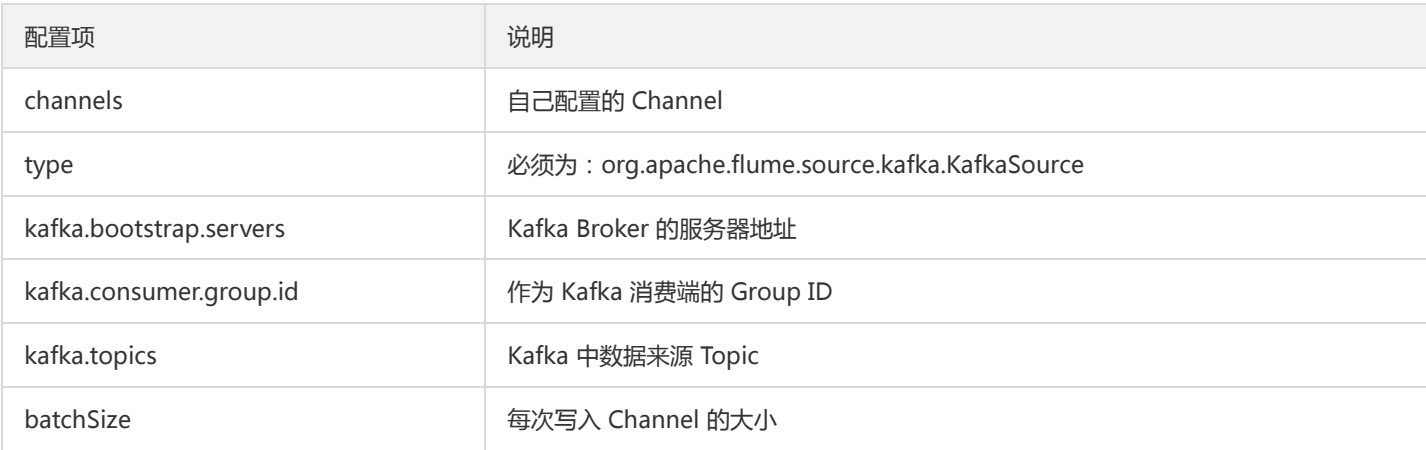

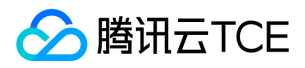

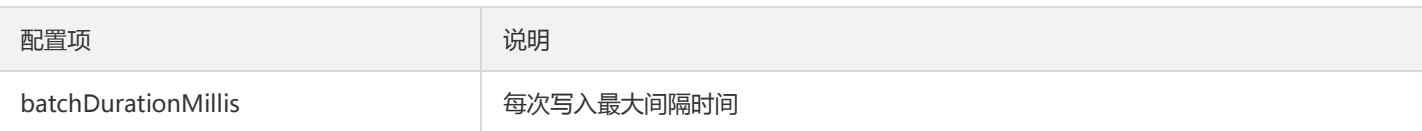

#### 示例:

tier1.sources.source1.type = org.apache.flume.source.kafka.KafkaSource tier1.sources.source1.channels = channel1 tier1.sources.source1.batchSize = 5000 tier1.sources.source1.batchDurationMillis = 2000 tier1.sources.source1.kafka.bootstrap.servers = localhost:9092 tier1.sources.source1.kafka.topics = test1, test2 tier1.sources.source1.kafka.consumer.group.id = custom.g.id

#### 更多内容请参考 Apache Flum 官网。

Kafka Sink 配置 Kafka 作为内容接收方, 即将自己作为生产者, 推到 Kafka Server 中等待后续操作。主要配置选项如下:

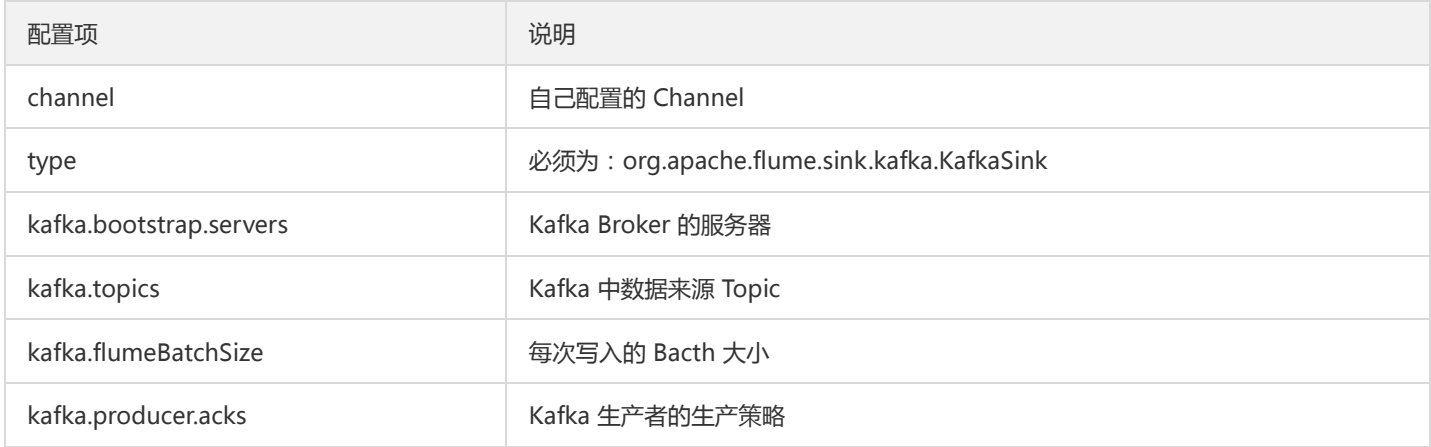

#### 示例:

```
a1.sinks.k1.channel = c1a1.sinks.k1.type = org.apache.flume.sink.kafka.KafkaSink
a1.sinks.k1.kafka.topic = mytopic
a1.sinks.k1.kafka.bootstrap.servers = localhost:9092
a1.sinks.k1.kafka.flumeBatchSize = 20
a1.sinks.k1.kafka.producer.acks = 1
```
更多内容请参考 Apache Flum 官网。

### Flume 接入 CKafka

使用 CKafka 作为 Sink

#### 步骤1. 获取 CKafka 实例接入地址

```
1. 登录CKafka 控制台。
```
2. 在左侧导航栏选择【实例列表】,单击实例的"ID",进入实例基本信息页面。

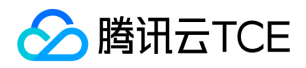

3. 在实例的基本信息页面的【接入方式】模块,可获取实例的接入地址。

#### 步骤2. 创建 Topic

- 1. 在实例基本信息页面,选择顶部【Topic管理】页签。
- 2. 在Topic管理页面,单击【新建】,创建一个名为 flume\_test 的 Topic。

#### 步骤3. 配置Flume

- 1. 下载 Apache Flume工具包并解压 。
- 2. 编写配置文件flume-kafka-sink.properties, 以下是一个简单的 Demo (配置在解压目录的 conf 文件夹下), 若无特殊要求则将自己 的实例 IP 与 Topic 替换到配置文件当中即可。本例使用的 source 为 tail -F flume-test , 即文件中新增的信息。
- 3. 执行如下命令启动 Flume。

./bin/flume-ng agent -n agentckafka -c conf -f conf/flume-kafka-sink.properties

4. 写入消息到 flume-test 文件中, 此时消息将由 Flume 写入到 CKafka。

#### 5. 启动 CKafka 客户端进行消费。

./kafka-console-consumer.sh --bootstrap-server xx.xx.xx.xx:xxxx --topic flume\_test --from-beginning --new-consumer

说明:

bootstrap-server填写刚创建的CKafka实例的接入地址,topic填写刚刚创建的Topic名称。

可以看到刚才的消息被消费出来。

#### 使用 CKafka 作为 Source

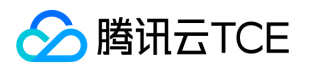

#### 步骤1. 获取 CKafka 实例接入地址

- 1. 登录CKafka 控制台。
- 2. 在左侧导航栏选择【实例列表】,单击实例的"ID",进入实例基本信息页面。
- 3. 在实例的基本信息页面的【接入方式】模块,可获取实例的接入地址。

#### 步骤2. 创建 Topic

- 1. 在实例基本信息页面,选择顶部【Topic管理】页签。
- 2. 在Topic管理页面,单击【新建】,创建一个名为 flume\_test 的 Topic。

#### 步骤3. 配置Flume

- 1. 下载 Apache Flume工具包并解压 。
- 2. 编写配置文件flume-kafka-source.properties, 以下是一个简单的 Demo (配置在解压目录的 conf 文件夹下)。若无特殊要求则将 自己的实例 IP 与 Topic 替换到配置文件当中即可。此处使用的 sink 为 logger。

3. 执行如下命令启动 Flume。

./bin/flume-ng agent -n agentckafka -c conf -f conf/flume-kafka-source.properties

4. 查看 logger 输出信息(默认路径为 logs/flume.log )。

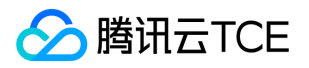

# Flink 接入 CKafka

最近更新时间: 2024-06-12 15:06:00

Apache Flink 是一个可以处理流数据的实时处理框架,用于在无界和有界数据流上进行有状态的计算。Flink 能在所有常见集群环境中运 行,并能以内存速度和任意规模进行计算。

Apache Flink 擅长处理无界和有界数据集。Flink runtime 能够通过对时间和状态的精确控制处理无界数据流, 也能够使用为固定大小数 据集设计的算法和数据结构对有界数据集进行处理,并达到出色的性能。

应用程序可能会使用来自各种数据源(如消息队列或分布式日志,如 Apache Kafka 或 Kinesis)的实时数据。Flink 提供了 Apache Kafka 连接器, 用于从 Kafka topic 中读取或者向其中写入数据, 可提供精确一次的处理语义。

#### 操作步骤

步骤1:获取 CKafka 实例接入地址

1. 登录CKafka 控制台。

2. 在左侧导航栏选择【实例列表】,单击实例的"ID",进入实例基本信息页面。

3. 在实例的基本信息页面的【接入方式】模块,可获取实例的接入地址,接入地址是生产消费需要用到的 bootstrap-server。

#### 步骤2:创建 Topic

1. 在实例基本信息页面,选择顶部【Topic管理】页签。

2. 在 Topic 管理页面,单击【新建】, 创建一个名为 test 的 Topic,接下来将以该 Topic 为例介绍如何消费。

#### 步骤3:添加 Maven 依赖

pom.xml 配置如下:

```
<?xml version="1.0" encoding="UTF-8"?>
```
<project xmlns="http://imgcache.finance.cloud.tencent.com:80maven.apache.org/POM/4.0.0" xmlns:xsi="http://imgcache.finance.cloud.tencent.com:80www.w3.org/2001/XMLSchema-instance" xsi:schemaLocation="http://imgcache.finance.cloud.tencent.com:80maven.apache.org/POM/4.0.0 http://imgcache.finance. cloud.tencent.com:80maven.apache.org/xsd/maven-4.0.0.xsd"> <modelVersion>4.0.0</modelVersion>

```
<groupId>org.example</groupId>
<artifactId>Test-CKafka</artifactId>
<version>1.0-SNAPSHOT</version>
<dependencies>
<dependency>
```
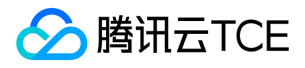

<groupId>org.apache.kafka</groupId> <artifactId>kafka-clients</artifactId> <version>0.10.2.2</version> </dependency> <dependency> <groupId>org.slf4j</groupId> <artifactId>slf4j-simple</artifactId> <version>1.7.25</version> <scope>compile</scope> </dependency> <dependency> <groupId>org.apache.flink</groupId> <artifactId>flink-java</artifactId> <version>1.6.1</version> </dependency> <dependency> <groupId>org.apache.flink</groupId> <artifactId>flink-streaming-java\_2.11</artifactId> <version>1.6.1</version> </dependency> <dependency> <groupId>org.apache.flink</groupId> <artifactId>flink-connector-kafka\_2.11</artifactId> <version>1.7.0</version> </dependency> </dependencies> <build> <plugins> <plugin> <groupId>org.apache.maven.plugins</groupId> <artifactId>maven-compiler-plugin</artifactId> <version>3.3</version> <configuration> <source>1.8</source> <target>1.8</target> </configuration> </plugin> </plugins> </build> </project>

#### 步骤4:消费CKafka中的消息

#### 通过VPC方式消费:

import org.apache.flink.api.common.serialization.SimpleStringSchema; import org.apache.flink.streaming.api.datastream.DataStream; import org.apache.flink.streaming.api.environment.StreamExecutionEnvironment; import org.apache.flink.streaming.connectors.kafka.FlinkKafkaConsumer; import java.util.Properties;

public class CKafkaConsumerDemo { public static void main(String args[]) throws Exception { StreamExecutionEnvironment env = StreamExecutionEnvironment.getExecutionEnvironment(); Properties properties = new Properties();

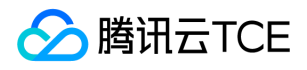

//公网接入域名地址,即公网路由地址,在实例详情页的接入方式模块获取。 properties.setProperty("bootstrap.servers", "IP:PORT"); //消费者组id。 properties.setProperty("group.id", "testConsumerGroup"); DataStream<String> stream = env .addSource(new FlinkKafkaConsumer<>("topicName", new SimpleStringSchema(), properties)); stream.print(); env.execute(); } }

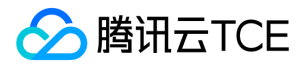

## Logstash接入CKafka

最近更新时间: 2024-06-12 15:06:00

Logstash 是一个开源的日志处理工具,可以从多个源头收集数据、过滤收集的数据并对数据进行存储作为其他用途。 Logstash 灵活性 强,拥有强大的语法分析功能,插件丰富,支持多种输入和输出源。Logstash 作为水平可伸缩的数据管道,与 Elasticsearch 和 Kibana 配合,在日志收集检索方面功能强大。

### Logstash 工作原理

Logstash 数据处理可以分为三个阶段: inputs → filters → outputs。

- 1. inputs:产生数据来源,例如文件、syslog、redis 和 beats 此类来源。
- 2. filters: 修改过滤数据, 在 Logstash 数据管道中属于中间环节, 可以根据条件去对事件进行更改。一些常见的过滤器包括: grok、 mutate、drop 和 clone 等。
- 3. outputs: 将数据传输到其他地方, 一个事件可以传输到多个 outputs, 当传输完成后这个事件就结束。Elasticsearch 就是最常见的 outputs。

同时 Logstash 支持编码解码,可以在 inputs 和 outputs 端指定格式。

### Logstash 接入 Kafka 的优势

- 可以异步处理数据:防止突发流量。
- 解耦:当 Elasticsearch 异常的时候不会影响上游工作。

注意:

Logstash 过滤消耗资源, 如果部署在生产 server 上会影响其性能。

### 操作步骤

#### 准备工作

- 下载并安装Logstash,参考 Download Logstash。
- 下载并安装JDK 8,参考 Download JDK 8。
- 已创建 CKafka 实例。

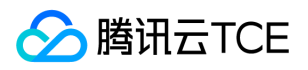

#### 步骤1. 获取 CKafka 实例接入地址

- 1. 登录 [CKafka 控制台] 。
- 2. 在左侧导航栏选择【实例列表】,单击实例的"ID",进入实例基本信息页面。
- 3. 在实例的基本信息页面的【接入方式】模块,可获取实例的接入地址。

#### 步骤2. 创建 Topic

- 1. 在实例基本信息页面,选择顶部【Topic管理】页签。
- 2. 在Topic管理页面,单击【新建】,创建一个名为logstash\_test的 Topic。

#### 步骤3. 接入CKafka

inputs 接入

1. 执行 bin/logstash-plugin list , 查看已经支持的插件是否含有 logstash-input-kafka。

2. 在.bin/目录下编写配置文件 input.conf。此处将标准输出作为数据终点,将 Kafka 作为数据来源。

```
input {
kafka {
bootstrap_servers => "xx.xx.xx.xx:xxxx" // ckafka 实例接入地址
group_id => "logstash_group" // ckafka groupid 名称
topics => ["logstash_test"] // ckafka topic 名称
consumer_threads => 3 // 消费线程数,一般与 ckafka 分区数一致
auto_offset_reset => "earliest"
}
}
output {
stdout{codec=>rubydebug}
}
```
3. 执行以下命令启动 Logstash, 进行消息消费。

./logstash -f input.conf

返回结果如下

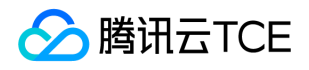

可以看到刚才 Topic 中的数据被消费出来。

#### outputs 接入

1. 执行 bin/logstash-plugin list , 查看已经支持的插件是否含有 logstash-output-kafka。

2. 在.bin/编写配置文件 output.conf。 此处将标准输入作为数据来源, 将 Kafka 作为数据目的地。

```
input {
input {
stdin{}
}
}
output {
kafka {
bootstrap_servers => "xx.xx.xx.xx.xx:xxxx" // ckafka 实例接入地址
topic_id => "logstash_test" // ckafka topic 名称
}
}
```
3. 执行如下命令启动 Logstash, 向创建的 Topic 发送消息。

./logstash -f output.conf

4. 启动CKafka消费者,检验上一步的生产数据。

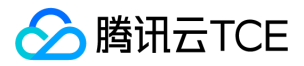

# Schema Registry 接入 CKafka

最近更新时间: 2024-06-12 15:06:00

无论是使用传统的 Avro API 自定义序列化类与反序列化类,还是使用 Twitter 的 Bijection 类库实现 Avro 的序列化与反序列化,两种方 法有相同的缺点:在每条 Kafka 记录里都嵌入了 Schema, 从而导致记录的大小成倍增加。但是不管怎样,在读取记录时仍然需要用到整 个 Schema,所以要先找到 Schema。 CKafka 提供了数据共用一个 Schema 的方法:将 Schema 中的内容注册到 Confluent Schema Registry, Kafka Producer 和 Kafka Consumer 通过识别 Confluent Schema Registry 中的 schema 内容进行序列化和反序列化。

### 前提条件

- 下载 Download JDK 8。
- 下载 Confluent oss 4.1.1。
- 已创建实例]。

### 操作步骤

#### 步骤1. 获取实例接入地址并开启自动创建Topic

- 1. 登录 CKafka 控制台。
- 2. 在左侧导航栏选择【实例列表】,单击实例的"ID",进入实例基本信息页面。
- 3. 在实例的基本信息页面的【接入方式】模块,可获取实例的接入地址。

4. 在【自动创建 Topic】模块开启自动创建 Topic。

#### 注意:

启动 oss 会创建 schemas 主题,所以实例中需要开启自动创建主题。

#### 步骤2. 准备Confluent配置

1. 修改 oss 配置文件中的 server 地址等信息。配置信息如下:

```
kafkastore.bootstrap.servers=PLAINTEXT://xxxx
kafkastore.topic=schemas
debug=true
```
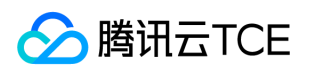

#### 说明:

bootstrap.servers:接入网络,在实例详情页面【接入方式】模块的网络列复制。

#### 2. 执行如下命令启动 Schema Registry。

bin/schema-registry-start etc/schema-registry/schema-registry.properties

运行结果如下:

#### 步骤3. 收发消息

现有 schema 文件,其中内容如下:

```
{
"type": "record",
"name": "User",
"fields": [
{"name": "id", "type": "int"},
{"name": "name", "type": "string"},
{"name": "age", "type": "int"}
]
}
```
1. 注册 schema 到对应 Topic(注册 Topic 名为 test) 下面的脚本是直接在 Schema Registry 部署的环境中使用 curl 命令调用对应 API 实现注册的一个示例:

```
curl -X POST -H "Content-Type: application/vnd.schemaregistry.v1+json" \
--data '{"schema": "{\"type\": \"record\", \"name\": \"User\", \"fields\": [{\"name\": \"id\", \"type\": \"int\"}, {\"name\": \"n
ame\", \"type\": \"string\"}, {\"name\": \"age\", \"type\": \"int\"}]}"}' \
http://imgcache.finance.cloud.tencent.com:80127.0.0.1:8081/subjects/test/versions
```
2. Kafka Producer 发送数据:

package schemaTest; import java.util.Properties; import java.util.Random; import org.apache.avro.Schema; import org.apache.avro.generic.GenericData; import org.apache.avro.generic.GenericRecord; import org.apache.kafka.clients.producer.KafkaProducer; import org.apache.kafka.clients.producer.Producer; import org.apache.kafka.clients.producer.ProducerRecord; public class SchemaProduce {

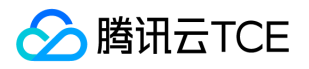

```
public static final String USER_SCHEMA = "{\"type\": \"record\", \"name\": \"User\", " + 
"\"fields\": [{\"name\": \"id\", \"type\": \"int\"}, " + 
"{\"name\": \"name\", \"type\": \"string\"}, {\"name\": \"age\", \"type\": \"int\"}]}";
public static void main(String[] args) throws Exception {
Properties props = new Properties();
// 添加CKafka实例的接入地址 
props.put("bootstrap.servers", "xx.xx.xx.xx.xxxxx");
props.put("key.serializer", "org.apache.kafka.common.serialization.StringSerializer");
// 使用 Confluent 实现的 KafkaAvroSerializer
props.put("value.serializer", "io.confluent.kafka.serializers.KafkaAvroSerializer");
// 添加 schema 服务的地址,用于获取 schema
props.put("schema.registry.url", "http://imgcache.finance.cloud.tencent.com:80127.0.0.1:8081");
Producer<String, GenericRecord> producer = new KafkaProducer<>(props); 
Schema.Parser parser = new Schema.Parser();
Schema schema = parser.parse(USER_SCHEMA); 
Random rand = new Random();
int id = 0;
while(id < 100) {
id++;
String name = "name" + id;
int age = rand.nextInt(40) + 1;
GenericRecord user = new GenericData.Record(schema);
user.put("id", id);
user.put("name", name);
user.put("age", age); 
ProducerRecord<String, GenericRecord> record = new ProducerRecord<>("test", user); 
producer.send(record);
Thread.sleep(1000);
}
producer.close();
}
}
```
运行一段时间后, 在CKafka 控制台的【topic管理】页面, 选择对应的 Topic , 单击【更多】>【消息查询】, 查看刚刚发送的消息。

#### 3. Kafka Consumer 消费数据:

package schemaTest; import java.util.Collections; import java.util.Properties; import org.apache.avro.generic.GenericRecord; import org.apache.kafka.clients.consumer.ConsumerRecord; import org.apache.kafka.clients.consumer.ConsumerRecords; import org.apache.kafka.clients.consumer.KafkaConsumer; public class SchemaProduce { public static void main(String[] args) throws Exception { Properties props = new Properties(); props.put("bootstrap.servers", "xx.xx.xx.xx:xxxx"); //CKafka实例的接入地址 props.put("group.id", "schema"); props.put("key.deserializer", "org.apache.kafka.common.serialization.StringDeserializer"); // 使用Confluent实现的KafkaAvroDeserializer

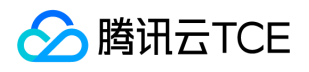

props.put("value.deserializer", "io.confluent.kafka.serializers.KafkaAvroDeserializer"); // 添加schema服务的地址,用于获取schema props.put("schema.registry.url", "http://imgcache.finance.cloud.tencent.com:80127.0.0.1:8081"); KafkaConsumer<String, GenericRecord> consumer = new KafkaConsumer<>(props); consumer.subscribe(Collections.singletonList("test")); try { while (true) { ConsumerRecords<String, GenericRecord> records = consumer.poll(10); for (ConsumerRecord<String, GenericRecord> record : records) { GenericRecord user = record.value(); System.out.println("value = [user.id = " + user.get("id") + ", " + "user.name = " + user.get("name") + ", " + "user.age = " + user.get("age") + "], " + "partition = " + record.partition() + ", " + "offset = " + record.offset()); } } } finally { consumer.close(); } } }

在 CKafka 控制台 的【Consumer Group】页面,选择 schema消费组名称,在主题名称输入 Topic 名称,单击【查询详情】,查看消 费详情。

启动消费者进行消费,下图为消费日志截图:

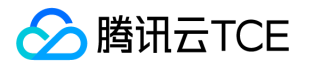

# 常见问题 功能相关

最近更新时间: 2024-06-12 15:06:00

#### Cloud Kafka 兼容哪一版的开源 Kafka ? ( 当前的 CKafka 是基于开源 Kafka 的哪个版本 ? )

当前 CKafka 兼容 Apache Kafka 1.1-2.8 及以下版本,推荐生产消费端选用对应开源版本 SDK。

#### 什么是主题(TOPIC)?

Topic 是每条发布到 Cloud Kafka 集群的消息所属的类别, 即 Cloud Kafka 是面向 topic 的。用户需要先创建 topic 然后才能读写。

#### 什么是分区(PARTITION)?

Partition 是物理上的概念,每个 topic 会被分成一个或多个 partition。partition 可以用来水平扩展 topic 的吞吐, 发布的消息将被写入 不同 partition, 并被若干消费者同时读取。由于 Cloud Kafka 分配的单位是 partition, 因此在本质上, topic 的并行吞吐量和 partition 个数成正比。

#### Cloud Kafka 和 CMQ 有什么区别?

CMQ 提供金融级的高可靠、高数据持久性消息传输,保证数据强一致性。 Cloud Kafka 适用于要求更高吞吐率,对可靠性要求相对较低 的场景(如日志聚合等业务)。此外,Cloud Kafka 完美兼容 kafka 的老用户,可以做到零迁移成本,实例完全独占。

#### Kafka 客户端是否可以直接连接 Cloud Kafka 服务?

Cloud Kafka 可以兼容 Apache Kafka 1.1-2.8版本,您可以通过 Kafka 客户端连接消息中心,并且把代码部署在云平台服务中生产或消费 消息。

#### 消息队列 CKafka 是否会暴露 ZooKeeper?

不开放 ZooKeeper,不提供 zk 地址。

#### CKafka 是否支持消息压缩?

当前 CKafka 支持开源的 snappy 和 lz4 的消息压缩格式。由于 Gzip 压缩对于 CPU 的消耗较高,暂未支持。 测试期间建议客户关闭消息 压缩参数进行测试。 配置开启方法: Producer 的配置文件中参数 compression.type = snappy 或者 lz4, 默认为关闭 none。

#### CKafka 如何保证安全性?

CKafka 通过如下安全特性确保安全性:

- 租户隔离:实例的网络访问在账户间默认隔离。
- 权限控制:CKafka 额外应用层上做了来源 IP 白名单的鉴权机制,支持 SASL 鉴权。
- 安全防护:提供多纬度的安全防护、防 DDoS 攻击等服务。

#### CKafka 是否会丢失消息?

- 1. 开源的 Apache Kafka 不保证不丢消息; CKafka 针对可用性做了优化,云平台承诺 CKafka 的可用性超 99.95%。
- 2. CKafka 客户可以通过生产时开启 ACK, 尽量保障不丢失和少丢失消息, 提升消息可靠性。

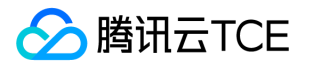

3. 变更集群或升级过程对客户透明,秒级变更。

4. CKafka 面向的使用场景主要是需要高吞吐、高性能的大数据处理场景, 对数据可靠性要求不十分苛刻, 极端场景下可能会有少量的消 息丢失;若需保障完全不丢失消息,且对性能要求不是非常高的场景,推荐使用 CMQ。

#### CKafka的产品限制有哪些?

产品形态限制:

1. 每个Topic最多可以存在24个Partition,一个3副本的Topic最多创建8个Partition,一个2副本的Topic最多创建12个Partition

2. consumer group 空闲存活时间为 7 天

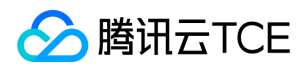

# 配置相关

最近更新时间: 2024-06-12 15:06:00

#### 如何选取 CKafka 副本数?

建议您创建 Topic 时选择双副本或三副本存储数据,保障数据可靠性。当前 CKafka 已经禁止单副本 Topic 的创建,如您账户下有单副本 的 Topic,建议按如下步骤迁移:

1. 创建新的 Topic, 选择相同的分区, 选取双副本;

2. 生产消息到新的 Topic 中, 存量的单副本 Topic 继续被消费;

3. 消费完毕后修改消费者配置,订阅新的 Topic 进行消费。

#### 消息队列新接入客户端时生产/消费错误如何处理?

- 检查 telnet 是否通(网络问题,是否 Kafka 和生产者在相同网络环境下)。
- 检查访问的 vip port 是否配置正确。
- 检查 Topic 白名单是否开启,如果开启需要配置正确的 IP 才能访问。

#### CKafka 消息保留时间配置为 1min,是否会在 1min 后立即删除堆积消息?

不一定。消息删除不仅和保留时间配置有关,也和生产消息的数据量级有关。 CKafka 删除堆积消息的最小单位是 partition 级别的文件分 片,当前文件分片大小为1GB,堆积未达到一个文件分片是不会删除的。如果有10 partition,在1分钟内如果没有达到10GB的量,就不会 有文件滚动,也就不会删除。

#### CKafka 消息堆积了很多如何处理?

CKafka 跟开源的 Kafka 是一模一样的机制和原理。您可以通过以下步骤来排错:

- 1. 确定您的业务有几个消费者在消费。
- 2. 若消费者消费能力比较差,直接加消费者即可。

#### CKafka 如何进行限流?

为保证服务的稳定性,CKafka 在消息出入上都做了流量管控。

- 用户所有副本流量之和超过购买时的峰值流量时,会发生限流。
- 在生产端发生限流时,CKafka 会延长一个 TCP 链接的回应时间,延迟时间取决于用户瞬时流量超过限制的大小。和道路交通管制的原 理有点类似,流量超得越多,延时算法得出来的延时值越高,最高5分钟。
- 在消费端发生限流时,CKafka 会缩小每次 fetch.request.max.bytes 的大小,控制消费端的流量。

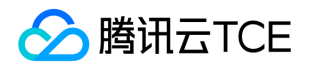

注意:限流是在超出峰值流量或磁盘量后开始触发,因此存在短时间内使用资源超出限制值的情况,不过随着限流机制的作用资源使 用会迅速回落。

#### 限流会如何影响消息的生产消费?

限流本身不影响消息的内容,只会影响消息收发的速率。

#### 如何判断 CKafka 是否发生限流?

- 1. 在实例列表上,每个集群都有对应的健康度展示。当健康度显示为"警告"字样时,可以将鼠标移至其上查看弹出的详细数据。这个数据 会展示当前用户的峰值流量以及发生限流的次数,用户可以根据这里的数据判断该实例是否发生过限流。
- 2. 用户可以打开监控数据查看流量的最大值,如果 (流量的最大值 × 副本数) > 购买时的峰值带宽, 则表明至少发生过一次限流。

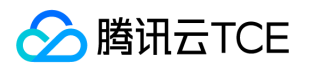

## 数据可靠性说明

最近更新时间: 2024-06-12 15:06:00

本文将分别通过生产端、服务端(CKafka)和消费端介绍影响消息队列 CKafka 可靠性的因素,并提供对应的解决方法。

#### 生产端数据丢失如何处理?

#### 数据丢失原因

生产者将数据发送到消息队列 CKafka 时,数据可能因为网络抖动而丢失,此时消息队列 CKafka 未收到该数据。可能情况:

- 网络负载高或者磁盘繁忙时,生产者又没有重试机制。
- 磁盘超过购买规格的限制,例如实例磁盘规格为9000GB,在磁盘写满后未及时扩容,会导致数据无法写入到消息队列 CKafka。
- 突发或持续增长峰值流量超过购买规格的限制,例如实例峰值吞吐规格为100MB/s,在长时间峰值吞吐超过限制后未及时扩容,会导致 数据写入消息队列 CKafka 变慢,生产者有排队超时机制时,导致数据无法写入到消息队列 CKafka。

#### 解决方法

- 生产者对自己重要的数据,开启失败重试机制。
- 针对磁盘使用,在配置实例时设置好监控和 告警策略 ,可以做到事先预防。 遇到磁盘写满时,可以在控制台及时升配(消息队列 CKafka 非独占实例间升配为平滑升配不停机日也可以单独升配磁盘) 或者通过修改消息保留时间降低磁盘存储。
- 为了尽可能减少生产端消息丢失,您可以通过 buffer.memory 和 batch.size ( 以字节为单位 ) 调优缓冲区的大小。缓冲区并非越大越 好,如果由于某种原因生产者宕机了,那么缓冲区存在的数据越多,需要回收的垃圾越多,恢复就会越慢。应该**时刻注意生产者的生产** 消息数情况、平均消息大小等(消息队列 CKafka 监控中有丰富的监控指标)。
- 配置生产端 ACK 当 producer 向 leader 发送数据时,可以通过 request.required.acks 参数以及 min.insync.replicas 设置数据可靠性 的级别。
- 当 acks = 1时 (默认值), 生产者在 ISR 中的 leader 已成功收到数据可以继续发送下一条数据。如果 leader 宕机, 由于数据可能还未 来得及同步给其 follower,则会丢失数据。
- 当 acks = 0时,生产者不等待来自 broker 的确认就发送下一条消息。这种情况下数据传输效率最高,但数据可靠性确最低。
- 当 acks = -1或者 all 时,生产者需要等待 ISR 中的所有 follower 都确认接收到消息后才能发送下一条消息,可靠性最高。 即使按照上 述配置 ACK,也不能保证数据不丢,例如,当 ISR 中只有 leader 时 (ISR 中的成员由于某些情况会增加也会减少,最少时只剩一个 leader), 此时会变成 acks = 1的情况。所以需要同时在配合 min.insync.replicas 参数 ( 此参数可以在消息队列 CKafka 控制台 Topic 配置开启高级配置中进行配置),min.insync.replicas 表示在 ISR 中最小副本的个数,默认值是1,当且仅当 acks = -1或者 all 时生 效。

#### 建议配置的参数值

此参数值仅供参考,实际数值需要依业务实际情况而定。

重试机制: message.send.max.retries=3;retry.backoff.ms=10000;

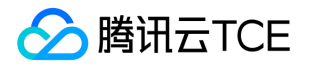

- 高可靠的保证: request.required.acks=-1;min.insync.replicas=2;
- 高性能的保证: request.required.acks=0;
- 可靠性+性能: request.required.acks=1;

#### 服务端(CKafka)数据丢失如何处理?

#### 数据丢失原因

- partition 的 leader 在未完成副本数 followers 的备份时就宕机, 即使选举出了新的 leader 但是数据因为未来得及备份就丢失。
- 开源 Kafka 的落盘机制为异步落盘, 也就是数据是先存在 PageCache 中的, 当还没有正式落盘时, broker 出现断点或者重启或者故障 时,PageCache 上的数据由于没有来及落磁盘进而丢失。
- 磁盘故障导致已经落盘的数据丢失。

#### 解决方法

- 开源 Kafka 是多副本的,官方推荐通过副本来保证数据的完整性,此时如果是多副本,同时出现多副本多 broker 同时挂掉才会丢数 据,比单副本数据的可靠性高很多,所以消息队列 CKafka 强制 Topic 是双副本,可配置3副本。
- 消息队列 CKafka 服务配置了更合理的参数 log.flush.interval.messages 和 log.flush.interval.ms,对数据进行刷盘。
- 消息队列 CKafka 对磁盘做了特殊处理, 保证部分磁盘损坏时也不会影响数据的可靠性。

#### 建议配置的参数值

非同步状态的副本可以选举为 leader: unclean.leader.election.enable=false // 关闭

#### 消费端数据丢失如何处理?

#### 数据丢失原因

- 还未真正消费到数据就提交 commit 了 offset, 若过程中消费者挂掉, 但 offset 已经刷新, 消费者错过了一条数据, 需要消费分组重新 设置 offset 才能找回数据。
- 消费速度和生产速度相差太久,而消息保存时间太短,导致消息还未及时消费就被过期删除。

#### 解决方法

- 合理配置参数 auto.commit.enable,等于 true 时表示自动提交。建议使用定时提交,避免频繁 commit offset。
- 监控消费者的情况,正确调整数据的保留时间。监控当前消费 offset 以及未消费的消息条数,并配置告警,防止由于消费速度过慢导致 消息过期删除。

#### 数据丢失排查方案

#### 在本地打印分区partition和偏移量offset进行排查

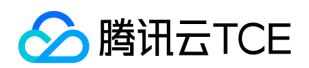

#### 打印信息代码如下:

Future<RecordMetadata> future = producer.send(new ProducerRecord<>(topic, messageKey, messageStr)); RecordMetadata recordMetadata = future.get(); log.info("partition: {}", recordMetadata.partition()); log.info("offset: {}", recordMetadata.offset());

如果能够打印出partition和offset,则表示当前发送的消息在服务端已经被正确保存。此时可以通过消息查询的工具去查询相关位点的消 息即可。 如果打印不出partition和offset,则表示消息没有被服务端保存,客户端需要重试。

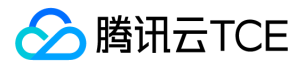

# SDK文档 Java SDK VPC网络接入

最近更新时间: 2024-06-12 15:06:00

## 操作场景

该任务以 Java 客户端为例指导您使用VPC网络接入消息队列 CKafka 并收发消息。

## 前提条件

- 安装1.8或以上版本 JDK
- 安装2.5或以上版本 Maven
- 下载 Demo

### 操作步骤

#### 步骤一:准备配置

- 1. 将下载的demo中的javakafkademo上传至linux服务器。
- 2. 登陆linux服务器,进入javakafkademo目录,并配置相关参数。
- 3. 在 pom.xml 中添加以下依赖。

```
<dependency>
<groupId>org.apache.kafka</groupId>
<artifactId>kafka-clients</artifactId>
<version>0.10.2.2</version>
</dependency>
```
4. 创建消息队列 CKafka配置文件 kafka.properties。

```
## 配置接入网络,在控制台的实例详情页面接入方式模块的网络列复制。
bootstrap.servers=ckafka-xxxxxxxxxxxxxxxxx
## 配置Topic, 在控制台上topic管理页面复制。
topic=XXX
## 配置Consumer Group, 您可以自定义设置
group.id=XXX
```
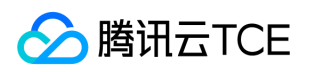

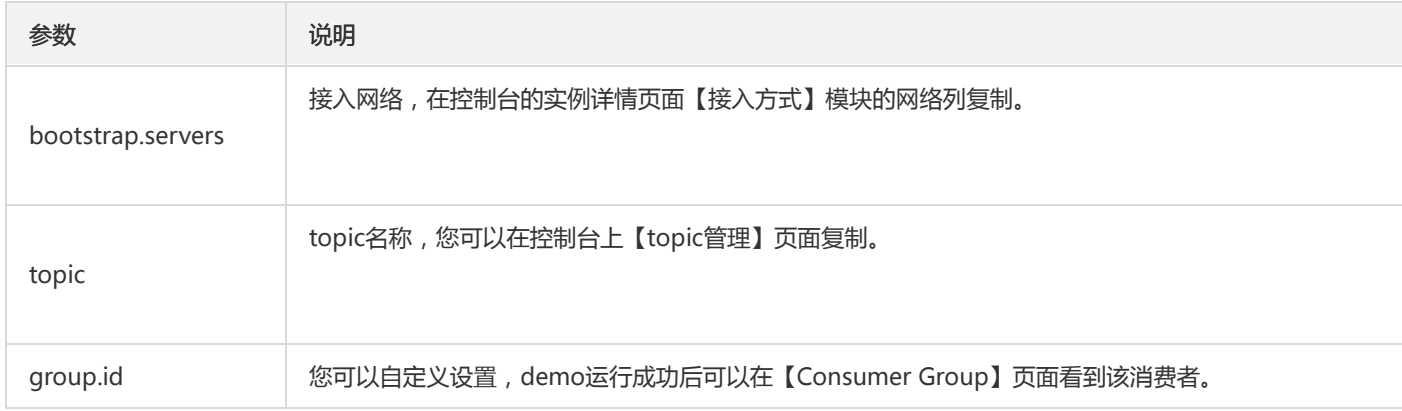

5. 创建配置文件加载程序 CKafkaConfigurer.java。

```
public class CKafkaConfigurer {
private static Properties properties;
public synchronized static Properties getCKafkaProperties() {
if (null != properties) {
return properties;
}
//获取配置文件kafka.properties的内容。
Properties kafkaProperties = new Properties();
try {
kafkaProperties.load(CKafkaProducerDemo.class.getClassLoader().getResourceAsStream("kafka.properties"));
} catch (Exception e) {
System.out.println("getCKafkaProperties error");
}
properties = kafkaProperties;
return kafkaProperties;
}
}
```
#### 步骤二:发送消息

1. 编写生产消息程序 CKafkaProducerDemo.java。

public class CKafkaProducerDemo {

public static void main(String args[]) { //加载kafka.properties。 Properties kafkaProperties = CKafkaConfigurer.getCKafkaProperties();

Properties properties = new Properties(); //设置接入点,请通过控制台获取对应Topic的接入点。 properties.put(ProducerConfig.BOOTSTRAP\_SERVERS\_CONFIG, kafkaProperties.getProperty("bootstrap.servers"));

//消息队列Kafka版消息的序列化方式, 此处demo 使用的是StringSerializer。 properties.put(ProducerConfig.KEY\_SERIALIZER\_CLASS\_CONFIG, "org.apache.kafka.common.serialization.StringSerializer"); properties.put(ProducerConfig.VALUE\_SERIALIZER\_CLASS\_CONFIG, "org.apache.kafka.common.serialization.StringSerializer");

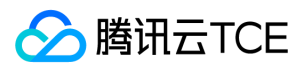

//请求的最长等待时间。 properties.put(ProducerConfig.MAX\_BLOCK\_MS\_CONFIG, 30 \* 1000); //设置客户端内部重试次数。 properties.put(ProducerConfig.RETRIES\_CONFIG, 5); //设置客户端内部重试间隔。 properties.put(ProducerConfig.RECONNECT\_BACKOFF\_MS\_CONFIG, 3000); //构造Producer对象。 KafkaProducer<String, String> producer = new KafkaProducer<>(properties); //构造一个消息队列Kafka版消息。 String topic = kafkaProperties.getProperty("topic"); //消息所属的Topic, 请在控制台申请之后, 填写在这里。 String value = "this is ckafka msg value"; //消息的内容。 try { //批量获取Future对象可以加快速度, 但注意, 批量不要太大。 List<Future<RecordMetadata>> futureList = new ArrayList<>(128); for (int i = 0; i < 10; i++) { //发送消息,并获得一个Future对象。 ProducerRecord<String, String> kafkaMsg = new ProducerRecord<>(topic, value + ": " + i); Future<RecordMetadata> metadataFuture = producer.send(kafkaMsq); futureList.add(metadataFuture); } producer.flush(); for (Future<RecordMetadata> future : futureList) { //同步获得Future对象的结果。 RecordMetadata recordMetadata = future.get(); System.out.println("produce send ok: " + recordMetadata.toString()); } } catch (Exception e) { //客户端内部重试之后,仍然发送失败,业务要应对此类错误。 System.out.println("error occurred"); } } }

2. 编译并运行 CKafkaProducerDemo.java 发送消息。

#### 3. 运行结果。

Produce ok:ckafka-topic-demo-0@198 Produce ok:ckafka-topic-demo-0@199

4. 在 CKafka 控制台的【topic管理】页面, 选择对应的 topic , 点击【更多】>【消息查询】, 查看刚刚发送的消息。

#### 步骤三:消费消息

1. 创建 Consumer 订阅消息程序 CKafkaConsumerDemo.java。

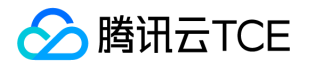

public class CKafkaConsumerDemo { public static void main(String args[]) { //加载kafka.properties。 Properties kafkaProperties = CKafkaConfigurer.getCKafkaProperties(); Properties props = new Properties(); //设置接入点,请通过控制台获取对应Topic的接入点。 props.put(ProducerConfig.BOOTSTRAP\_SERVERS\_CONFIG, kafkaProperties.getProperty("bootstrap.servers")); //两次Poll之间的最大允许间隔。 //消费者超过该值没有返回心跳,服务端判断消费者处于非存活状态,服务端将消费者从Consumer Group移除并触发Rebalanc e,默认30s。 props.put(ConsumerConfig.SESSION\_TIMEOUT\_MS\_CONFIG, 30000); //每次Poll的最大数量。 //注意该值不要改得太大,如果Poll太多数据,而不能在下次Poll之前消费完,则会触发一次负载均衡,产生卡顿。 props.put(ConsumerConfig.MAX\_POLL\_RECORDS\_CONFIG, 30); //消息的反序列化方式。 props.put(ConsumerConfig.KEY\_DESERIALIZER\_CLASS\_CONFIG, "org.apache.kafka.common.serialization.StringDeserializer"); props.put(ConsumerConfig.VALUE\_DESERIALIZER\_CLASS\_CONFIG, "org.apache.kafka.common.serialization.StringDeserializer"); //属于同一个组的消费实例,会负载消费消息。 props.put(ConsumerConfig.GROUP\_ID\_CONFIG, kafkaProperties.getProperty("group.id")); //构造消费对象,也即生成一个消费实例。 KafkaConsumer<String, String> consumer = new KafkaConsumer<>(props); //设置消费组订阅的Topic,可以订阅多个。 //如果GROUP\_ID\_CONFIG是一样,则订阅的Topic也建议设置成一样。 List<String> subscribedTopics = new ArrayList<>(); //如果需要订阅多个Topic,则在这里添加进去即可。 //每个Topic需要先在控制台进行创建。 String topicStr = kafkaProperties.getProperty("topic"); String[] topics = topicStr.split(","); for (String topic : topics) { subscribedTopics.add(topic.trim()); } consumer.subscribe(subscribedTopics); //循环消费消息。 while (true) { try { ConsumerRecords<String, String> records = consumer.poll(1000); //必须在下次Poll之前消费完这些数据, 且总耗时不得超过SESSION\_TIMEOUT\_MS\_CONFIG。 //建议开一个单独的线程池来消费消息,然后异步返回结果。 for (ConsumerRecord<String, String> record : records) { System.out.println( String.format("Consume partition:%d offset:%d", record.partition(), record.offset())); } } catch (Exception e) { System.out.println("consumer error!"); } } } }

2. 编译并运行CKafkaConsumerDemo.java 消费消息。
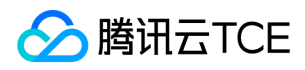

3. 运行结果。

Consume partition:0 offset:298 Consume partition:0 offset:299

4. 在CKafka 控制台的【Consumer Group】页面, 选择对应的消费组名称, 在主题名称输入 topic 名称, 点击【查询详情】, 查看消费 详情。

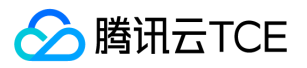

# Go SDK 01 VPC 网络接入

最近更新时间: 2024-06-12 15:06:00

## 操作背景

该任务以 Go 客户端为例指导您使用VPC网络接入消息队列 CKafka 并收发消息。

## 前提条件

- 安装 Go
- 下载demo

### 操作步骤

### 步骤一:准备配置:

- 1. 将下载的demo中的gokafkademo上传至linux服务器。
- 2. 登陆linux系统,进入gokafkademo目录,执行以下命令添加依赖库。

go get -v gopkg.in/confluentinc/confluent-kafka-go.v1/kafka

3. 修改配置文件 kafka.json。

```
{
"topic": [
"test"
],
"bootstrapServers": [
"xxx-.ap-changsha-ec.ckafka.tencentcloudmq.com:6000"
],
"consumerGroupId": "yourConsumerId"
}
```
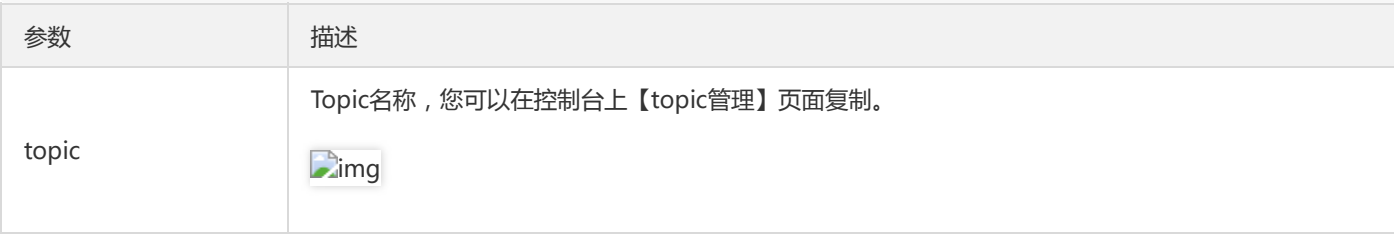

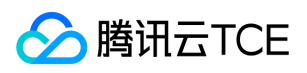

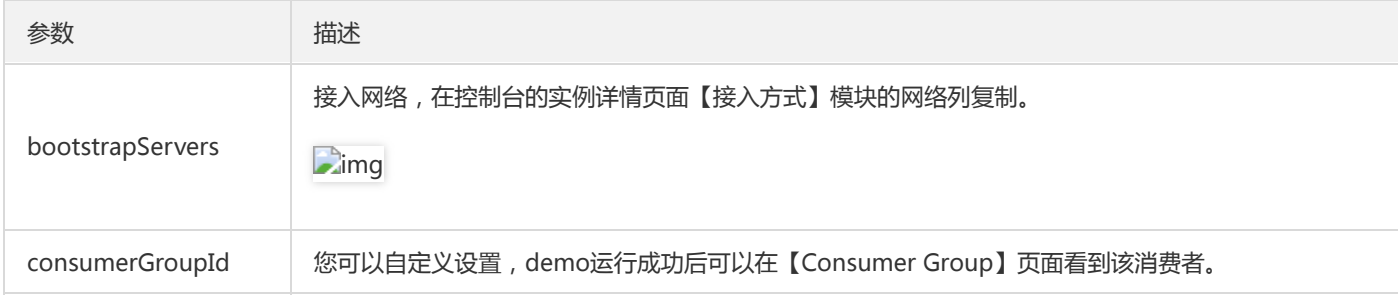

### 步骤二:发送消息

1. 编写生产消息程序。

```
package main
import (
"fmt"
"gokafkademo/config"
"log"
"strings"
"github.com/confluentinc/confluent-kafka-go/kafka"
)
func main() {
cfg, err := config.ParseConfig("../../config/kafka.json")
if err := nillog.Fatal(err)
}
p, err := kafka.NewProducer(&kafka.ConfigMap{
// 设置接入点,请通过控制台获取对应Topic的接入点。
"bootstrap.servers": strings.Join(cfg.Servers, ","),
// 用户不显示配置时,默认值为1。用户根据自己的业务情况进行设置
"acks": 1,
// 请求发生错误时重试次数,建议将该值设置为大于0,失败重试最大程度保证消息不丢失
"retries": 0,
// 发送请求失败时到下一次重试请求之间的时间
"retry.backoff.ms": 100,
// producer 网络请求的超时时间。
"socket.timeout.ms": 6000,
// 设置客户端内部重试间隔。
"reconnect.backoff.max.ms": 3000,
})
if err := nillog.Fatal(err)
}
defer p.Close()
// 产生的消息 传递至报告处理程序
go func() {
for e := \text{range } p. Events() {
switch ev := e.(type) {
case *kafka.Message:
if ev.TopicPartition.Error != nil {
fmt.Printf("Delivery failed: %v\n", ev.TopicPartition)
} else {
fmt.Printf("Delivered message to %v\n", ev.TopicPartition)
}
}
```
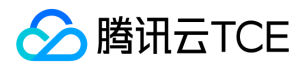

} }() // 异步发送消息 topic := cfg.Topic[0] for \_, word := range []string{"Confluent-Kafka", "Golang Client Message"} { \_ = p.Produce(&kafka.Message{ TopicPartition: kafka.TopicPartition{Topic: &topic, Partition: kafka.PartitionAny}, Value: []byte(word), }, nil) } // 等待消息传递 p.Flush(10 \* 1000)

2. 编译并运行程序发送消息。

go run main.go

3. 查看运行结果,示例如下。

Delivered message to test[0]@628 Delivered message to test[0]@629

4. 在 CKafka 控制台的【topic管理】页面,选择对应的 Topic , 点击【更多】>【消息查询】,查看刚刚发送的消息。

#### 步骤三:消费消息

1. 编写消费消息程序。。

```
package main
import (
"fmt"
"gokafkademo/config"
"log"
"strings"
"github.com/confluentinc/confluent-kafka-go/kafka"
)
func main() {
cfg, err := config.ParseConfig("../../config/kafka.json")
if err != nillog.Fatal(err)
}
c, err := kafka.NewConsumer(&kafka.ConfigMap{
// 设置接入点,请通过控制台获取对应Topic的接入点。
"bootstrap.servers": strings.Join(cfg.Servers, ","),
// 设置的消息消费组
"group.id": cfg.ConsumerGroupId,
"auto.offset.reset": "earliest",
```
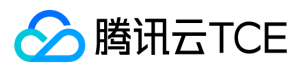

```
// 使用 Kafka 消费分组机制时, 消费者超时时间。当 Broker 在该时间内没有收到消费者的心跳时, 认为该消费者故障失败, Brok
er
// 发起重新 Rebalance 过程。目前该值的配置必须在 Broker 配置group.min.session.timeout.ms=6000和group.max.session.t
imeout.ms=300000 之间
"session.timeout.ms": 10000,
})
if err := nillog.Fatal(err)
}
// 订阅的消息topic 列表
err = c.SubscribeTopics(cfg.Topic, nil)
if err != nillog.Fatal(err)
}
for {
msg, err := c.ReadMessage(-1)
if err = = nil {
fmt.Printf("Message on %s: %s\n", msg.TopicPartition, string(msg.Value))
} else {
// 客户端将自动尝试恢复所有的 error
fmt.Printf("Consumer error: %v (%v)\n", err, msg)
}
}
c.Close()
}
```
2. 编译并运行程序消费消息。

```
go run main.go
```
3. 查看运行结果,示例如下。

Message on test[0]@628: Confluent-Kafka Message on test[0]@629: Golang Client Message

4. 在CKafka 控制台的【Consumer Group】页面,选择对应的消费组名称,在主题名称输入topic名称,点击【查询详情】,查看消费详 情。

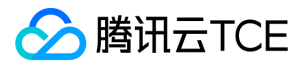

# Python SDK 01 VPC 网络接入

最近更新时间: 2024-06-12 15:06:00

## 操作背景

该任务以 Python 客户端为例指导您使用VPC网络接入消息队列 CKafka 并收发消息。

## 前提条件

- 安装 Python
- 安装 pip
- 下载demo

## 操作步骤

将下载的demo中的pythonkafkademo上传至linux服务器,登陆linux服务器,进入pythonkafkademo目录。

### 步骤一:添加 Python 依赖库

执行以下命令安装: 、

pip install kafka-python

### 步骤二:生产消息

1. 修改生产消息程序producer.py中配置参数。

```
#coding:utf8
from kafka import KafkaProducer
producer = KafkaProducer(
bootstrap_servers = ['$domainName:$port'],
api_version = (0,10,0))
message = "Hello World! Hello Ckafka!"
msg = json.dumps(message).encode()
producer.send('topic_name',value = msg)
print("produce message " + message + " success.");
producer.close()
```
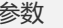

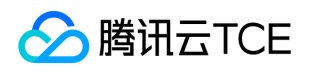

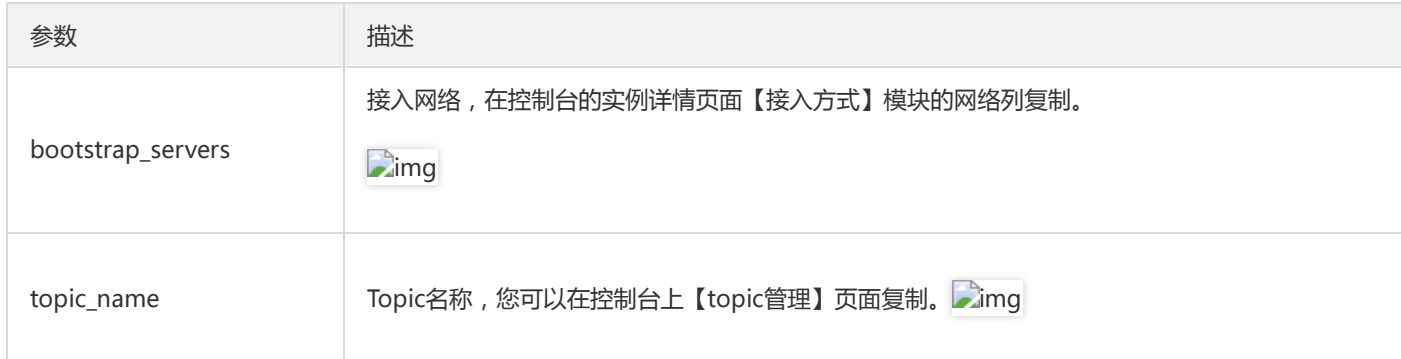

### 2. 编译并运行producer.py。

### 3. 查看运行结果。

4. 在 CKafka 控制台的【topic管理】页面,选择对应的 Topic , 点击【更多】>【消息查询】,查看刚刚发送的消息。

### 步骤三:消费消息

1. 修改消费消息程序consumer.py中配置参数。

#coding:utf8 from kafka import KafkaConsumer

```
consumer = KafkaConsumer(
'$topic_name',
group_id = "$group_id",
bootstrap_servers = ['$domainName:$port'],
api\_version = (0,10,0))
```
for message in consumer:

print ("Topic:[%s] Partition:[%d] Offset:[%d] Value:[%s]" % (message.topic, message.partition, message.offset, message.v alue))

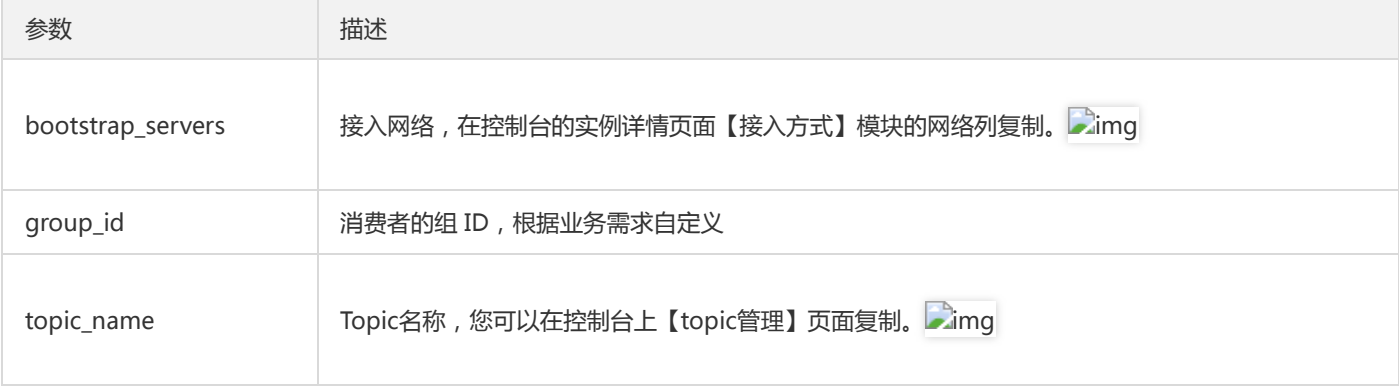

### 2. 编译并运行consumer.py。

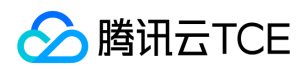

3. 查看运行结果。

4. 在 CKafka 控制台的【Consumer Group】页面, 选择对应的消费组名称, 在主题名称输入 topic 名称, 点击【查询详情】, 查看消费

详情。

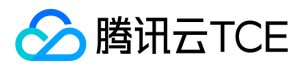

# $C++$  SDK 01 VPC 网络接入

最近更新时间: 2024-06-12 15:06:00

## 操作场景

该任务以 C++ 客户端为例指导您使用VPC网络接入消息队列 CKafka 并收发消息。

### 前提条件

- 安装 GCC
- 下载demo

### 操作步骤

### 步骤一:安装 C/C++ 依赖库

- 1. 将下载的demo中的cppkafkademo上传至linux服务器,
- 2. 登陆linux服务器,安装 librdkafka。

### 步骤二:发送消息

1. 创建 producer.c 文件。

/\* \* librdkafka - Apache Kafka C library \* \* Copyright (c) 2017, Magnus Edenhill \* All rights reserved. \* \* Redistribution and use in source and binary forms, with or without \* modification, are permitted provided that the following conditions are met: \* \* 1. Redistributions of source code must retain the above copyright notice, \* this list of conditions and the following disclaimer. \* 2. Redistributions in binary form must reproduce the above copyright notice, \* this list of conditions and the following disclaimer in the documentation \* and/or other materials provided with the distribution. \* \* THIS SOFTWARE IS PROVIDED BY THE COPYRIGHT HOLDERS AND CONTRIBUTORS "AS IS" \* AND ANY EXPRESS OR IMPLIED WARRANTIES, INCLUDING, BUT NOT LIMITED TO, THE \* IMPLIED WARRANTIES OF MERCHANTABILITY AND FITNESS FOR A PARTICULAR PURPOSE \* ARE DISCLAIMED. IN NO EVENT SHALL THE COPYRIGHT OWNER OR CONTRIBUTORS BE

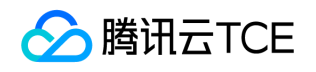

\* LIABLE FOR ANY DIRECT, INDIRECT, INCIDENTAL, SPECIAL, EXEMPLARY, OR \* CONSEQUENTIAL DAMAGES (INCLUDING, BUT NOT LIMITED TO, PROCUREMENT OF \* SUBSTITUTE GOODS OR SERVICES; LOSS OF USE, DATA, OR PROFITS; OR BUSINESS \* INTERRUPTION) HOWEVER CAUSED AND ON ANY THEORY OF LIABILITY, WHETHER IN \* CONTRACT, STRICT LIABILITY, OR TORT (INCLUDING NEGLIGENCE OR OTHERWISE) \* ARISING IN ANY WAY OUT OF THE USE OF THIS SOFTWARE, EVEN IF ADVISED OF THE \* POSSIBILITY OF SUCH DAMAGE. \*/ /\*\* \* Simple Apache Kafka producer \* using the Kafka driver from librdkafka \* (http://imgcache.finance.cloud.tencent.com:80github.com/edenhill/librdkafka) \*/ #include <stdio.h> #include <signal.h> #include <string.h>

#include <librdkafka/rdkafka.h>

static volatile sig\_atomic\_t run = 1;

 $/* * @brief Signal termination of program */ static void stop (int sig) { run = 0; fclose(stdin); / abort fgets() */ }$ 

/\*\* \* @brief Message delivery report callback. \* \* This callback is called exactly once per message, indicating if \* the message was succesfully delivered \* (rkmessage->err == RD\_KAFKA\_RESP\_ERR\_NO\_ERROR) or permanently \* failed delivery (rkmessage->err != RD\_KAFKA\_RESP\_ERR\_NO\_ERROR). \* \* The callback is triggered from rd\_kafka\_poll() and executes on \* the application's thread. \*/ static void dr\_msg\_cb (rd kafka\_t \*rk, const rd kafka\_message t \*rkmessage, void \*opaque) { if (rkmessage->err) fprintf(stderr, "%% Message delivery failed: %s\n", rd\_kafka\_err2str(rkmessage->err)); else fprintf(stderr, "%% Message delivered (%zd bytes, " "partition %"PRId32")\n", rkmessage->len, rkmessage->partition);

/\* The rkmessage is destroyed automatically by librdkafka \*/

}

int main (int argc, char \*argv) { rd\_kafka\_t \*rk; / Producer instance handle / rd\_kafka\_conf\_t \*conf; / Temporary configuration object / char errstr[512]; / librdkafka API error reporting buffer / char buf[512]; / Message value temporary buffer / const char \*brokers; / Argument: broker list / const char \*topic; / Argument: topic to produce to / const char \*user; / Argument: sasl username / const char \*passwd; / Argument: sasl password \*/

```
/*
* Argument validation
*/
if (argc < 3) {
fprintf(stderr, "%% Usage: %s <broker> <topic> <username> <password> \n Optional:username password\n", argv[0]);
return 1;
}
brokers = \text{arav}[1];
topic = argv[2];if(</math> = = 5) {
```
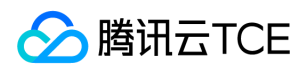

```
user = argv[3];
passwd = argv[4];
}
/*
* Create Kafka client configuration place-holder
*/
conf = rd_kafka_conf_new();
/* Set bootstrap broker(s) as a comma-separated list of
* host or host:port (default port 9092).
* librdkafka will use the bootstrap brokers to acquire the full
* set of brokers from the cluster. */
if (rd_kafka_conf_set(conf, "bootstrap.servers", brokers,
errstr, sizeof(errstr)) != RD_KAFKA_CONF_OK) {
fprintf(stderr, "%s\n", errstr);
return 1;
}
/* Set sasl config*/
if( user && passwd ) {
if(rd_kafka_conf_set(conf,"security.protocol","sasl_plaintext",errstr,sizeof(errstr)) !=RD_KAFKA_CONF_OK) {
fprintf(stderr,"%s\n",errstr);
return 1;
}
if(rd_kafka_conf_set(conf, "sasl.mechanisms", "PLAIN", errstr, sizeof(errstr)) != RD_KAFKA_CONF_OK) {
fprintf(stderr,"%s\n",errstr);
return 1;
}
if(rd_kafka_conf_set(conf,"sasl.username",user,errstr,sizeof(errstr)) !=RD_KAFKA_CONF_OK) {
fprintf(stderr,"%s\n",errstr);
return 1;
}
if(rd_kafka_conf_set(conf,"sasl.password",passwd,errstr,sizeof(errstr)) !=RD_KAFKA_CONF_OK) {
fprintf(stderr,"%s\n",errstr);
return 1;
}
}
/* Tencent Cloud recommended configuration parameters
* http://imgcache.finance.cloud.tencent.com:80cloud.tencent.com/document/product/597/30203
*/
//if(rd_kafka_conf_set(conf,"debug","none",errstr,sizeof(errstr))!= RD_KAFKA_CONF_OK) { // 注意 线上环境需要谨慎评估开启d
ebug。
//fprintf(stderr,"%s\n",errstr);
//return 1;
//}
if(rd_kafka_conf_set(conf,"acks","1",errstr,sizeof(errstr)) != RD_KAFKA_CONF_OK) {
fprintf(stderr,"%s\n",errstr);
return 1;
}
if(rd kafka_conf_set(conf,"request.timeout.ms","30000",errstr,sizeof(errstr)) != RD_KAFKA_CONF_OK) {
fprintf(stderr,"%s\n",errstr);
return 1;
```
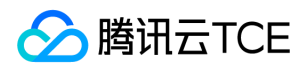

}

```
if(rd_kafka_conf_set(conf,"retries","3",errstr,sizeof(errstr)) != RD_KAFKA_CONF_OK) {
fprintf(stderr,"%s\n",errstr);
return 1;
}
if(rd_kafka_conf_set(conf,"retry.backoff.ms","1000",errstr,sizeof(errstr)) != RD_KAFKA_CONF_OK) {
fprintf(stderr,"%s\n",errstr);
return 1;
}
/* Set the delivery report callback.
* This callback will be called once per message to inform
* the application if delivery succeeded or failed.
* See dr_msg_cb() above.
* The callback is only triggered from rd_kafka_poll() and
* rd_kafka_flush(). */
rd kafka conf set dr msg cb(conf, dr msg cb);
/*
* Create producer instance.
*
* NOTE: rd_kafka_new() takes ownership of the conf object
* and the application must not reference it again after
* this call.
*/
rk = rd_kafka_new(RD_KAFKA_PRODUCER, conf, errstr, sizeof(errstr));
if (!rk) {
fprintf(stderr,
"%% Failed to create new producer: %s\n", errstr);
return 1;
}
/* Signal handler for clean shutdown */
signal(SIGINT, stop);
fprintf(stderr,
"%% Type some text and hit enter to produce message\n"
"%% Or just hit enter to only serve delivery reports\n"
"%% Press Ctrl-C or Ctrl-D to exit\n");
while (run && fgets(buf, sizeof(buf), stdin)) {
size_t len = strlen(buf);
rd_kafka_resp_err_t err;
if (buf[len-1] == '\n') /* Remove newline */
buf[--len] = '\0;
if (len == 0) {
/* Empty line: only serve delivery reports */
rd_kafka_poll(rk, 0/*non-blocking */);
continue;
}
/*
* Send/Produce message.
* This is an asynchronous call, on success it will only
```
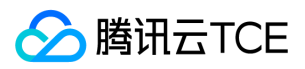

- \* enqueue the message on the internal producer queue.
- \* The actual delivery attempts to the broker are handled

```
* by background threads.
```
- \* The previously registered delivery report callback
- \* (dr\_msg\_cb) is used to signal back to the application
- \* when the message has been delivered (or failed).

```
*/
retry:
```

```
err = rd_kafka_producev(
/* Producer handle */
rk,
/* Topic name */
RD_KAFKA_V_TOPIC(topic),
/* Make a copy of the payload. */
RD_KAFKA_V_MSGFLAGS(RD_KAFKA_MSG_F_COPY),
/* Message value and length */
RD_KAFKA_V_VALUE(buf, len),
/* Per-Message opaque, provided in
* delivery report callback as
* msg_opaque. */
RD_KAFKA_V_OPAQUE(NULL),
/* End sentinel */
RD_KAFKA_V_END);
```

```
if (err) {
```

```
/*
```
\* Failed to \*enqueue\* message for producing. \*/ fprintf(stderr,

"%% Failed to produce to topic %s: %s\n", topic, rd\_kafka\_err2str(err));

### if (err == RD\_KAFKA\_RESP\_ERR\_OUEUE\_FULL) {

/\* If the internal queue is full, wait for

\* messages to be delivered and then retry.

- \* The internal queue represents both
- \* messages to be sent and messages that have
- \* been sent or failed, awaiting their
- \* delivery report callback to be called.
- \*
- \* The internal queue is limited by the
- \* configuration property
- \* queue.buffering.max.messages \*/

```
rd_kafka_poll(rk, 1000/*block for max 1000ms*/);
goto retry;
```
} } else { fprintf(stderr, "%% Enqueued message (%zd bytes) " "for topic %s\n", len, topic);

- }
- /\* A producer application should continually serve
- \* the delivery report queue by calling rd\_kafka\_poll()

\* at frequent intervals.

\* Either put the poll call in your main loop, or in a

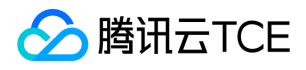

- \* dedicated thread, or call it after every
- \* rd\_kafka\_produce() call.
- \* Just make sure that rd\_kafka\_poll() is still called
- \* during periods where you are not producing any messages
- \* to make sure previously produced messages have their
- \* delivery report callback served (and any other callbacks

```
* you register). */
```
rd\_kafka\_poll(rk, 0/\*non-blocking\*/);

}

/\* Wait for final messages to be delivered or fail. \* rd\_kafka\_flush() is an abstraction over rd\_kafka\_poll() which \* waits for all messages to be delivered. \*/ fprintf(stderr, "%% Flushing final messages..\n"); rd\_kafka\_flush(rk, 10\*1000 /\* wait for max 10 seconds \*/);

 $/*$  If the output queue is still not empty there is an issue \* with producing messages to the clusters. \*/ if (rd\_kafka\_outq\_len(rk) > 0) fprintf(stderr, "%% %d message(s) were not delivered\n", rd\_kafka\_outq\_len(rk));

/\* Destroy the producer instance \*/ rd\_kafka\_destroy(rk);

return 0;

}

2. 执行以下命令编译 producer.c。

``` bash gcc -lrdkafka ./producer.c -o producer

### 3. 执行以下命令发送消息。

./produce <broker> <topic>

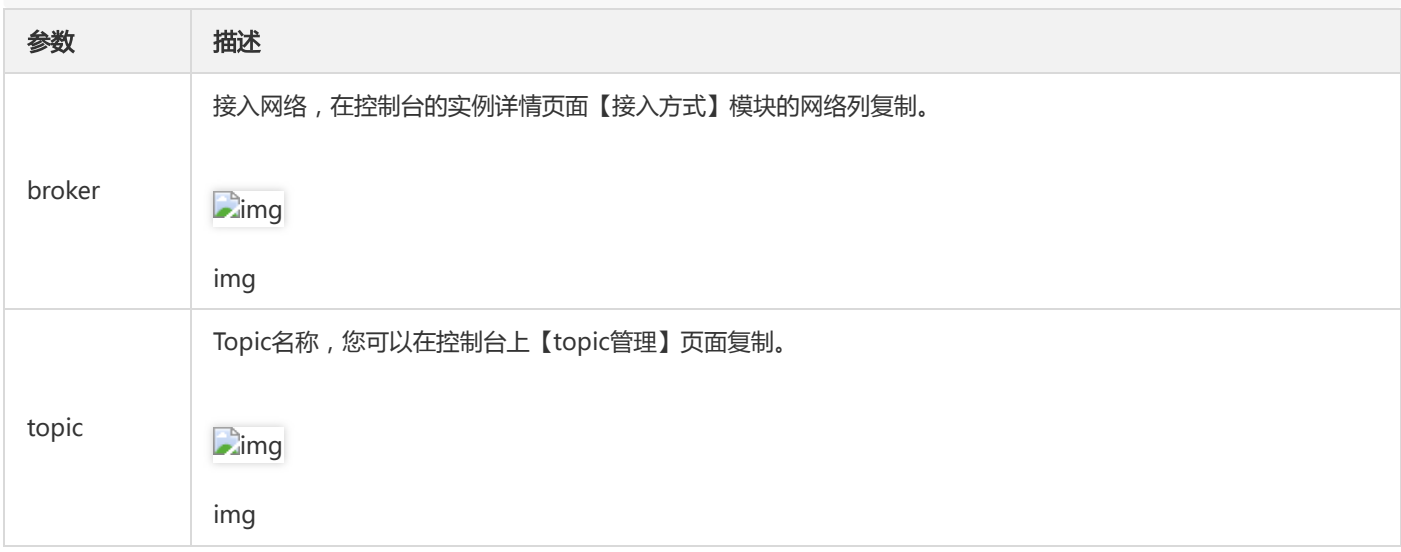

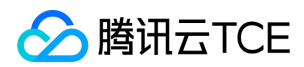

运行结果如下:

4. 在 CKafka 控制台【topic 管理】页面, 选择对应的 Topic, 点击【更多】>【消息查询】, 查看刚刚发送的消息。

### 步骤三:消费消息

1. 创建 consumer.c 文件。

/\* \* librdkafka - Apache Kafka C library \* \* Copyright (c) 2019, Magnus Edenhill \* All rights reserved. \* \* Redistribution and use in source and binary forms, with or without \* modification, are permitted provided that the following conditions are met: \* \* 1. Redistributions of source code must retain the above copyright notice, \* this list of conditions and the following disclaimer. \* 2. Redistributions in binary form must reproduce the above copyright notice, \* this list of conditions and the following disclaimer in the documentation \* and/or other materials provided with the distribution. \* \* THIS SOFTWARE IS PROVIDED BY THE COPYRIGHT HOLDERS AND CONTRIBUTORS "AS IS" \* AND ANY EXPRESS OR IMPLIED WARRANTIES, INCLUDING, BUT NOT LIMITED TO, THE \* IMPLIED WARRANTIES OF MERCHANTABILITY AND FITNESS FOR A PARTICULAR PURPOSE \* ARE DISCLAIMED. IN NO EVENT SHALL THE COPYRIGHT OWNER OR CONTRIBUTORS BE \* LIABLE FOR ANY DIRECT, INDIRECT, INCIDENTAL, SPECIAL, EXEMPLARY, OR \* CONSEQUENTIAL DAMAGES (INCLUDING, BUT NOT LIMITED TO, PROCUREMENT OF \* SUBSTITUTE GOODS OR SERVICES; LOSS OF USE, DATA, OR PROFITS; OR BUSINESS \* INTERRUPTION) HOWEVER CAUSED AND ON ANY THEORY OF LIABILITY, WHETHER IN \* CONTRACT, STRICT LIABILITY, OR TORT (INCLUDING NEGLIGENCE OR OTHERWISE) \* ARISING IN ANY WAY OUT OF THE USE OF THIS SOFTWARE, EVEN IF ADVISED OF THE \* POSSIBILITY OF SUCH DAMAGE. \*/ /\*\* \* Simple high-level balanced Apache Kafka consumer \* using the Kafka driver from librdkafka \* (http://imgcache.finance.cloud.tencent.com:80github.com/edenhill/librdkafka) \*/ #include <stdio.h> #include <signal.h> #include <string.h> #include <ctype.h>

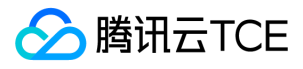

#include <librdkafka/rdkafka.h>

static volatile sig atomic t run = 1;

 $/** \otimes$  brief Signal termination of program \*/ static void stop (int sig) { run = 0; }

/\*\* \* @returns 1 if all bytes are printable, else 0. \*/ static int is\_printable (const char \*buf, size\_t size) { size\_t i;

```
for (i = 0; i < size; i++)if (!isprint((int)buf[i]))
return 0;
```
return 1;

}

int main (int argc, char \*argv) { rd\_kafka\_t \*rk; / Consumer instance handle / rd\_kafka\_conf\_t \*conf; / Temporary configuration object / rd\_kafka\_resp\_err\_t err; / librdkafka API error code / char errstr[512]; / librdkafka API error reporting buffer / const char \*brokers; / Argument: broker list / const char \*groupid; / Argument: Consumer group id / char \*\*topics; / Argument: list of topics to subscribe to / int topic\_cnt; / Number of topics to subscribe to / rd\_kafka\_topic\_partition\_list\_t \*subscription; / Subscribed topics \*/ int i;

```
/*
* Argument validation
*/
if (argc < 4) {
fprintf(stderr,
"%% Usage: "
"%s <broker> <group.id> <topic1> <topic2>..\n",
argv[0]);
return 1;
}
brokers = argv[1];
groupid = argv[2];
topics = 8argv[3];topic_cnt = \text{argc - 3};/*
* Create Kafka client configuration place-holder
*/
conf = rd_kafka_conf_new();
/* Set bootstrap broker(s) as a comma-separated list of
* host or host:port (default port 9092).
* librdkafka will use the bootstrap brokers to acquire the full
* set of brokers from the cluster. */
if (rd_kafka_conf_set(conf, "bootstrap.servers", brokers,
errstr, sizeof(errstr)) != RD_KAFKA_CONF_OK) {
fprintf(stderr, "%s\n", errstr);
rd_kafka_conf_destroy(conf);
return 1;
}
/* Set the consumer group id.
```
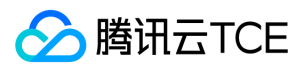

```
* All consumers sharing the same group id will join the same
* group, and the subscribed topic' partitions will be assigned
* according to the partition.assignment.strategy
* (consumer config property) to the consumers in the group. */
if (rd kafka conf set(conf, "group.id", groupid,
errstr, sizeof(errstr)) != RD_KAFKA_CONF_OK) {
fprintf(stderr, "%s\n", errstr);
rd_kafka_conf_destroy(conf);
return 1;
}
/* If there is no previously committed offset for a partition
* the auto.offset.reset strategy will be used to decide where
* in the partition to start fetching messages.
* By setting this to earliest the consumer will read all messages
* in the partition if there was no previously committed offset. */
if (rd_kafka_conf_set(conf, "auto.offset.reset", "earliest",
errstr, sizeof(errstr)) != RD KAFKA CONF OK) {
fprintf(stderr, "%s\n", errstr);
rd_kafka_conf_destroy(conf);
return 1;
}
/* Tencent Cloud recommended configuration parameters
* http://imgcache.finance.cloud.tencent.com:80cloud.tencent.com/document/product/597/30203
*/
if(rd_kafka_conf_set(conf,"debug","all",errstr,sizeof(errstr))!= RD_KAFKA_CONF_OK) {
fprintf(stderr,"%s\n",errstr);
return 1;
}
if(rd_kafka_conf_set(conf,"session.timeout.ms","10000",errstr,sizeof(errstr)) != RD_KAFKA_CONF_OK) {
fprintf(stderr,"%s\n",errstr);
return 1;
}
if(rd_kafka_conf_set(conf,"heartbeat.interval.ms","3000",errstr,sizeof(errstr)) != RD_KAFKA_CONF_OK) {
fprintf(stderr,"%s\n",errstr);
return 1;
}
/*
* Create consumer instance.
*
* NOTE: rd_kafka_new() takes ownership of the conf object
* and the application must not reference it again after
* this call.
*/
rk = rd_kafka_new(RD_KAFKA_CONSUMER, conf, errstr, sizeof(errstr));
if (!rk) {
fprintf(stderr,
"%% Failed to create new consumer: %s\n", errstr);
return 1;
}
conf = NULL; /* Configuration object is now owned, and freed,
* by the rd_kafka_t instance. */
```
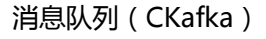

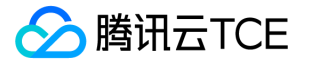

/\* Redirect all messages from per-partition queues to

- \* the main queue so that messages can be consumed with one
- \* call from all assigned partitions.
- \*
- \* The alternative is to poll the main queue (for events)
- \* and each partition queue separately, which requires setting
- \* up a rebalance callback and keeping track of the assignment:
- \* but that is more complex and typically not recommended. \*/ rd\_kafka\_poll\_set\_consumer(rk);

/\* Convert the list of topics to a format suitable for librdkafka \*/ subscription = rd\_kafka\_topic\_partition\_list\_new(topic\_cnt); for  $(i = 0; i <$  topic\_cnt ;  $i++$ ) rd\_kafka\_topic\_partition\_list\_add(subscription, topics[i], /\* the partition is ignored \* by subscribe() \*/ RD\_KAFKA\_PARTITION\_UA);

/\* Subscribe to the list of topics \*/ err = rd\_kafka\_subscribe(rk, subscription); if (err) { fprintf(stderr, "%% Failed to subscribe to %d topics: %s\n", subscription->cnt, rd\_kafka\_err2str(err)); rd\_kafka\_topic\_partition\_list\_destroy(subscription); rd\_kafka\_destroy(rk); return 1; }

fprintf(stderr, "%% Subscribed to %d topic(s), " "waiting for rebalance and messages...\n", subscription->cnt);

rd kafka topic partition list destroy(subscription);

/\* Signal handler for clean shutdown \*/ signal(SIGINT, stop);

/\* Subscribing to topics will trigger a group rebalance

- \* which may take some time to finish, but there is no need
- \* for the application to handle this idle period in a special way

\* since a rebalance may happen at any time.

\* Start polling for messages. \*/

while (run) { rd kafka message t \*rkm;

rkm = rd\_kafka\_consumer\_poll(rk, 100); if (!rkm) continue; /\* Timeout: no message within 100ms, \* try again. This short timeout allows \* checking for `run` at frequent intervals. \*/

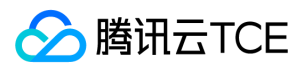

 $/*$  consumer poll() will return either a proper message \* or a consumer error (rkm->err is set). \*/ if (rkm->err) { /\* Consumer errors are generally to be considered \* informational as the consumer will automatically \* try to recover from all types of errors. \*/ fprintf(stderr, "%% Consumer error: %s\n", rd kafka message errstr(rkm)); rd\_kafka\_message\_destroy(rkm); continue; } /\* Proper message. \*/ printf("Message on %s [%"PRId32"] at offset %"PRId64":\n", rd\_kafka\_topic\_name(rkm->rkt), rkm->partition, rkm->offset); /\* Print the message key. \*/ if (rkm->key && is\_printable(rkm->key, rkm->key\_len)) printf(" Key: %.\*s\n", (int)rkm->key\_len, (const char \*)rkm->key); else if (rkm->key) printf(" Key: (%d bytes)\n", (int)rkm->key\_len); /\* Print the message value/payload. \*/ if (rkm->payload && is\_printable(rkm->payload, rkm->len)) printf(" Value: %.\*s\n", (int)rkm->len, (const char \*)rkm->payload); else if (rkm->payload) printf(" Value: (%d bytes)\n", (int)rkm->len); rd\_kafka\_message\_destroy(rkm); } /\* Close the consumer: commit final offsets and leave the group. \*/ fprintf(stderr, "%% Closing consumer\n"); rd\_kafka\_consumer\_close(rk); /\* Destroy the consumer \*/ rd\_kafka\_destroy(rk); return 0; 2. 执行以下命令编译 consumer.c。 ``` bash

gcc -lrdkafka ./consumer.c -o consumer

3. 执行以下命令发送消息。

}

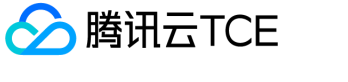

./consumer <broker> <group.id> <topic1> <topic2>..

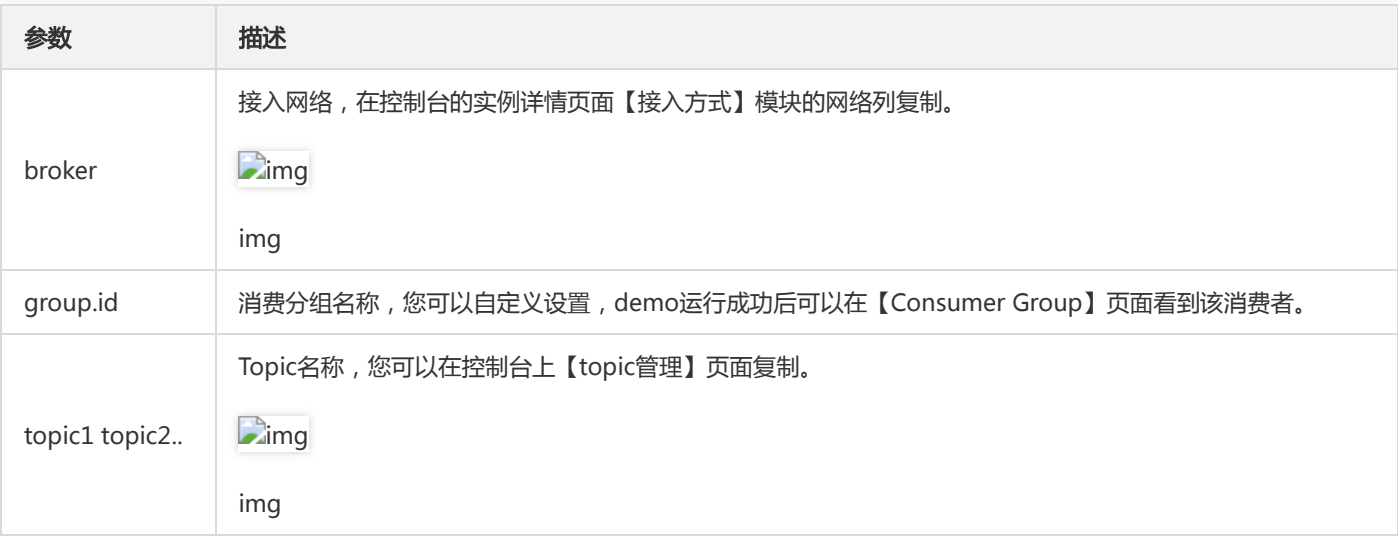

运行结果如下:

4. 在 CKafka 控制台【Consumer Group】页面, 选择对应的消费者组, 在主题名称输入 Topic 名称, 单击【查询详情】查看消费详情。

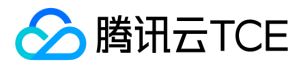

# PHP SDK 01 VPC网络接入

最近更新时间: 2024-06-12 15:06:00

## 操作场景

该任务以 PHP 客户端为例指导您使用VPC网络接入消息队列 CKafka 并收发消息。

## 前提条件

- 安装 librdkafka
- 安装 PHP 5.6 或以上版本
- 安装 PEAR
- 下载demo

### 操作步骤

### 步骤一:添加 Rdkafka 扩展

- 1. 在 rdkafka 官方页面 查找最新的 rdkafka php 扩展包版本。
	- 说明:

```
不同版本的包对 PHP 版本要求不同,这里仅以 4.1.2 为示例。
```
2. 登录linux服务器,安装 rdkafka 扩展。

wget --no-check-certificate http://imgcache.finance.cloud.tencent.com:80pecl.php.net/get/rdkafka-4.1.2.tgz pear install rdkafka-4.1.2.tgz

# 安装成功会提示 "install ok" 和 "You should add "extension=rdkafka.so" to php.ini"

- # 如果安装失败,请根据提示解决
- # 安装成功后在 php.ini 添加 extension=rdkafka.so
- # 执行 php --ini 后,Loaded Configuration File: 显示的就是 php.ini 所在位置
- echo 'extension=rdkafka.so' >> /etc/php.ini

### 步骤二:准备配置

- 1. 将下载的demo中的phpkafkademo上传至linux服务器。
- 2. 登录linux服务器,进入phpkafkademo目录,修改 CKafkaSetting.php配置文件。

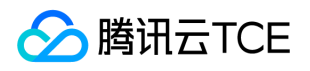

```
<?php
return [
'bootstrap_servers' => 'bootstrap_servers1:port,bootstrap_servers2:port',
'topic_name' => 'topic_name',
'group_id' => 'php-demo',
];
```
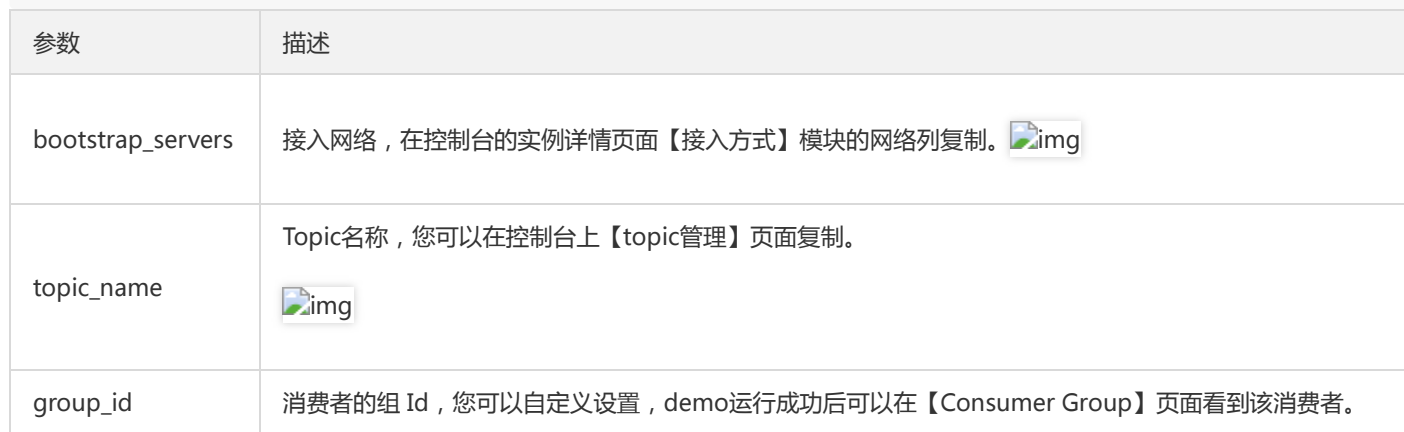

### 步骤三:发送消息

### 1. 编写生产消息程序 Producer.php。

```
<?php
$setting = require __DIR__ . '/CKafkaSetting.php';
$conf = new RdKafka\Conf();
// 设置入口服务,请通过控制台获取对应的服务地址。
$conf->set('bootstrap.servers', $setting['bootstrap_servers']);
// Kafka producer 的 ack 有 3 种机制,分别说明如下:
// -1 或 all:Broker 在 leader 收到数据并同步给所有 ISR 中的 follower 后,才应答给 Producer 继续发送下一条(批)消息。
// 这种配置提供了最高的数据可靠性,只要有一个已同步的副本存活就不会有消息丢失。注意:这种配置不能确保所有的副本读写
入该数据才返回,
// 可以配合 Topic 级别参数 min.insync.replicas 使用。
// 0:生产者不等待来自 broker 同步完成的确认,继续发送下一条(批)消息。这种配置生产性能最高,但数据可靠性最低
// (当服务器故障时可能会有数据丢失, 如果 leader 已死但是 producer 不知情, 则 broker 收不到消息)
// 1: 生产者在 leader 已成功收到的数据并得到确认后再发送下一条(批)消息。这种配置是在生产吞吐和数据可靠性之间的权
衡
//(如果leader已死但是尚未复制,则消息可能丢失)
// 用户不显示配置时,默认值为1。用户根据自己的业务情况进行设置
$conf->set('acks', '1');
// 请求发生错误时重试次数,建议将该值设置为大于0,失败重试最大程度保证消息不丢失
$conf->set('retries', '0');
// 发送请求失败时到下一次重试请求之间的时间
$conf->set('retry.backoff.ms', 100);
// producer 网络请求的超时时间。
$conf->set('socket.timeout.ms', 6000);
$conf->set('reconnect.backoff.max.ms', 3000);
// 注册发送消息的回调
$conf->setDrMsgCb(function ($kafka, $message) {
echo '【Producer】发送消息:message=' . var_export($message, true) . "\n";
```
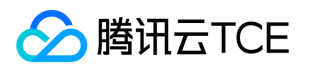

```
});
// 注册发送消息错误的回调
$conf->setErrorCb(function ($kafka, $err, $reason) {
echo "【Producer】发送消息错误:err=$err reason=$reason \n";
});
```

```
$producer = new RdKafka\Producer($conf);
// Debug 时请设置为 LOG_DEBUG
//$producer->setLogLevel(LOG_DEBUG);
$topicConf = new RdKafka\TopicConf();
$topic = $producer->newTopic($setting['topic_name'], $topicConf);
// 生产消息并发送
for (\$i = 0; \$i < 5; \$i++) {
// RD_KAFKA_PARTITION_UA 让 kafka 自由选择分区
$topic->produce(RD_KAFKA_PARTITION_UA, 0, "Message $i");
$producer->poll(0);
}
while ($producer->getOutQLen() > 0) {
$producer->poll(50);
}
```
echo "【Producer】消息发送成功\n";

2. 运行 Producer.php 发送消息。

php Producer.php

### 3. 查看运行结果,示例如下。

```
>【Producer】发送消息:message=RdKafka\Message::__set_state(array(
> 'err' = > 0,
> 'topic_name' => 'topic_name',
> 'timestamp' => 1618800895159,
> 'partition' => 0,
> 'payload' => 'Message 0',
> 'len' = > 9,
> 'key' => NULL,
> 'offset' = > 0,
> 'headers' => NULL,
>))
>【Producer】发送消息:message=RdKafka\Message::__set_state(array(
> 'err' = > 0,
> 'topic_name' => 'topic_name',
> 'timestamp' => 1618800895159,
> 'partition' => 0,
> 'payload' => 'Message 1',
> 'len' = > 9,
> 'key' => NULL,
> 'offset' = > 1.
> 'headers' => NULL,
>))
...
```
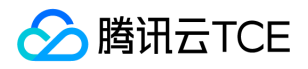

>【Producer】消息发送成功

4. 在 CKafka 控制台的【topic 管理】页面, 选择对应的 Topic, 点击【更多】>【消息查询】, 查看刚刚发送的消息。

### 步骤四:消费消息

1. 编写消息订阅消费程序 Consumer.php。

```
<?php
```
\$setting = require \_\_DIR\_\_ . '/CKafkaSetting.php';

\$conf = new RdKafka\Conf(); \$conf->set('group.id', \$setting['group\_id']); // 设置入口服务,请通过控制台获取对应的服务地址。 \$conf->set('bootstrap.servers', \$setting['bootstrap\_servers']); // 使用 Kafka 消费分组机制时, 消费者超时时间。当 Broker 在该时间内没有收到消费者的心跳时, // 认为该消费者故障失败,Broker 发起重新 Rebalance 过程。 \$conf->set('session.timeout.ms', 10000); // 客户端请求超时时间,如果超过这个时间没有收到应答,则请求超时失败 \$conf->set('request.timeout.ms', 305000); // 设置客户端内部重试间隔。 \$conf->set('reconnect.backoff.max.ms', 3000);

\$topicConf = new RdKafka\TopicConf(); #\$topicConf->set('auto.commit.interval.ms', 100); // offset重置策略,请根据业务场景酌情设置。设置不当可能导致数据消费缺失。 \$topicConf->set('auto.offset.reset', 'earliest'); \$conf->setDefaultTopicConf(\$topicConf);

```
$consumer = new RdKafka\KafkaConsumer($conf);
// Debug 时请设置为 LOG_DEBUG
//$consumer->setLogLevel(LOG_DEBUG);
$consumer->subscribe([$setting['topic_name']]);
```
\$isConsuming = true; while (\$isConsuming) {  $$message = $consumer> consume(10 * 1000);$ switch (\$message->err) { case RD\_KAFKA\_RESP\_ERR\_NO\_ERROR: echo "【消费者】接收到消息:" . var\_export(\$message, true) . "\n"; break; case RD\_KAFKA\_RESP\_ERR\_\_PARTITION\_EOF: echo "【消费者】等待信息消息中\n"; break; case RD\_KAFKA\_RESP\_ERR\_\_TIMED\_OUT: echo "【消费者】等待超时\n"; \$isConsuming = false; break; default:

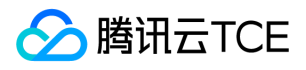

```
throw new \Exception($message->errstr(), $message->err);
break;
}
}
```
2. 运行 Consumer.php 消费消息。

php Consumer.php

3. 查看运行结果。

```
>【消费者】接收到消息:RdKafka\Message::__set_state(array(
> 'err' => 0,> 'topic_name' => 'topic_name',
> 'timestamp' => 1618800895159,
> 'partition' = > 0,
> 'payload' => 'Message 0',
> 'len' = > 9,
> 'key' => NULL,
> 'offset' = > 0,
> 'headers' => NULL,
>))
>【消费者】接收到消息:RdKafka\Message::__set_state(array(
> 'err' => 0,> 'topic_name' => 'topic_name',
> 'timestamp' => 1618800895159,
> 'partition' => 0,
> 'payload' => 'Message 1',
> 'len' = > 9,
> 'key' => NULL,
> 'offset' = > 1,
> 'headers' => NULL,
>))
...
```
4. 在 CKafka 控制台的【Consumer Group】页面, 选择对应的消费者组名称, 在主题名称输入 topic 名称, 点击【查询详情】查看消费 详情。

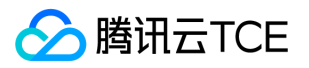

# Node 01 VPC 网络接入

最近更新时间: 2024-06-12 15:06:00

## 操作场景

该任务以 Node.js 客户端为例指导您使用VPC网络接入消息队列 CKafka 并收发消息。

### 前提条件

- 安装 GCC
- 安装 Node.js
- 下载demo

### 操作步骤

### 准备工作

- 1. 将下载的demo中的nodejskafkademo上传至linux服务器
- 2. 登陆linux服务器,进入nodejskafkademo目录。

### 步骤一:安装 C++ 依赖库

1. 执行以下命令切换到 yum 源配置目录 /etc/yum.repos.d/ 。

cd /etc/yum.repos.d/

### 2. 创建 yum 源配置文件 confluent.repo。

[Confluent.dist] name=Confluent repository (dist) baseurl=http://imgcache.finance.cloud.tencent.com:80packages.confluent.io/rpm/5.1/7 gpgcheck=1 gpgkey=http://imgcache.finance.cloud.tencent.com:80packages.confluent.io/rpm/5.1/archive.key enabled=1 [Confluent] name=Confluent repository baseurl=http://imgcache.finance.cloud.tencent.com:80packages.confluent.io/rpm/5.1 gpgcheck=1 gpgkey=http://imgcache.finance.cloud.tencent.com:80packages.confluent.io/rpm/5.1/archive.key enabled=1

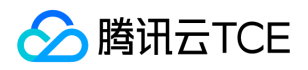

3. 执行以下命令安装 C++ 依赖库。

yum install librdkafka-devel

### 步骤二:安装 Node.js 依赖库

1. 执行以下命令为预处理器指定 OpenSSL 头文件路径。

export CPPFLAGS=-I/usr/local/opt/openssl/include

2. 执行以下命令为连接器指定 OpenSSL 库路径。

export LDFLAGS=-L/usr/local/opt/openssl/lib

3. 执行以下命令安装 Node.js 依赖库。

npm install i --unsafe-perm node-rdkafka

### 步骤三:准备配置

创建消息队列 CKafka 配置文件 setting.js。

```
module.exports = {
'bootstrap_servers': ["xxx.ckafka.tencentcloudmq.com:6018"],
'topic_name': 'xxx',
'group_id': 'xxx'
}
```
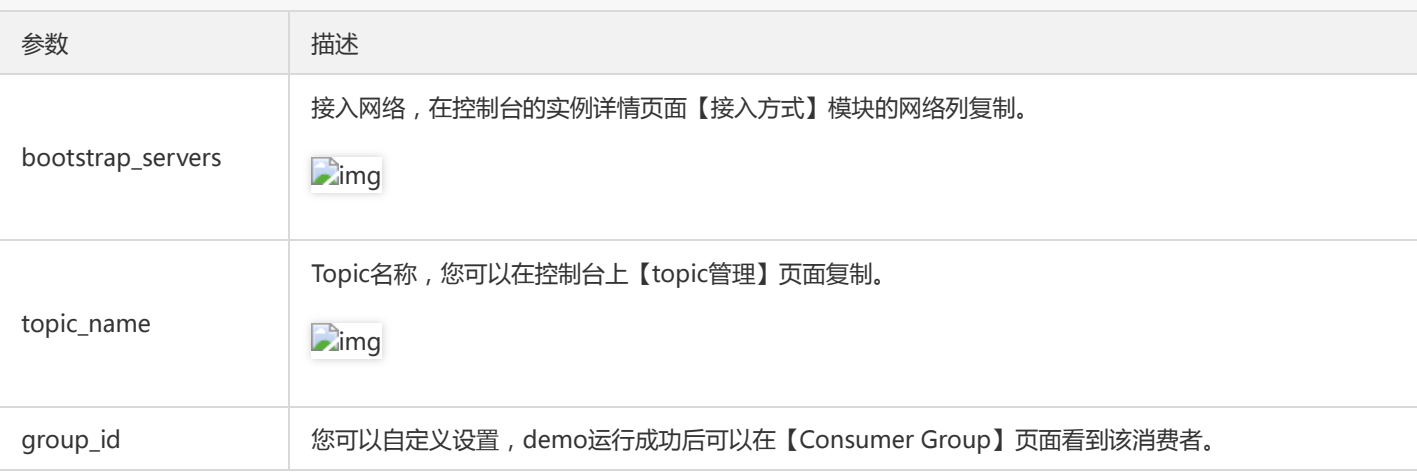

### 步骤四:发送消息

1. 编写生产消息程序 producer.js。

```
const Kafka = require('node-rdkafka');
const config = require('./setting');
console.log("features:" + Kafka.features);
```
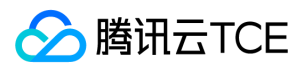

console.log(Kafka.librdkafkaVersion);

```
var producer = new Kafka.Producer({
'api.version.request': 'true',
// 设置入口服务,请通过控制台获取对应的服务地址。
'bootstrap.servers': config['bootstrap_servers'],
'dr_cb': true,
'dr_msg_cb': true,
// 请求发生错误时重试次数,建议将该值设置为大于0,失败重试最大程度保证消息不丢失
'retries': '0',
// 发送请求失败时到下一次重试请求之间的时间
"retry.backoff.ms": 100,
// producer 网络请求的超时时间。
'socket.timeout.ms': 6000,
});
var connected = false
producer.setPollInterval(100);
producer.connect();
producer.on('ready', function() {
connected = true
console.log("connect ok")
});
producer.on("disconnected", function() {
connected = false;
producer.connect();
})
producer.on('event.log', function(event) {
console.log("event.log", event);
});
producer.on("error", function(error) {
console.log("error:" + error);
});
function produce() {
try {
producer.produce(
config['topic_name'], 
null, 
new Buffer('Hello CKafka Default'), 
null, 
Date.now()
);
} catch (err) {
console.error('Error occurred when sending message(s)');
console.error(err);
}
}
```
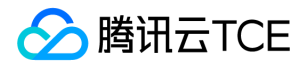

producer.on('delivery-report', function(err, report) { console.log("delivery-report: producer ok"); });

producer.on('event.error', function(err) { console.error('event.error:' + err); })

setInterval(produce, 1000, "Interval");

### 2. 执行以下命令发送消息。

node producer.js

3. 查看运行结果。

4. 在 CKafka 控制台【topic管理】页面, 选择对应的 topic, 单击【更多】>【消息查询】, 查看刚刚发送的消息。

### 步骤五:订阅消息

1. 创建消费消息程序 consumer.js。

const Kafka = require('node-rdkafka'); const config = require('./setting'); console.log(Kafka.features); console.log(Kafka.librdkafkaVersion); console.log(config)

var consumer = new Kafka.KafkaConsumer({ 'api.version.request': 'true', // 设置入口服务,请通过控制台获取对应的服务地址。 'bootstrap.servers': config['bootstrap\_servers'], 'group.id' : config['group\_id'],

// 使用 Kafka 消费分组机制时,消费者超时时间。当 Broker 在该时间内没有收到消费者的心跳时, // 认为该消费者故障失败, Broker 发起重新 Rebalance 过程。 'session.timeout.ms': 10000, // 客户端请求超时时间,如果超过这个时间没有收到应答,则请求超时失败 'metadata.request.timeout.ms': 305000, // 设置客户端内部重试间隔。 'reconnect.backoff.max.ms': 3000

});

consumer.connect();

consumer.on('ready', function() { console.log("connect ok"); consumer.subscribe([config['topic\_name']]); consumer.consume();

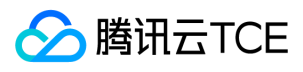

})

consumer.on('data', function(data) { console.log(data); });

```
consumer.on('event.log', function(event) {
console.log("event.log", event);
});
consumer.on('error', function(error) {
console.log("error:" + error);
});
```
consumer.on('event', function(event) { console.log("event:" + event); });

2. 执行以下命令消费消息。

node consumer.js

3. 查看运行结果

4. 在 CKafka 控制台【Consumer Group】页面, 选择对应的消费组, 在主题名称输入 topic 名称, 单击【查询详情】, 查看消费详情。

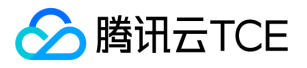

# API文档 消息队列(CKafka)租户端(ckafka) 版本(2019-08-19) API概览

最近更新时间: 2022-05-10 11:14:34

## API版本

V3

## ACL相关接口

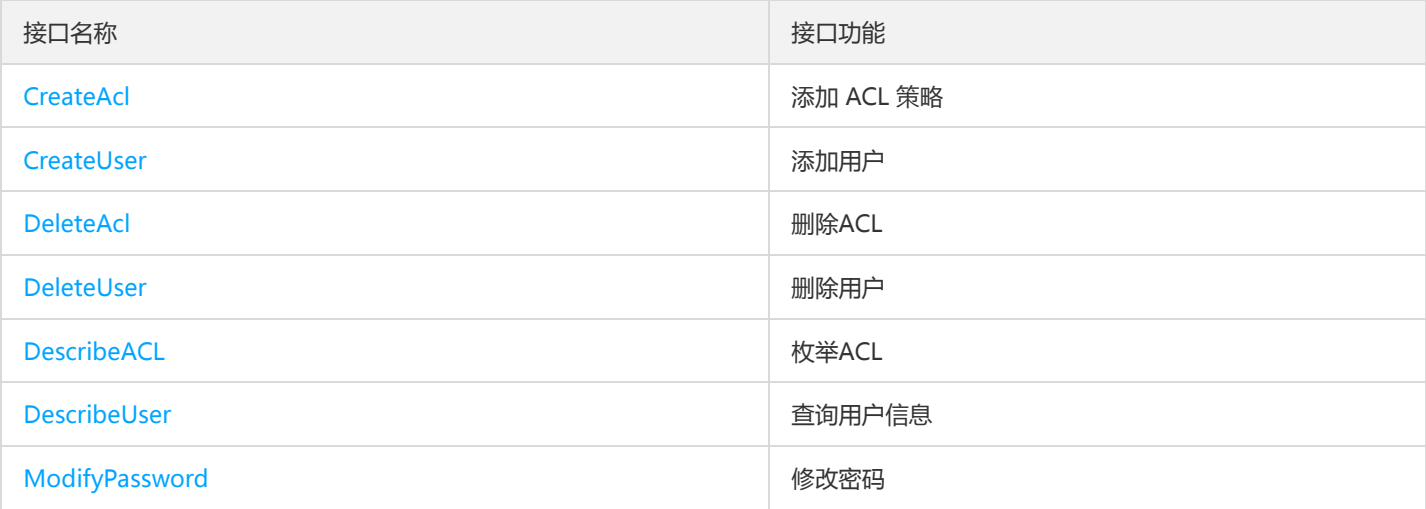

## 主题相关接口

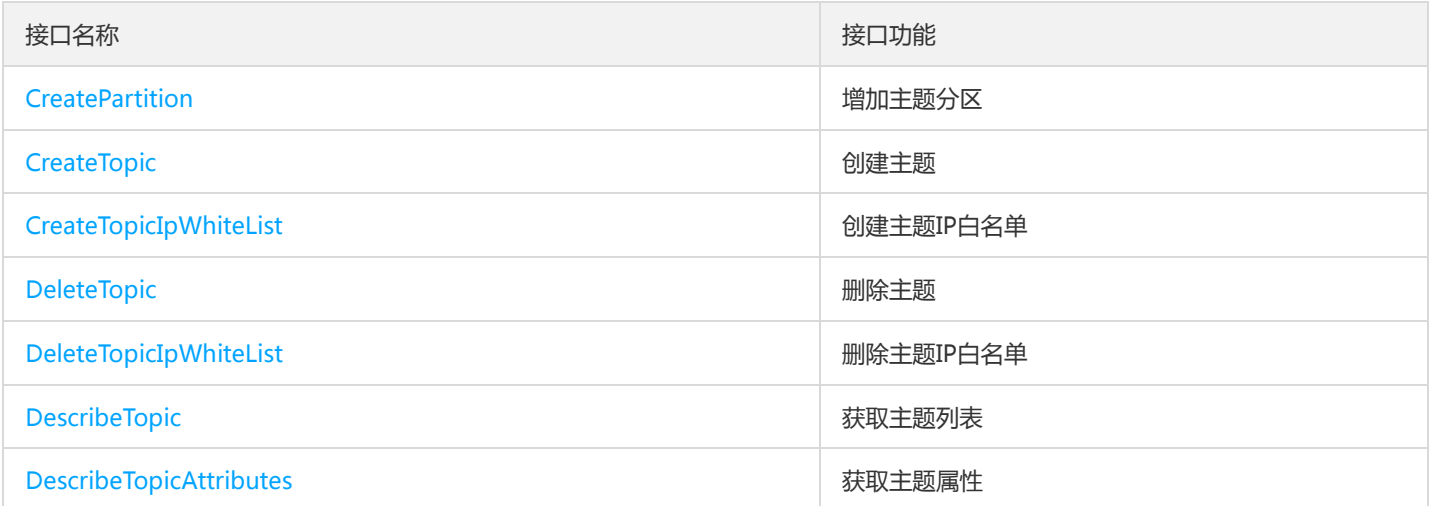

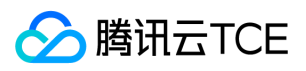

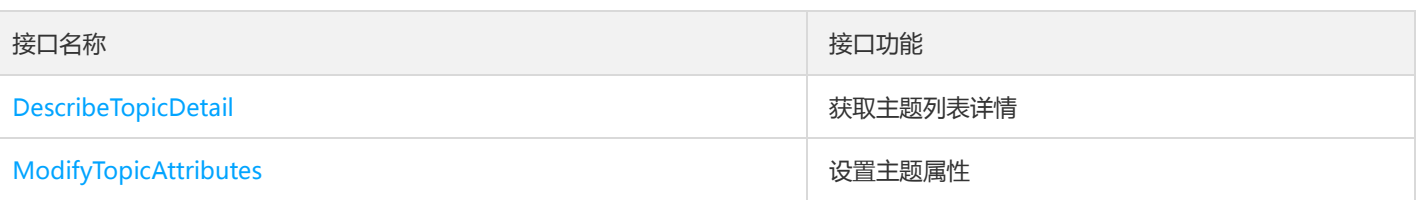

## 其他接口

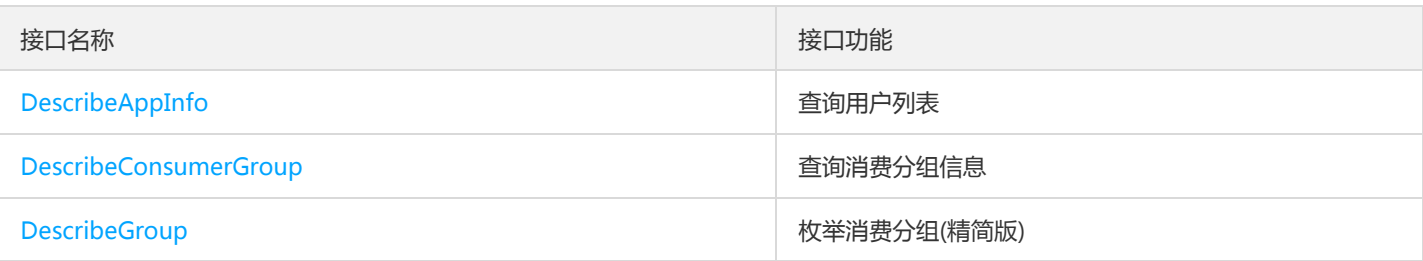

# 实例相关接口

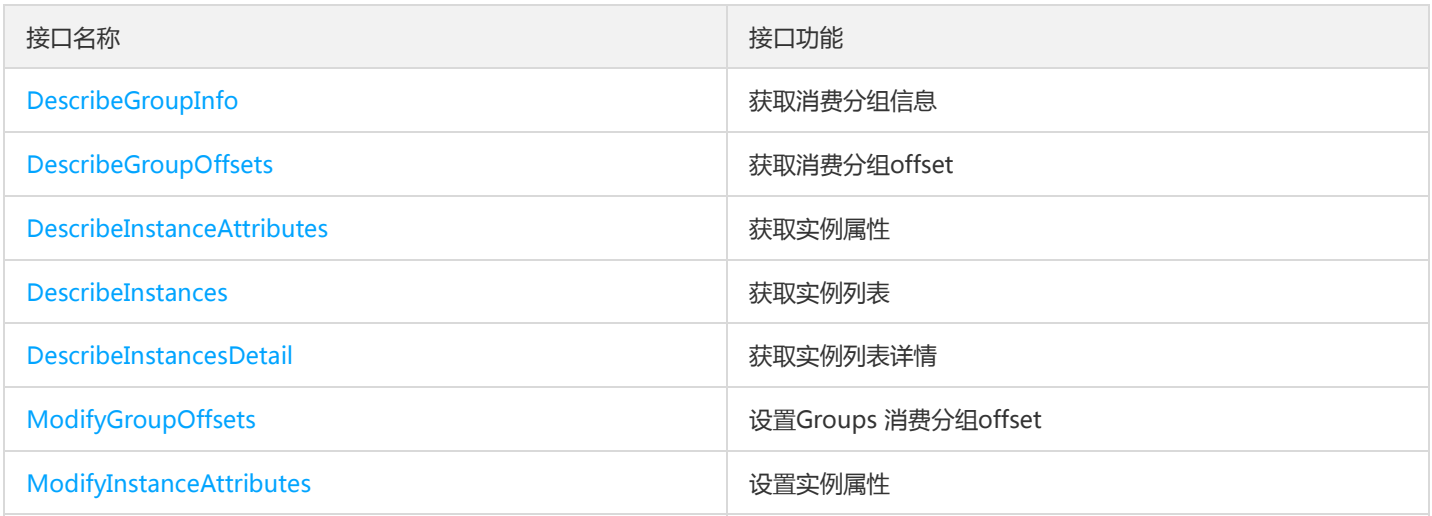

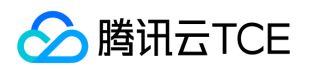

# 调用方式 接口签名v3

最近更新时间: 2022-05-10 11:14:34

tcecloud API 会对每个访问请求进行身份验证, 即每个请求都需要在公共请求参数中包含签名信息 ( Signature ) 以验证请求者身份。 签 名信息由安全凭证生成,安全凭证包括 SecretId 和 SecretKey;若用户还没有安全凭证,请前往云API密钥页面申请,否则无法调用云API 接口。

## 1. 申请安全凭证

在第一次使用云API之前,请前往云API密钥页面申请安全凭证。 安全凭证包括 SecretId 和 SecretKey:

- SecretId 用于标识 API 调用者身份
- SecretKey 用于加密签名字符串和服务器端验证签名字符串的密钥。
- 用户必须严格保管安全凭证,避免泄露。

申请安全凭证的具体步骤如下:

- 1. 登录tcecloud管理中心控制台。
- 2. 前往云API密钥的控制台页面
- 3. 在云API密钥页面,点击【新建】即可以创建一对SecretId/SecretKey

注意:开发商帐号最多可以拥有两对 SecretId / SecretKey。

## 2. TC3-HMAC-SHA256 签名方法

注意:对于GET方法,只支持 Content-Type: application/x-www-form-urlencoded 协议格式。对于POST方法,目前支持 Content-Type: application/json 以及 Content-Type: multipart/form-data 两种协议格式, json 格式默认所有业务接口均支持, multipart 格式 只有特定业务接口支持,此时该接口不能使用 json 格式调用,参考具体业务接口文档说明。

下面以云服务器查询广州区实例列表作为例子,分步骤介绍签名的计算过程。我们仅用到了查询实例列表的两个参数: Limit 和 Offset, 使用 GET 方法调用。

假设用户的 SecretId 和 SecretKey 分别是:AKIDz8krbsJ5yKBZQpn74WFkmLPx3EXAMPLE 和 Gu5t9xGARNpq86cd98joQYCN3EXAMPLE

### 2.1. 拼接规范请求串

按如下格式拼接规范请求串(CanonicalRequest):

```
CanonicalRequest =
HTTPRequestMethod + '\n' +
CanonicalURI + '\n' +
CanonicalQueryString + '\n' +
CanonicalHeaders + '\n' +
SignedHeaders + '\n' +
HashedRequestPayload
```
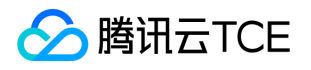

- HTTPRequestMethod: HTTP 请求方法 ( GET、POST ), 本示例中为 GET;
- CanonicalURI: URI 参数, API 3.0 固定为正斜杠(/) ;
- CanonicalQueryString:发起 HTTP 请求 URL 中的查询字符串,对于 POST 请求,固定为空字符串,对于 GET 请求,则为 URL 中问 号(?)后面的字符串内容,本示例取值为:Limit=10&Offset=0。注意:CanonicalQueryString 需要经过 URL 编码。
- CanonicalHeaders:参与签名的头部信息,至少包含 host 和 content-type 两个头部, 也可加入自定义的头部参与签名以提高自身请 求的唯一性和安全性。拼接规则: 1)头部 key 和 value 统一转成小写, 并去掉首尾空格, 按照 key:value\n 格式拼接; 2) 多个头部, 按照头部 key(小写)的字典排序进行拼接。此例中为: content-type:application/x-www-formurlencoded\nhost:cvm.finance.cloud.tencent.com\n
- SignedHeaders: 参与签名的头部信息, 说明此次请求有哪些头部参与了签名, 和 CanonicalHeaders 包含的头部内容是——对应的。 content-type 和 host 为必选头部。拼接规则: 1)头部 key 统一转成小写; 2) 多个头部 key (小写) 按照字典排序进行拼接, 并且以 分号(;)分隔。此例中为: content-type;host
- HashedRequestPayload:请求正文的哈希值,计算方法为 Lowercase(HexEncode(Hash.SHA256(RequestPayload))),对 HTTP 请 求整个正文 payload 做 SHA256 哈希,然后十六进制编码,最后编码串转换成小写字母。注意:对于 GET 请求, RequestPayload 固 定为空字符串,对于 POST 请求, RequestPayload 即为 HTTP 请求正文 payload。

根据以上规则,示例中得到的规范请求串如下 (为了展示清晰, \n 换行符通过另起打印新的一行替代):

### GET

/ Limit=10&Offset=0 content-type:application/x-www-form-urlencoded host:cvm.finance.cloud.tencent.com

content-type;host e3b0c44298fc1c149afbf4c8996fb92427ae41e4649b934ca495991b7852b855

### 2.2. 拼接待签名字符串

按如下格式拼接待签名字符串:

StringToSign = Algorithm  $+ \n\$  + RequestTimestamp + \n + CredentialScope + \n + HashedCanonicalRequest

- Algorithm:签名算法,目前固定为 TC3-HMAC-SHA256;
- RequestTimestamp: 请求时间戳, 即请求头部的 X-TC-Timestamp 取值, 如上示例请求为 1539084154;
- CredentialScope: 凭证范围,格式为 Date/service/tc3\_request, 包含日期、所请求的服务和终止字符串 (tc3\_request)。Date 为 UTC 标准时间的日期,取值需要和公共参数 X-TC-Timestamp 换算的 UTC 标准时间日期一致; service 为产品名, 必须与调用的产品 域名一致,例如 cvm。如上示例请求,取值为 2018-10-09/cvm/tc3\_request;
- HashedCanonicalRequest:前述步骤拼接所得规范请求串的哈希值,计算方法为 Lowercase(HexEncode(Hash.SHA256(CanonicalRequest)))。

### 注意:

1. Date 必须从时间戳 X-TC-Timestamp 计算得到, 且时区为 UTC+0。如果加入系统本地时区信息, 例如东八区, 将导致白天和晚 上调用成功,但是凌晨时调用必定失败。假设时间戳为 1551113065,在东八区的时间是 2019-02-26 00:44:25,但是计算得到 的 Date 取 UTC+0 的日期应为 2019-02-25,而不是 2019-02-26。

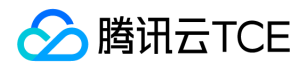

2. Timestamp 必须是当前系统时间, 且需确保系统时间和标准时间是同步的, 如果相差超过五分钟则必定失败。如果长时间不和标 准时间同步,可能导致运行一段时间后,请求必定失败(返回签名过期错误)。

根据以上规则,示例中得到的待签名字符串如下(为了展示清晰,\n 换行符通过另起打印新的一行替代):

TC3-HMAC-SHA256 1539084154 2018-10-09/cvm/tc3\_request 91c9c192c14460df6c1ffc69e34e6c5e90708de2a6d282cccf957dbf1aa7f3a7

### 2.3. 计算签名

1)计算派生签名密钥,伪代码如下

SecretKey = "Gu5t9xGARNpq86cd98joQYCN3EXAMPLE" SecretDate = HMAC\_SHA256("TC3" + SecretKey, Date) SecretService = HMAC\_SHA256(SecretDate, Service) SecretSigning = HMAC\_SHA256(SecretService, "tc3\_request")

- SecretKey:原始的 SecretKey;
- Date: 即 Credential 中的 Date 字段信息, 如上示例, 为2018-10-09;
- Service: 即 Credential 中的 Service 字段信息, 如上示例, 为 cvm;

```
2)计算签名,伪代码如下
```
Signature = HexEncode(HMAC\_SHA256(SecretSigning, StringToSign))

- SecretSigning:即以上计算得到的派生签名密钥;
- StringToSign: 即步骤2计算得到的待签名字符串;

### 2.4. 拼接 Authorization

按如下格式拼接 Authorization:

```
Authorization =
Algorithm + ' ' +
'Credential=' + SecretId + '/' + CredentialScope + ', ' +
'SignedHeaders=' + SignedHeaders + ', '
'Signature=' + Signature
```
- Algorithm:签名方法,固定为 TC3-HMAC-SHA256;
- SecretId:密钥对中的 SecretId;
- CredentialScope:见上文,凭证范围;  $\bullet$
- SignedHeaders:见上文,参与签名的头部信息;
- Signature:签名值

根据以上规则,示例中得到的值为:

TC3-HMAC-SHA256 Credential=AKIDEXAMPLE/Date/service/tc3\_request, SignedHeaders=content-type;host, Signature=5 da7a33f6993f0614b047e5df4582db9e9bf4672ba50567dba16c6ccf174c474

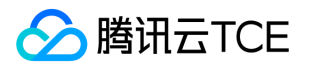

### 最终完整的调用信息如下:

http://imgcache.finance.cloud.tencent.com:80cvm.finance.cloud.tencent.com/?Limit=10&Offset=0

Authorization: TC3-HMAC-SHA256 Credential=AKIDz8krbsJ5yKBZQpn74WFkmLPx3EXAMPLE/2018-10-09/cvm/tc3\_reques t, SignedHeaders=content-type;host, Signature=5da7a33f6993f0614b047e5df4582db9e9bf4672ba50567dba16c6ccf174c4 74

Content-Type: application/x-www-form-urlencoded Host: cvm.finance.cloud.tencent.com X-TC-Action: DescribeInstances X-TC-Version: 2017-03-12 X-TC-Timestamp: 1539084154 X-TC-Region: ap-guangzhou

## 3. 签名失败

根据实际情况,存在以下签名失败的错误码,请根据实际情况处理

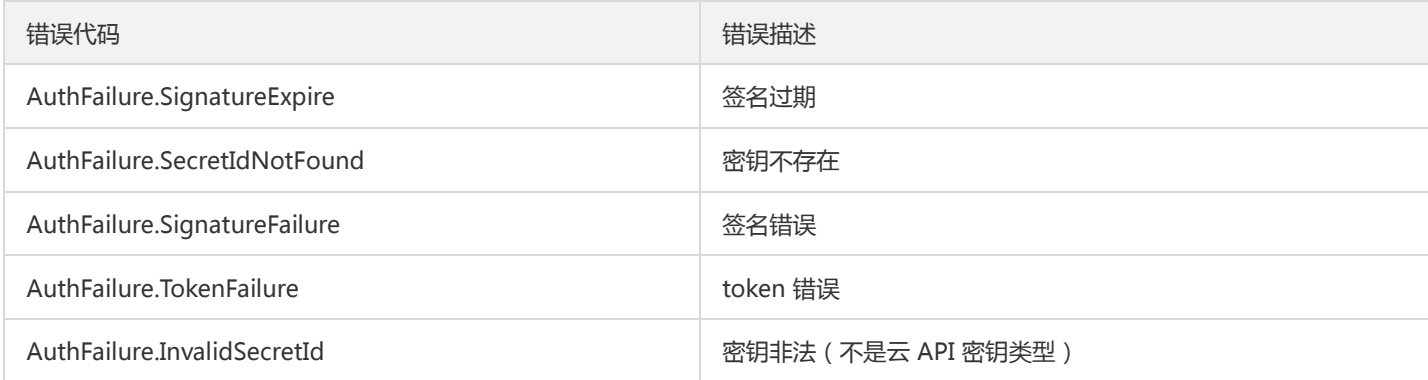

# 4. 签名演示

### Java

import java.io.BufferedReader; import java.io.InputStream; import java.io.InputStreamReader; import java.net.URL; import java.text.SimpleDateFormat; import java.util.Date; import java.util.Map; import java.util.TimeZone; import java.util.TreeMap; import javax.crypto.Mac; import javax.crypto.spec.SecretKeySpec; import javax.net.ssl.HttpsURLConnection; import javax.xml.bind.DatatypeConverter;

import org.apache.commons.codec.digest.DigestUtils;

public class TceCloudAPITC3Demo { private final static String CHARSET = "UTF-8";
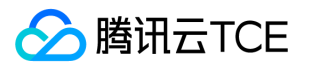

```
private final static String ENDPOINT = "cvm.finance.cloud.tencent.com";
private final static String PATH = "/";
private final static String SECRET_ID = "AKIDz8krbsJ5yKBZQpn74WFkmLPx3EXAMPLE";
private final static String SECRET_KEY = "Gu5t9xGARNpq86cd98joQYCN3EXAMPLE";
private final static String CT_X_WWW_FORM_URLENCODED = "application/x-www-form-urlencoded";
private final static String CT JSON = "application/json";
private final static String CT_FORM_DATA = "multipart/form-data";
public static byte[] sign256(byte[] key, String msg) throws Exception {
Mac mac = Mac.getInstance("HmacSHA256");
SecretKeySpec secretKeySpec = new SecretKeySpec(key, mac.getAlgorithm());
mac.init(secretKeySpec);
return mac.doFinal(msg.getBytes(CHARSET));
}
public static void main(String[] args) throws Exception {
String service = "cvm";
String host = "cvm.finance.cloud.tencent.com";
String region = "ap-guangzhou";
String action = "DescribeInstances";
String version = "2017-03-12";
String algorithm = "TC3-HMAC-SHA256";
String timestamp = "1539084154";
//String timestamp = String.valueOf(System.currentTimeMillis() / 1000);
SimpleDateFormat sdf = new SimpleDateFormat("yyyy-MM-dd");
// 注意时区,否则容易出错
sdf.setTimeZone(TimeZone.getTimeZone("UTC"));
String date = sdf.format(new Date(Long.valueOf(timestamp + "000")));
// ************* 步骤 1: 拼接规范请求串 **************
String httpRequestMethod = "GET";
String canonicalUri = "/";
String canonicalQueryString = "Limit=10&Offset=0";
String canonicalHeaders = "content-type:application/x-www-form-urlencoded\n" + "host:" + host + "\n";
String signedHeaders = "content-type;host";
String hashedRequestPayload = DigestUtils.sha256Hex("");
String canonicalRequest = httpRequestMethod + "\n" + canonicalUri + "\n" + canonicalQueryString + "\n"
+ canonicalHeaders + "\n" + signedHeaders + "\n" + hashedRequestPayload;
System.out.println(canonicalRequest);
// ************** 步骤 2: 拼接待签名字符串 **************
String credentialScope = date + "/" + service + "/" + "tc3_request";
String hashedCanonicalRequest = DigestUtils.sha256Hex(canonicalRequest.getBytes(CHARSET));
String stringToSign = algorithm + "\n" + timestamp + "\n" + credentialScope + "\n" + hashedCanonicalRequest;
System.out.println(stringToSign);
// ************* 步骤 3: 计算签名 *************
byte[] secretDate = sign256(("TC3" + SECRET_KEY).getBytes(CHARSET), date);
byte[] secretService = sign256(secretDate, service);
byte[] secretSigning = sign256(secretService, "tc3_request");
String signature = DatatypeConverter.printHexBinary(sign256(secretSigning, stringToSign)).toLowerCase();
System.out.println(signature);
// ************* 步骤 4:拼接 Authorization *************
String authorization = algorithm + " " + "Credential=" + SECRET_ID + "/" + credentialScope + ", "
+ "SignedHeaders=" + signedHeaders + ", " + "Signature=" + signature;
System.out.println(authorization);
```
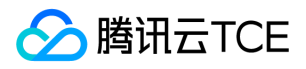

TreeMap<String, String> headers = new TreeMap<String, String>(); headers.put("Authorization", authorization); headers.put("Host", host); headers.put("Content-Type", CT\_X\_WWW\_FORM\_URLENCODED); headers.put("X-TC-Action", action); headers.put("X-TC-Timestamp", timestamp); headers.put("X-TC-Version", version); headers.put("X-TC-Region", region); } }

#### Python

```
# -*- coding: utf-8 -*-
import hashlib, hmac, json, os, sys, time
from datetime import datetime
# 密钥参数
secret_id = "AKIDz8krbsJ5yKBZQpn74WFkmLPx3EXAMPLE"
secret_key = "Gu5t9xGARNpq86cd98joQYCN3EXAMPLE"
service = "cvm"
host = "cvm.finance.cloud.tencent.com"
endpoint = "http://imgcache.finance.cloud.tencent.com:80" + host
region = "ap-guangzhou"
action = "DescribeInstances"
version = "2017-03-12"
algorithm = "TC3-HMAC-SHA256"
timestamp = 1539084154
date = datetime.utcfromtimestamp(timestamp).strftime("%Y-%m-%d")
params = {"Limit": 10, "Offset": 0}
# ************* 步骤 1:拼接规范请求串 *************
http_request_method = "GET"
canonical_uri = "/"
canonical_querystring = "Limit=10&Offset=0"
ct = "x-www-form-urlencoded"
payload = ""
if http_request_method == "POST":
canonical_querystring = ""
ct = "json"payload = json.dumps(params)
canonical headers = "content-type:application/%s\nhost:%s\n" % (ct, host)
signed_headers = "content-type;host"
hashed_request_payload = hashlib.sha256(payload.encode("utf-8")).hexdigest()
canonical_request = (http_request_method + "\n" +
canonical uri + "\n" +
canonical_querystring + "\n" +
canonical headers + "\n" +
signed_headers + "\n" +
hashed request payload)
print(canonical_request)
# ************* 步骤 2:拼接待签名字符串 *************
credential_scope = date + "/" + service + "/" + "tc3_request"
```
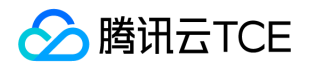

hashed\_canonical\_request = hashlib.sha256(canonical\_request.encode("utf-8")).hexdigest() string to sign = (algorithm + "\n" + str(timestamp) + "\n" + credential\_scope + "\n" + hashed canonical request) print(string\_to\_sign)

# \*\*\*\*\*\*\*\*\*\*\*\*\* 步骤 3:计算签名 \*\*\*\*\*\*\*\*\*\*\*\*\* # 计算签名摘要函数 def sign(key, msg): return hmac.new(key, msg.encode("utf-8"), hashlib.sha256).digest() secret\_date = sign(("TC3" + secret\_key).encode("utf-8"), date) secret\_service = sign(secret\_date, service) secret\_signing = sign(secret\_service, "tc3\_request") signature = hmac.new(secret\_signing, string\_to\_sign.encode("utf-8"), hashlib.sha256).hexdigest() print(signature)

# \*\*\*\*\*\*\*\*\*\*\*\*\* 步骤 4: 拼接 Authorization \*\*\*\*\*\*\*\*\*\*\*\*\*\* authorization = (algorithm +  $" " +$ "Credential=" + secret\_id + "/" + credential\_scope + ", " + "SignedHeaders=" + signed\_headers + ", " + "Signature=" + signature) print(authorization)

# 公共参数添加到请求头部 headers  $=$  { "Authorization": authorization, "Host": host, "Content-Type": "application/%s" % ct, "X-TC-Action": action, "X-TC-Timestamp": str(timestamp), "X-TC-Version": version, "X-TC-Region": region,

}

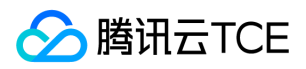

# 请求结构

最近更新时间: 2022-05-10 11:14:34

#### 1. 服务地址

地域(Region)是指物理的数据中心的地理区域。tcecloud交付验证不同地域之间完全隔离,保证不同地域间最大程度的稳定性和容错 性。为了降低访问时延、提高下载速度,建议您选择最靠近您客户的地域。

您可以通过 API接口 查询地域列表 查看完成的地域列表。

#### 2. 通信协议

tcecloud API 的所有接口均通过 HTTPS 进行通信,提供高安全性的通信通道。

#### 3. 请求方法

支持的 HTTP 请求方法:

- POST(推荐)
- GET

POST 请求支持的 Content-Type 类型:

- application/json(推荐),必须使用 TC3-HMAC-SHA256 签名方法。
- application/x-www-form-urlencoded,必须使用 HmacSHA1 或 HmacSHA256 签名方法。
- multipart/form-data(仅部分接口支持),必须使用 TC3-HMAC-SHA256 签名方法。

GET 请求的请求包大小不得超过 32 KB。POST 请求使用签名方法为 HmacSHA1、HmacSHA256 时不得超过 1 MB。POST 请求使用签 名方法为 TC3-HMAC-SHA256 时支持 10 MB。

#### 4. 字符编码

均使用UTF-8编码。

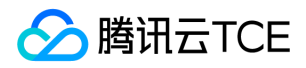

# 返回结果

最近更新时间: 2022-05-10 11:14:34

#### 正确返回结果

以云服务器的接口查看实例状态列表 (DescribeInstancesStatus) 2017-03-12 版本为例, 若调用成功, 其可能的返回如下为:

```
{
"Response": {
"TotalCount": 0,
"InstanceStatusSet": [],
"RequestId": "b5b41468-520d-4192-b42f-595cc34b6c1c"
}
}
```
- Response 及其内部的 RequestId 是固定的字段,无论请求成功与否,只要 API 处理了,则必定会返回。  $\bullet$
- RequestId 用于一个 API 请求的唯一标识,如果 API 出现异常,可以联系我们,并提供该 ID 来解决问题。
- 除了固定的字段外,其余均为具体接口定义的字段,不同的接口所返回的字段参见接口文档中的定义。此例中的 TotalCount 和 InstanceStatusSet 均为 DescribeInstancesStatus 接口定义的字段,由于调用请求的用户暂时还没有云服务器实例,因此 TotalCount 在此情况下的返回值为 0, InstanceStatusSet 列表为空。

#### 错误返回结果

若调用失败,其返回值示例如下为:

```
{
"Response": {
"Error": {
"Code": "AuthFailure.SignatureFailure",
"Message": "The provided credentials could not be validated. Please check your signature is correct."
},
"RequestId": "ed93f3cb-f35e-473f-b9f3-0d451b8b79c6"
}
}
```
- Error 的出现代表着该请求调用失败。Error 字段连同其内部的 Code 和 Message 字段在调用失败时是必定返回的。
- Code 表示具体出错的错误码,当请求出错时可以先根据该错误码在公共错误码和当前接口对应的错误码列表里面查找对应原因和解决 方案。
- Message 显示出了这个错误发生的具体原因,随着业务发展或体验优化,此文本可能会经常保持变更或更新,用户不应依赖这个返回 值。
- RequestId 用于一个 API 请求的唯一标识,如果 API 出现异常,可以联系我们,并提供该 ID 来解决问题。

#### 公共错误码 (TODO: 重复信息, 是否真的需要?)

返回结果中如果存在 Error 字段,则表示调用 API 接口失败。 Error 中的 Code 字段表示错误码,所有业务都可能出现的错误码为公共错 误码,下表列出了公共错误码。

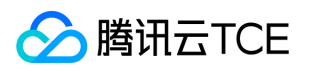

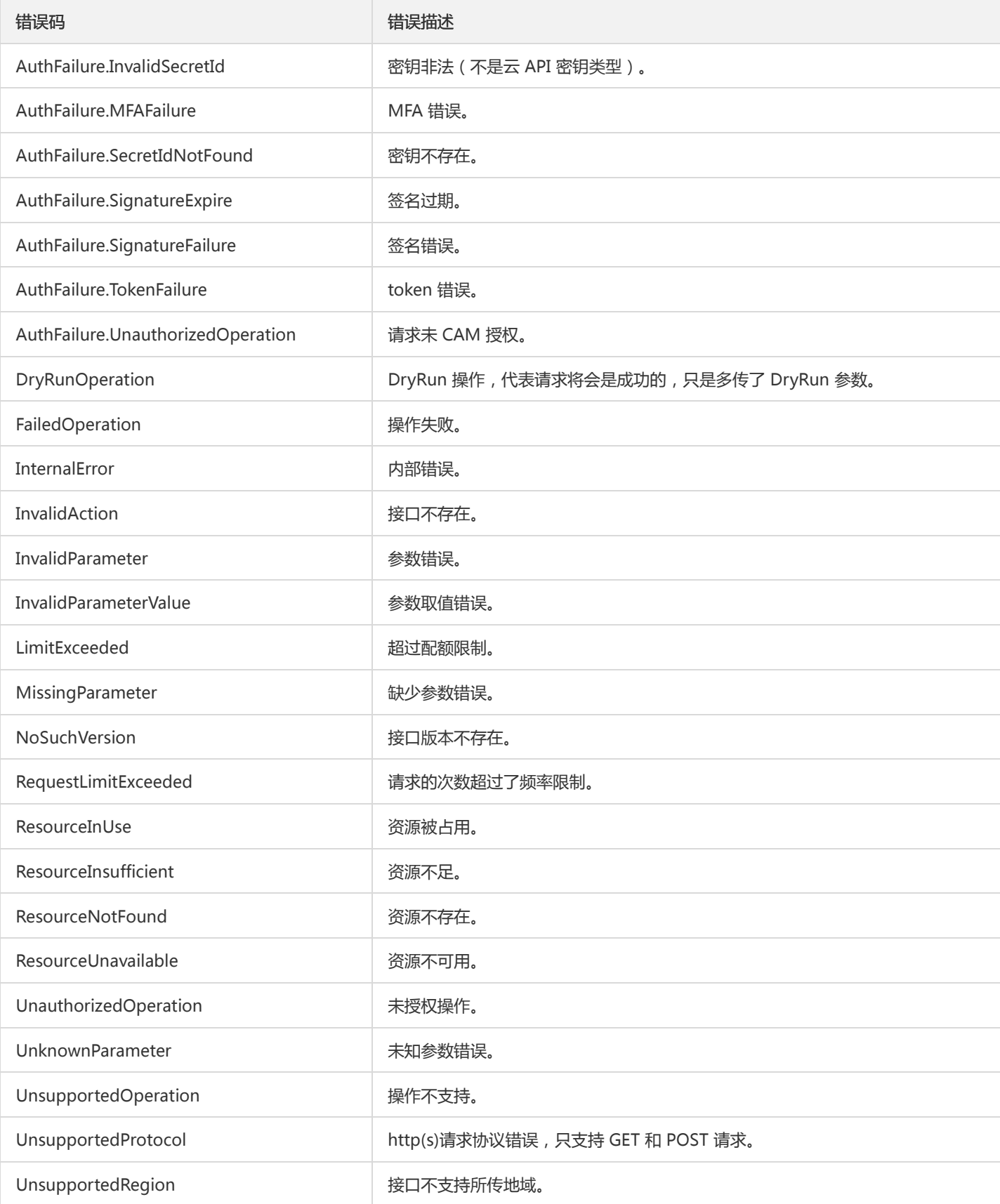

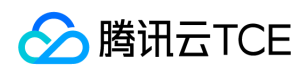

# 公共参数

最近更新时间: 2022-05-10 11:14:34

公共参数是用于标识用户和接口鉴权目的的参数,如非必要,在每个接口单独的接口文档中不再对这些参数进行说明,但每次请求均需要 携带这些参数,才能正常发起请求。

# 签名方法 v3

使用 TC3-HMAC-SHA256 签名方法时,公共参数需要统一放到 HTTP Header 请求头部中,如下:

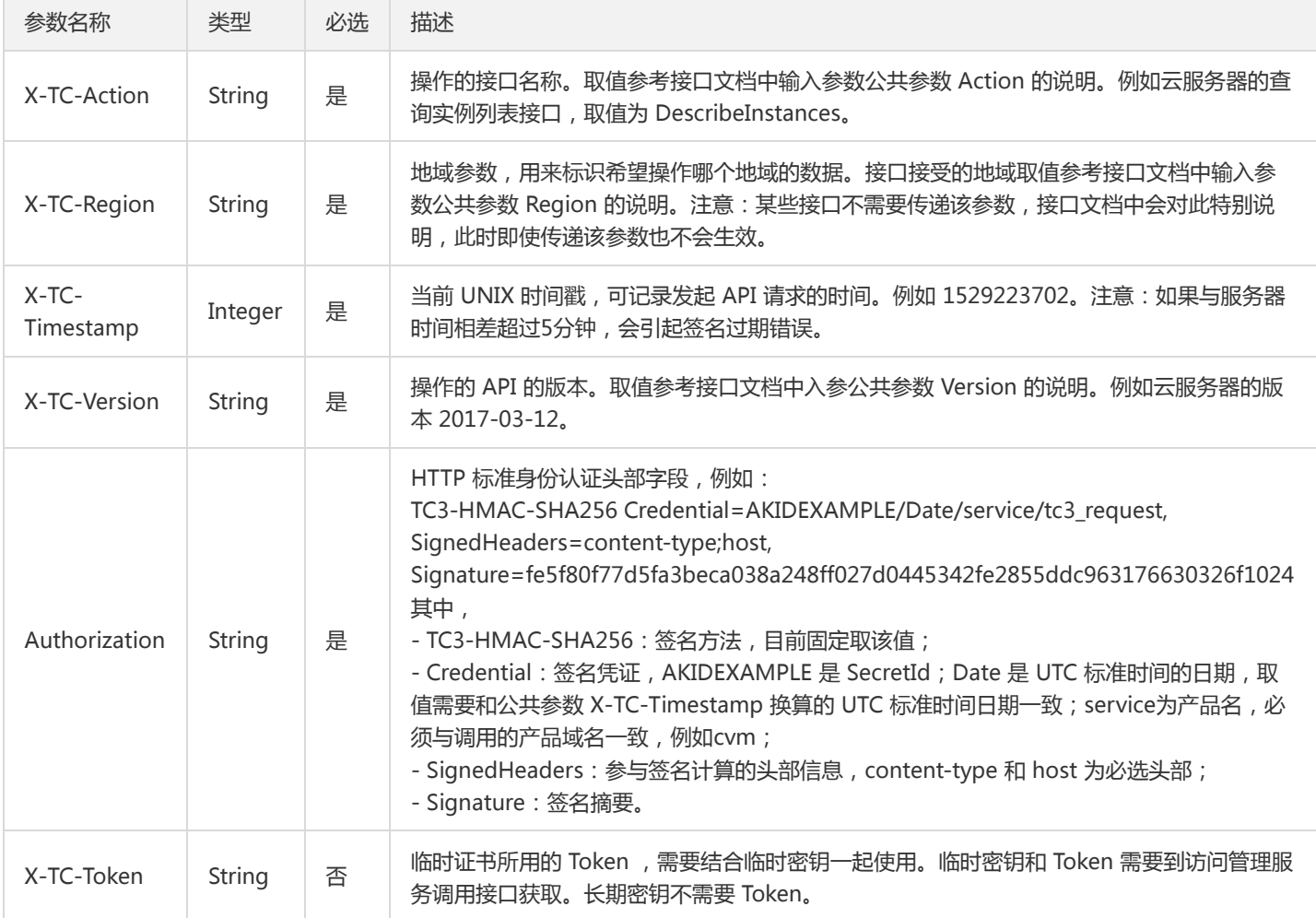

## 签名方法 v1

使用 HmacSHA1 和 HmacSHA256 签名方法时,公共参数需要统一放到请求串中,如下

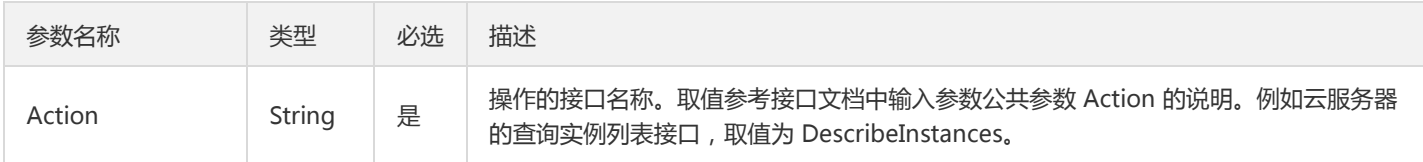

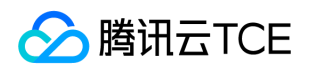

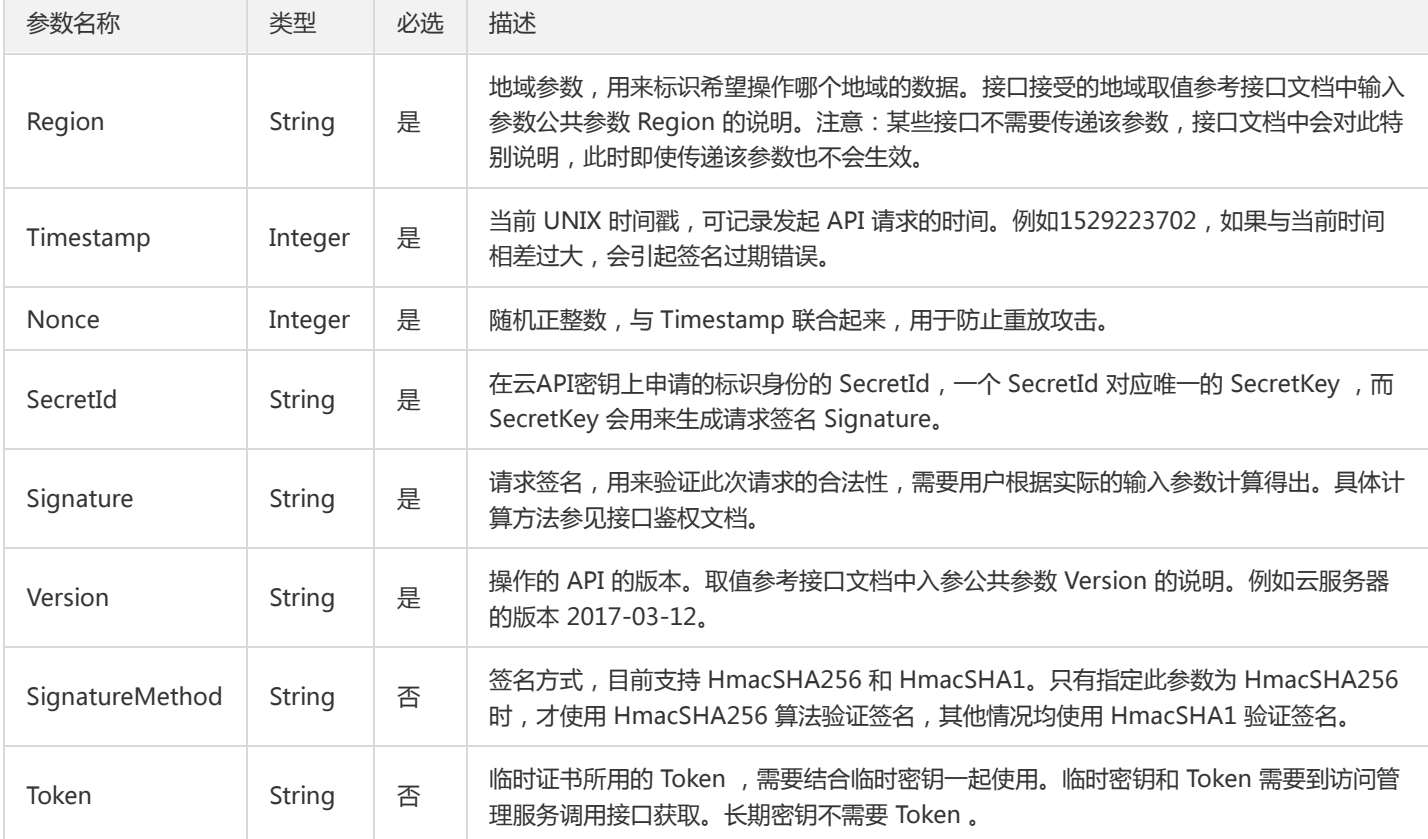

#### 地域列表

地域(Region)是指物理的数据中心的地理区域。tcecloud交付验证不同地域之间完全隔离,保证不同地域间最大程度的稳定性和容错 性。为了降低访问时延、提高下载速度,建议您选择最靠近您客户的地域。

您可以通过 API接口 查询地域列表 查看完成的地域列表。

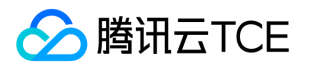

# ACL相关接口 添加 ACL 策略

最近更新时间: 2022-05-10 11:14:34

## 1. 接口描述

接口请求域名: ckafka.api3.finance.cloud.tencent.com。

添加 ACL 策略

默认接口请求频率限制:100次/秒。

接口更新时间:2020-03-09 15:21:34。

接口既验签名又鉴权。

#### 2. 输入参数

以下请求参数列表仅列出了接口请求参数和部分公共参数,完整公共参数列表见公共请求参数。

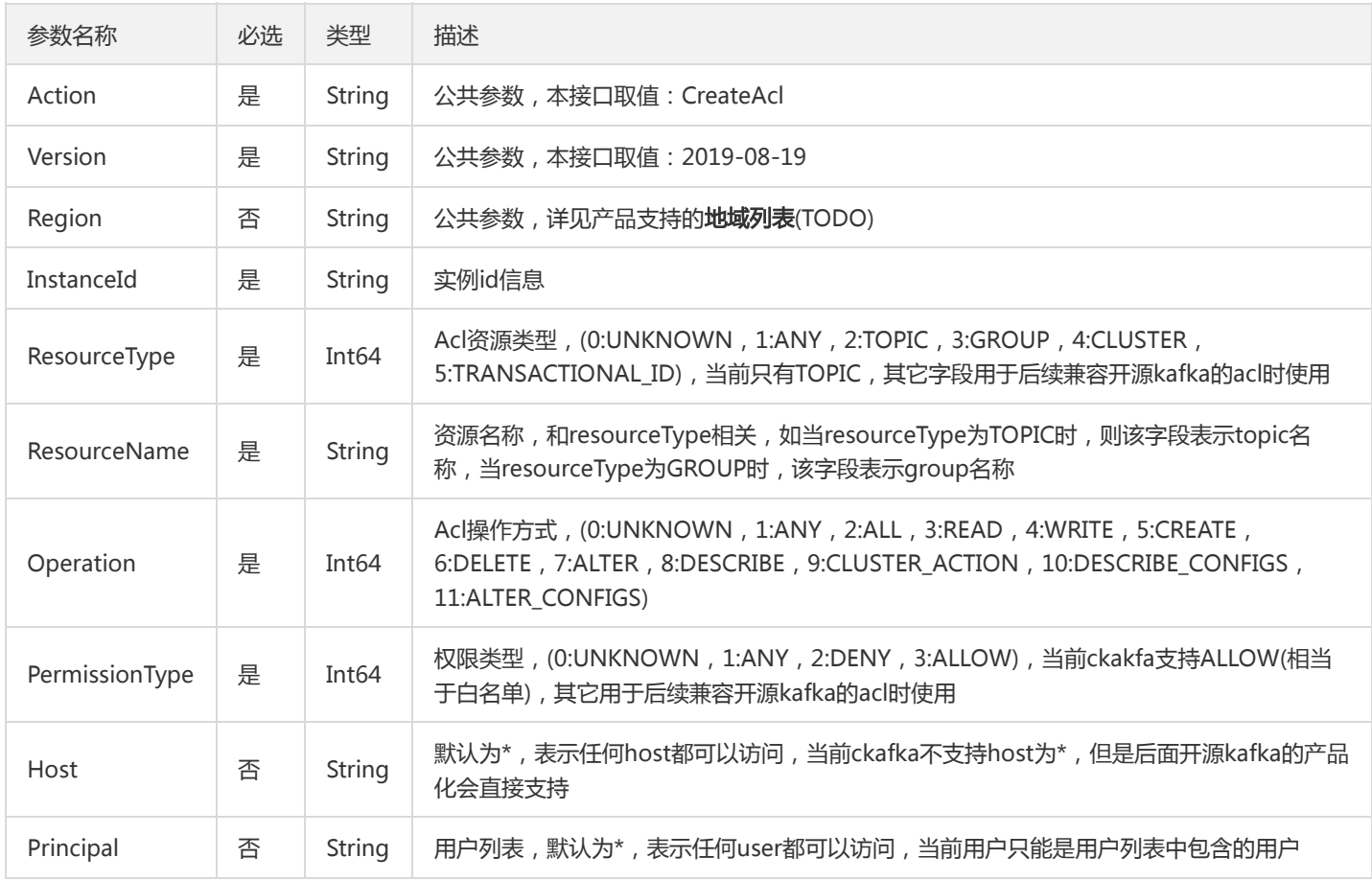

#### 3. 输出参数

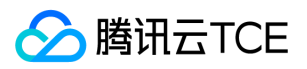

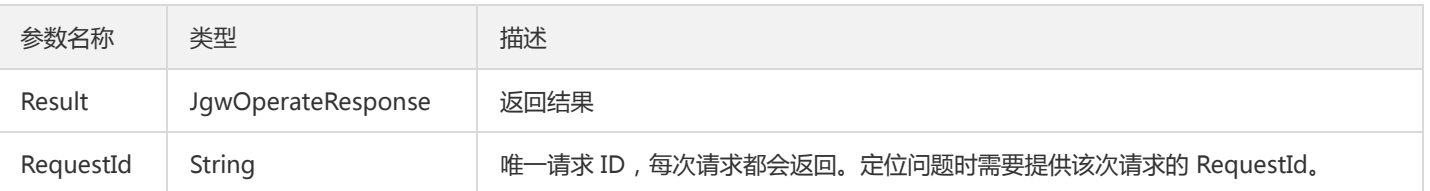

# 4. 错误码

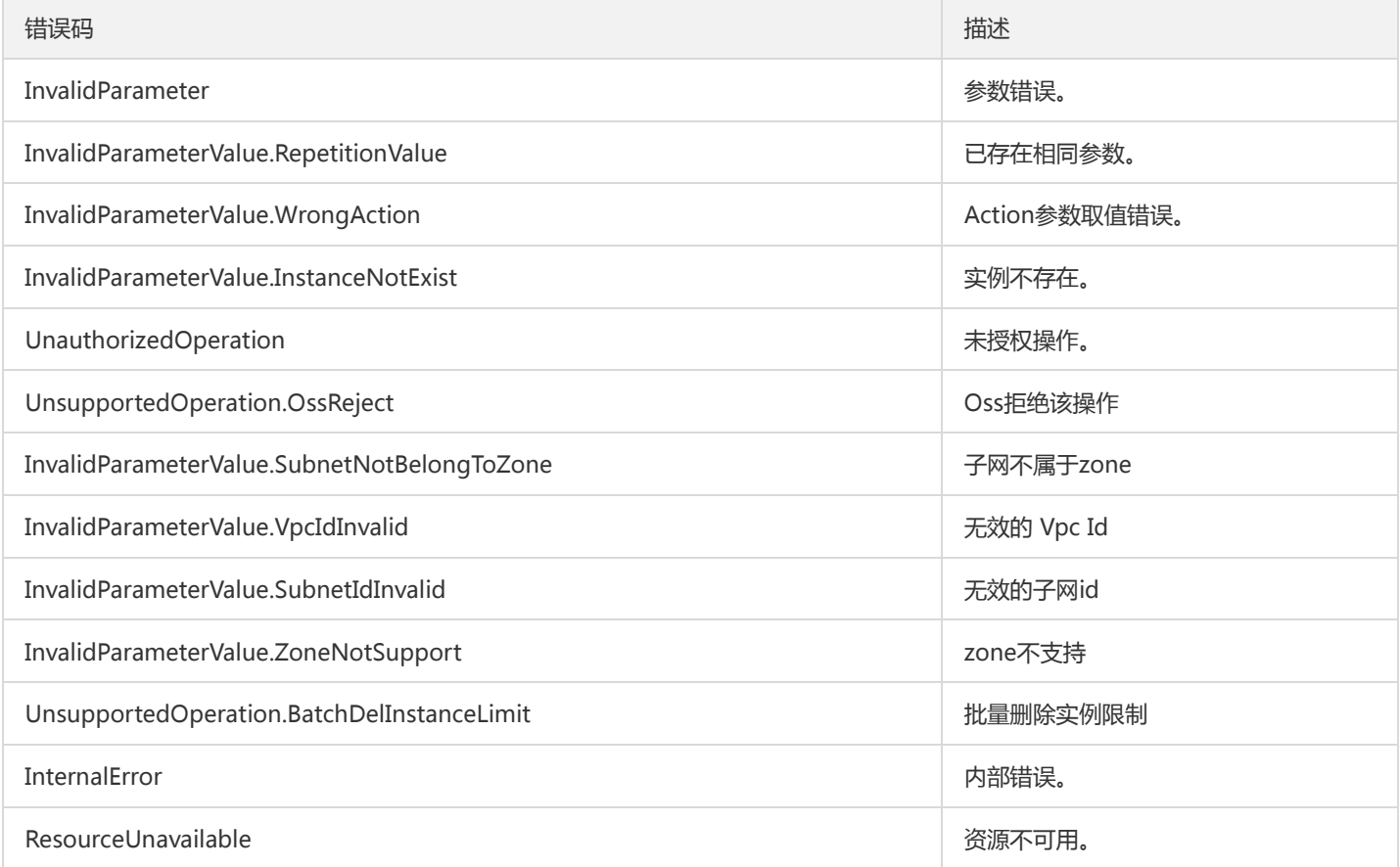

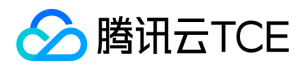

# 添加用户

最近更新时间: 2022-05-10 11:14:34

## 1. 接口描述

接口请求域名: ckafka.api3.finance.cloud.tencent.com。

添加用户

默认接口请求频率限制:100次/秒。

接口更新时间:2019-12-09 10:50:56。

接口既验签名又鉴权。

# 2. 输入参数

以下请求参数列表仅列出了接口请求参数和部分公共参数,完整公共参数列表见公共请求参数。

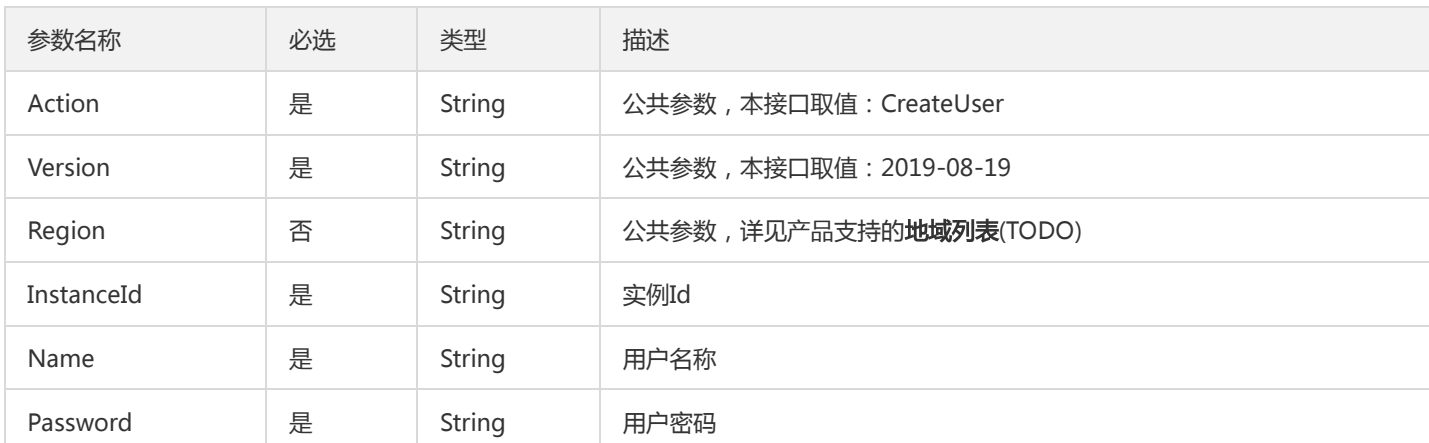

## 3. 输出参数

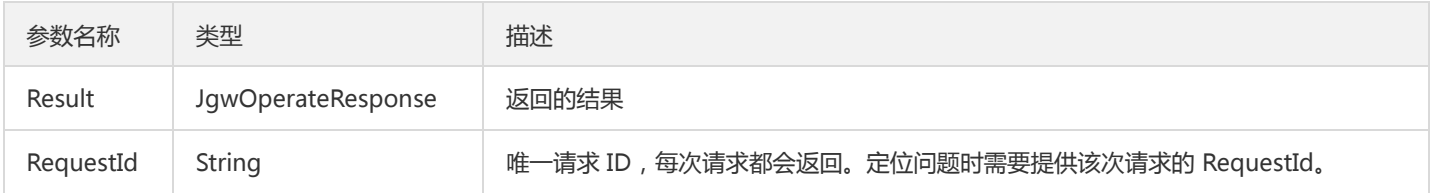

#### 4. 错误码

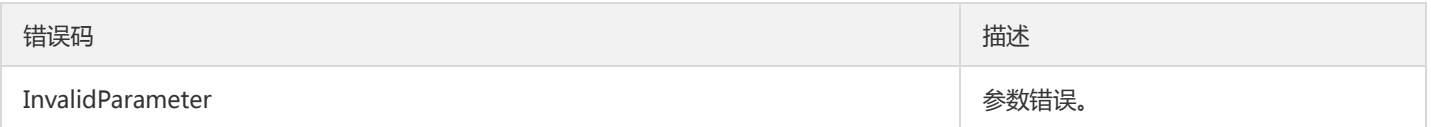

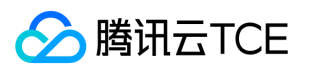

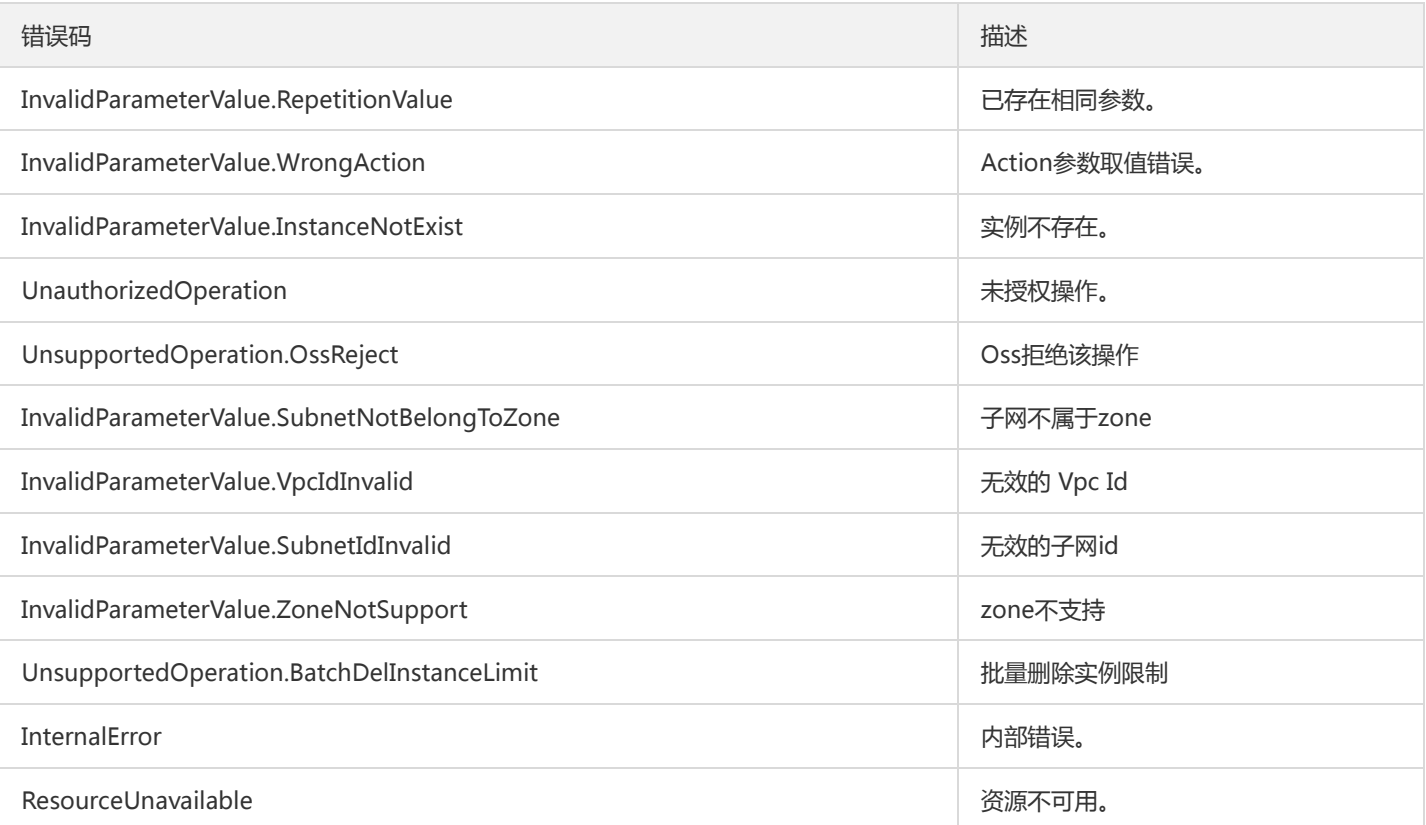

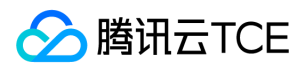

# 删除ACL

最近更新时间: 2022-05-10 11:14:34

# 1. 接口描述

接口请求域名: ckafka.api3.finance.cloud.tencent.com。

删除ACL

默认接口请求频率限制:100次/秒。

接口更新时间:2020-03-09 15:16:53。

接口既验签名又鉴权。

# 2. 输入参数

以下请求参数列表仅列出了接口请求参数和部分公共参数,完整公共参数列表见公共请求参数。

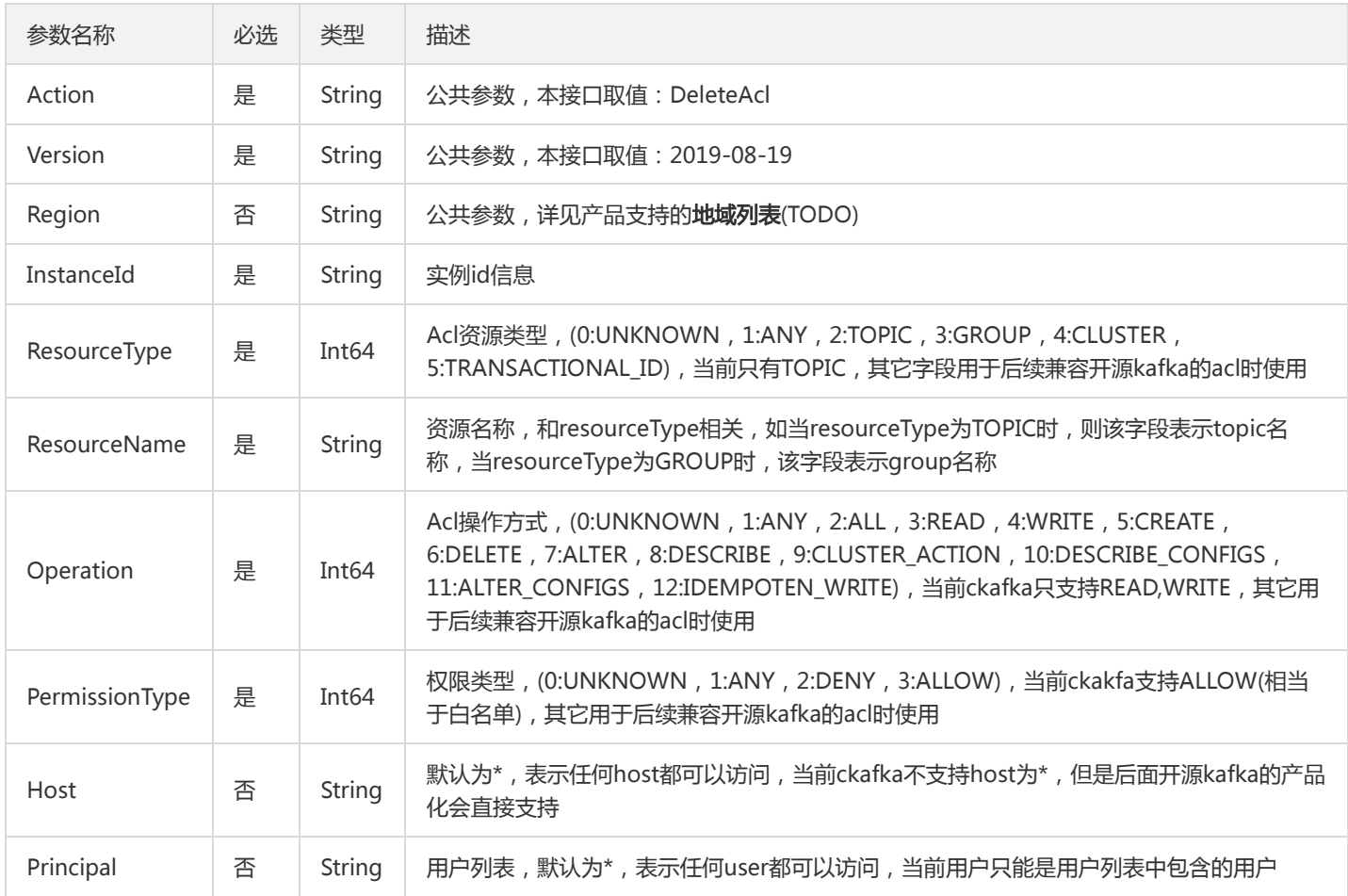

#### 3. 输出参数

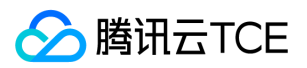

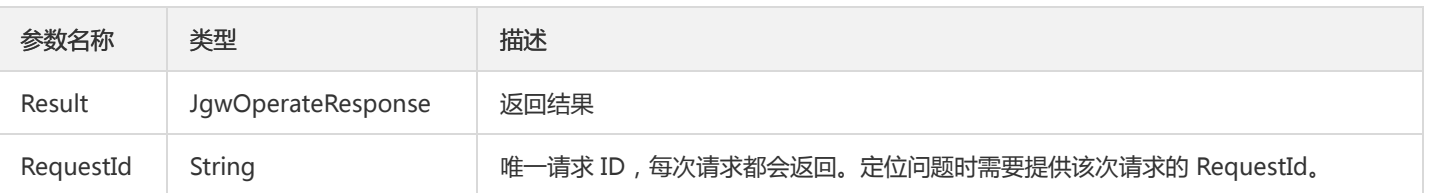

# 4. 错误码

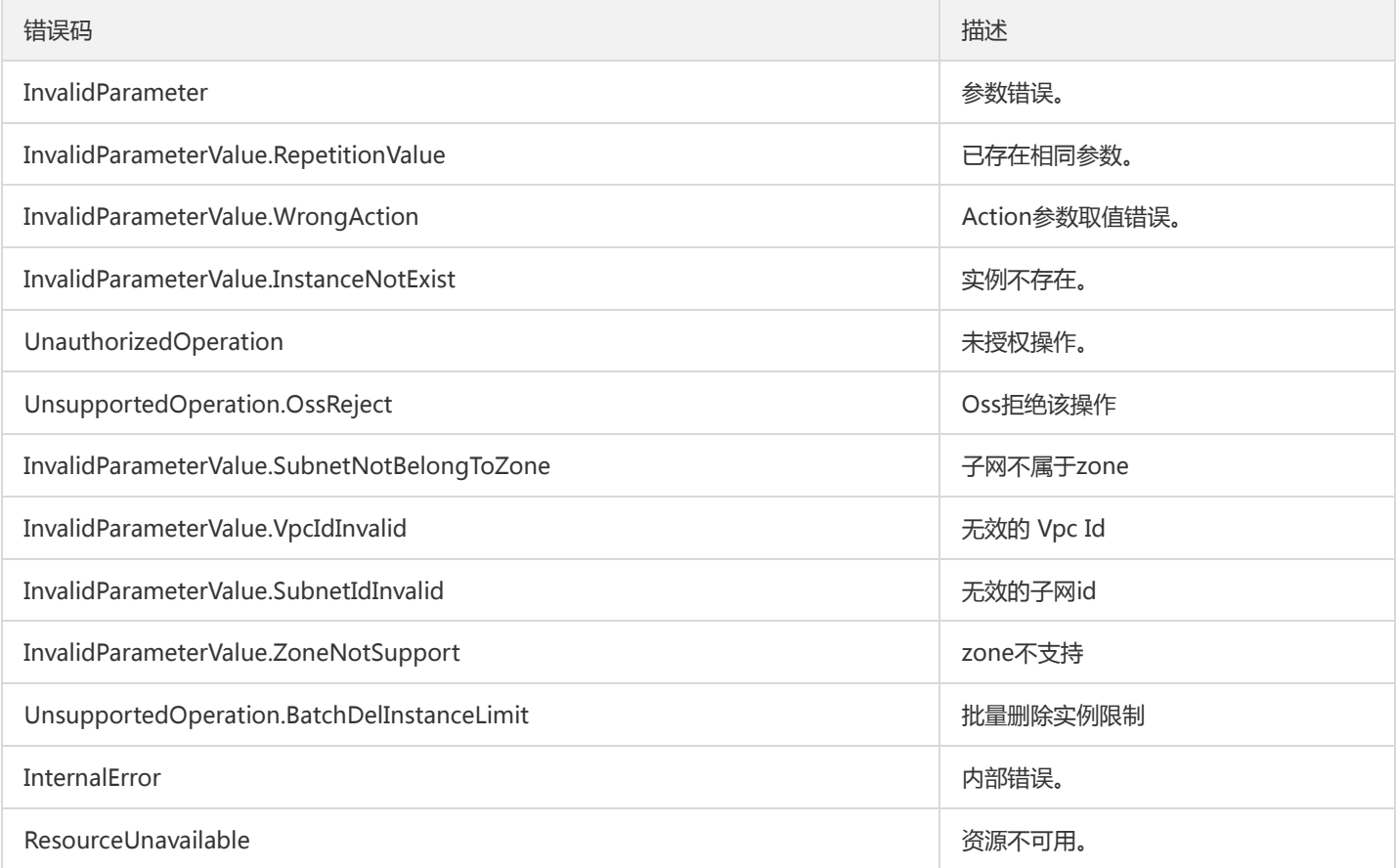

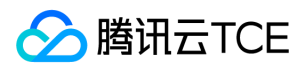

# 删除用户

最近更新时间: 2022-05-10 11:14:34

## 1. 接口描述

接口请求域名: ckafka.api3.finance.cloud.tencent.com。

删除用户

默认接口请求频率限制:100次/秒。

接口更新时间:2019-12-09 10:50:41。

接口既验签名又鉴权。

# 2. 输入参数

以下请求参数列表仅列出了接口请求参数和部分公共参数,完整公共参数列表见公共请求参数。

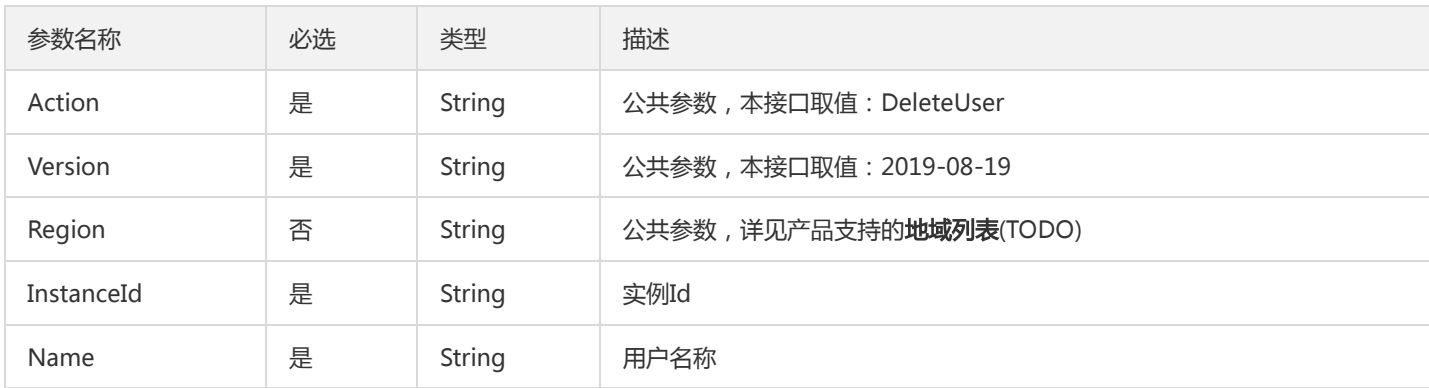

## 3. 输出参数

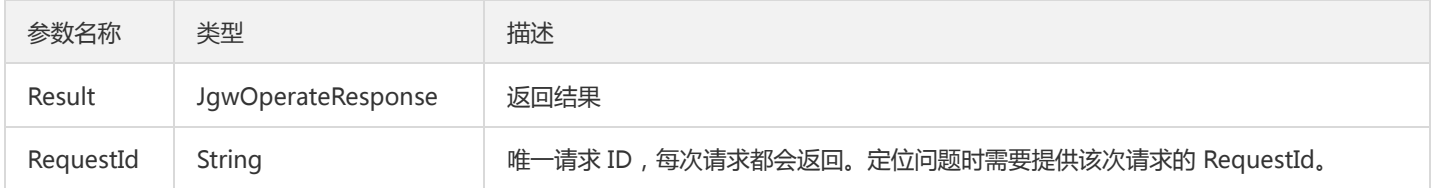

#### 4. 错误码

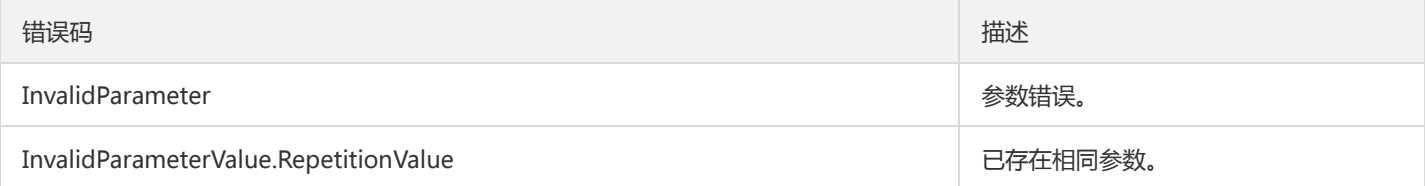

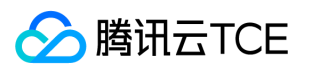

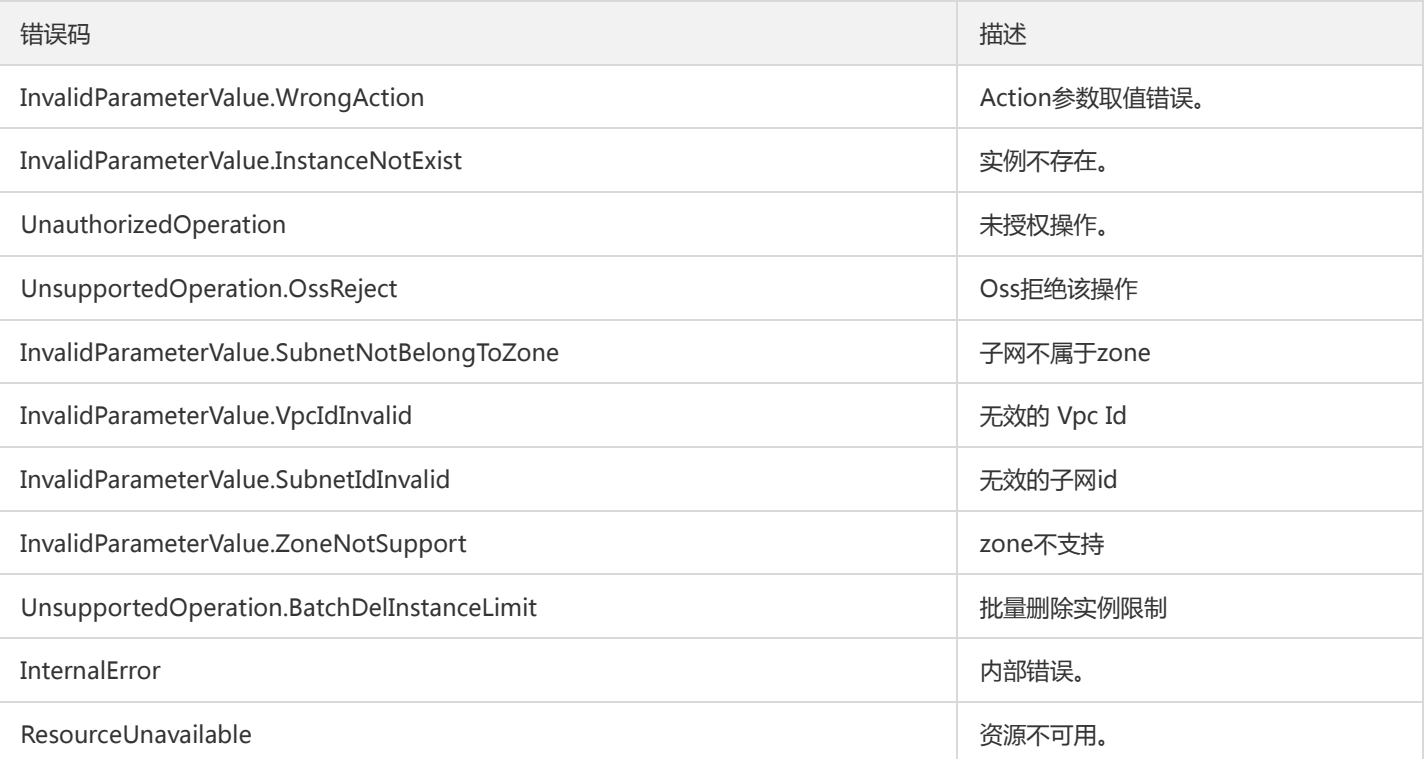

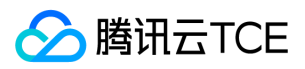

# 枚举ACL

最近更新时间: 2022-05-10 11:14:35

# 1. 接口描述

接口请求域名: ckafka.api3.finance.cloud.tencent.com。

枚举ACL

默认接口请求频率限制:100次/秒。

接口更新时间:2020-03-02 18:29:29。

接口既验签名又鉴权。

# 2. 输入参数

以下请求参数列表仅列出了接口请求参数和部分公共参数,完整公共参数列表见公共请求参数。

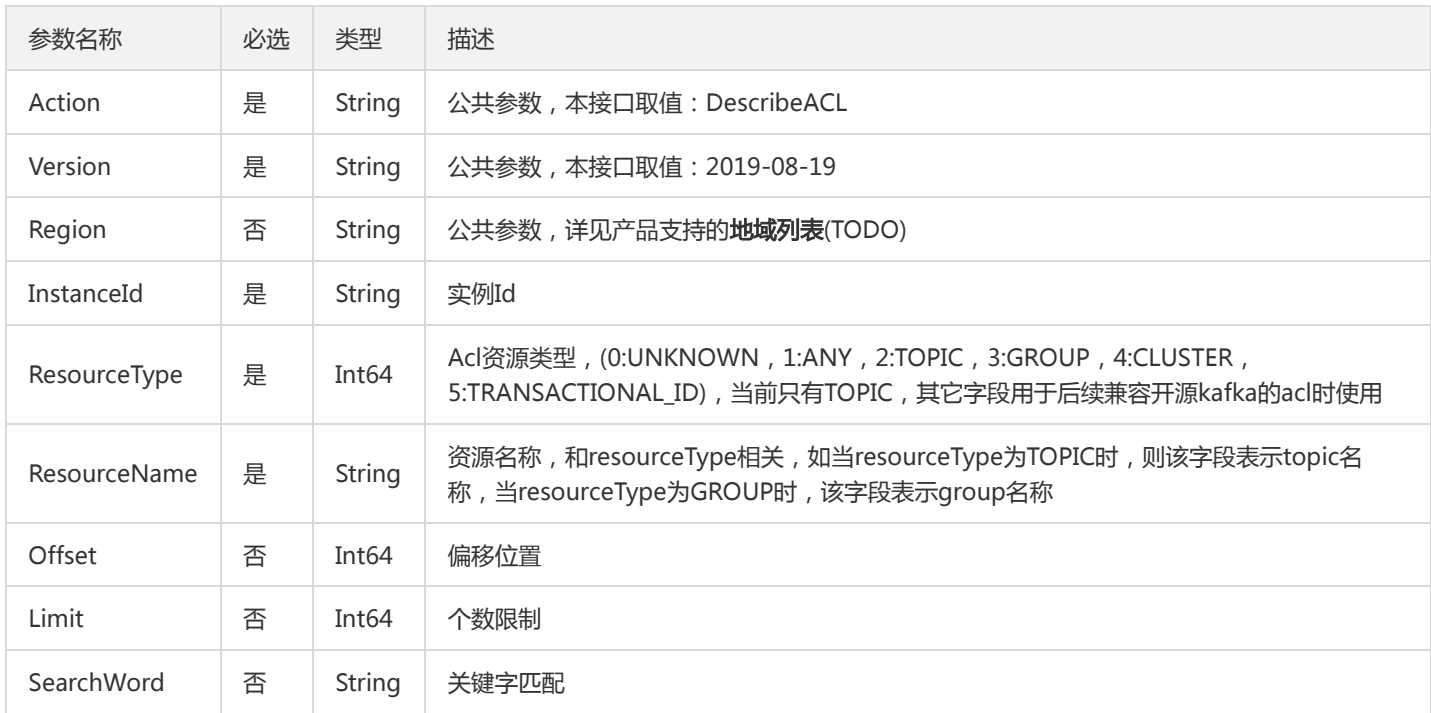

# 3. 输出参数

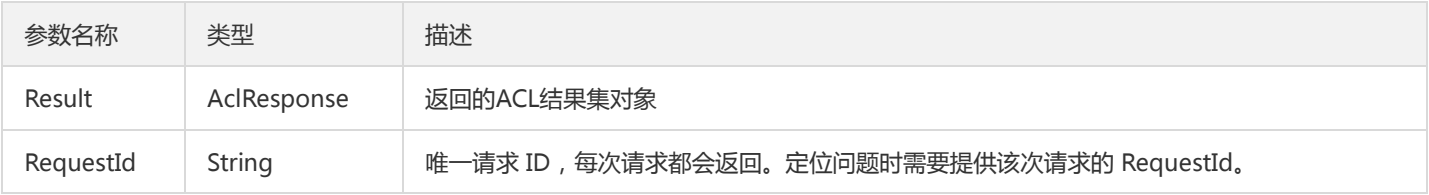

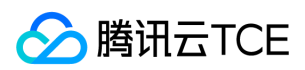

## 4. 错误码

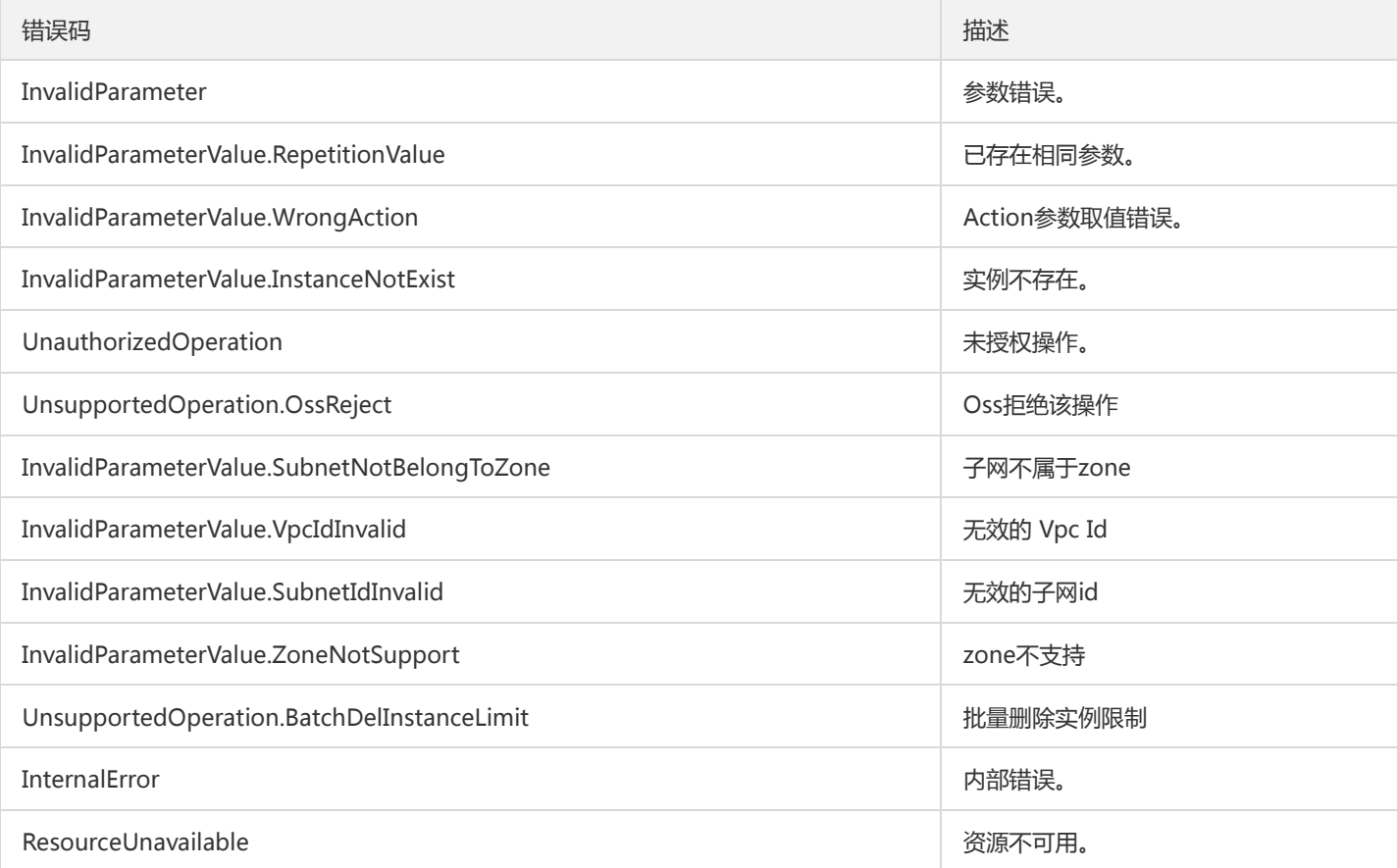

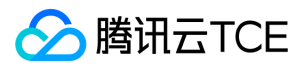

# 查询用户信息

最近更新时间: 2022-05-10 11:14:35

## 1. 接口描述

接口请求域名: ckafka.api3.finance.cloud.tencent.com。

查询用户信息

默认接口请求频率限制:100次/秒。

接口更新时间:2019-12-06 16:30:42。

接口既验签名又鉴权。

# 2. 输入参数

以下请求参数列表仅列出了接口请求参数和部分公共参数,完整公共参数列表见公共请求参数。

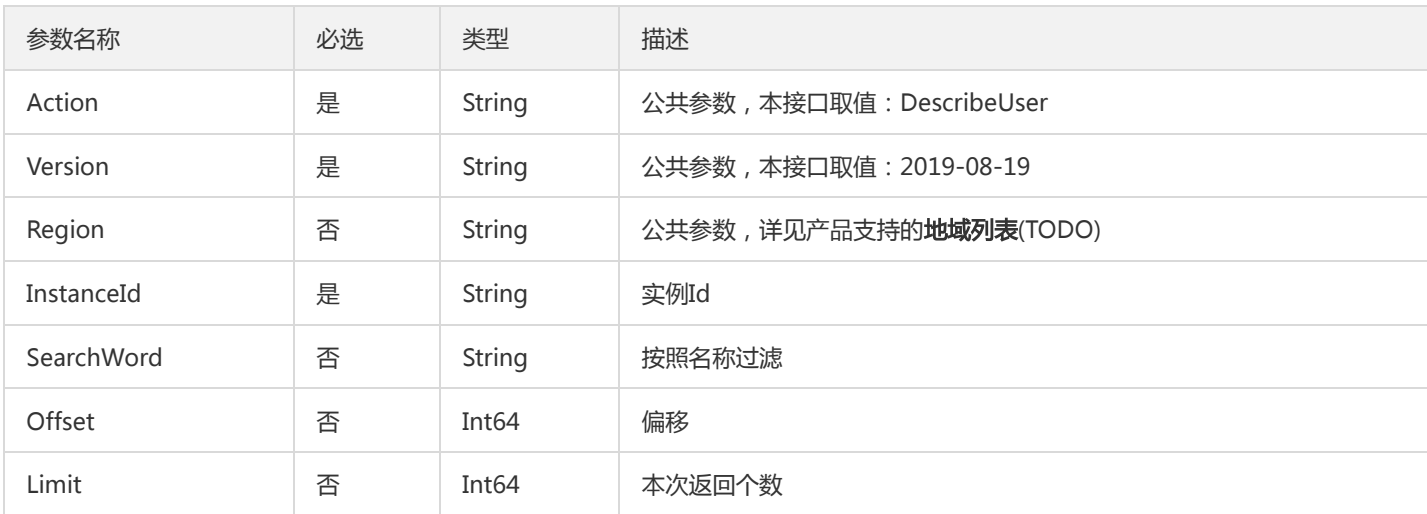

## 3. 输出参数

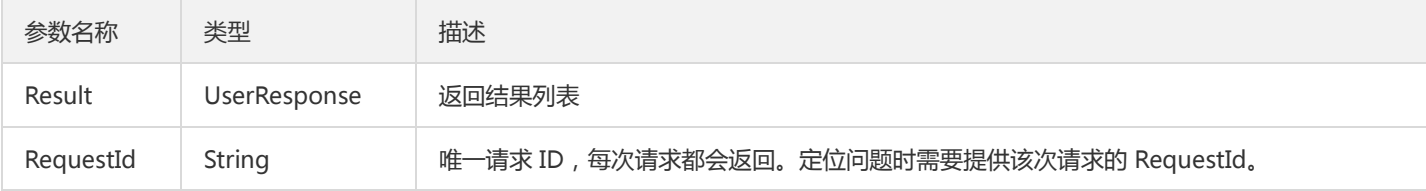

#### 4. 错误码

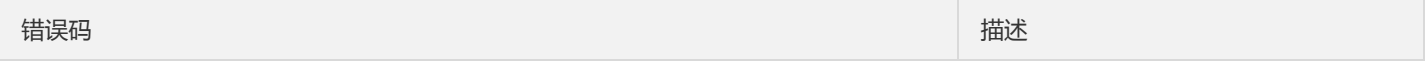

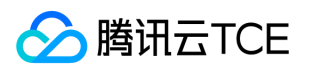

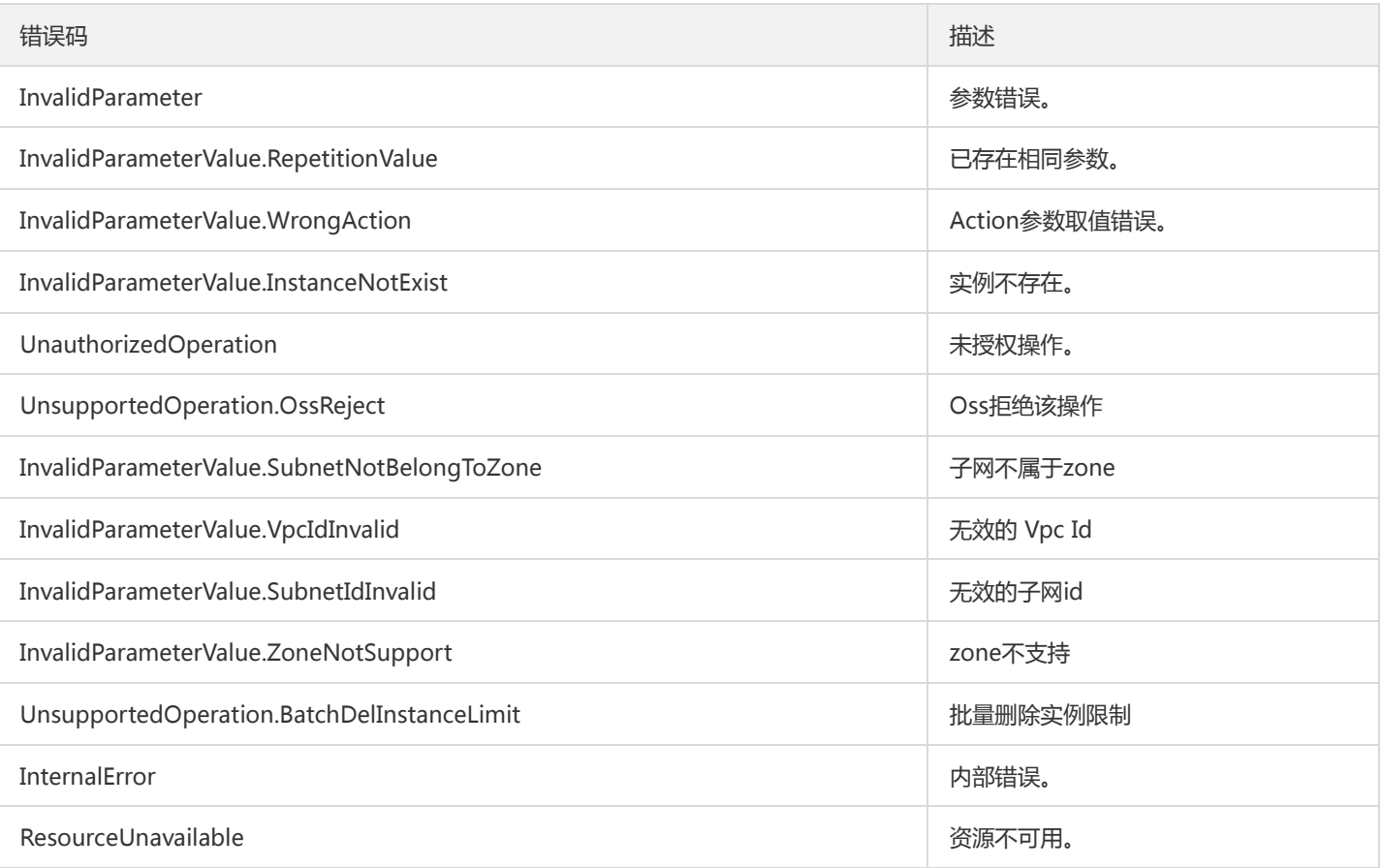

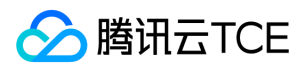

# 修改密码

最近更新时间: 2022-05-10 11:14:35

## 1. 接口描述

接口请求域名: ckafka.api3.finance.cloud.tencent.com。

修改密码

默认接口请求频率限制:100次/秒。

接口更新时间:2019-12-09 10:56:50。

接口既验签名又鉴权。

# 2. 输入参数

以下请求参数列表仅列出了接口请求参数和部分公共参数,完整公共参数列表见公共请求参数。

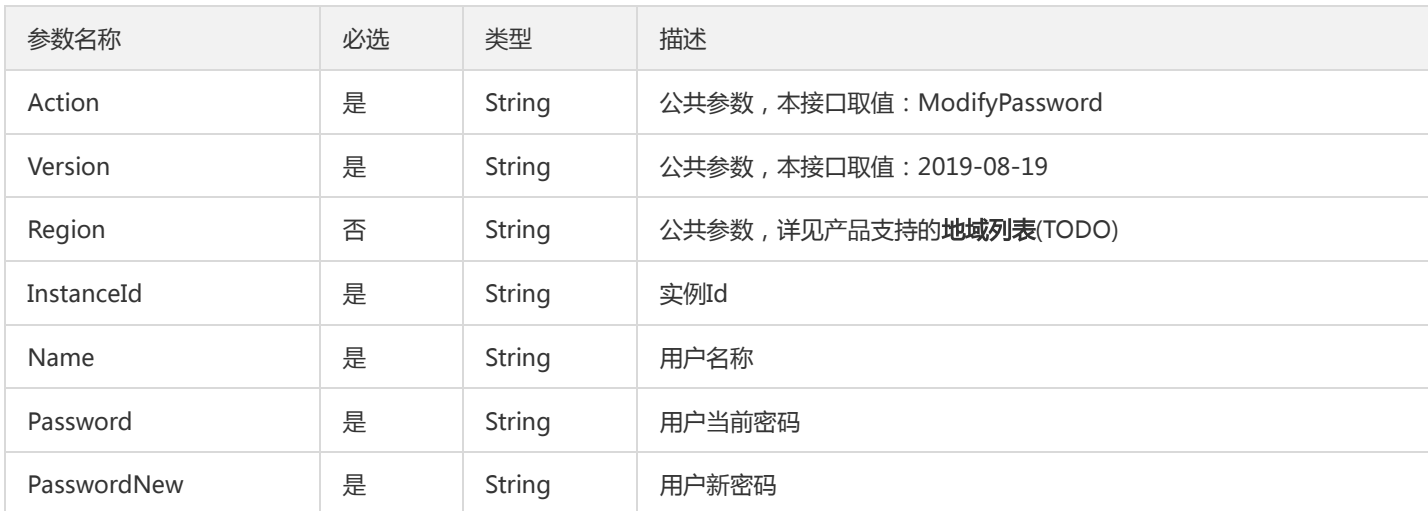

# 3. 输出参数

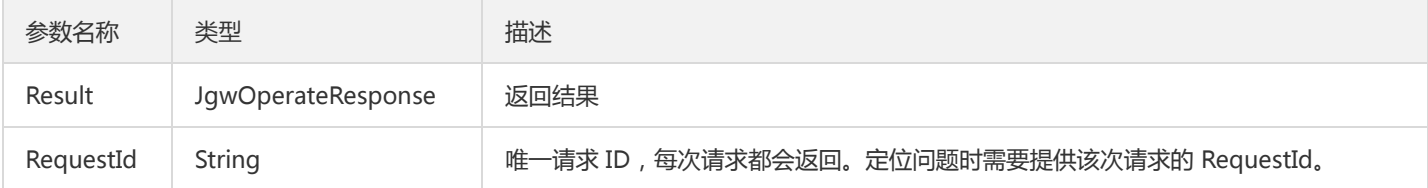

#### 4. 错误码

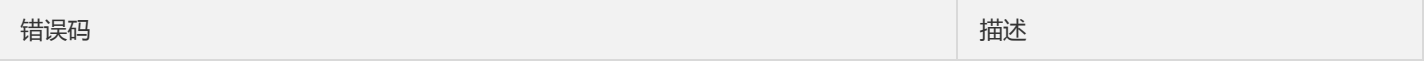

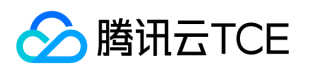

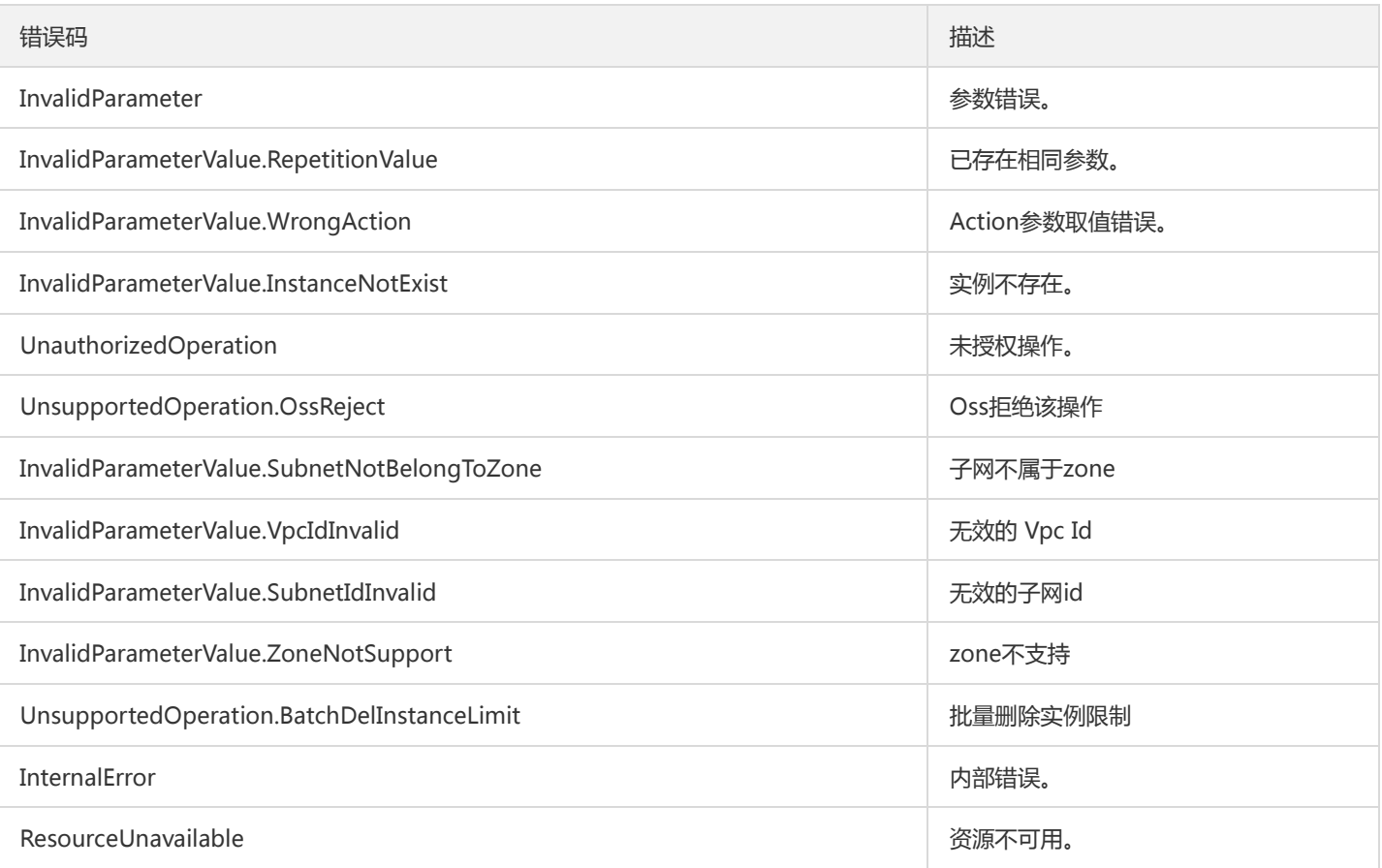

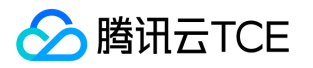

# 主题相关接口 增加主题分区

最近更新时间: 2022-05-10 11:14:35

#### 1. 接口描述

接口请求域名: ckafka.api3.finance.cloud.tencent.com。 本接口用于增加主题中的分区 默认接口请求频率限制:100次/秒。 接口更新时间:2020-03-02 18:01:29。 接口既验签名又鉴权。

#### 2. 输入参数

以下请求参数列表仅列出了接口请求参数和部分公共参数,完整公共参数列表见公共请求参数。

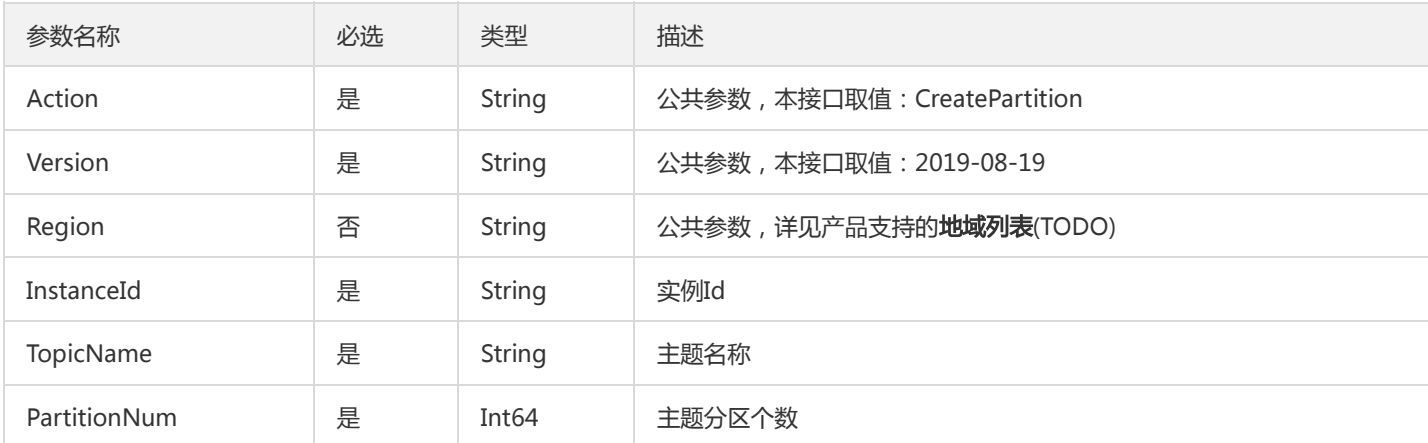

# 3. 输出参数

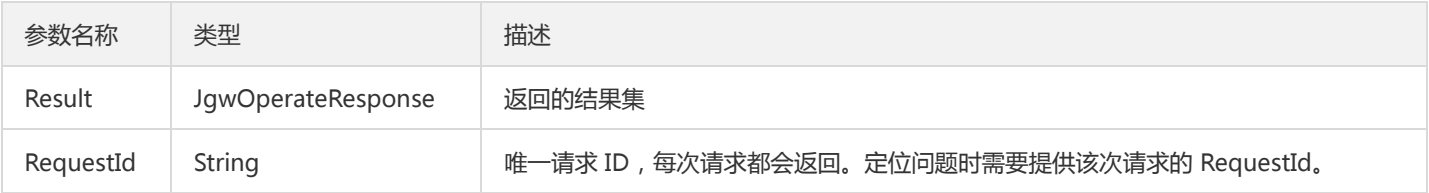

#### 4. 错误码

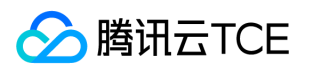

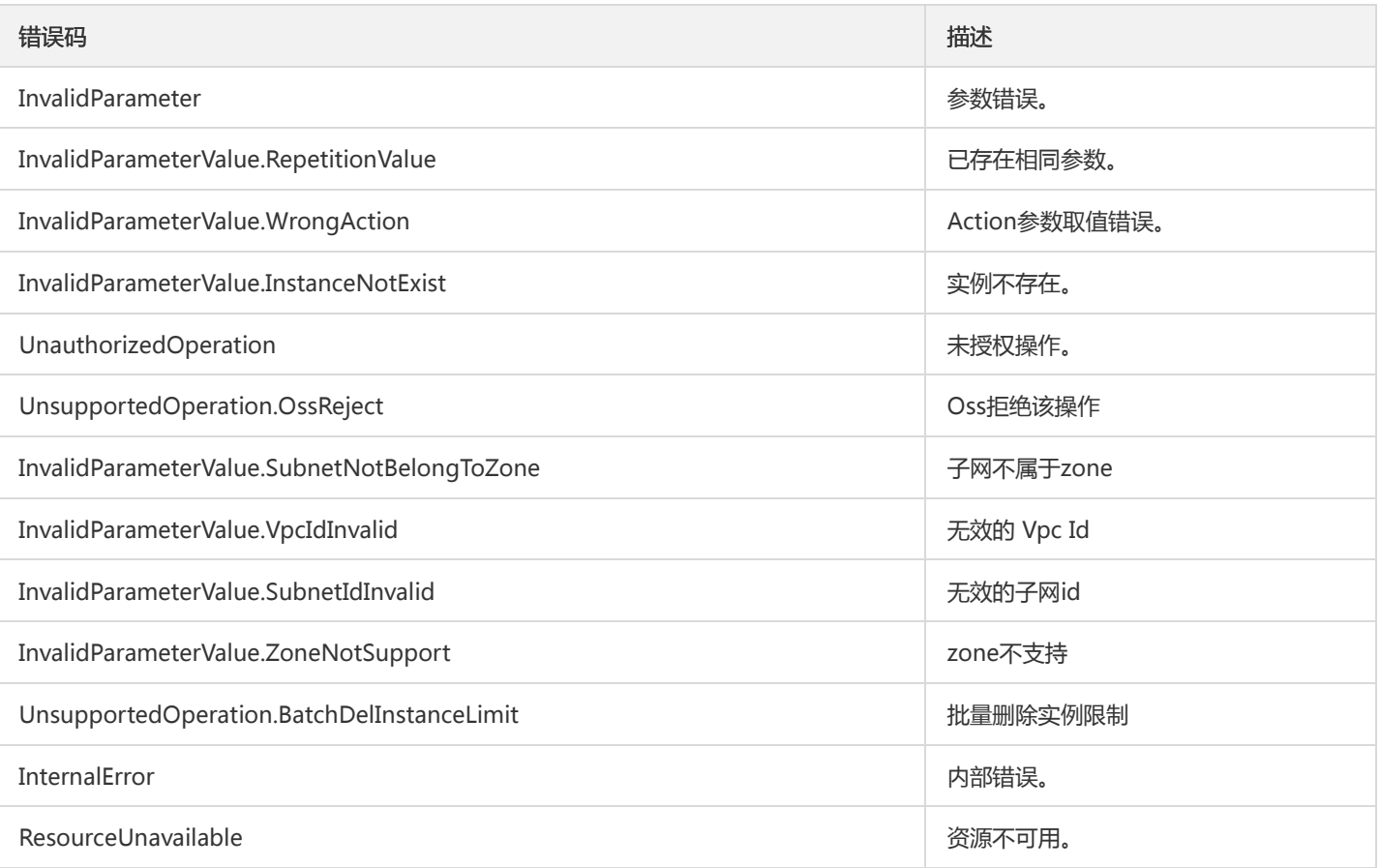

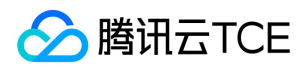

# 创建主题

最近更新时间: 2022-05-10 11:14:35

## 1. 接口描述

接口请求域名: ckafka.api3.finance.cloud.tencent.com。

创建ckafka主题

默认接口请求频率限制:100次/秒。

接口更新时间:2020-03-02 18:33:15。

接口既验签名又鉴权。

# 2. 输入参数

以下请求参数列表仅列出了接口请求参数和部分公共参数,完整公共参数列表见公共请求参数。

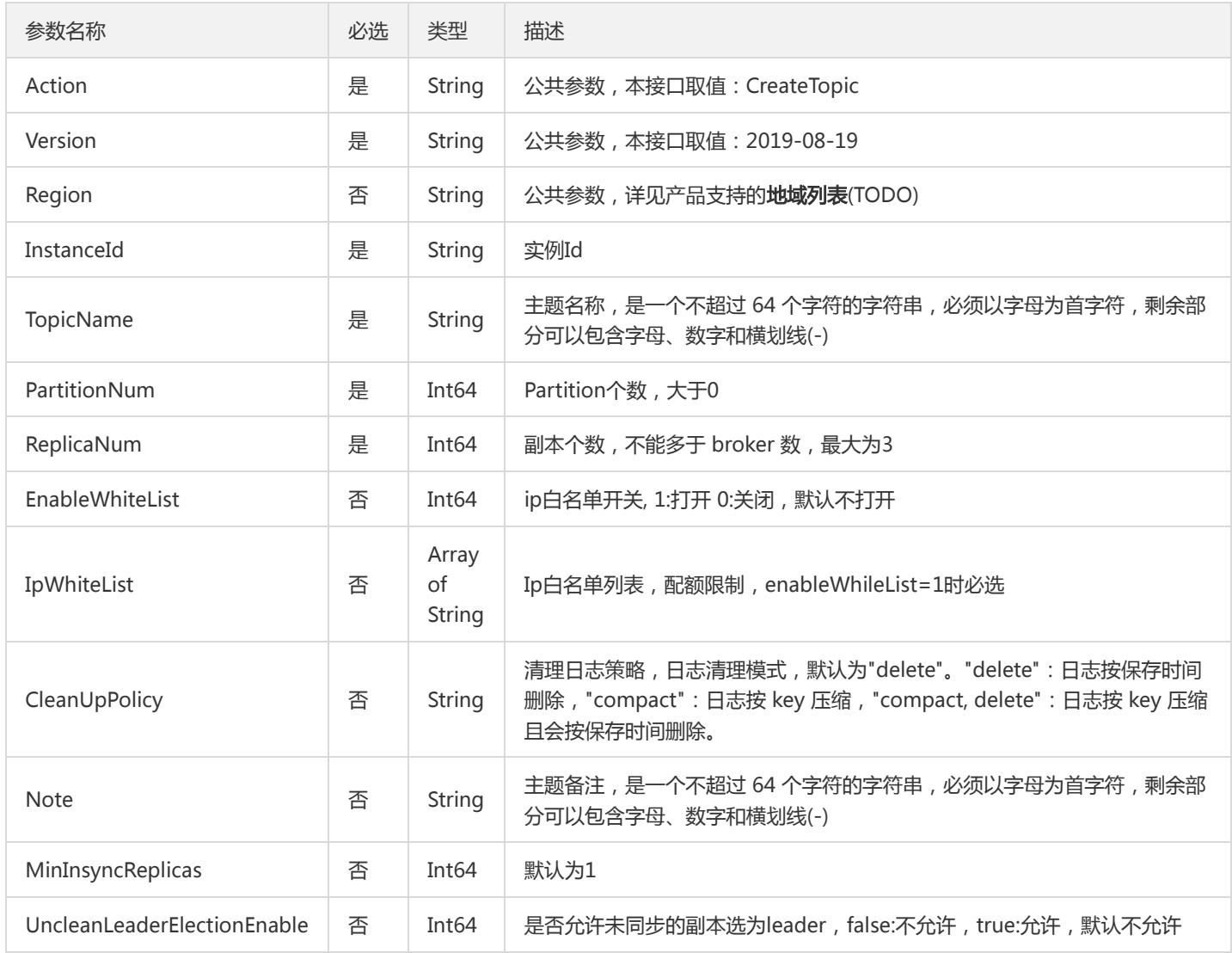

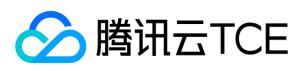

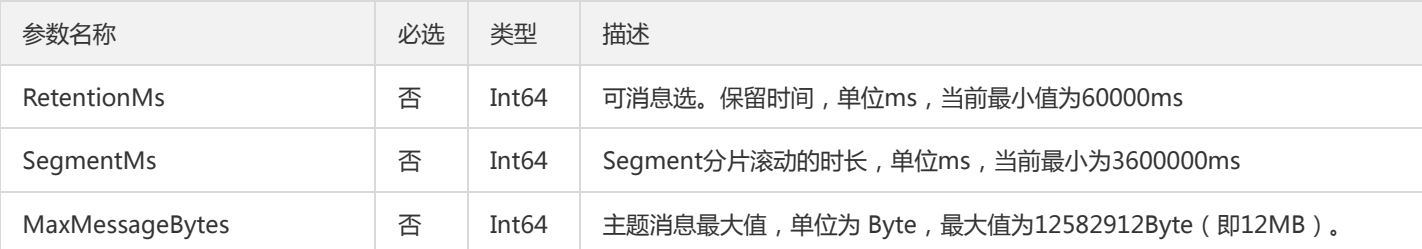

#### 3. 输出参数

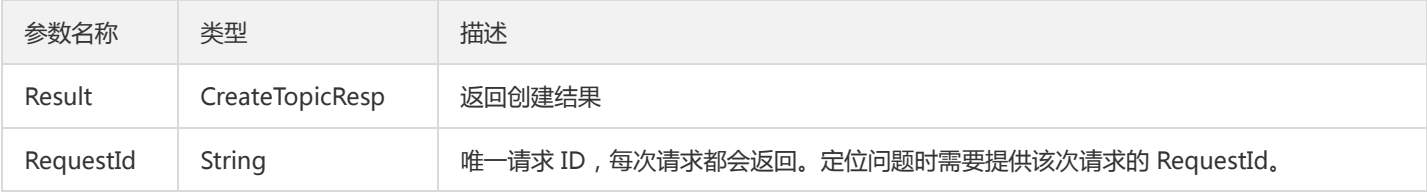

### 4. 错误码

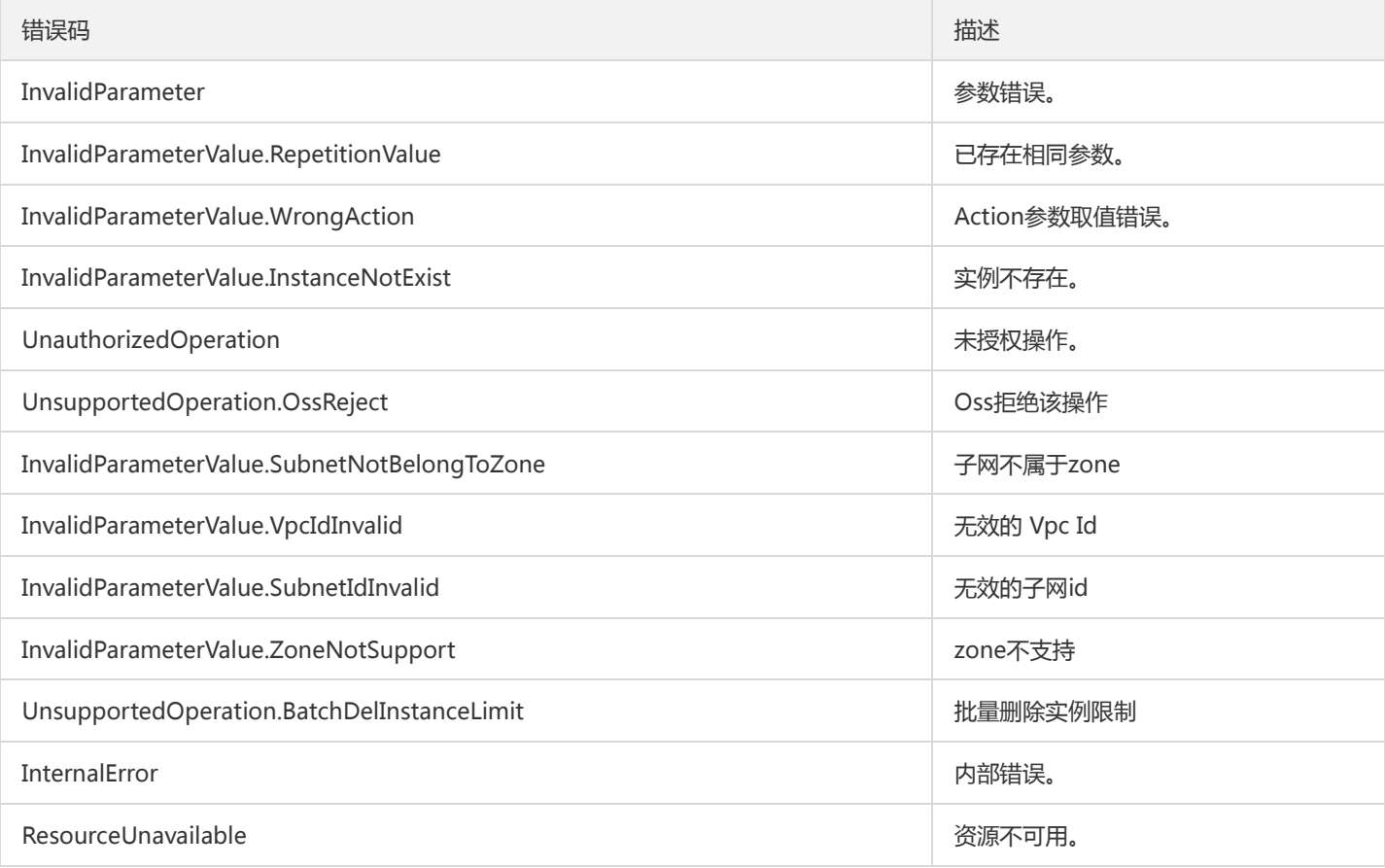

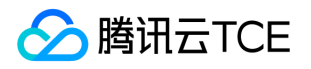

# 创建主题IP白名单

最近更新时间: 2022-05-10 11:14:35

#### 1. 接口描述

接口请求域名: ckafka.api3.finance.cloud.tencent.com。

创建主题ip白名单

默认接口请求频率限制:100次/秒。

接口更新时间:2020-03-02 18:06:20。

接口既验签名又鉴权。

# 2. 输入参数

以下请求参数列表仅列出了接口请求参数和部分公共参数,完整公共参数列表见公共请求参数。

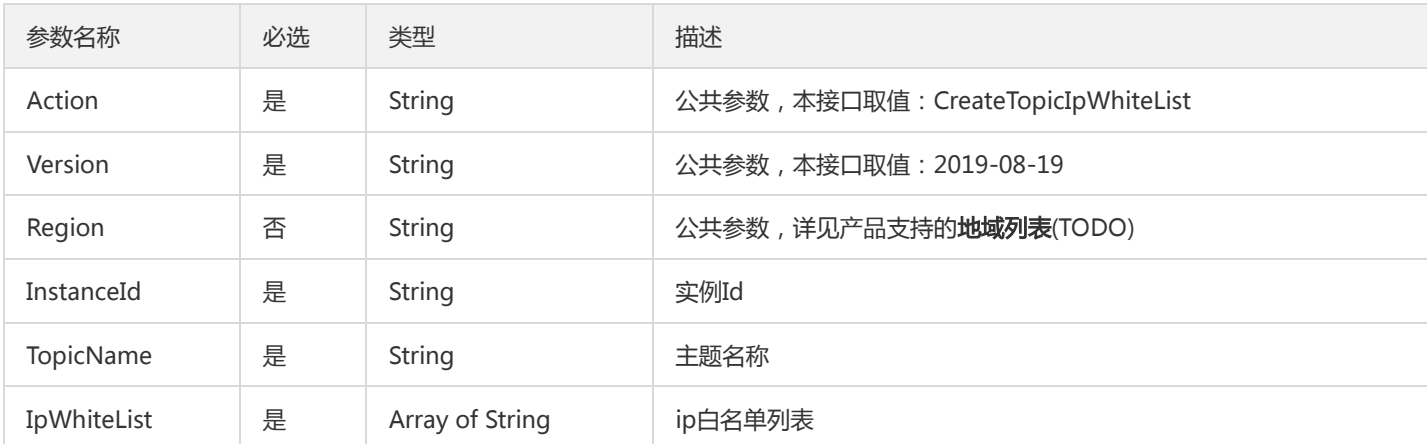

## 3. 输出参数

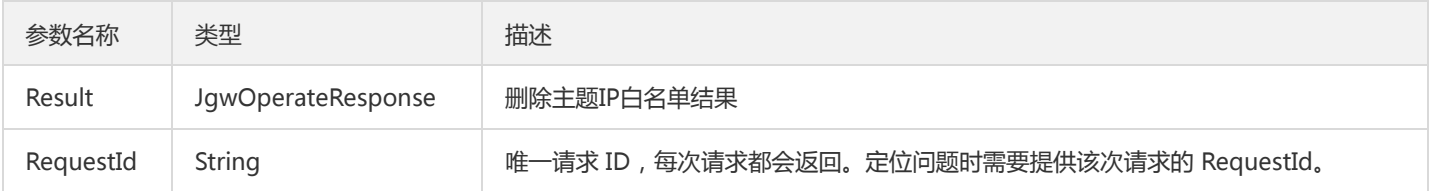

#### 4. 错误码

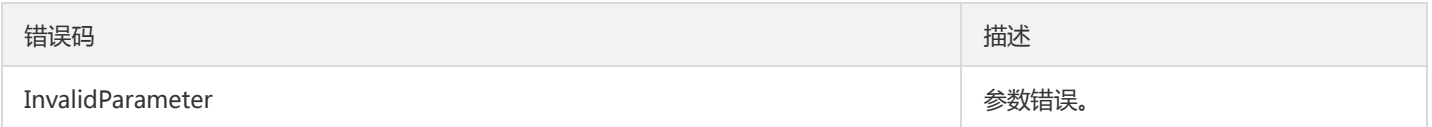

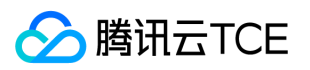

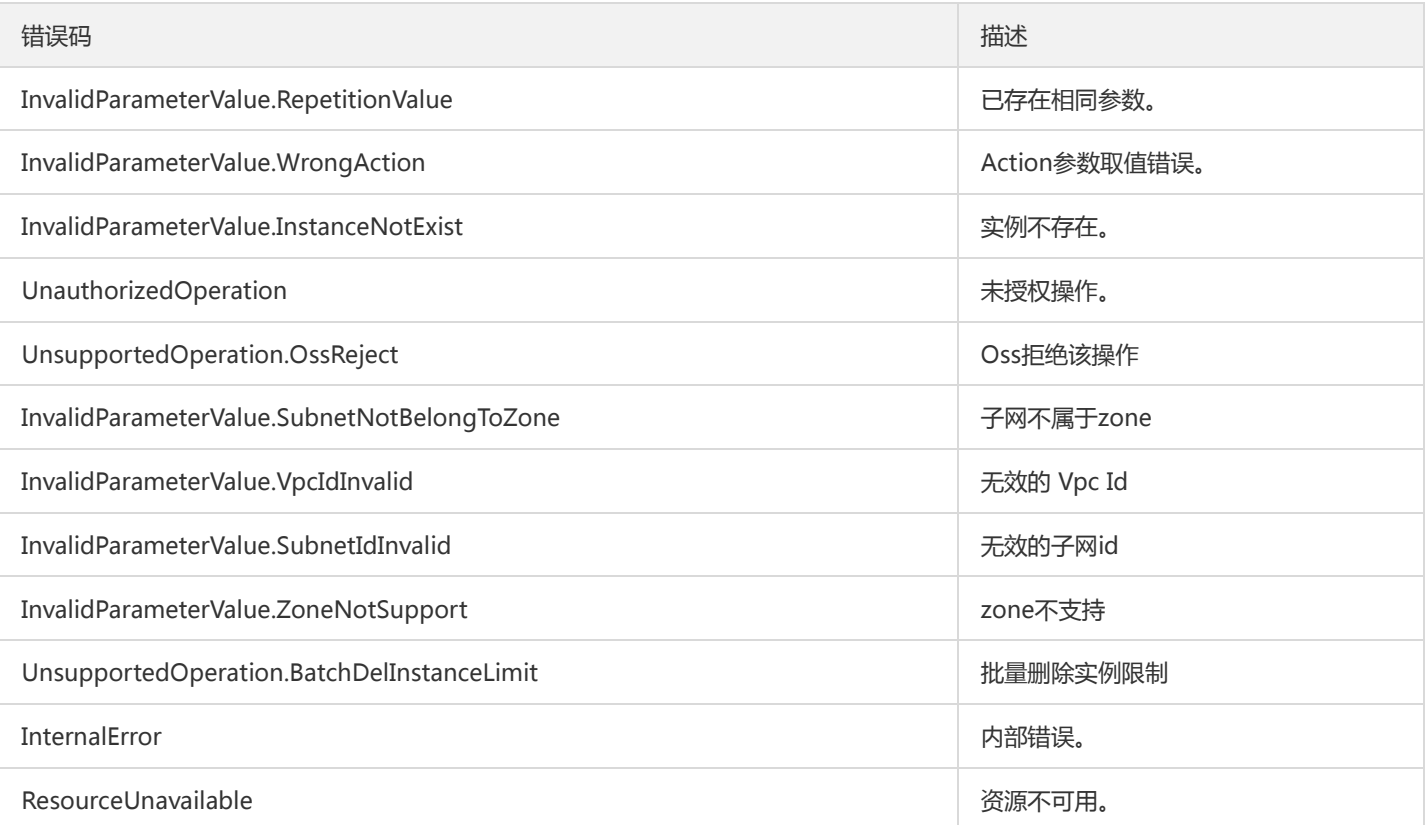

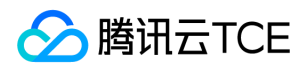

## 删除主题

最近更新时间: 2022-05-10 11:14:35

## 1. 接口描述

接口请求域名: ckafka.api3.finance.cloud.tencent.com。

删除ckafka主题

默认接口请求频率限制:100次/秒。

接口更新时间:2020-03-02 18:34:34。

接口既验签名又鉴权。

# 2. 输入参数

以下请求参数列表仅列出了接口请求参数和部分公共参数,完整公共参数列表见公共请求参数。

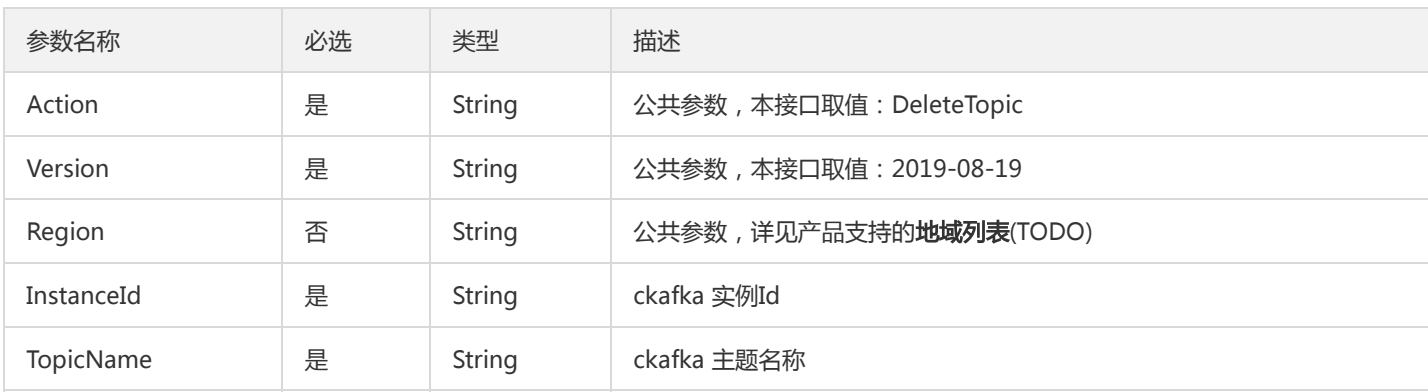

## 3. 输出参数

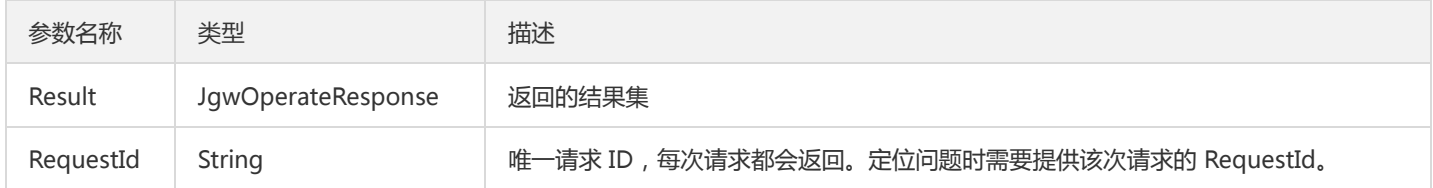

## 4. 错误码

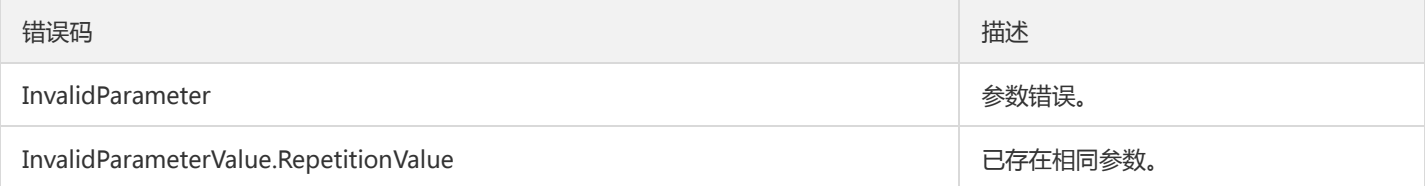

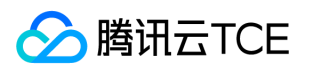

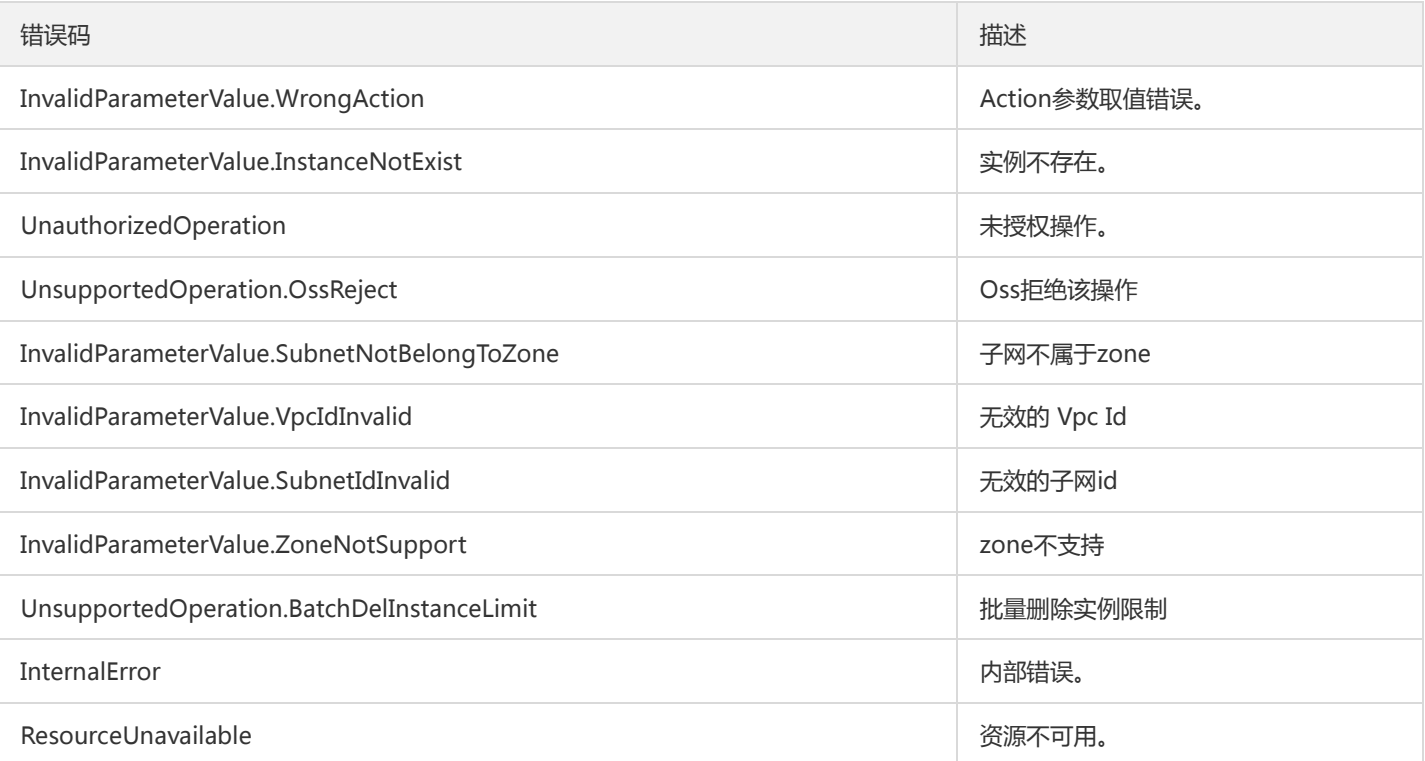

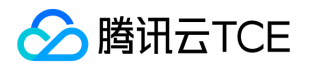

# 删除主题IP白名单

最近更新时间: 2022-05-10 11:14:35

## 1. 接口描述

接口请求域名: ckafka.api3.finance.cloud.tencent.com。

删除主题IP白名单

默认接口请求频率限制:20次/秒。

接口更新时间:2020-03-02 18:07:14。

接口既验签名又鉴权。

# 2. 输入参数

以下请求参数列表仅列出了接口请求参数和部分公共参数,完整公共参数列表见公共请求参数。

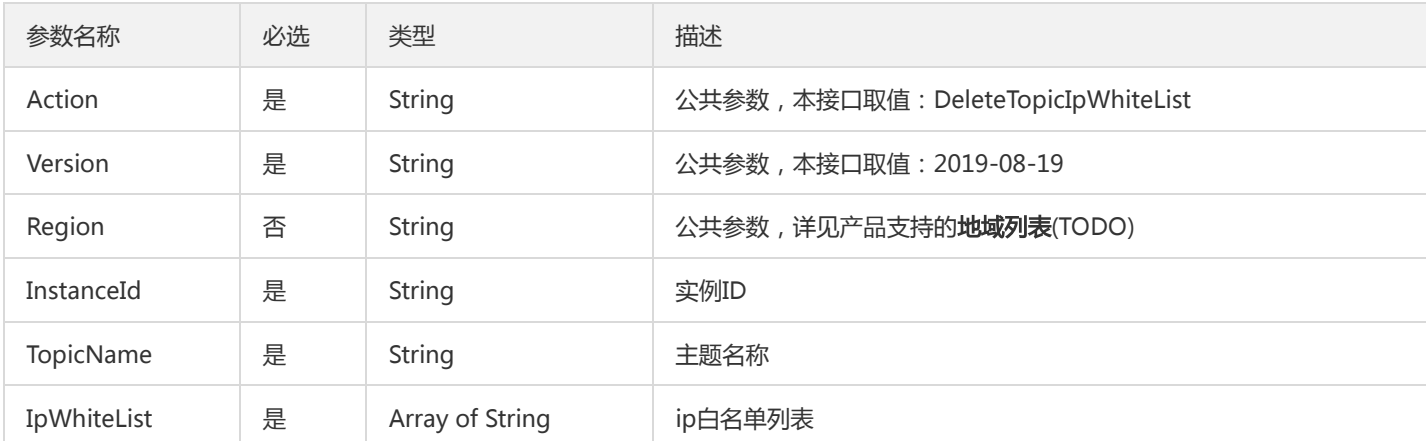

## 3. 输出参数

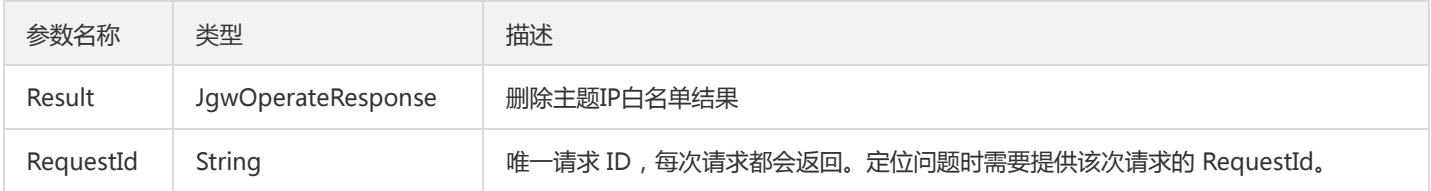

#### 4. 错误码

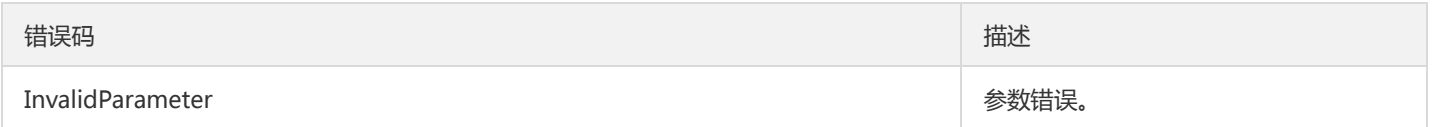

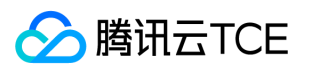

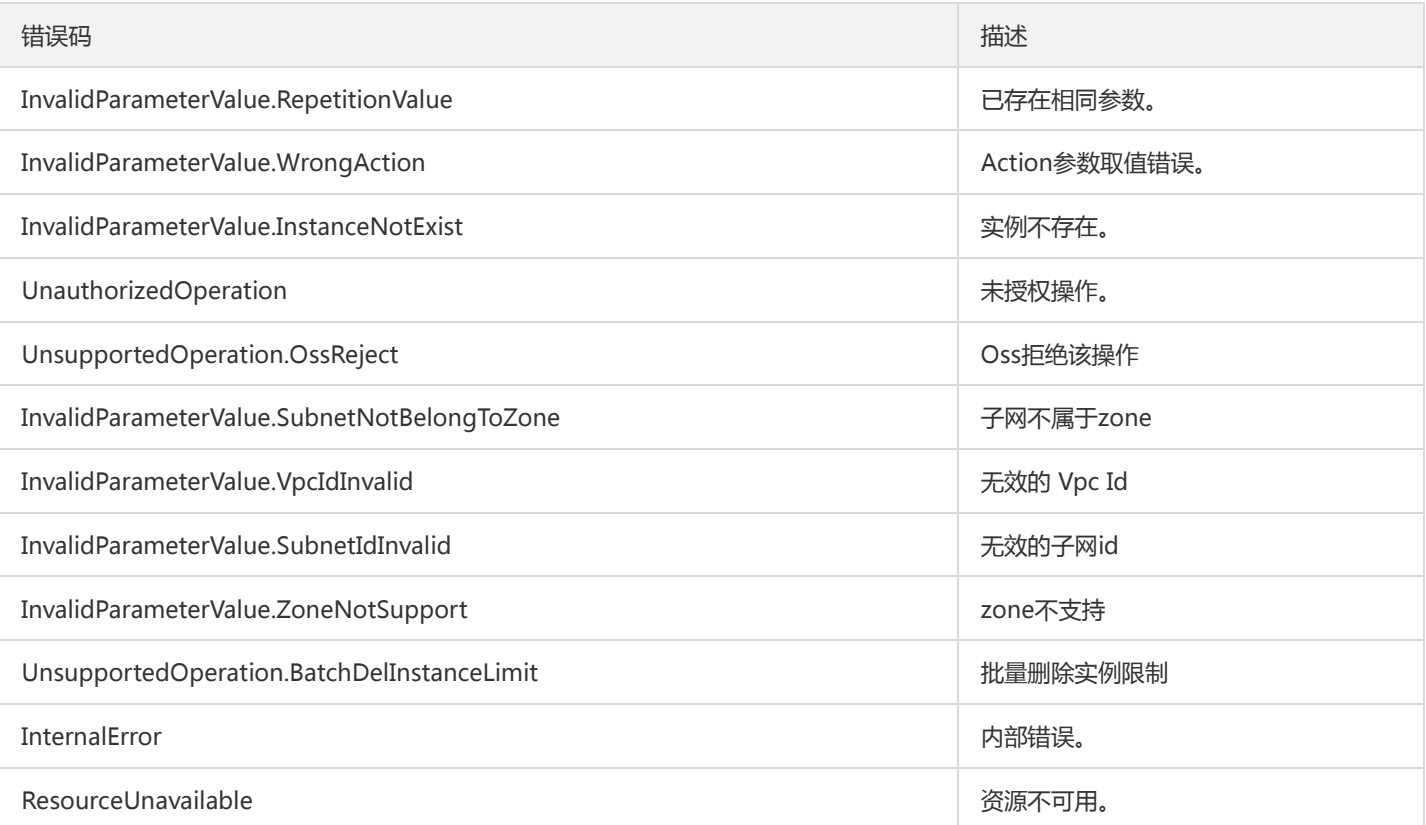

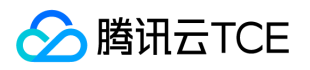

# 获取主题列表

最近更新时间: 2022-05-10 11:14:35

#### 1. 接口描述

接口请求域名: ckafka.api3.finance.cloud.tencent.com。

接口请求域名:http://imgcache.finance.cloud.tencent.com:80ckafka.tencentcloudapi.com 本接口(DescribeTopic)用于在用户获 取消息队列 CKafka 实例的主题列表

默认接口请求频率限制:100次/秒。

接口更新时间:2020-03-09 16:58:46。

接口既验签名又鉴权。

#### 2. 输入参数

以下请求参数列表仅列出了接口请求参数和部分公共参数,完整公共参数列表见公共请求参数。

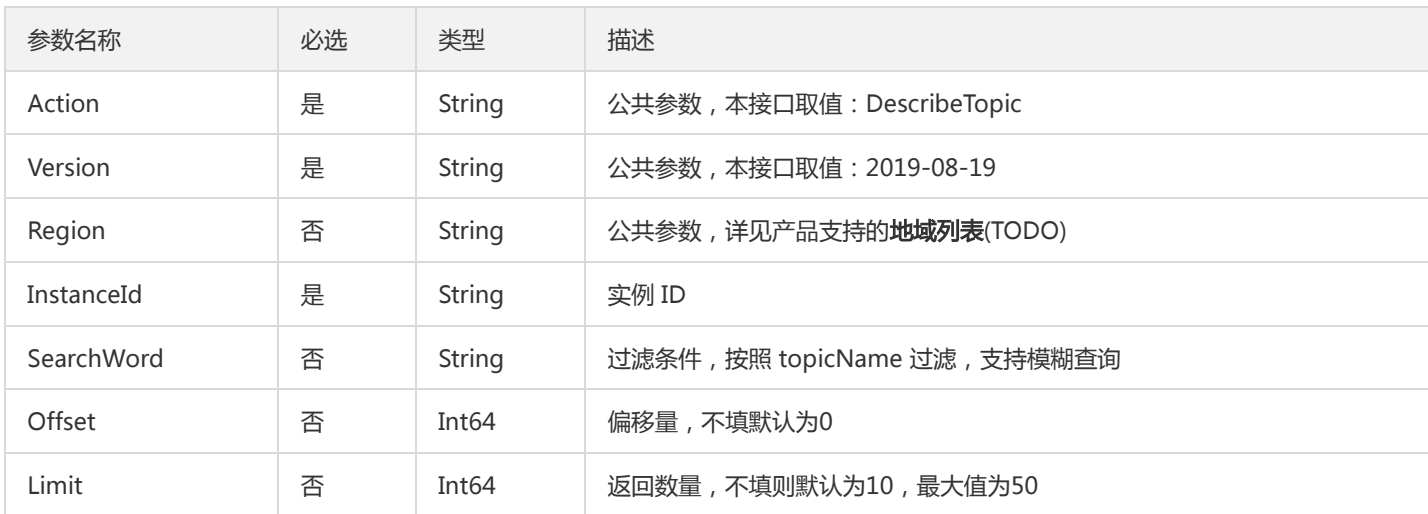

#### 3. 输出参数

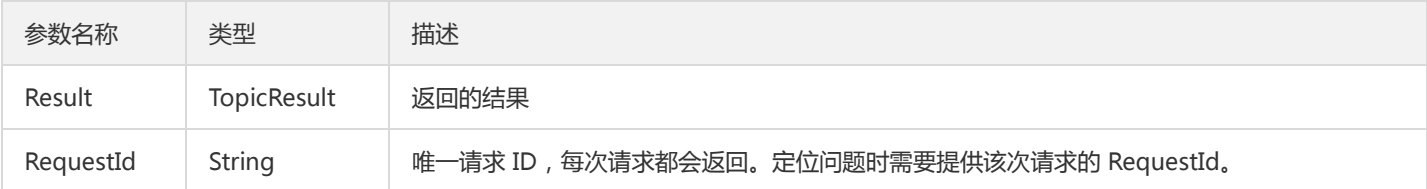

#### 4. 错误码

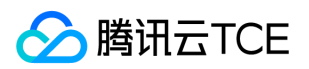

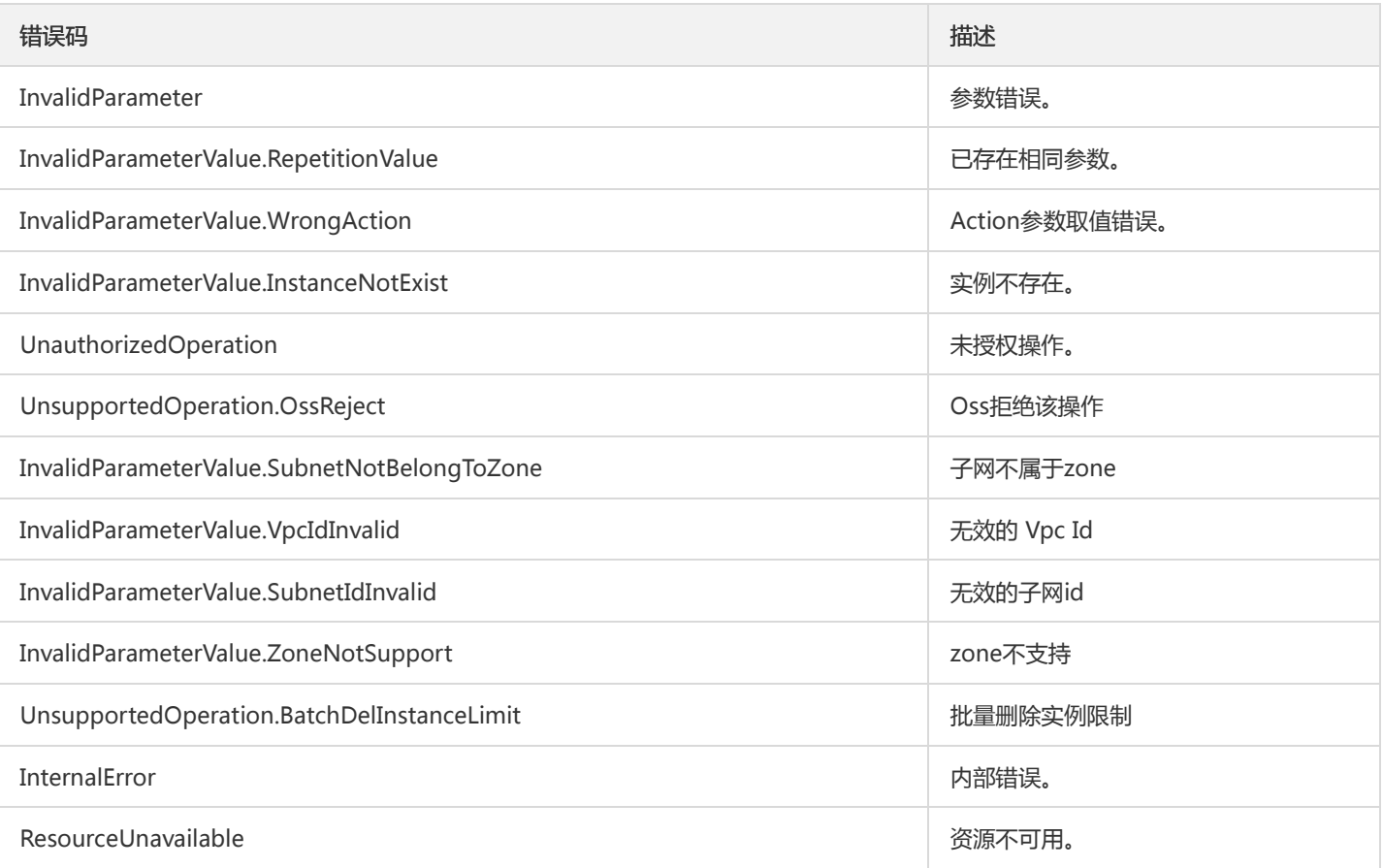

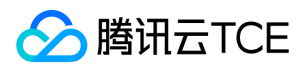

# 获取主题属性

最近更新时间: 2022-05-10 11:14:35

#### 1. 接口描述

接口请求域名: ckafka.api3.finance.cloud.tencent.com。

获取主题属性

默认接口请求频率限制:100次/秒。

接口更新时间:2019-12-09 10:47:39。

接口既验签名又鉴权。

# 2. 输入参数

以下请求参数列表仅列出了接口请求参数和部分公共参数,完整公共参数列表见公共请求参数。

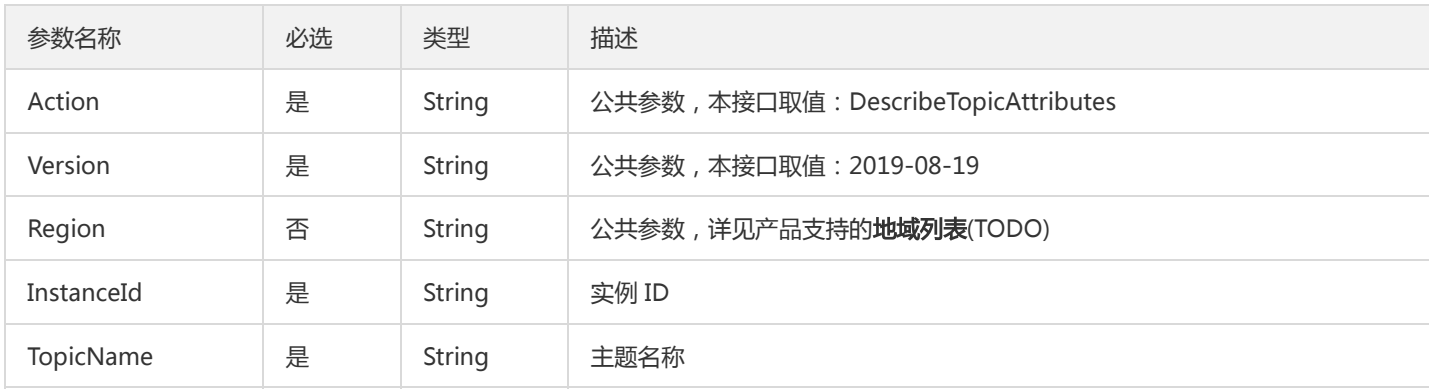

## 3. 输出参数

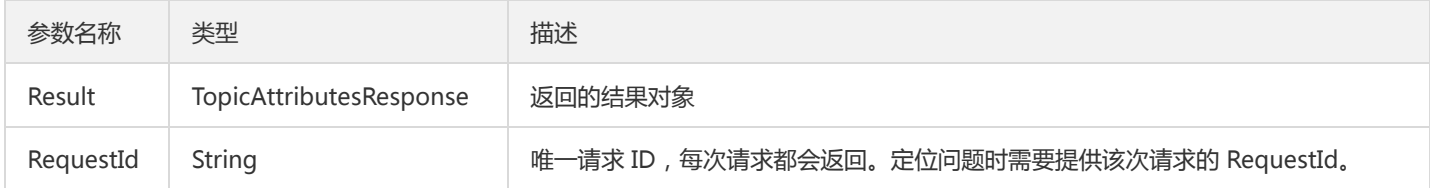

#### 4. 错误码

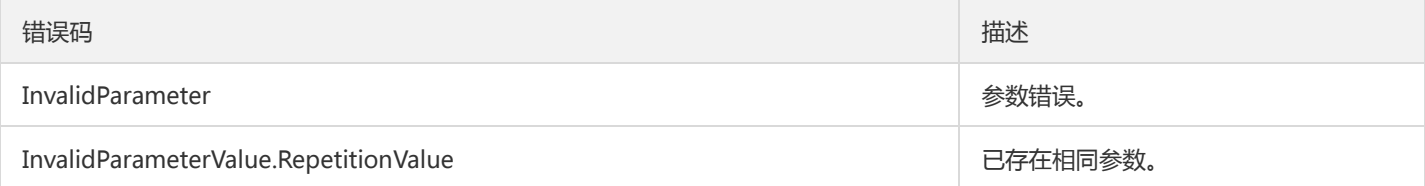

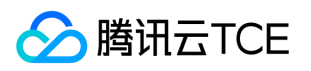

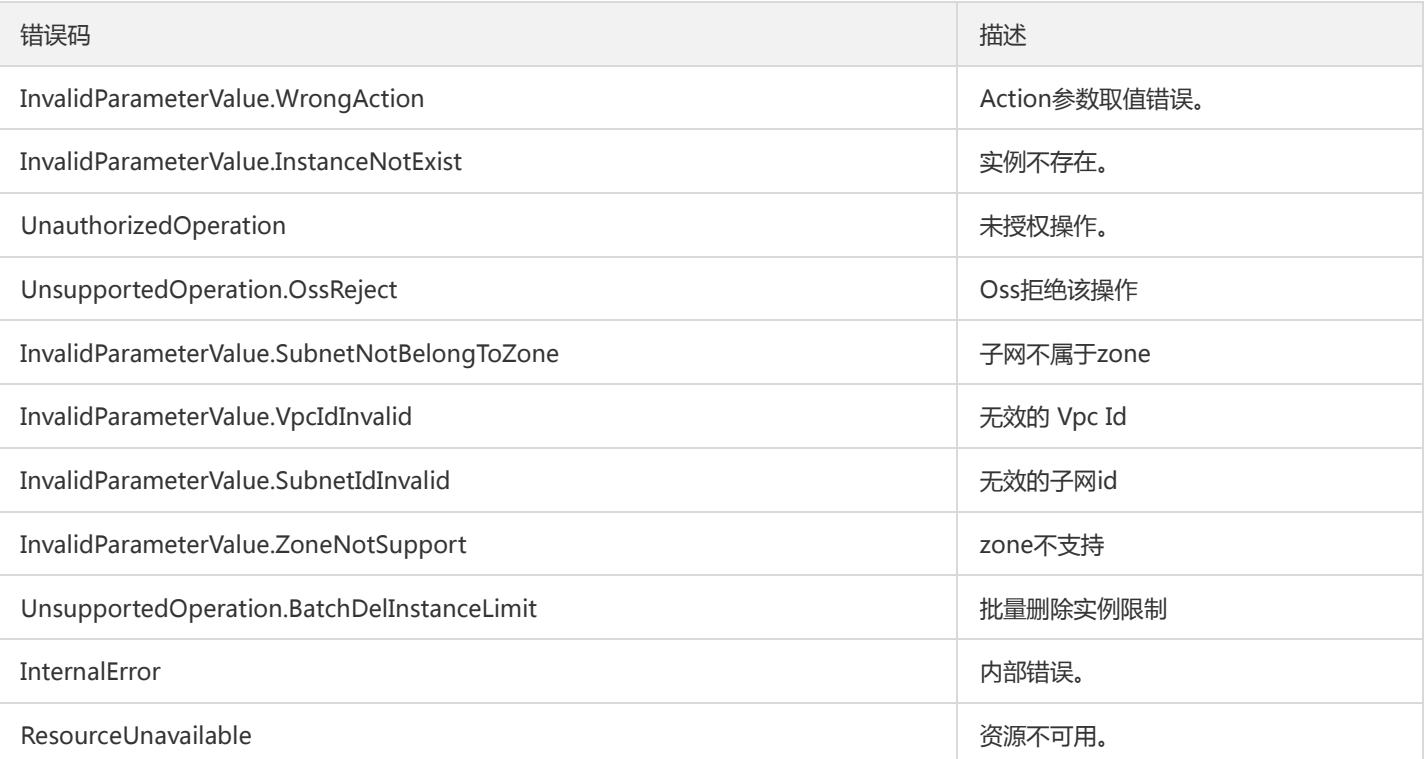
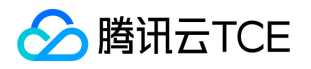

# 获取主题列表详情

最近更新时间: 2022-05-10 11:14:35

### 1. 接口描述

接口请求域名: ckafka.api3.finance.cloud.tencent.com。

获取主题列表详情(仅控制台调用)

默认接口请求频率限制:100次/秒。

接口更新时间:2019-12-06 16:48:46。

接口既验签名又鉴权。

## 2. 输入参数

以下请求参数列表仅列出了接口请求参数和部分公共参数,完整公共参数列表见公共请求参数。

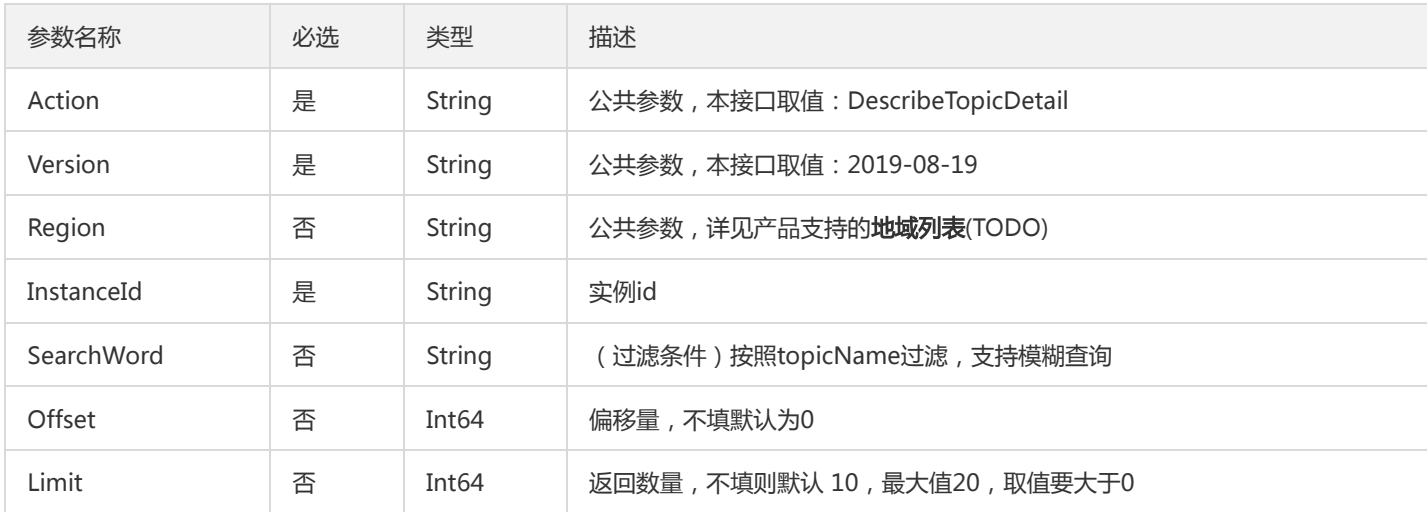

## 3. 输出参数

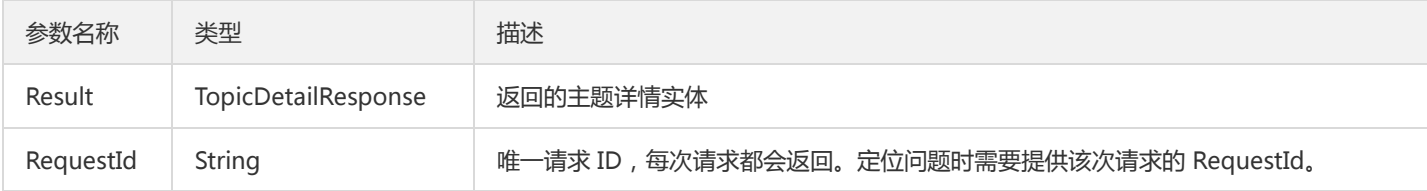

### 4. 错误码

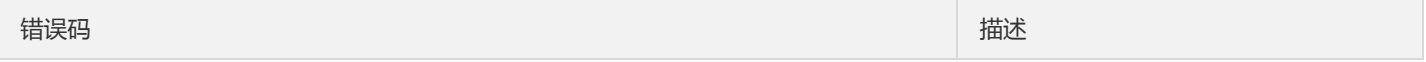

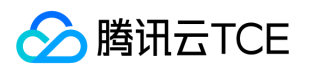

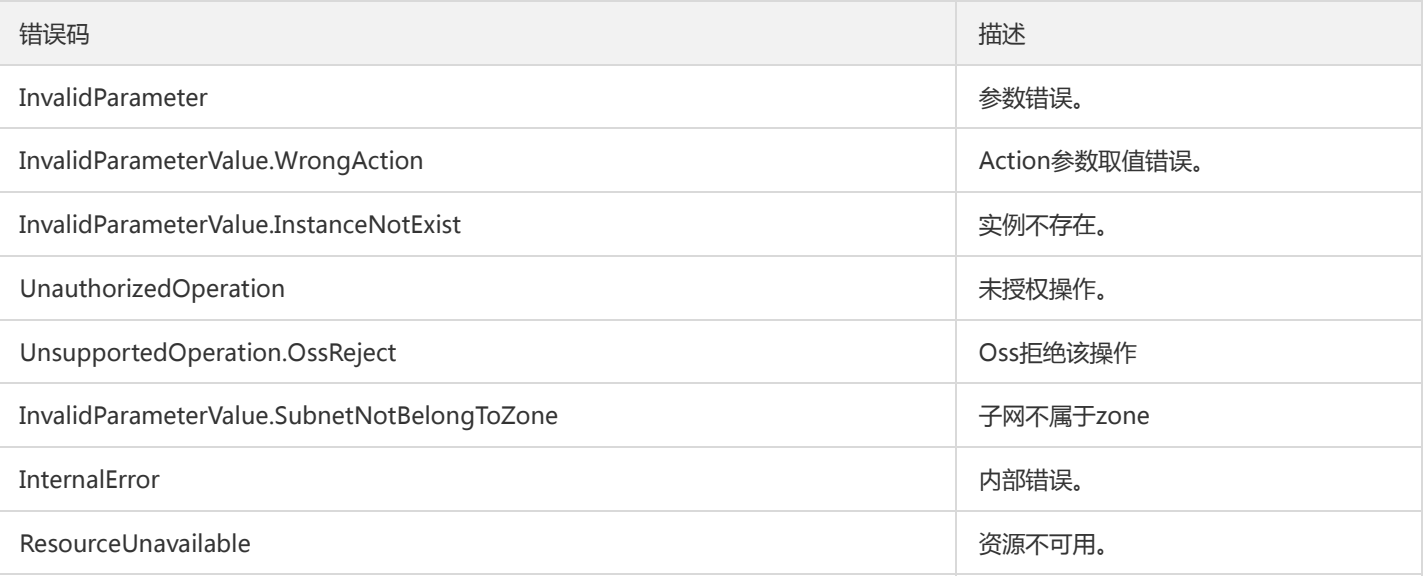

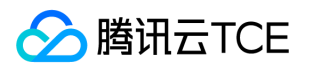

# 设置主题属性

最近更新时间: 2022-05-10 11:14:35

### 1. 接口描述

接口请求域名: ckafka.api3.finance.cloud.tencent.com。

本接口用于修改主题属性。

默认接口请求频率限制:100次/秒。

接口更新时间:2020-03-02 18:31:52。

接口既验签名又鉴权。

## 2. 输入参数

以下请求参数列表仅列出了接口请求参数和部分公共参数,完整公共参数列表见公共请求参数。

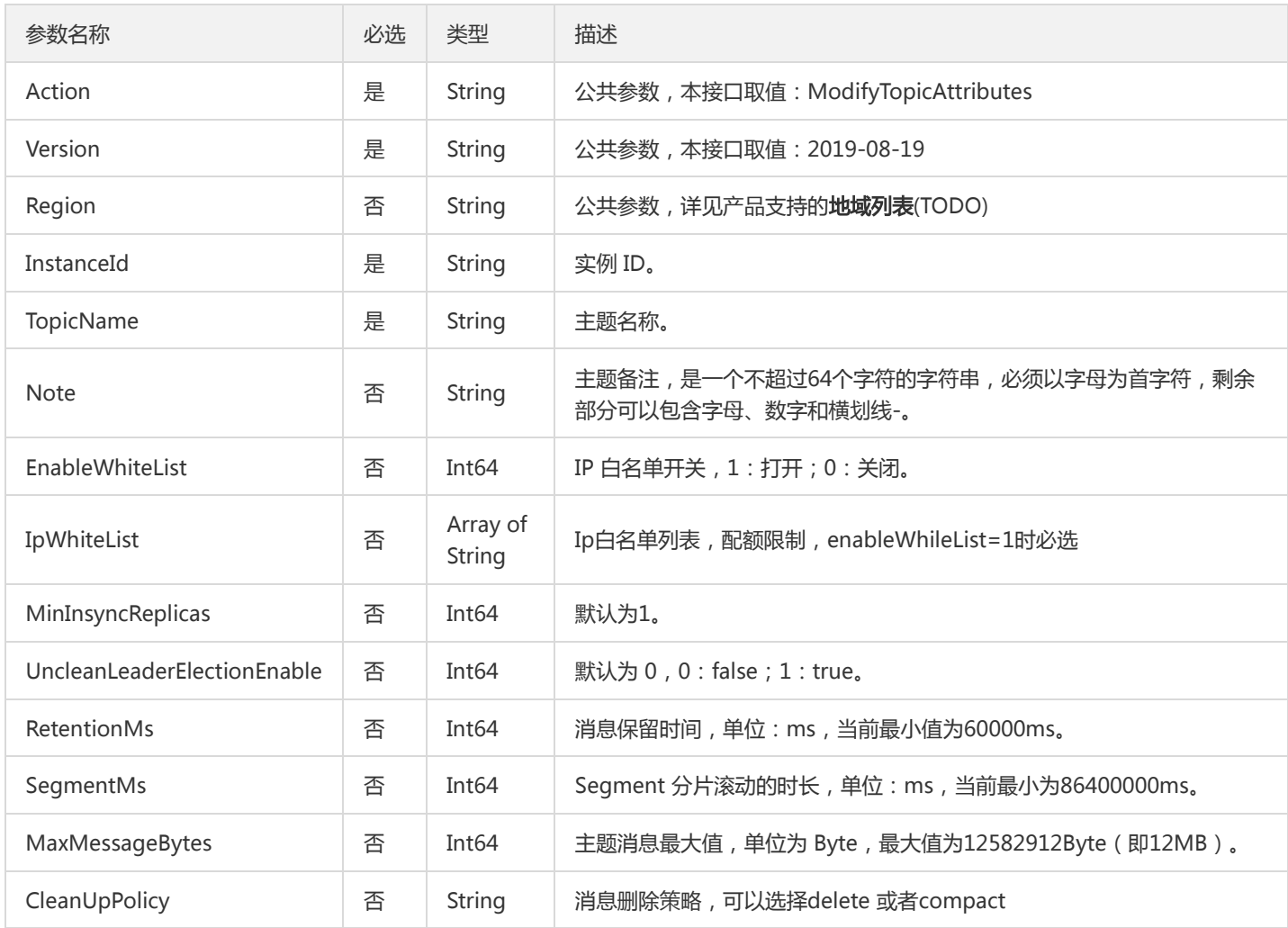

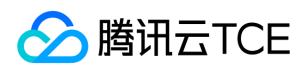

## 3. 输出参数

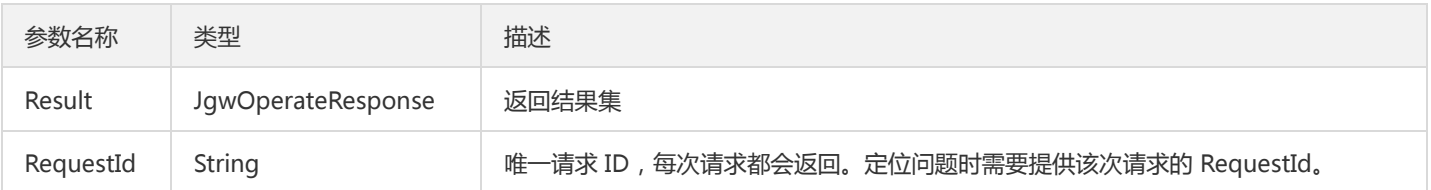

## 4. 错误码

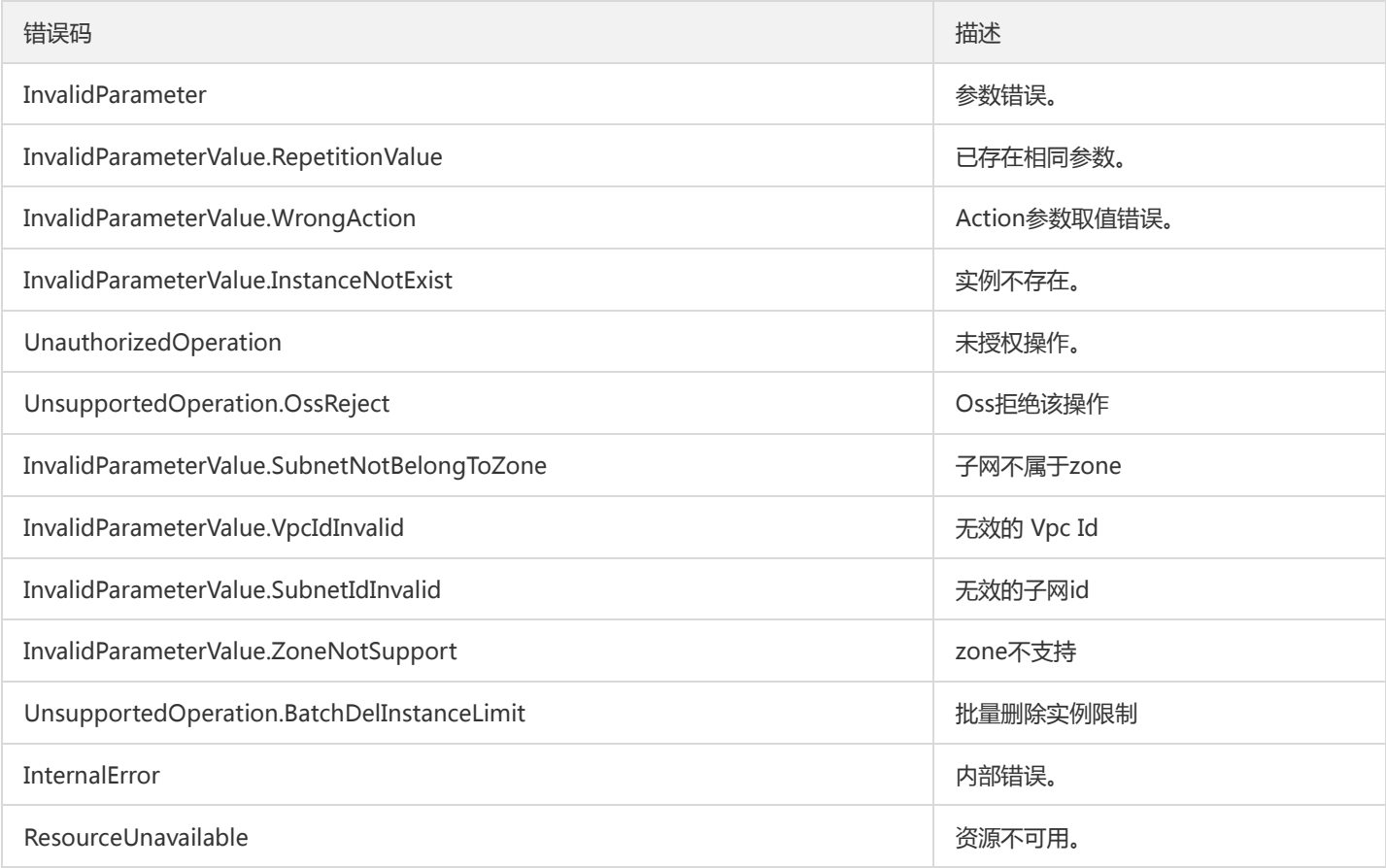

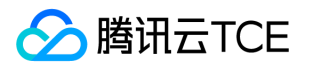

# 其他接口 查询用户列表

最近更新时间: 2022-05-10 11:14:35

### 1. 接口描述

接口请求域名: ckafka.api3.finance.cloud.tencent.com。

查询用户列表

默认接口请求频率限制:100次/秒。

接口更新时间:2019-12-09 11:00:06。

接口既验签名又鉴权。

### 2. 输入参数

以下请求参数列表仅列出了接口请求参数和部分公共参数,完整公共参数列表见公共请求参数。

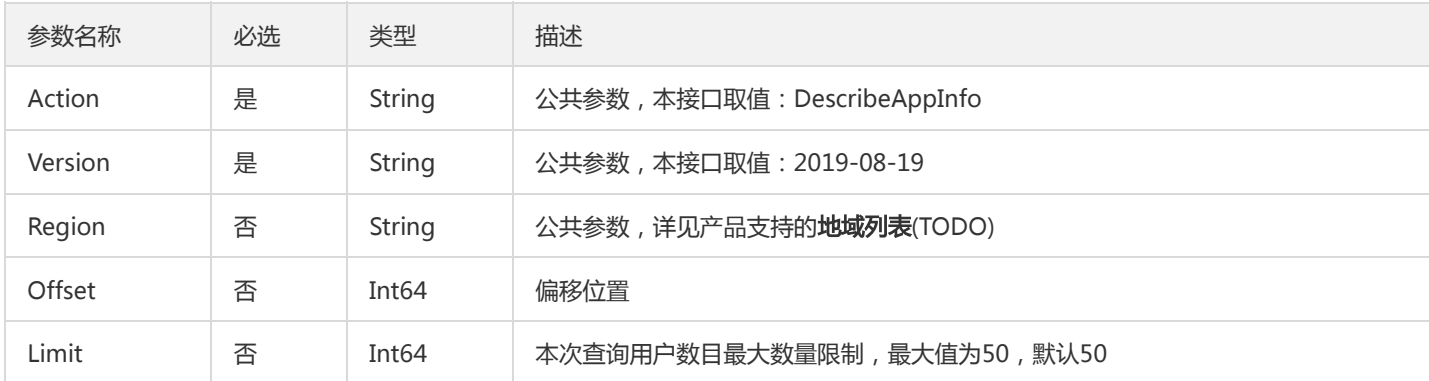

## 3. 输出参数

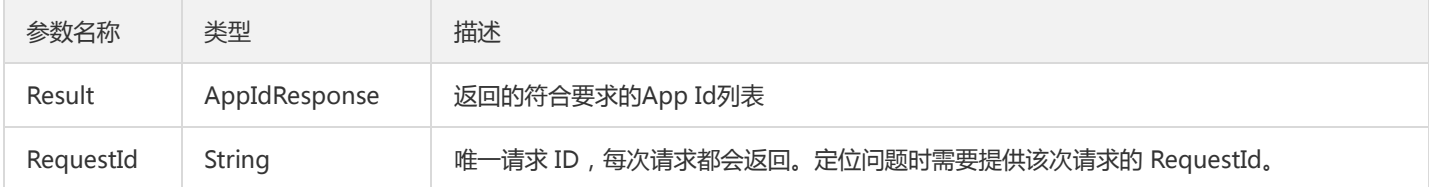

### 4. 错误码

以下仅列出了接口业务逻辑相关的错误码,其他错误码详见公共错误码。

错误码 しょうしょう しょうしょう しゅうしょう しゅうしょう しゅうしゅう しゅうしゅう おおし おおし おおところ

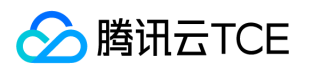

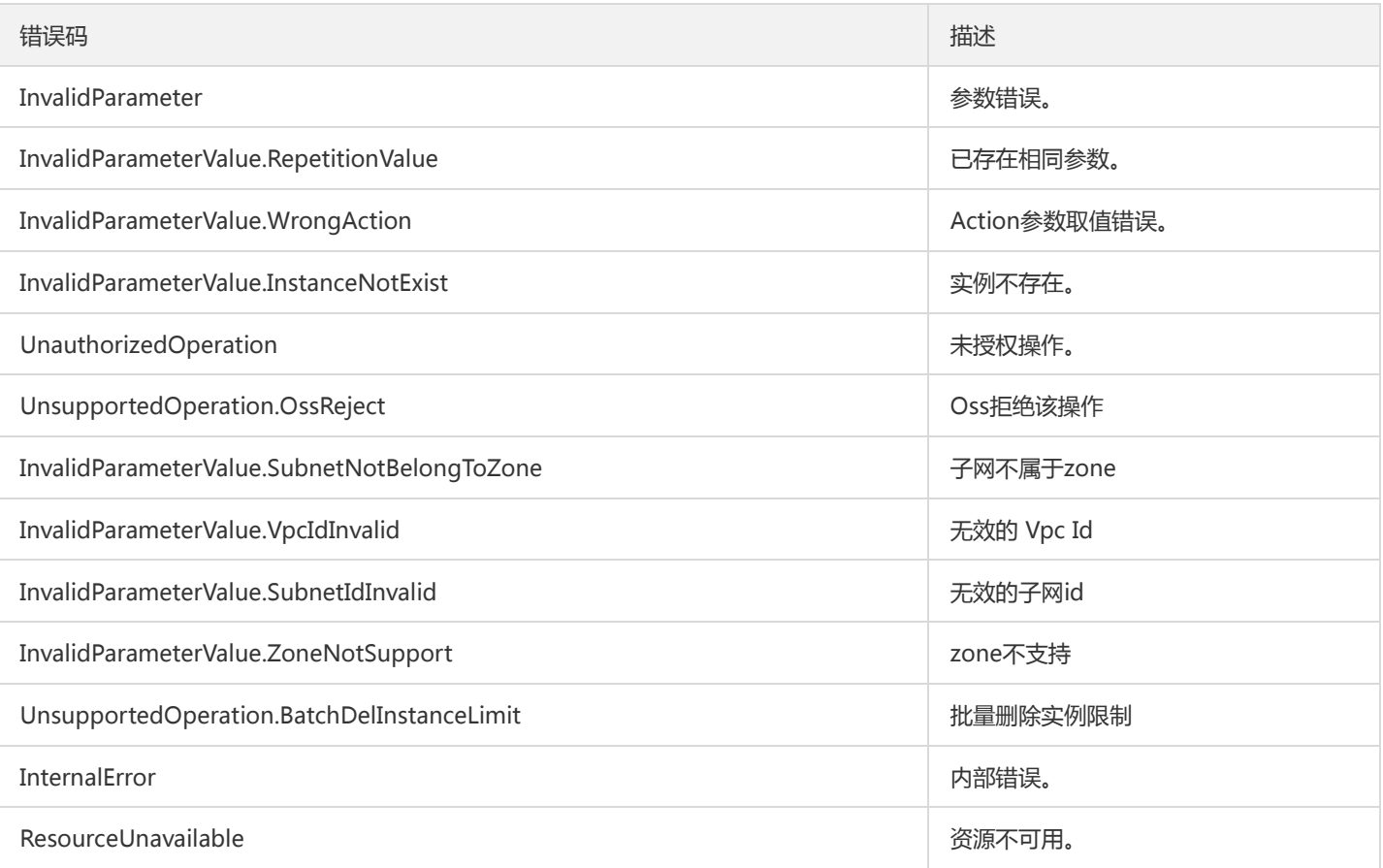

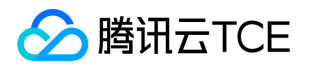

# 查询消费分组信息

最近更新时间: 2022-05-10 11:14:35

### 1. 接口描述

接口请求域名: ckafka.api3.finance.cloud.tencent.com。

查询消费分组信息

默认接口请求频率限制:100次/秒。

接口更新时间:2020-03-02 18:46:04。

接口既验签名又鉴权。

## 2. 输入参数

以下请求参数列表仅列出了接口请求参数和部分公共参数,完整公共参数列表见公共请求参数。

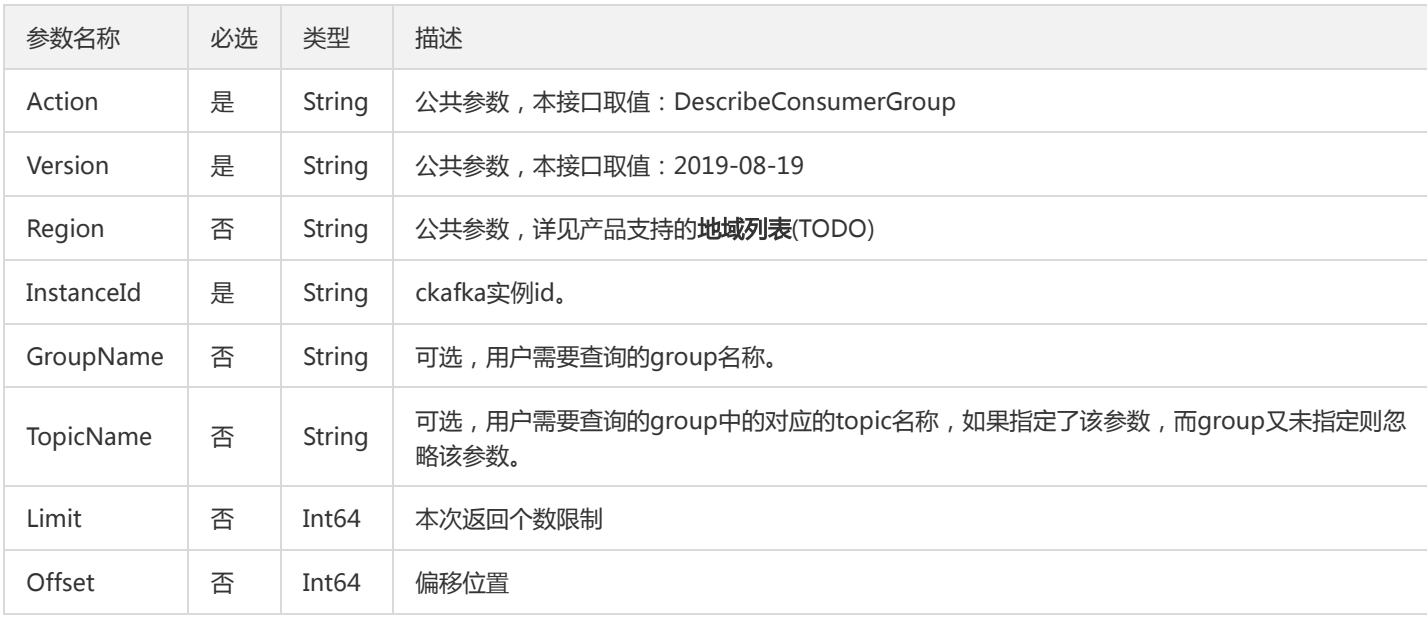

## 3. 输出参数

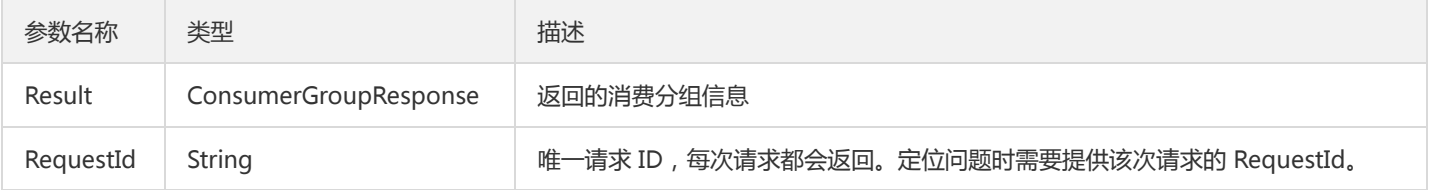

### 4. 错误码

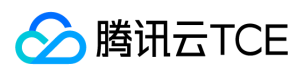

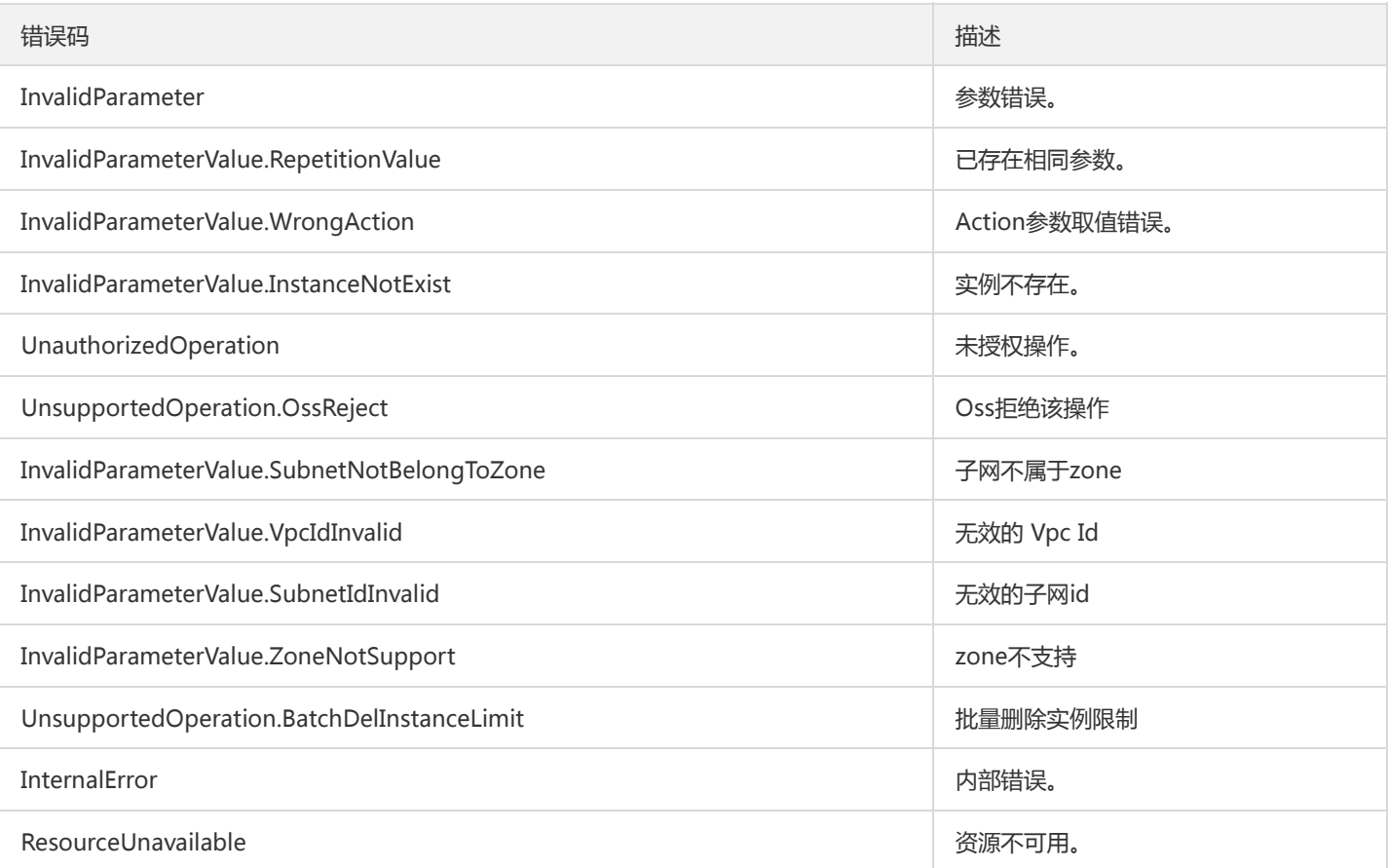

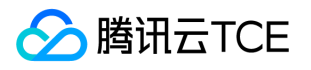

# 枚举消费分组(精简版)

最近更新时间: 2022-05-10 11:14:35

### 1. 接口描述

接口请求域名: ckafka.api3.finance.cloud.tencent.com。

枚举消费分组(精简版)

默认接口请求频率限制:100次/秒。

接口更新时间:2020-02-17 17:03:28。

接口既验签名又鉴权。

## 2. 输入参数

以下请求参数列表仅列出了接口请求参数和部分公共参数,完整公共参数列表见公共请求参数。

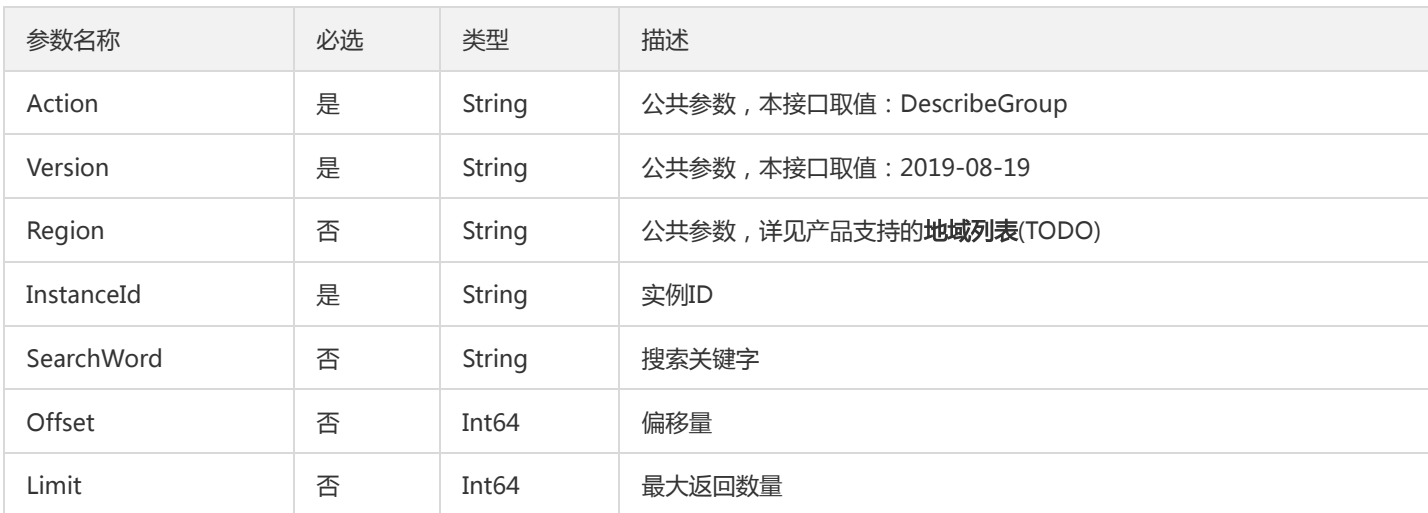

## 3. 输出参数

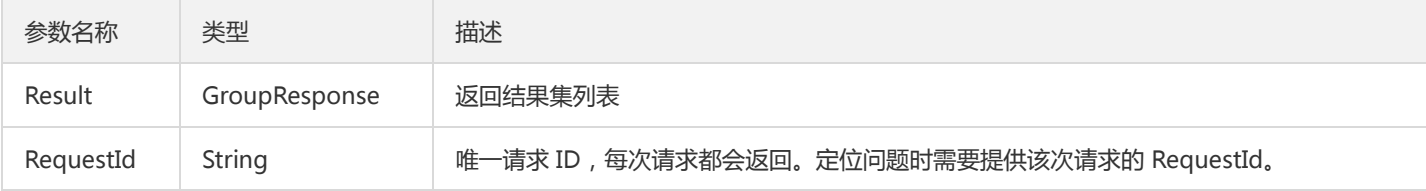

### 4. 错误码

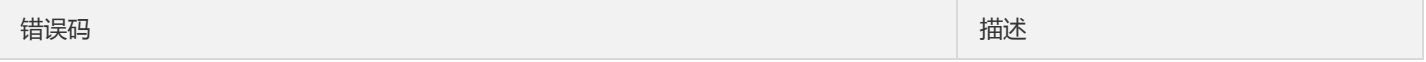

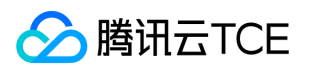

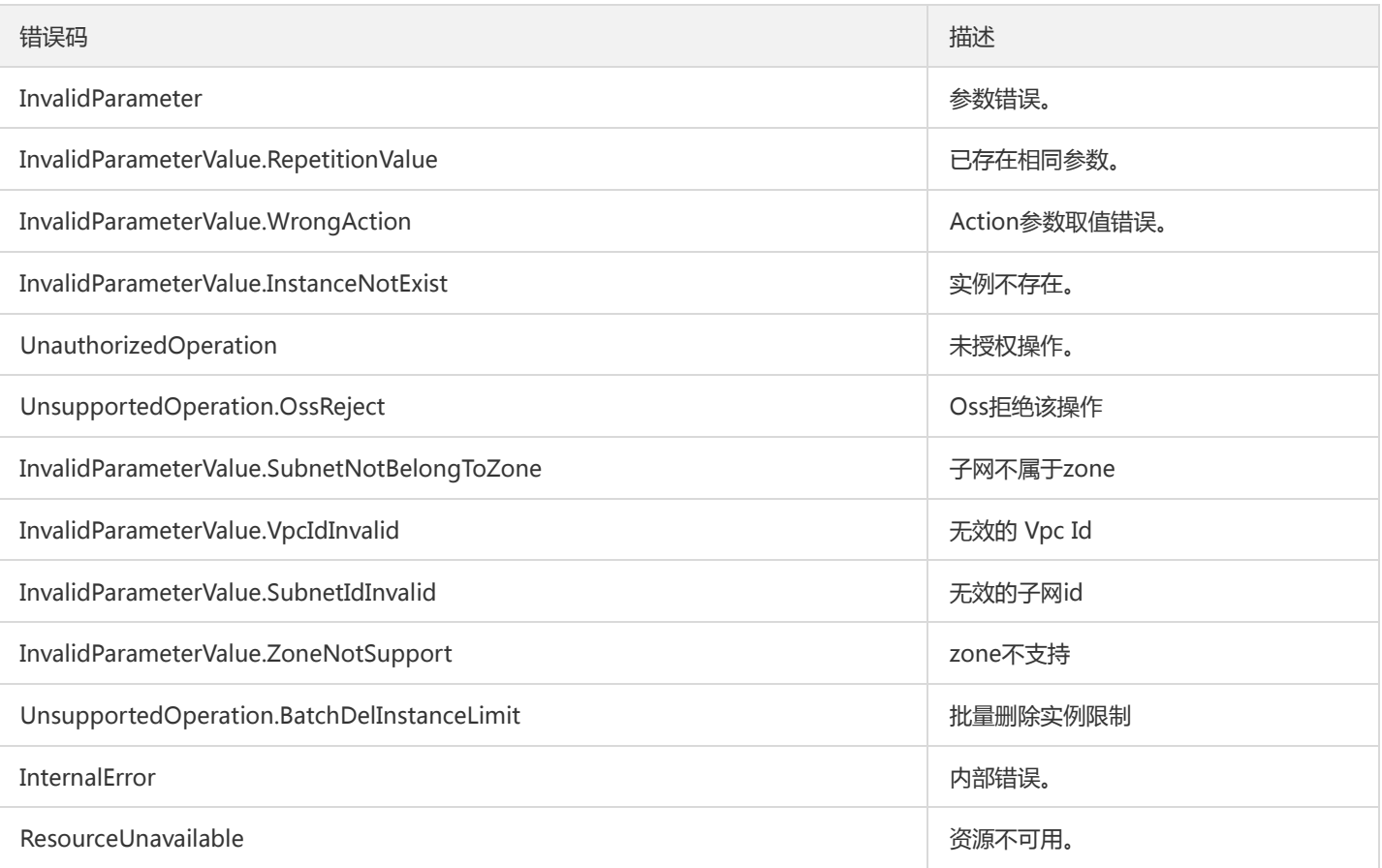

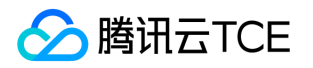

# 实例相关接口 获取消费分组信息

最近更新时间: 2022-05-10 11:14:35

### 1. 接口描述

接口请求域名: ckafka.api3.finance.cloud.tencent.com。 获取消费分组信息 默认接口请求频率限制:100次/秒。 接口更新时间:2020-01-07 11:26:49。 接口既验签名又鉴权。

### 2. 输入参数

以下请求参数列表仅列出了接口请求参数和部分公共参数,完整公共参数列表见公共请求参数。

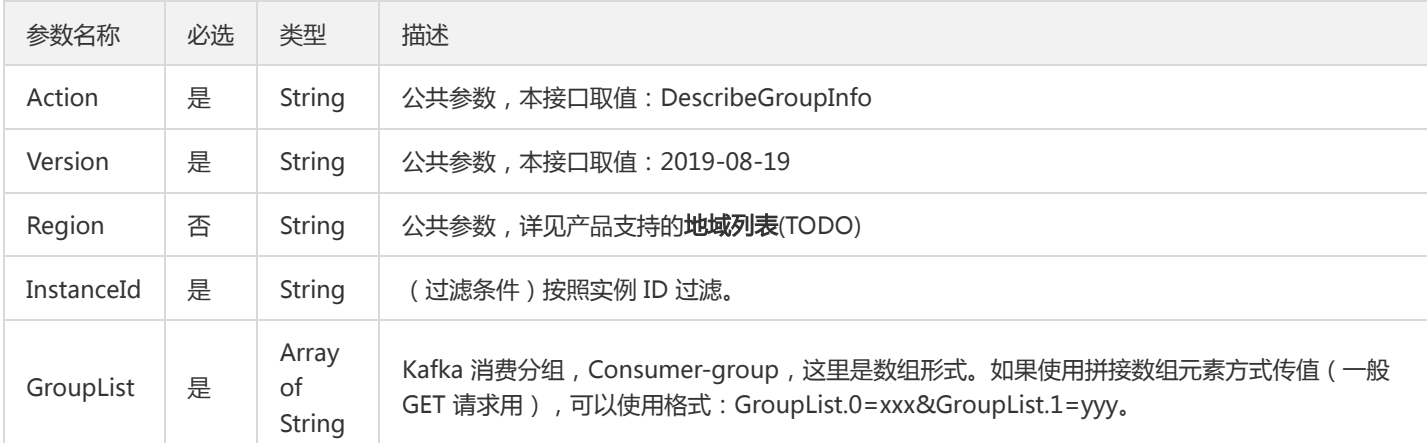

### 3. 输出参数

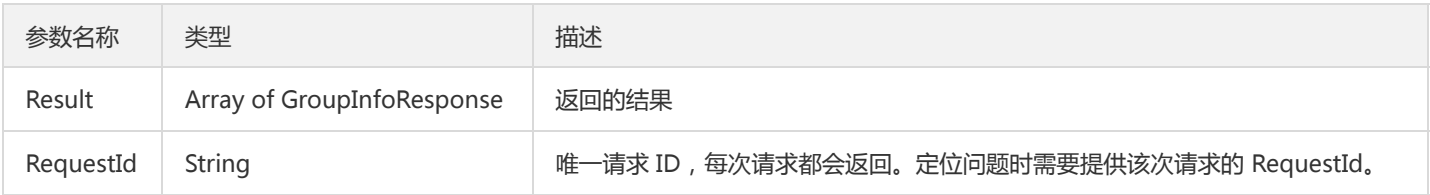

### 4. 错误码

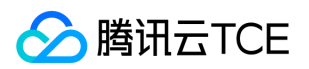

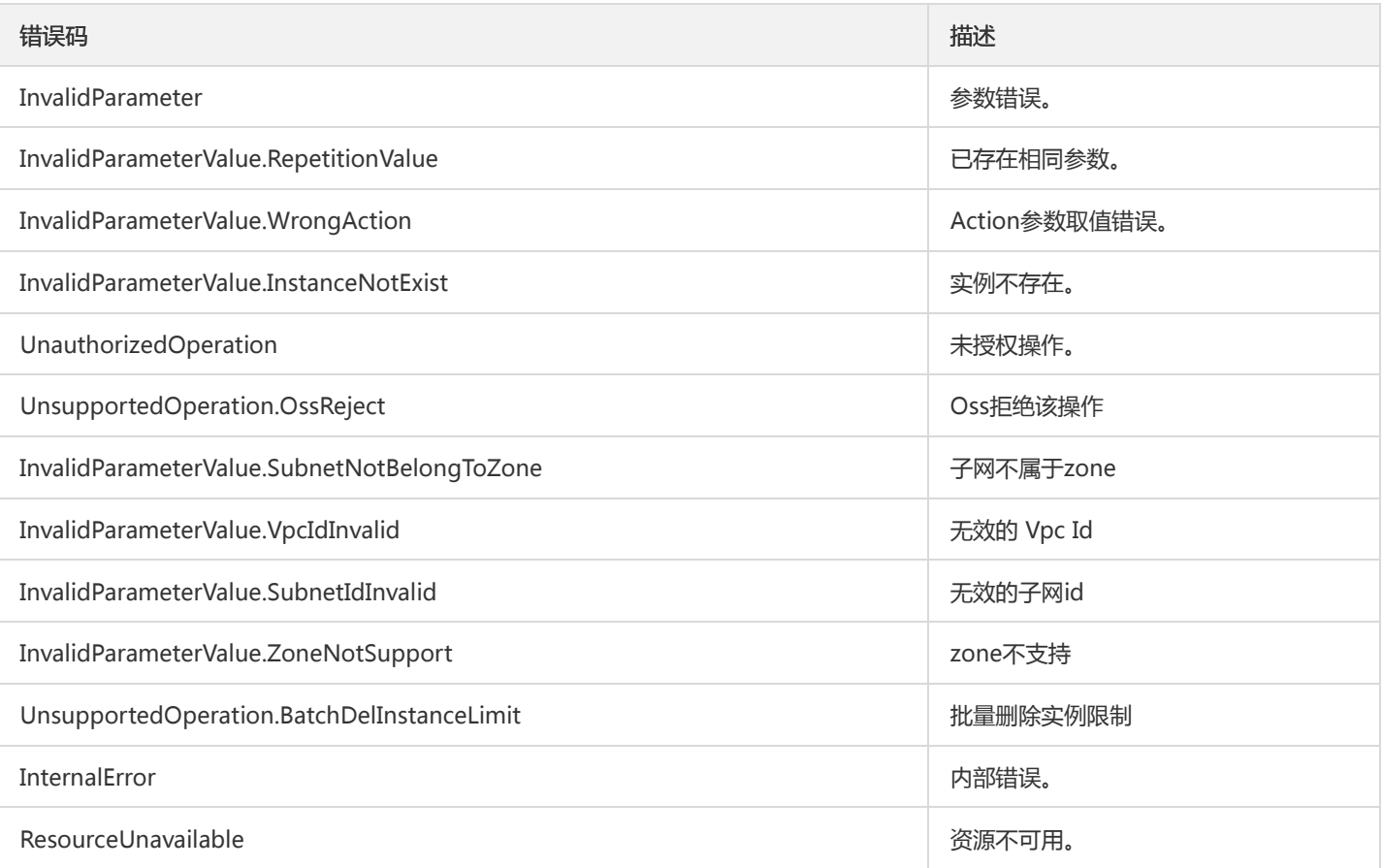

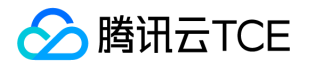

# 获取消费分组offset

最近更新时间: 2022-05-10 11:14:35

### 1. 接口描述

接口请求域名: ckafka.api3.finance.cloud.tencent.com。

获取消费分组offset

默认接口请求频率限制:100次/秒。

接口更新时间:2019-12-06 16:51:35。

接口既验签名又鉴权。

## 2. 输入参数

以下请求参数列表仅列出了接口请求参数和部分公共参数,完整公共参数列表见公共请求参数。

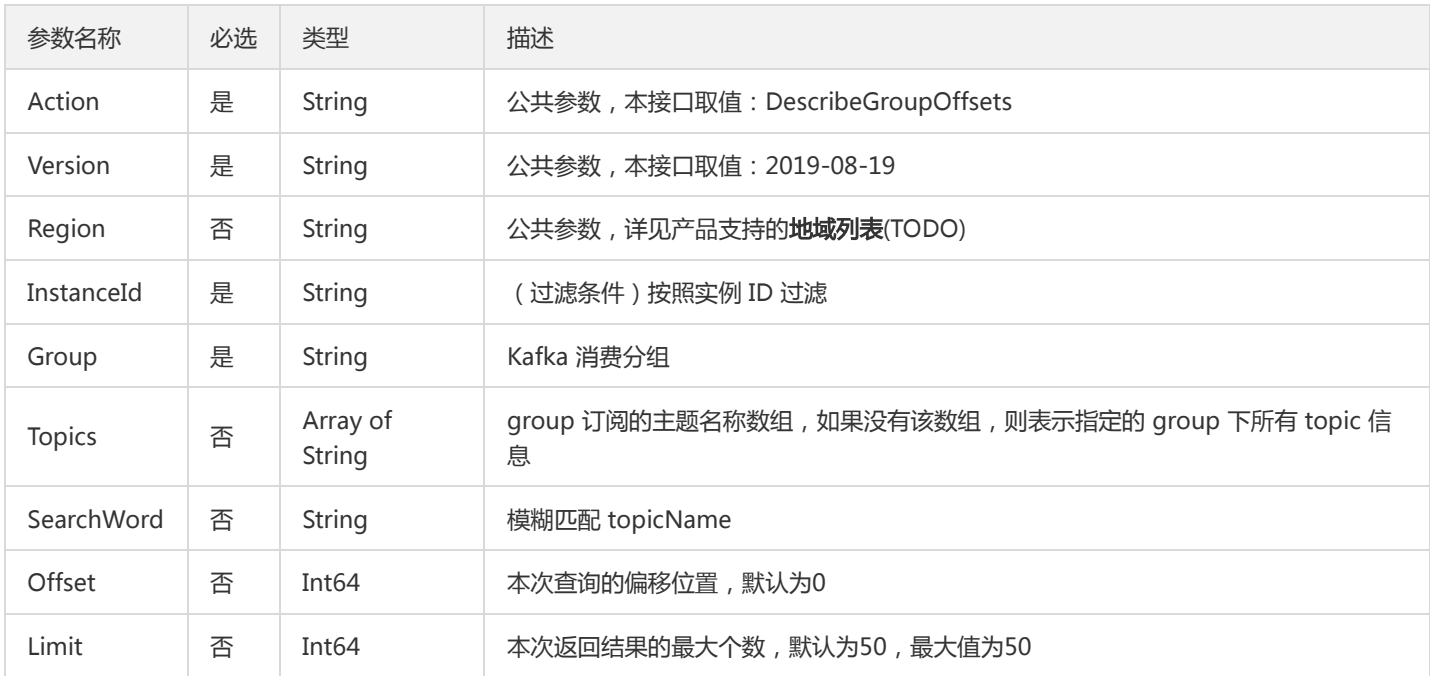

### 3. 输出参数

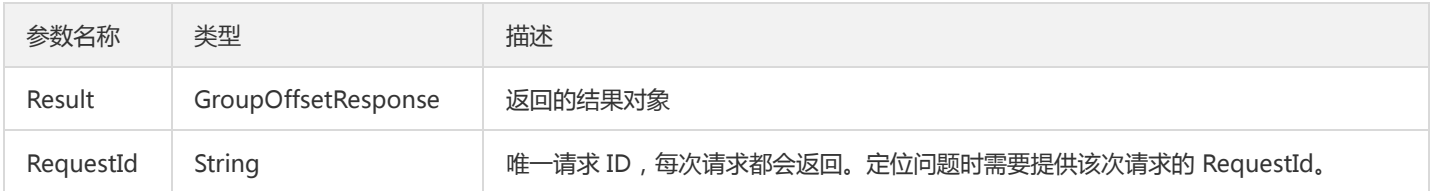

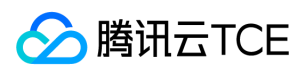

## 4. 错误码

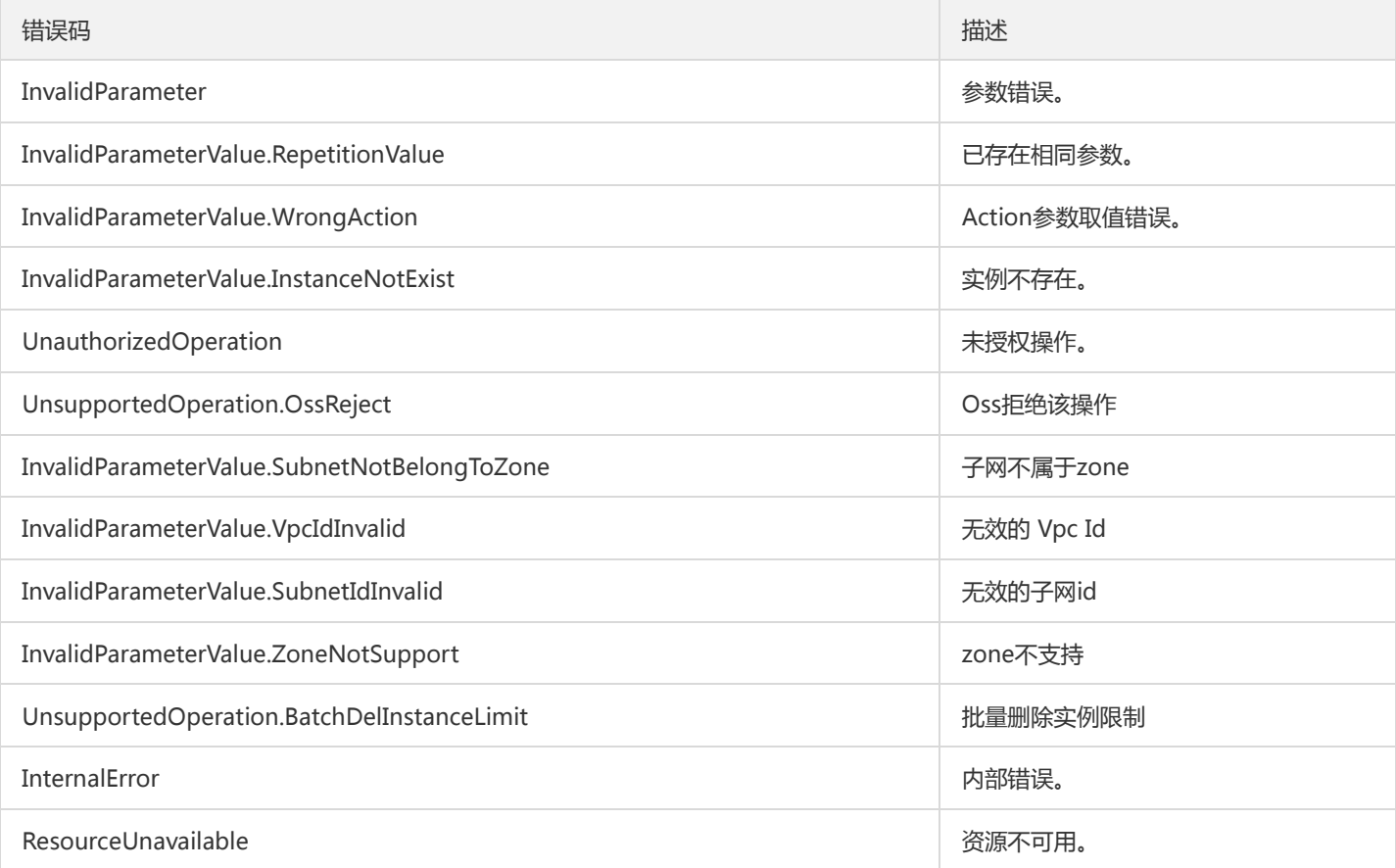

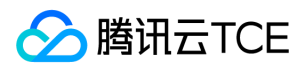

## 获取实例属性

最近更新时间: 2022-05-10 11:14:35

### 1. 接口描述

接口请求域名: ckafka.api3.finance.cloud.tencent.com。

获取实例属性

默认接口请求频率限制:100次/秒。

接口更新时间:2019-12-09 10:52:05。

接口既验签名又鉴权。

## 2. 输入参数

以下请求参数列表仅列出了接口请求参数和部分公共参数,完整公共参数列表见公共请求参数。

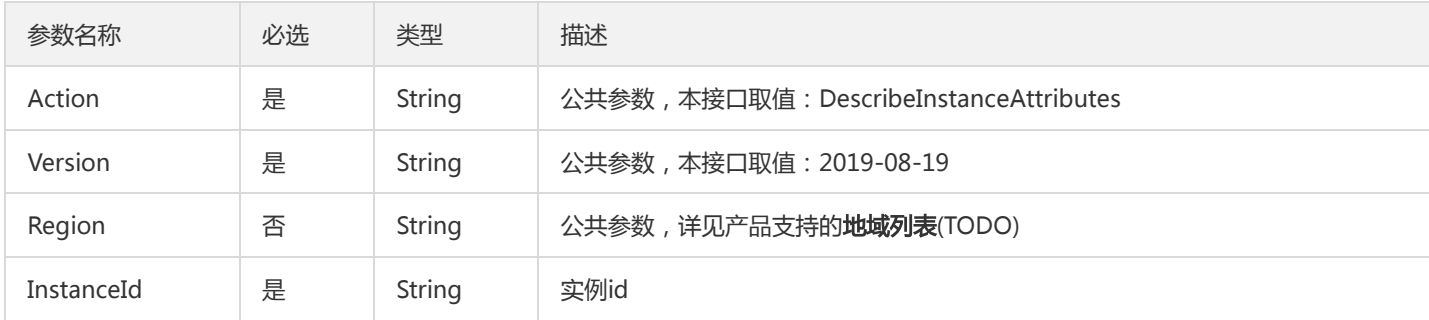

### 3. 输出参数

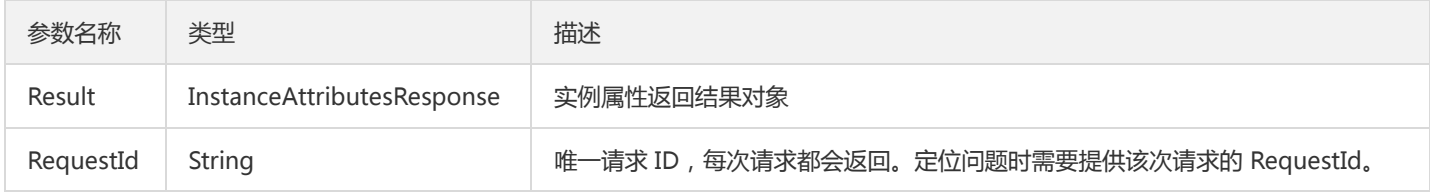

### 4. 错误码

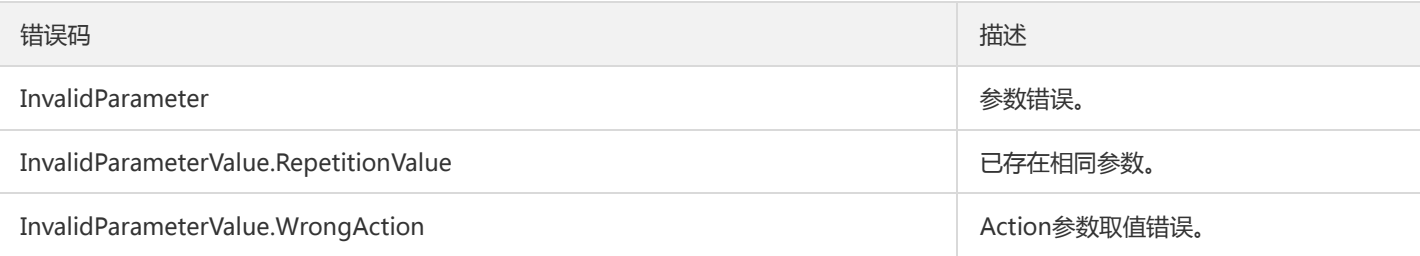

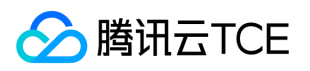

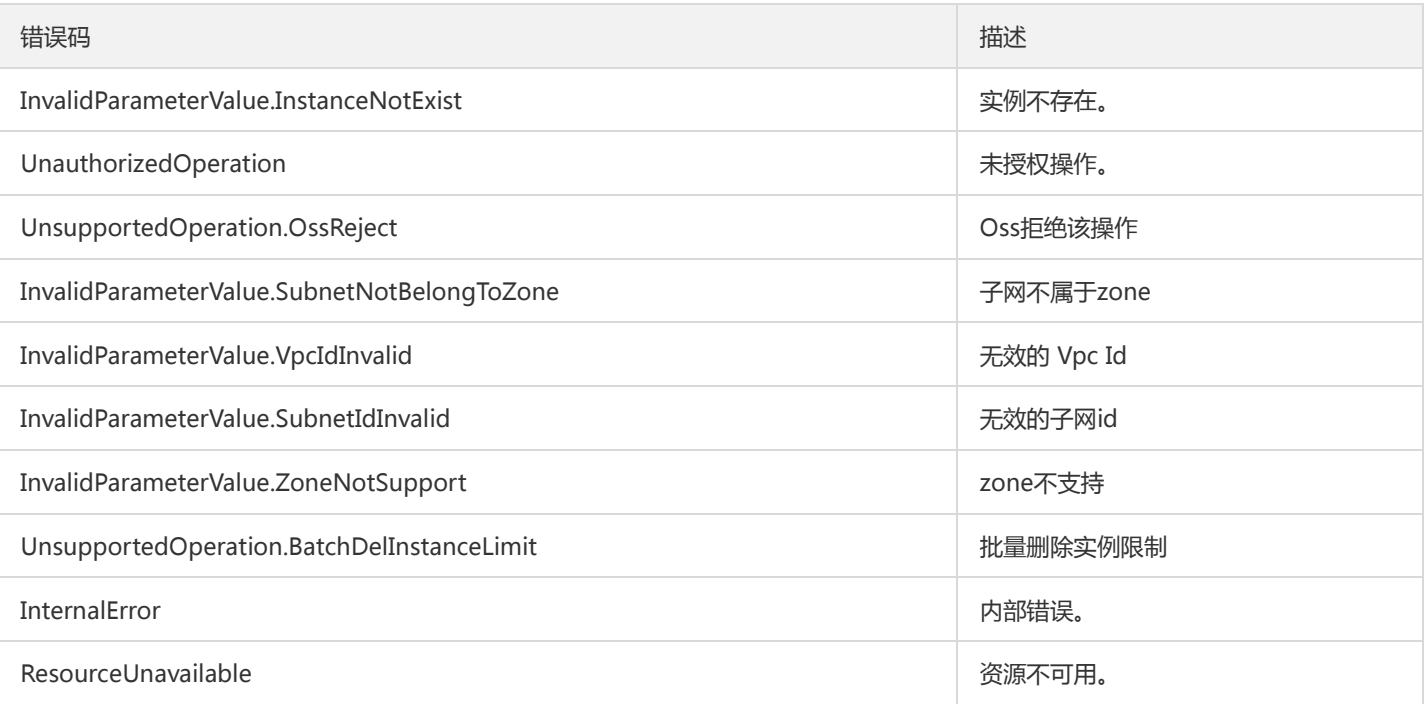

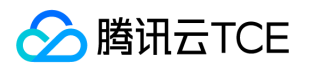

# 获取实例列表

最近更新时间: 2022-05-10 11:14:35

### 1. 接口描述

接口请求域名: ckafka.api3.finance.cloud.tencent.com。

本接口(DescribeInstance)用于在用户账户下获取消息队列 CKafka 实例列表

默认接口请求频率限制:20次/秒。

接口更新时间:2019-12-19 11:23:20。

接口只验签名不鉴权。

## 2. 输入参数

以下请求参数列表仅列出了接口请求参数和部分公共参数,完整公共参数列表见公共请求参数。

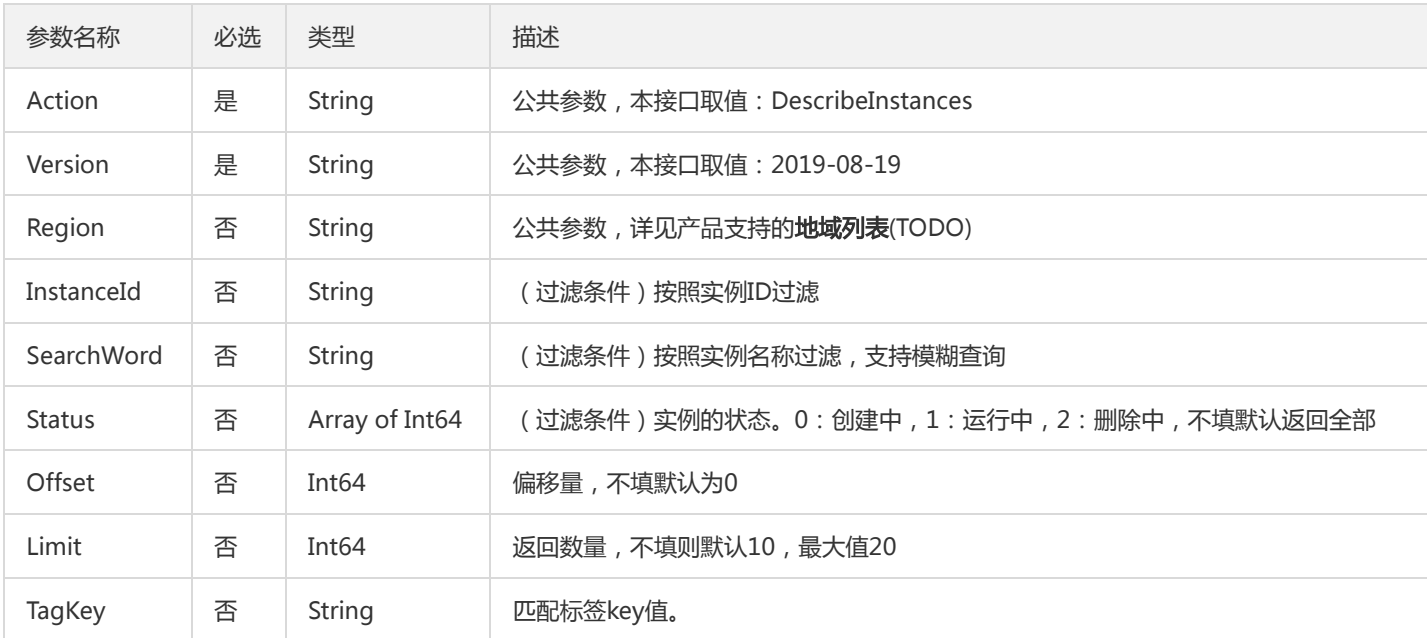

### 3. 输出参数

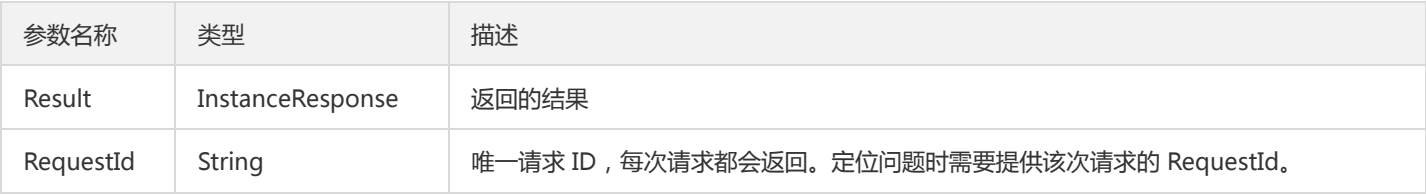

### 4. 错误码

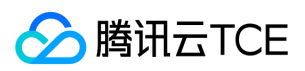

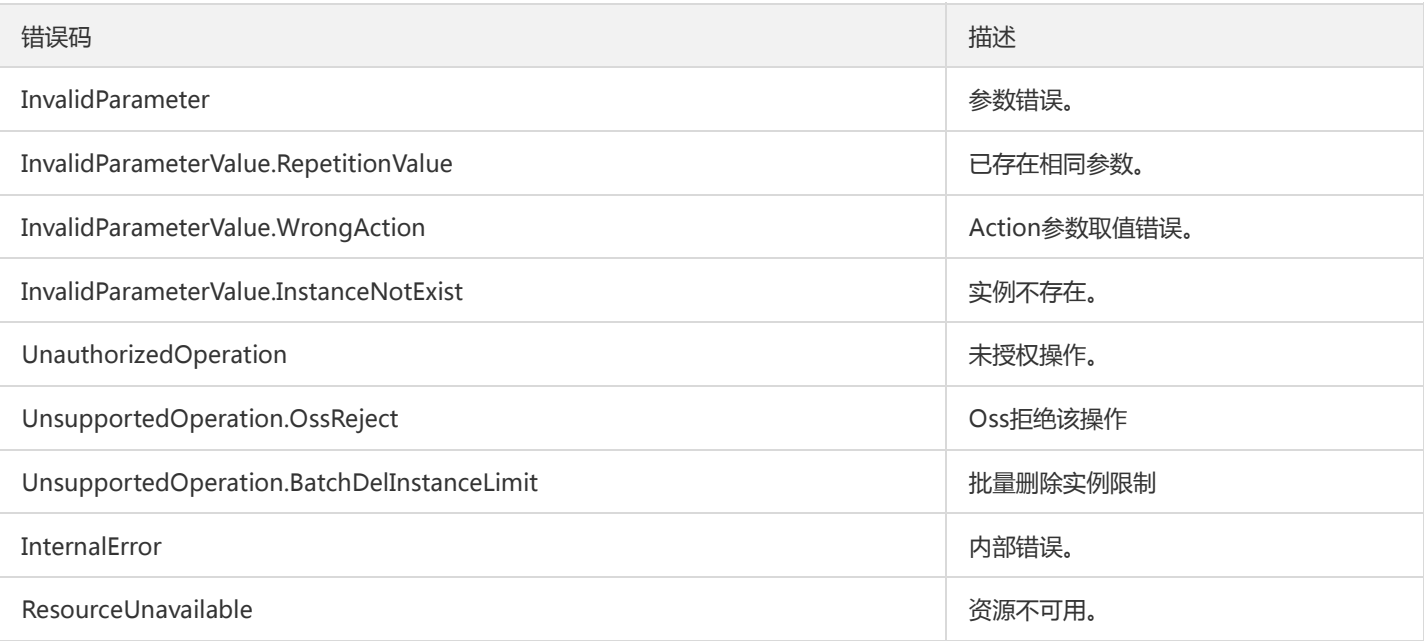

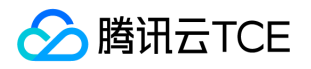

# 获取实例列表详情

最近更新时间: 2022-05-10 11:14:35

### 1. 接口描述

接口请求域名: ckafka.api3.finance.cloud.tencent.com。

用户账户下获取实例列表详情

默认接口请求频率限制:20次/秒。

接口更新时间:2019-12-19 11:22:28。

接口只验签名不鉴权。

## 2. 输入参数

以下请求参数列表仅列出了接口请求参数和部分公共参数,完整公共参数列表见公共请求参数。

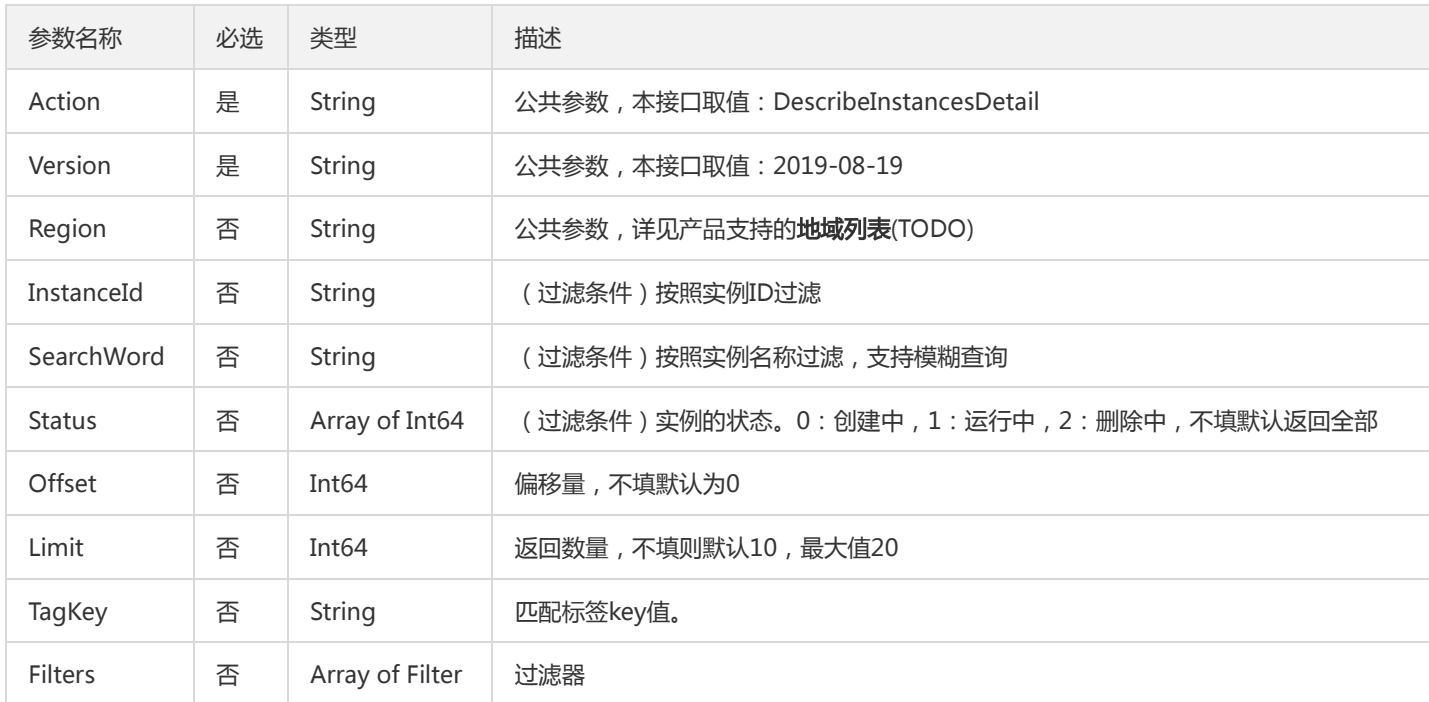

## 3. 输出参数

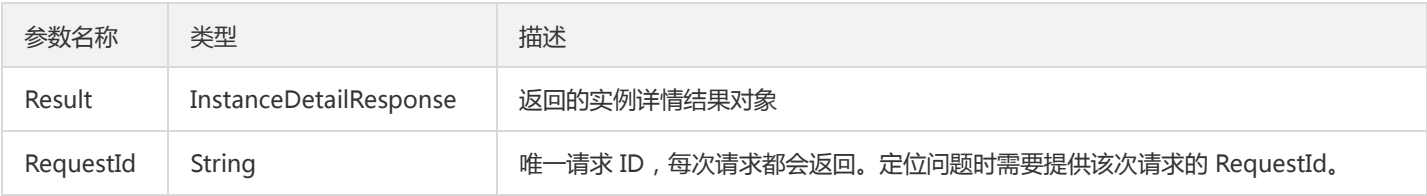

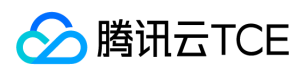

## 4. 错误码

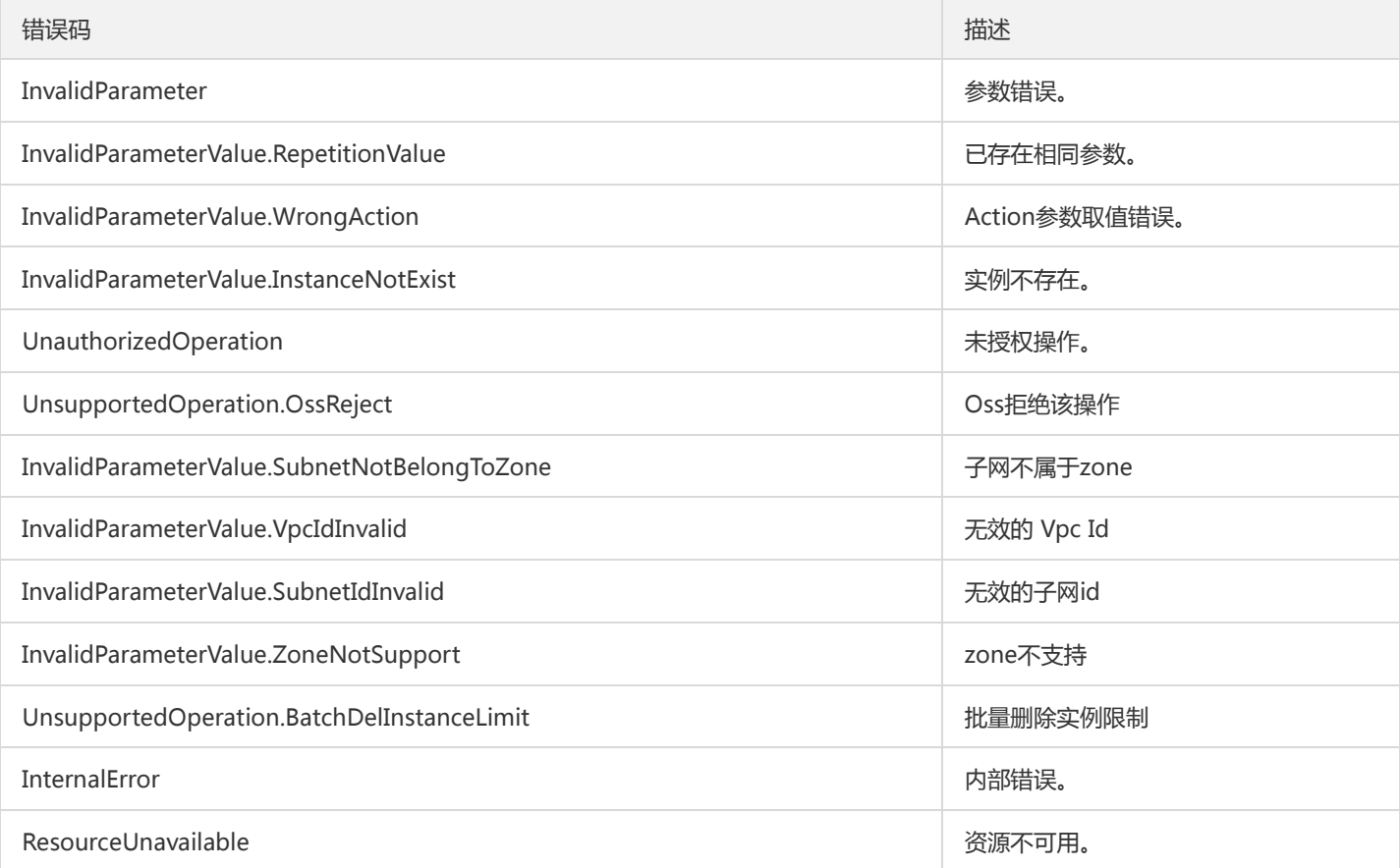

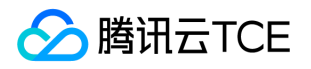

# 设置Groups 消费分组offset

最近更新时间: 2022-05-10 11:14:35

### 1. 接口描述

接口请求域名: ckafka.api3.finance.cloud.tencent.com。

设置Groups 消费分组offset

默认接口请求频率限制:100次/秒。

接口更新时间:2019-12-09 10:54:37。

接口既验签名又鉴权。

## 2. 输入参数

以下请求参数列表仅列出了接口请求参数和部分公共参数,完整公共参数列表见公共请求参数。

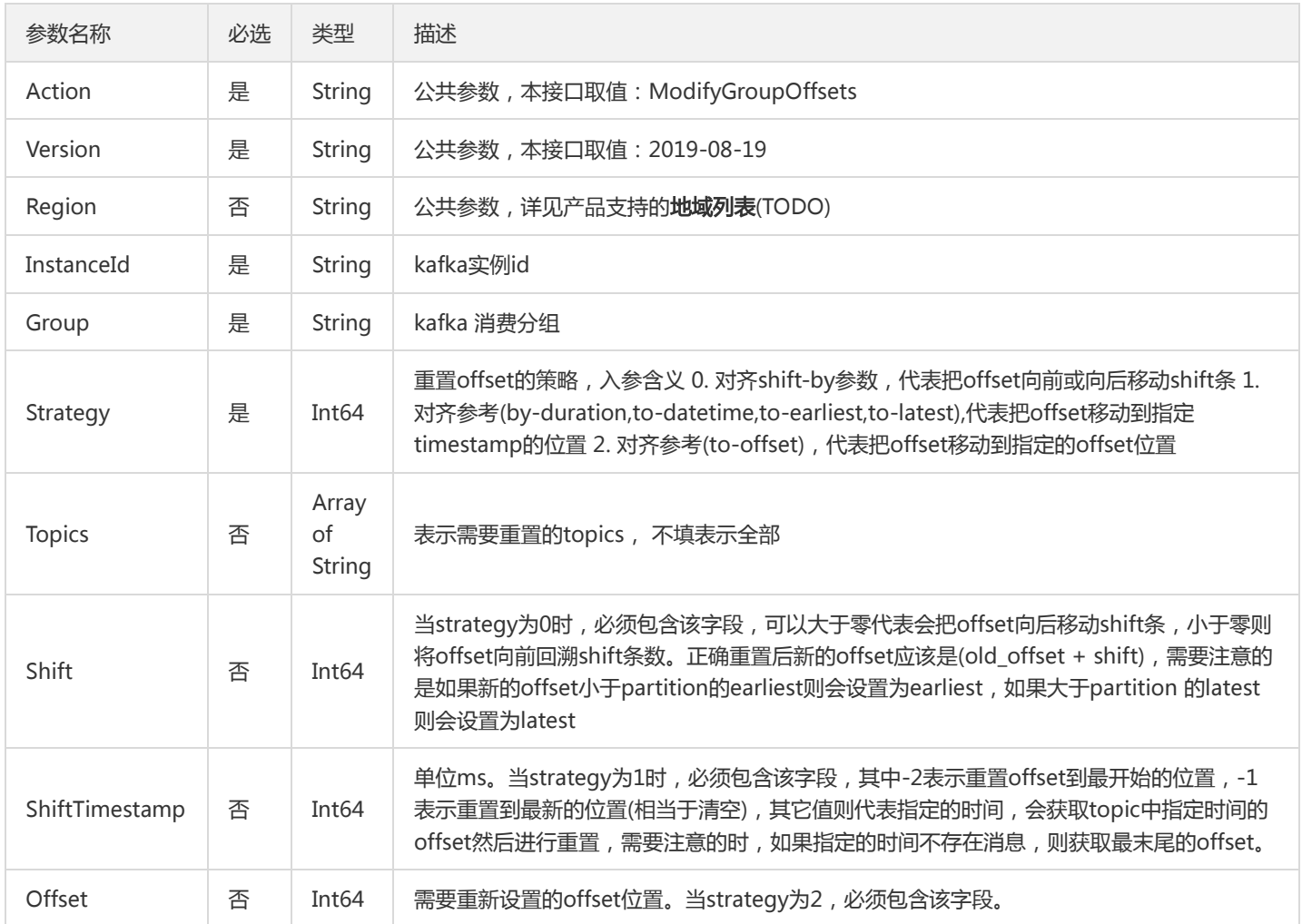

### 3. 输出参数

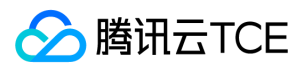

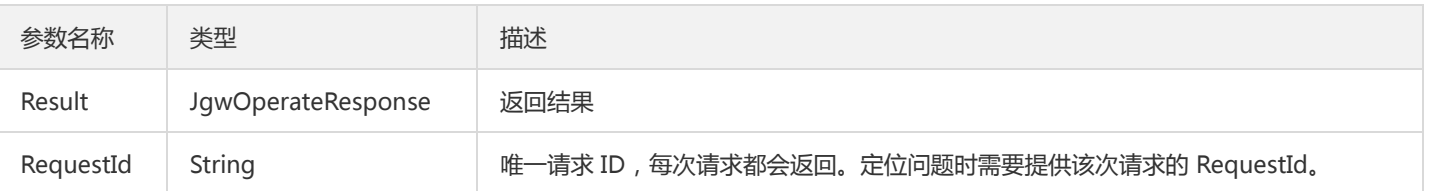

## 4. 错误码

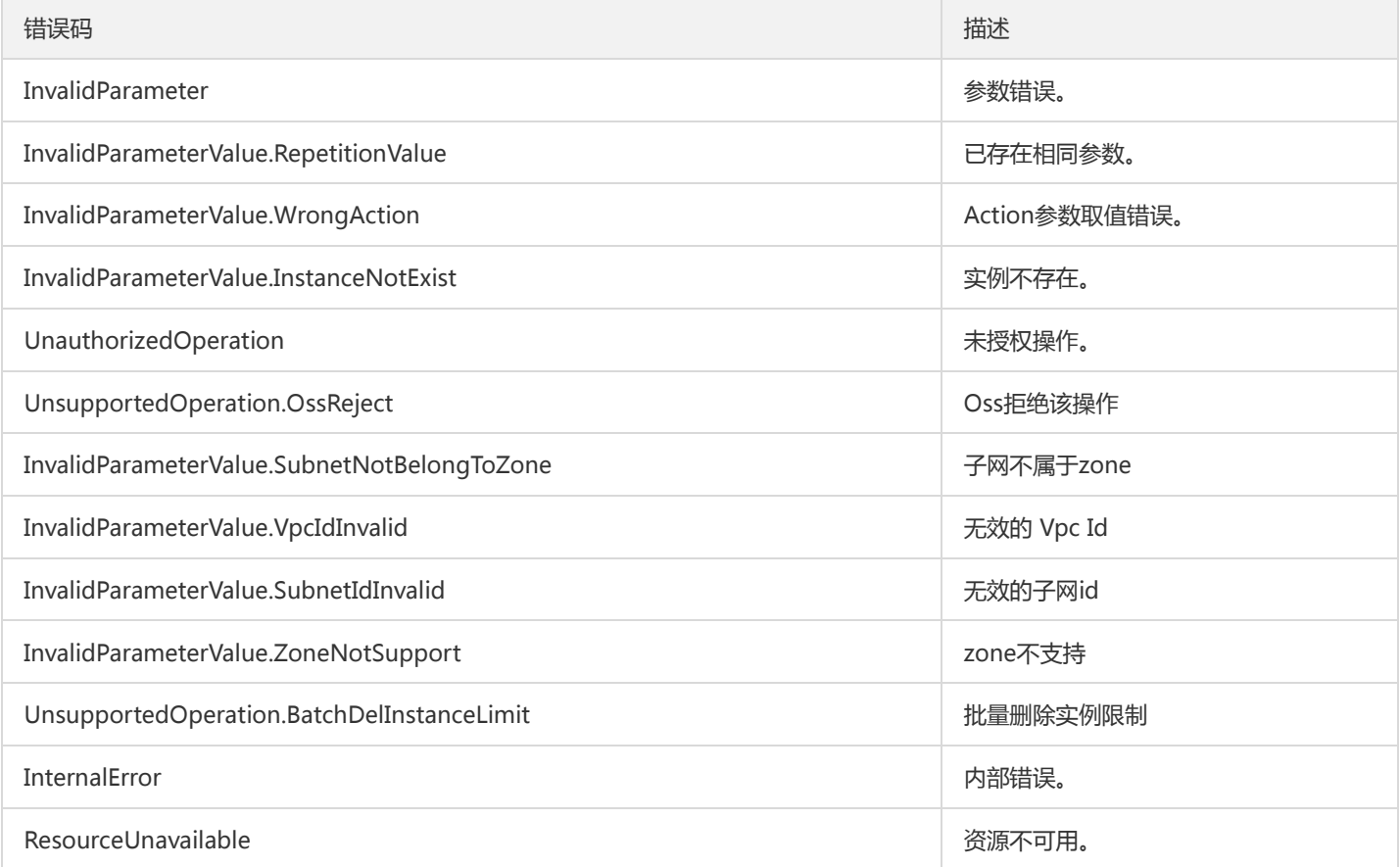

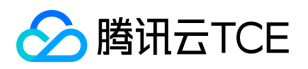

## 设置实例属性

最近更新时间: 2022-05-10 11:14:35

### 1. 接口描述

接口请求域名: ckafka.api3.finance.cloud.tencent.com。

设置实例属性

默认接口请求频率限制:100次/秒。

接口更新时间:2019-12-09 10:52:33。

接口既验签名又鉴权。

## 2. 输入参数

以下请求参数列表仅列出了接口请求参数和部分公共参数,完整公共参数列表见公共请求参数。

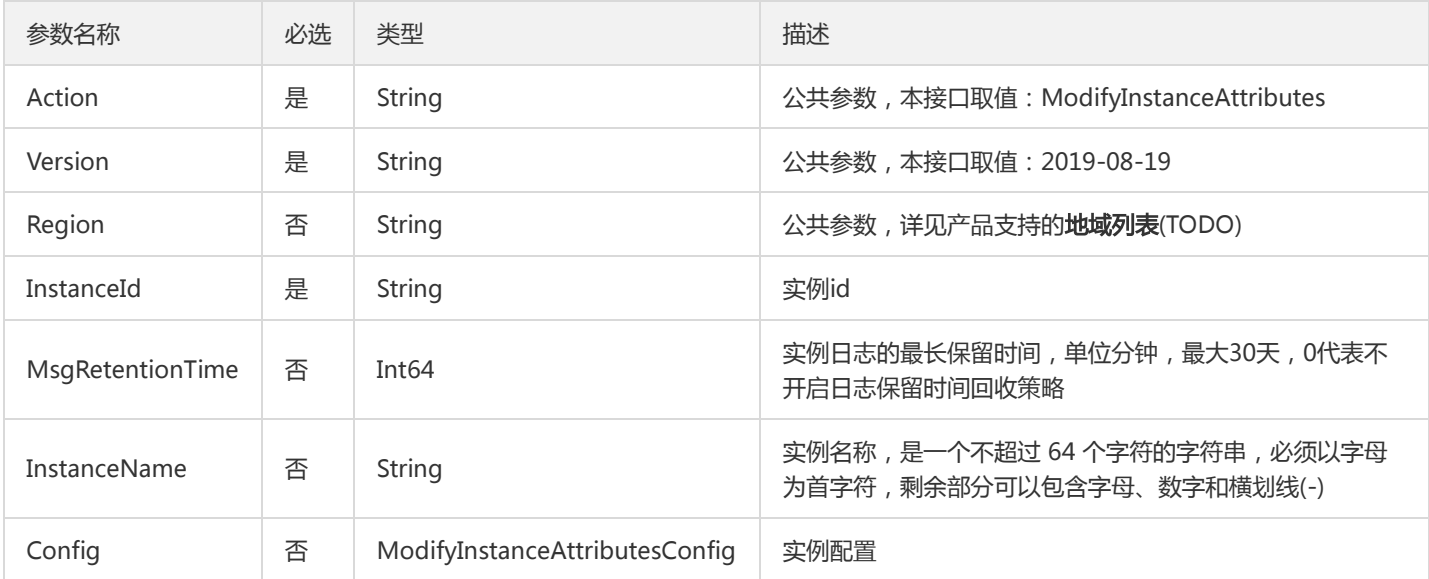

## 3. 输出参数

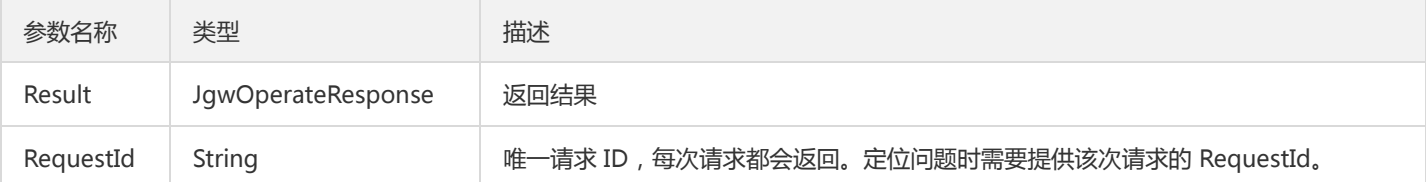

### 4. 错误码

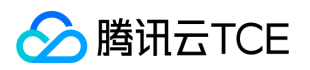

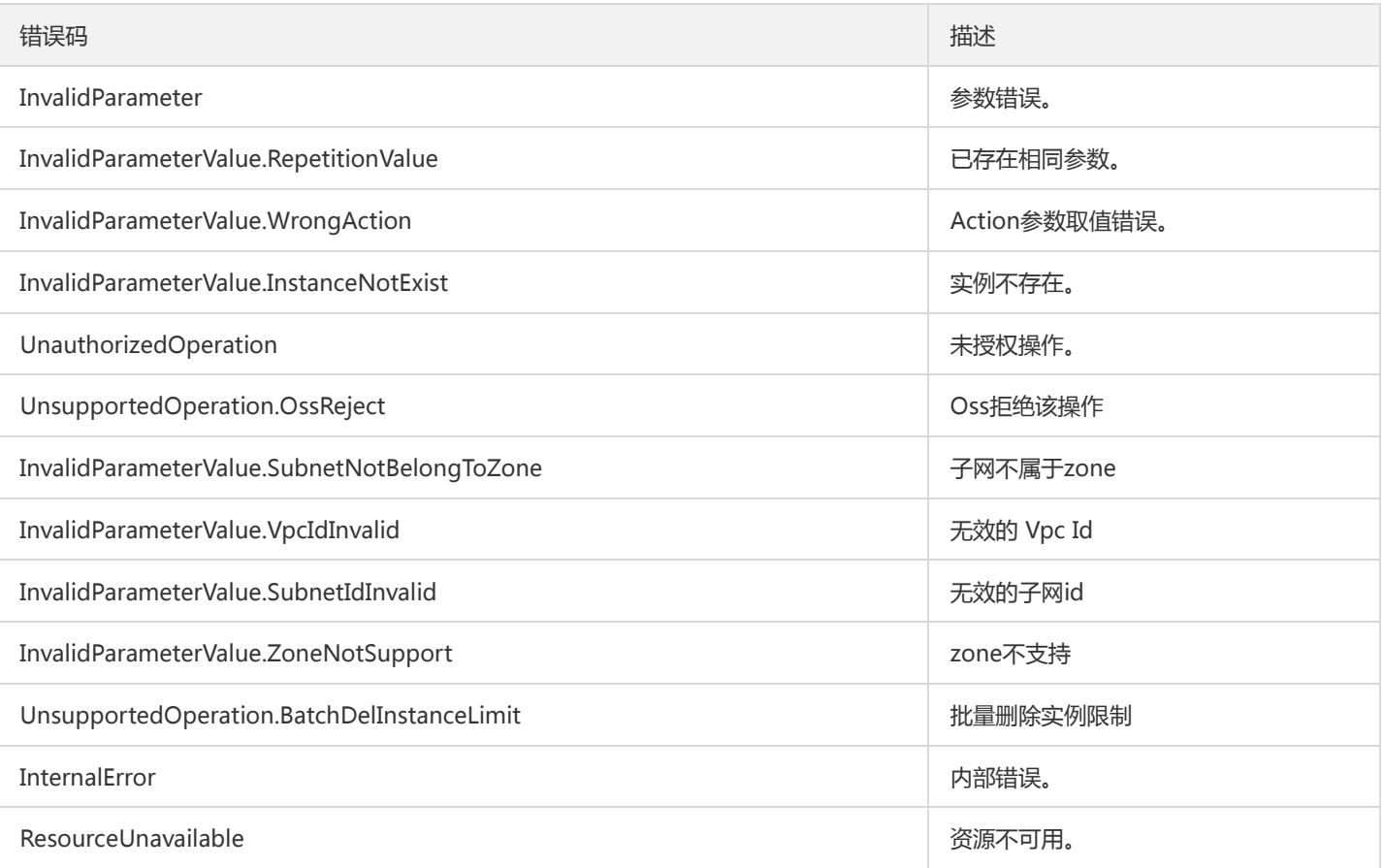

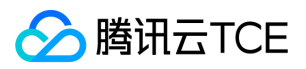

## 数据结构

最近更新时间: 2022-05-10 11:14:35

## TopicPartitionDO

#### 分区详情

#### 被如下接口引用:DescribeTopicAttributes

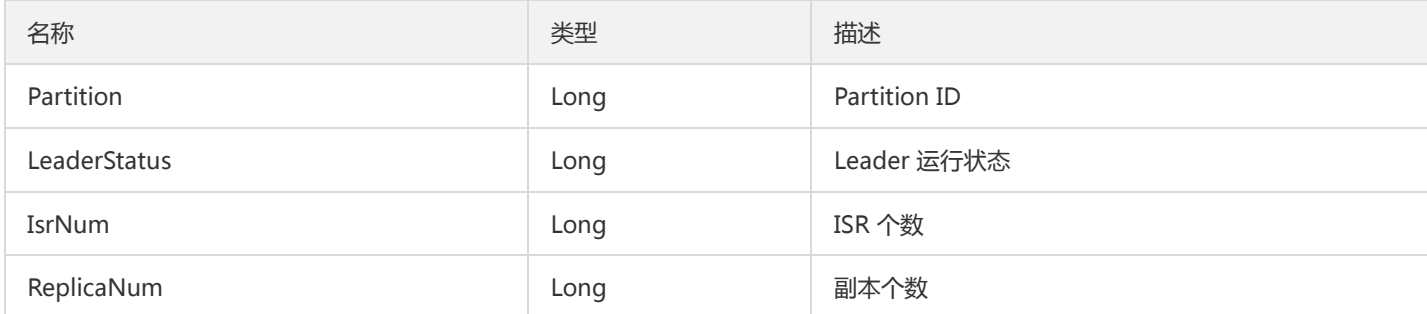

### PartitionOffset

#### 分区和位移

被如下接口引用:DescribeConsumerGroup

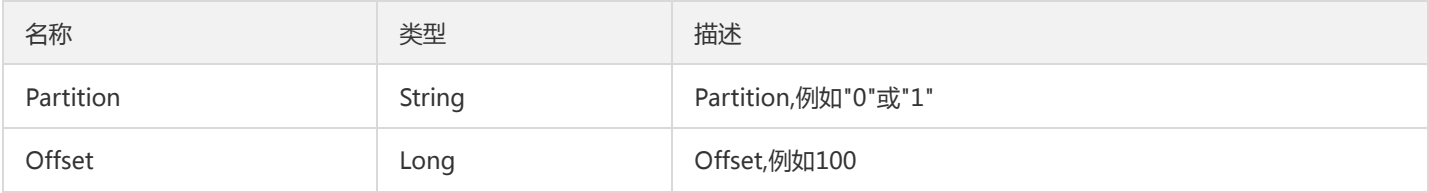

### DescribeBrokersResponses

#### DescribeBrokersResponses

被如下接口引用:DescribeBrokers

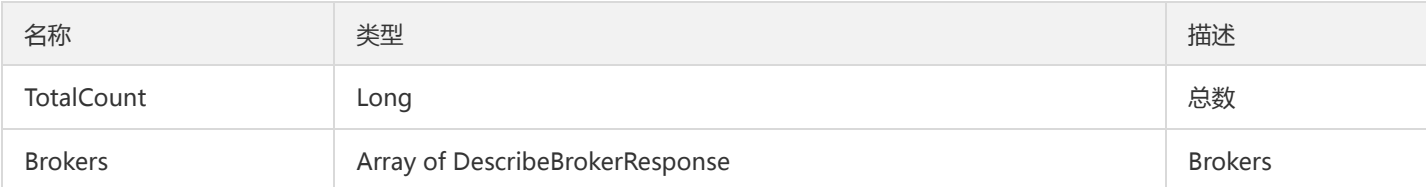

### DescribeGroup

DescribeGroup返回实体

被如下接口引用:DescribeGroup

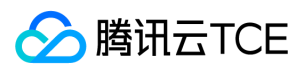

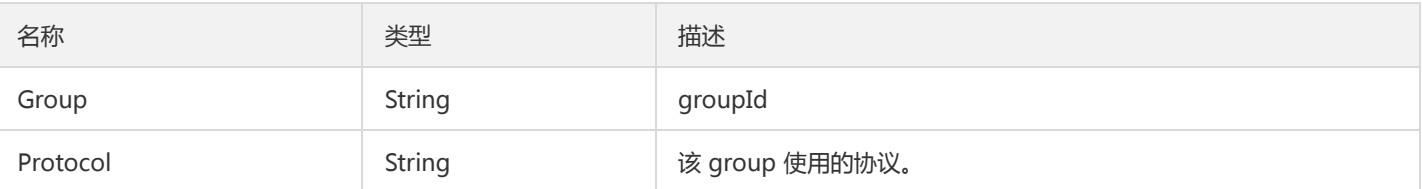

### Error

#### 返回的错误信息

#### 被如下接口引用:

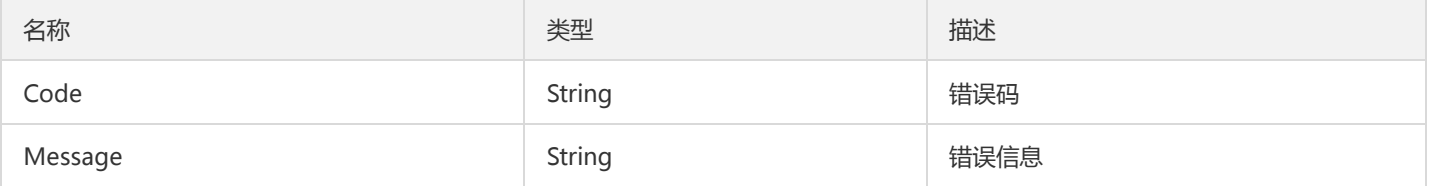

### Acl

#### ACL对象实体

#### 被如下接口引用:DescribeACL

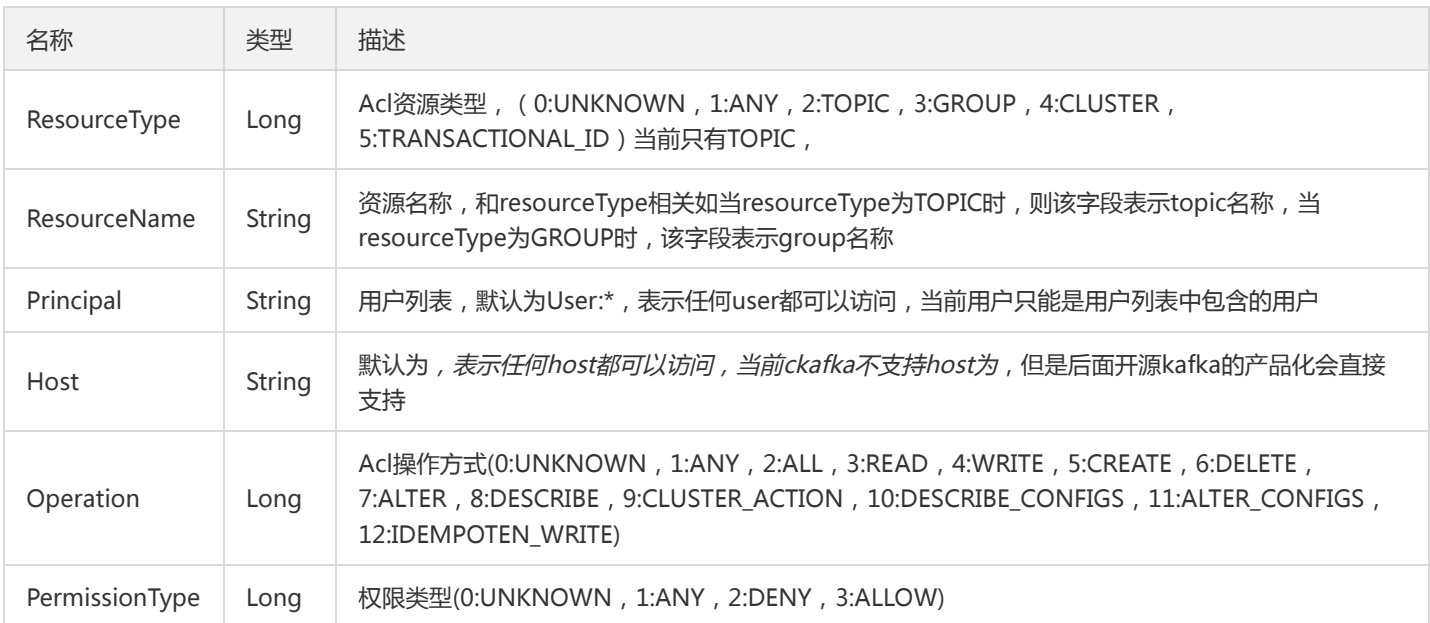

## **CreateTopicResp**

创建主题返回

被如下接口引用:CreateTopic

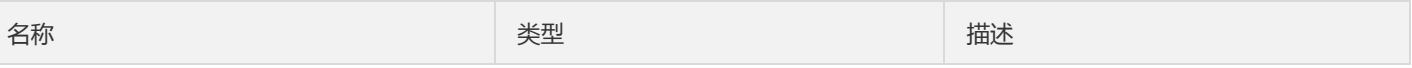

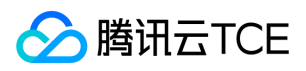

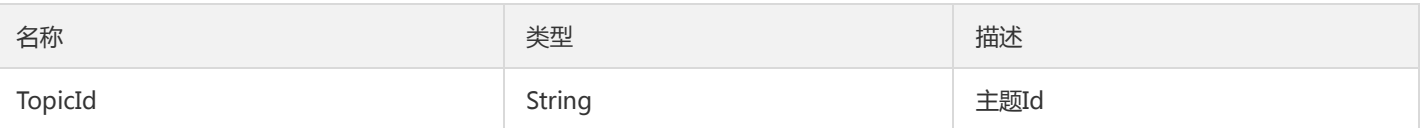

### InstanceDetail

#### 实例详情

#### 被如下接口引用:DescribeInstanceDetail、DescribeInstancesDetail

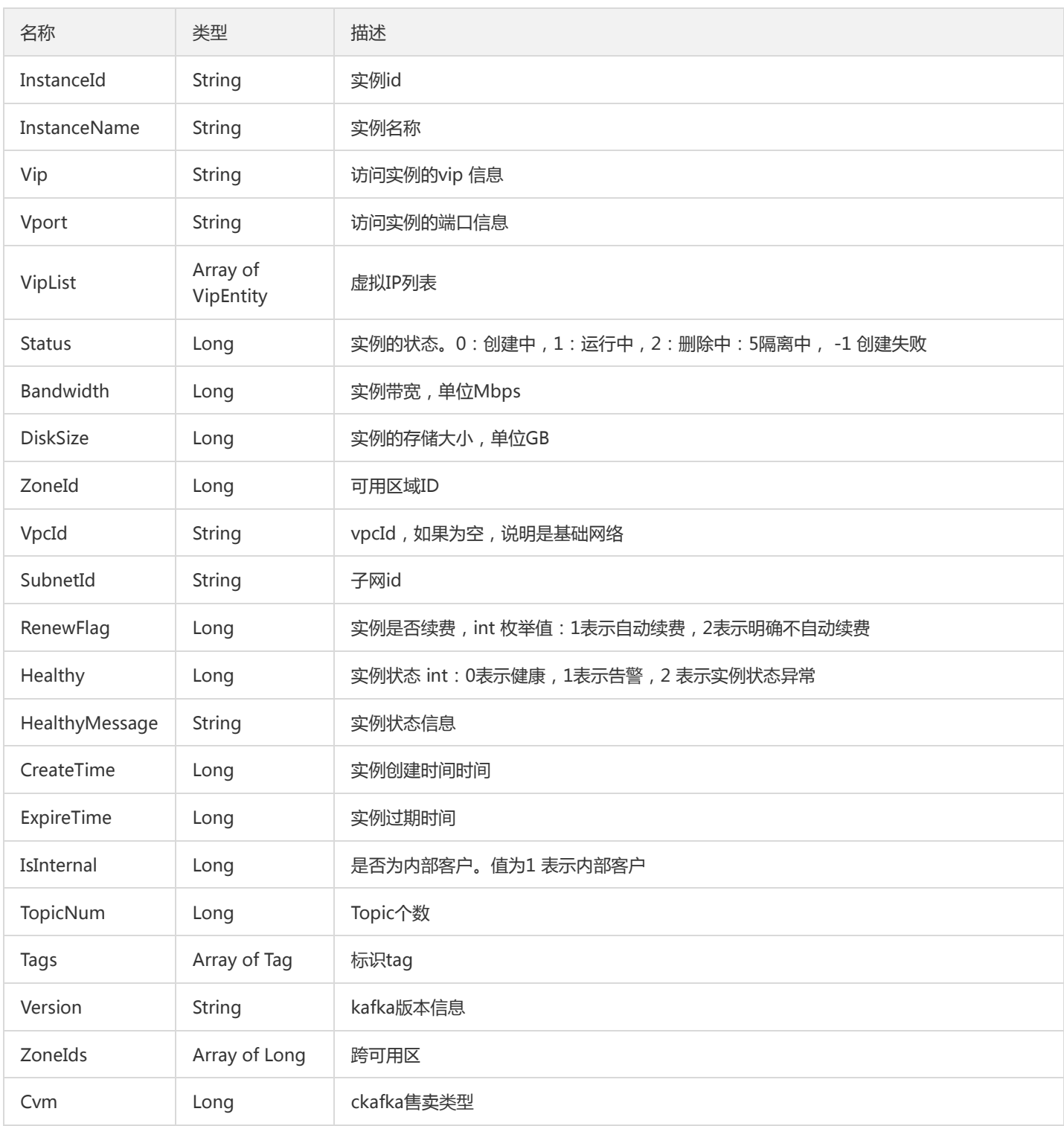

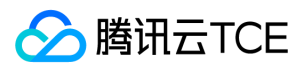

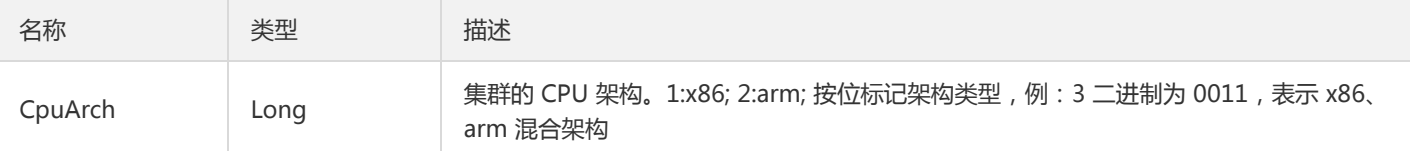

### SoldOut

售罄标志

被如下接口引用:

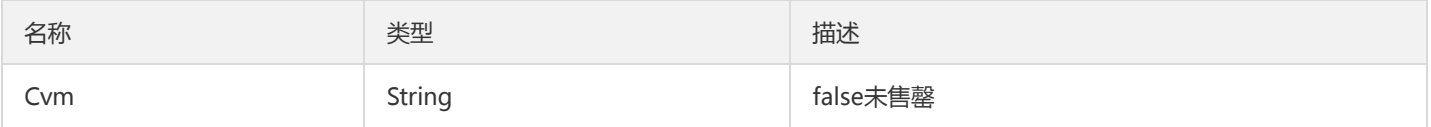

### DescribeClustersResponses

#### DescribeClustersResponses

#### 被如下接口引用:

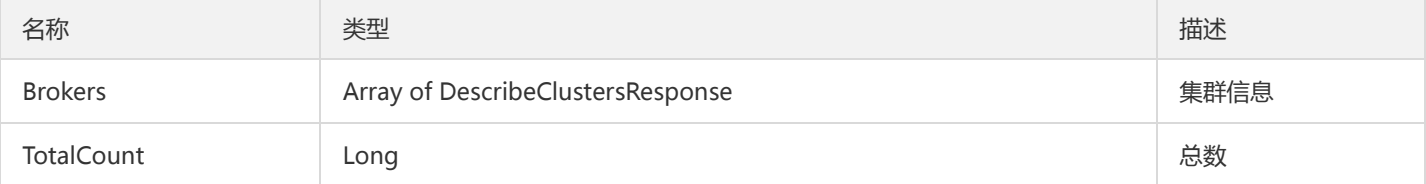

### SubscribedInfo

订阅信息实体

被如下接口引用:DescribeConsumerGroup

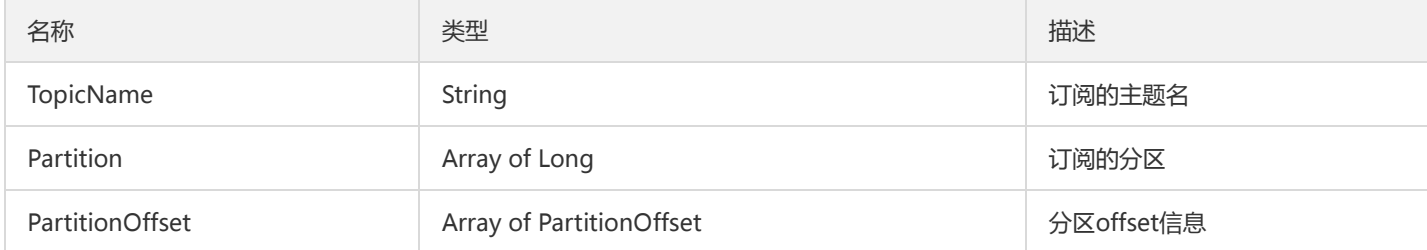

### Group

组实体

被如下接口引用:DescribeConsumerGroup

名称 しょうしょう しゅうしょう しゅうしょう うちのう 美型 しゅうしゅ おおとこ 描述

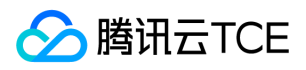

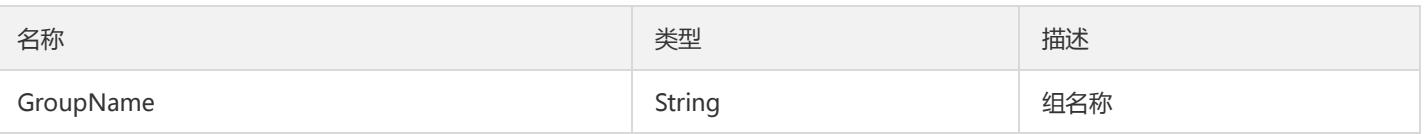

## Assignment

存储着分配给该消费者的 partition 信息

被如下接口引用:DescribeGroupInfo

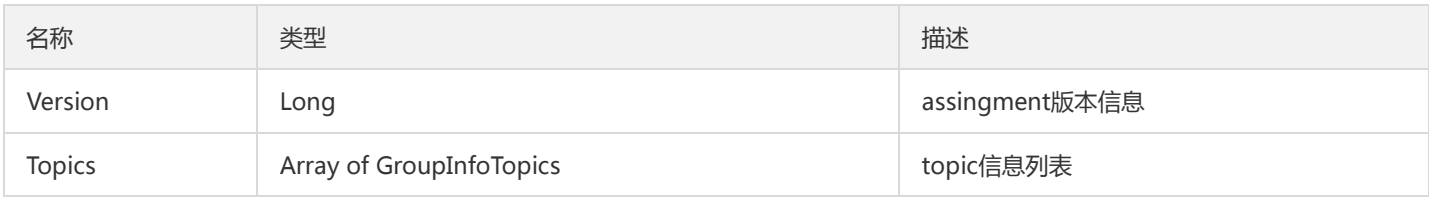

### Instance

#### 实例对象

#### 被如下接口引用:DescribeInstances

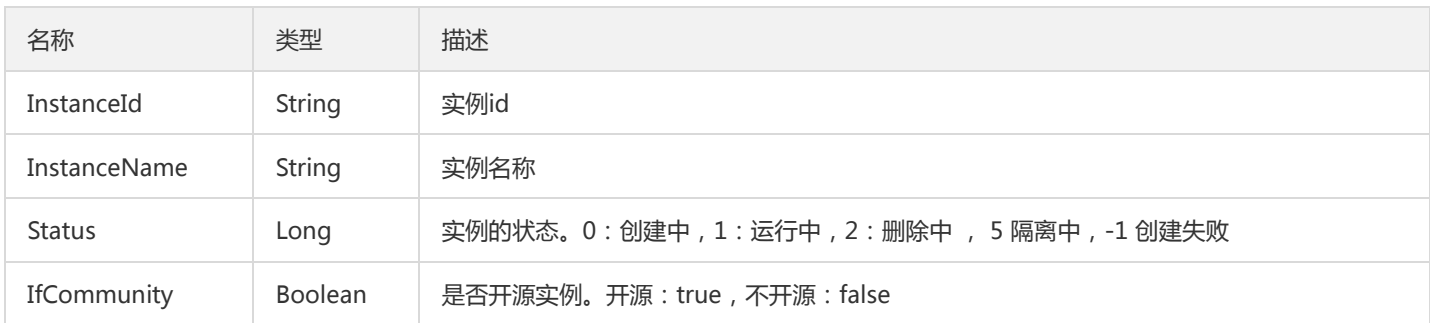

### **ConsumerGroup**

#### 用户组实体

#### 被如下接口引用:DescribeConsumerGroup

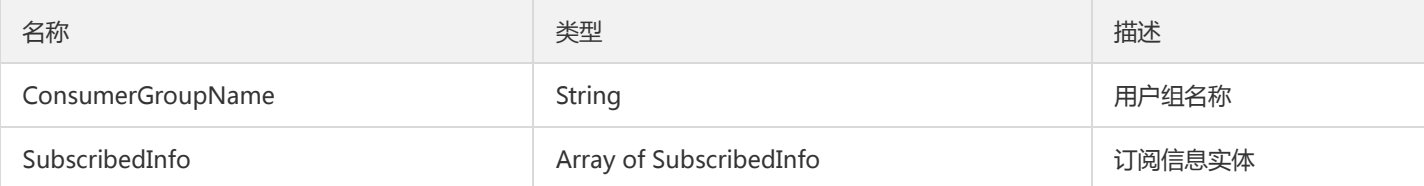

### User

#### 用户实体

被如下接口引用:DescribeUser

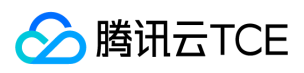

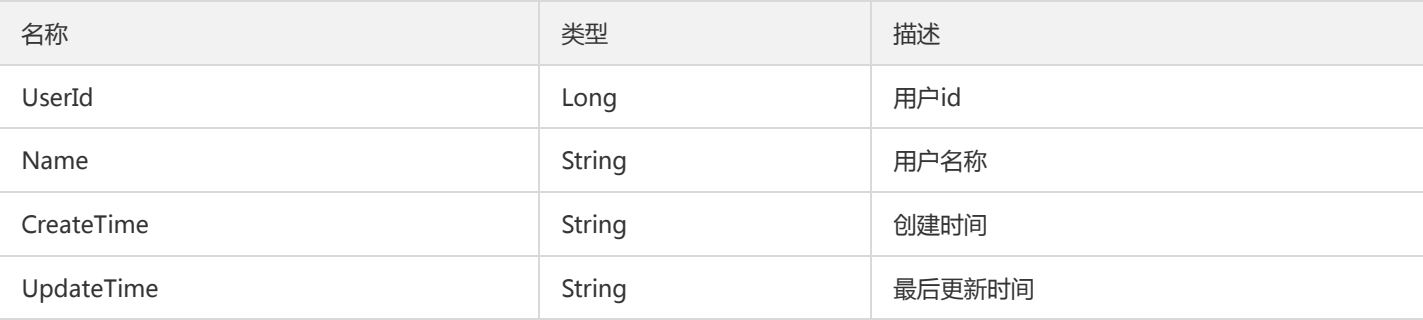

### Tag

#### 实例详情中的标签对象

被如下接口引用:DescribeInstanceAttributes、DescribeInstanceDetail、DescribeInstancesDetail

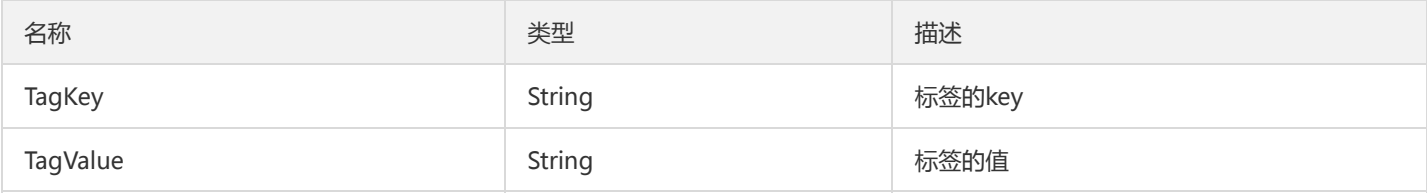

### Partition

#### 分区实体

#### 被如下接口引用:DescribeConsumerGroup

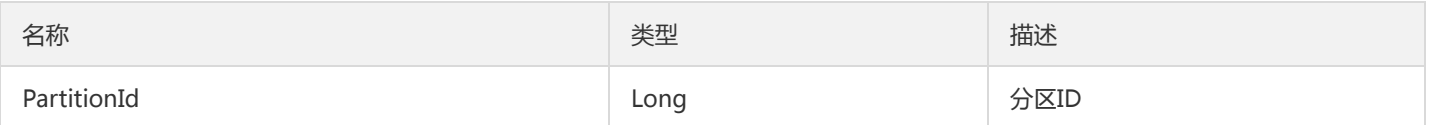

## PriceObject

#### 价格对象

#### 被如下接口引用:DescribeCkafkaPrice

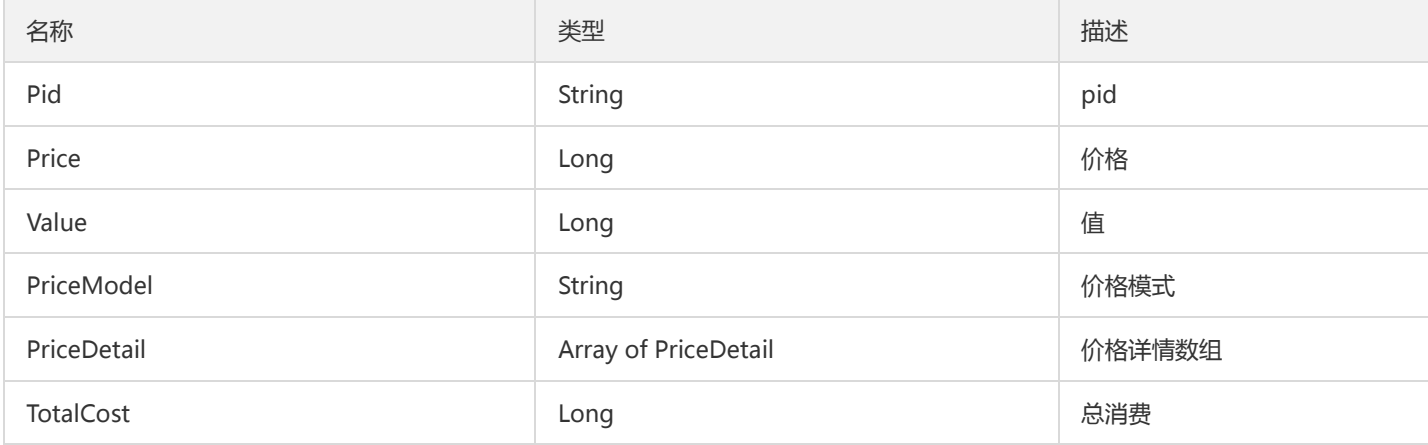

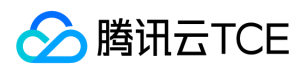

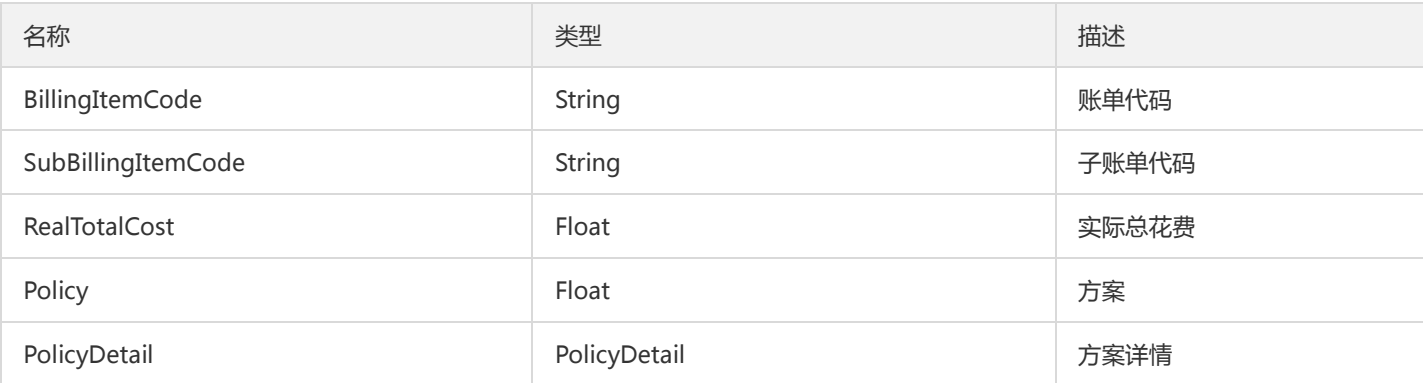

## InstanceTypeConfigDO

实例规格配置对象

#### 被如下接口引用:DescribeCkafkaTypeConfigs

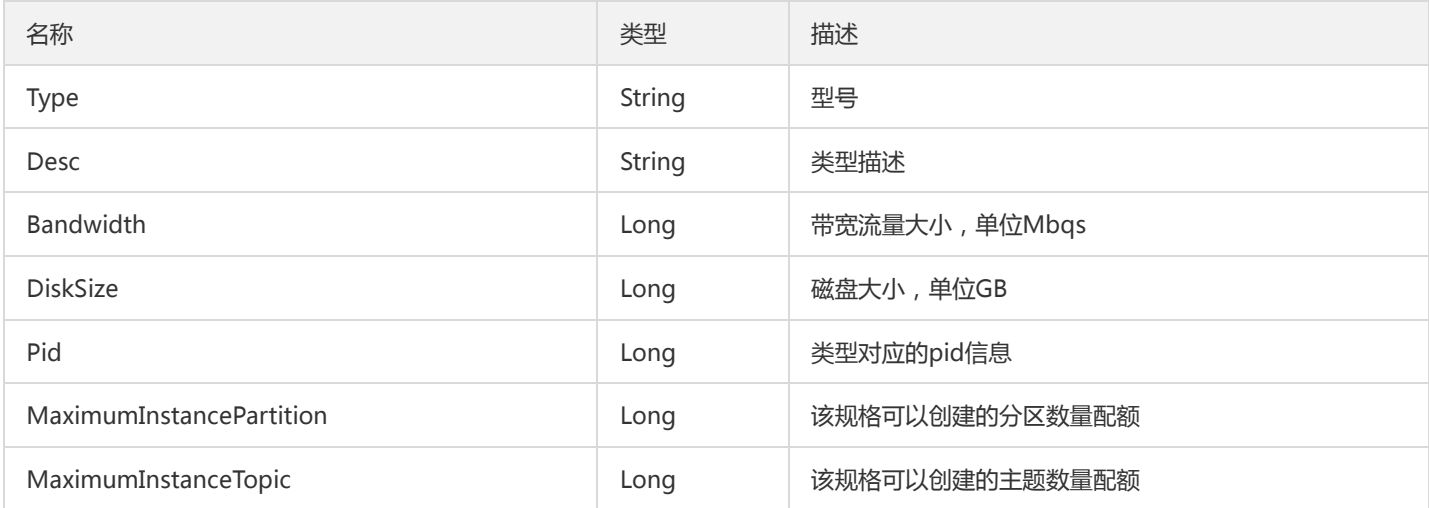

## InstanceConfigDO

#### 实例配置实体

被如下接口引用:DescribeInstanceAttributes

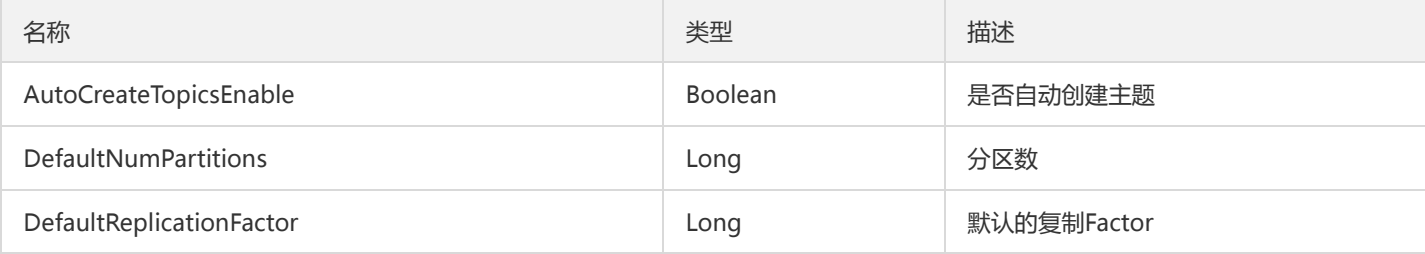

### GroupInfoTopics

GroupInfo内部topic对象

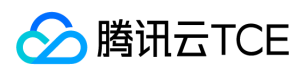

#### 被如下接口引用:DescribeGroupInfo

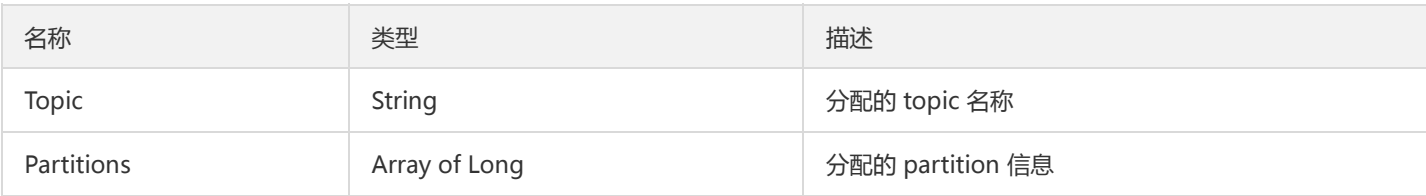

### **ConnectorStatus**

#### 获取数据同步任务状态返回对象

被如下接口引用:DescribeConnectorStatus

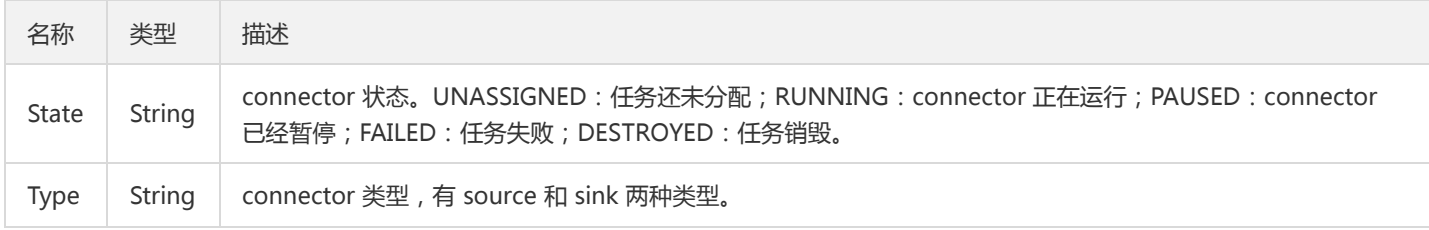

### Region

#### 地域实体对象

#### 被如下接口引用:

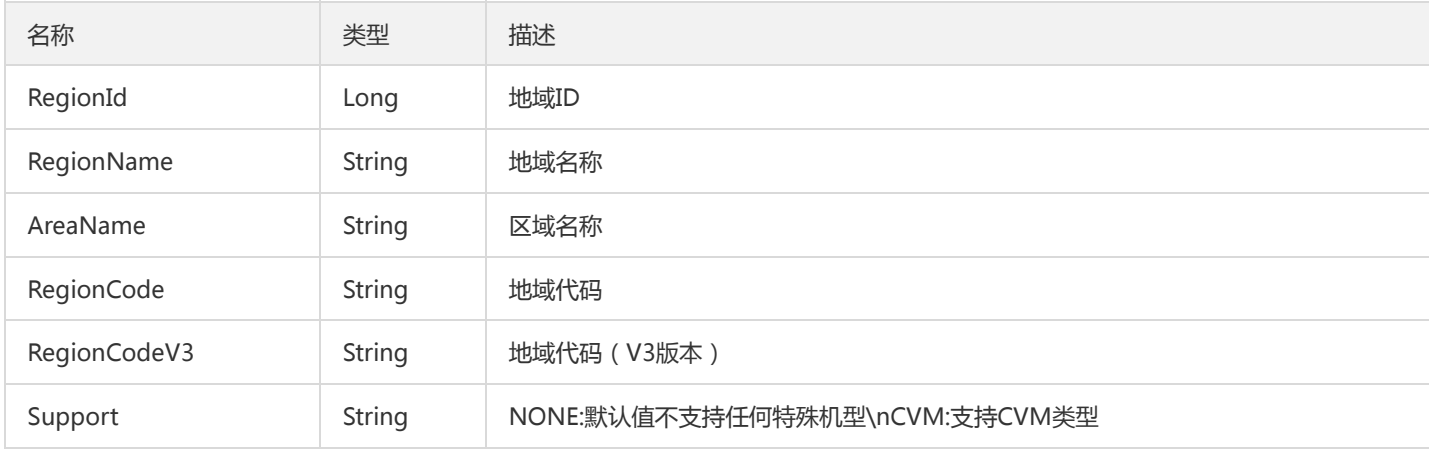

## **TopicResult**

统一返回的TopicResponse

被如下接口引用:DescribeTopic

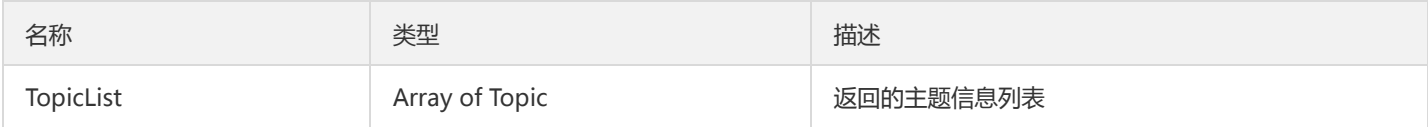

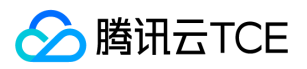

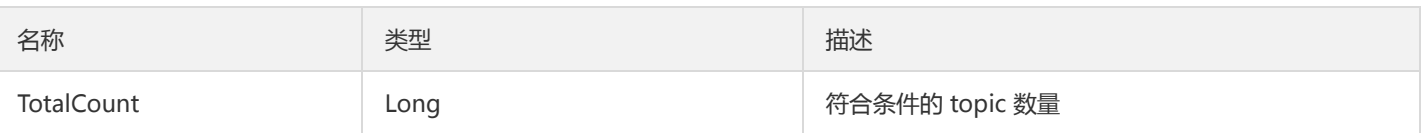

### Connector

#### 连接器实例

#### 被如下接口引用:DescribeConnector

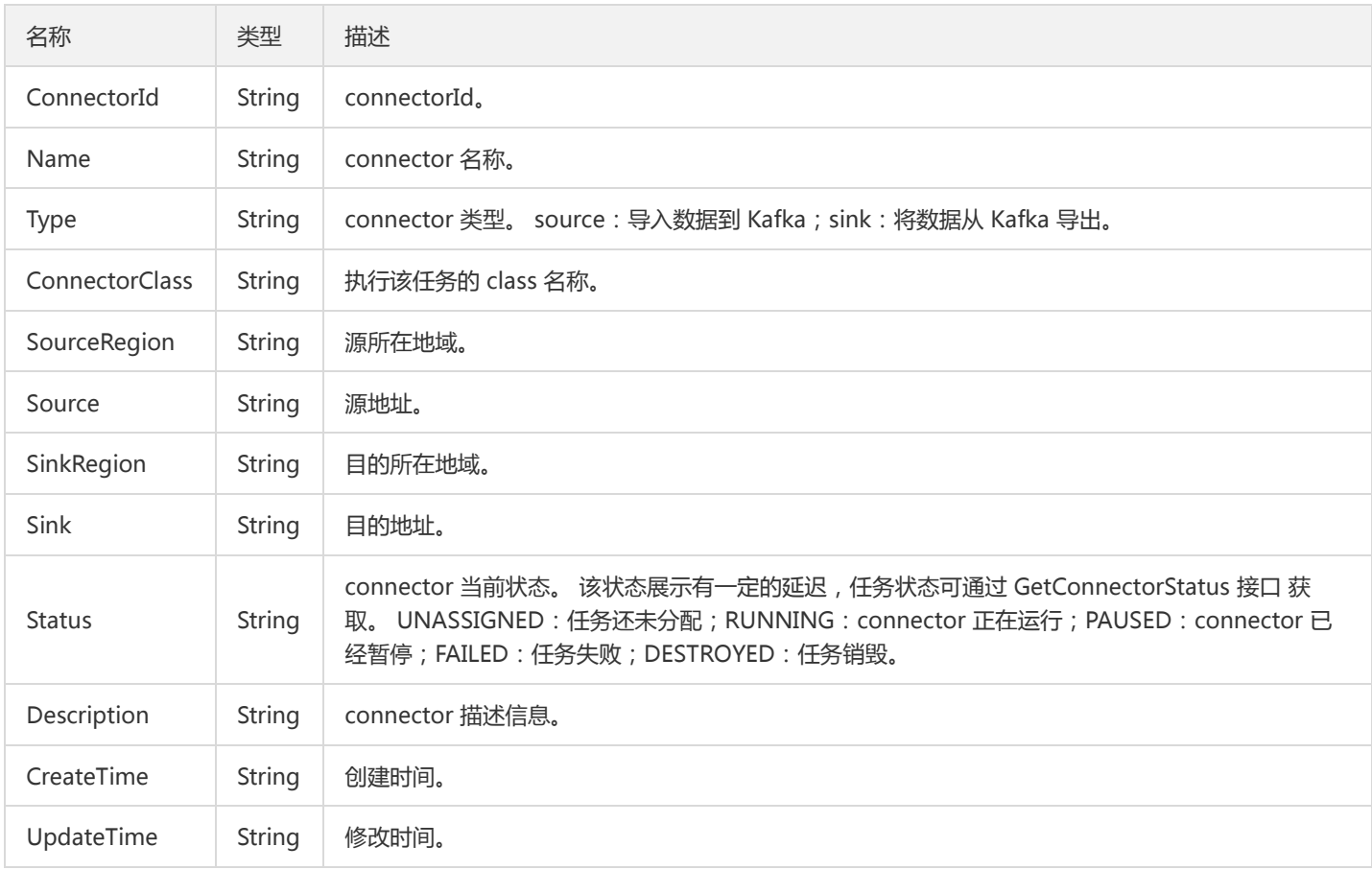

## GroupInfoMember

#### consumer信息

被如下接口引用:DescribeGroupInfo

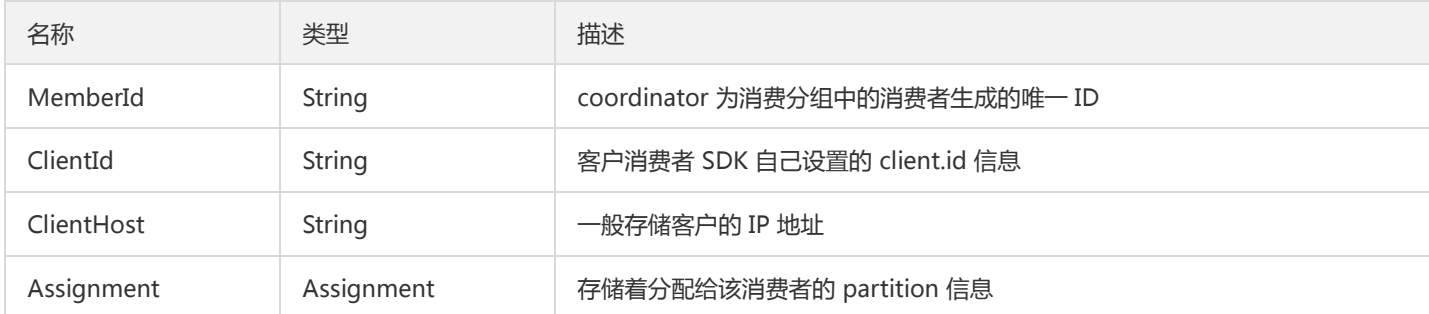

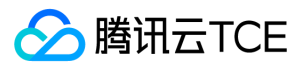

### Route

#### 路由实体对象

被如下接口引用:DescribeRoute

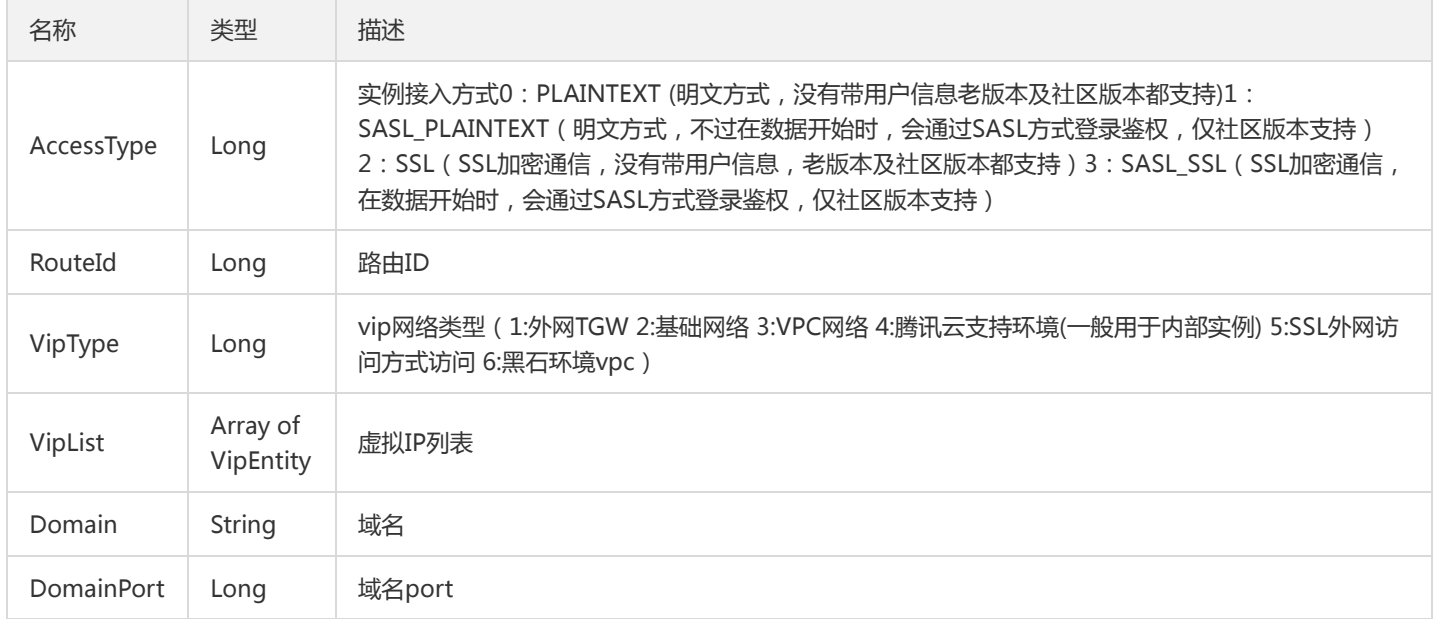

## DescribeClustersController

#### DescribeClustersController

被如下接口引用:

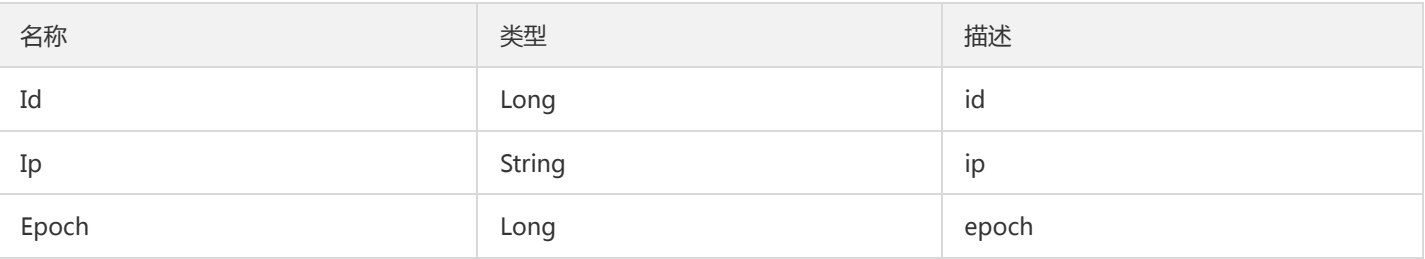

### Filter

#### 查询过滤器

描述键值对过滤器,用于条件过滤查询。例如过滤ID、名称、状态等

- 若存在多个 Filter 时, Filter 间的关系为逻辑与( AND )关系。
- 若同一个 Filter 存在多个 Values , 同一 Filter 下 Values 间的关系为逻辑或 (OR ) 关系。

#### 被如下接口引用:DescribeInstanceDetail、DescribeInstancesDetail

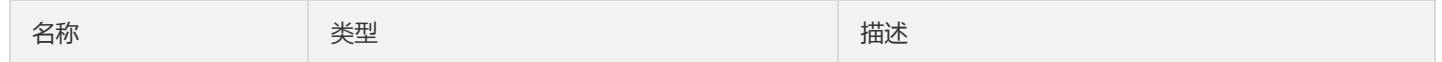

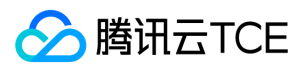

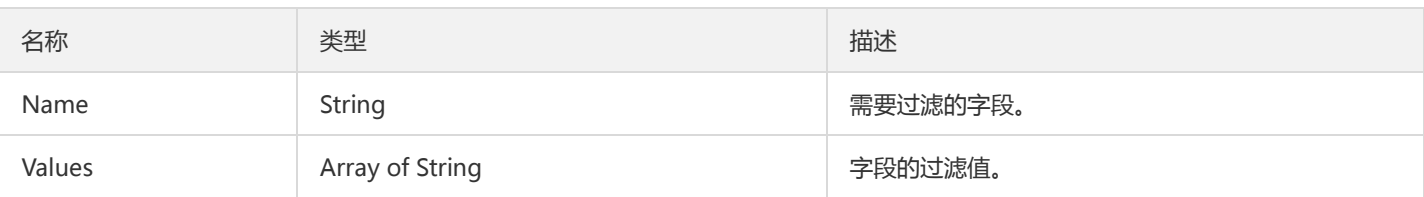

### GroupOffsetPartition

组偏移量分区对象

被如下接口引用:DescribeGroupOffsets

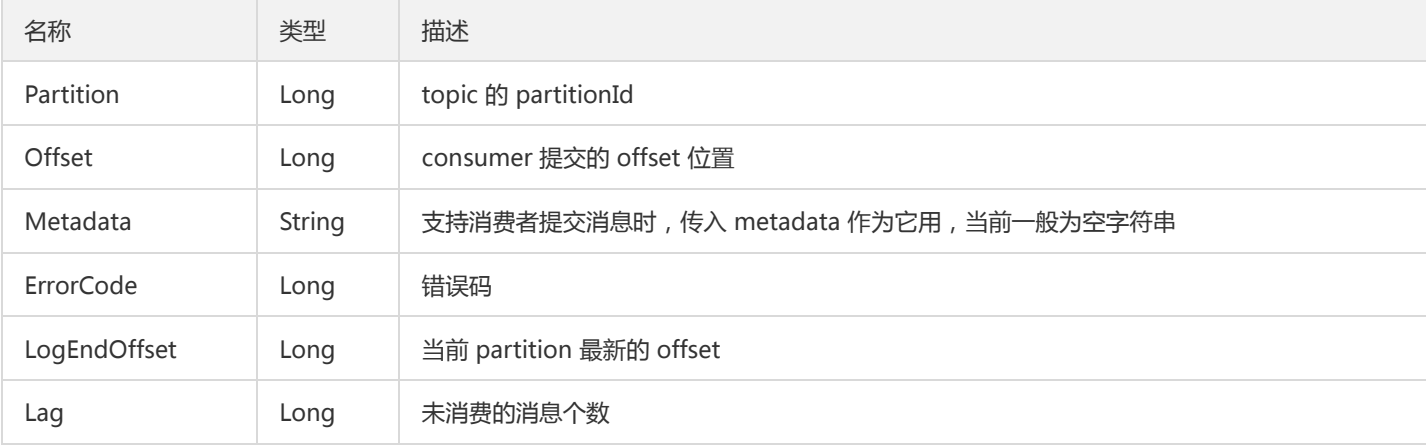

## GroupOffsetTopic

#### 消费分组主题对象

被如下接口引用:DescribeGroupOffsets

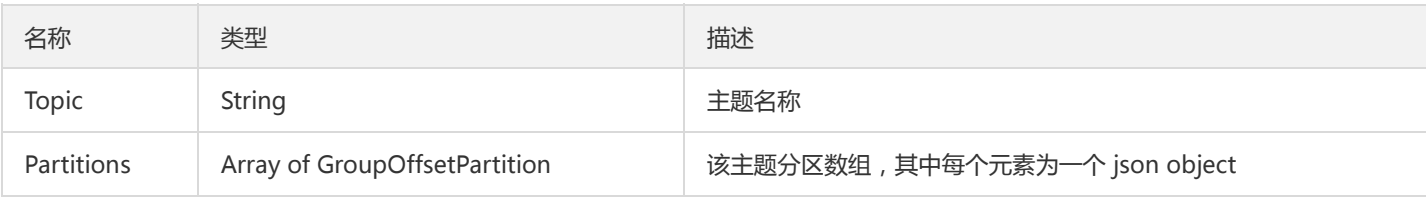

## VipEntity

虚拟IP实体

被如下接口引用:DescribeInstanceAttributes、DescribeInstanceDetail、DescribeInstancesDetail、DescribeRoute

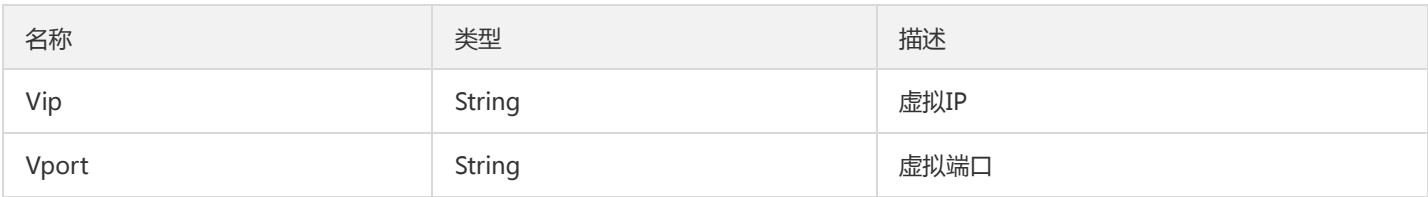

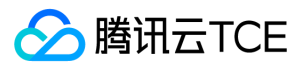

### OperateResponseData

#### 操作类型返回的Data结构

被如下接口引用:CreateAcl、CreateConnector、CreatePartition、CreateRoute、CreateTopicIpWhiteList、CreateUser、 DeleteAcl、DeleteConnector、DeleteRoute、DeleteTopic、DeleteTopicIpWhiteList、DeleteUser、ModifyGroupOffsets、 ModifyInstanceAttributes、ModifyPassword、ModifyResourceTce、ModifyTopicAttributes、PauseConnector、 ResumeConnector

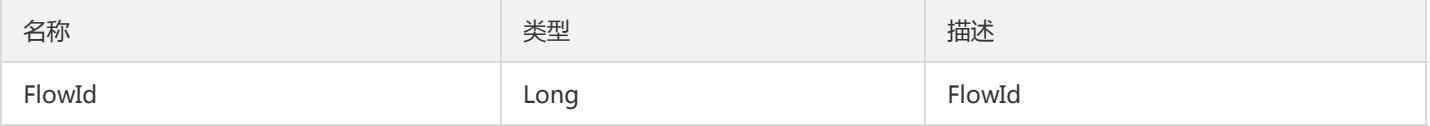

### TopicDetail

#### 主题详情

#### 被如下接口引用:DescribeTopicDetail

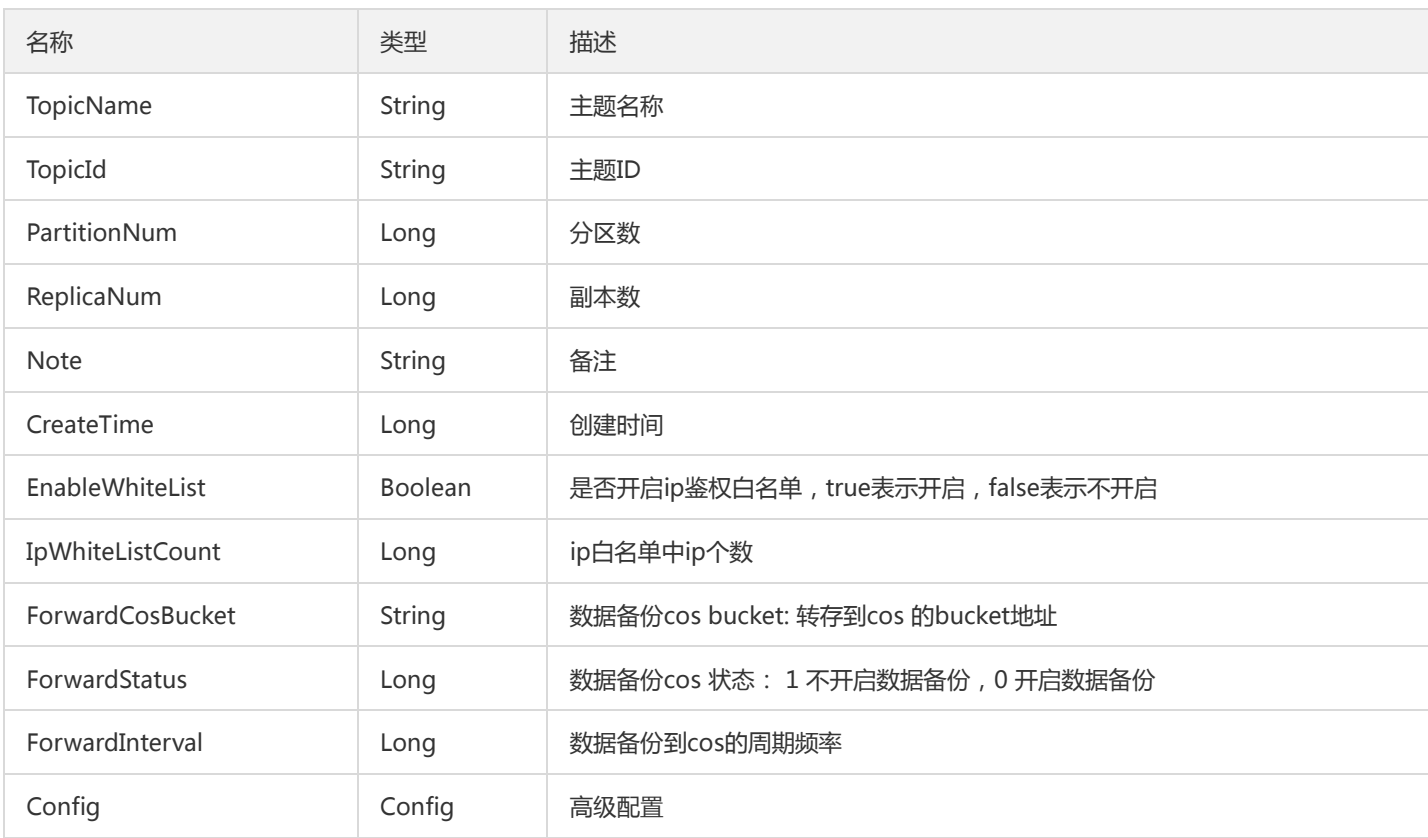

### Topic

返回的topic对象

被如下接口引用:DescribeTopic

名称 しょうしょう しゅうしょう しゅうしょく 美型 しゅうしゅ おおおし 描述
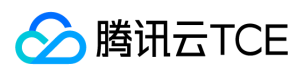

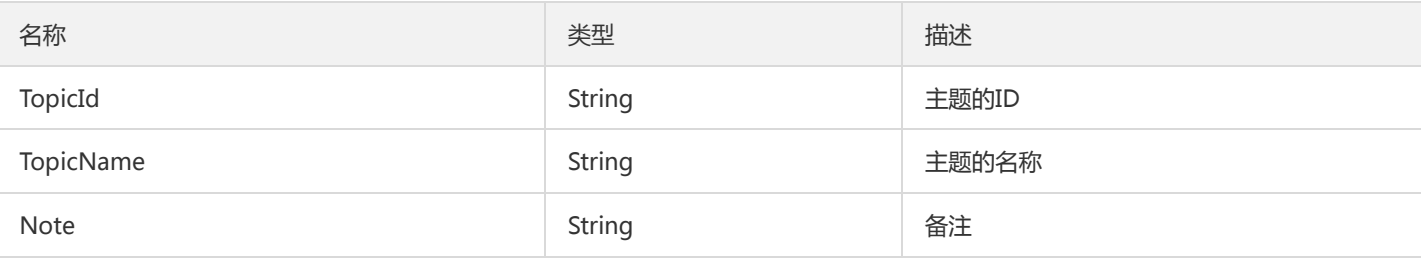

### CreateInstancePreData

#### 创建预付费接口返回的Data

#### 被如下接口引用:

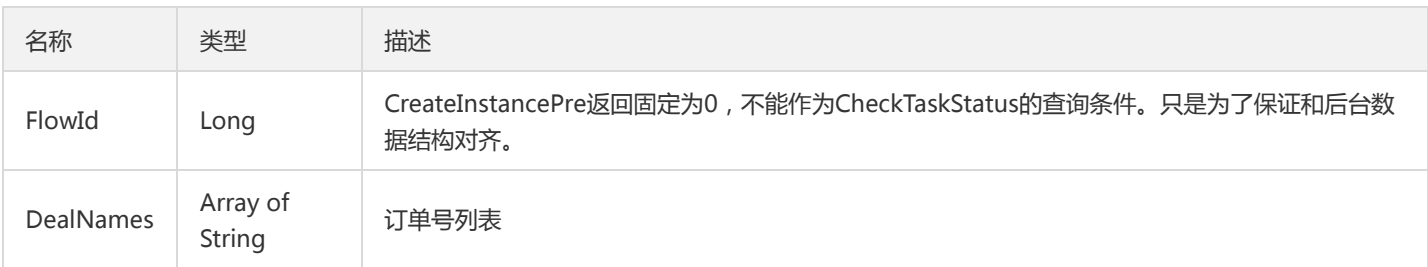

### PriceDetail

#### 价格详情

#### 被如下接口引用:DescribeCkafkaPrice

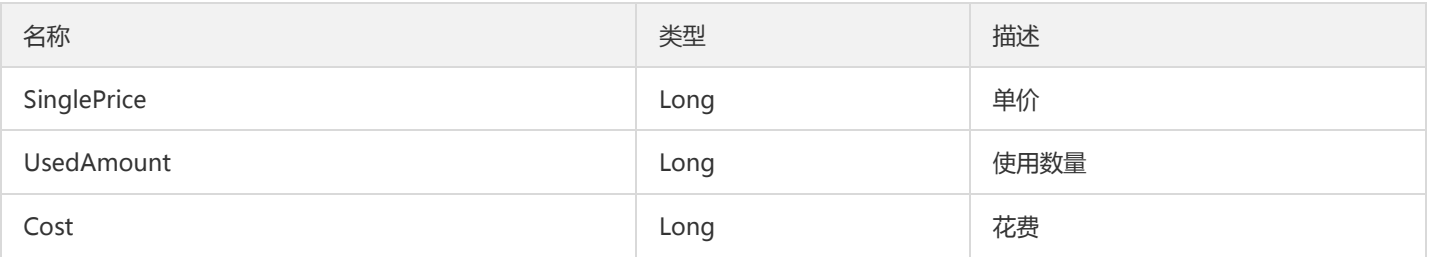

### Price

#### 消息价格实体

#### 被如下接口引用:DescribeCkafkaZone

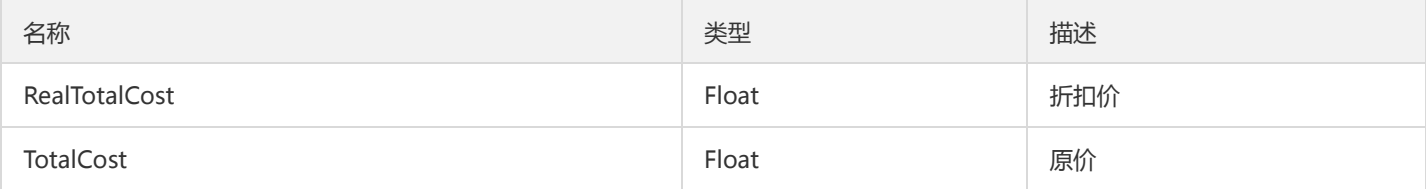

### PolicyDetail

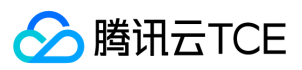

#### 折扣详情

#### 被如下接口引用:DescribeCkafkaPrice

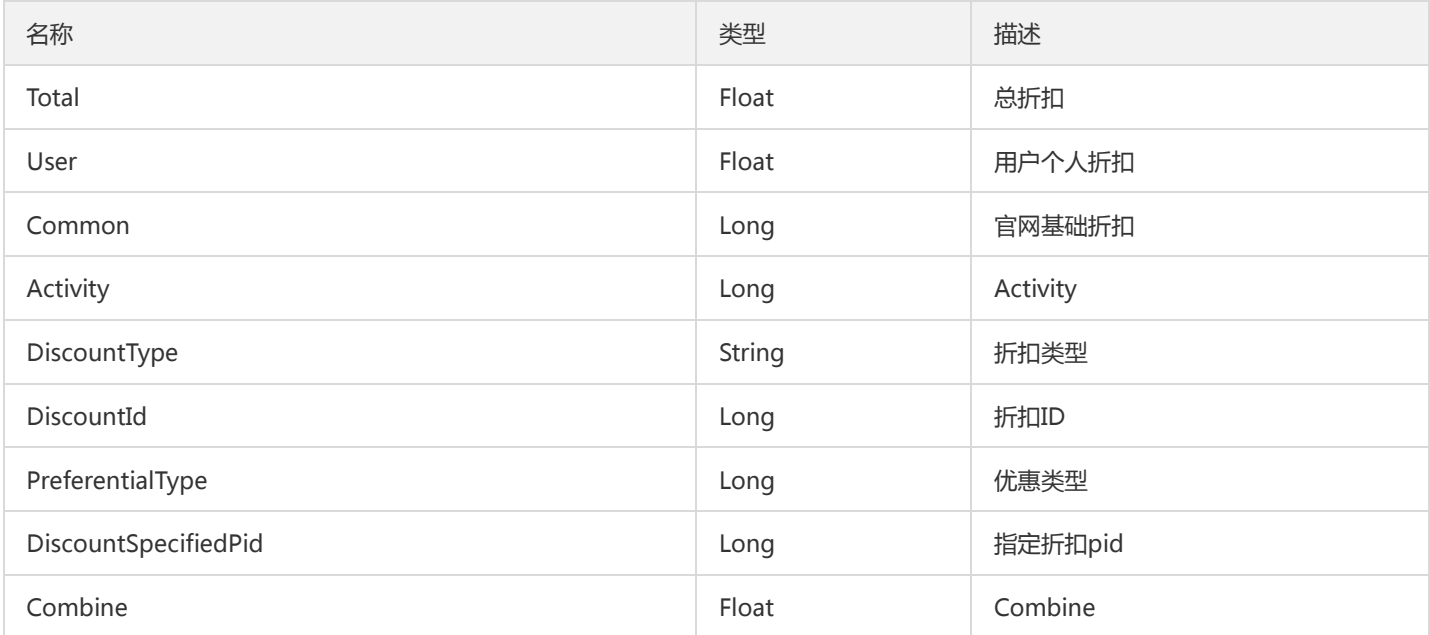

### ZoneInfo

#### zone信息实体

#### 被如下接口引用:DescribeCkafkaZone

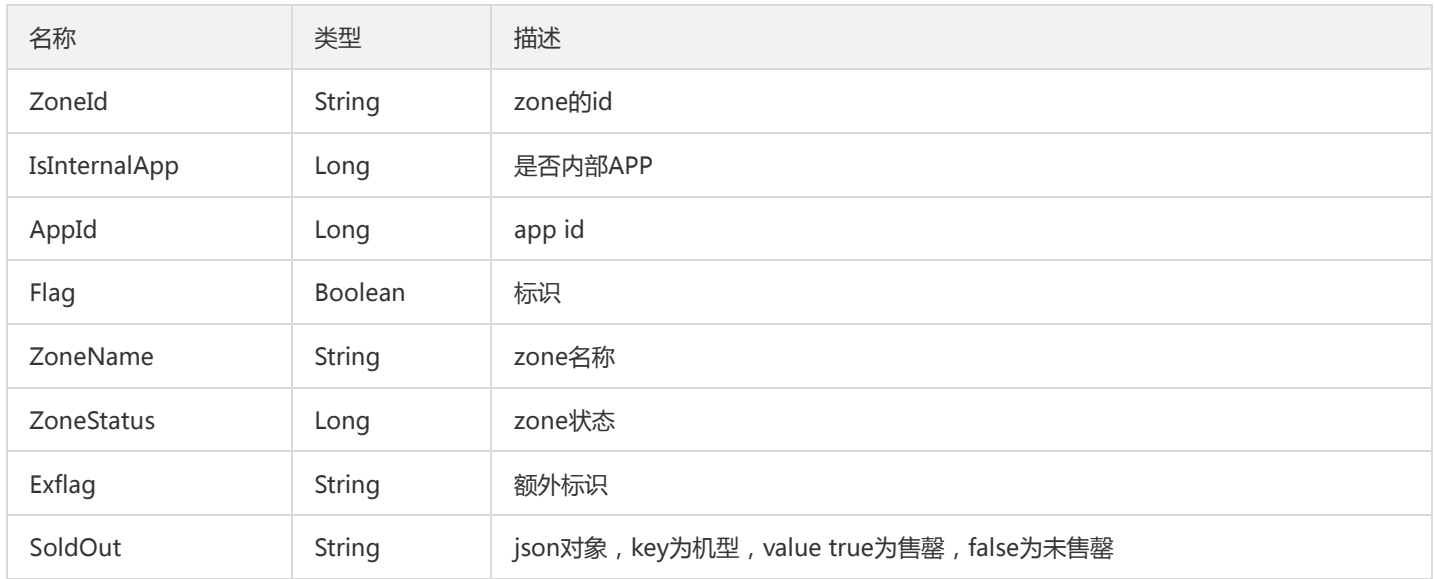

# ModifyInstanceAttributesConfig

修改实例属性的配置对象

被如下接口引用:ModifyInstanceAttributes

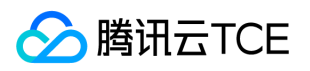

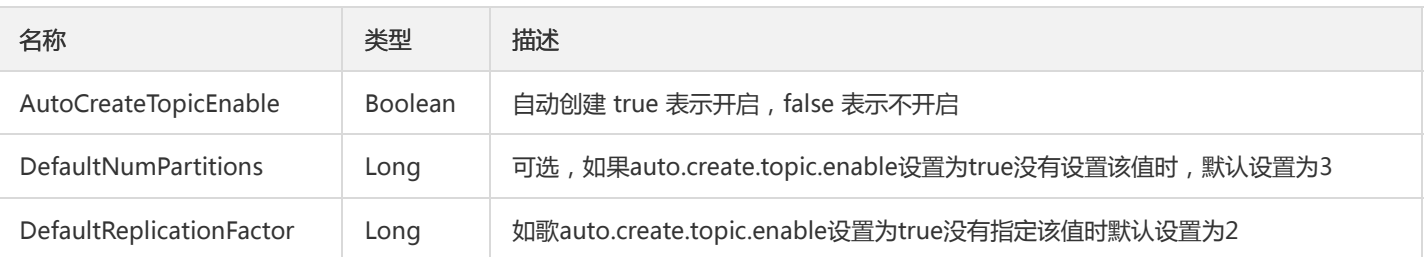

### PartDetail

#### 价格对象详情

#### 被如下接口引用:DescribeCkafkaPrice

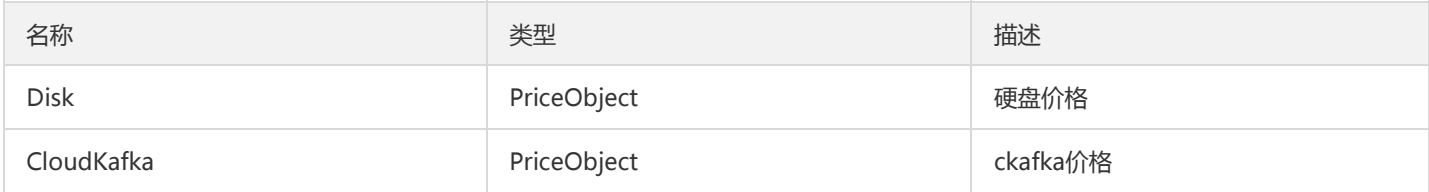

## ConsumerGroupTopic

#### 消费组主题对象

#### 被如下接口引用:DescribeConsumerGroup

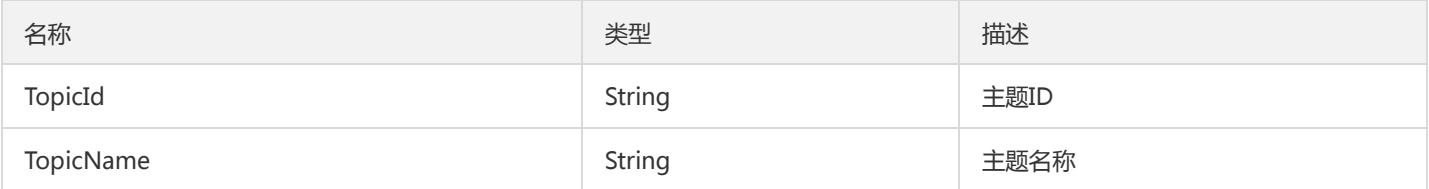

## Config

#### 高级配置对象

#### 被如下接口引用:DescribeTopicAttributes、DescribeTopicDetail

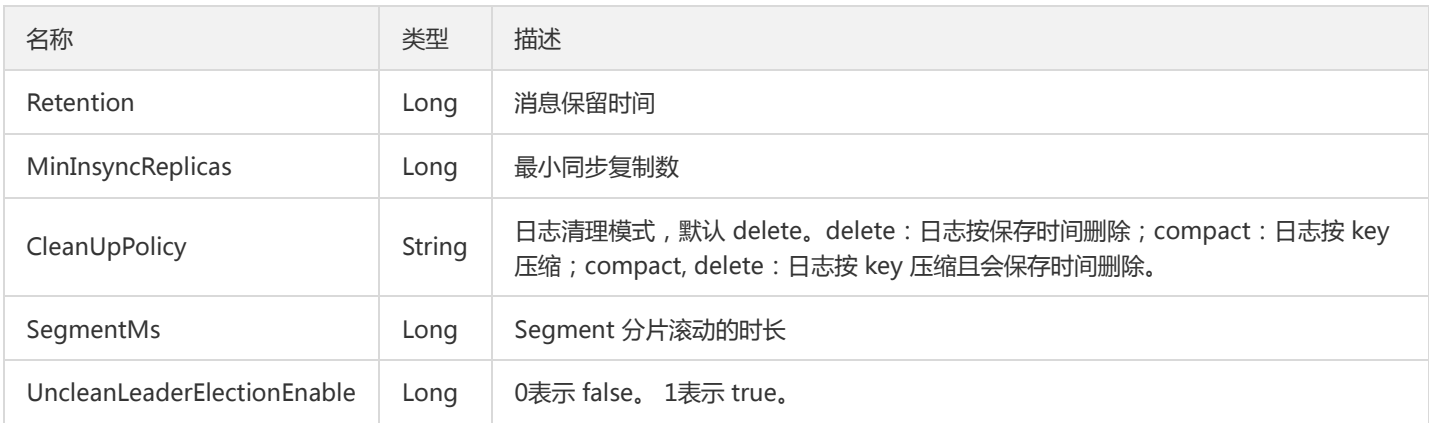

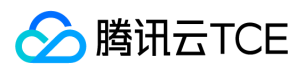

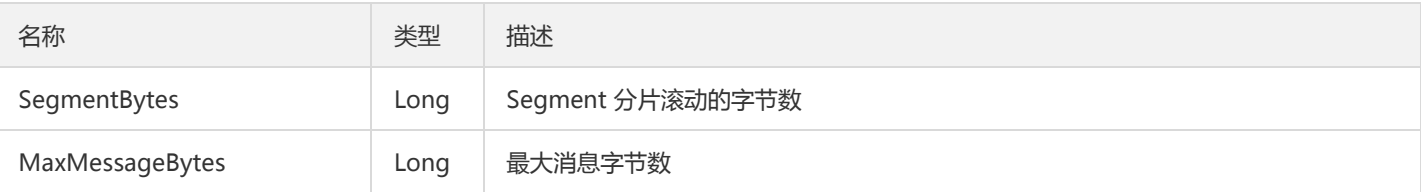

# ClusterInfo

集群信息实体

#### 被如下接口引用:DescribeCkafkaZone

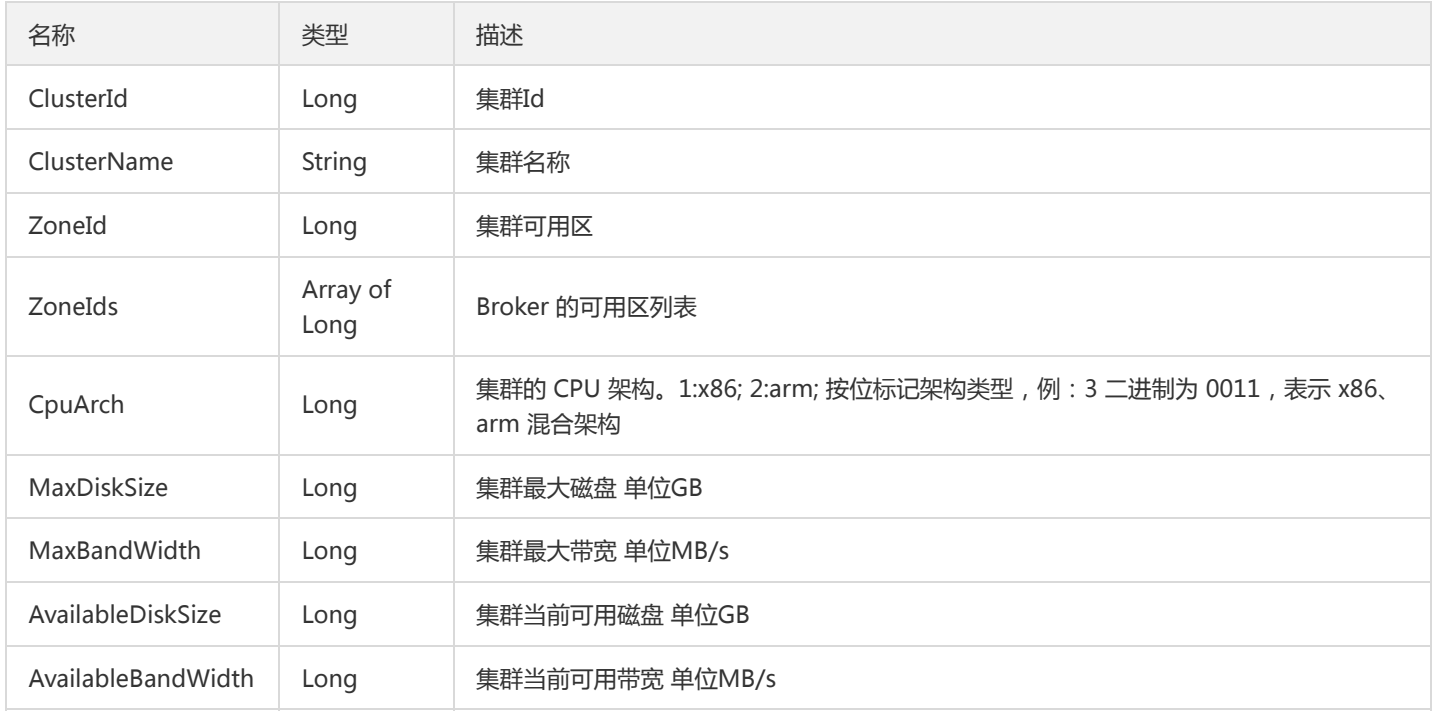

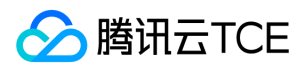

# 错误码

最近更新时间: 2022-05-10 11:14:35

## 功能说明

如果返回结果中存在 Error 字段, 则表示调用 API 接口失败。例如:

```
{
"Response": {
"Error": {
"Code": "AuthFailure.SignatureFailure",
"Message": "The provided credentials could not be validated. Please check your signature is correct."
},
"RequestId": "ed93f3cb-f35e-473f-b9f3-0d451b8b79c6"
}
}
```
Error 中的 Code 表示错误码, Message 表示该错误的具体信息。

## 错误码列表

#### 公共错误码

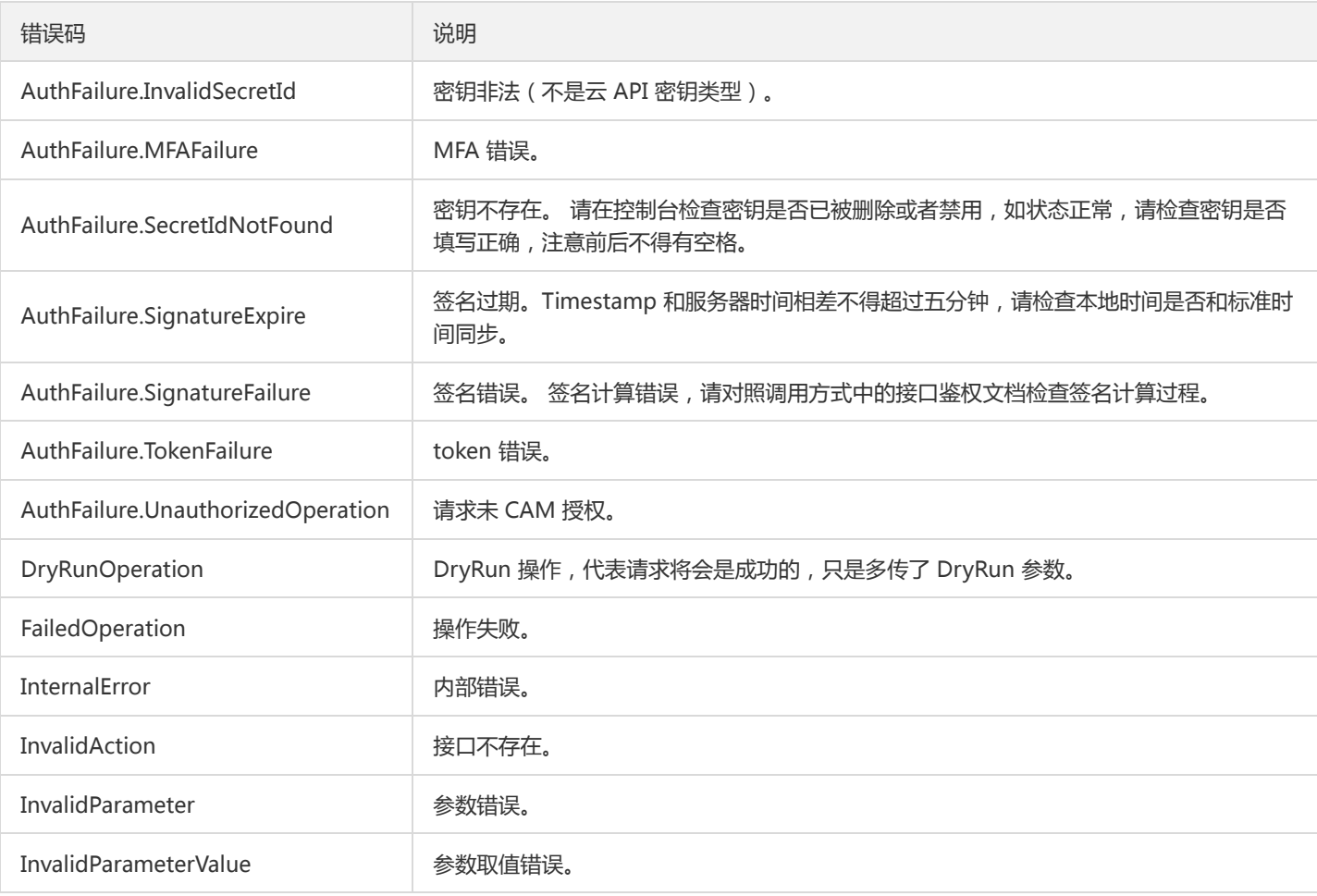

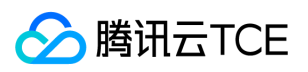

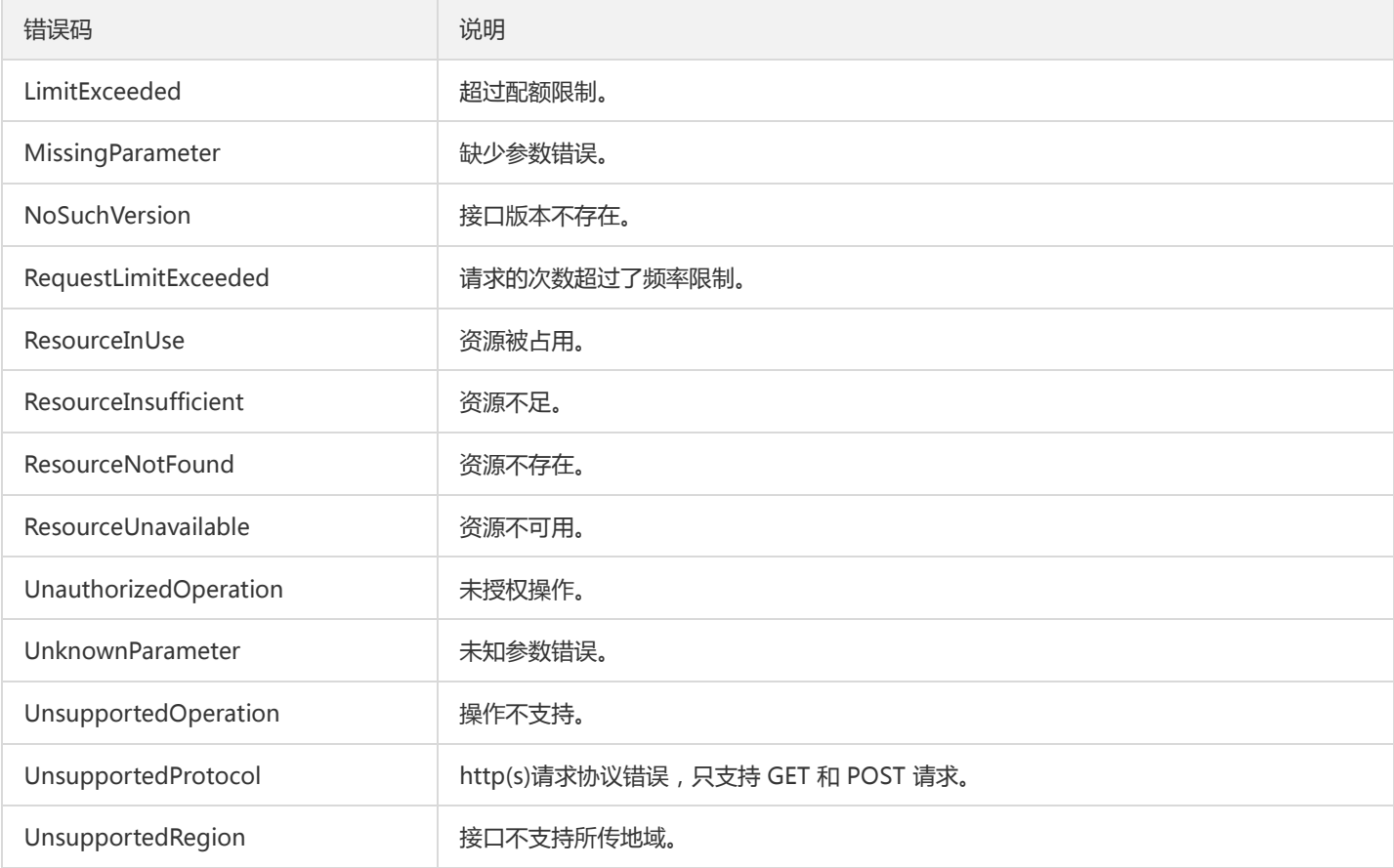

#### 业务错误码

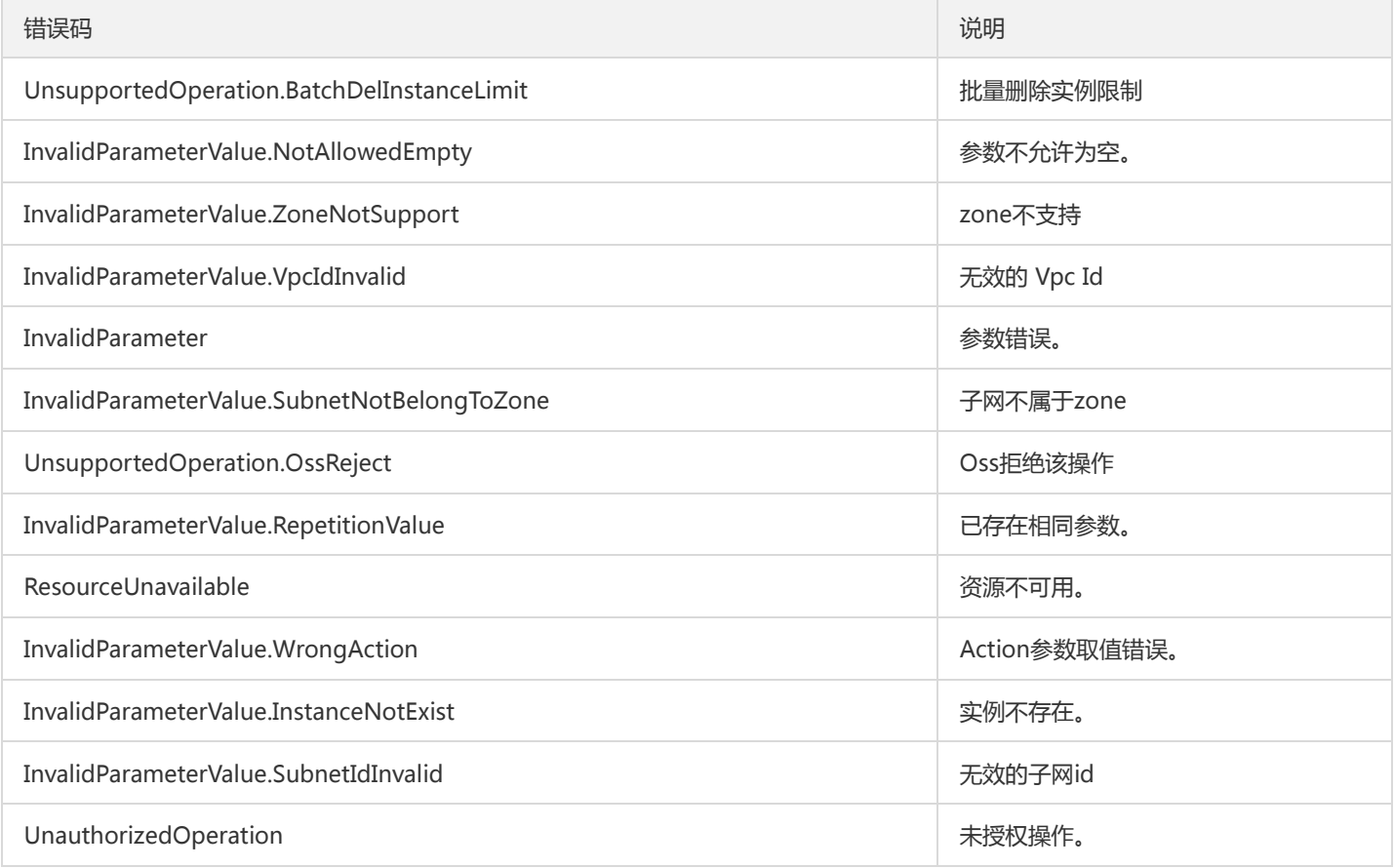

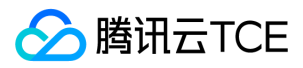

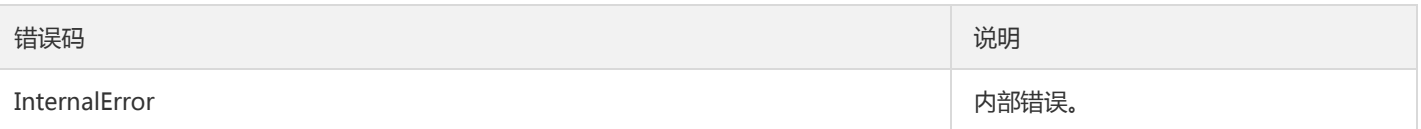

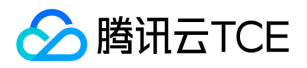

# 消息队列(CKafka)(ckafka) 版本(2019-08-19) API概览

最近更新时间: 2024-06-18 14:31:20

### API版本

V3

### ACL相关接口

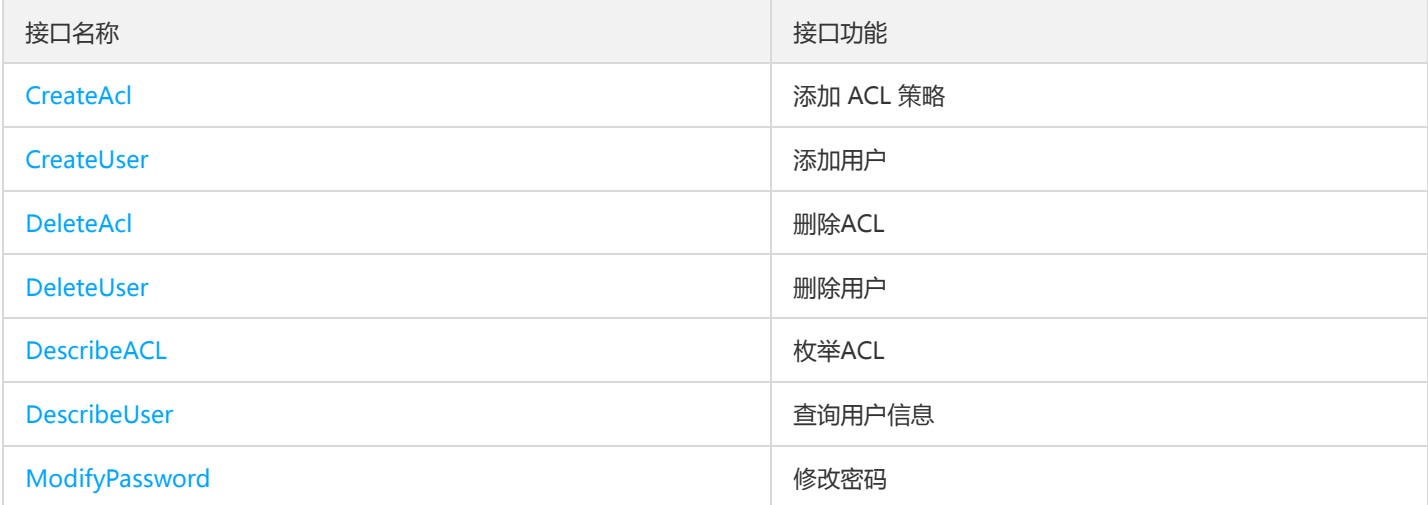

# 主题相关接口

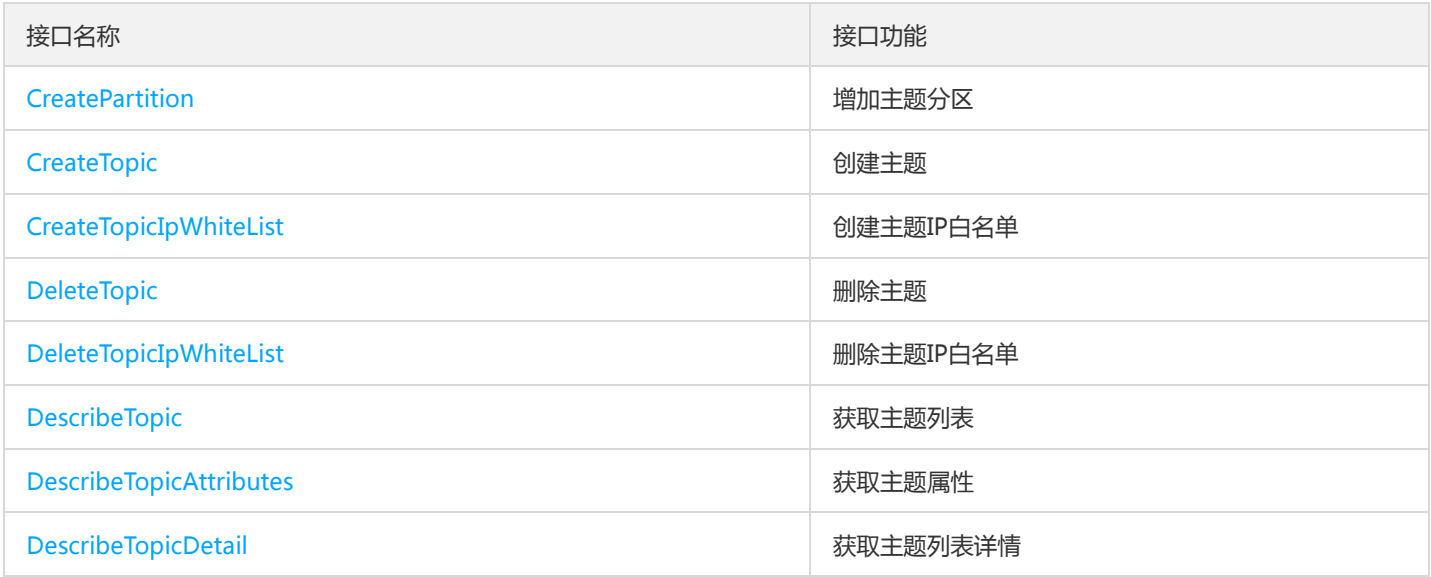

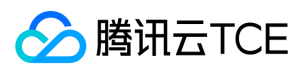

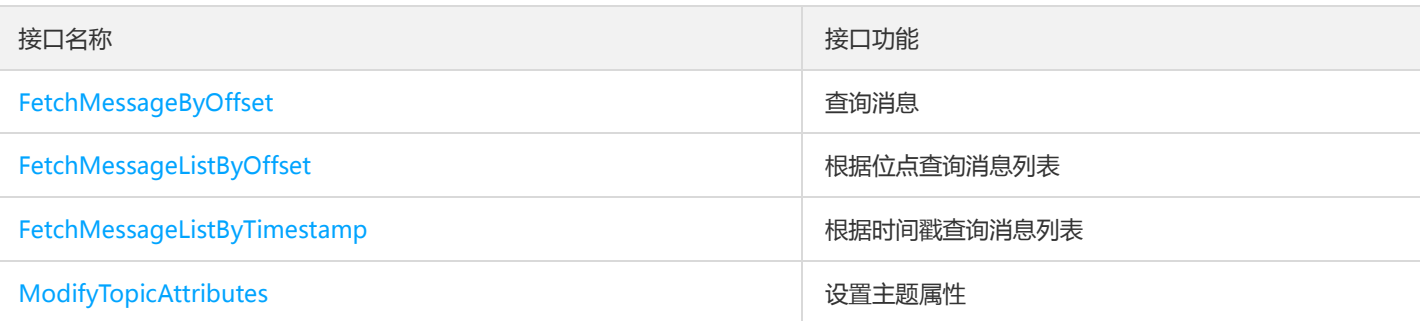

### 其他接口

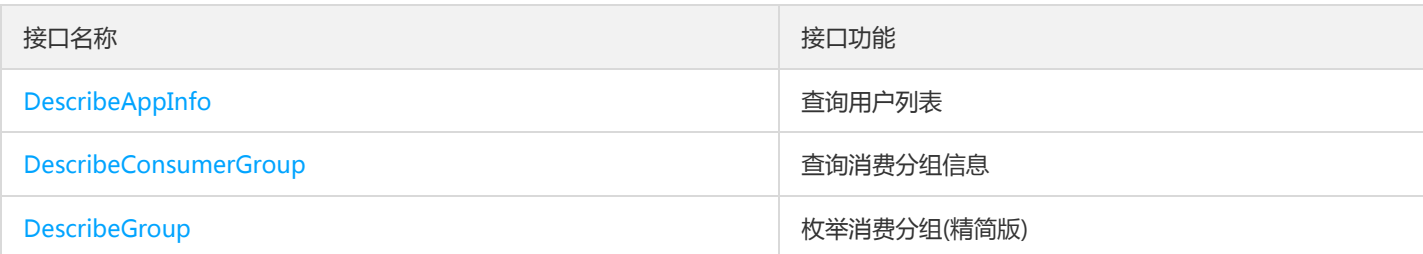

# 实例相关接口

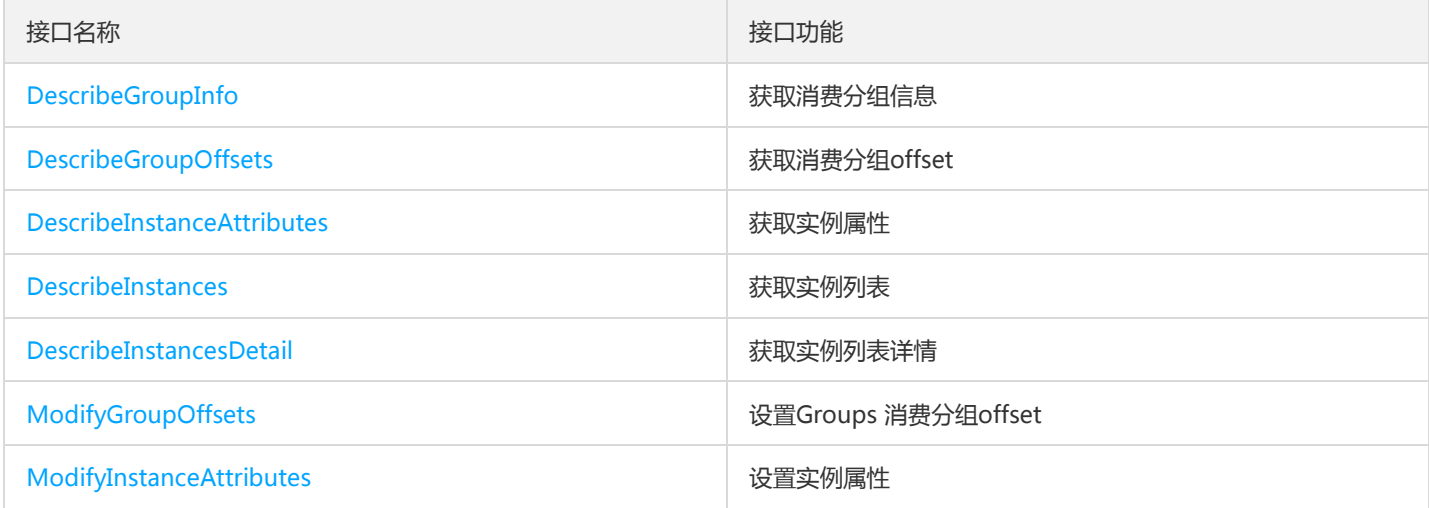

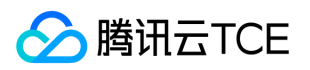

# 调用方式 接口签名v1

最近更新时间: 2024-06-18 14:31:20

tcecloud API 会对每个访问请求进行身份验证, 即每个请求都需要在公共请求参数中包含签名信息 ( Signature ) 以验证请求者身份。 签 名信息由安全凭证生成,安全凭证包括 SecretId 和 SecretKey;若用户还没有安全凭证,请前往云API密钥页面申请,否则无法调用云API 接口。

### 1. 申请安全凭证

在第一次使用云API之前,请前往云API密钥页面申请安全凭证。 安全凭证包括 SecretId 和 SecretKey:

- SecretId 用于标识 API 调用者身份
- SecretKey 用于加密签名字符串和服务器端验证签名字符串的密钥。
- 用户必须严格保管安全凭证,避免泄露。

申请安全凭证的具体步骤如下:

- 1. 登录tcecloud管理中心控制台。
- 2. 前往云API密钥的控制台页面
- 3. 在云API密钥页面,点击【新建】即可以创建一对SecretId/SecretKey

注意:开发商帐号最多可以拥有两对 SecretId / SecretKey。

### 2. 生成签名串

有了安全凭证SecretId 和 SecretKey后, 就可以生成签名串了。以下是生成签名串的详细过程:

假设用户的 SecretId 和 SecretKey 分别是:

- SecretId: AKIDz8krbsJ5yKBZQpn74WFkmLPx3EXAMPLE
- SecretKey: Gu5t9xGARNpq86cd98joQYCN3EXAMPLE

#### 注意:这里只是示例,请根据用户实际申请的 SecretId 和 SecretKey 进行后续操作!

以云服务器查看实例列表(DescribeInstances)请求为例,当用户调用这一接口时,其请求参数可能如下:

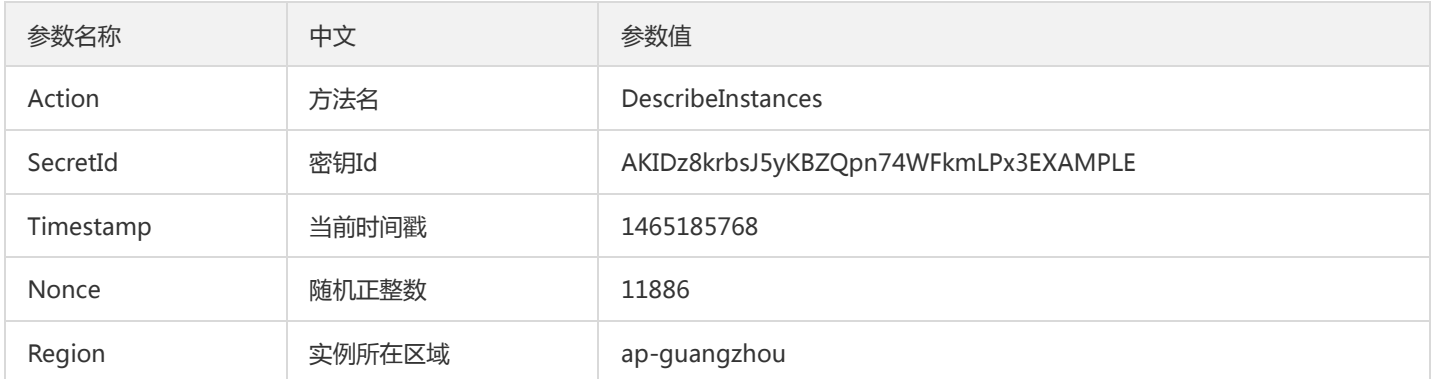

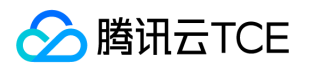

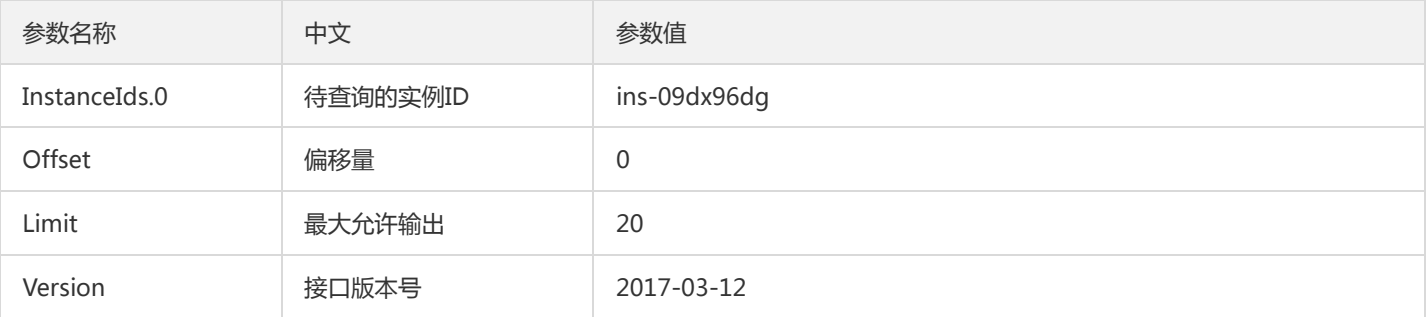

#### 2.1. 对参数排序

首先对所有请求参数按参数名的字典序( ASCII 码) 升序排序。注意: 1) 只按参数名进行排序, 参数值保持对应即可, 不参与比大小; 2)按 ASCII 码比大小,如 InstanceIds.2 要排在 InstanceIds.12 后面,不是按字母表,也不是按数值。用户可以借助编程语言中的相关 排序函数来实现这一功能,如 php 中的 ksort 函数。上述示例参数的排序结果如下:

{ 'Action' : 'DescribeInstances', 'InstanceIds.0' : 'ins-09dx96dg', 'Limit' : 20, 'Nonce' : 11886, 'Offset' : 0, 'Region' : 'ap-guangzhou', 'SecretId' : 'AKIDz8krbsJ5yKBZQpn74WFkmLPx3EXAMPLE', 'Timestamp' : 1465185768, 'Version': '2017-03-12', }

使用其它程序设计语言开发时,可对上面示例中的参数进行排序,得到的结果一致即可。

#### 2.2. 拼接请求字符串

此步骤生成请求字符串。 将把上一步排序好的请求参数格式化成"参数名称"="参数值"的形式,如对 Action 参数, 其参数名称为 "Action" ,参数值为 "DescribeInstances" , 因此格式化后就为 Action=DescribeInstances 。 注意: "参数值"为原始值而非url编码后的值。

然后将格式化后的各个参数用"&"拼接在一起,最终生成的请求字符串为:

Action=DescribeInstances&InstanceIds.0=ins-09dx96dg&Limit=20&Nonce=11886&Offset=0&Region=ap-guangzhou&S ecretId=AKIDz8krbsJ5yKBZQpn74WFkmLPx3EXAMPLE&Timestamp=1465185768&Version=2017-03-12

#### 2.3. 拼接签名原文字符串

此步骤生成签名原文字符串。 签名原文字符串由以下几个参数构成:

- 1. 请求方法: 支持 POST 和 GET 方式,这里使用 GET 请求,注意方法为全大写。
- 2. 请求主机:查看实例列表(DescribeInstances)的请求域名为:cvm.finance.cloud.tencent.com。实际的请求域名根据接口所属模块的不 同而不同,详见各接口说明。
- 3. 请求路径: 当前版本云API的请求路径固定为 / 。
- 4. 请求字符串: 即上一步生成的请求字符串。

签名原文串的拼接规则为: 请求方法 + 请求主机 +请求路径 + ? + 请求字符串

示例的拼接结果为:

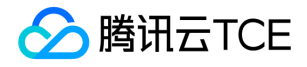

GETcvm.finance.cloud.tencent.com/?Action=DescribeInstances&InstanceIds.0=ins-09dx96dg&Limit=20&Nonce=11886& Offset=0&Region=ap-guangzhou&SecretId=AKIDz8krbsJ5yKBZQpn74WFkmLPx3EXAMPLE&Timestamp=1465185768&V ersion=2017-03-12

#### 2.4. 生成签名串

此步骤生成签名串。 首先使用 HMAC-SHA1 算法对上一步中获得的**签名原文字符串**进行签名,然后将生成的签名串使用 Base64 进行编 码,即可获得最终的签名串。

具体代码如下,以 PHP 语言为例:

\$secretKey = 'Gu5t9xGARNpq86cd98joQYCN3EXAMPLE'; \$srcStr = 'GETcvm.finance.cloud.tencent.com/?Action=DescribeInstances&InstanceIds.0=ins-09dx96dg&Limit=20&Nonce =11886&Offset=0&Region=ap-guangzhou&SecretId=AKIDz8krbsJ5yKBZQpn74WFkmLPx3EXAMPLE&Timestamp=14651 85768&Version=2017-03-12'; \$signStr = base64\_encode(hash\_hmac('sha1', \$srcStr, \$secretKey, true)); echo \$signStr;

最终得到的签名串为:

EliP9YW3pW28FpsEdkXt/+WcGeI=

使用其它程序设计语言开发时,可用上面示例中的原文进行签名验证,得到的签名串与例子中的一致即可。

### 3. 签名串编码

生成的签名串并不能直接作为请求参数,需要对其进行 URL 编码。

如上一步生成的签名串为 EliP9YW3pW28FpsEdkXt/+WcGeI= ,最终得到的签名串请求参数 ( Signature ) 为: EliP9YW3pW28FpsEdkXt%2f%2bWcGeI%3d,它将用于生成最终的请求 URL。

注意: 如果用户的请求方法是 GET, 或者请求方法为 POST 同时 Content-Type 为 application/x-www-form-urlencoded, 则发送请求 时所有请求参数的值均需要做 URL 编码,参数键和=符号不需要编码。非 ASCII 字符在 URL 编码前需要先以 UTF-8 进行编码。

注意:有些编程语言的 http 库会自动为所有参数进行 urlencode,在这种情况下,就不需要对签名串进行 URL 编码了,否则两次 URL 编 码会导致签名失败。

注意:其他参数值也需要进行编码,编码采用 RFC 3986。使用 %XY 对特殊字符例如汉字进行百分比编码,其中"X"和"Y"为十六进制字符 (0-9 和大写字母 A-F),使用小写将引发错误。

### 4. 签名失败

根据实际情况,存在以下签名失败的错误码,请根据实际情况处理

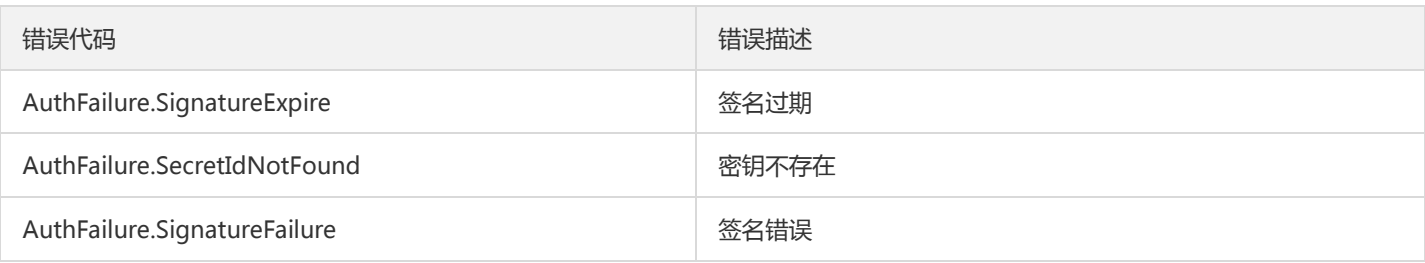

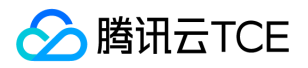

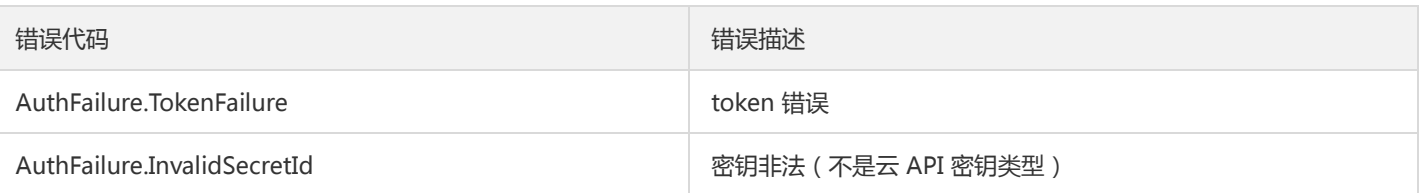

### 5. 签名演示

在实际调用 API 3.0 时,推荐使用配套的tcecloud SDK 3.0 , SDK 封装了签名的过程,开发时只关注产品提供的具体接口即可。详细信息 参见 SDK 中心。当前支持的编程语言有:

- Python
- Java
- PHP
- $\bullet$  Go
- JavaScript
- .NET

为了更清楚的解释签名过程,下面以实际编程语言为例,将上述的签名过程具体实现。请求的域名、调用的接口和参数的取值都以上述签 名过程为准,代码只为解释签名过程,并不具备通用性,实际开发请尽量使用 SDK 。

最终输出的 url 可能为: http://imgcache.finance.cloud.tencent.com:80cvm.finance.cloud.tencent.com/? Action=DescribeInstances&InstanceIds.0=ins-09dx96dg&Limit=20&Nonce=11886&Offset=0&Region=apguangzhou&SecretId=AKIDz8krbsJ5yKBZQpn74WFkmLPx3EXAMPLE&Signature=EliP9YW3pW28FpsEdkXt%2F%2BWcGeI%3D &Timestamp=1465185768&Version=2017-03-12

注意:由于示例中的密钥是虚构的,时间戳也不是系统当前时间,因此如果将此 url 在浏览器中打开或者用 curl 等命令调用时会返回鉴权 错误:签名过期。为了得到一个可以正常返回的 url ,需要修改示例中的 SecretId 和 SecretKey 为真实的密钥,并使用系统当前时间戳作 为 Timestamp 。

注意:在下面的示例中,不同编程语言,甚至同一语言每次执行得到的 url 可能都有所不同,表现为参数的顺序不同,但这并不影响正确 性。只要所有参数都在,且签名计算正确即可。

注意:以下代码仅适用于 API 3.0,不能直接用于其他的签名流程,即使是旧版的 API ,由于存在细节差异也会导致签名计算错误,请以 对应的实际文档为准。

#### Java

import java.io.UnsupportedEncodingException; import java.net.URLEncoder; import java.util.Random; import java.util.TreeMap; import javax.crypto.Mac; import javax.crypto.spec.SecretKeySpec; import javax.xml.bind.DatatypeConverter;

public class TceCloudAPIDemo { private final static String CHARSET = "UTF-8";

public static String sign(String s, String key, String method) throws Exception { Mac mac = Mac.getInstance(method);

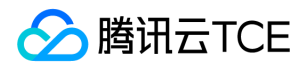

```
SecretKeySpec secretKeySpec = new SecretKeySpec(key.getBytes(CHARSET), mac.getAlgorithm());
mac.init(secretKeySpec);
byte[] hash = mac.doFinal(s.getBytes(CHARSET));
return DatatypeConverter.printBase64Binary(hash);
}
public static String getStringToSign(TreeMap<String, Object> params) {
StringBuilder s2s = new StringBuilder("GETcvm.finance.cloud.tencent.com/?");
// 签名时要求对参数进行字典排序,此处用TreeMap保证顺序
for (String k : params.keySet()) {
s2s.append(k).append("=").append(params.get(k).toString()).append("&");
}
return s2s.toString().substring(0, s2s.length() - 1);
}
public static String getUrl(TreeMap<String, Object> params) throws UnsupportedEncodingException {
StringBuilder url = new StringBuilder("http://imgcache.finance.cloud.tencent.com:80cvm.finance.cloud.tencent.com/?");
// 实际请求的url中对参数顺序没有要求
for (String k : params.keySet()) {
// 需要对请求串进行urlencode, 由于key都是英文字母, 故此处仅对其value进行urlencode
url.append(k).append("=").append(URLEncoder.encode(params.get(k).toString(), CHARSET)).append("&");
}
return url.toString().substring(0, url.length() - 1);
}
public static void main(String[] args) throws Exception {
TreeMap<String, Object> params = new TreeMap<String, Object>(); // TreeMap可以自动排序
// 实际调用时应当使用随机数,例如:params.put("Nonce", new Random().nextInt(java.lang.Integer.MAX_VALUE));
params.put("Nonce", 11886); // 公共参数
// 实际调用时应当使用系统当前时间,例如: params.put("Timestamp", System.currentTimeMillis() / 1000);
params.put("Timestamp", 1465185768); // 公共参数
params.put("SecretId", "AKIDz8krbsJ5yKBZQpn74WFkmLPx3EXAMPLE"); // 公共参数
params.put("Action", "DescribeInstances"); // 公共参数
params.put("Version", "2017-03-12"); // 公共参数
params.put("Region", "ap-guangzhou"); // 公共参数
params.put("Limit", 20); // 业务参数
params.put("Offset", 0); // 业务参数
params.put("InstanceIds.0", "ins-09dx96dg"); // 业务参数
params.put("Signature", sign(getStringToSign(params), "Gu5t9xGARNpq86cd98joQYCN3EXAMPLE", "HmacSHA1")); // 公共
参数
System.out.println(getUrl(params));
}
}
```
#### Python

注意:如果是在 Python 2 环境中运行,需要先安装 requests 依赖包: pip install requests 。

# -\*- coding: utf8 -\* import base64 import hashlib import hmac import time

import requests

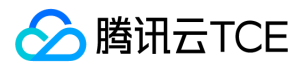

secret\_id = "AKIDz8krbsJ5yKBZQpn74WFkmLPx3EXAMPLE" secret\_key = "Gu5t9xGARNpq86cd98joQYCN3EXAMPLE" def get\_string\_to\_sign(method, endpoint, params):  $s =$  method + endpoint + "/?" query str = " $&$ ".join("%s=%s" % (k, params[k]) for k in sorted(params)) return s + query\_str def sign\_str(key, s, method): hmac\_str = hmac.new(key.encode("utf8"), s.encode("utf8"), method).digest() return base64.b64encode(hmac\_str)  $if __name__ == '__main__':$ endpoint = "cvm.finance.cloud.tencent.com"  $data = {$ 'Action' : 'DescribeInstances', 'InstanceIds.0' : 'ins-09dx96dg', 'Limit' : 20, 'Nonce' : 11886, 'Offset' : 0, 'Region' : 'ap-guangzhou', 'SecretId' : secret\_id, 'Timestamp' : 1465185768, # int(time.time()) 'Version': '2017-03-12' } s = get\_string\_to\_sign("GET", endpoint, data) data["Signature"] = sign\_str(secret\_key, s, hashlib.sha1) print(data["Signature"]) # 此处会实际调用,成功后可能产生计费 # resp = requests.get("http://imgcache.finance.cloud.tencent.com:80" + endpoint, params=data) # print(resp.url)

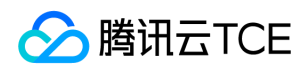

# 接口签名v3

最近更新时间: 2024-06-18 14:31:20

tcecloud API 会对每个访问请求进行身份验证, 即每个请求都需要在公共请求参数中包含签名信息(Signature)以验证请求者身份。 签 名信息由安全凭证生成,安全凭证包括 SecretId 和 SecretKey;若用户还没有安全凭证,请前往云API密钥页面申请,否则无法调用云API 接口。

### 1. 申请安全凭证

在第一次使用云API之前,请前往云API密钥页面申请安全凭证。 安全凭证包括 SecretId 和 SecretKey:

- SecretId 用于标识 API 调用者身份
- SecretKey 用于加密签名字符串和服务器端验证签名字符串的密钥。
- 用户必须严格保管安全凭证,避免泄露。

申请安全凭证的具体步骤如下:

- 1. 登录tcecloud管理中心控制台。
- 2. 前往云API密钥的控制台页面
- 3. 在云API密钥页面,点击【新建】即可以创建一对SecretId/SecretKey

注意:开发商帐号最多可以拥有两对 SecretId / SecretKey。

### 2. TC3-HMAC-SHA256 签名方法

注意:对于GET方法,只支持 Content-Type: application/x-www-form-urlencoded 协议格式。对于POST方法,目前支持 Content-Type: application/json 以及 Content-Type: multipart/form-data 两种协议格式,json 格式默认所有业务接口均支持,multipart 格式 只有特定业务接口支持,此时该接口不能使用 json 格式调用,参考具体业务接口文档说明。

下面以云服务器查询广州区实例列表作为例子,分步骤介绍签名的计算过程。我们仅用到了查询实例列表的两个参数:Limit 和 Offset, 使用 GET 方法调用。

假设用户的 SecretId 和 SecretKey 分别是:AKIDz8krbsJ5yKBZQpn74WFkmLPx3EXAMPLE 和 Gu5t9xGARNpq86cd98joQYCN3EXAMPLE

#### 2.1. 拼接规范请求串

按如下格式拼接规范请求串(CanonicalRequest):

```
CanonicalRequest =
HTTPRequestMethod + '\n' +
CanonicalURI + '\n' +
CanonicalQueryString + '\n' +
CanonicalHeaders + '\n' +
SignedHeaders + '\n' +
HashedRequestPayload
```
• HTTPRequestMethod: HTTP 请求方法(GET、POST), 本示例中为 GET;

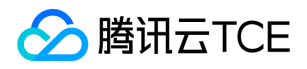

- CanonicalURI: URI 参数, API 3.0 固定为正斜杠(/);
- CanonicalQueryString:发起 HTTP 请求 URL 中的查询字符串,对于 POST 请求,固定为空字符串,对于 GET 请求,则为 URL 中问 号(?)后面的字符串内容,本示例取值为: Limit=10&Offset=0。注意: CanonicalQueryString 需要经过 URL 编码。
- CanonicalHeaders:参与签名的头部信息,至少包含 host 和 content-type 两个头部, 也可加入自定义的头部参与签名以提高自身请 求的唯一性和安全性。拼接规则: 1)头部 key 和 value 统一转成小写, 并去掉首尾空格, 按照 key:value\n 格式拼接; 2) 多个头部, 按照头部 key(小写)的字典排序进行拼接。此例中为: content-type:application/x-www-formurlencoded\nhost:cvm.finance.cloud.tencent.com\n
- SignedHeaders:参与签名的头部信息,说明此次请求有哪些头部参与了签名,和 CanonicalHeaders 包含的头部内容是——对应的。 content-type 和 host 为必选头部。拼接规则: 1)头部 key 统一转成小写; 2) 多个头部 key (小写) 按照字典排序进行拼接, 并且以 分号(;)分隔。此例中为: content-type;host
- HashedRequestPayload: 请求正文的哈希值, 计算方法为 Lowercase(HexEncode(Hash.SHA256(RequestPayload))), 对 HTTP 请 求整个正文 payload 做 SHA256 哈希,然后十六进制编码,最后编码串转换成小写字母。注意:对于 GET 请求, RequestPayload 固 定为空字符串,对于 POST 请求,RequestPayload 即为 HTTP 请求正文 payload。

根据以上规则,示例中得到的规范请求串如下(为了展示清晰,\n 换行符通过另起打印新的一行替代):

#### GET / Limit=10&Offset=0 content-type:application/x-www-form-urlencoded host:cvm.finance.cloud.tencent.com

content-type;host e3b0c44298fc1c149afbf4c8996fb92427ae41e4649b934ca495991b7852b855

#### 2.2. 拼接待签名字符串

按如下格式拼接待签名字符串:

```
StringToSign =
Algorithm + \n\ +
RequestTimestamp + \n +
CredentialScope + \n +
HashedCanonicalRequest
```
- Algorithm:签名算法,目前固定为 TC3-HMAC-SHA256;
- RequestTimestamp:请求时间戳,即请求头部的 X-TC-Timestamp 取值,如上示例请求为 1539084154;
- CredentialScope: 凭证范围, 格式为 Date/service/tc3\_request, 包含日期、所请求的服务和终止字符串(tc3\_request)。Date 为 UTC 标准时间的日期,取值需要和公共参数 X-TC-Timestamp 换算的 UTC 标准时间日期一致; service 为产品名, 必须与调用的产品 域名一致,例如 cvm。如上示例请求,取值为 2018-10-09/cvm/tc3\_request;
- HashedCanonicalRequest:前述步骤拼接所得规范请求串的哈希值,计算方法为 Lowercase(HexEncode(Hash.SHA256(CanonicalRequest)))。

#### 注意:

1. Date 必须从时间戳 X-TC-Timestamp 计算得到, 且时区为 UTC+0。如果加入系统本地时区信息, 例如东八区, 将导致白天和晚 上调用成功,但是凌晨时调用必定失败。假设时间戳为 1551113065,在东八区的时间是 2019-02-26 00:44:25,但是计算得到 的 Date 取 UTC+0 的日期应为 2019-02-25,而不是 2019-02-26。

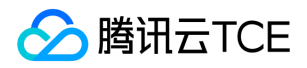

2. Timestamp 必须是当前系统时间,且需确保系统时间和标准时间是同步的,如果相差超过五分钟则必定失败。如果长时间不和标 准时间同步,可能导致运行一段时间后,请求必定失败(返回签名过期错误)。

根据以上规则,示例中得到的待签名字符串如下(为了展示清晰,\n 换行符通过另起打印新的一行替代):

TC3-HMAC-SHA256 1539084154 2018-10-09/cvm/tc3\_request 91c9c192c14460df6c1ffc69e34e6c5e90708de2a6d282cccf957dbf1aa7f3a7

#### 2.3. 计算签名

1)计算派生签名密钥,伪代码如下

SecretKey = "Gu5t9xGARNpq86cd98joQYCN3EXAMPLE" SecretDate = HMAC\_SHA256("TC3" + SecretKey, Date) SecretService = HMAC\_SHA256(SecretDate, Service) SecretSigning = HMAC\_SHA256(SecretService, "tc3\_request")

- SecretKey:原始的 SecretKey;
- Date: 即 Credential 中的 Date 字段信息, 如上示例, 为2018-10-09;
- Service: 即 Credential 中的 Service 字段信息, 如上示例, 为 cvm;

2)计算签名,伪代码如下

Signature = HexEncode(HMAC\_SHA256(SecretSigning, StringToSign))

- SecretSigning:即以上计算得到的派生签名密钥;
- StringToSign: 即步骤2计算得到的待签名字符串;

#### 2.4. 拼接 Authorization

按如下格式拼接 Authorization:

```
Authorization =
Algorithm + ' ' +
'Credential=' + SecretId + '/' + CredentialScope + ', ' +
'SignedHeaders=' + SignedHeaders + ', '
'Signature=' + Signature
```
- Algorithm:签名方法,固定为 TC3-HMAC-SHA256;
- SecretId:密钥对中的 SecretId;
- CredentialScope:见上文,凭证范围;  $\bullet$
- SignedHeaders:见上文,参与签名的头部信息;
- Signature:签名值

根据以上规则,示例中得到的值为:

TC3-HMAC-SHA256 Credential=AKIDEXAMPLE/Date/service/tc3\_request, SignedHeaders=content-type;host, Signature=5 da7a33f6993f0614b047e5df4582db9e9bf4672ba50567dba16c6ccf174c474

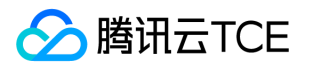

#### 最终完整的调用信息如下:

http://imgcache.finance.cloud.tencent.com:80cvm.finance.cloud.tencent.com/?Limit=10&Offset=0

Authorization: TC3-HMAC-SHA256 Credential=AKIDz8krbsJ5yKBZQpn74WFkmLPx3EXAMPLE/2018-10-09/cvm/tc3\_reques t, SignedHeaders=content-type;host, Signature=5da7a33f6993f0614b047e5df4582db9e9bf4672ba50567dba16c6ccf174c4 74

Content-Type: application/x-www-form-urlencoded Host: cvm.finance.cloud.tencent.com X-TC-Action: DescribeInstances X-TC-Version: 2017-03-12 X-TC-Timestamp: 1539084154 X-TC-Region: ap-guangzhou

### 3. 签名失败

根据实际情况,存在以下签名失败的错误码,请根据实际情况处理

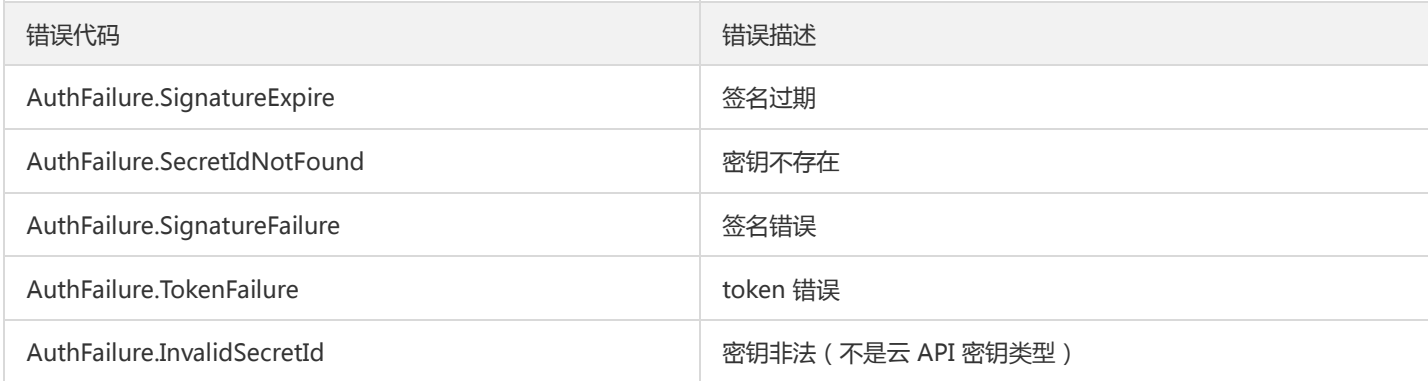

## 4. 签名演示

#### Java

import java.io.BufferedReader; import java.io.InputStream; import java.io.InputStreamReader; import java.net.URL; import java.text.SimpleDateFormat; import java.util.Date; import java.util.Map; import java.util.TimeZone; import java.util.TreeMap; import javax.crypto.Mac; import javax.crypto.spec.SecretKeySpec; import javax.net.ssl.HttpsURLConnection; import javax.xml.bind.DatatypeConverter;

import org.apache.commons.codec.digest.DigestUtils;

public class TceCloudAPITC3Demo { private final static String CHARSET = "UTF-8";

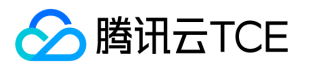

```
private final static String ENDPOINT = "cvm.finance.cloud.tencent.com";
private final static String PATH = "/";
private final static String SECRET_ID = "AKIDz8krbsJ5yKBZQpn74WFkmLPx3EXAMPLE";
private final static String SECRET_KEY = "Gu5t9xGARNpq86cd98joQYCN3EXAMPLE";
private final static String CT_X_WWW_FORM_URLENCODED = "application/x-www-form-urlencoded";
private final static String CT JSON = "application/json";
private final static String CT_FORM_DATA = "multipart/form-data";
public static byte[] sign256(byte[] key, String msg) throws Exception {
Mac mac = Mac.getInstance("HmacSHA256");
SecretKeySpec secretKeySpec = new SecretKeySpec(key, mac.getAlgorithm());
mac.init(secretKeySpec);
return mac.doFinal(msg.getBytes(CHARSET));
}
public static void main(String[] args) throws Exception {
String service = "cvm";
String host = "cvm.finance.cloud.tencent.com";
String region = "ap-guangzhou";
String action = "DescribeInstances";
String version = "2017-03-12";
String algorithm = "TC3-HMAC-SHA256";
String timestamp = "1539084154";
//String timestamp = String.valueOf(System.currentTimeMillis() / 1000);
SimpleDateFormat sdf = new SimpleDateFormat("yyyy-MM-dd");
// 注意时区,否则容易出错
sdf.setTimeZone(TimeZone.getTimeZone("UTC"));
String date = sdf.format(new Date(Long.valueOf(timestamp + "000")));
// ************* 步骤 1: 拼接规范请求串 **************
String httpRequestMethod = "GET";
String canonicalUri = "/";
String canonicalQueryString = "Limit=10&Offset=0";
String canonicalHeaders = "content-type:application/x-www-form-urlencoded\n" + "host:" + host + "\n";
String signedHeaders = "content-type;host";
String hashedRequestPayload = DigestUtils.sha256Hex("");
String canonicalRequest = httpRequestMethod + "\n" + canonicalUri + "\n" + canonicalQueryString + "\n"
+ canonicalHeaders + "\n" + signedHeaders + "\n" + hashedRequestPayload;
System.out.println(canonicalRequest);
// ************** 步骤 2: 拼接待签名字符串 **************
String credentialScope = date + "/" + service + "/" + "tc3_request";
String hashedCanonicalRequest = DigestUtils.sha256Hex(canonicalRequest.getBytes(CHARSET));
String stringToSign = algorithm + "\n" + timestamp + "\n" + credentialScope + "\n" + hashedCanonicalRequest;
System.out.println(stringToSign);
// ************* 步骤 3: 计算签名 *************
byte[] secretDate = sign256(("TC3" + SECRET_KEY).getBytes(CHARSET), date);
byte[] secretService = sign256(secretDate, service);
byte[] secretSigning = sign256(secretService, "tc3_request");
String signature = DatatypeConverter.printHexBinary(sign256(secretSigning, stringToSign)).toLowerCase();
System.out.println(signature);
// ************* 步骤 4:拼接 Authorization *************
String authorization = algorithm + " " + "Credential=" + SECRET_ID + "/" + credentialScope + ", "
+ "SignedHeaders=" + signedHeaders + ", " + "Signature=" + signature;
System.out.println(authorization);
```
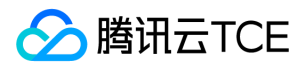

TreeMap<String, String> headers = new TreeMap<String, String>(); headers.put("Authorization", authorization); headers.put("Host", host); headers.put("Content-Type", CT\_X\_WWW\_FORM\_URLENCODED); headers.put("X-TC-Action", action); headers.put("X-TC-Timestamp", timestamp); headers.put("X-TC-Version", version); headers.put("X-TC-Region", region); } }

#### Python

```
# -*- coding: utf-8 -*-
import hashlib, hmac, json, os, sys, time
from datetime import datetime
# 密钥参数
secret_id = "AKIDz8krbsJ5yKBZQpn74WFkmLPx3EXAMPLE"
secret_key = "Gu5t9xGARNpq86cd98joQYCN3EXAMPLE"
service = "cvm"
host = "cvm.finance.cloud.tencent.com"
endpoint = "http://imgcache.finance.cloud.tencent.com:80" + host
region = "ap-guangzhou"
action = "DescribeInstances"
version = "2017-03-12"
algorithm = "TC3-HMAC-SHA256"
timestamp = 1539084154
date = datetime.utcfromtimestamp(timestamp).strftime("%Y-%m-%d")
params = {"Limit": 10, "Offset": 0}
# ************* 步骤 1:拼接规范请求串 *************
http_request_method = "GET"
canonical_uri = "/"
canonical_querystring = "Limit=10&Offset=0"
ct = "x-www-form-urlencoded"
payload = ""
if http_request_method == "POST":
canonical_querystring = ""
ct = "json"payload = json.dumps(params)
canonical headers = "content-type:application/%s\nhost:%s\n" % (ct, host)
signed_headers = "content-type;host"
hashed_request_payload = hashlib.sha256(payload.encode("utf-8")).hexdigest()
canonical_request = (http_request_method + "\n" +
canonical uri + "\n" +
canonical_querystring + "\n" +
canonical headers + "\n" +
signed_headers + "\n" +
hashed request payload)
print(canonical_request)
# ************* 步骤 2:拼接待签名字符串 *************
credential_scope = date + "/" + service + "/" + "tc3_request"
```
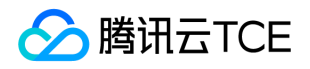

hashed\_canonical\_request = hashlib.sha256(canonical\_request.encode("utf-8")).hexdigest() string to sign = (algorithm + "\n" + str(timestamp) + "\n" + credential\_scope + "\n" + hashed canonical request) print(string\_to\_sign)

# \*\*\*\*\*\*\*\*\*\*\*\*\* 步骤 3:计算签名 \*\*\*\*\*\*\*\*\*\*\*\*\* # 计算签名摘要函数 def sign(key, msg): return hmac.new(key, msg.encode("utf-8"), hashlib.sha256).digest() secret\_date = sign(("TC3" + secret\_key).encode("utf-8"), date) secret\_service = sign(secret\_date, service) secret\_signing = sign(secret\_service, "tc3\_request") signature = hmac.new(secret\_signing, string\_to\_sign.encode("utf-8"), hashlib.sha256).hexdigest() print(signature)

# \*\*\*\*\*\*\*\*\*\*\*\*\* 步骤 4: 拼接 Authorization \*\*\*\*\*\*\*\*\*\*\*\*\*\* authorization = (algorithm +  $" " +$ "Credential=" + secret\_id + "/" + credential\_scope + ", " + "SignedHeaders=" + signed\_headers + ", " + "Signature=" + signature) print(authorization)

# 公共参数添加到请求头部 headers  $=$  { "Authorization": authorization, "Host": host, "Content-Type": "application/%s" % ct, "X-TC-Action": action, "X-TC-Timestamp": str(timestamp), "X-TC-Version": version, "X-TC-Region": region,

}

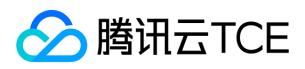

# 请求结构

最近更新时间: 2024-06-18 14:31:20

### 1. 服务地址

地域(Region)是指物理的数据中心的地理区域。tcecloud交付验证不同地域之间完全隔离,保证不同地域间最大程度的稳定性和容错 性。为了降低访问时延、提高下载速度,建议您选择最靠近您客户的地域。

您可以通过 API接口 查询地域列表 查看完成的地域列表。

### 2. 通信协议

tcecloud API 的所有接口均通过 HTTPS 进行通信,提供高安全性的通信通道。

### 3. 请求方法

支持的 HTTP 请求方法:

- POST(推荐)
- GET

POST 请求支持的 Content-Type 类型:

- application/json(推荐),必须使用 TC3-HMAC-SHA256 签名方法。
- application/x-www-form-urlencoded,必须使用 HmacSHA1 或 HmacSHA256 签名方法。
- multipart/form-data(仅部分接口支持),必须使用 TC3-HMAC-SHA256 签名方法。

GET 请求的请求包大小不得超过 32 KB。POST 请求使用签名方法为 HmacSHA1、HmacSHA256 时不得超过 1 MB。POST 请求使用签 名方法为 TC3-HMAC-SHA256 时支持 10 MB。

### 4. 字符编码

均使用UTF-8编码。

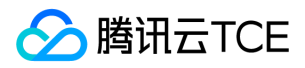

# 返回结果

最近更新时间: 2024-06-18 14:31:20

### 正确返回结果

以云服务器的接口查看实例状态列表 (DescribeInstancesStatus) 2017-03-12 版本为例, 若调用成功, 其可能的返回如下为:

```
{
"Response": {
"TotalCount": 0,
"InstanceStatusSet": [],
"RequestId": "b5b41468-520d-4192-b42f-595cc34b6c1c"
}
}
```
- Response 及其内部的 RequestId 是固定的字段,无论请求成功与否,只要 API 处理了,则必定会返回。  $\bullet$
- RequestId 用于一个 API 请求的唯一标识,如果 API 出现异常,可以联系我们,并提供该 ID 来解决问题。
- 除了固定的字段外,其余均为具体接口定义的字段,不同的接口所返回的字段参见接口文档中的定义。此例中的 TotalCount 和 InstanceStatusSet 均为 DescribeInstancesStatus 接口定义的字段,由于调用请求的用户暂时还没有云服务器实例,因此 TotalCount 在此情况下的返回值为 0, InstanceStatusSet 列表为空。

### 错误返回结果

若调用失败,其返回值示例如下为:

```
{
"Response": {
"Error": {
"Code": "AuthFailure.SignatureFailure",
"Message": "The provided credentials could not be validated. Please check your signature is correct."
},
"RequestId": "ed93f3cb-f35e-473f-b9f3-0d451b8b79c6"
}
}
```
- Error 的出现代表着该请求调用失败。Error 字段连同其内部的 Code 和 Message 字段在调用失败时是必定返回的。
- Code 表示具体出错的错误码,当请求出错时可以先根据该错误码在公共错误码和当前接口对应的错误码列表里面查找对应原因和解决 方案。
- Message 显示出了这个错误发生的具体原因,随着业务发展或体验优化,此文本可能会经常保持变更或更新,用户不应依赖这个返回 值。
- RequestId 用于一个 API 请求的唯一标识,如果 API 出现异常,可以联系我们,并提供该 ID 来解决问题。

### 公共错误码 (TODO: 重复信息, 是否真的需要?)

返回结果中如果存在 Error 字段,则表示调用 API 接口失败。 Error 中的 Code 字段表示错误码,所有业务都可能出现的错误码为公共错 误码,下表列出了公共错误码。

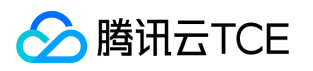

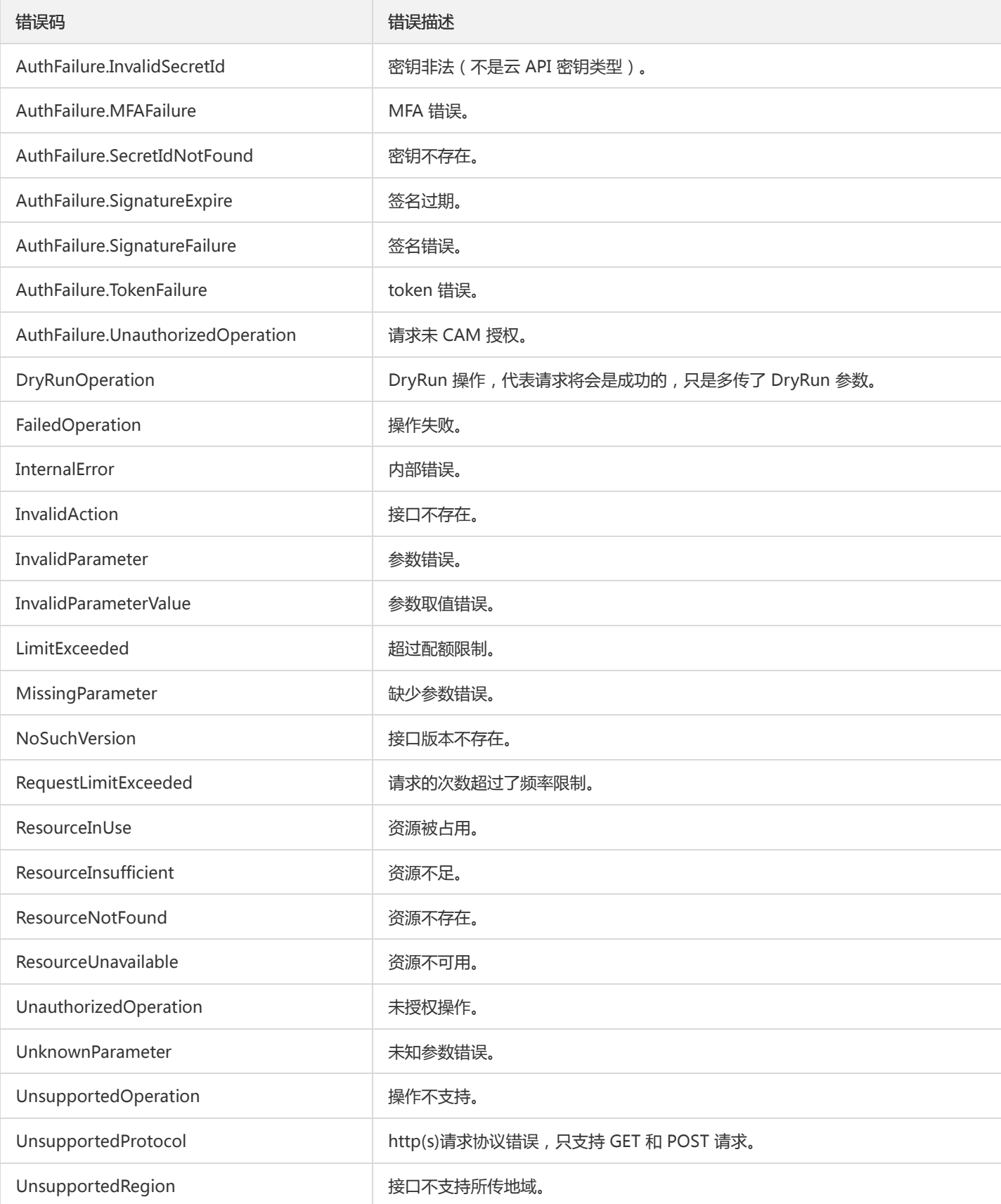

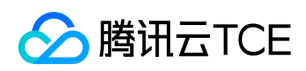

# 公共参数

最近更新时间: 2024-06-18 14:31:20

公共参数是用于标识用户和接口鉴权目的的参数,如非必要,在每个接口单独的接口文档中不再对这些参数进行说明,但每次请求均需要 携带这些参数,才能正常发起请求。

# 签名方法 v3

使用 TC3-HMAC-SHA256 签名方法时,公共参数需要统一放到 HTTP Header 请求头部中,如下:

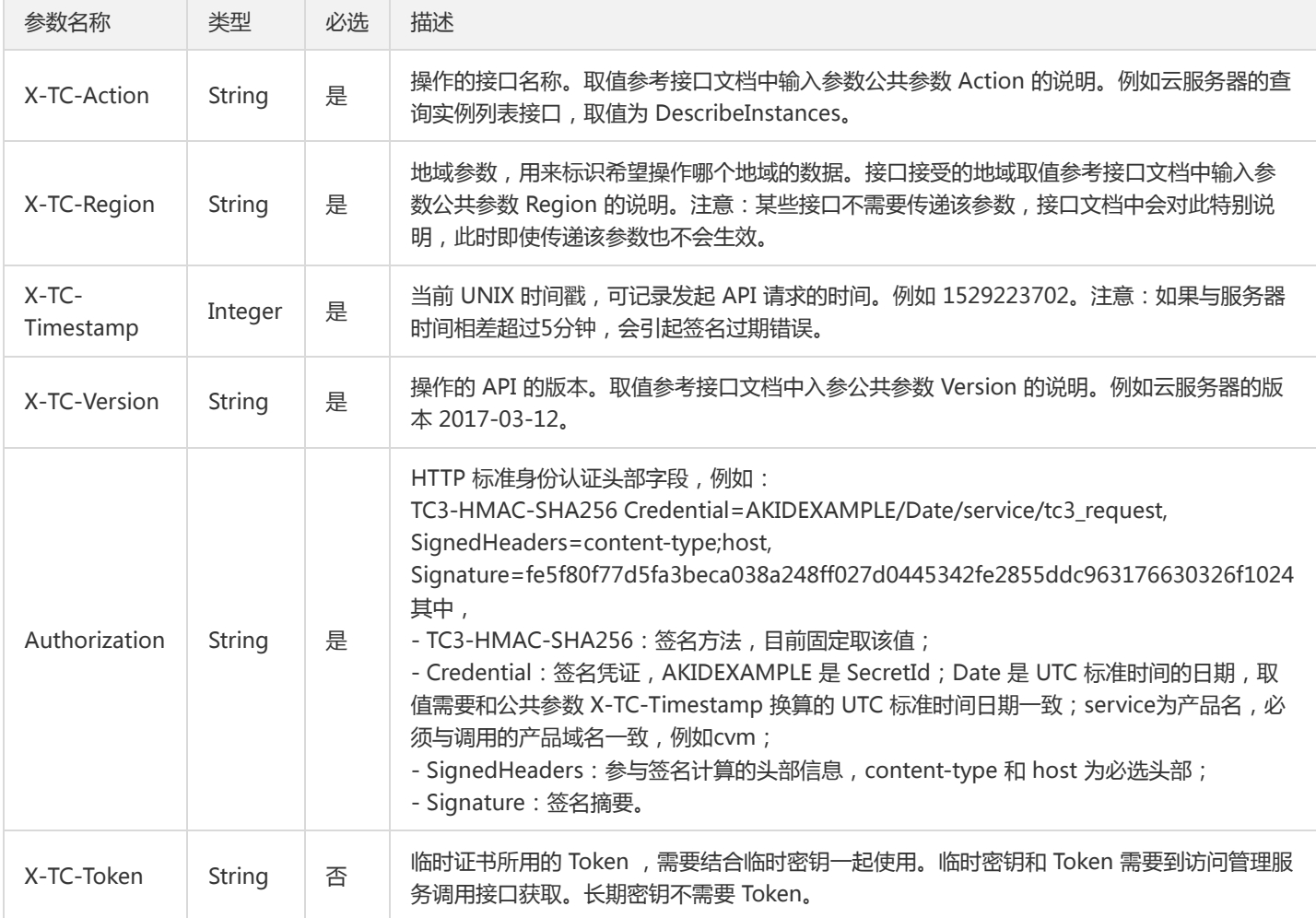

## 签名方法 v1

使用 HmacSHA1 和 HmacSHA256 签名方法时,公共参数需要统一放到请求串中,如下

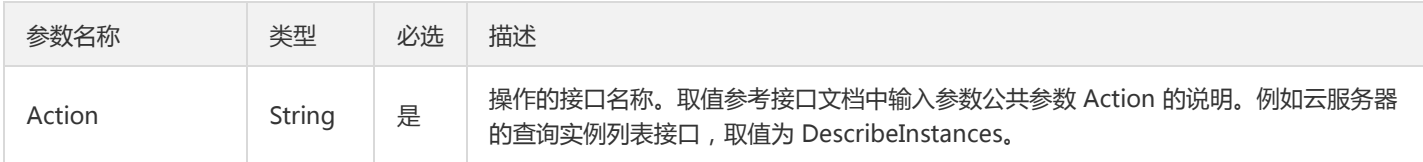

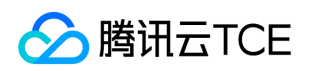

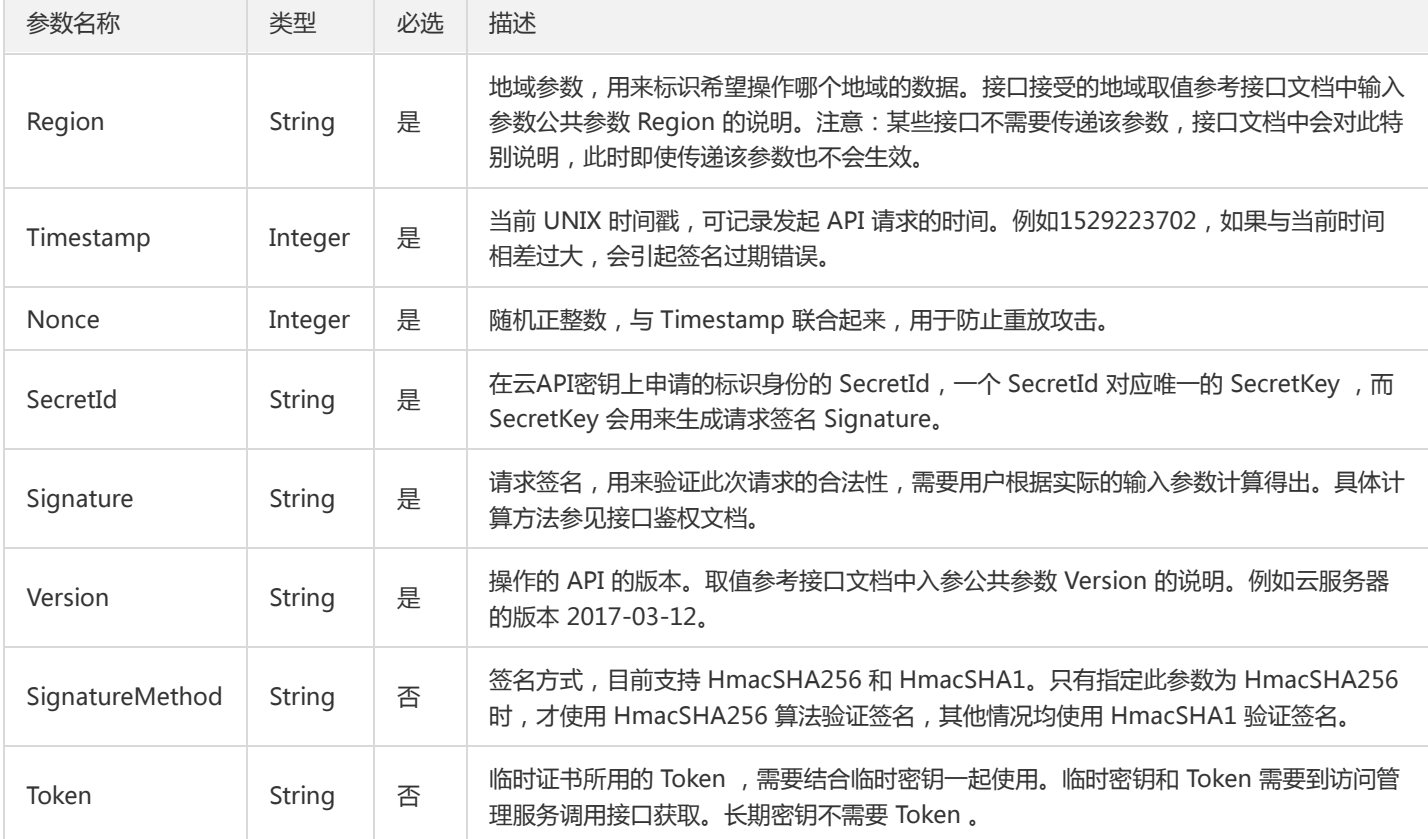

### 地域列表

地域(Region)是指物理的数据中心的地理区域。tcecloud交付验证不同地域之间完全隔离,保证不同地域间最大程度的稳定性和容错 性。为了降低访问时延、提高下载速度,建议您选择最靠近您客户的地域。

您可以通过 API接口 查询地域列表 查看完成的地域列表。

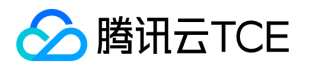

# ACL相关接口 添加 ACL 策略

最近更新时间: 2024-06-18 14:31:20

### 1. 接口描述

接口请求域名: ckafka.api3.finance.cloud.tencent.com。

添加 ACL 策略

默认接口请求频率限制:100次/秒。

接口更新时间:2020-03-09 15:21:34。

接口既验签名又鉴权。

### 2. 输入参数

以下请求参数列表仅列出了接口请求参数和部分公共参数,完整公共参数列表见公共请求参数。

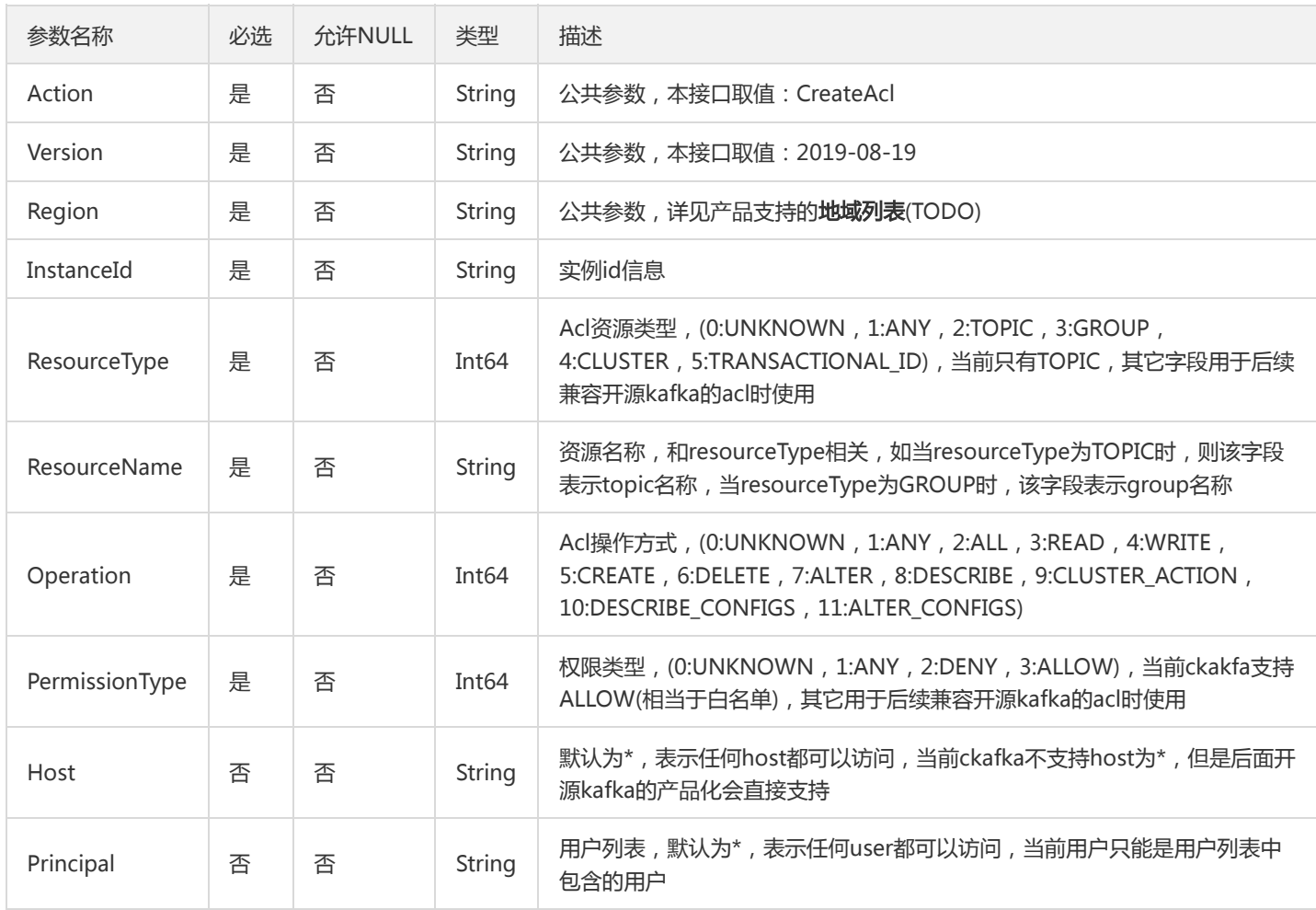

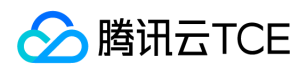

## 3. 输出参数

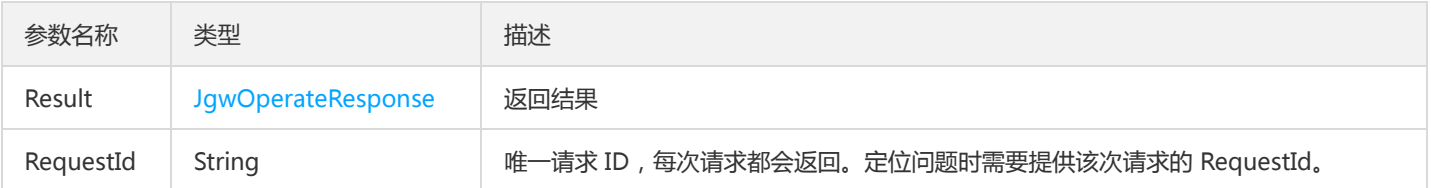

# 4. 错误码

#### 以下仅列出了接口业务逻辑相关的错误码,其他错误码详见公共错误码。

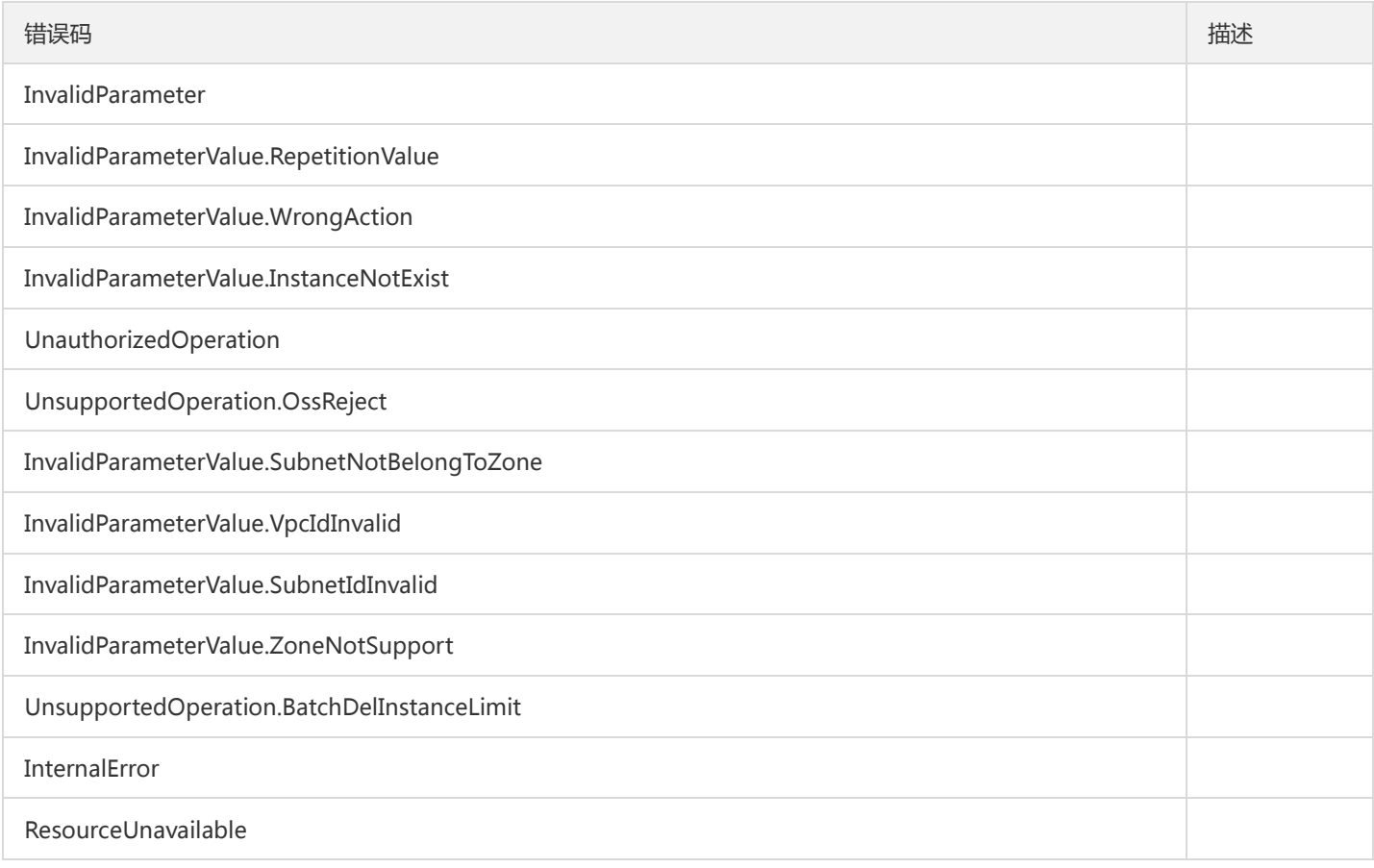

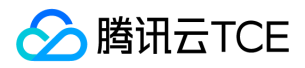

# 添加用户

最近更新时间: 2024-06-18 14:31:20

### 1. 接口描述

接口请求域名: ckafka.api3.finance.cloud.tencent.com。

添加用户

默认接口请求频率限制:100次/秒。

接口更新时间:2019-12-09 10:50:56。

接口只验签名不鉴权。

# 2. 输入参数

以下请求参数列表仅列出了接口请求参数和部分公共参数,完整公共参数列表见公共请求参数。

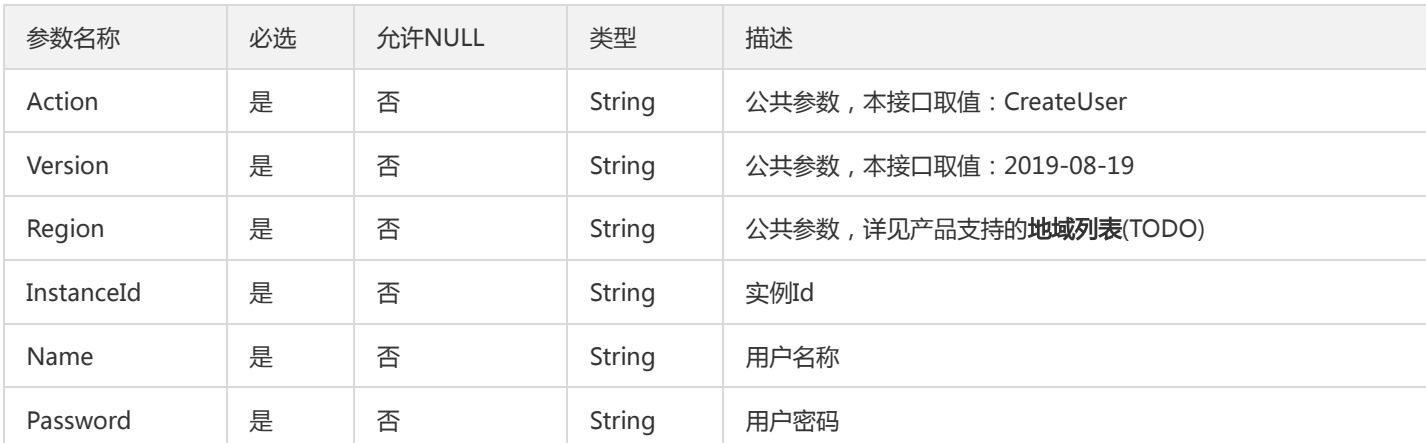

## 3. 输出参数

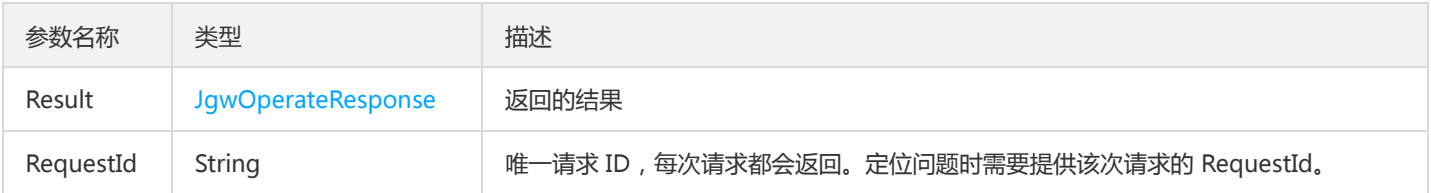

# 4. 错误码

以下仅列出了接口业务逻辑相关的错误码,其他错误码详见公共错误码。

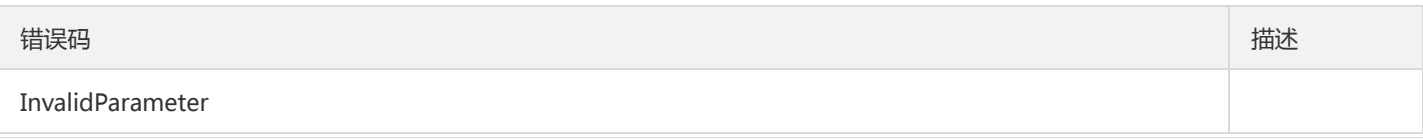

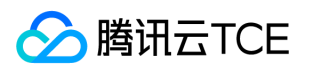

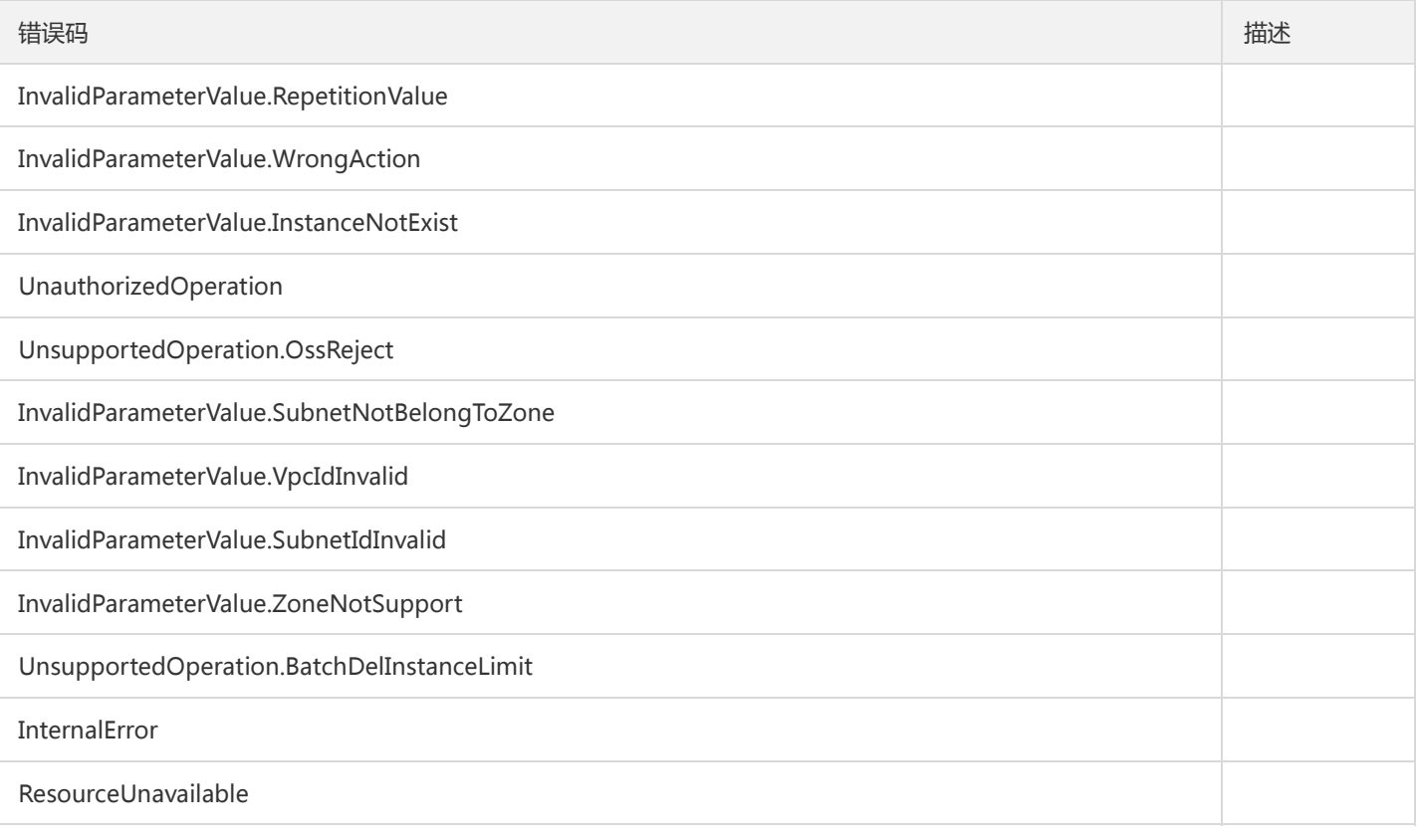

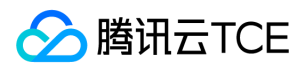

# 删除ACL

最近更新时间: 2024-06-18 14:31:20

### 1. 接口描述

接口请求域名: ckafka.api3.finance.cloud.tencent.com。

删除ACL

默认接口请求频率限制:100次/秒。

接口更新时间:2020-03-09 15:16:53。

接口既验签名又鉴权。

# 2. 输入参数

以下请求参数列表仅列出了接口请求参数和部分公共参数,完整公共参数列表见公共请求参数。

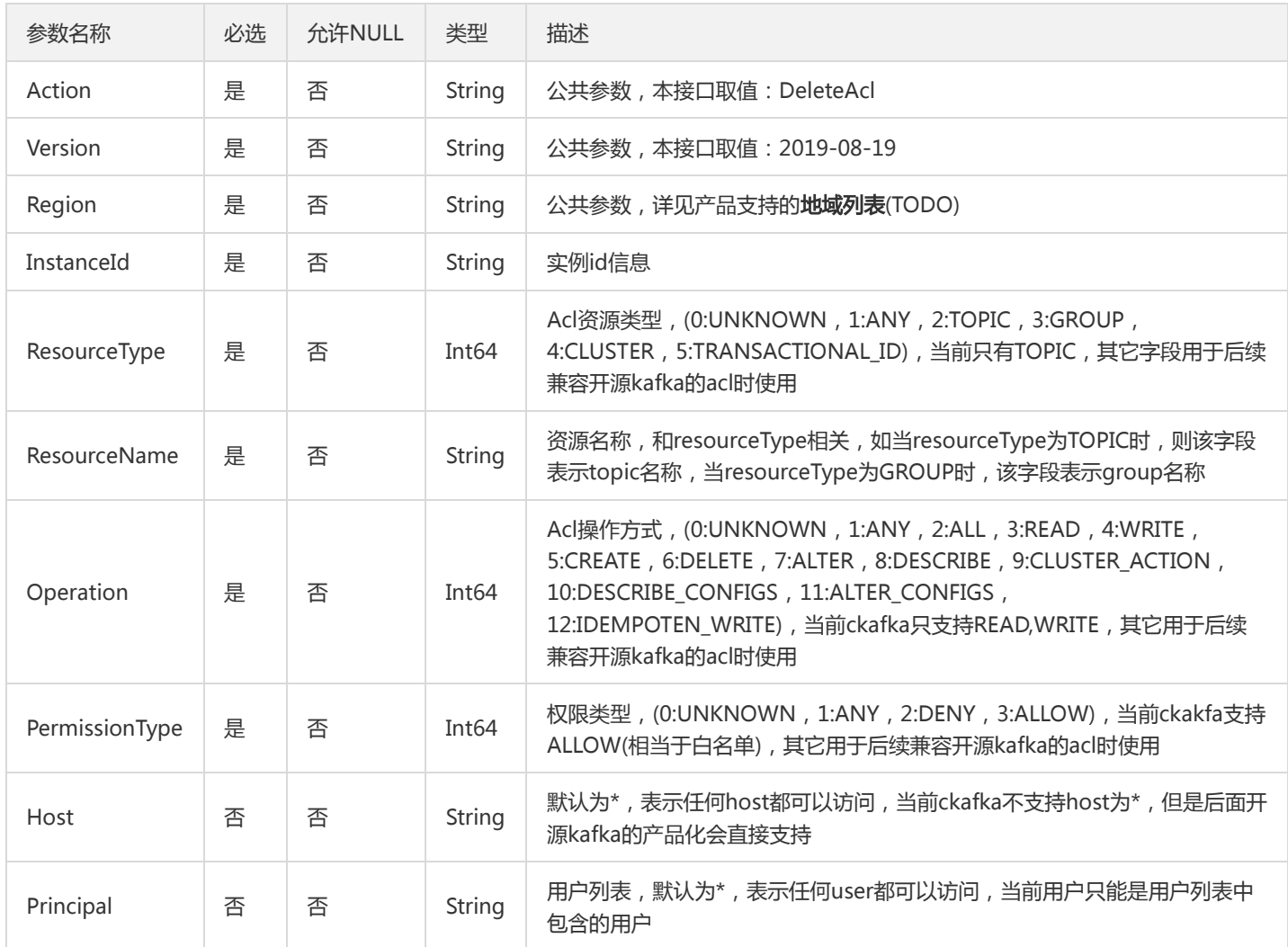

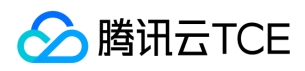

### 3. 输出参数

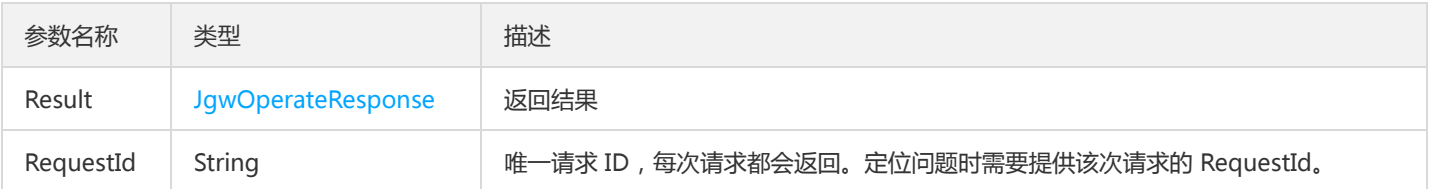

# 4. 错误码

#### 以下仅列出了接口业务逻辑相关的错误码,其他错误码详见公共错误码。

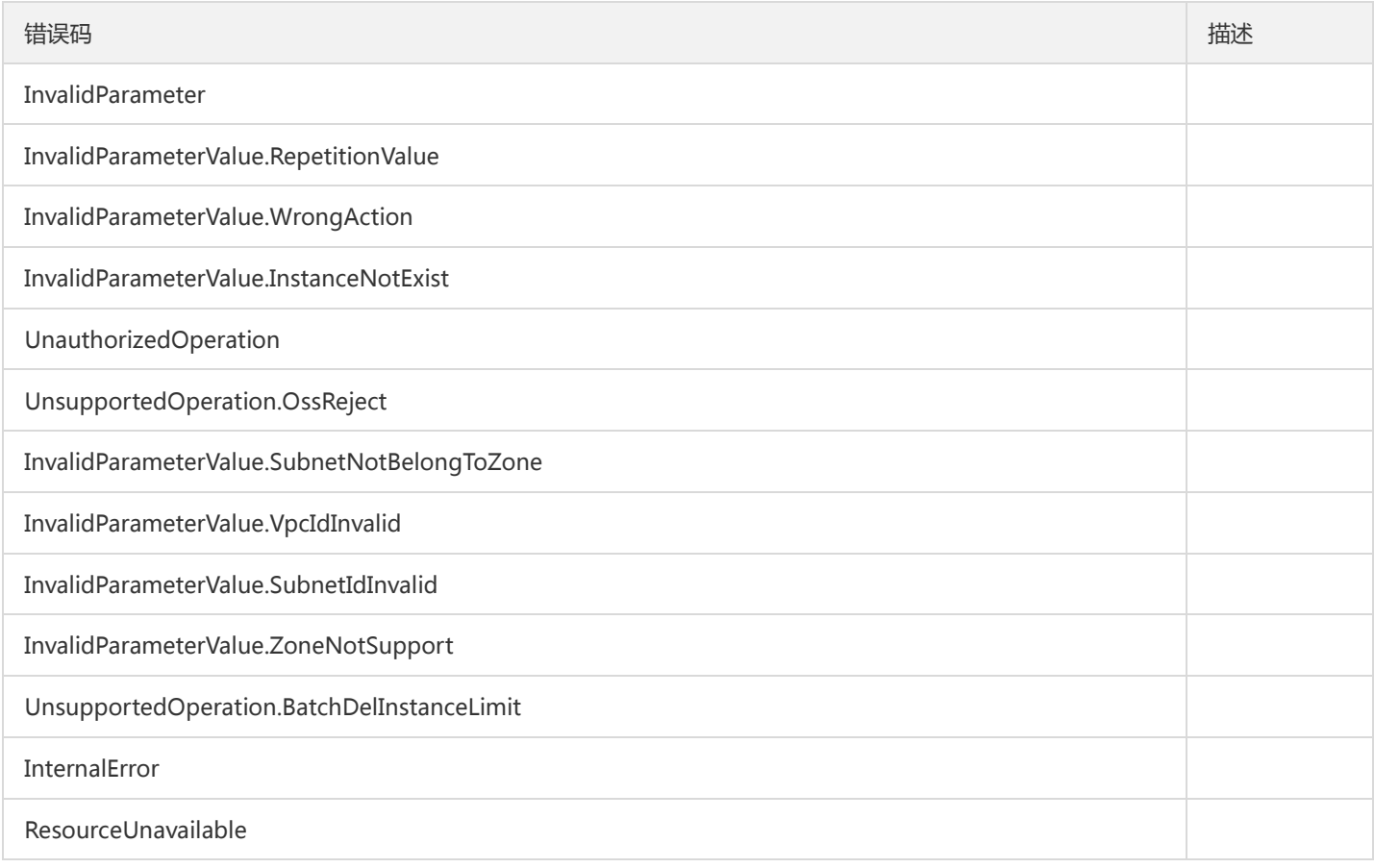

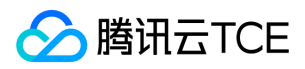

# 删除用户

最近更新时间: 2024-06-18 14:31:20

### 1. 接口描述

接口请求域名: ckafka.api3.finance.cloud.tencent.com。

删除用户

默认接口请求频率限制:100次/秒。

接口更新时间:2019-12-09 10:50:41。

接口只验签名不鉴权。

# 2. 输入参数

以下请求参数列表仅列出了接口请求参数和部分公共参数,完整公共参数列表见公共请求参数。

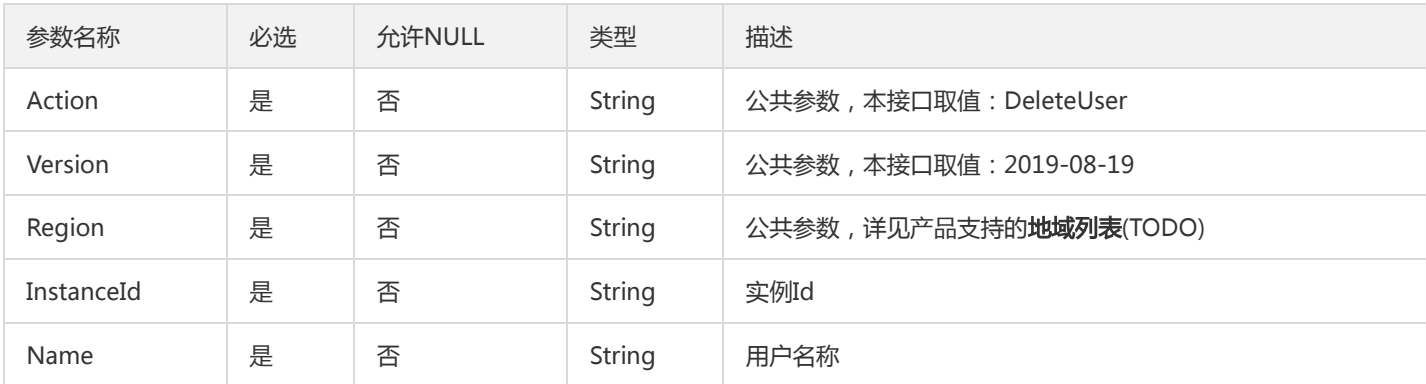

## 3. 输出参数

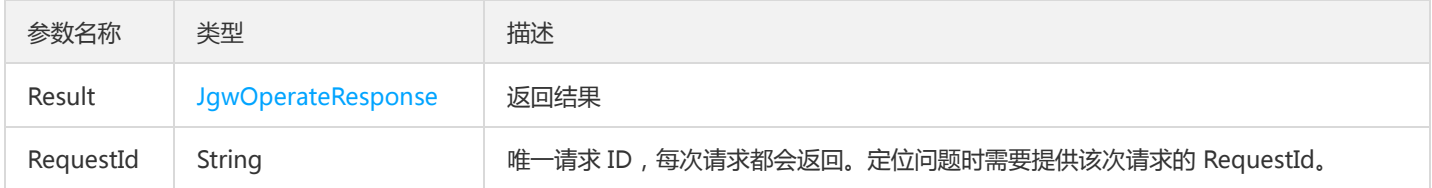

### 4. 错误码

以下仅列出了接口业务逻辑相关的错误码,其他错误码详见公共错误码。

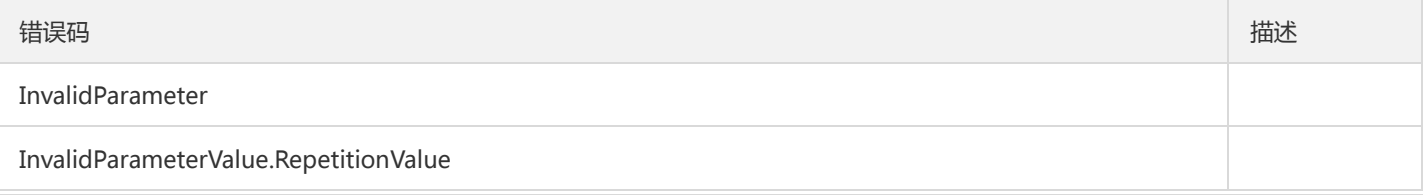

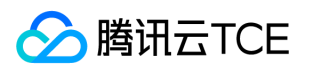

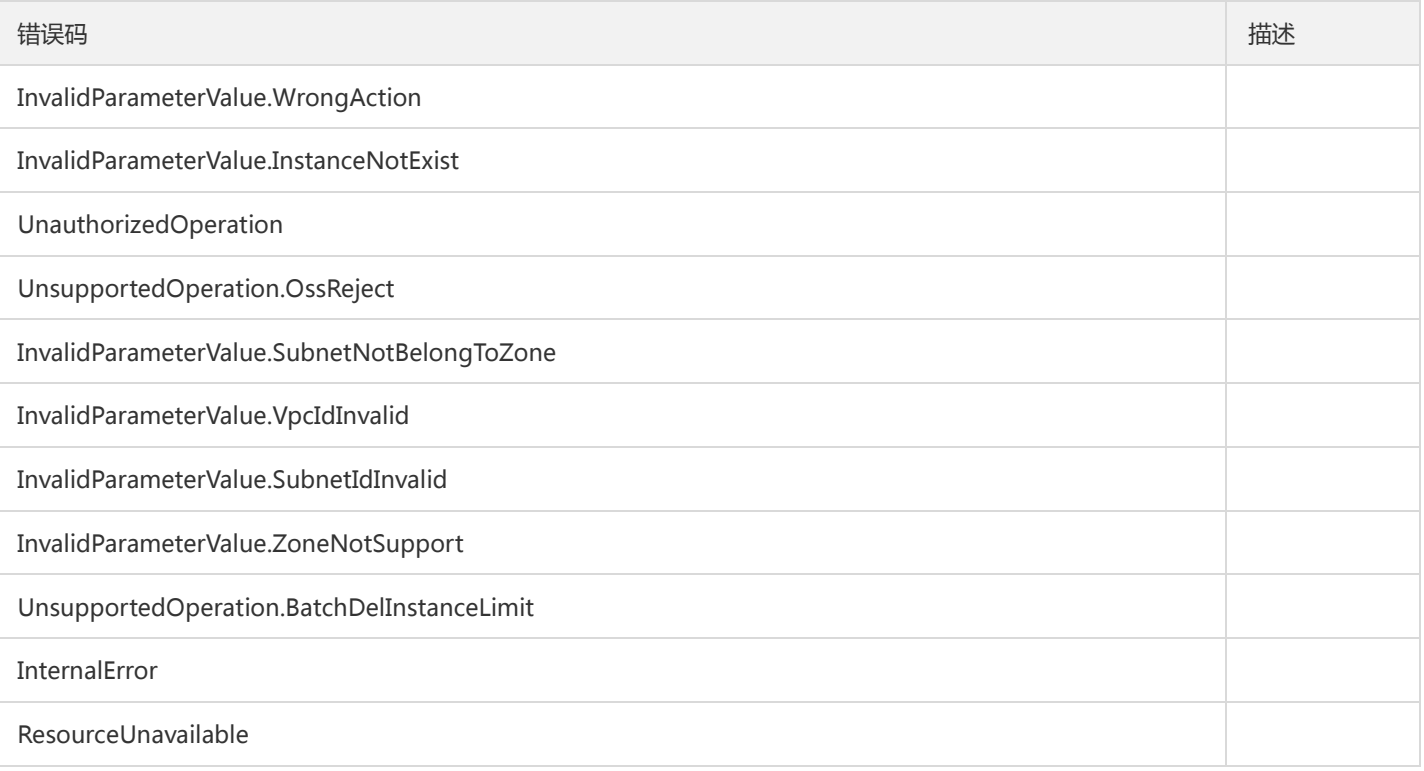

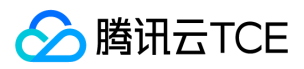

# 枚举ACL

最近更新时间: 2024-06-18 14:31:20

### 1. 接口描述

接口请求域名: ckafka.api3.finance.cloud.tencent.com。

枚举ACL

默认接口请求频率限制:100次/秒。

接口更新时间:2020-03-02 18:29:29。

接口只验签名不鉴权。

# 2. 输入参数

以下请求参数列表仅列出了接口请求参数和部分公共参数,完整公共参数列表见公共请求参数。

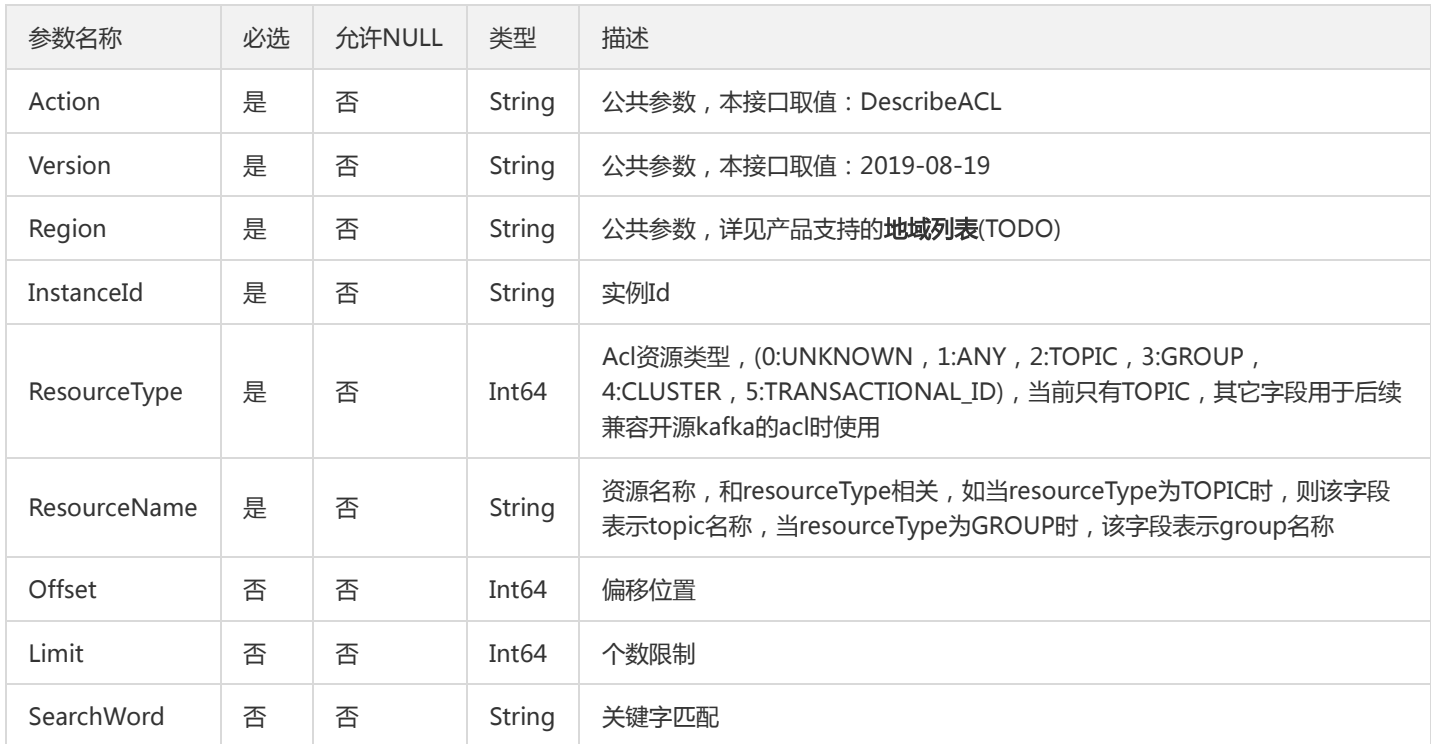

# 3. 输出参数

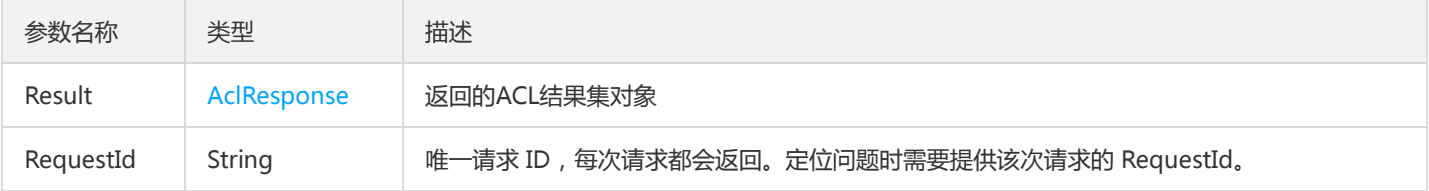
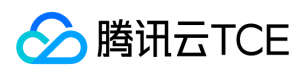

### 4. 错误码

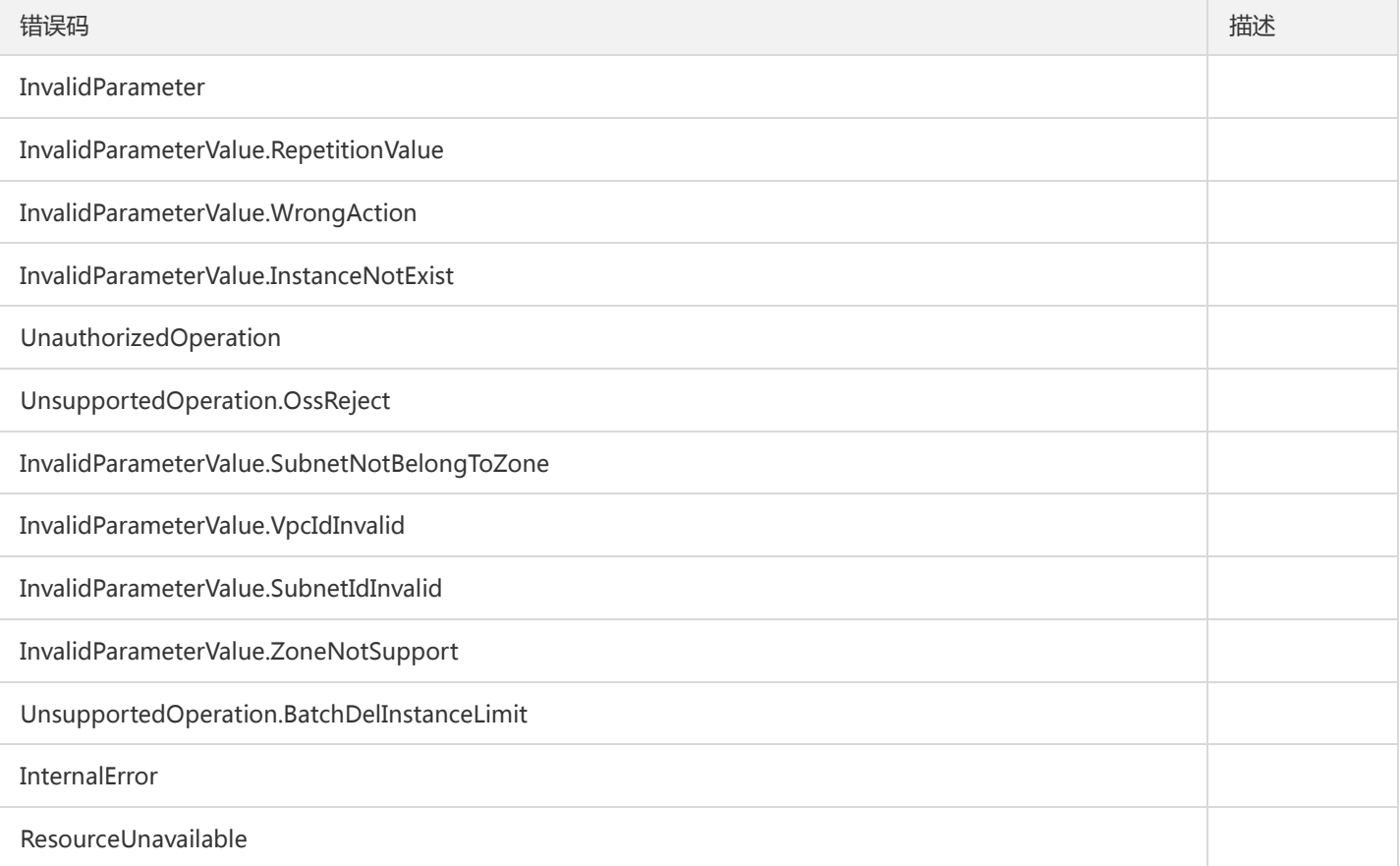

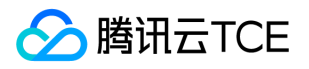

## 查询用户信息

最近更新时间: 2024-06-18 14:31:20

#### 1. 接口描述

接口请求域名: ckafka.api3.finance.cloud.tencent.com。

查询用户信息

默认接口请求频率限制:100次/秒。

接口更新时间:2019-12-06 16:30:42。

接口只验签名不鉴权。

## 2. 输入参数

以下请求参数列表仅列出了接口请求参数和部分公共参数,完整公共参数列表见公共请求参数。

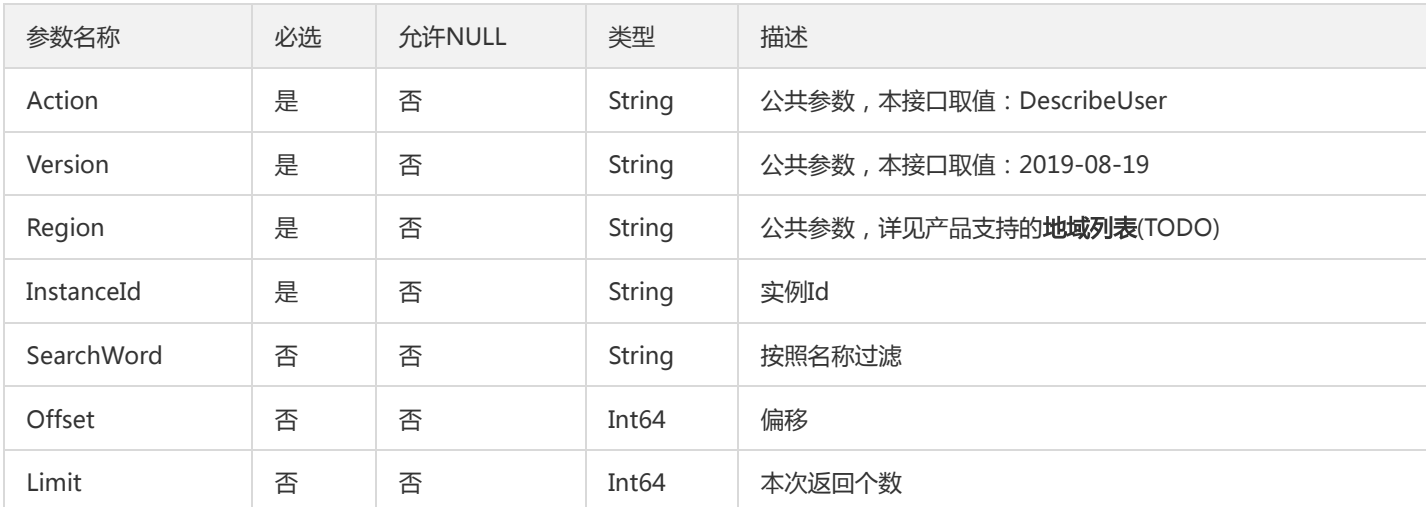

## 3. 输出参数

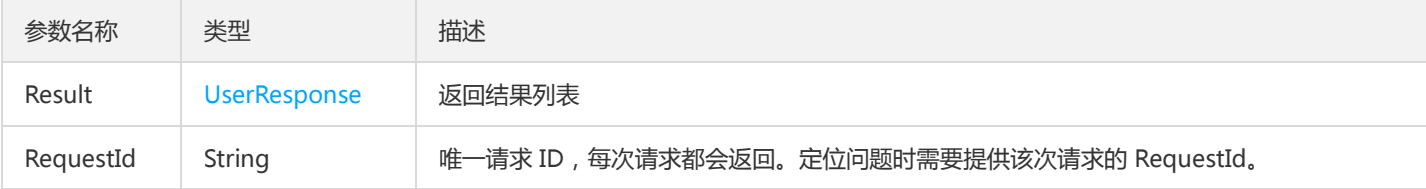

#### 4. 错误码

以下仅列出了接口业务逻辑相关的错误码,其他错误码详见公共错误码。

错误码 描述

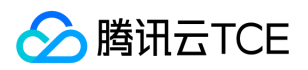

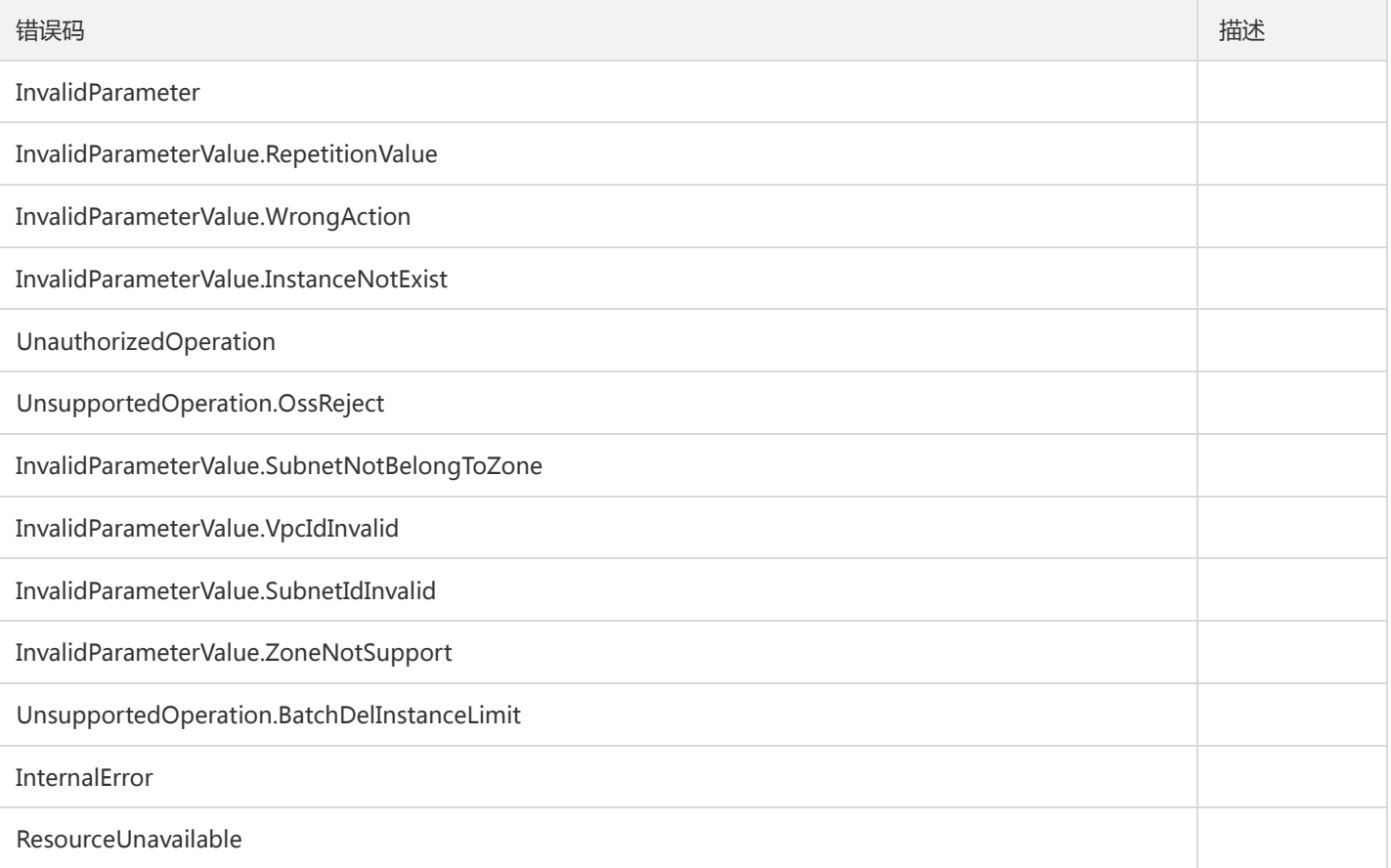

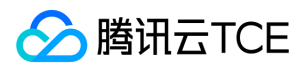

## 修改密码

最近更新时间: 2024-06-18 14:31:20

#### 1. 接口描述

接口请求域名: ckafka.api3.finance.cloud.tencent.com。

修改密码

默认接口请求频率限制:100次/秒。

接口更新时间:2019-12-09 10:56:50。

接口既验签名又鉴权。

## 2. 输入参数

以下请求参数列表仅列出了接口请求参数和部分公共参数,完整公共参数列表见公共请求参数。

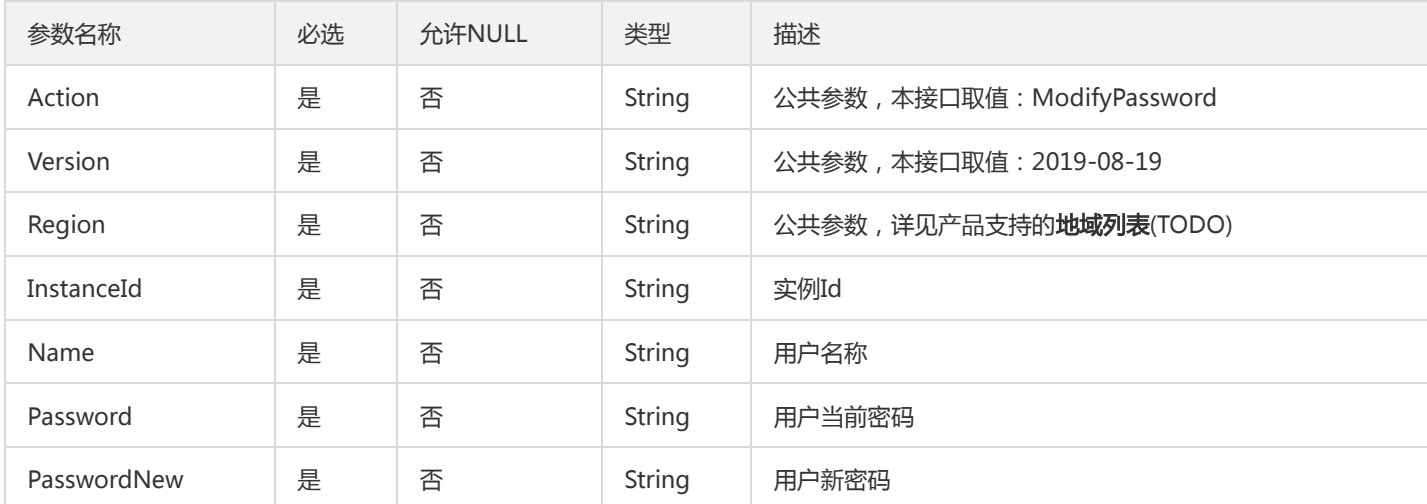

## 3. 输出参数

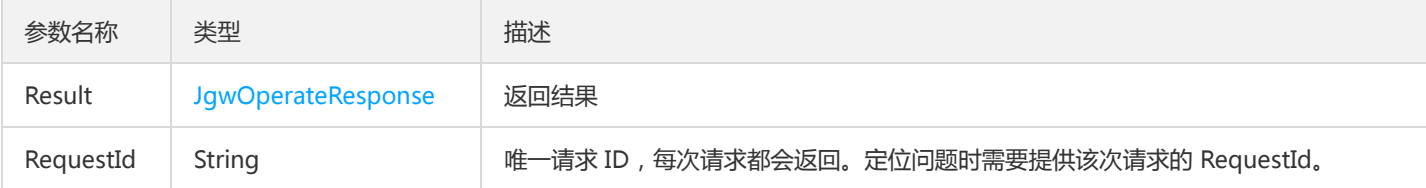

#### 4. 错误码

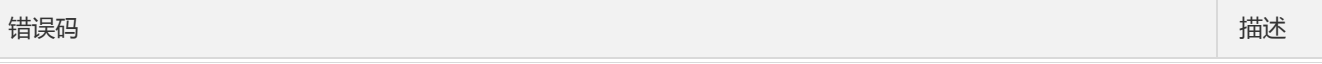

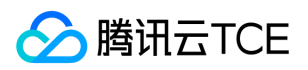

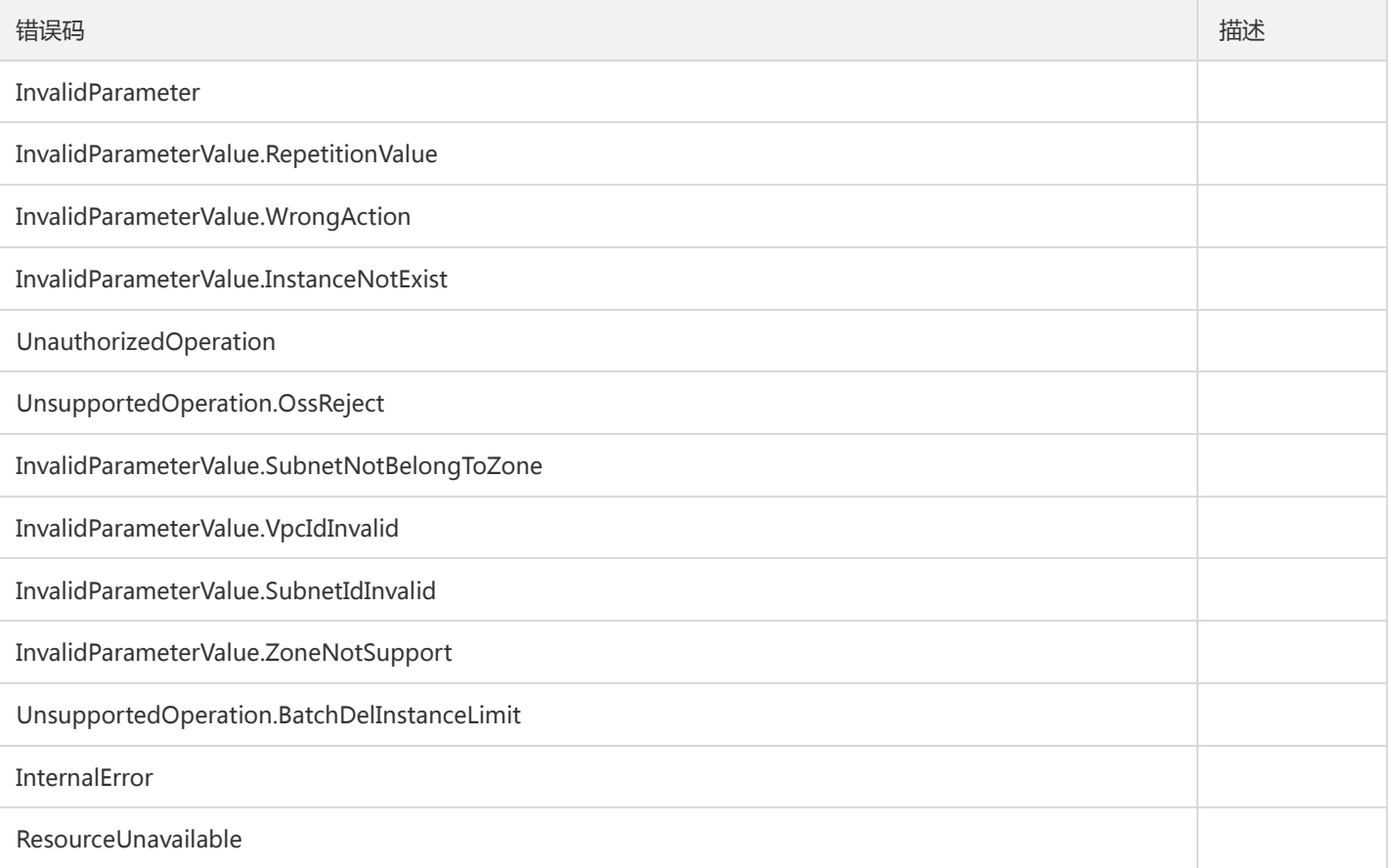

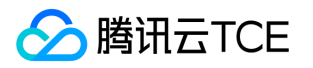

# 主题相关接口 增加主题分区

最近更新时间: 2024-06-18 14:31:20

#### 1. 接口描述

接口请求域名: ckafka.api3.finance.cloud.tencent.com。 本接口用于增加主题中的分区 默认接口请求频率限制:100次/秒。 接口更新时间:2020-03-02 18:01:29。 接口只验签名不鉴权。

#### 2. 输入参数

以下请求参数列表仅列出了接口请求参数和部分公共参数,完整公共参数列表见公共请求参数。

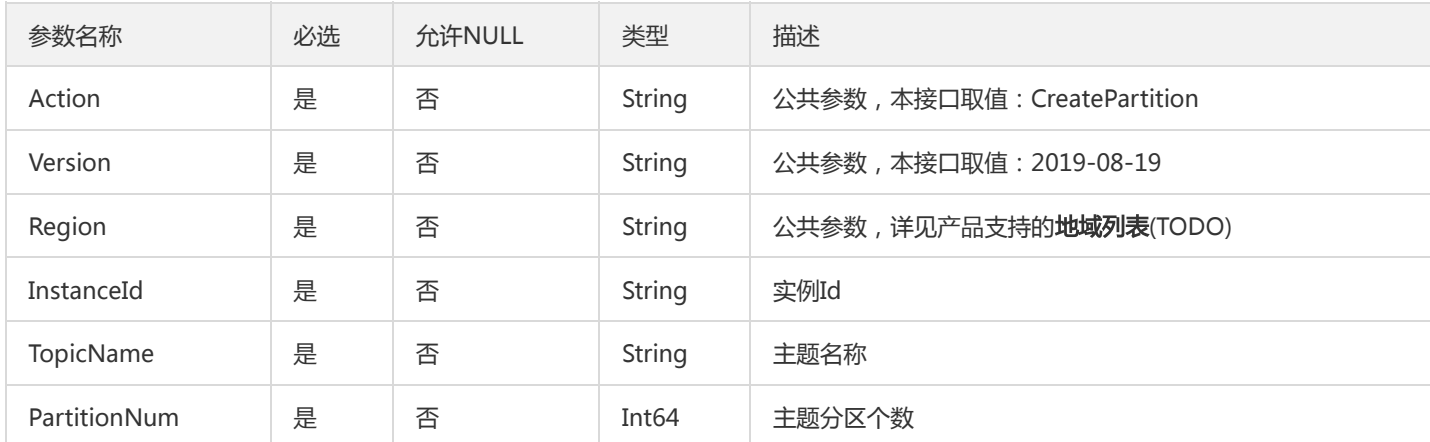

## 3. 输出参数

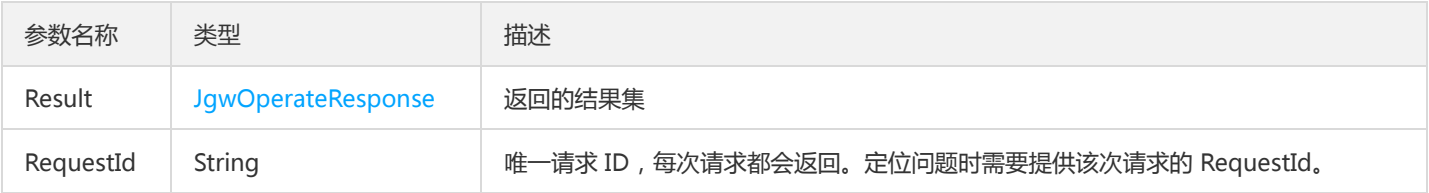

#### 4. 错误码

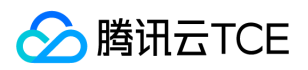

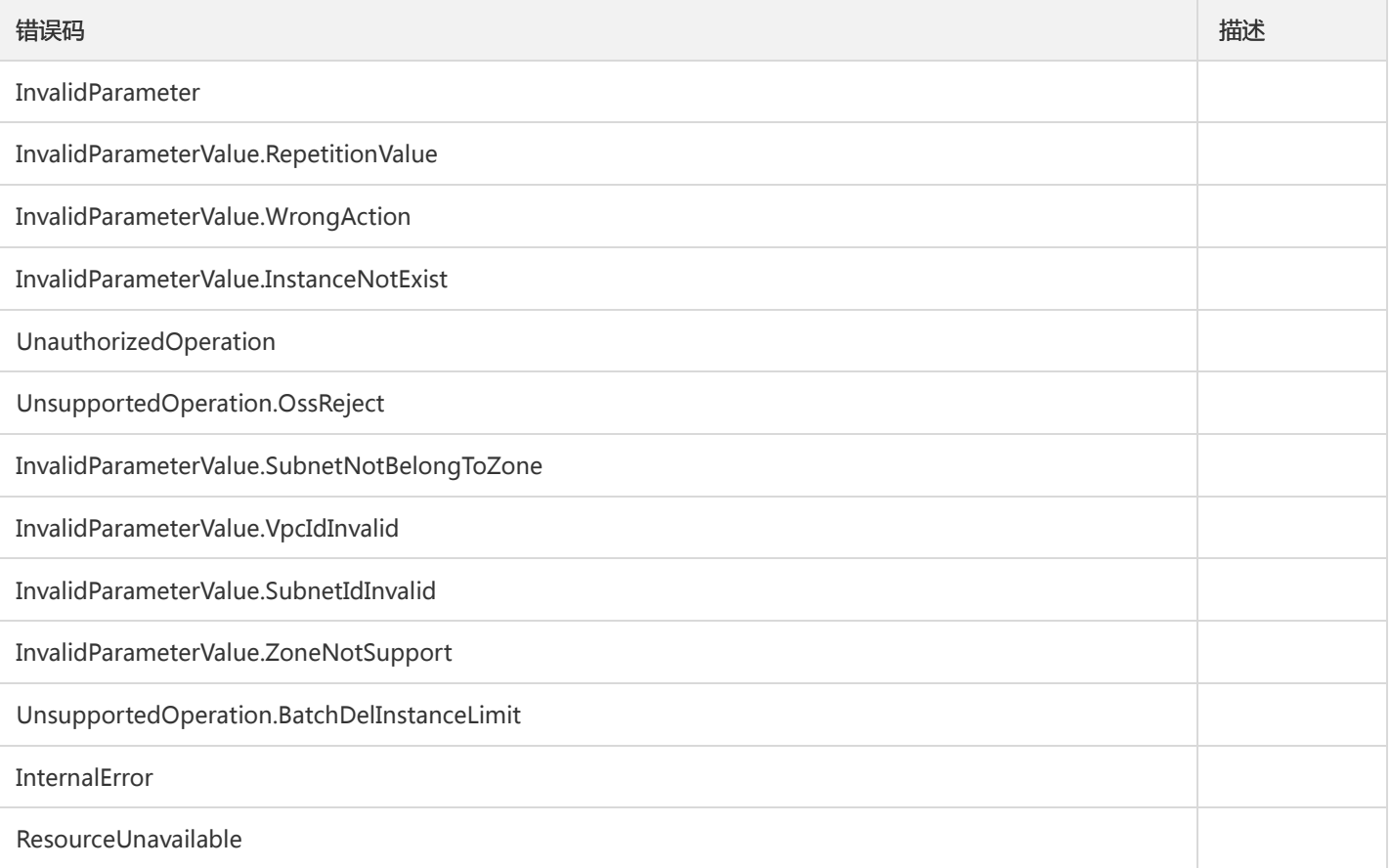

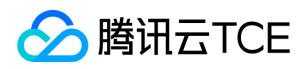

## 创建主题

最近更新时间: 2024-06-18 14:31:20

#### 1. 接口描述

接口请求域名: ckafka.api3.finance.cloud.tencent.com。

创建ckafka主题

默认接口请求频率限制:100次/秒。

接口更新时间:2020-03-02 18:33:15。

接口既验签名又鉴权。

## 2. 输入参数

以下请求参数列表仅列出了接口请求参数和部分公共参数,完整公共参数列表见公共请求参数。

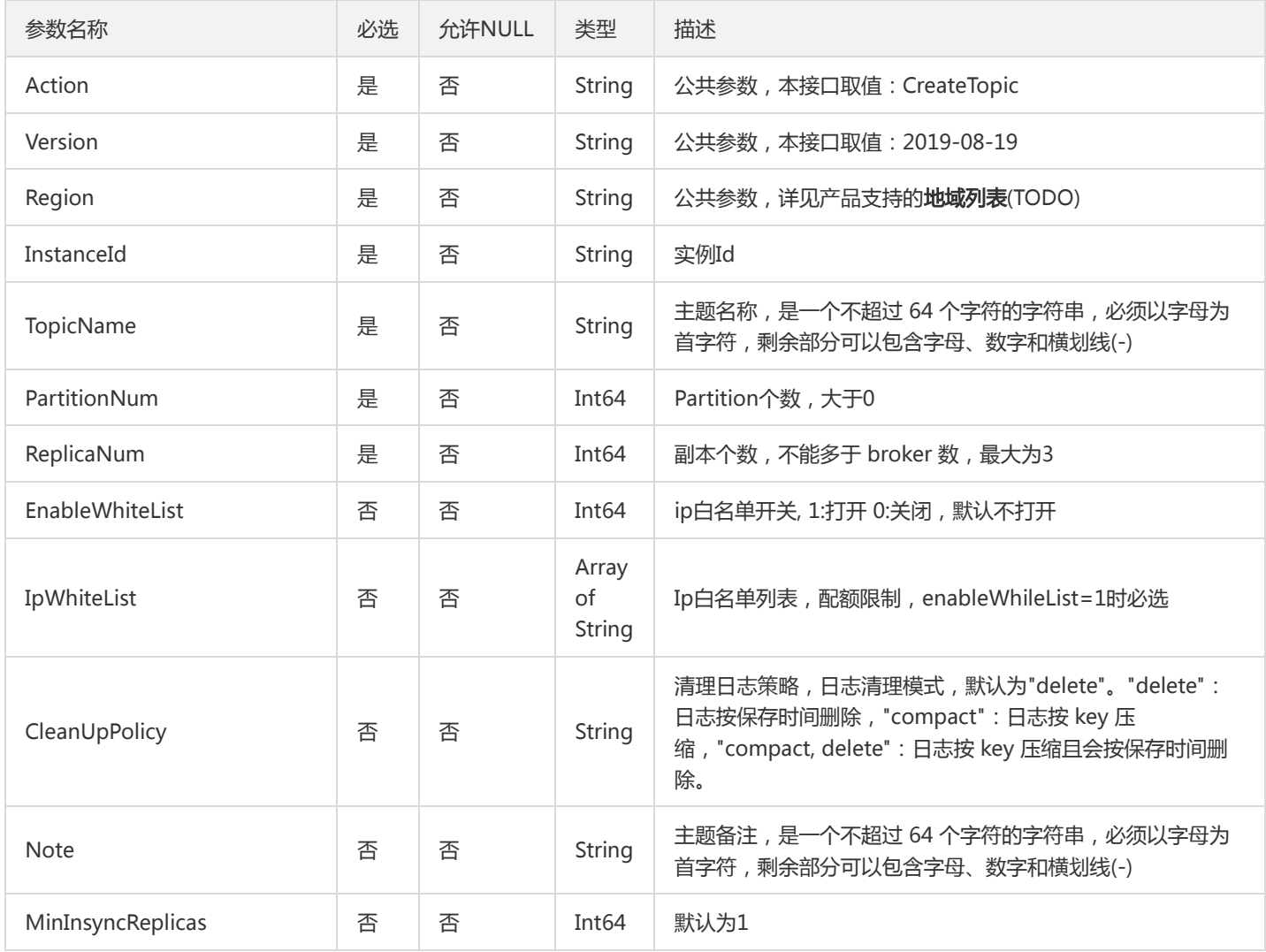

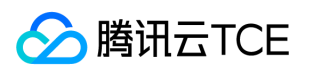

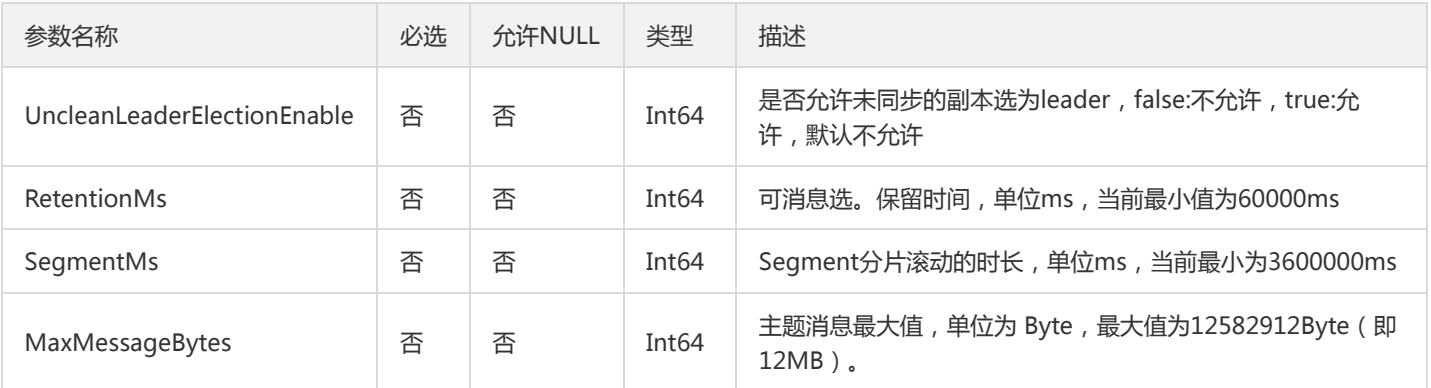

## 3. 输出参数

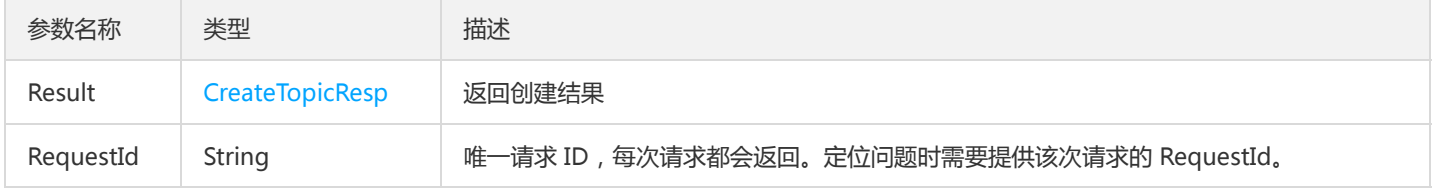

## 4. 错误码

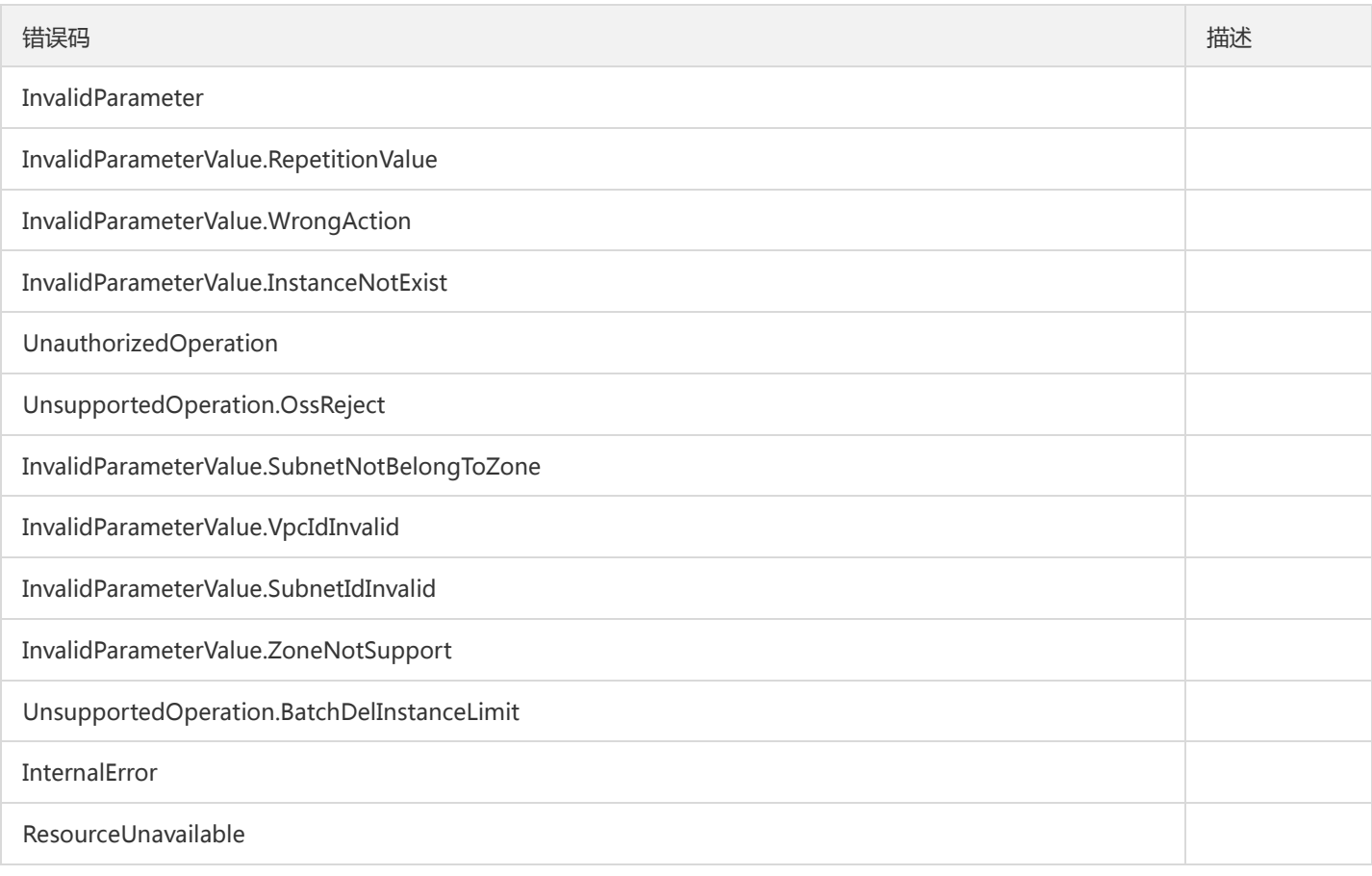

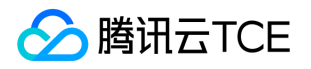

## 创建主题IP白名单

最近更新时间: 2024-06-18 14:31:20

#### 1. 接口描述

接口请求域名: ckafka.api3.finance.cloud.tencent.com。

创建主题ip白名单

默认接口请求频率限制:100次/秒。

接口更新时间:2020-03-02 18:06:20。

接口只验签名不鉴权。

## 2. 输入参数

以下请求参数列表仅列出了接口请求参数和部分公共参数,完整公共参数列表见公共请求参数。

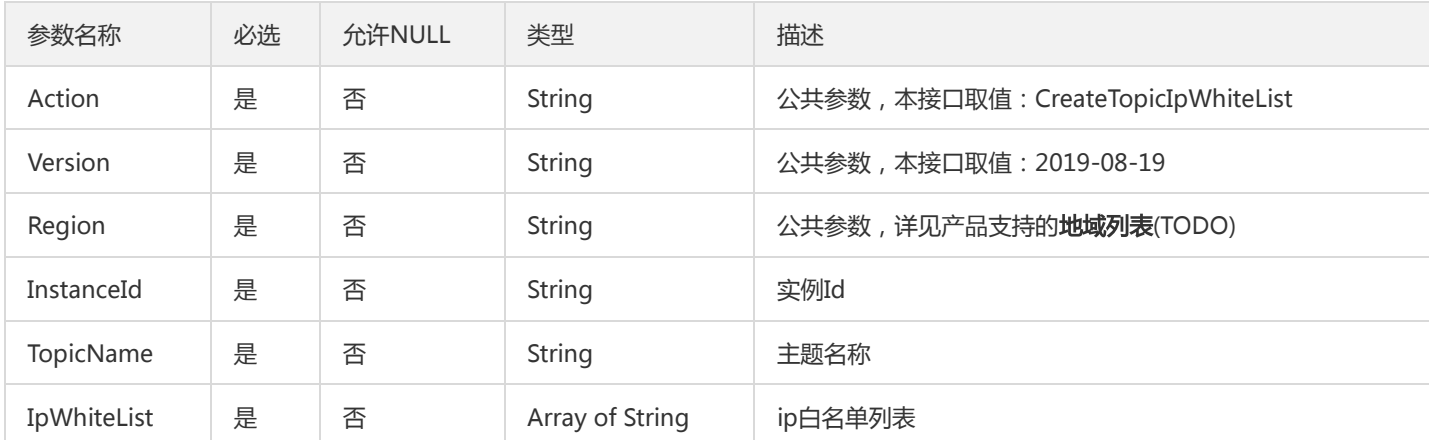

#### 3. 输出参数

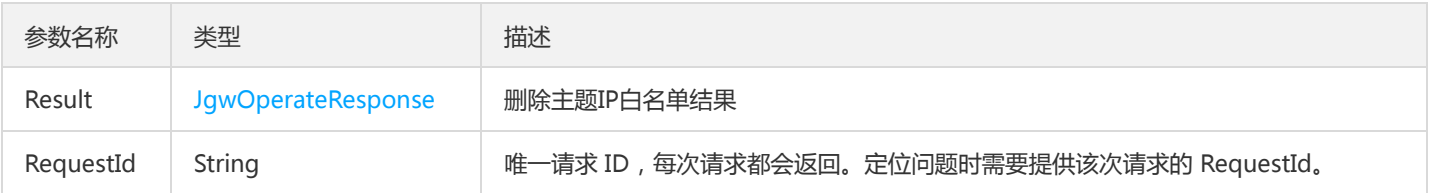

#### 4. 错误码

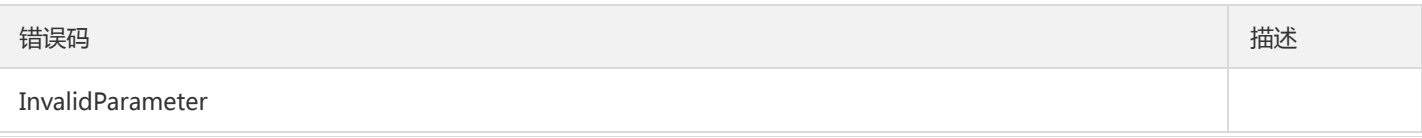

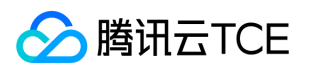

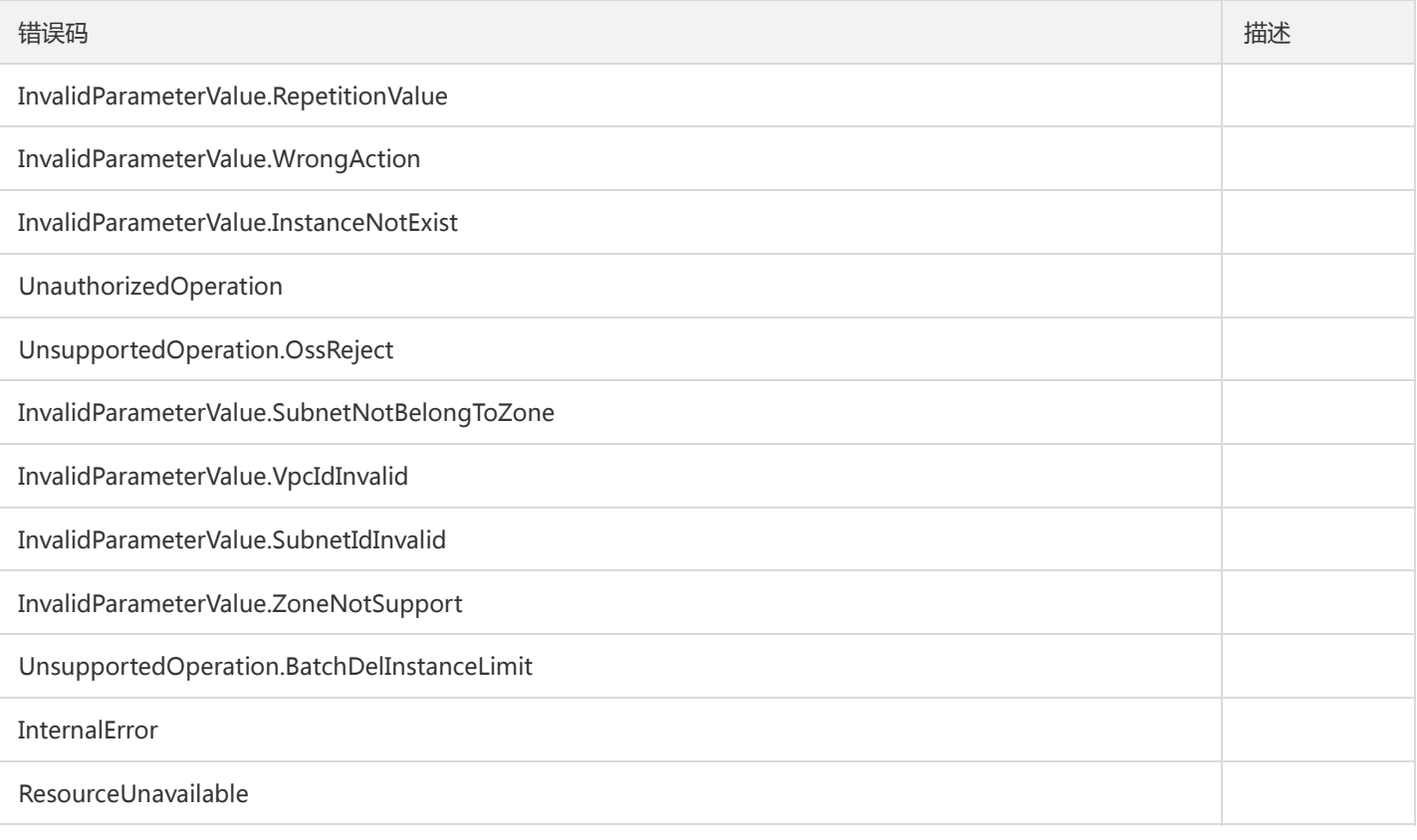

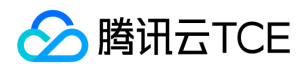

## 删除主题

最近更新时间: 2024-06-18 14:31:20

### 1. 接口描述

接口请求域名: ckafka.api3.finance.cloud.tencent.com。

删除ckafka主题

默认接口请求频率限制:100次/秒。

接口更新时间:2020-03-02 18:34:34。

接口只验签名不鉴权。

## 2. 输入参数

以下请求参数列表仅列出了接口请求参数和部分公共参数,完整公共参数列表见公共请求参数。

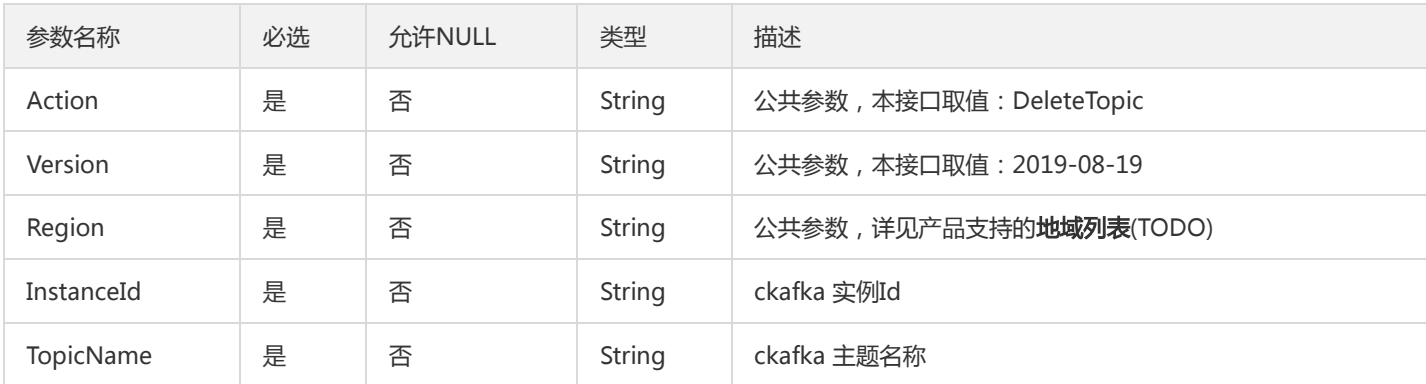

## 3. 输出参数

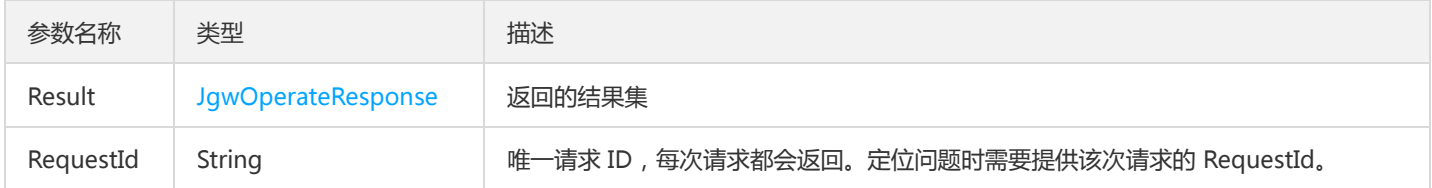

#### 4. 错误码

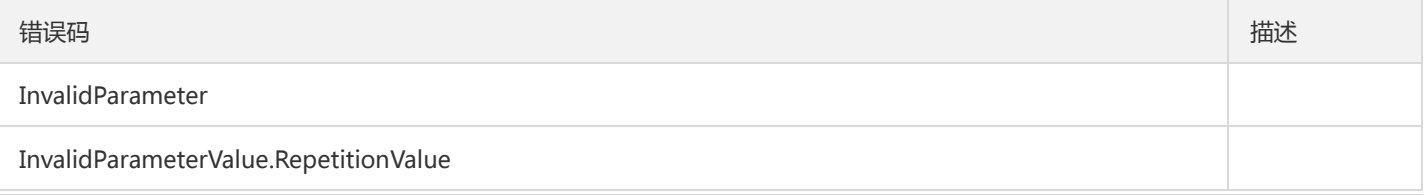

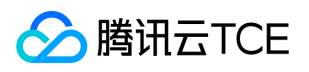

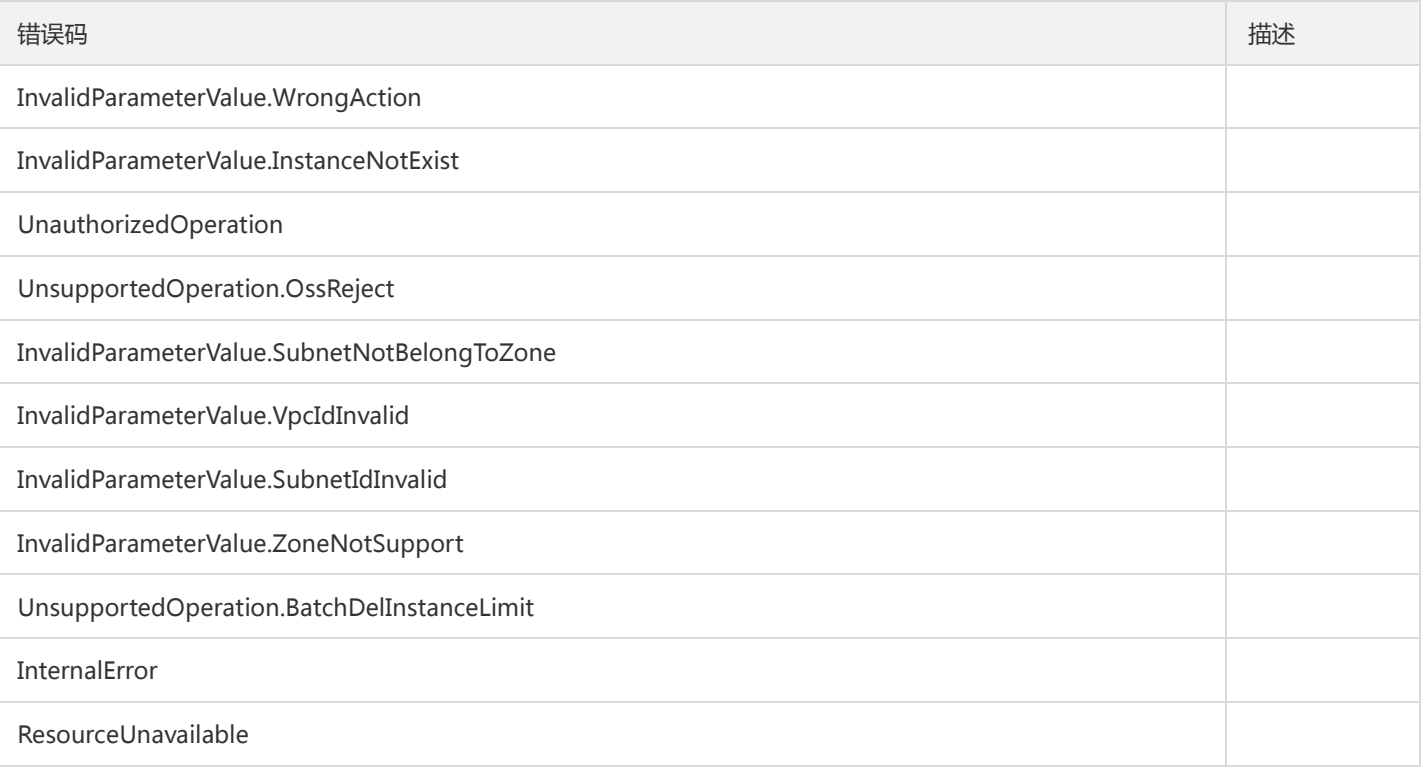

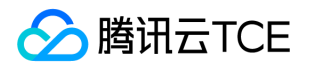

## 删除主题IP白名单

最近更新时间: 2024-06-18 14:31:20

#### 1. 接口描述

接口请求域名: ckafka.api3.finance.cloud.tencent.com。

删除主题IP白名单

默认接口请求频率限制:20次/秒。

接口更新时间:2020-03-02 18:07:14。

接口只验签名不鉴权。

## 2. 输入参数

以下请求参数列表仅列出了接口请求参数和部分公共参数,完整公共参数列表见公共请求参数。

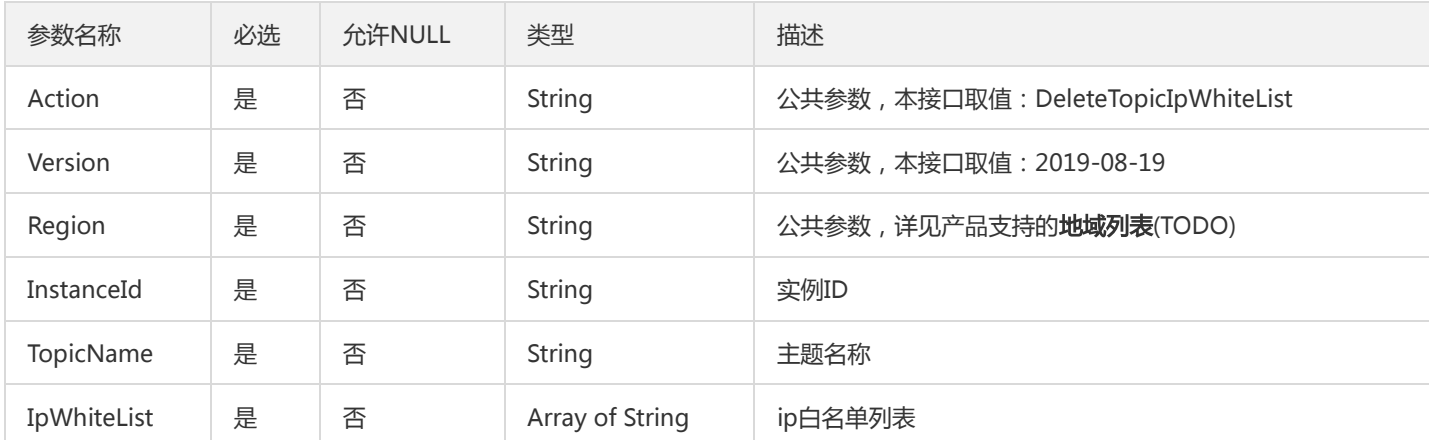

#### 3. 输出参数

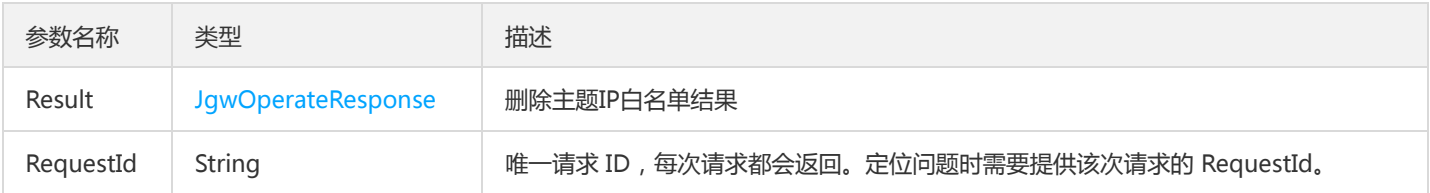

#### 4. 错误码

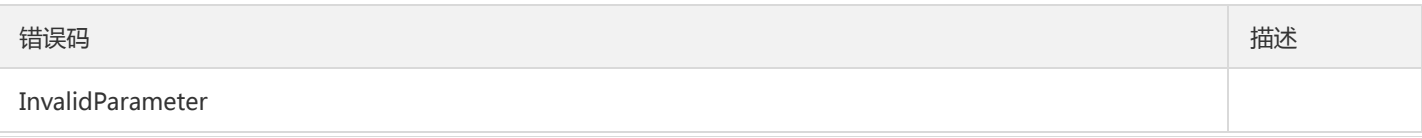

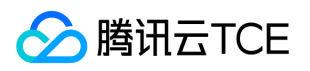

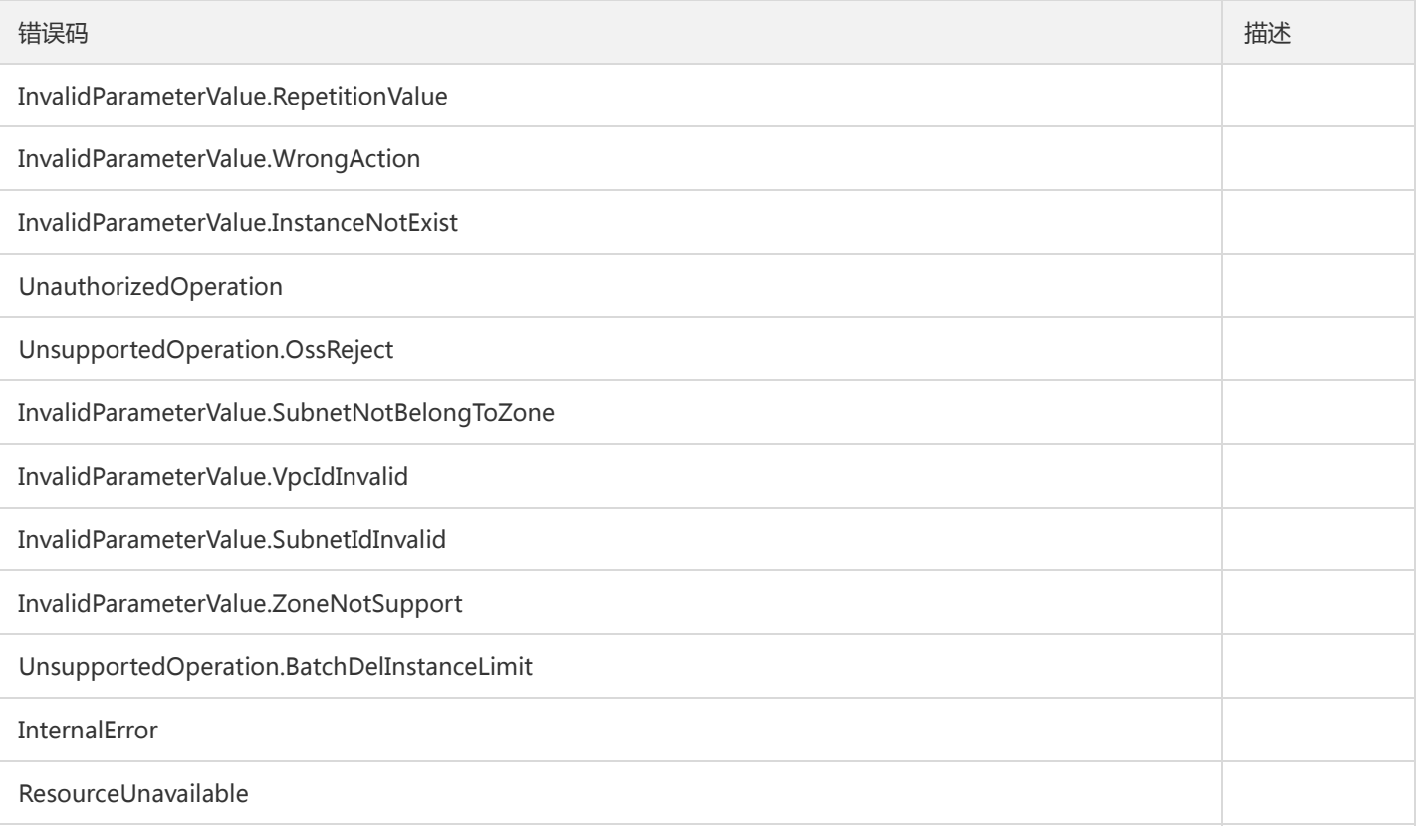

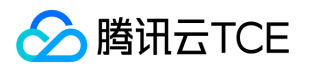

## 获取主题列表

最近更新时间: 2024-06-18 14:31:20

### 1. 接口描述

接口请求域名: ckafka.api3.finance.cloud.tencent.com。

接口请求域名:http://imgcache.finance.cloud.tencent.com:80ckafka.tencentcloudapi.com 本接口(DescribeTopic)用于在用户获 取消息队列 CKafka 实例的主题列表

默认接口请求频率限制:100次/秒。

接口更新时间:2020-03-09 16:58:46。

接口只验签名不鉴权。

#### 2. 输入参数

以下请求参数列表仅列出了接口请求参数和部分公共参数,完整公共参数列表见公共请求参数。

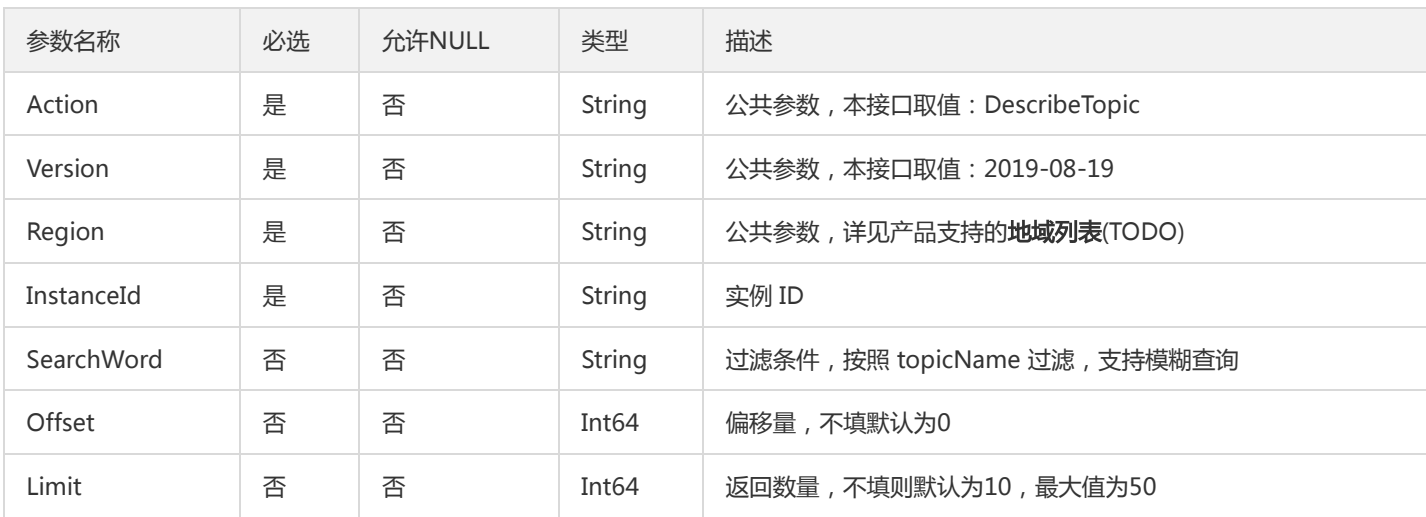

#### 3. 输出参数

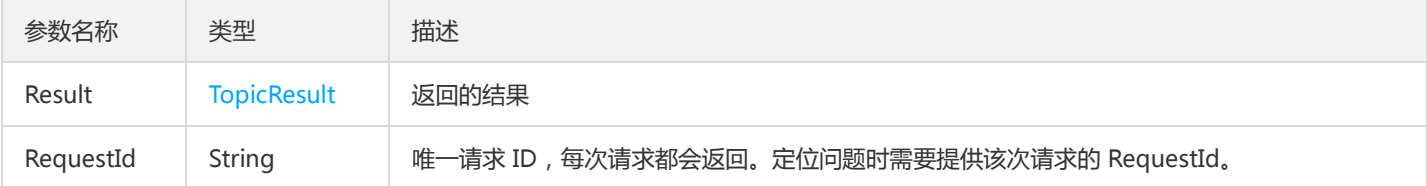

#### 4. 错误码

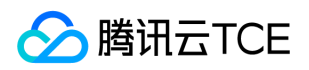

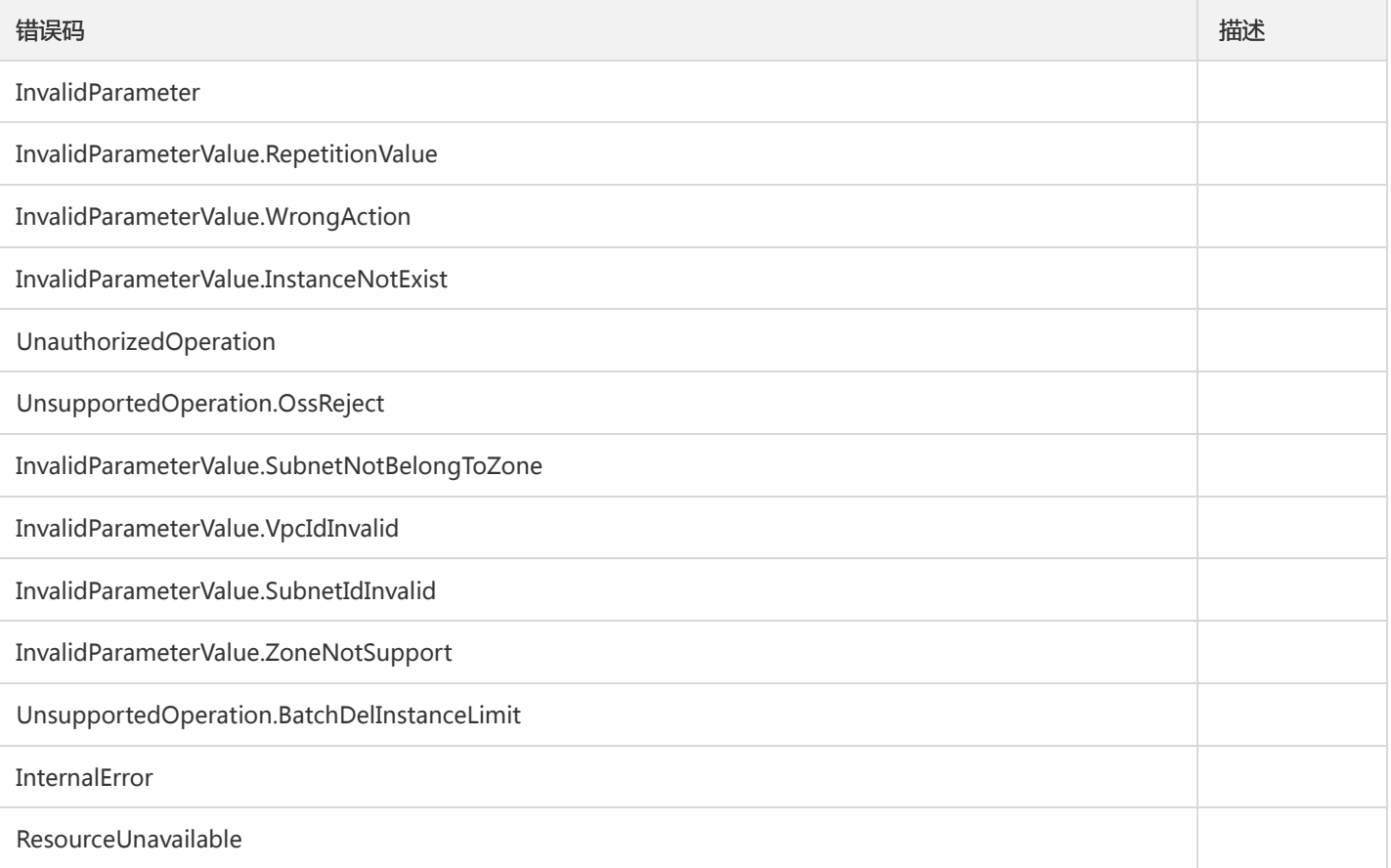

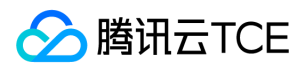

## 获取主题属性

最近更新时间: 2024-06-18 14:31:20

#### 1. 接口描述

接口请求域名: ckafka.api3.finance.cloud.tencent.com。

获取主题属性

默认接口请求频率限制:100次/秒。

接口更新时间:2019-12-09 10:47:39。

接口只验签名不鉴权。

## 2. 输入参数

以下请求参数列表仅列出了接口请求参数和部分公共参数,完整公共参数列表见公共请求参数。

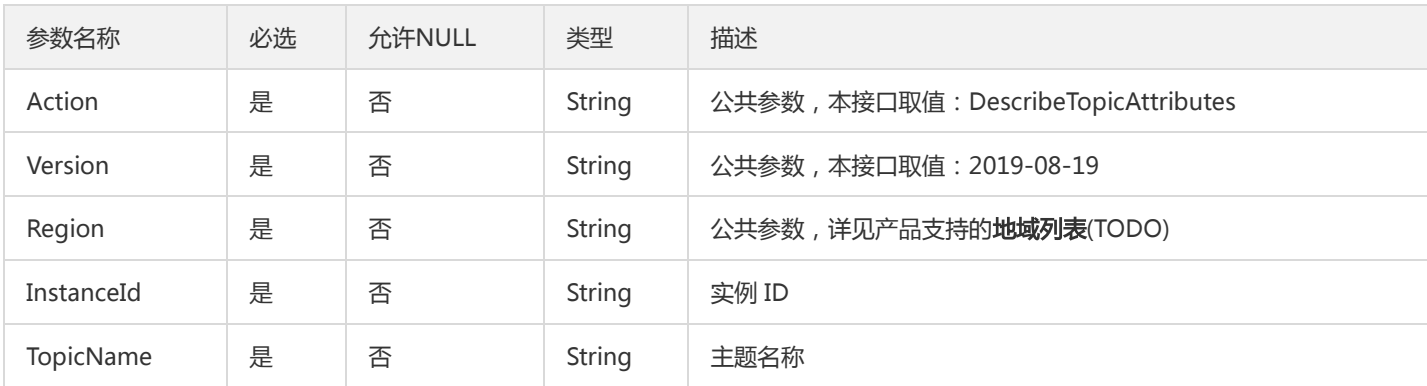

## 3. 输出参数

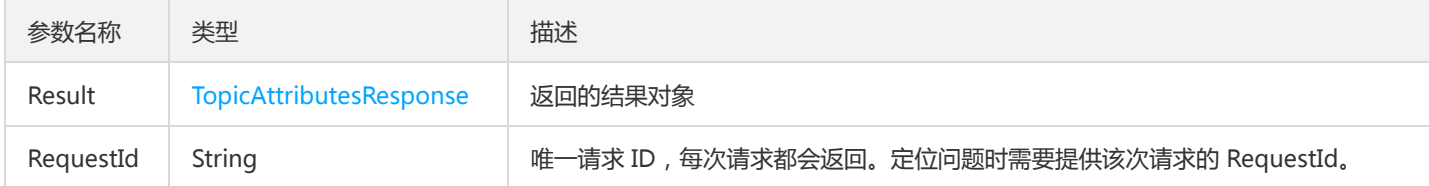

#### 4. 错误码

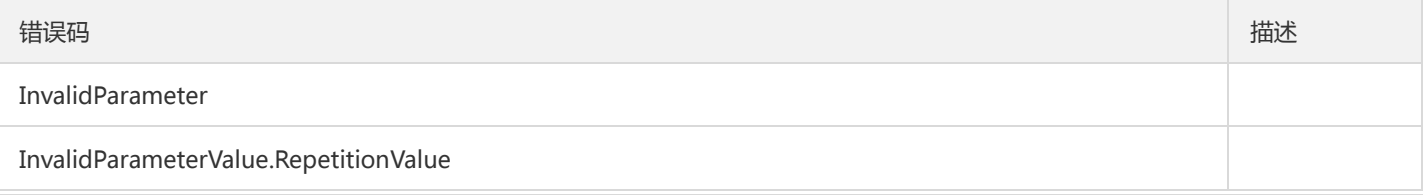

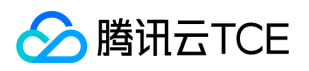

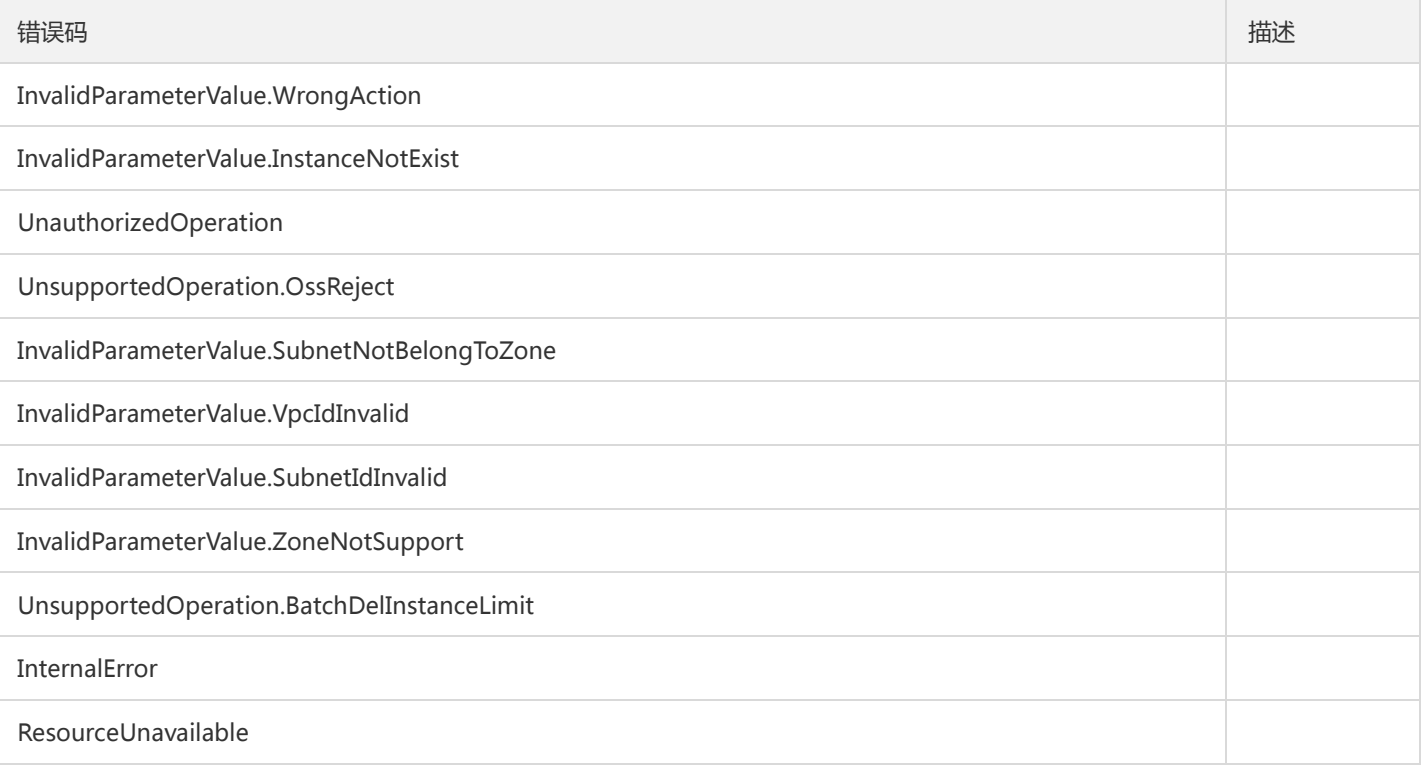

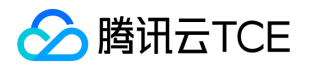

## 获取主题列表详情

最近更新时间: 2024-06-18 14:31:20

#### 1. 接口描述

接口请求域名: ckafka.api3.finance.cloud.tencent.com。

获取主题列表详情(仅控制台调用)

默认接口请求频率限制:100次/秒。

接口更新时间:2019-12-06 16:48:46。

接口只验签名不鉴权。

## 2. 输入参数

以下请求参数列表仅列出了接口请求参数和部分公共参数,完整公共参数列表见公共请求参数。

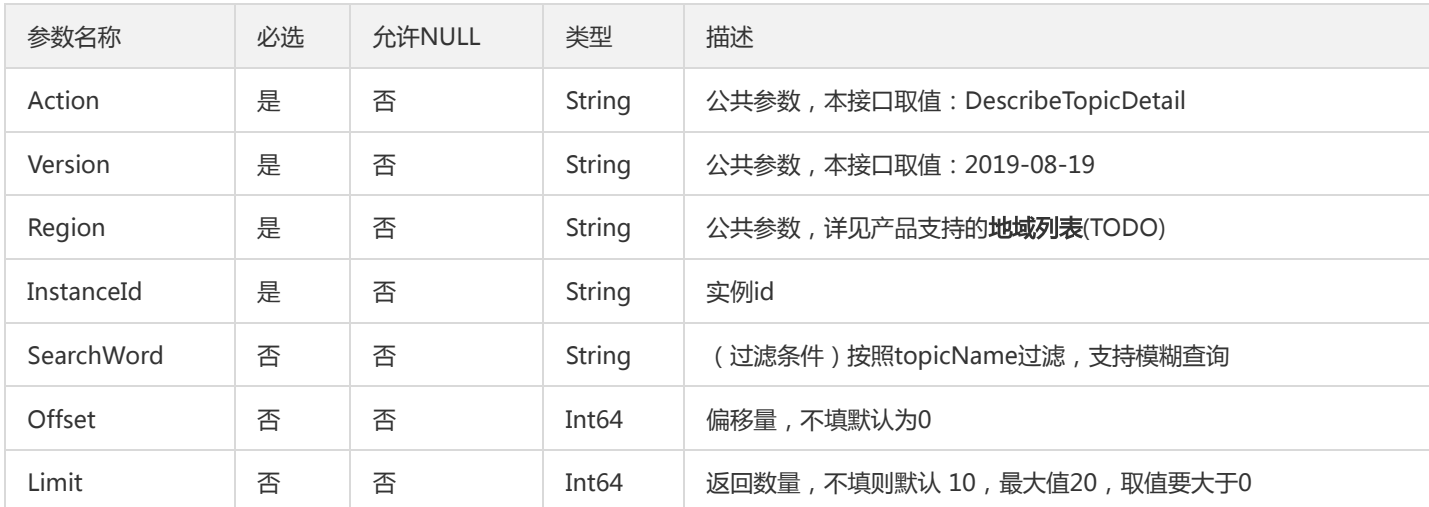

## 3. 输出参数

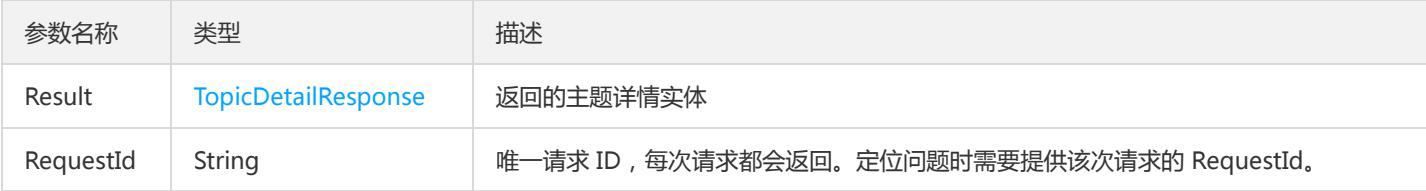

#### 4. 错误码

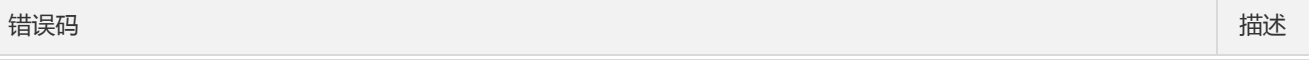

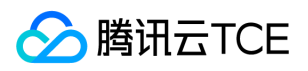

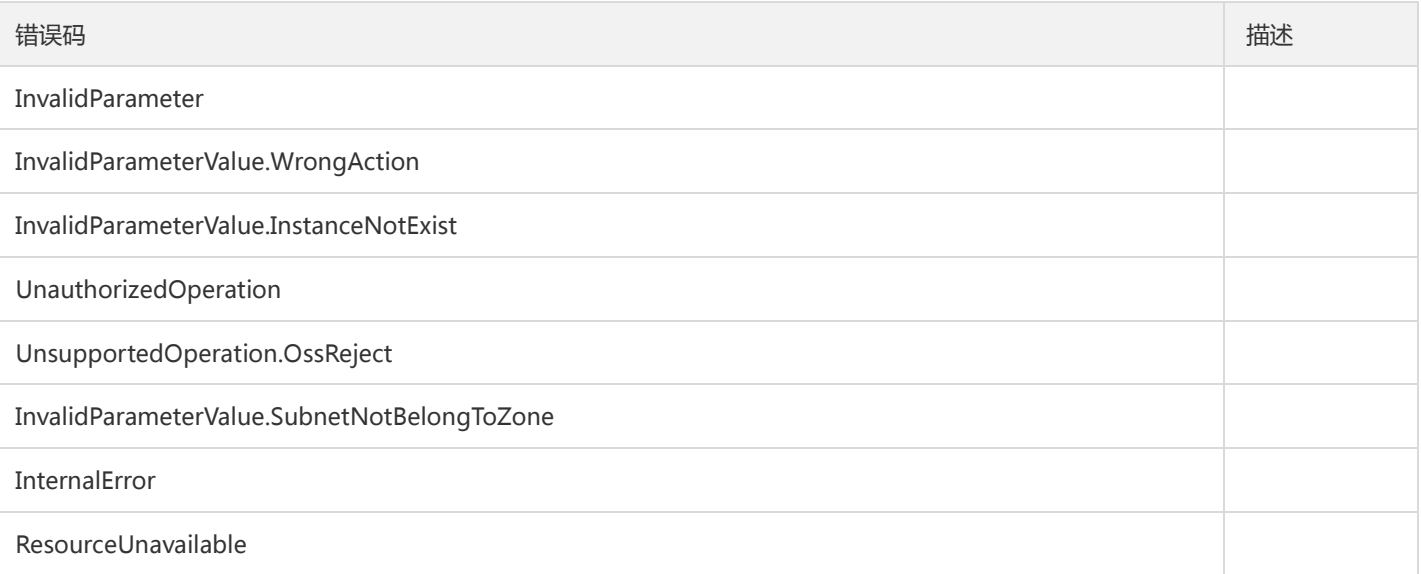

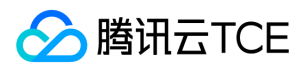

## 查询消息

最近更新时间: 2024-06-18 14:31:20

#### 1. 接口描述

接口请求域名: ckafka.api3.finance.cloud.tencent.com。

根据指定offset位置的消息

默认接口请求频率限制:100次/秒。

接口更新时间:2022-07-21 11:58:25。

接口既验签名又鉴权。

## 2. 输入参数

以下请求参数列表仅列出了接口请求参数和部分公共参数,完整公共参数列表见公共请求参数。

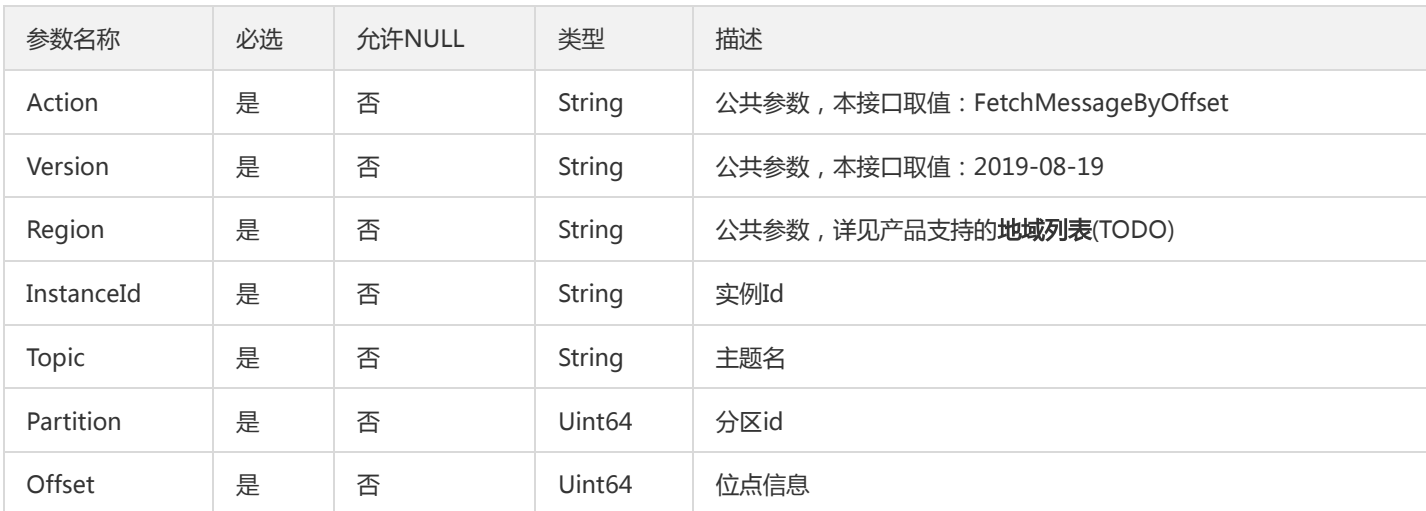

## 3. 输出参数

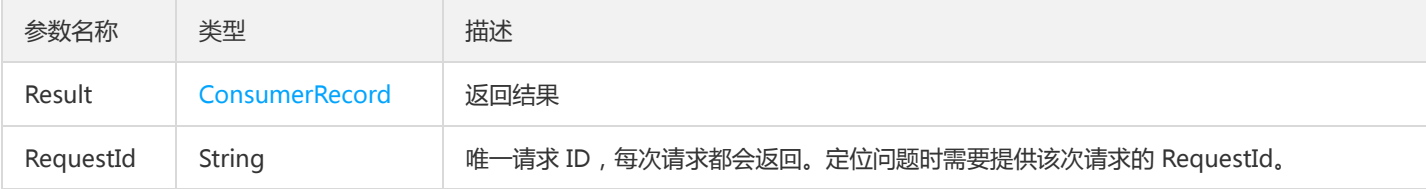

#### 4. 错误码

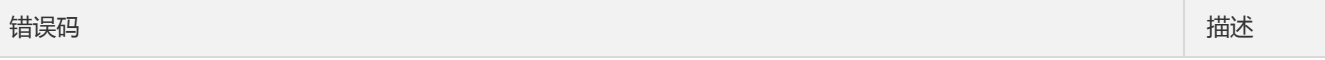

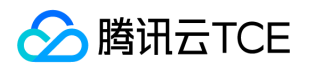

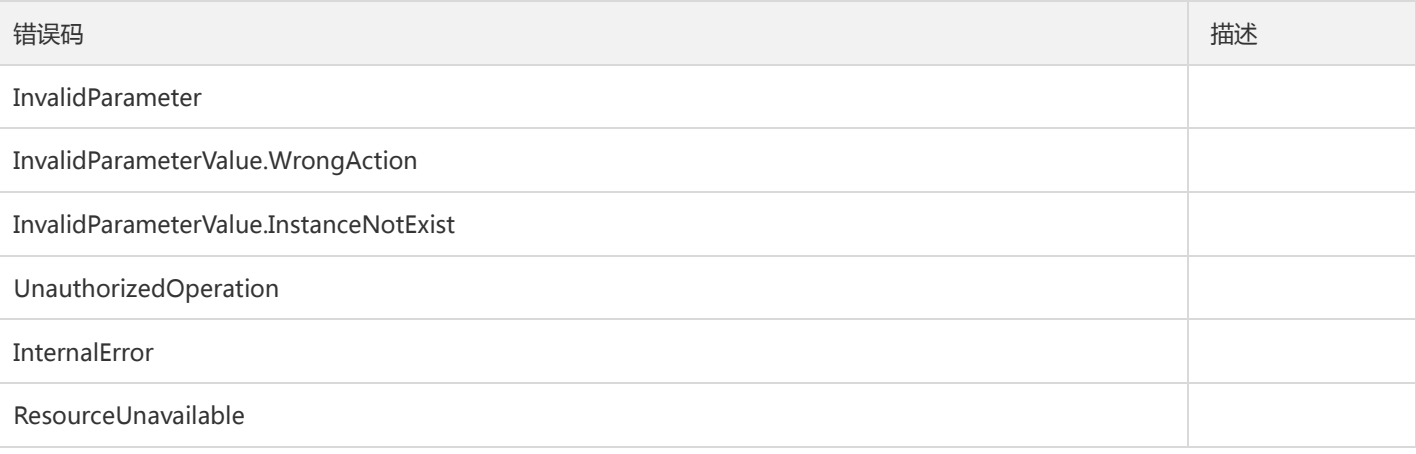

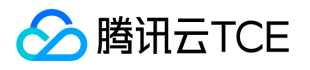

## 根据位点查询消息列表

最近更新时间: 2024-06-18 14:31:20

#### 1. 接口描述

接口请求域名: ckafka.api3.finance.cloud.tencent.com。

根据位点查询消息列表

默认接口请求频率限制:100次/秒。

接口更新时间:2022-07-21 11:55:15。

接口既验签名又鉴权。

## 2. 输入参数

以下请求参数列表仅列出了接口请求参数和部分公共参数,完整公共参数列表见公共请求参数。

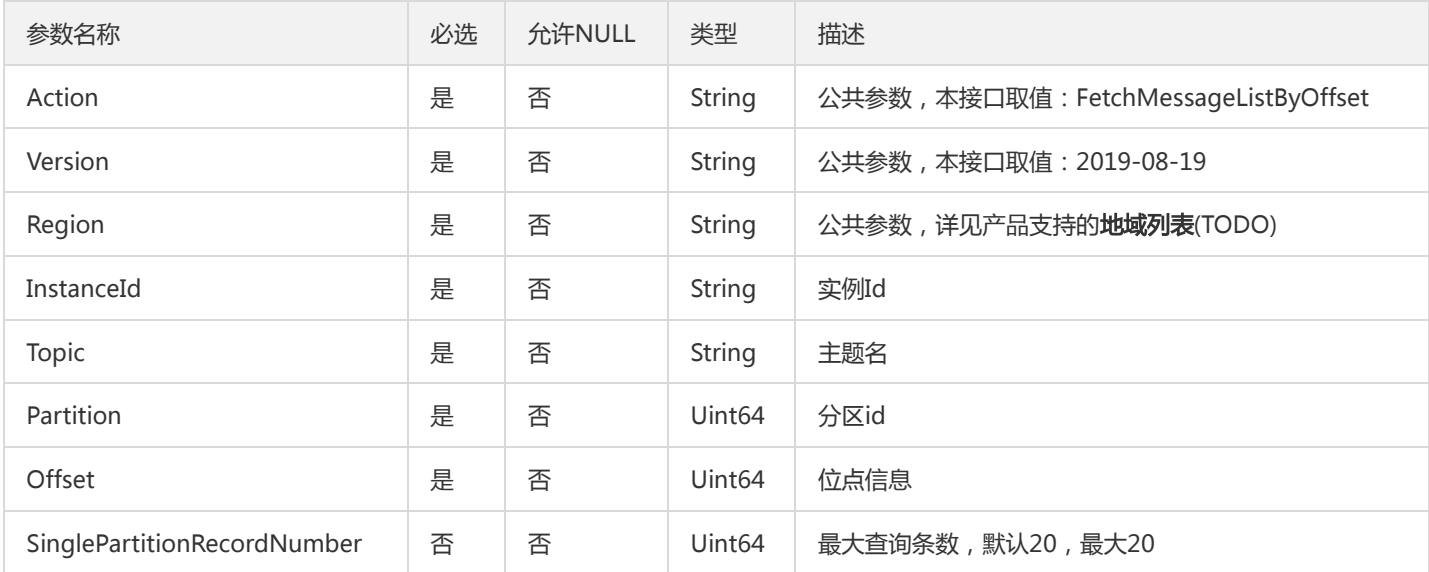

### 3. 输出参数

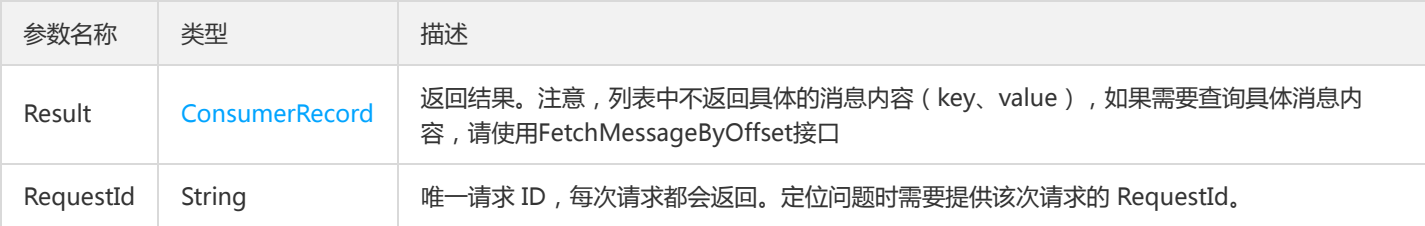

#### 4. 错误码

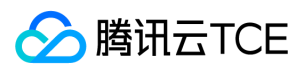

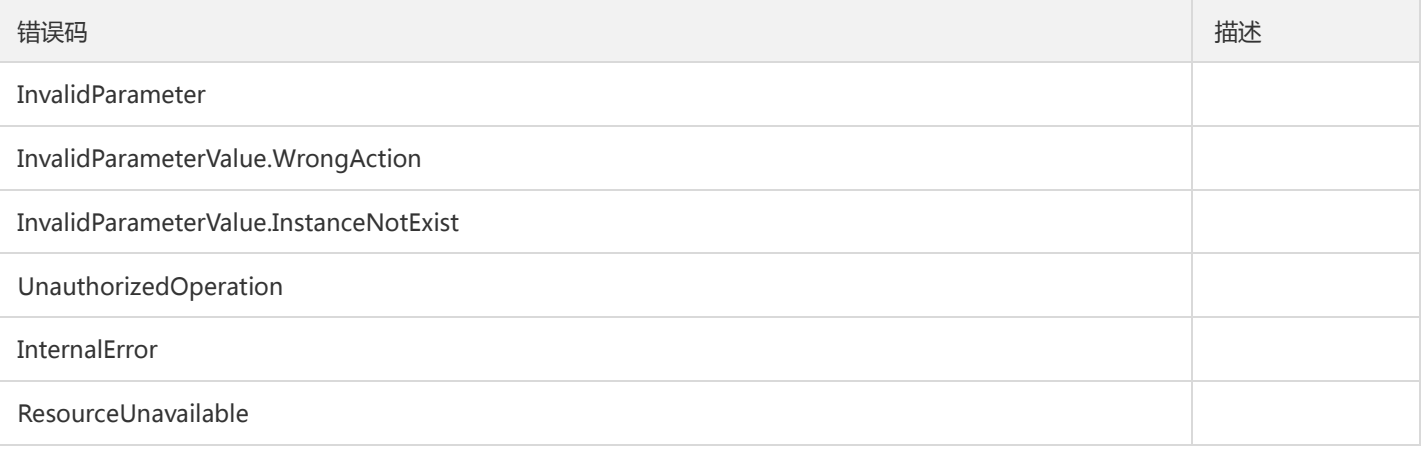

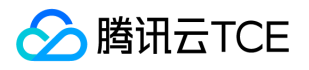

## 根据时间戳查询消息列表

最近更新时间: 2024-06-18 14:31:20

#### 1. 接口描述

接口请求域名: ckafka.api3.finance.cloud.tencent.com。

根据时间戳查询消息列表

默认接口请求频率限制:100次/秒。

接口更新时间:2022-07-21 11:53:04。

接口既验签名又鉴权。

## 2. 输入参数

以下请求参数列表仅列出了接口请求参数和部分公共参数,完整公共参数列表见公共请求参数。

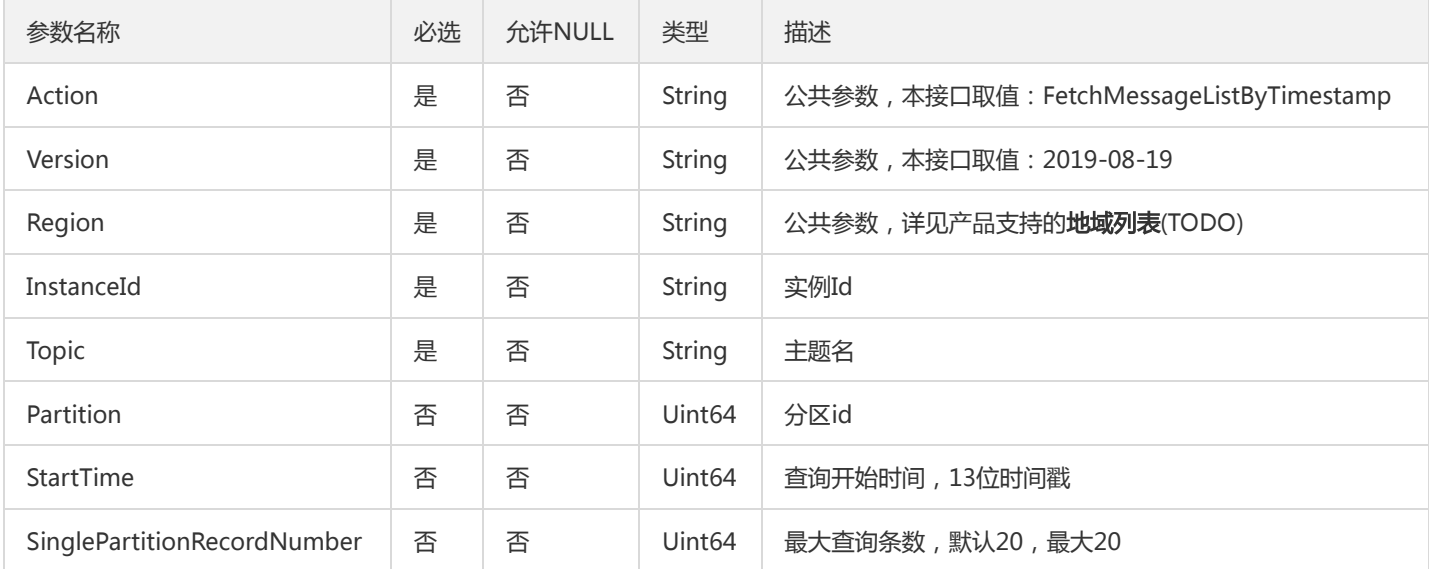

#### 3. 输出参数

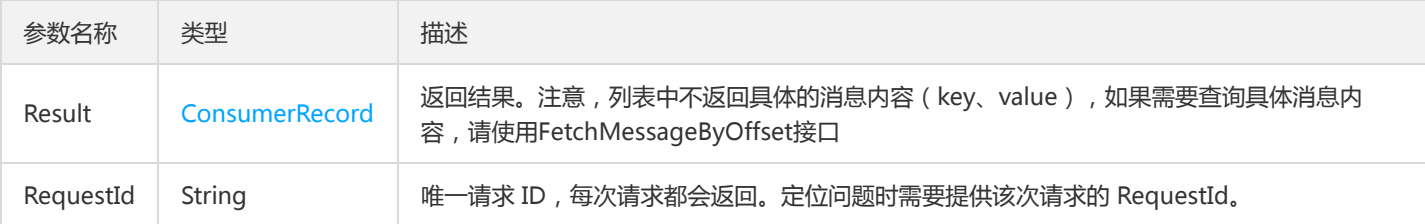

#### 4. 错误码

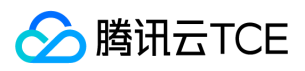

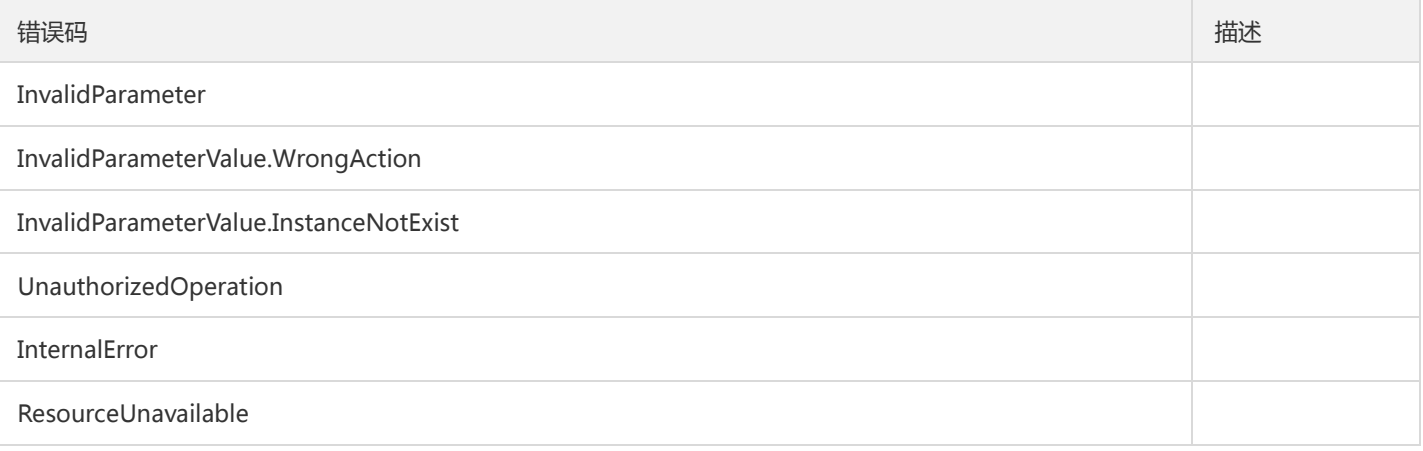

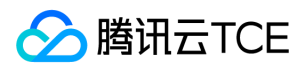

## 设置主题属性

最近更新时间: 2024-06-18 14:31:20

#### 1. 接口描述

接口请求域名: ckafka.api3.finance.cloud.tencent.com。

本接口用于修改主题属性。

默认接口请求频率限制:100次/秒。

接口更新时间:2020-03-02 18:31:52。

接口只验签名不鉴权。

## 2. 输入参数

以下请求参数列表仅列出了接口请求参数和部分公共参数,完整公共参数列表见公共请求参数。

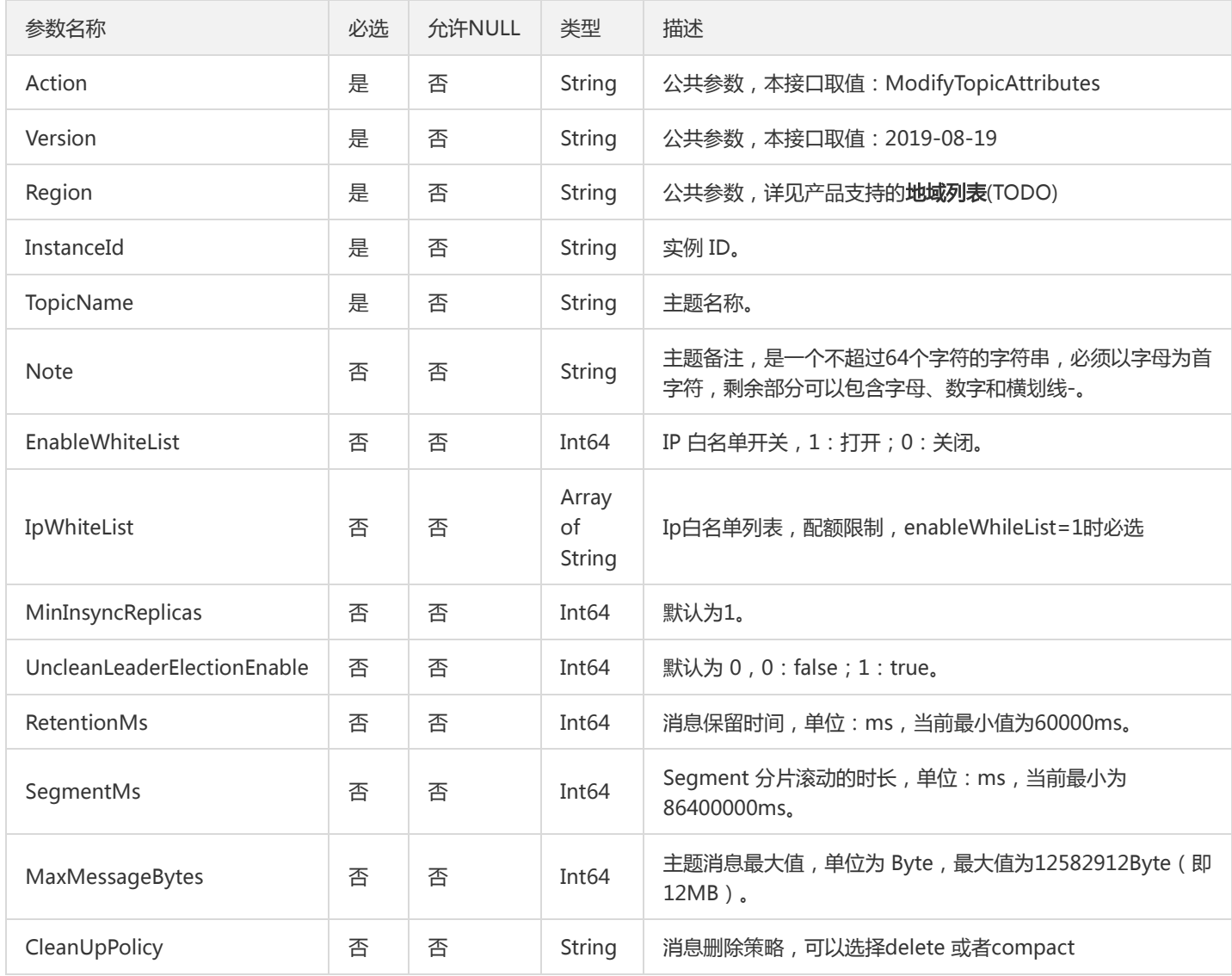

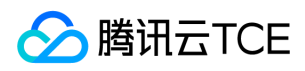

### 3. 输出参数

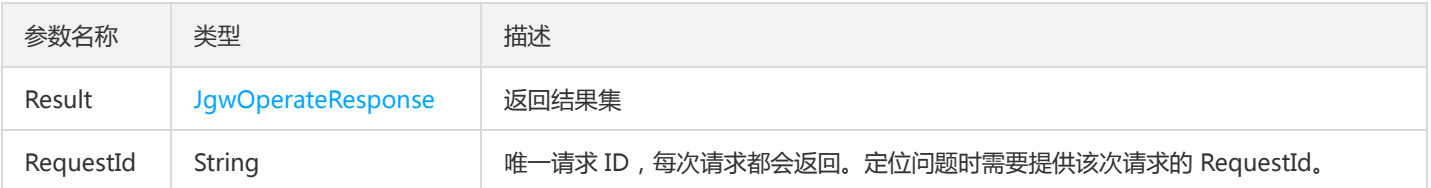

## 4. 错误码

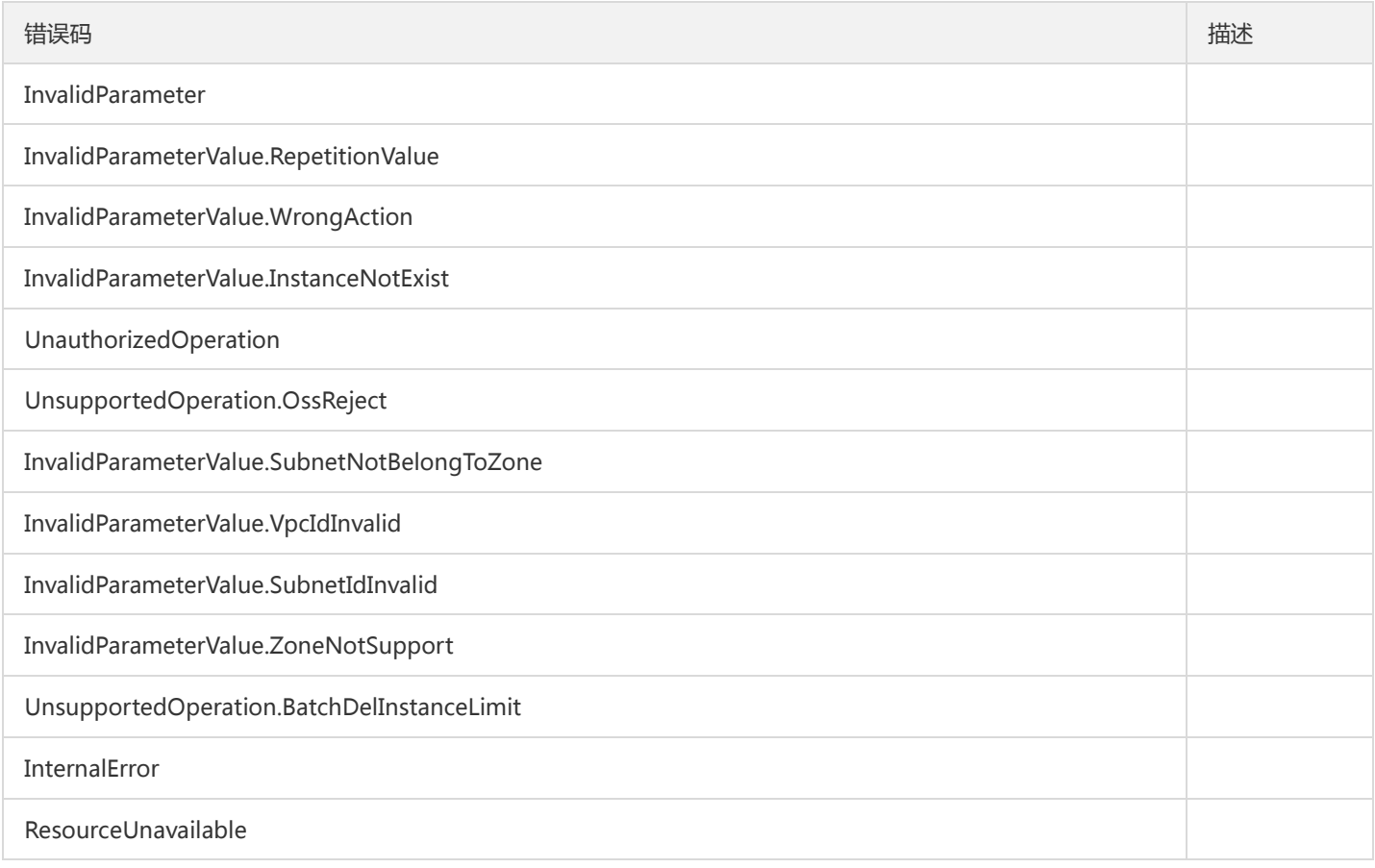

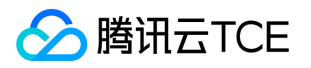

# 其他接口 查询用户列表

最近更新时间: 2024-06-18 14:31:20

#### 1. 接口描述

接口请求域名: ckafka.api3.finance.cloud.tencent.com。

查询用户列表

默认接口请求频率限制:100次/秒。

接口更新时间:2019-12-09 11:00:06。

接口既验签名又鉴权。

#### 2. 输入参数

以下请求参数列表仅列出了接口请求参数和部分公共参数,完整公共参数列表见公共请求参数。

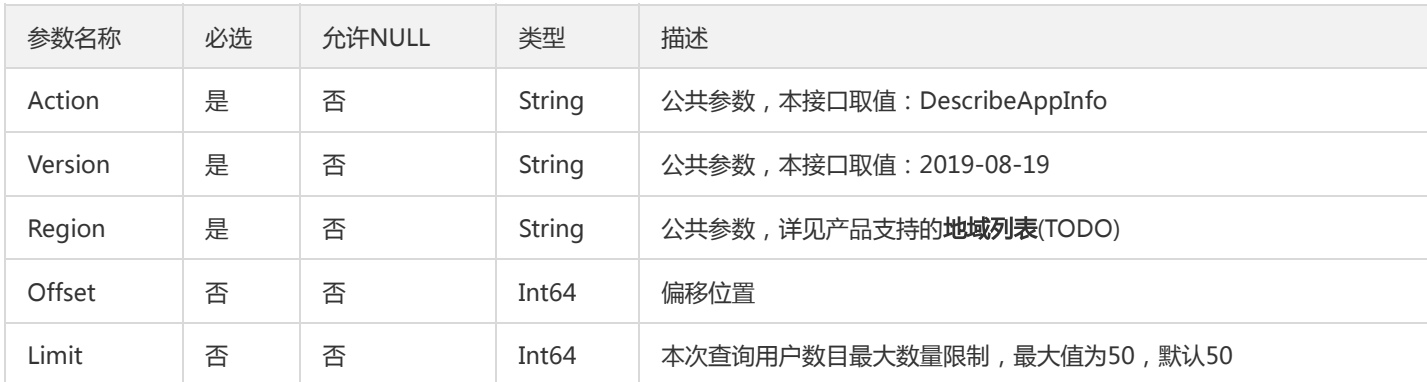

#### 3. 输出参数

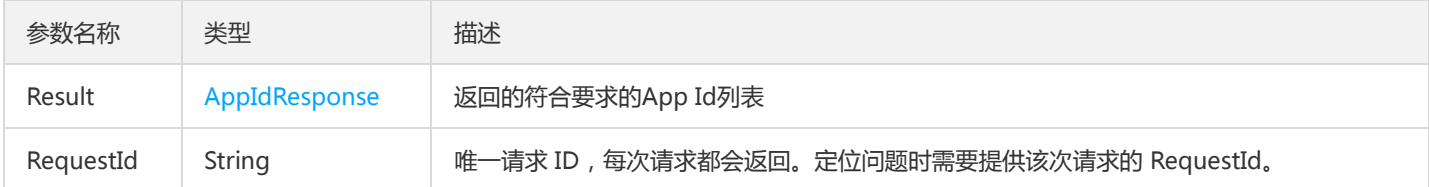

#### 4. 错误码

以下仅列出了接口业务逻辑相关的错误码,其他错误码详见公共错误码。

错误码 描述

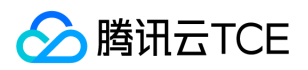

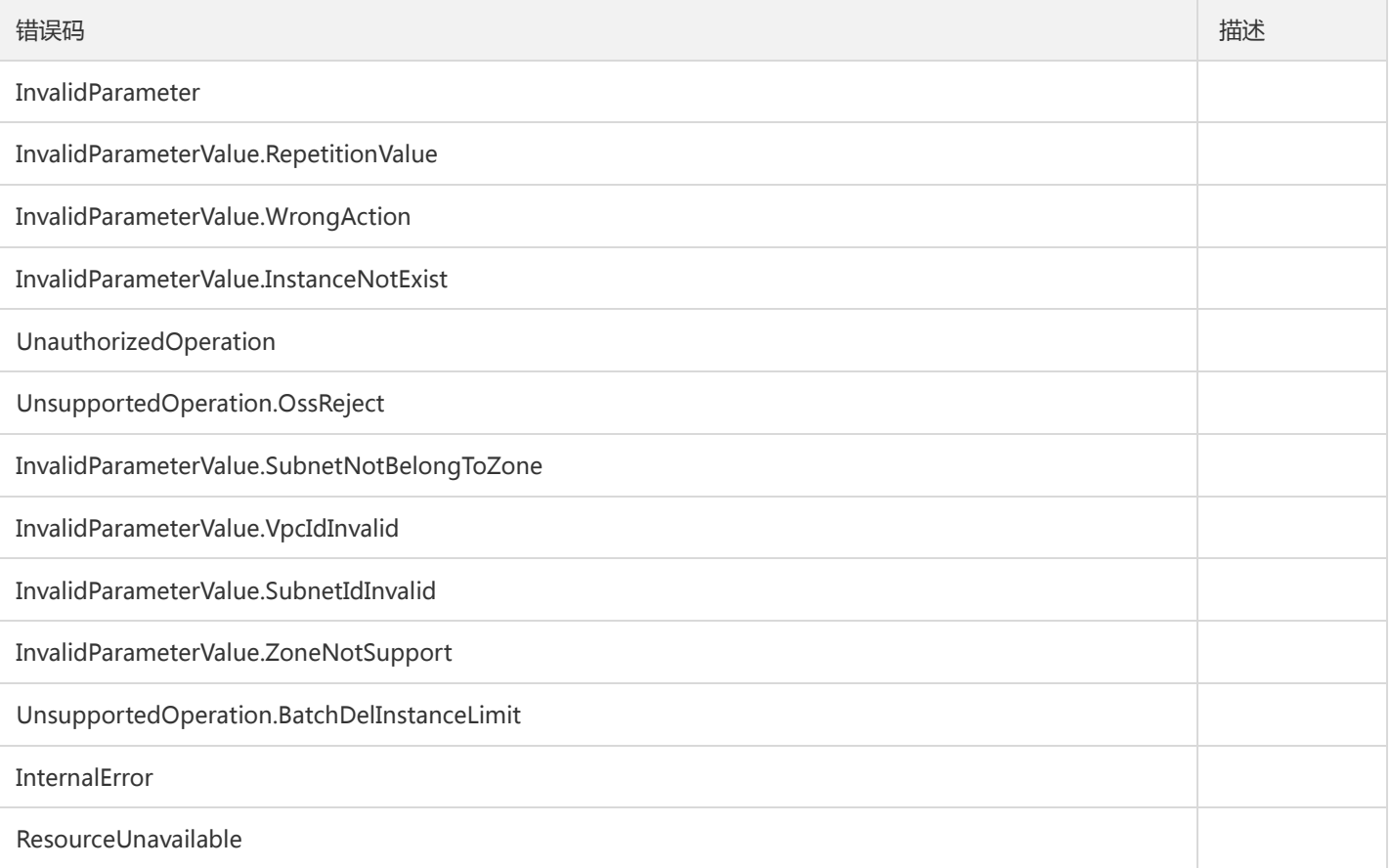

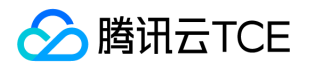

## 查询消费分组信息

最近更新时间: 2024-06-18 14:31:20

#### 1. 接口描述

接口请求域名: ckafka.api3.finance.cloud.tencent.com。

查询消费分组信息

默认接口请求频率限制:100次/秒。

接口更新时间:2020-03-02 18:46:04。

接口只验签名不鉴权。

## 2. 输入参数

以下请求参数列表仅列出了接口请求参数和部分公共参数,完整公共参数列表见公共请求参数。

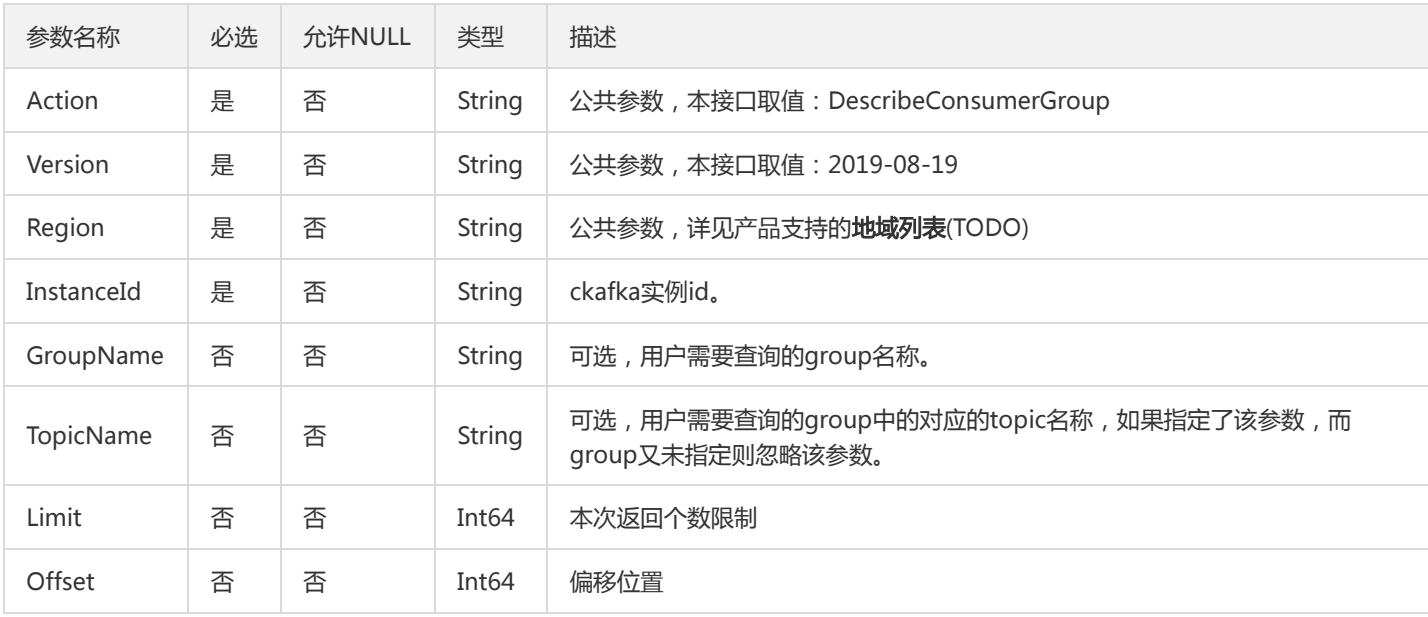

## 3. 输出参数

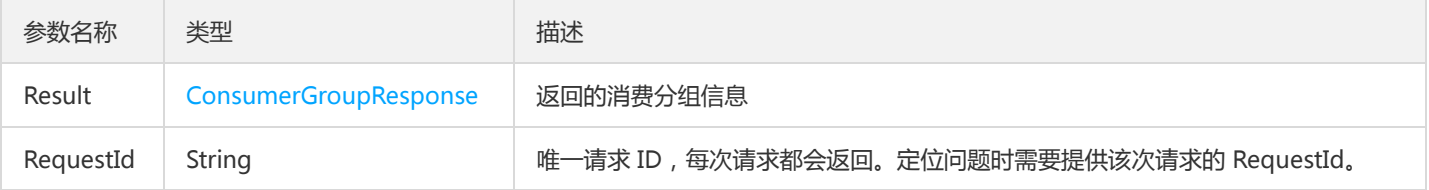

#### 4. 错误码

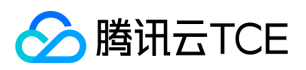

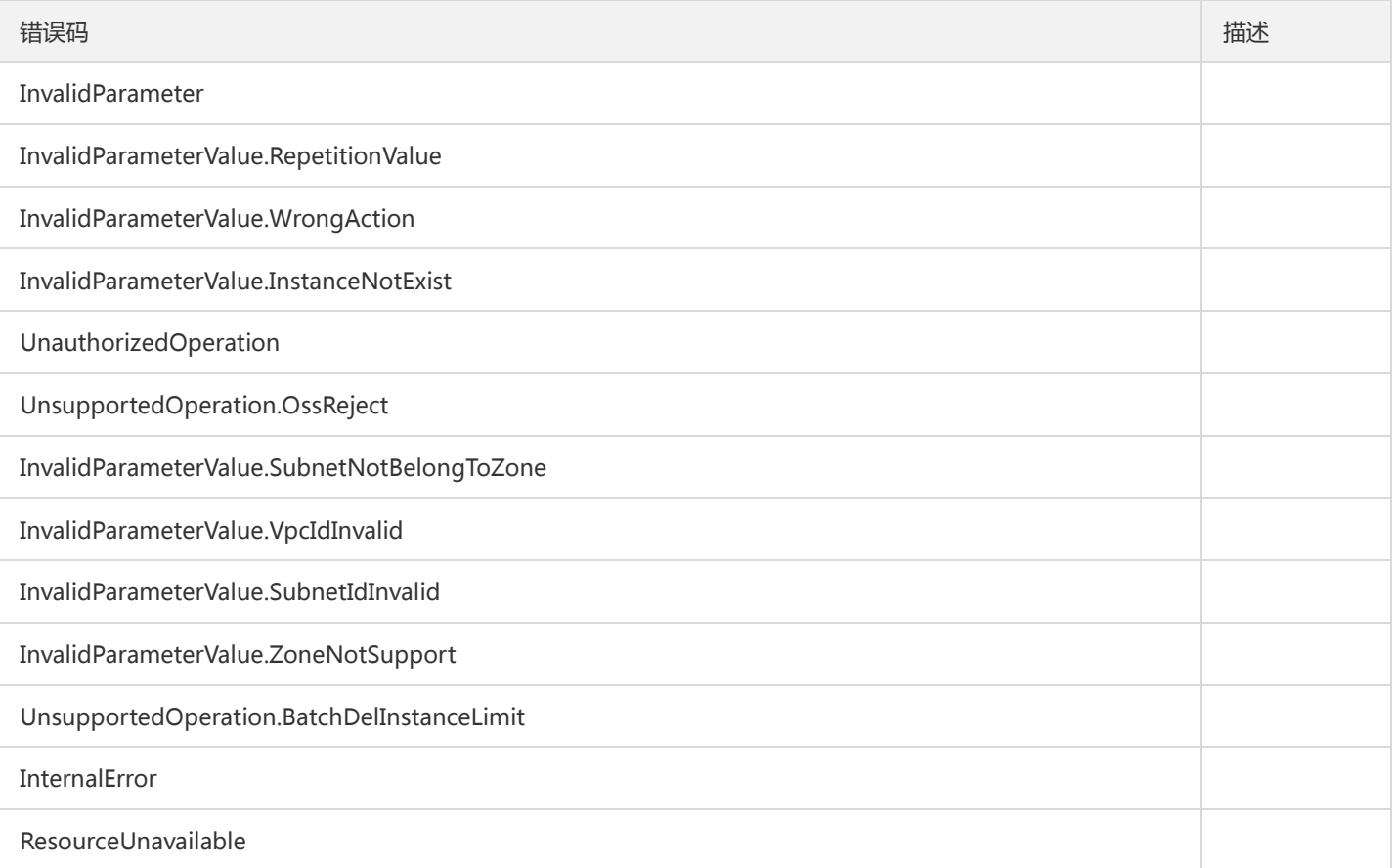

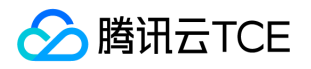

## 枚举消费分组(精简版)

最近更新时间: 2024-06-18 14:31:20

#### 1. 接口描述

接口请求域名: ckafka.api3.finance.cloud.tencent.com。

枚举消费分组(精简版)

默认接口请求频率限制:100次/秒。

接口更新时间:2020-02-17 17:03:28。

接口只验签名不鉴权。

## 2. 输入参数

以下请求参数列表仅列出了接口请求参数和部分公共参数,完整公共参数列表见公共请求参数。

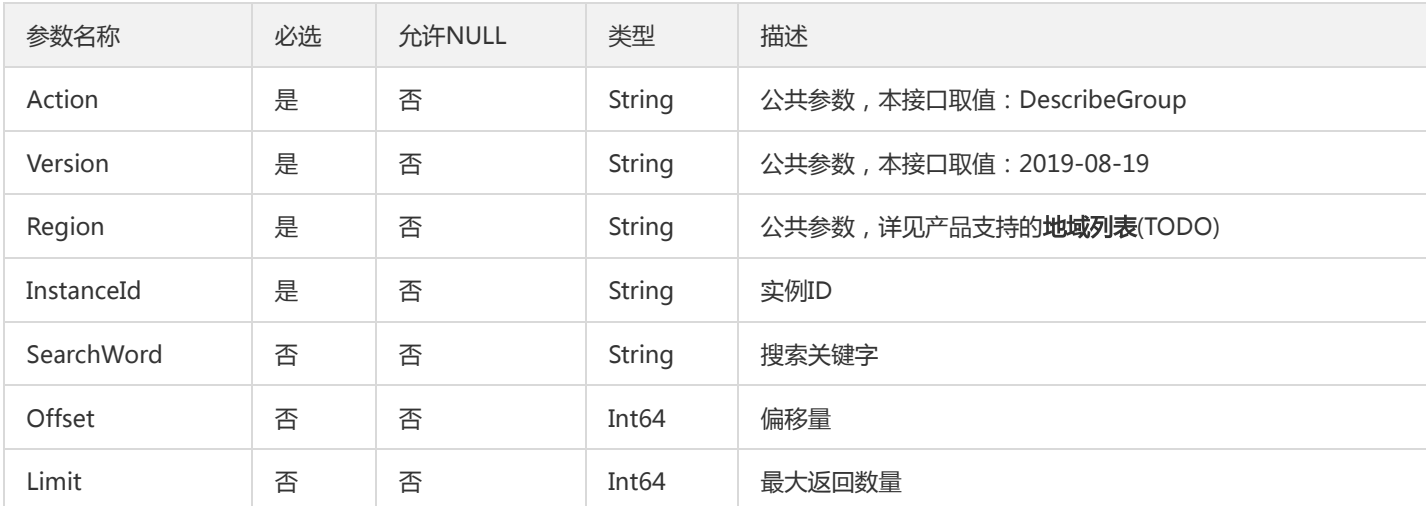

## 3. 输出参数

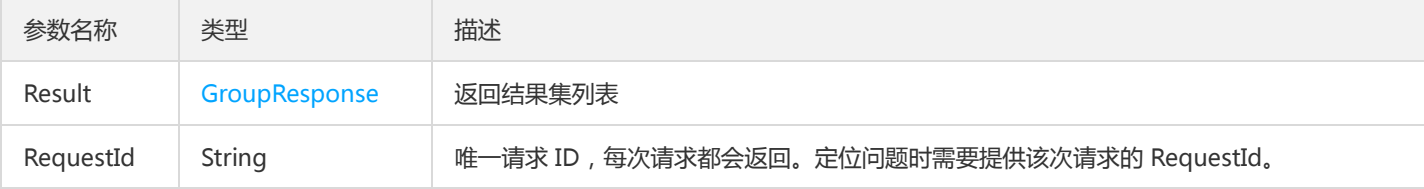

#### 4. 错误码

以下仅列出了接口业务逻辑相关的错误码,其他错误码详见公共错误码。

错误码 描述

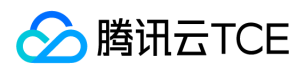

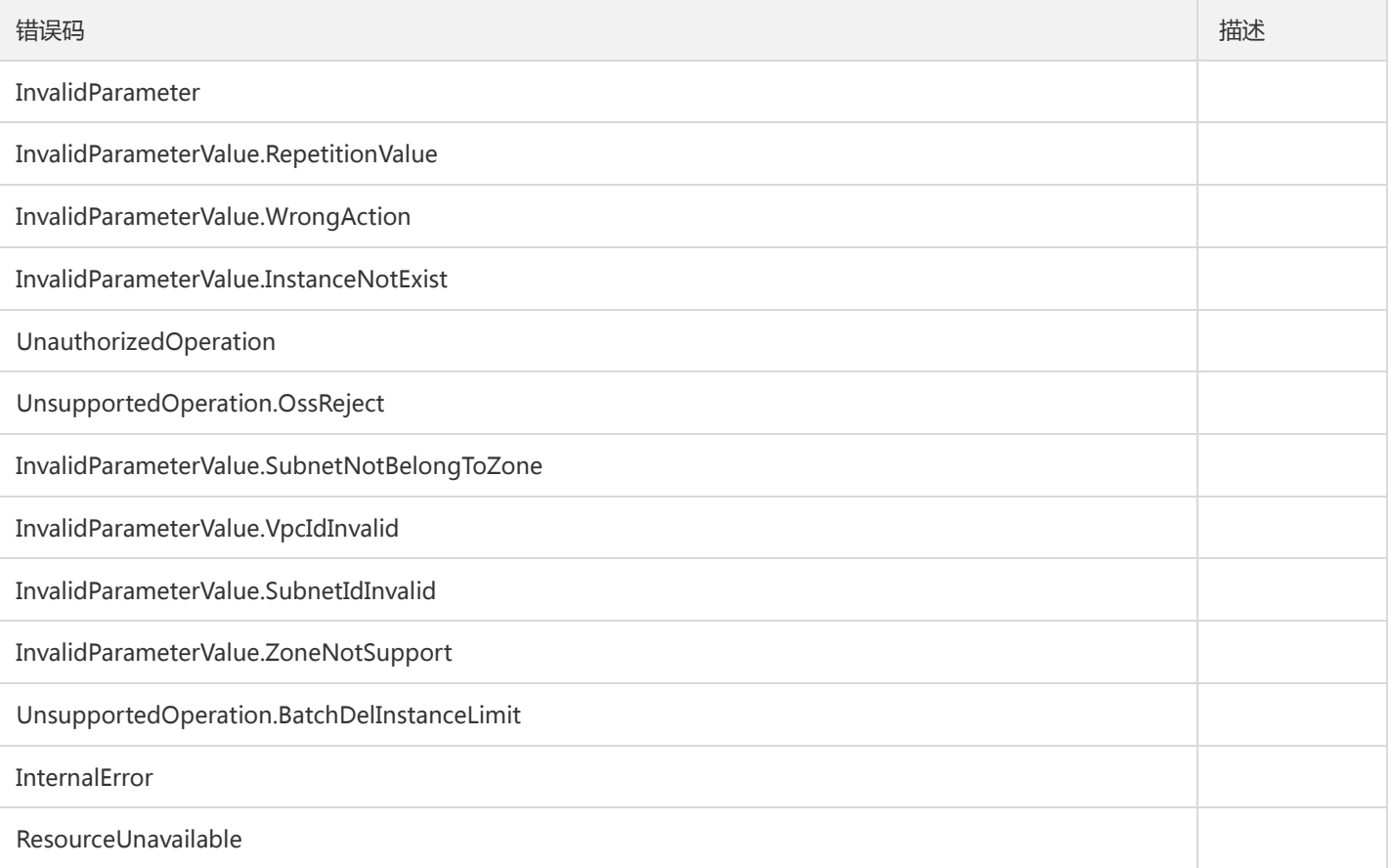

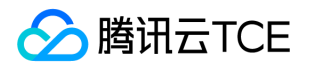

# 实例相关接口 获取消费分组信息

最近更新时间: 2024-06-18 14:31:20

#### 1. 接口描述

接口请求域名: ckafka.api3.finance.cloud.tencent.com。

获取消费分组信息

默认接口请求频率限制:100次/秒。

接口更新时间:2020-01-07 11:26:49。

接口只验签名不鉴权。

#### 2. 输入参数

以下请求参数列表仅列出了接口请求参数和部分公共参数,完整公共参数列表见公共请求参数。

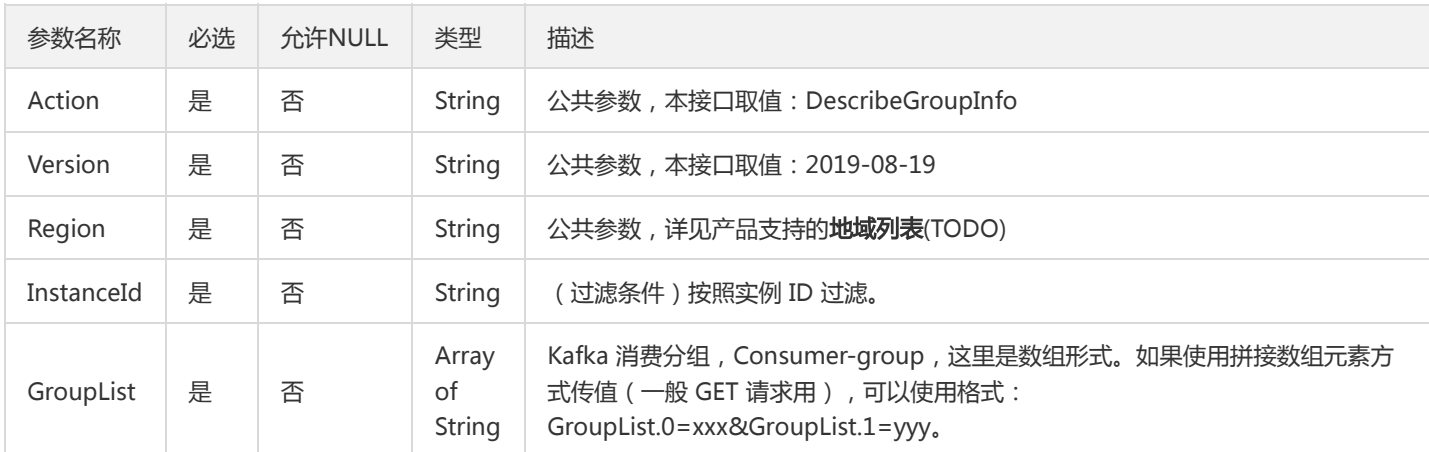

### 3. 输出参数

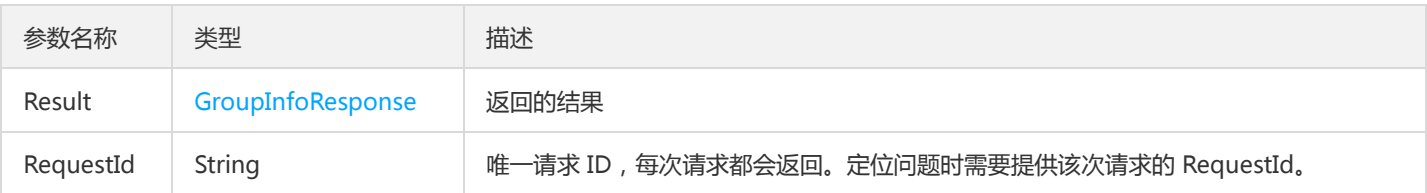

#### 4. 错误码
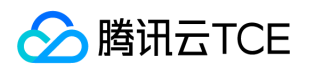

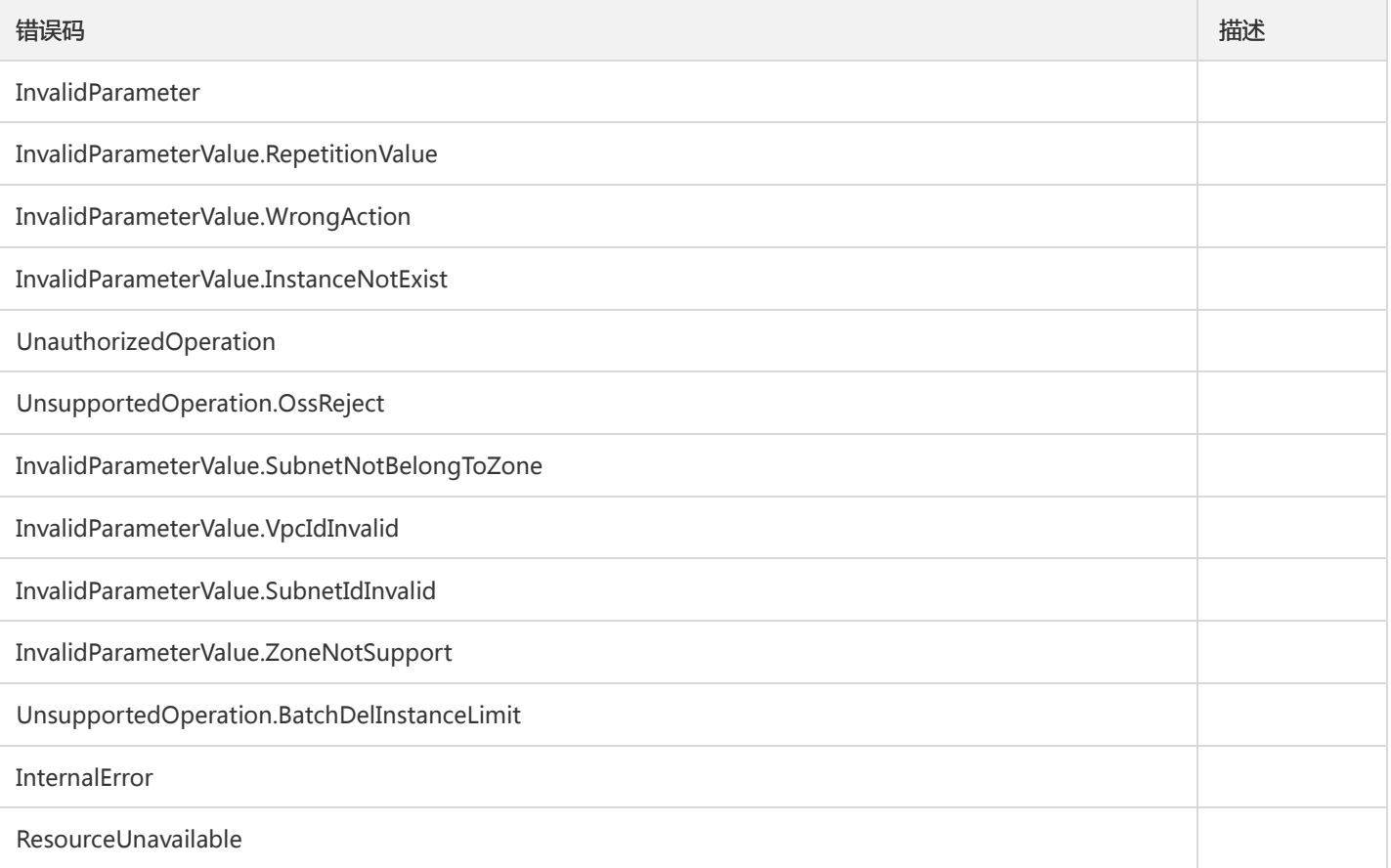

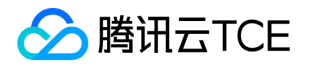

# 获取消费分组offset

最近更新时间: 2024-06-18 14:31:20

## 1. 接口描述

接口请求域名: ckafka.api3.finance.cloud.tencent.com。

获取消费分组offset

默认接口请求频率限制:100次/秒。

接口更新时间:2019-12-06 16:51:35。

接口只验签名不鉴权。

# 2. 输入参数

以下请求参数列表仅列出了接口请求参数和部分公共参数,完整公共参数列表见公共请求参数。

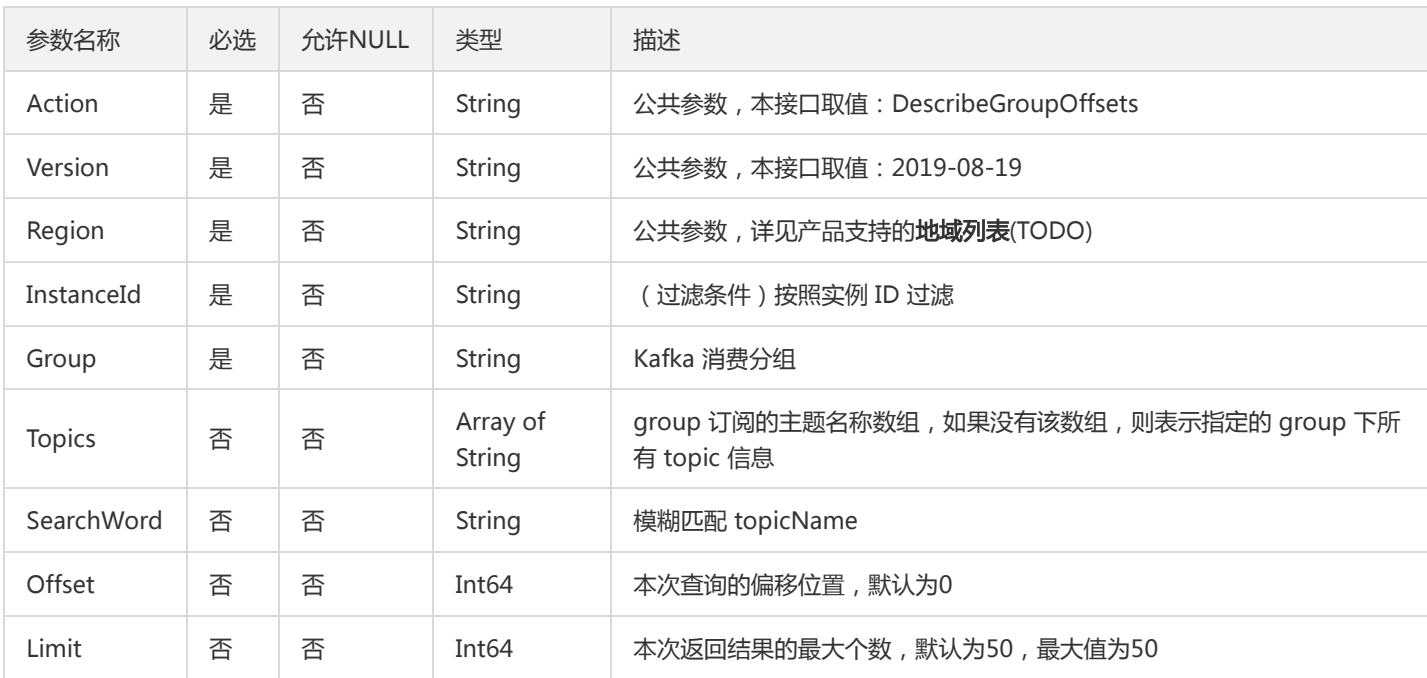

### 3. 输出参数

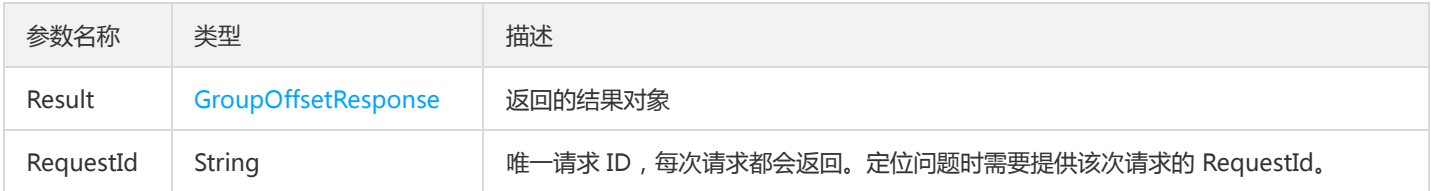

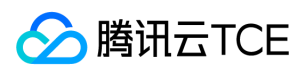

# 4. 错误码

以下仅列出了接口业务逻辑相关的错误码,其他错误码详见公共错误码。

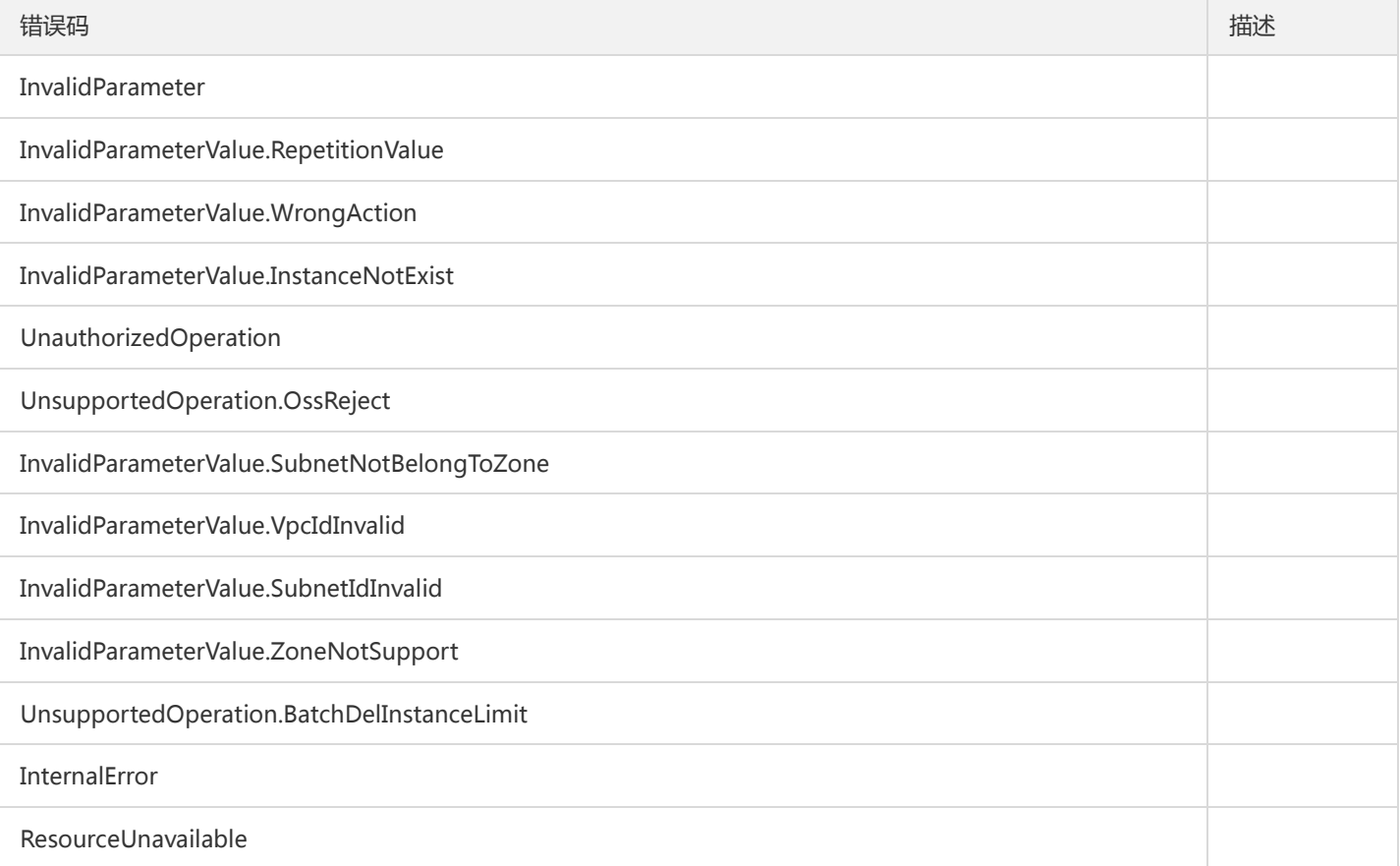

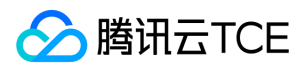

# 获取实例属性

最近更新时间: 2024-06-18 14:31:20

## 1. 接口描述

接口请求域名: ckafka.api3.finance.cloud.tencent.com。

获取实例属性

默认接口请求频率限制:100次/秒。

接口更新时间:2019-12-09 10:52:05。

接口只验签名不鉴权。

# 2. 输入参数

以下请求参数列表仅列出了接口请求参数和部分公共参数,完整公共参数列表见公共请求参数。

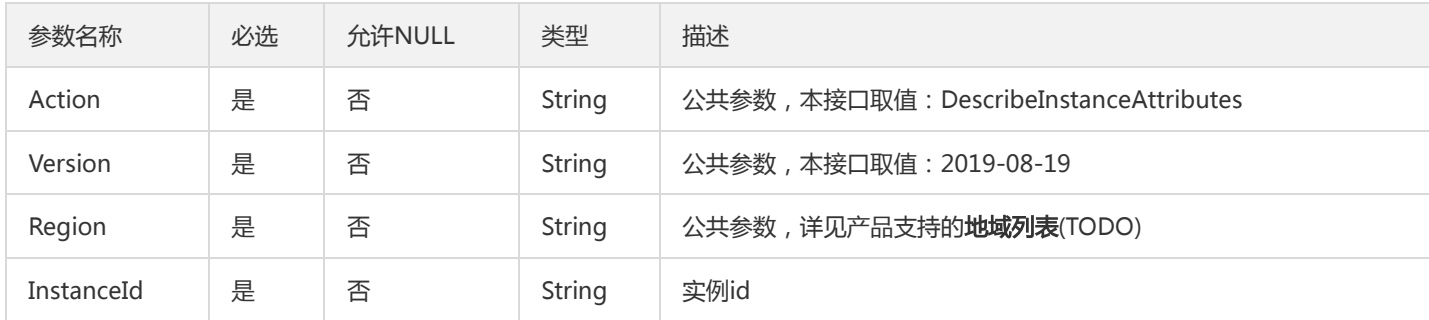

## 3. 输出参数

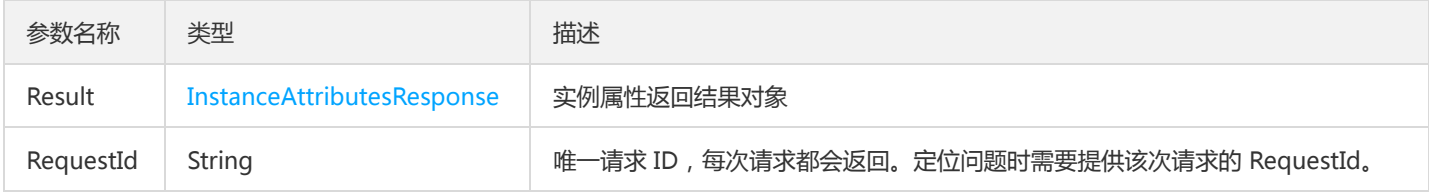

## 4. 错误码

以下仅列出了接口业务逻辑相关的错误码,其他错误码详见公共错误码。

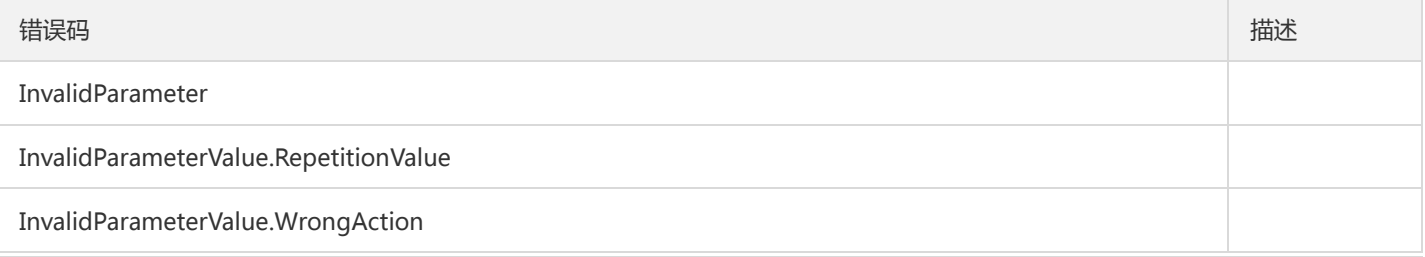

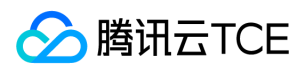

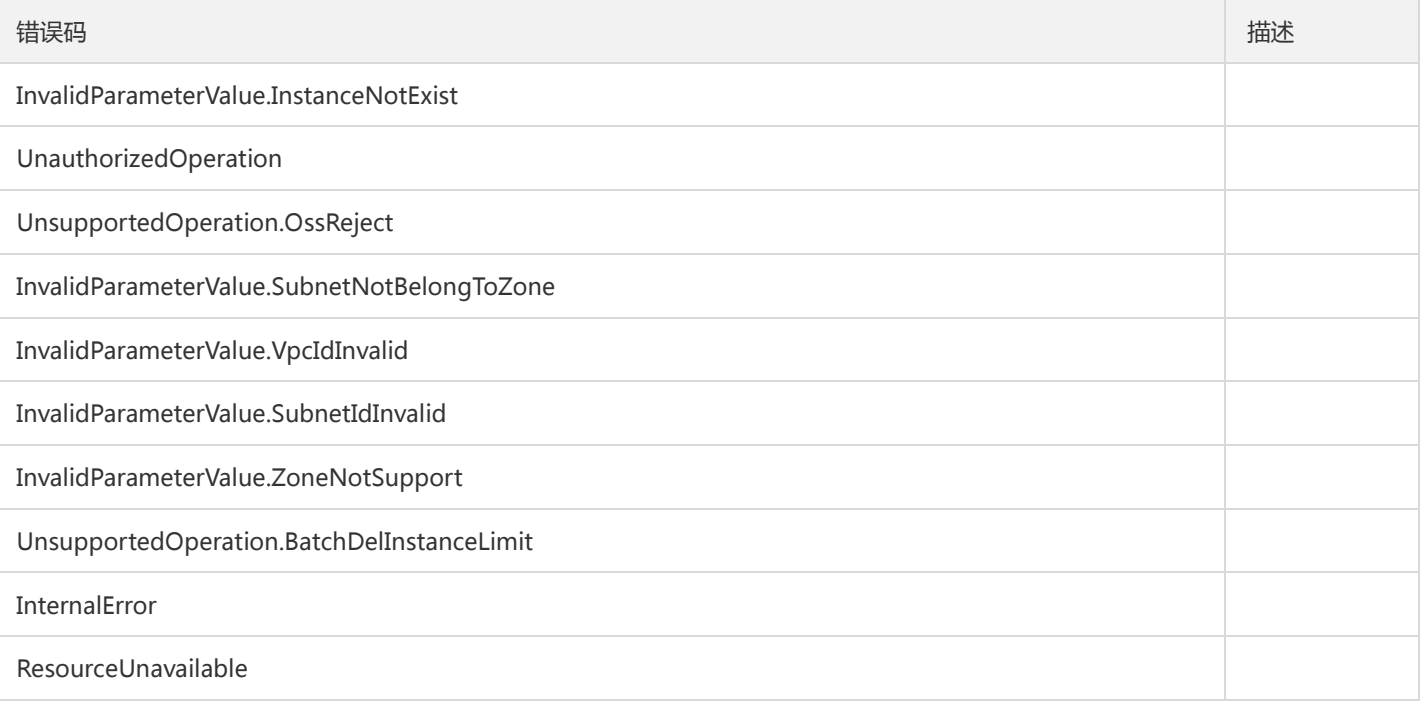

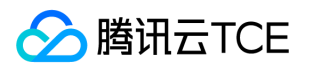

# 获取实例列表

最近更新时间: 2024-06-18 14:31:20

# 1. 接口描述

接口请求域名: ckafka.api3.finance.cloud.tencent.com。

本接口(DescribeInstance)用于在用户账户下获取消息队列 CKafka 实例列表

默认接口请求频率限制:20次/秒。

接口更新时间:2019-12-19 11:23:20。

接口只验签名不鉴权。

# 2. 输入参数

以下请求参数列表仅列出了接口请求参数和部分公共参数,完整公共参数列表见公共请求参数。

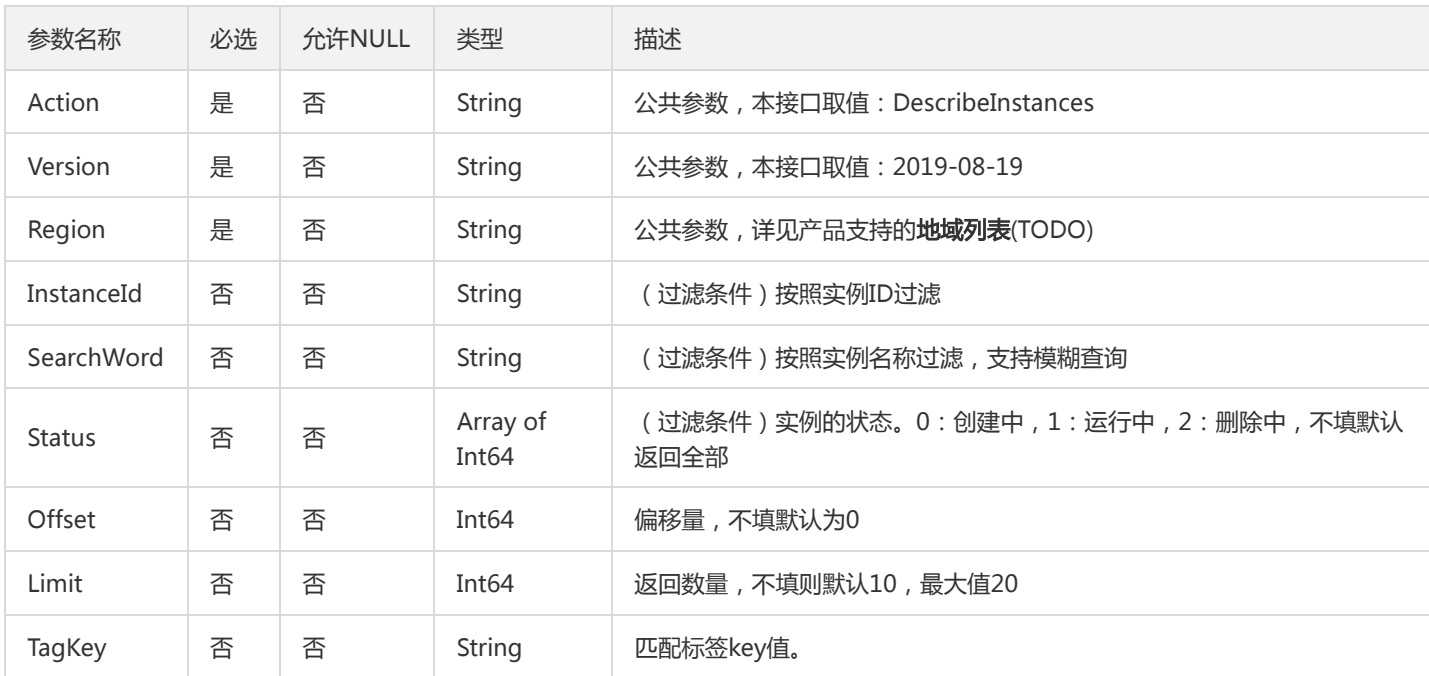

### 3. 输出参数

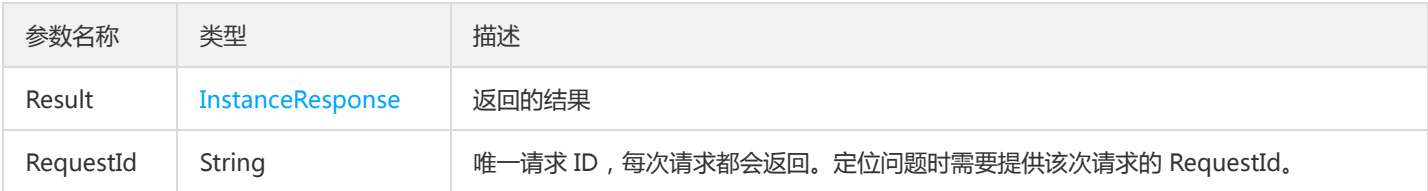

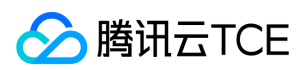

# 4. 错误码

以下仅列出了接口业务逻辑相关的错误码,其他错误码详见公共错误码。

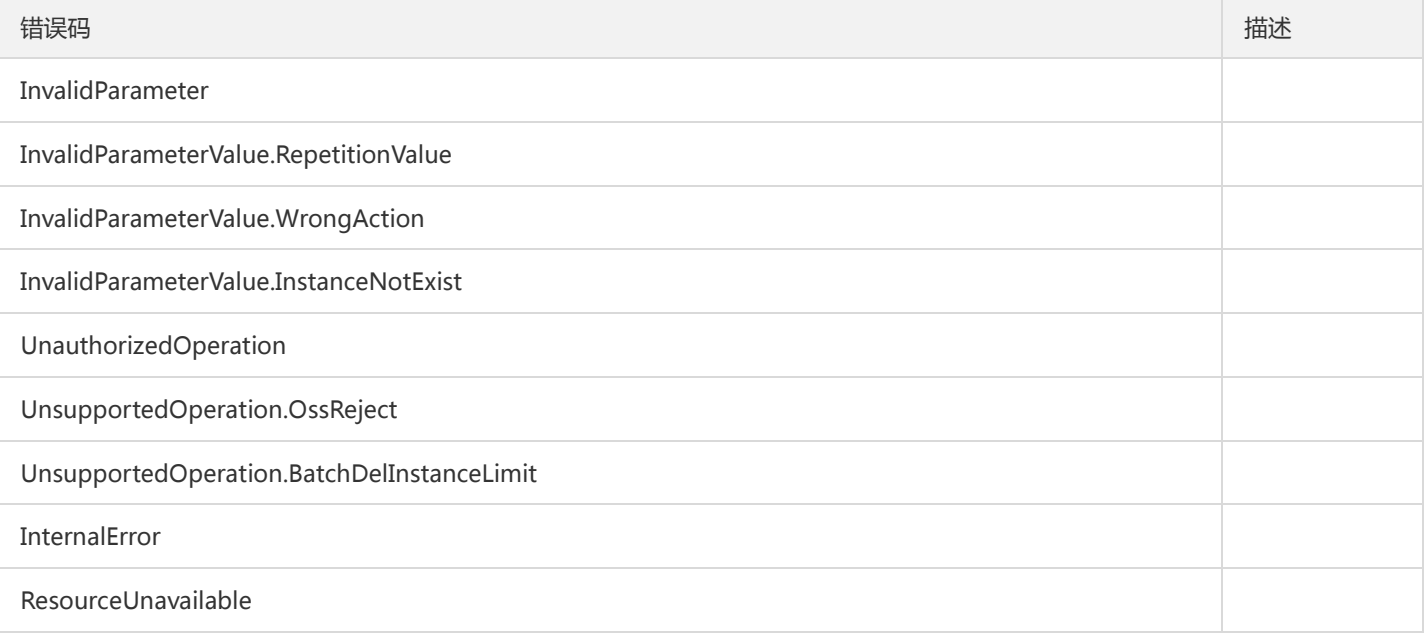

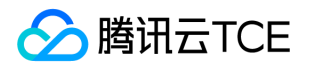

# 获取实例列表详情

最近更新时间: 2024-06-18 14:31:20

# 1. 接口描述

接口请求域名: ckafka.api3.finance.cloud.tencent.com。

用户账户下获取实例列表详情

默认接口请求频率限制:20次/秒。

接口更新时间:2019-12-19 11:22:28。

接口只验签名不鉴权。

# 2. 输入参数

以下请求参数列表仅列出了接口请求参数和部分公共参数,完整公共参数列表见公共请求参数。

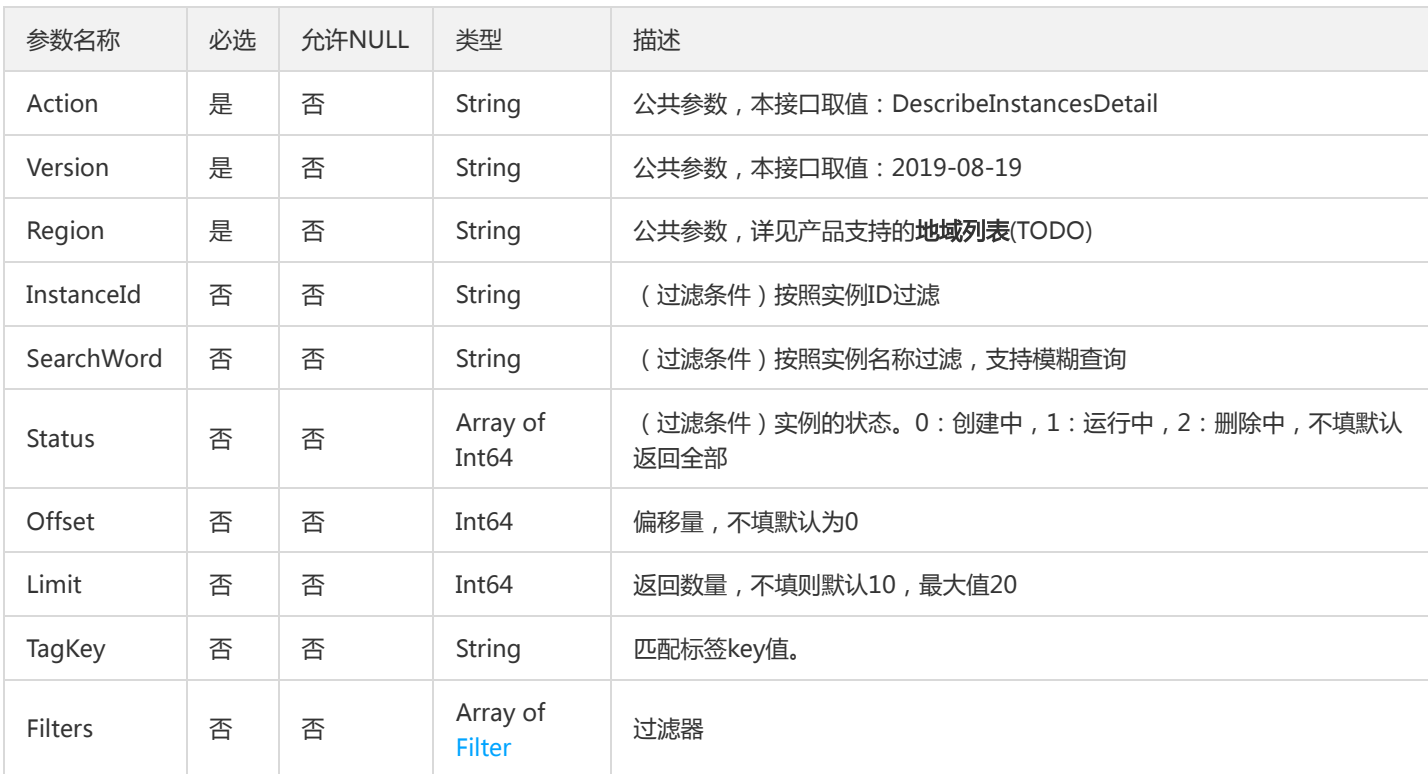

# 3. 输出参数

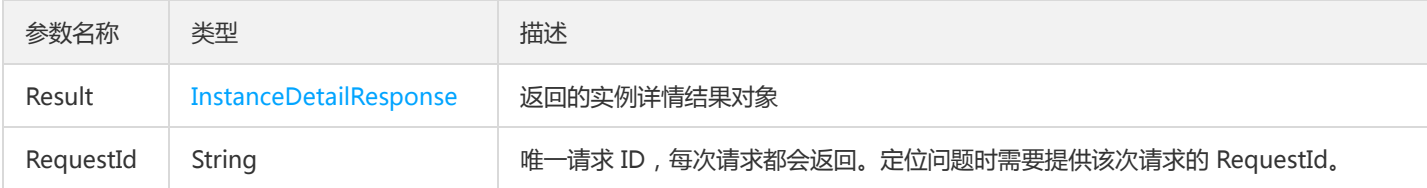

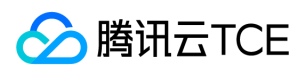

# 4. 错误码

以下仅列出了接口业务逻辑相关的错误码,其他错误码详见公共错误码。

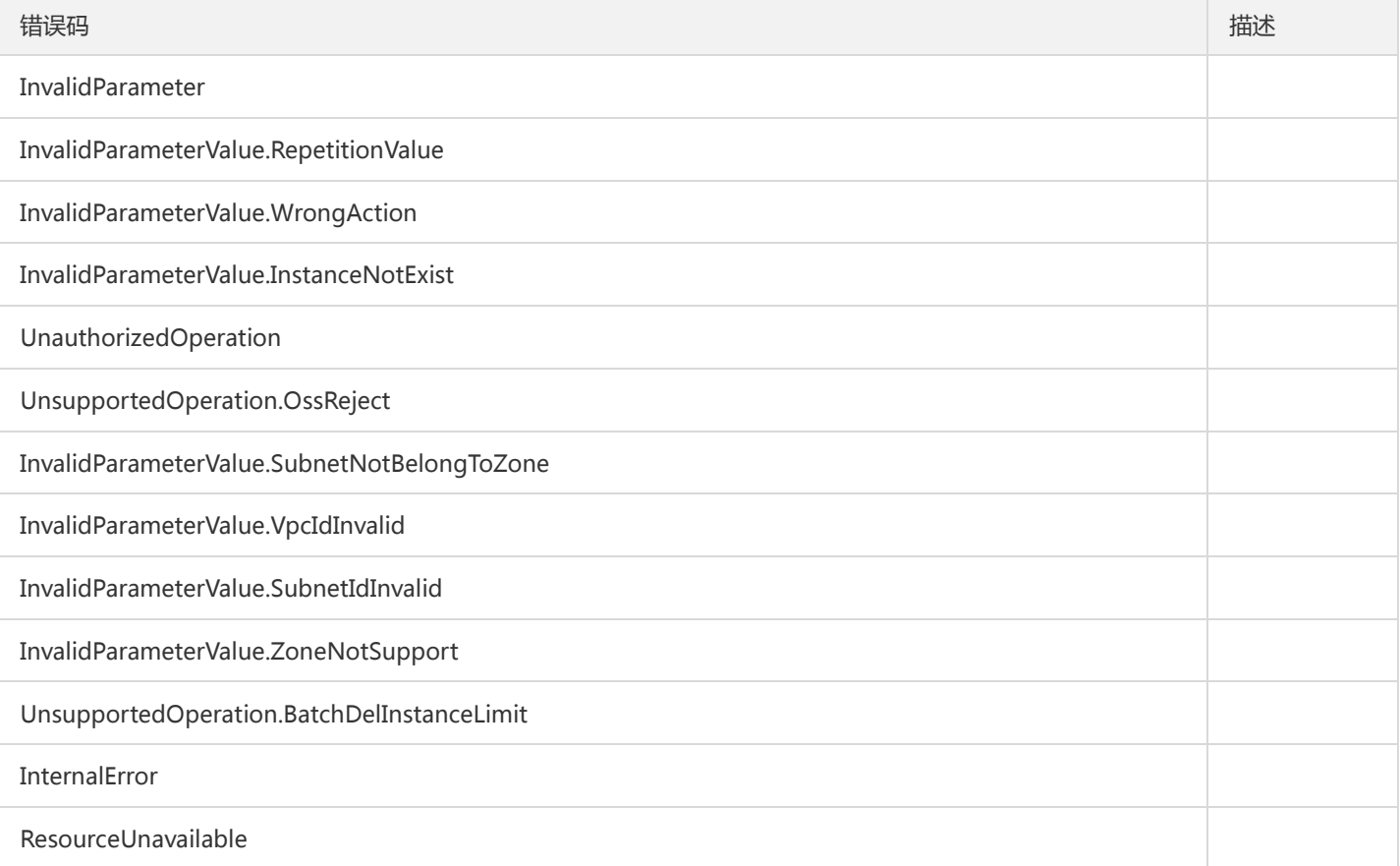

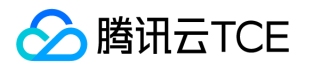

# 设置Groups 消费分组offset

最近更新时间: 2024-06-18 14:31:20

# 1. 接口描述

接口请求域名: ckafka.api3.finance.cloud.tencent.com。

设置Groups 消费分组offset

默认接口请求频率限制:100次/秒。

接口更新时间:2019-12-09 10:54:37。

接口既验签名又鉴权。

# 2. 输入参数

以下请求参数列表仅列出了接口请求参数和部分公共参数,完整公共参数列表见公共请求参数。

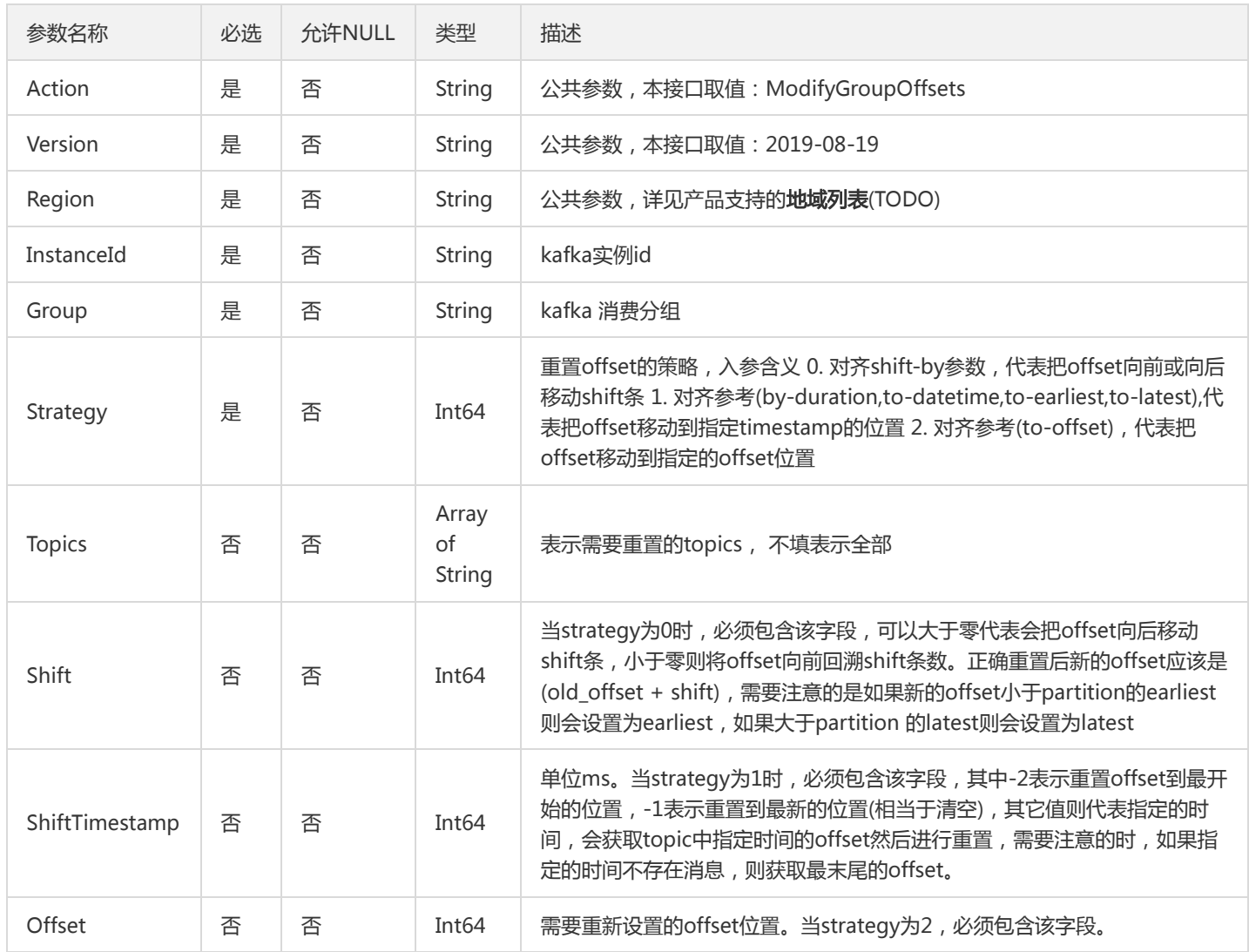

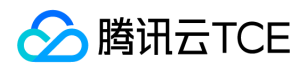

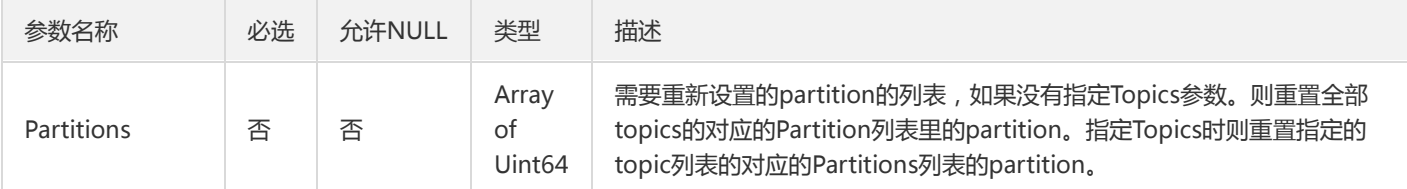

# 3. 输出参数

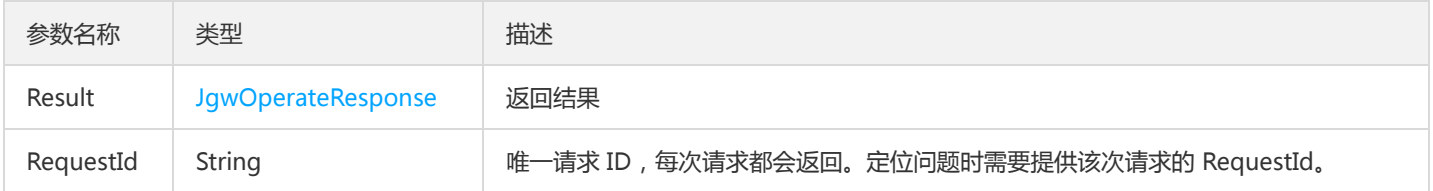

# 4. 错误码

以下仅列出了接口业务逻辑相关的错误码,其他错误码详见公共错误码。

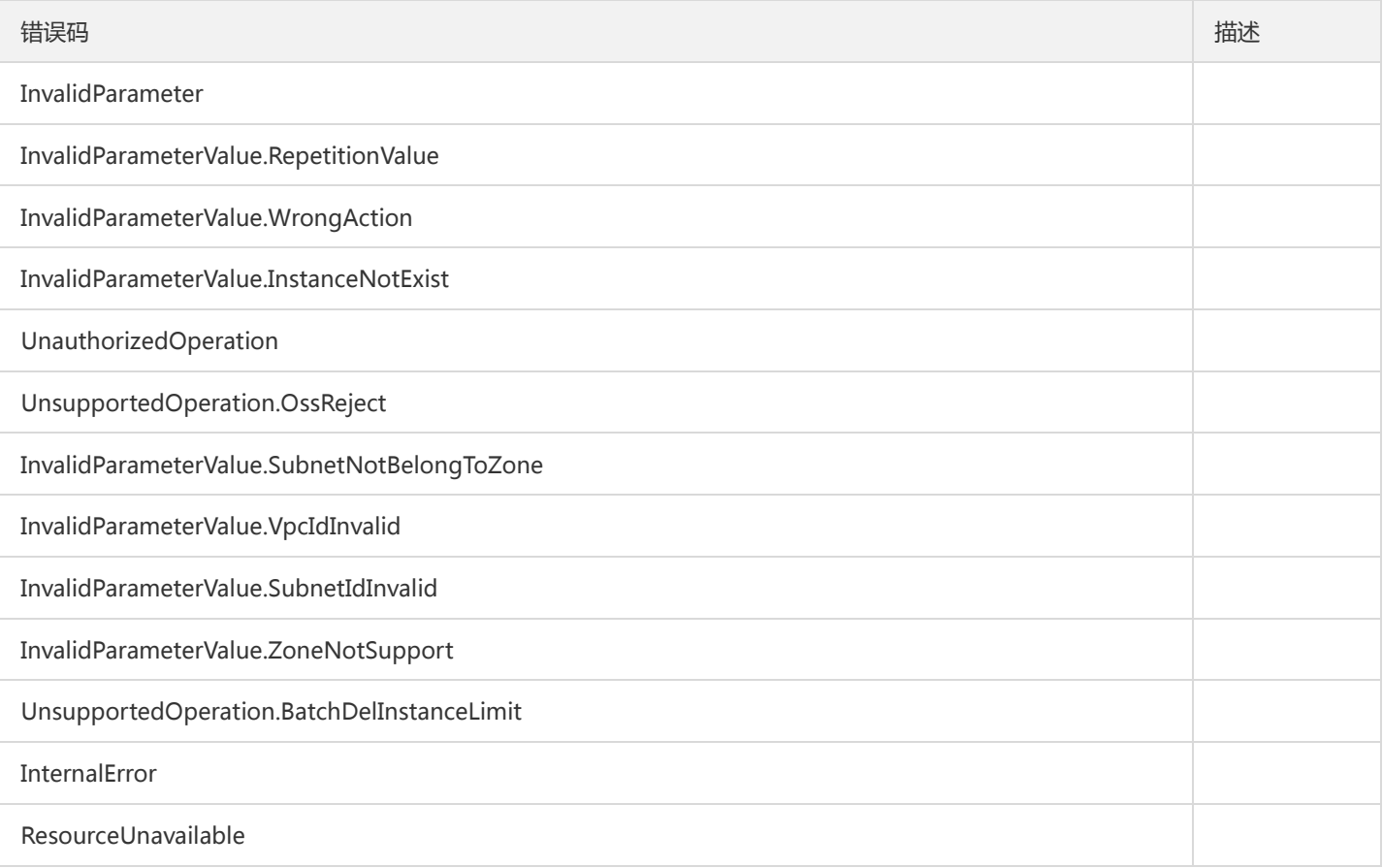

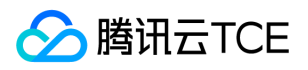

# 设置实例属性

最近更新时间: 2024-06-18 14:31:20

## 1. 接口描述

接口请求域名: ckafka.api3.finance.cloud.tencent.com。

设置实例属性

默认接口请求频率限制:100次/秒。

接口更新时间:2019-12-09 10:52:33。

接口只验签名不鉴权。

# 2. 输入参数

以下请求参数列表仅列出了接口请求参数和部分公共参数,完整公共参数列表见公共请求参数。

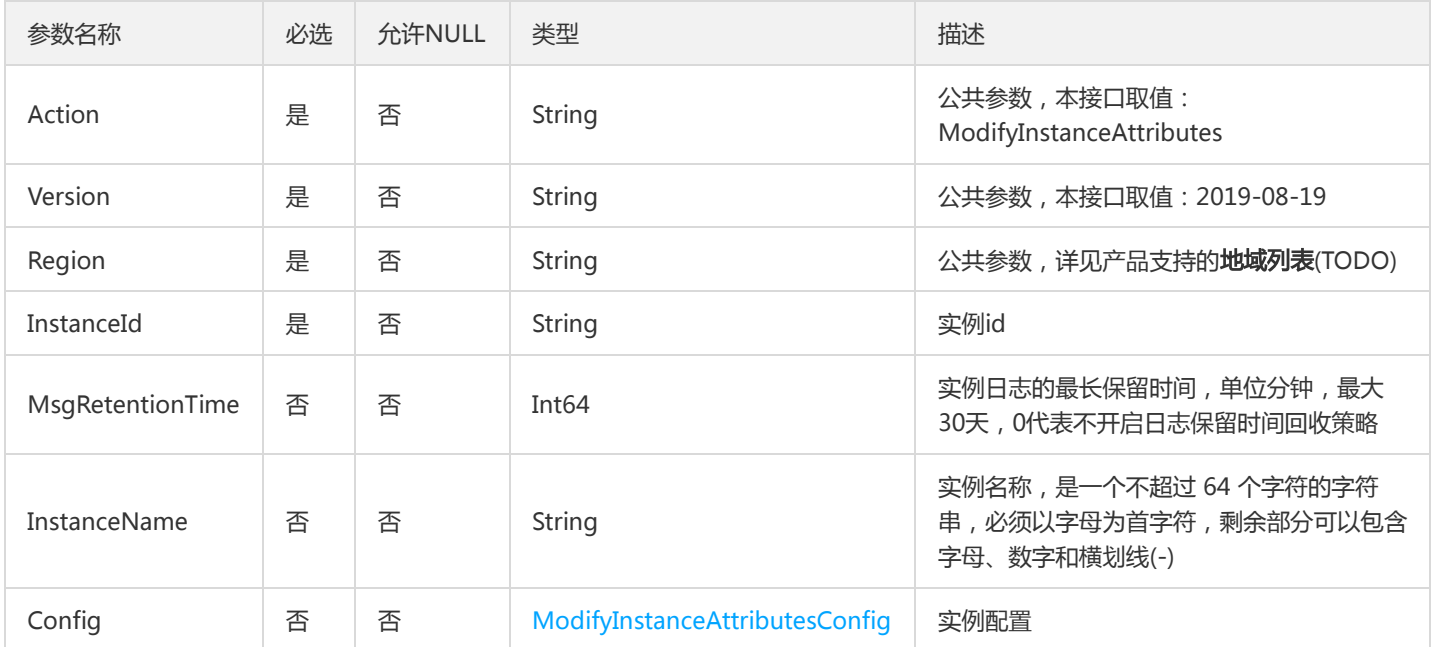

# 3. 输出参数

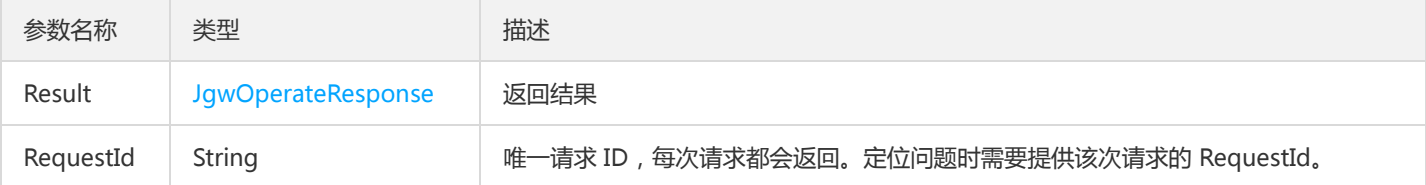

# 4. 错误码

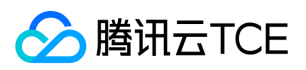

### 以下仅列出了接口业务逻辑相关的错误码,其他错误码详见公共错误码。

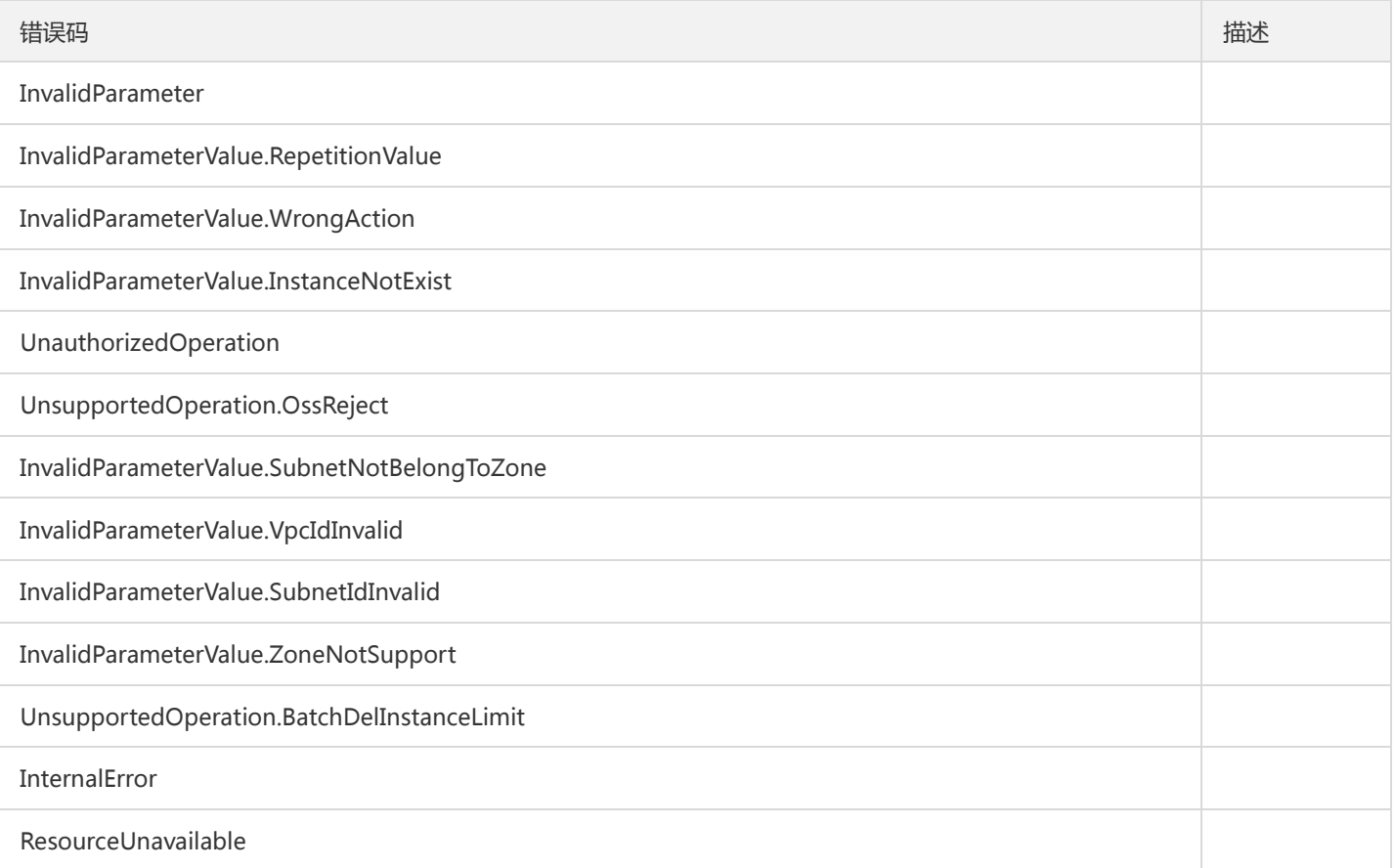

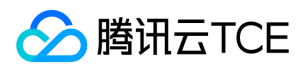

# 数据结构

最近更新时间: 2024-06-18 14:31:20

## GroupResponse

### DescribeGroup的返回

被如下接口引用:DescribeGroup

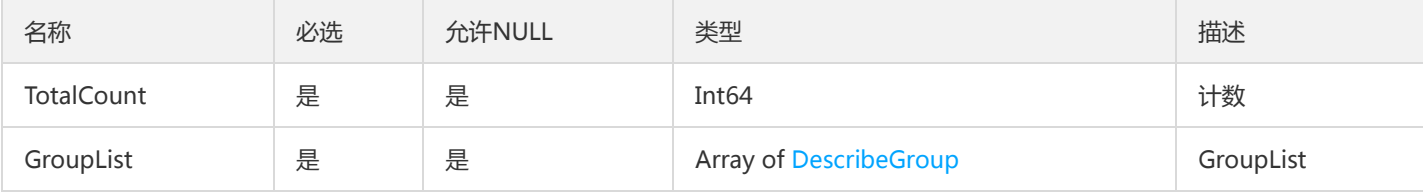

## <span id="page-301-0"></span>DescribeBrokerResponse

#### DescribeBrokerResponse

### 被如下接口引用:DescribeBrokers

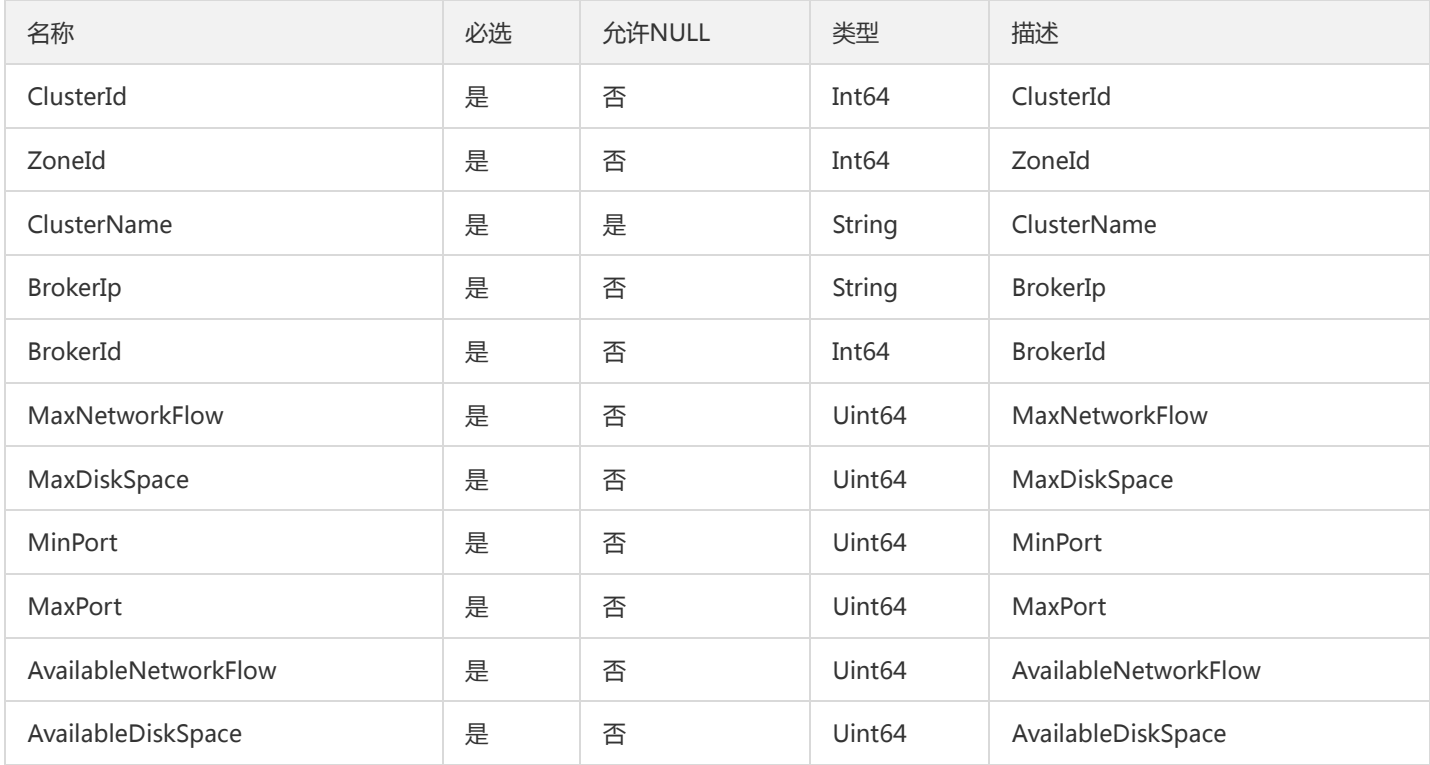

## Tag

#### 实例详情中的标签对象

被如下接口引用:DescribeInstanceAttributes、DescribeInstanceDetail、DescribeInstancesDetail

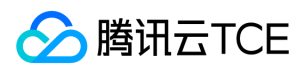

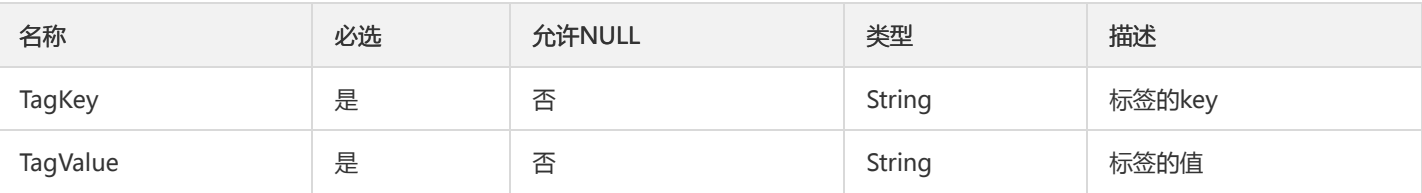

# ClusterInfo

集群信息实体

### 被如下接口引用:DescribeCkafkaZone

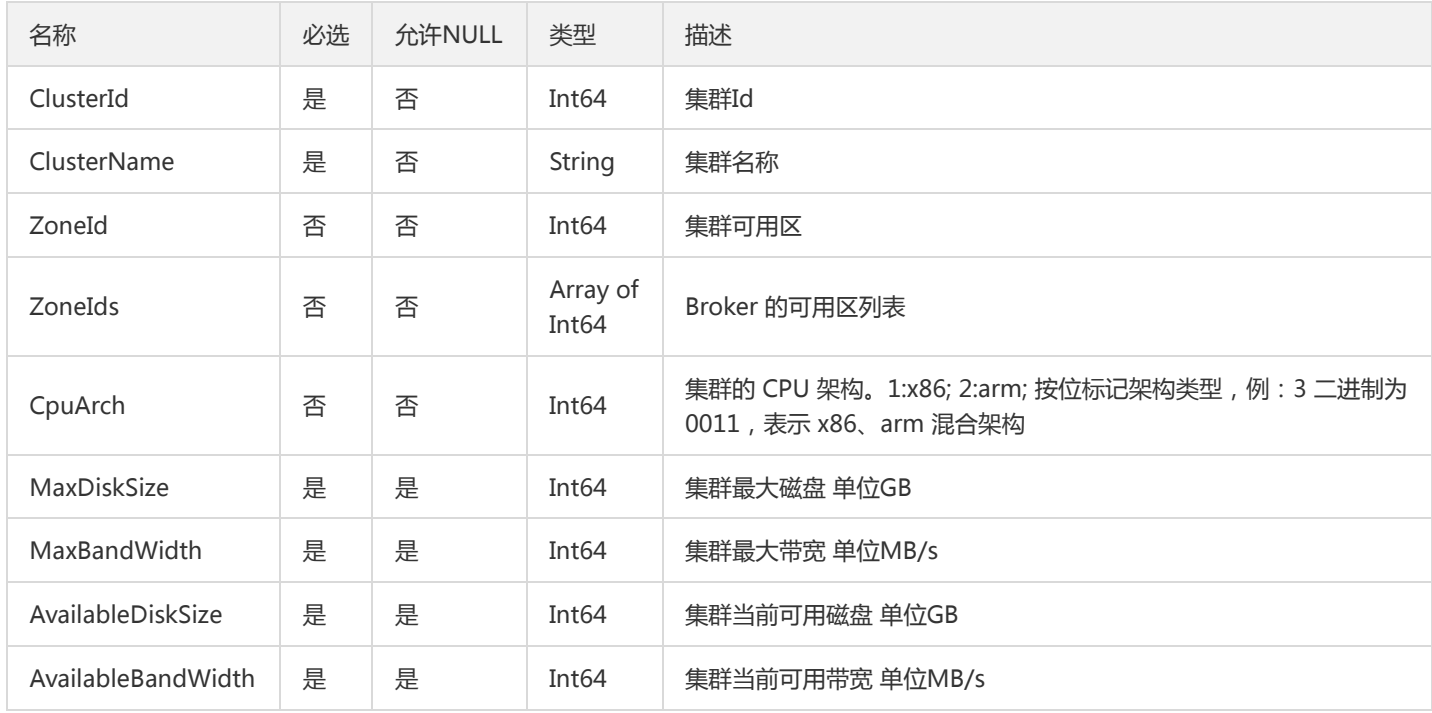

# ZoneResponse

### 查询kafka的zone信息返回的实体

被如下接口引用:DescribeCkafkaZone

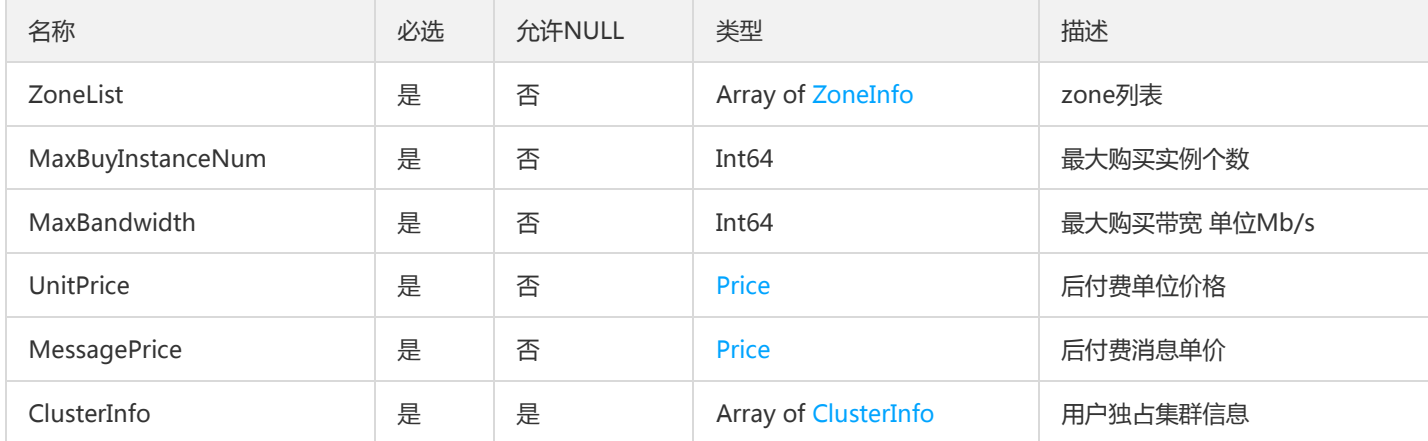

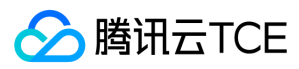

### User

### 用户实体

### 被如下接口引用:DescribeUser

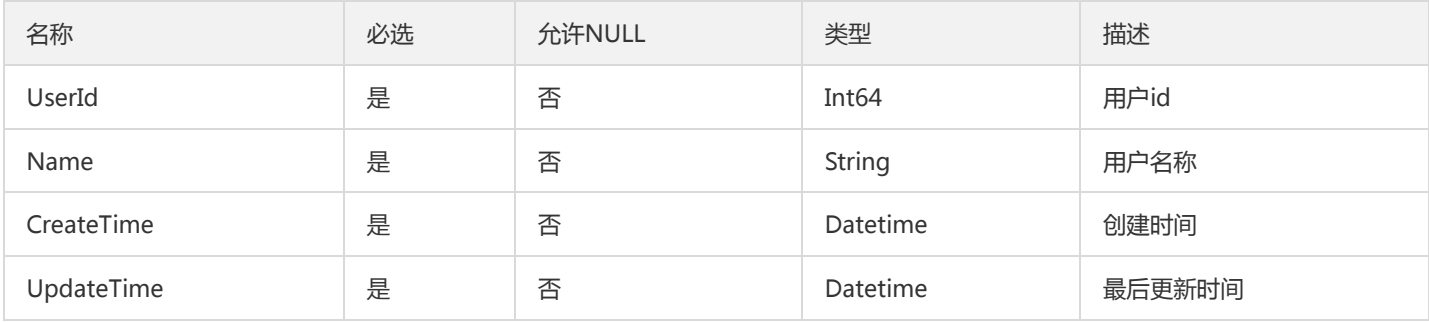

## InstanceDeleteResponse

### 删除实例返回任务

### 被如下接口引用:DeleteInstance

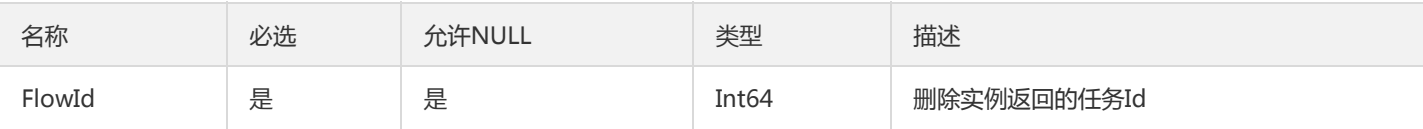

# TopicPartitionDO

### 分区详情

### 被如下接口引用:DescribeTopicAttributes

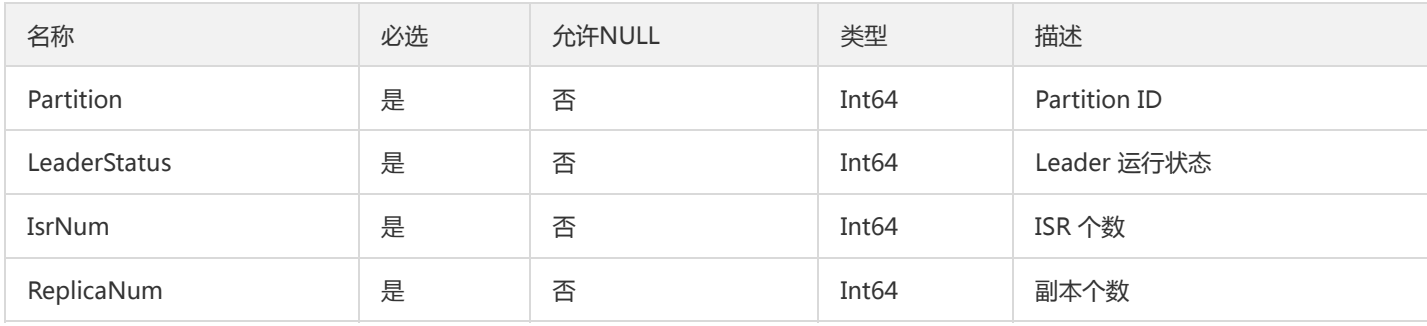

## CreateTceInstanceResponse

#### CreateTceInstance回参

被如下接口引用:CreateInstanceTce

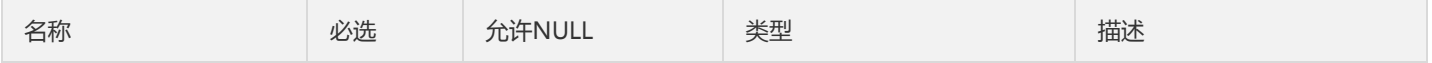

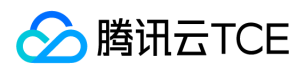

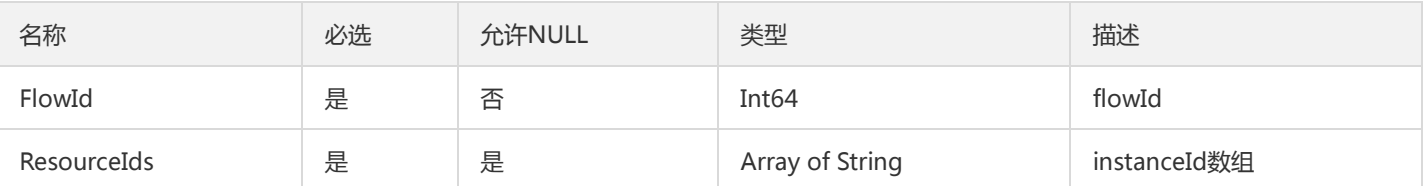

# Region

地域实体对象

### 被如下接口引用:

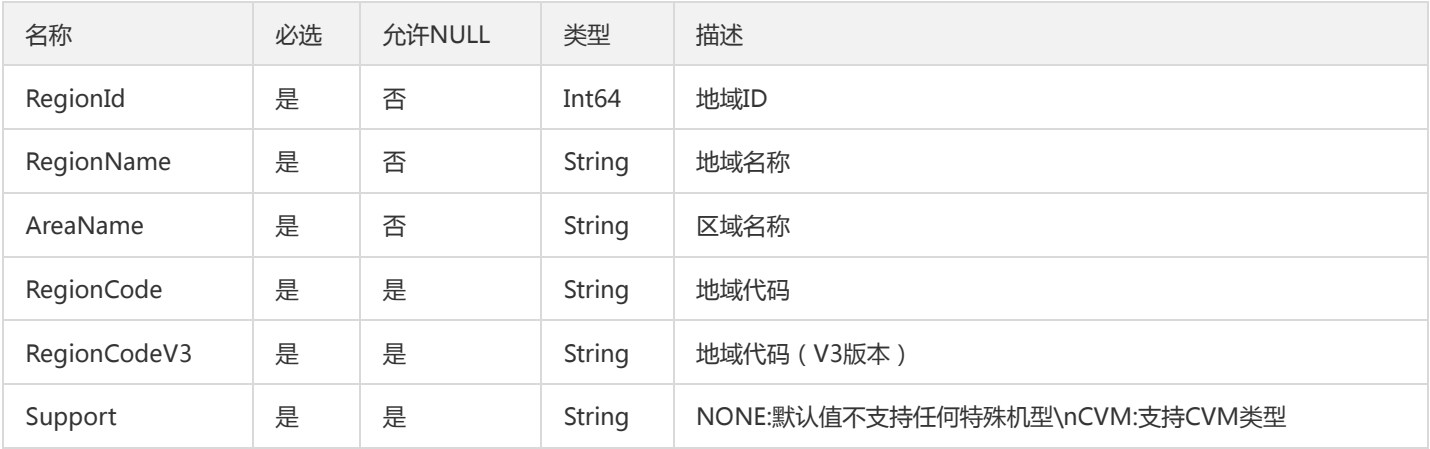

### **ConsumerRecord**

### 消息记录

被如下接口引用:FetchMessageByOffset、FetchMessageListByOffset、FetchMessageListByTimestamp

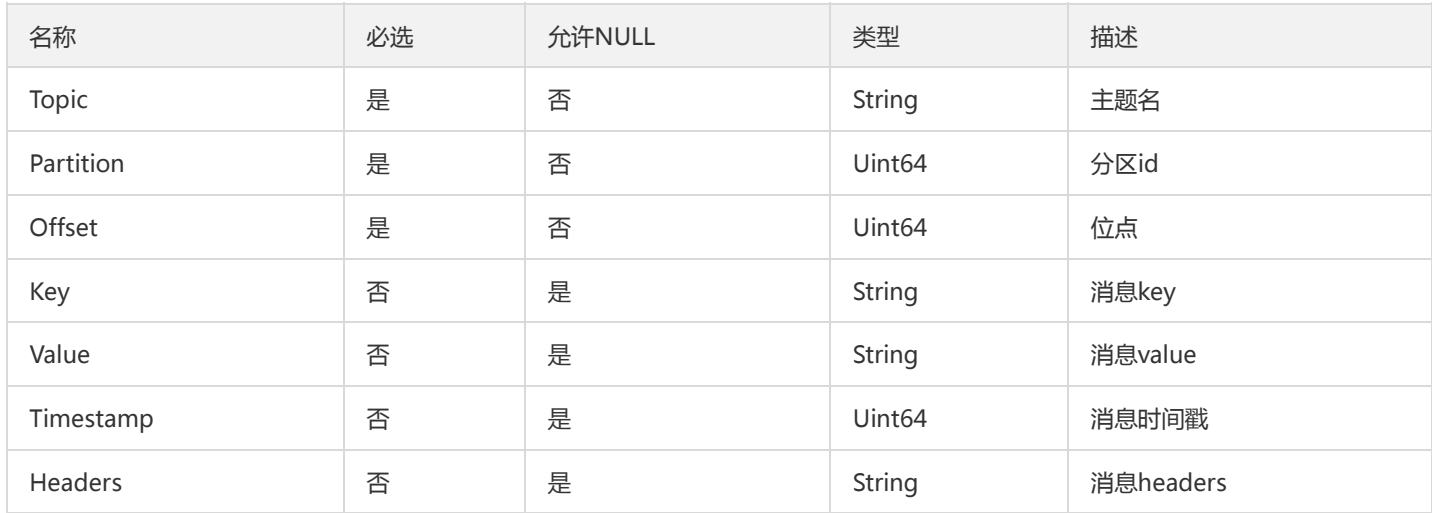

# GroupInfoResponse

GroupInfo返回数据的实体

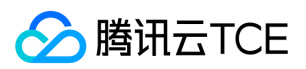

### 被如下接口引用:DescribeGroupInfo

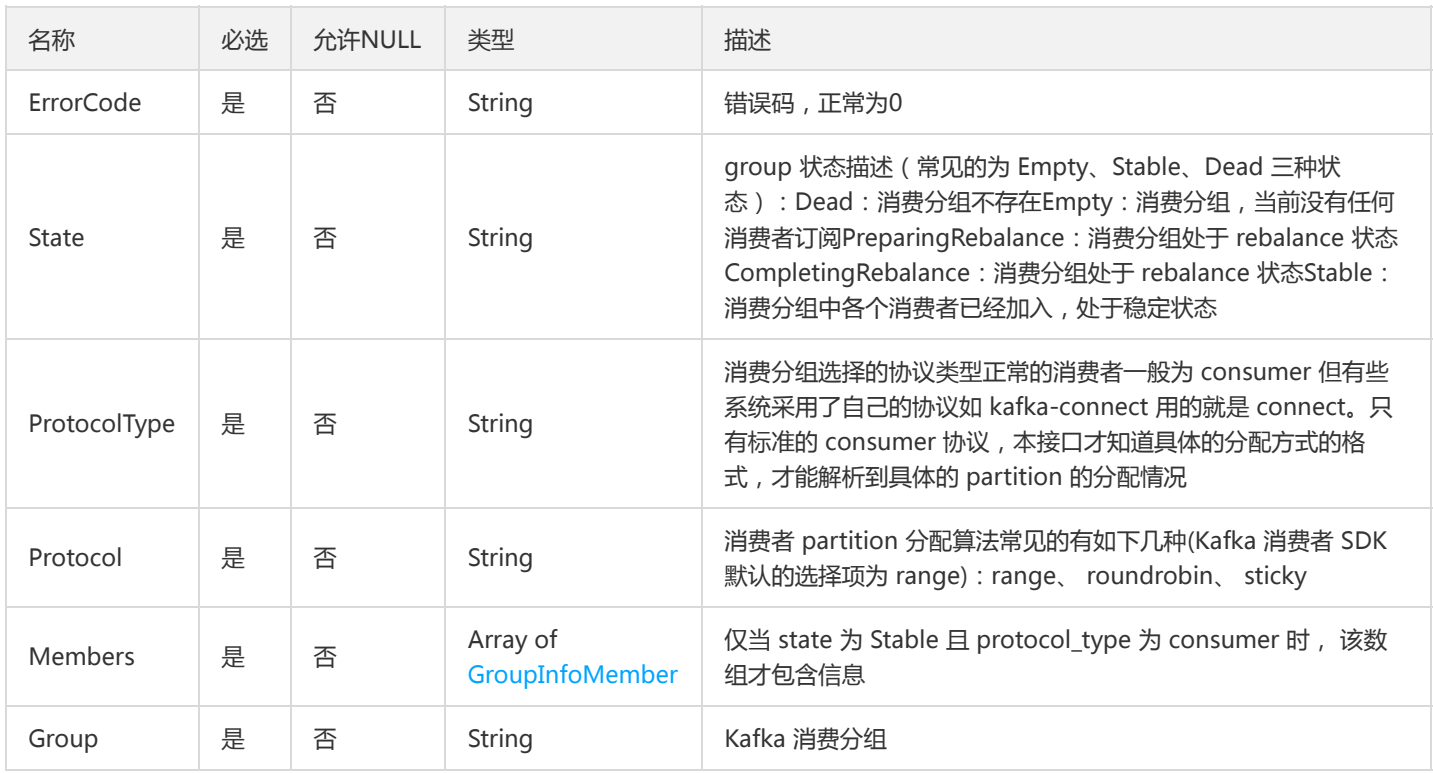

### Price

### 消息价格实体

### 被如下接口引用:DescribeCkafkaZone

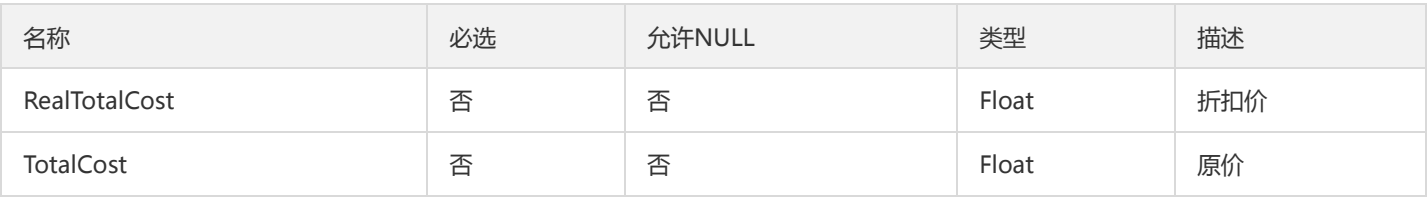

# DescribeClustersController

### DescribeClustersController

### 被如下接口引用:

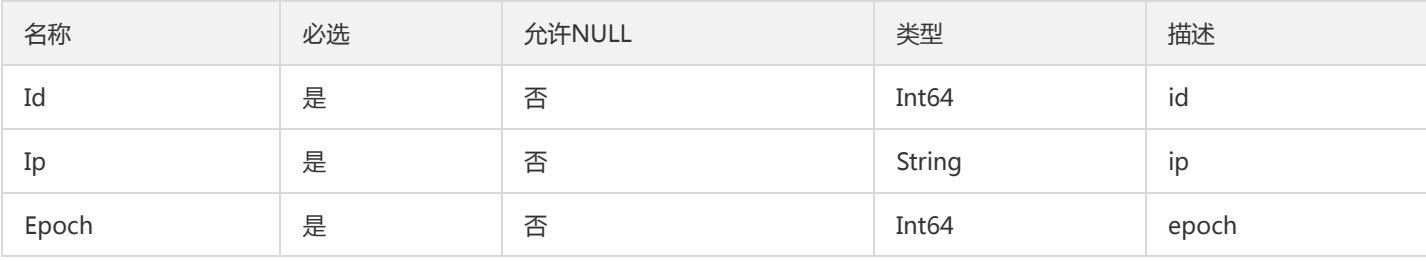

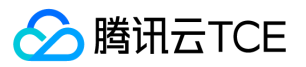

# InstanceAttributesResponse

### 实例属性返回结果对象

### 被如下接口引用:DescribeInstanceAttributes

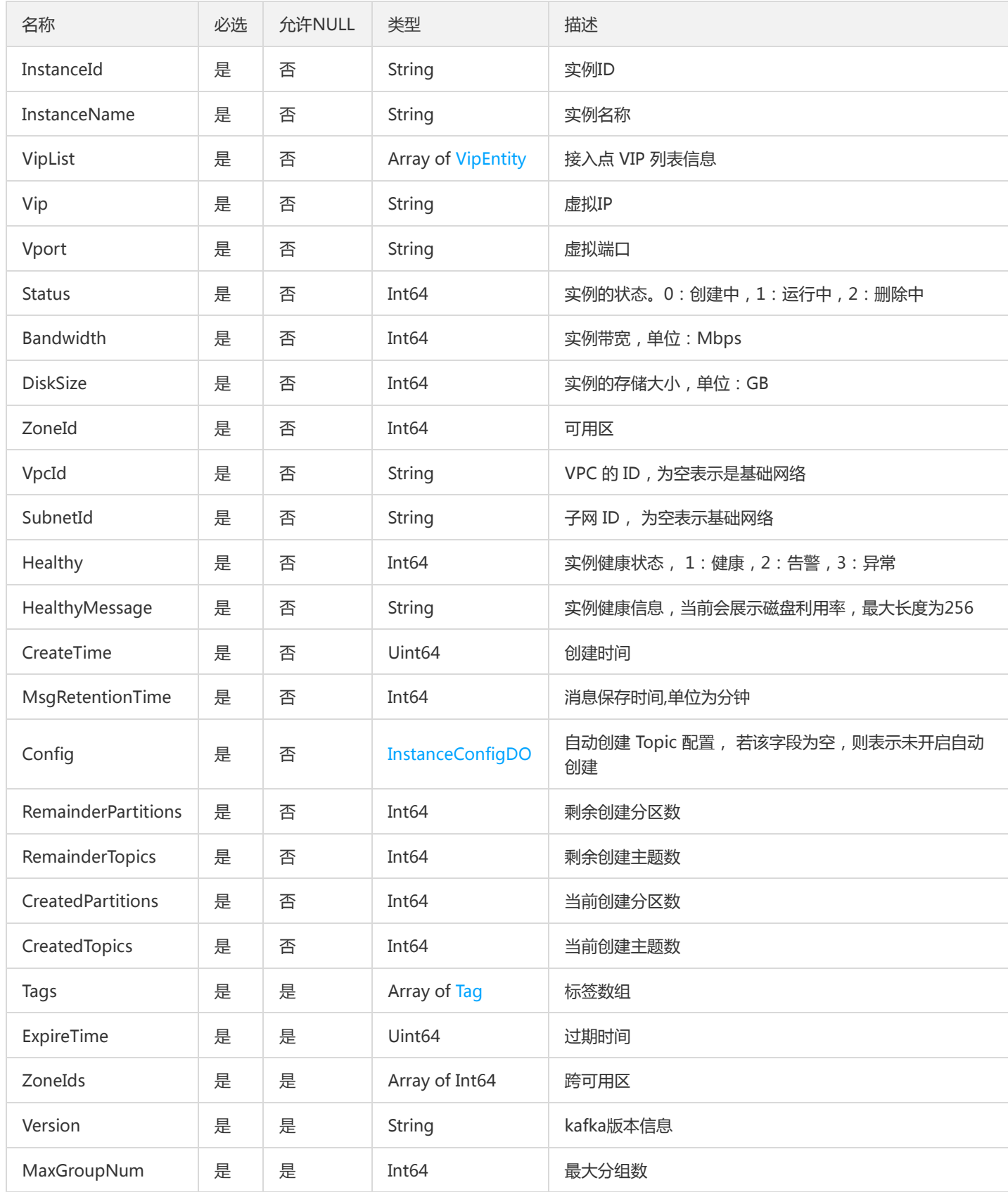

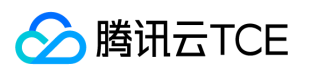

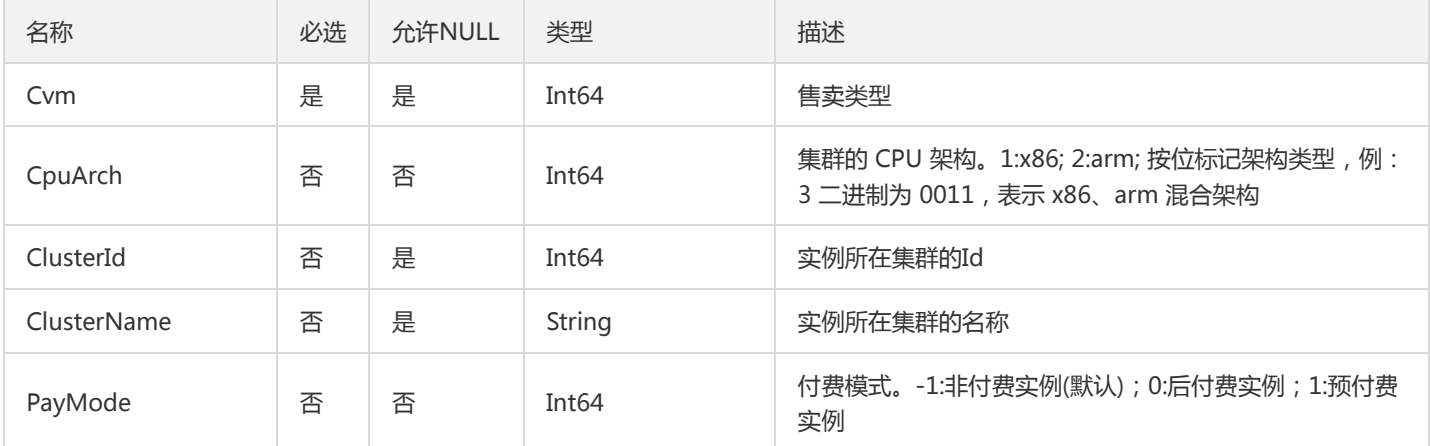

# InstanceDetail

### 实例详情

### 被如下接口引用:DescribeInstanceDetail、DescribeInstancesDetail

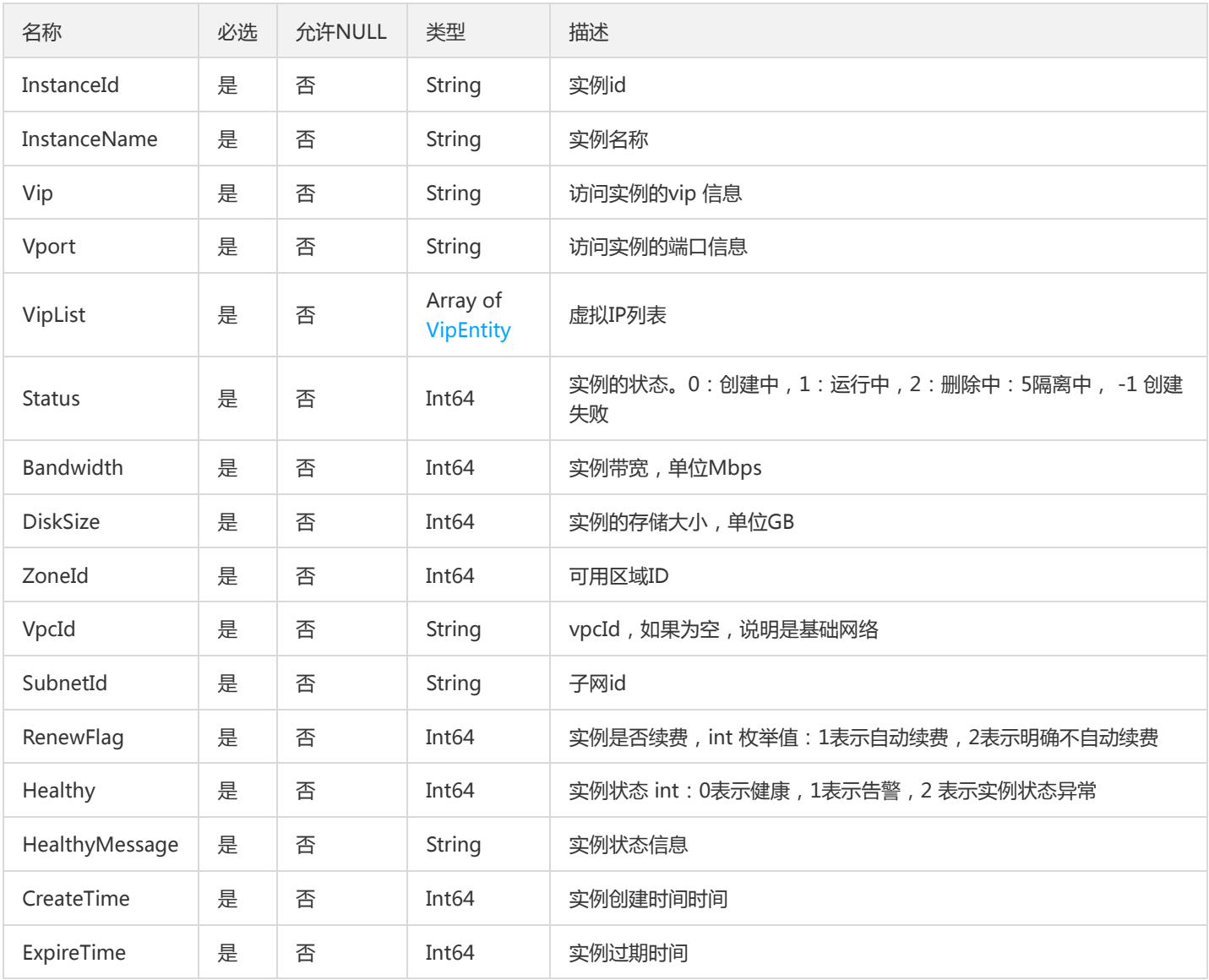

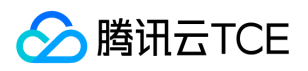

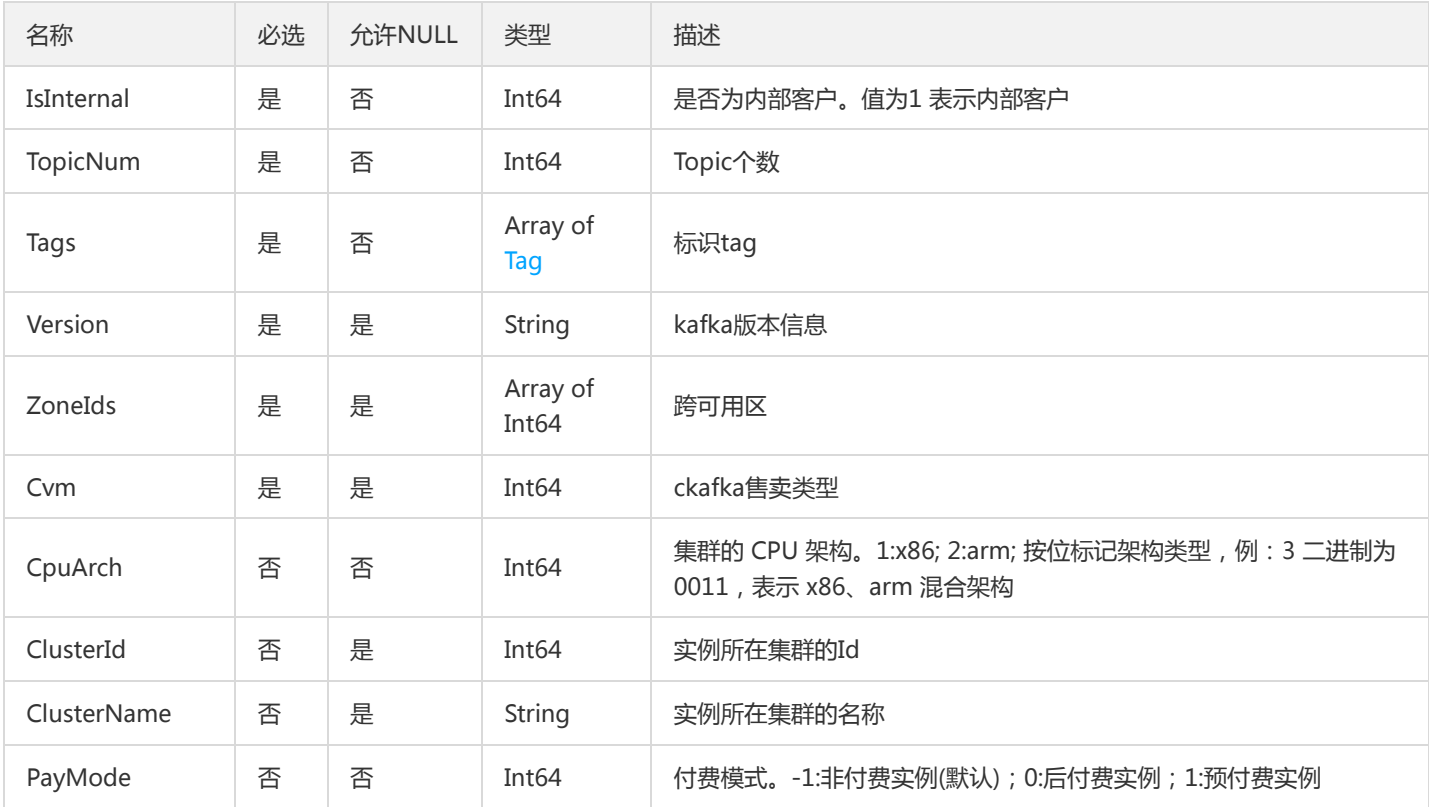

# ZoneInfo

zone信息实体

### 被如下接口引用:DescribeCkafkaZone

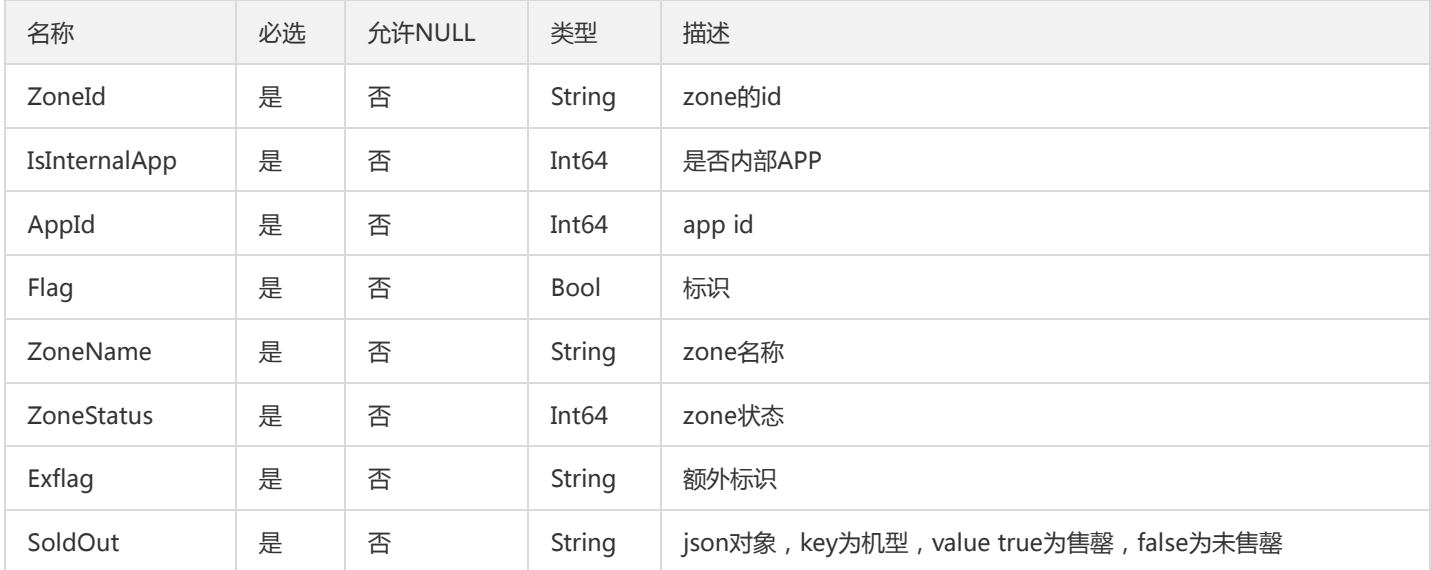

# PriceObject

价格对象

被如下接口引用:DescribeCkafkaPrice

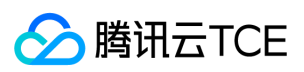

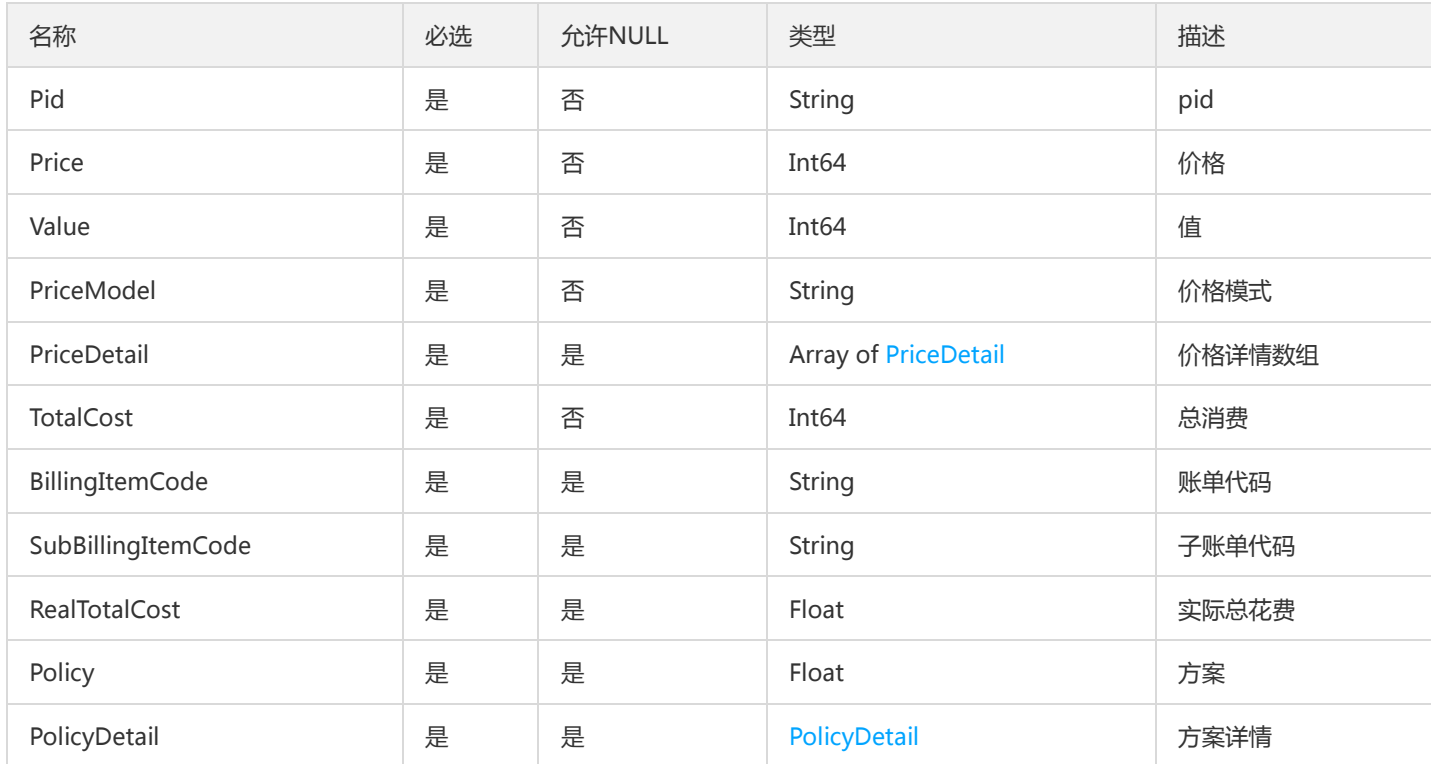

# GroupInfoMember

consumer信息

被如下接口引用:DescribeGroupInfo

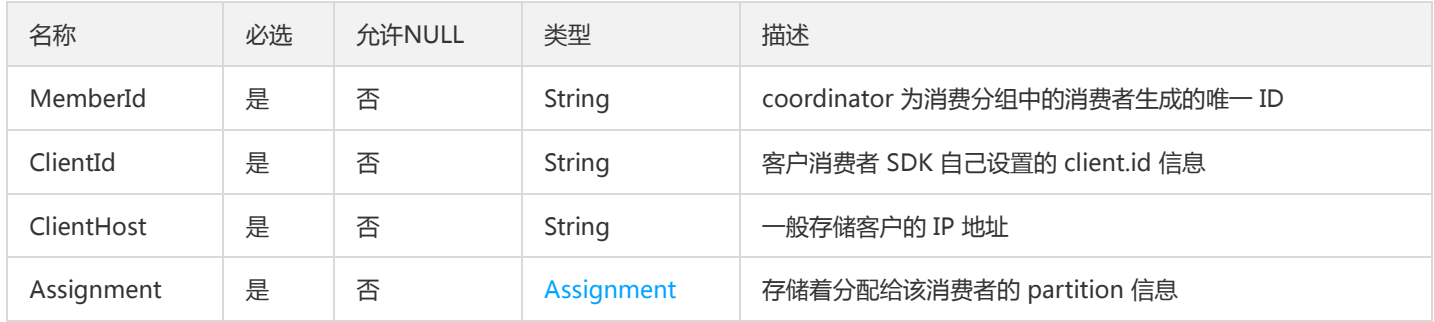

# GroupInfoTopics

GroupInfo内部topic对象

被如下接口引用:DescribeGroupInfo

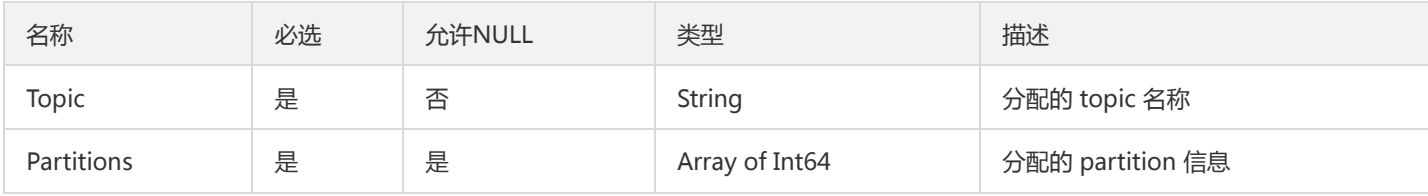

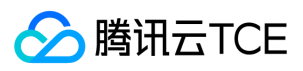

# **TopicResult**

统一返回的TopicResponse

被如下接口引用:DescribeTopic

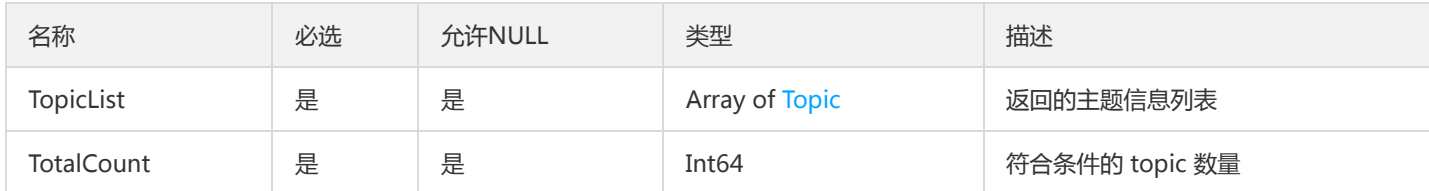

# PolicyDetail

### 折扣详情

### 被如下接口引用:DescribeCkafkaPrice

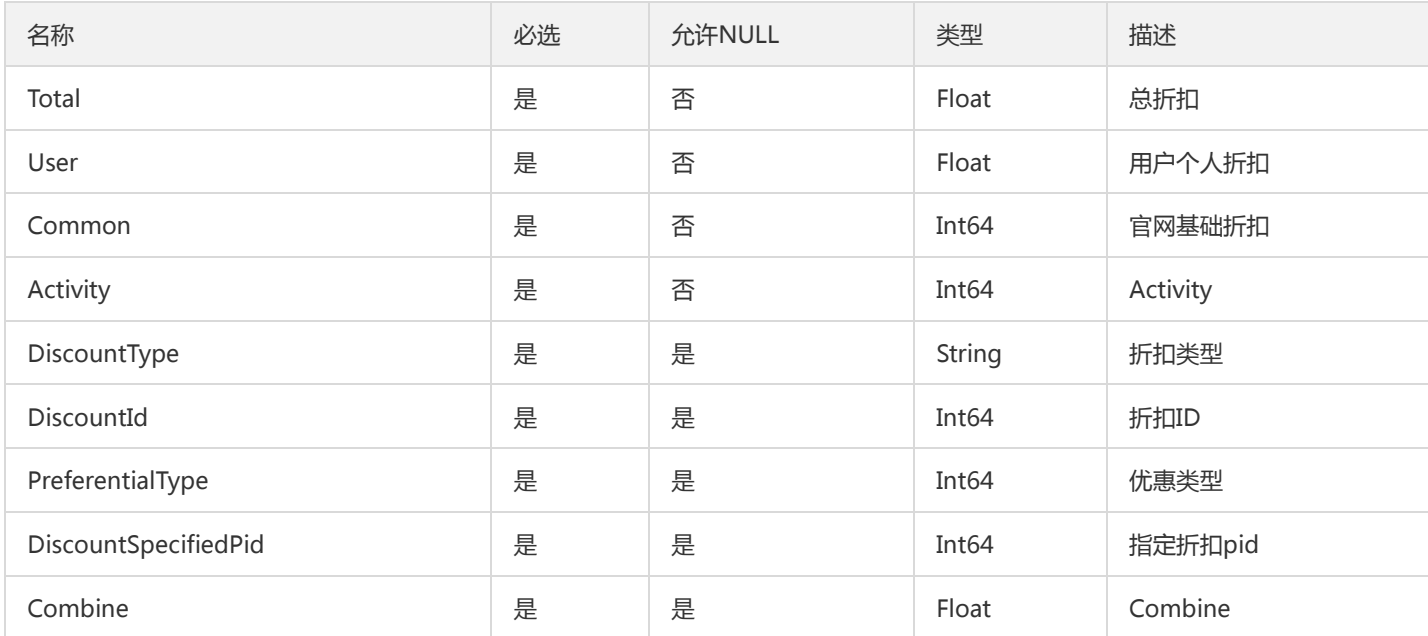

# VipEntity

### 虚拟IP实体

被如下接口引用:DescribeInstanceAttributes、DescribeInstanceDetail、DescribeInstancesDetail、DescribeRoute

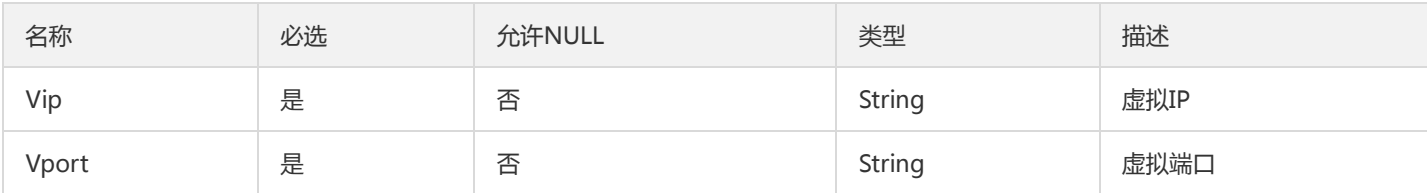

# Config

版权所有:腾讯云金融专区 春秋 第320年 第312 页 共331页 第440页 第400页 第400页 第400页 第400页 第400页 第400页 第400页 第400页 第400页 第400页 第400页 第400页 第400页 第400页 第400页 第400页 第400页 第400页 第400页 第400页 第400页 第400页 第400页 第400页 第400页 第400页 第400页 第400页 第400页 第400页 第

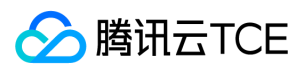

#### 高级配置对象

#### 被如下接口引用:DescribeTopicAttributes、DescribeTopicDetail

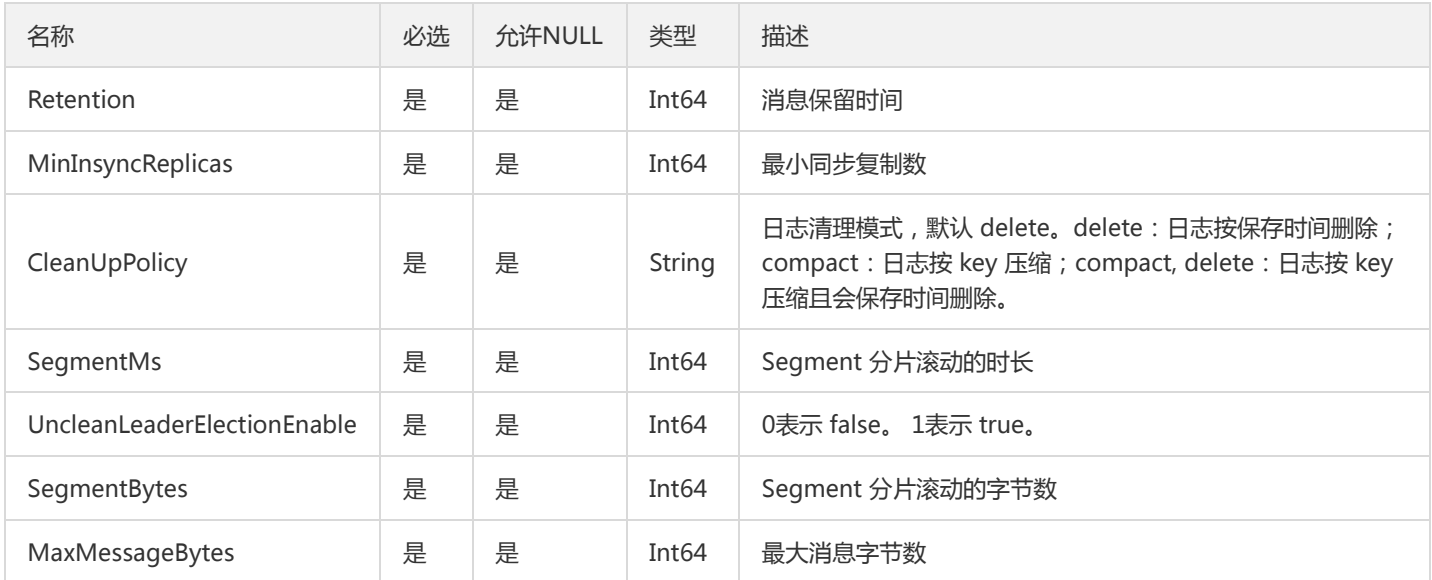

### PartDetail

#### 价格对象详情

### 被如下接口引用:DescribeCkafkaPrice

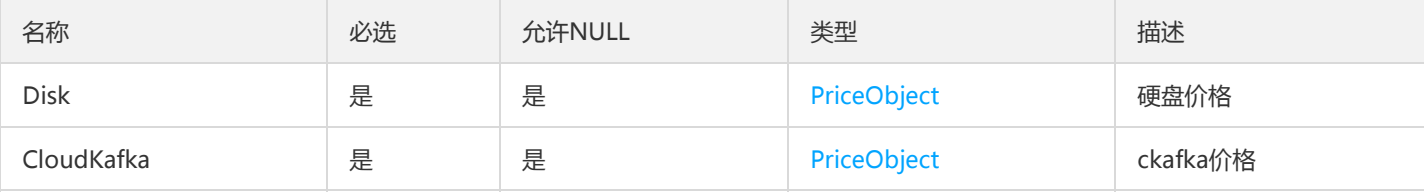

## CreateTopicResp

### 创建主题返回

被如下接口引用:CreateTopic

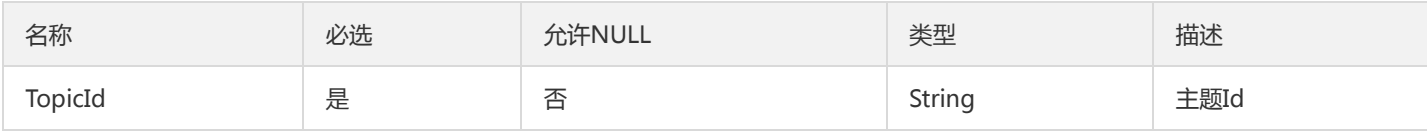

# InstanceTypeConfigResponse

获取实例规格配置返回结果

被如下接口引用:DescribeCkafkaTypeConfigs

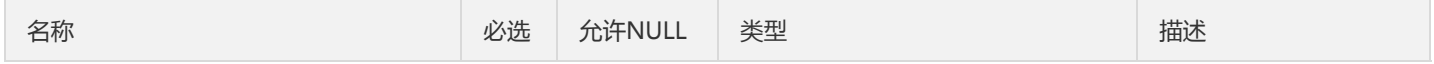

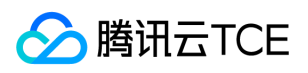

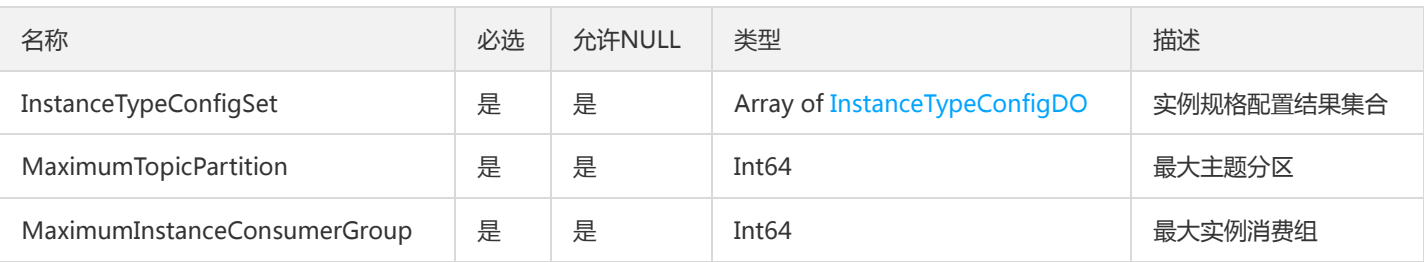

# ConsumerGroupResponse

#### 消费组返回结果实体

被如下接口引用:DescribeConsumerGroup

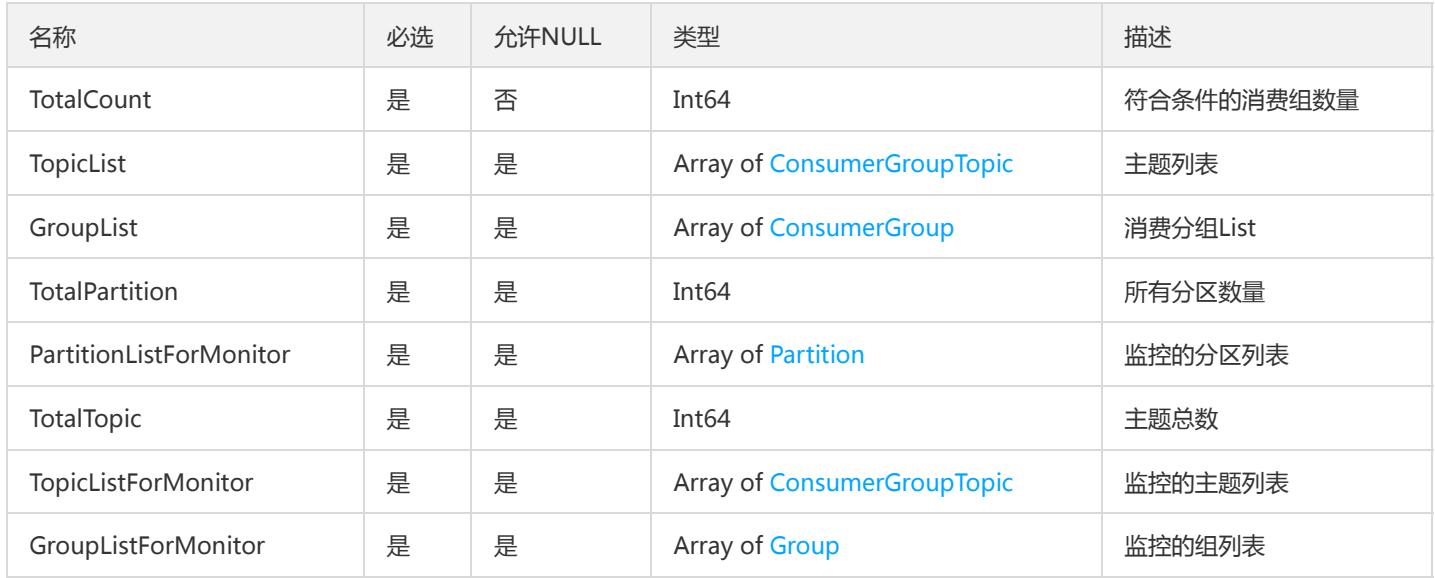

## DescribeClustersResponses

DescribeClustersResponses

被如下接口引用:

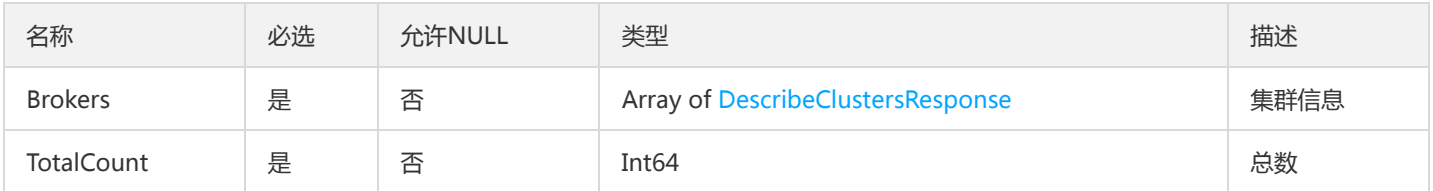

## Assignment

### 存储着分配给该消费者的 partition 信息

被如下接口引用:DescribeGroupInfo

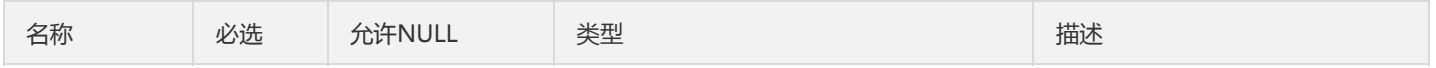

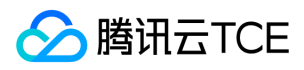

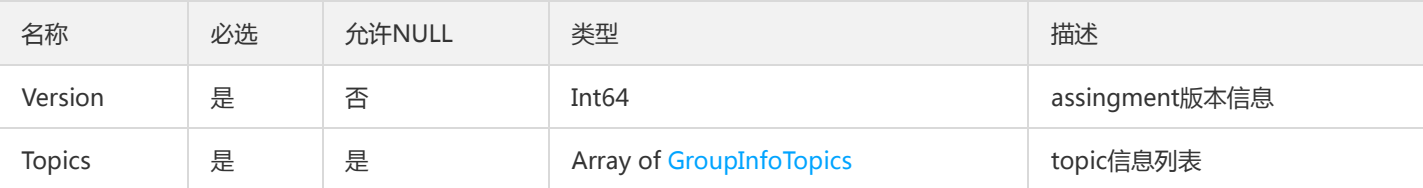

### UserResponse

用户返回实体

被如下接口引用:DescribeUser

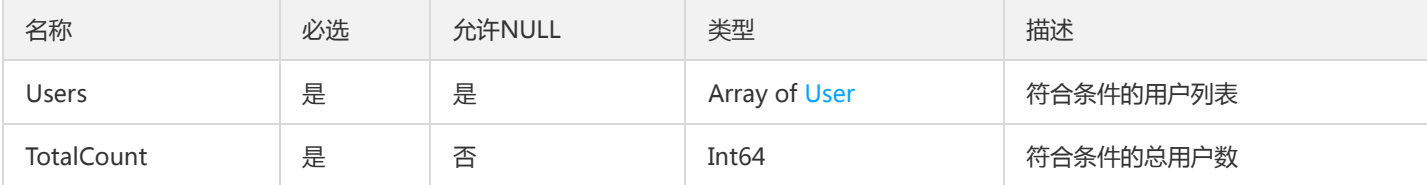

## **DescribeGroup**

DescribeGroup返回实体

被如下接口引用:DescribeGroup

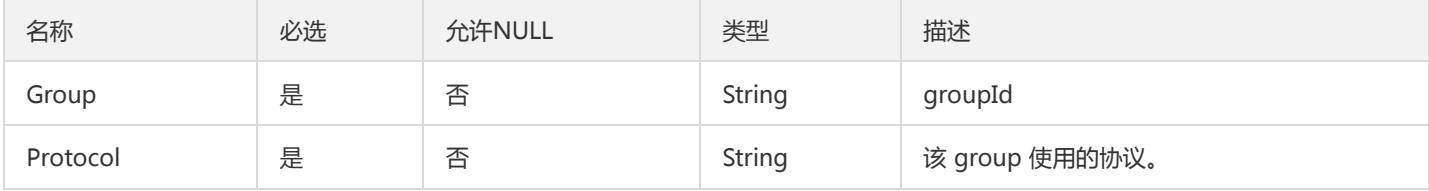

## GroupOffsetResponse

消费组偏移量返回结果

被如下接口引用:DescribeGroupOffsets

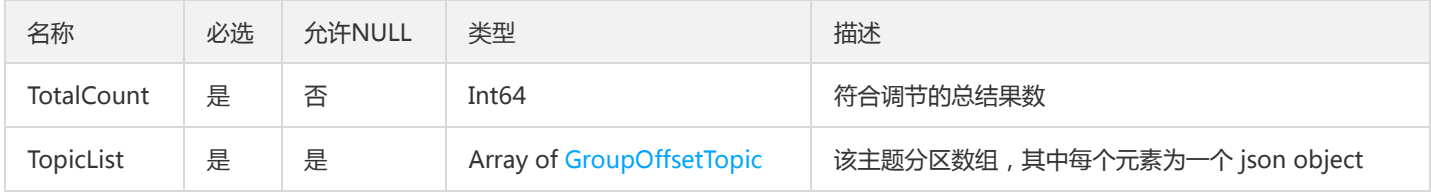

## InstanceDetailResponse

实例详情返回结果

被如下接口引用:DescribeInstanceDetail、DescribeInstancesDetail

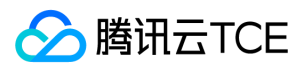

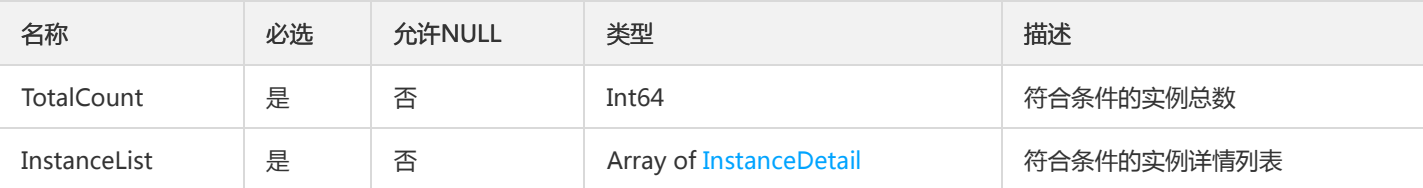

### AclResponse

ACL返回结果集

被如下接口引用:DescribeACL

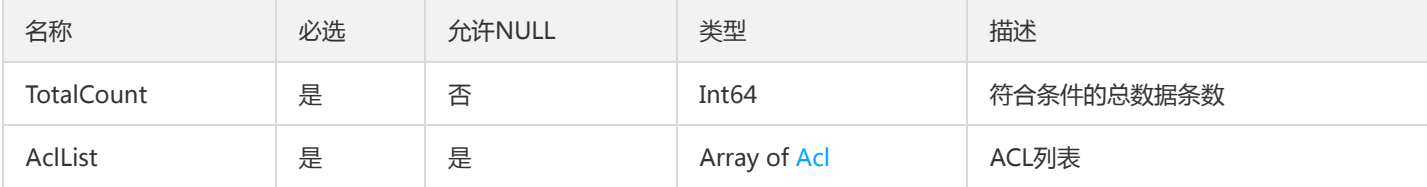

# AppIdResponse

AppId的查询结果

被如下接口引用:DescribeAppInfo

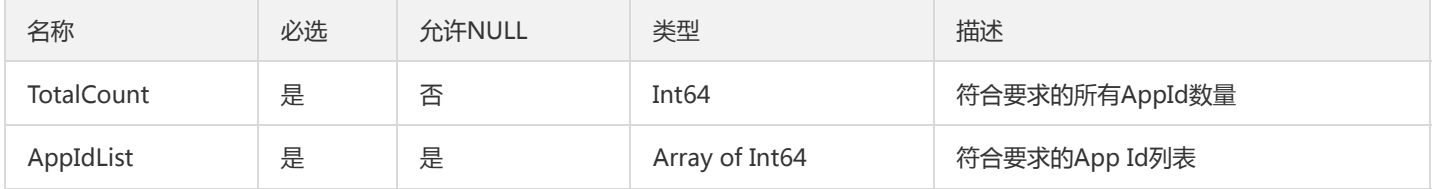

# ModifyInstanceAttributesConfig

修改实例属性的配置对象

被如下接口引用:ModifyInstanceAttributes

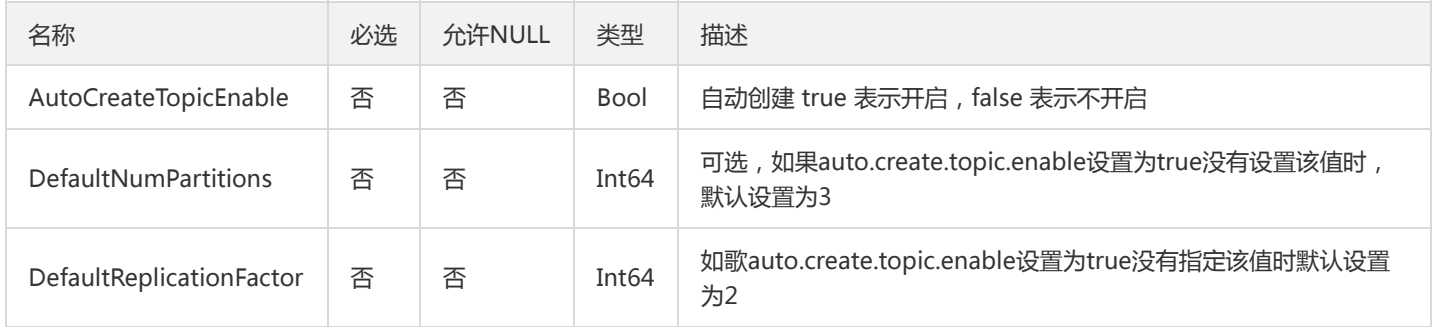

## RouteResponse

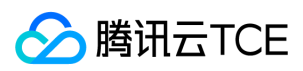

路由信息返回对象

#### 被如下接口引用:DescribeRoute

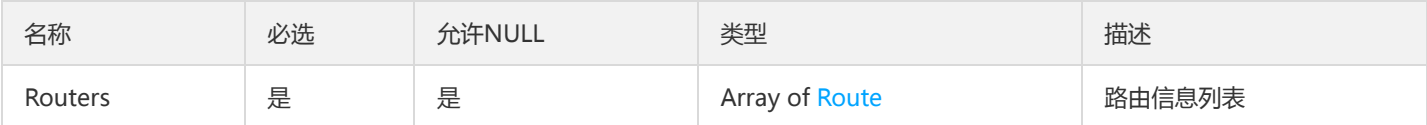

## <span id="page-315-0"></span>DescribeClustersResponse

DescribeClustersResponse

#### 被如下接口引用:

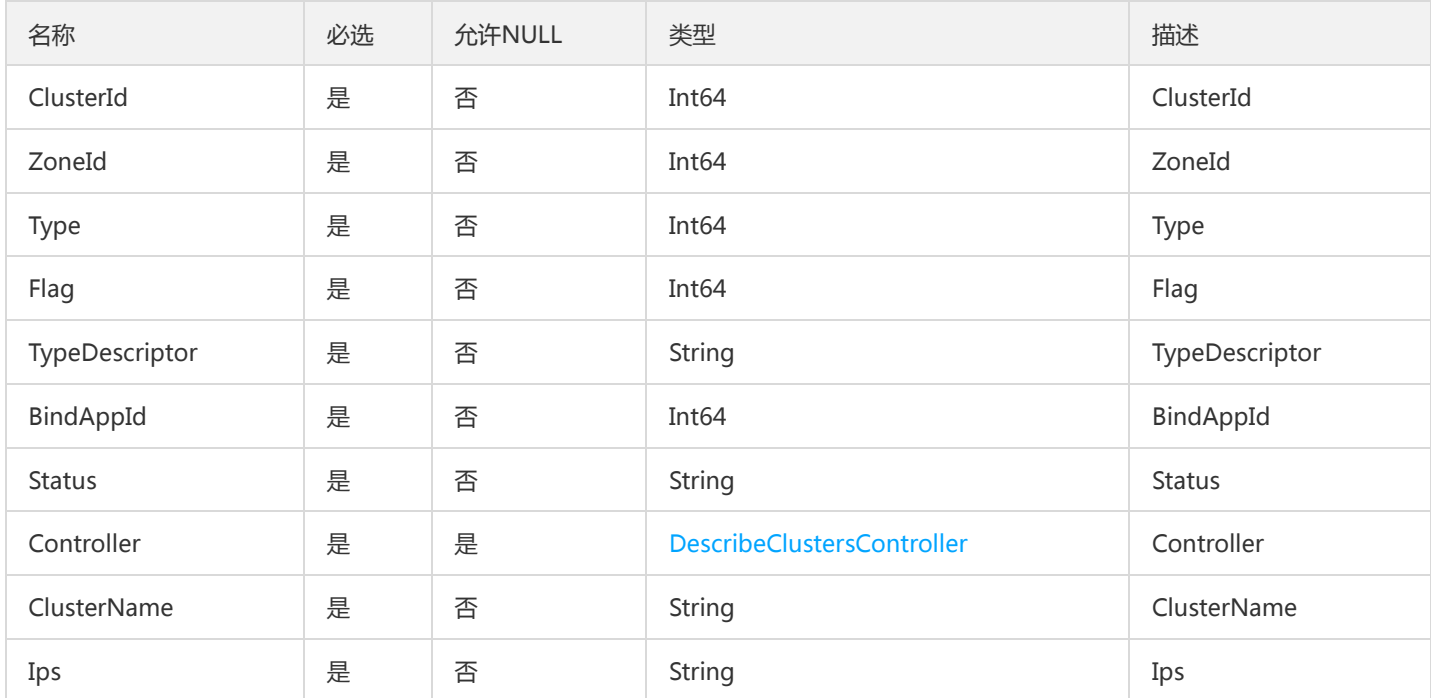

## TopicDetailResponse

### 主题详情返回实体

被如下接口引用:DescribeTopicDetail

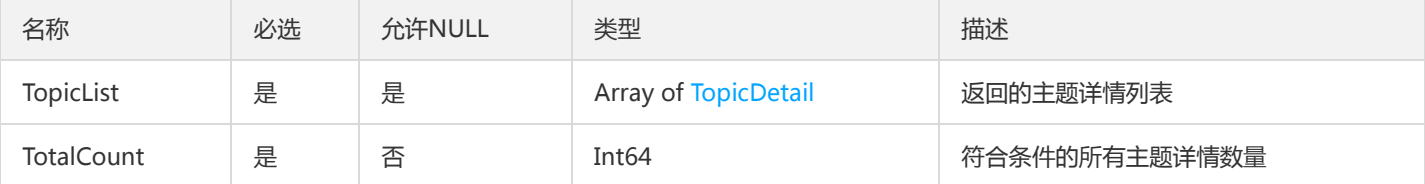

### Acl

ACL对象实体

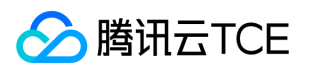

### 被如下接口引用:DescribeACL

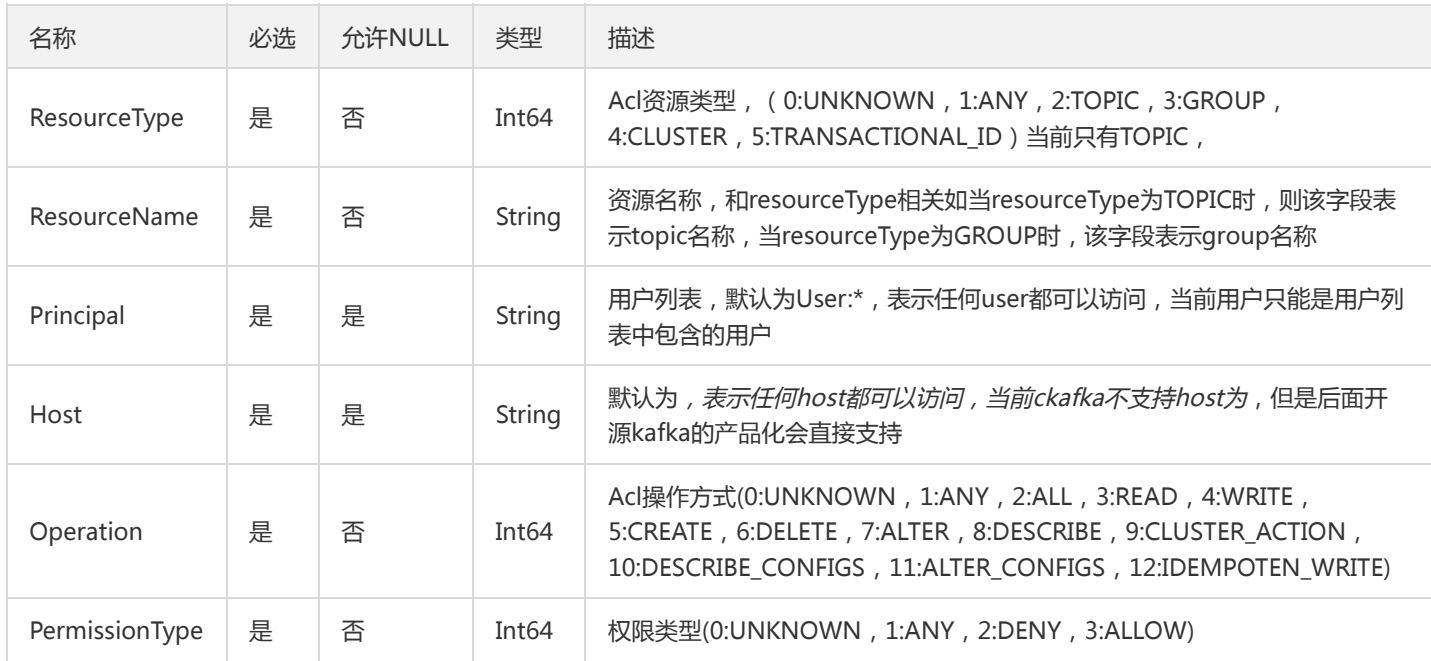

## TopicAttributesResponse

### 主题属性返回结果实体

被如下接口引用:DescribeTopicAttributes

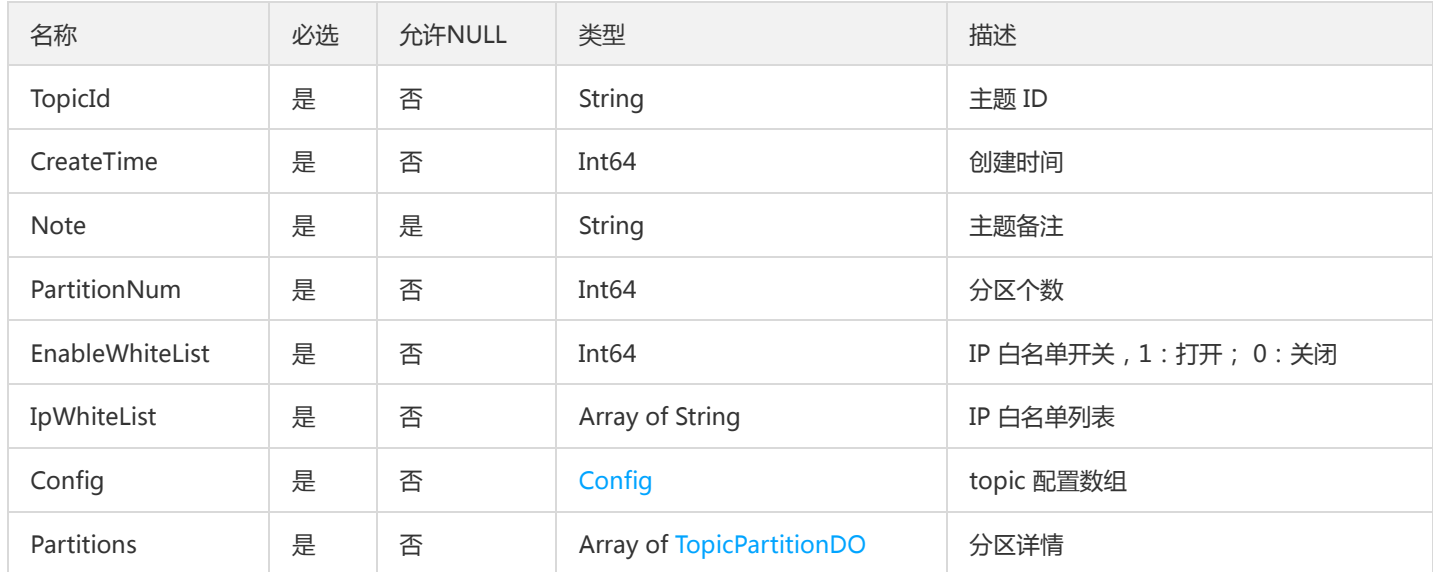

# SubscribedInfo

订阅信息实体

被如下接口引用:DescribeConsumerGroup

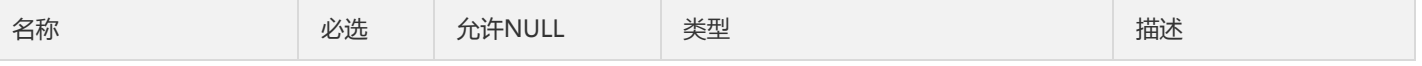

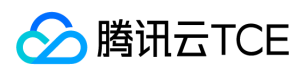

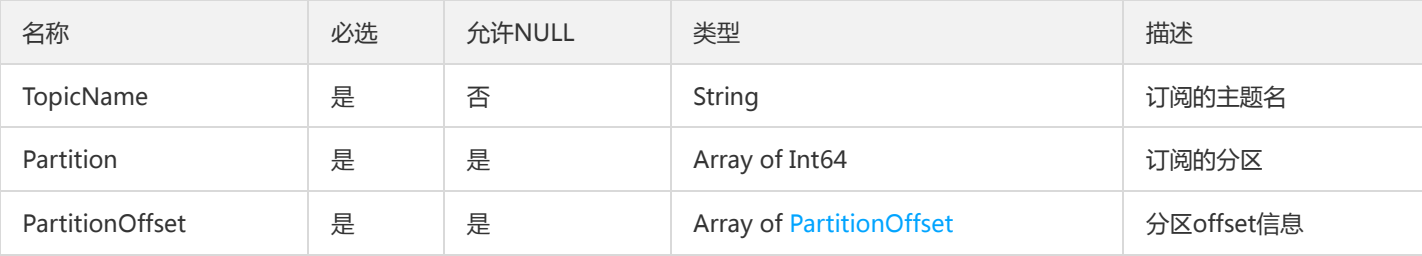

# TopicDetail

### 主题详情

被如下接口引用:DescribeTopicDetail

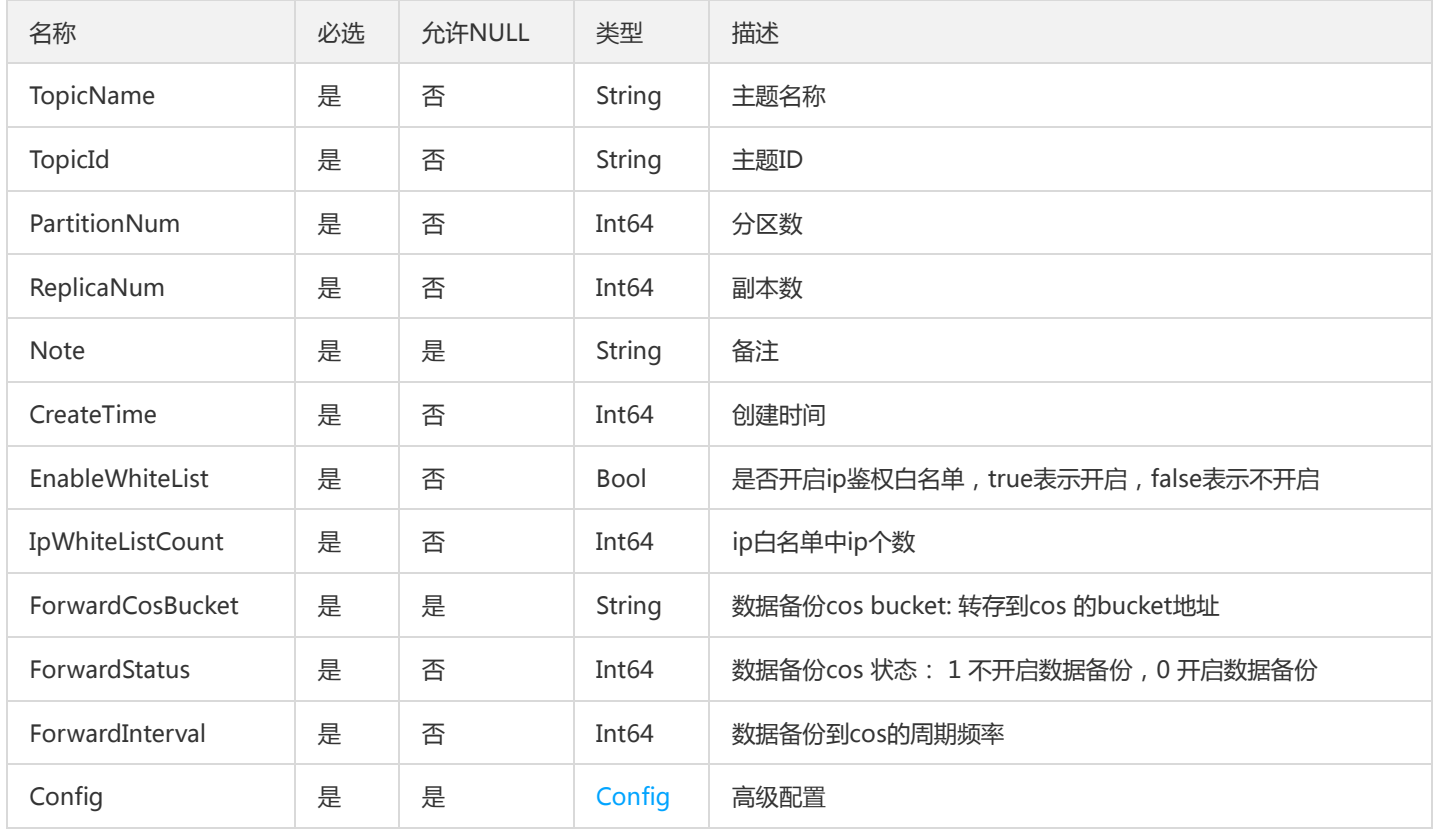

# InstanceConfigDO

### 实例配置实体

被如下接口引用:DescribeInstanceAttributes

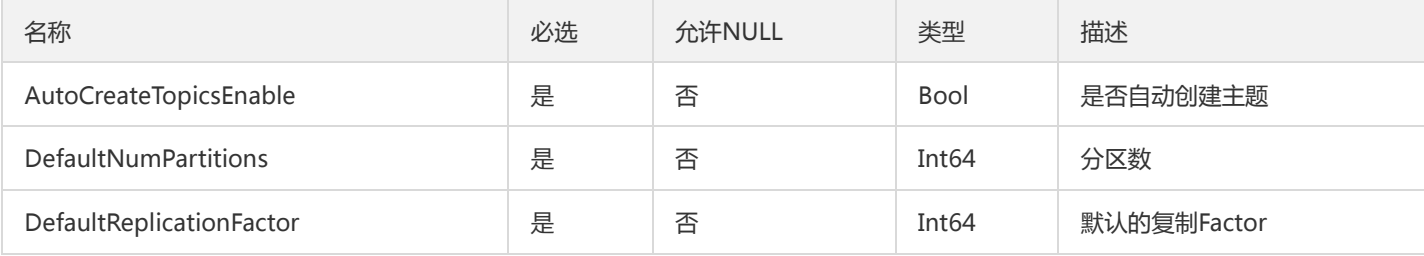

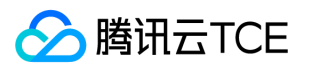

# DescribeBrokersResponses

DescribeBrokersResponses

#### 被如下接口引用:DescribeBrokers

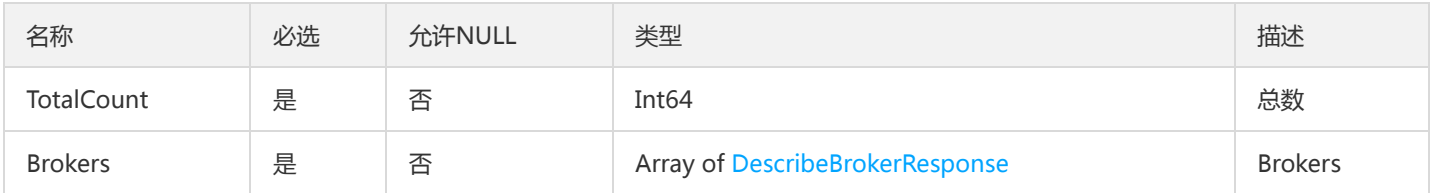

### GoodsInfo

### 后付费商品入参信息

### 被如下接口引用:HourCreate、HourModify

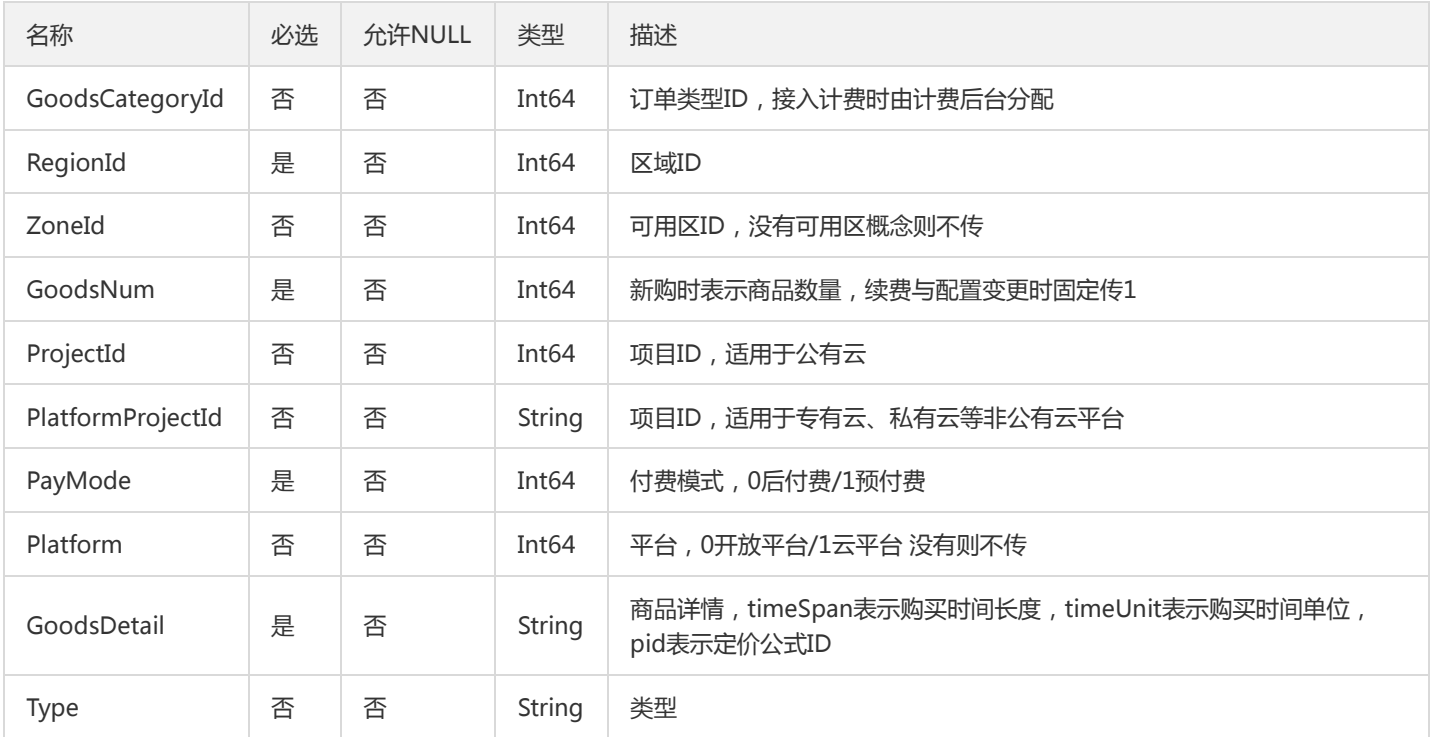

# GroupOffsetTopic

消费分组主题对象

被如下接口引用:DescribeGroupOffsets

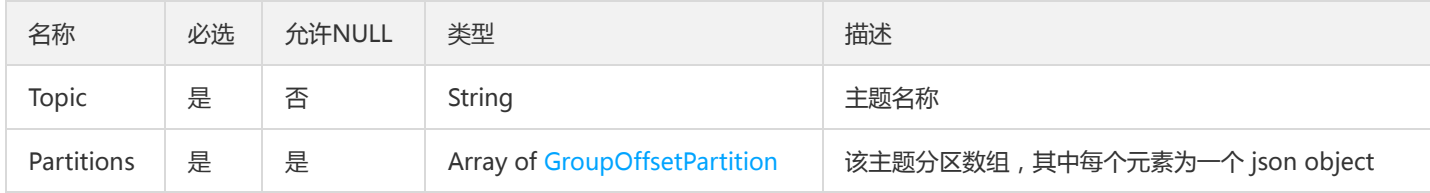

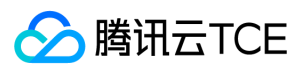

### Filter

查询过滤器 >描述键值对过滤器,用于条件过滤查询。例如过滤ID、名称、状态等 > \* 若存在多个 Filter 时, Filter 间的关系为逻辑与 ( AND )关系。 > \* 若同一个 Filter 存在多个 Values ,同一 Filter 下 Values 间的关系为逻辑或( OR )关系。 >

被如下接口引用:DescribeInstanceDetail、DescribeInstancesDetail

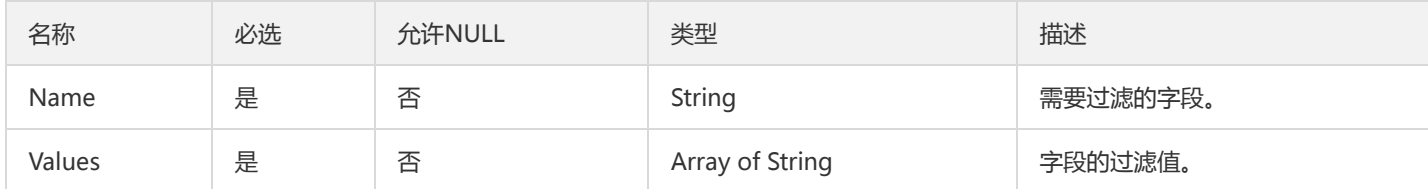

# SoldOut

### 售罄标志

被如下接口引用:

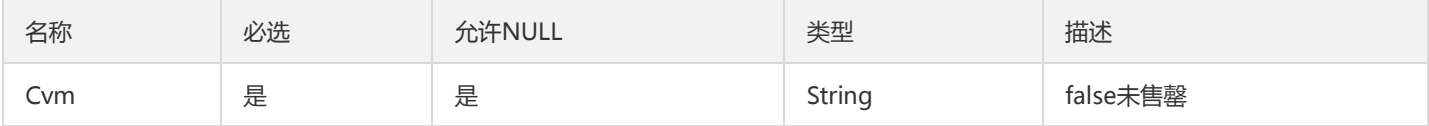

### TaskStatusResponse

任务状态返回对象

被如下接口引用:DescribeTaskStatus

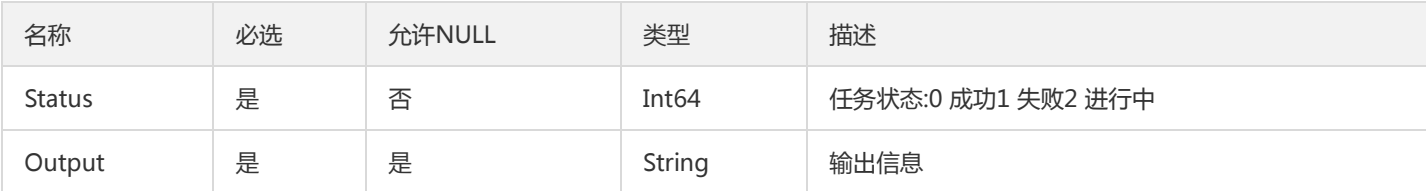

## ConnectorResponse

### Connector返回结果对象

被如下接口引用:DescribeConnector

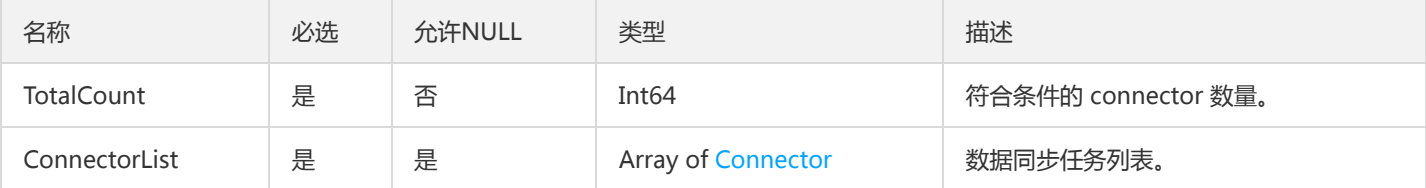

### CreateInstancePreData

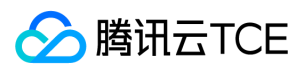

#### 创建预付费接口返回的Data

被如下接口引用:

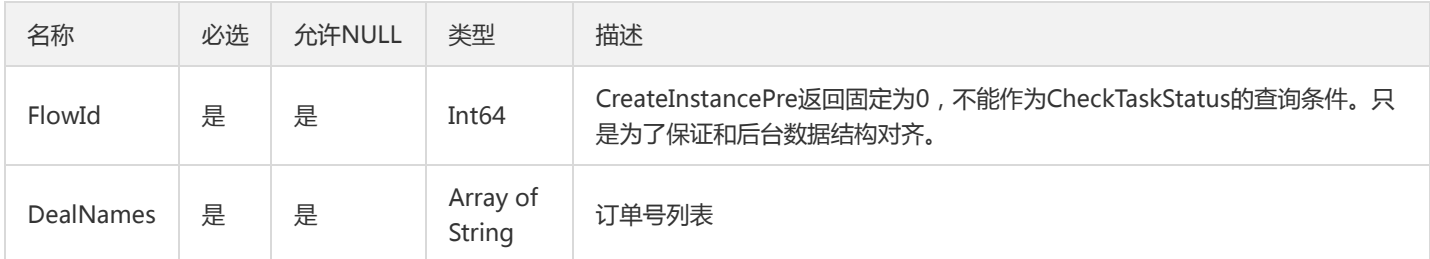

## InstanceResponse

### 聚合的实例状态返回结果

被如下接口引用:DescribeInstances

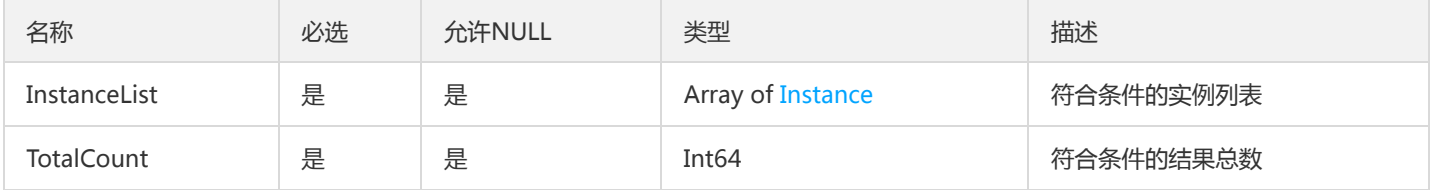

# InstanceTypeConfigDO

实例规格配置对象

被如下接口引用:DescribeCkafkaTypeConfigs

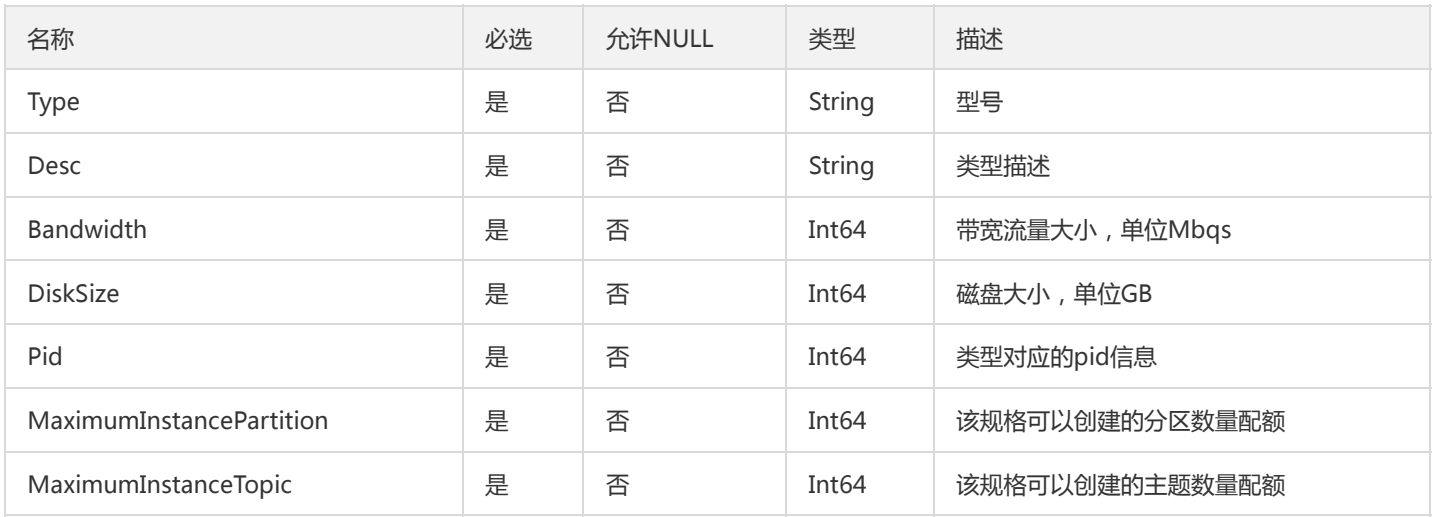

### Partition

### 分区实体

被如下接口引用:DescribeConsumerGroup

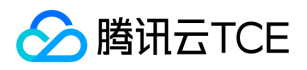

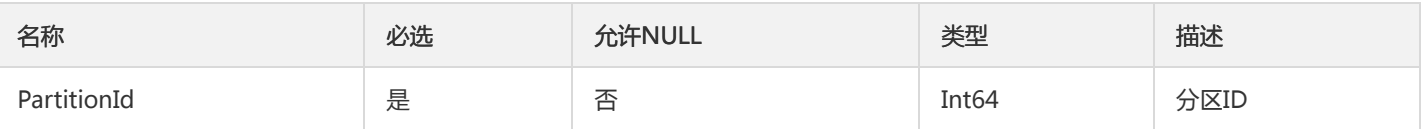

### CommunityResponse

#### 是否社区版的返回对象

#### 被如下接口引用:DescribeIfCommunity

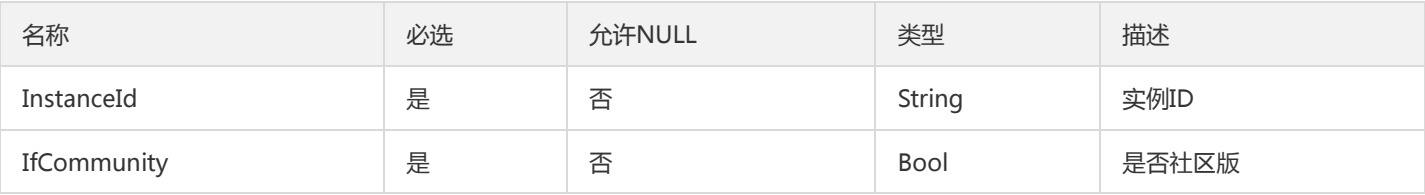

# OperateResponseData

### 操作类型返回的Data结构

被如下接口引用:CreateAcl、CreateConnector、CreatePartition、CreateRoute、CreateTopicIpWhiteList、CreateUser、 DeleteAcl、DeleteConnector、DeleteRoute、DeleteTopic、DeleteTopicIpWhiteList、DeleteUser、ModifyGroupOffsets、 ModifyInstanceAttributes、ModifyPassword、ModifyResourceTce、ModifyTopicAttributes、PauseConnector、 ResumeConnector

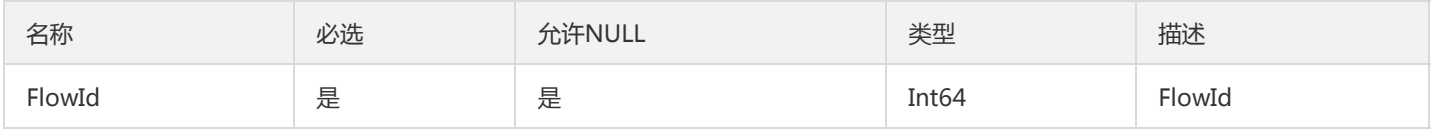

## ConnectorConfigsResponse

Connector配置信息对象

### 被如下接口引用:DescribeConnectorConfigs

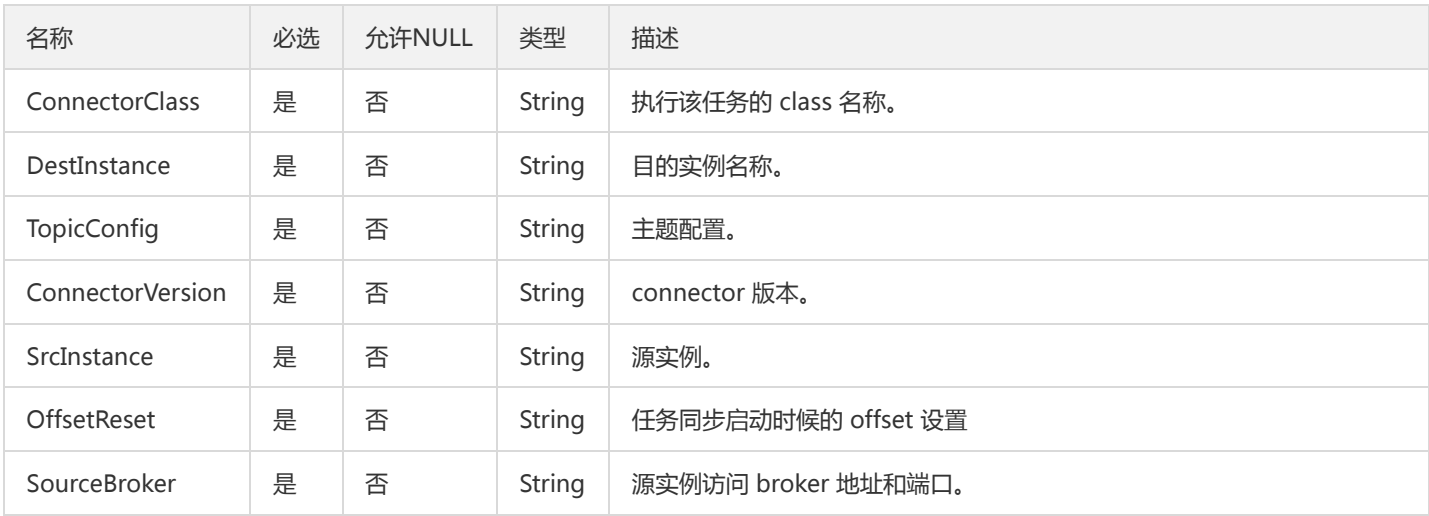

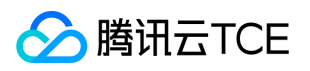

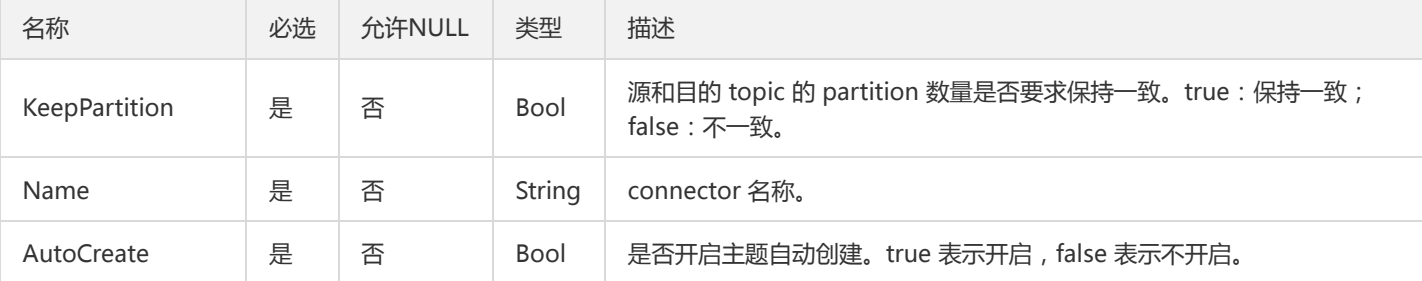

### PriceDetail

### 价格详情

被如下接口引用:DescribeCkafkaPrice

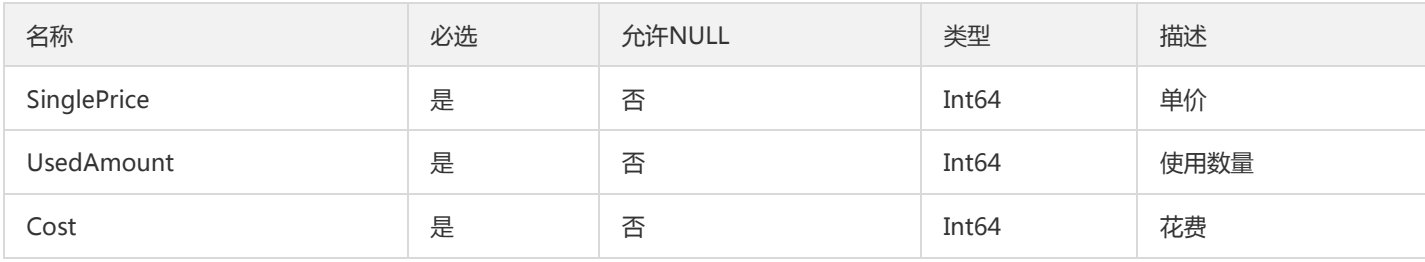

### Route

### 路由实体对象

### 被如下接口引用:DescribeRoute

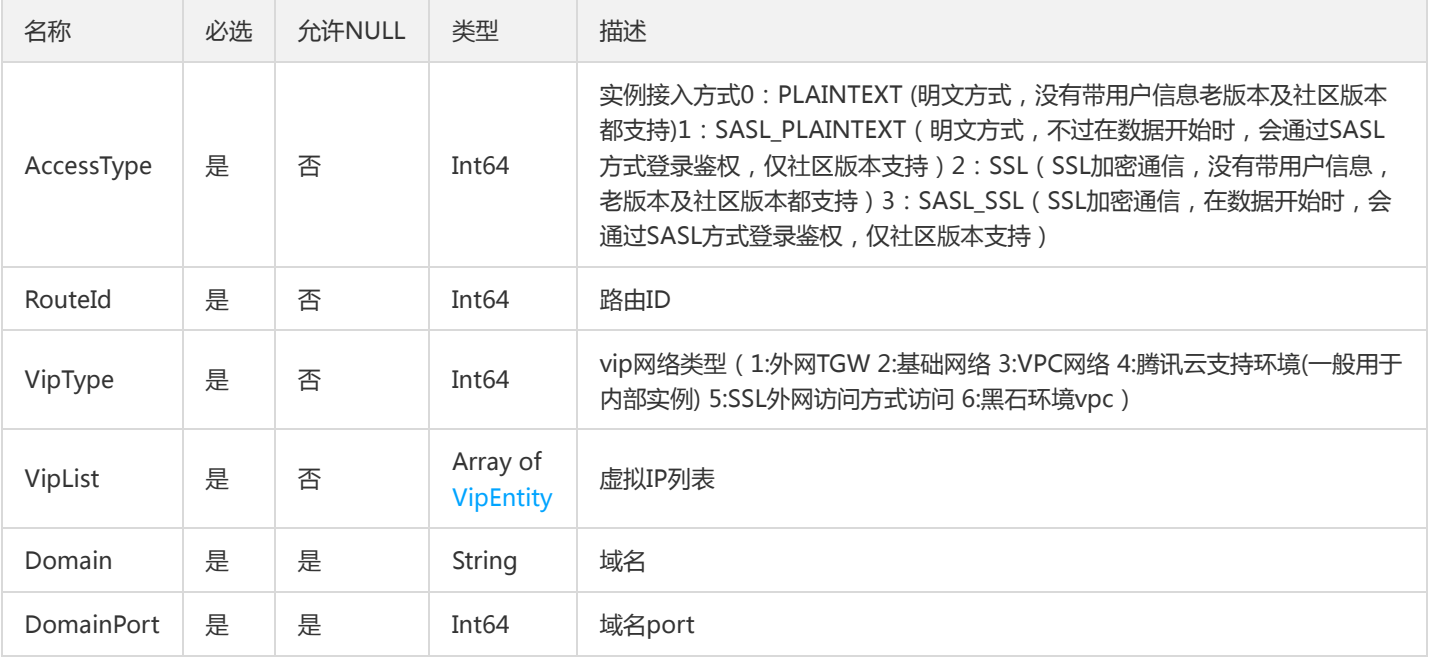

# GroupOffsetPartition

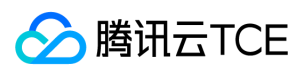

#### 组偏移量分区对象

#### 被如下接口引用:DescribeGroupOffsets

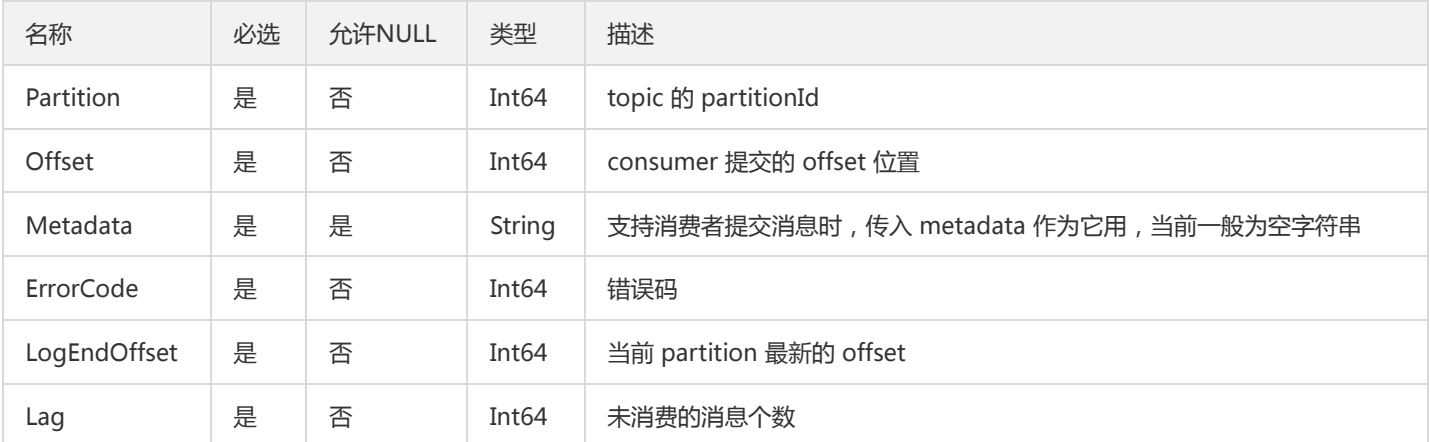

### **ConnectorStatus**

### 获取数据同步任务状态返回对象

被如下接口引用:DescribeConnectorStatus

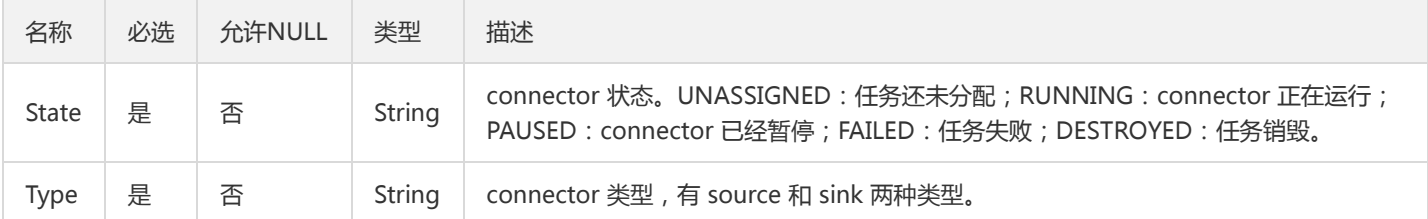

### Error

返回的错误信息

#### 被如下接口引用:

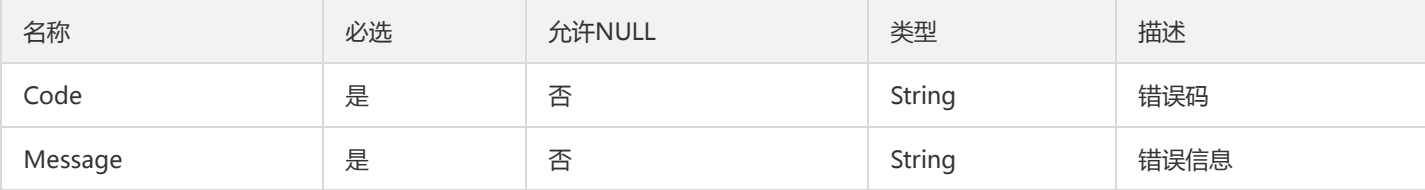

### JgwOperateResponse

### 操作型结果返回值

被如下接口引用:CreateAcl、CreateConnector、CreatePartition、CreateRoute、CreateTopicIpWhiteList、CreateUser、 DeleteAcl、DeleteConnector、DeleteRoute、DeleteTopic、DeleteTopicIpWhiteList、DeleteUser、ModifyGroupOffsets、 ModifyInstanceAttributes、ModifyPassword、ModifyResourceTce、ModifyTopicAttributes、PauseConnector、 ResumeConnector
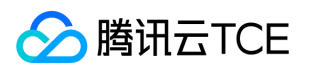

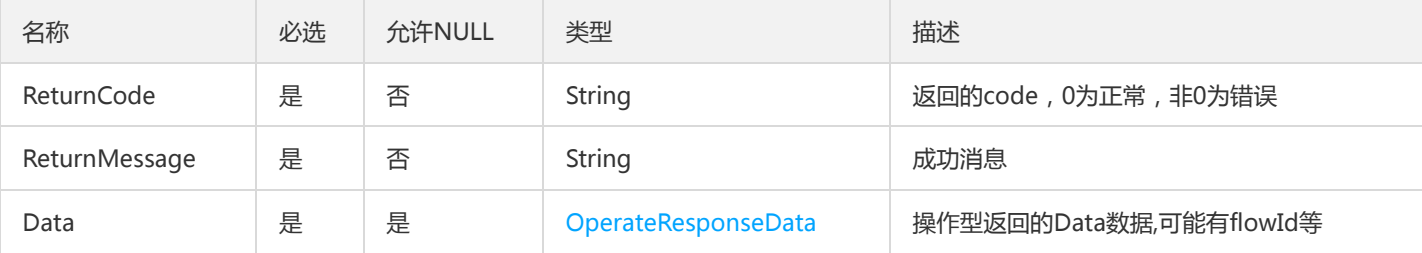

## ConsumerGroupTopic

消费组主题对象

被如下接口引用:DescribeConsumerGroup

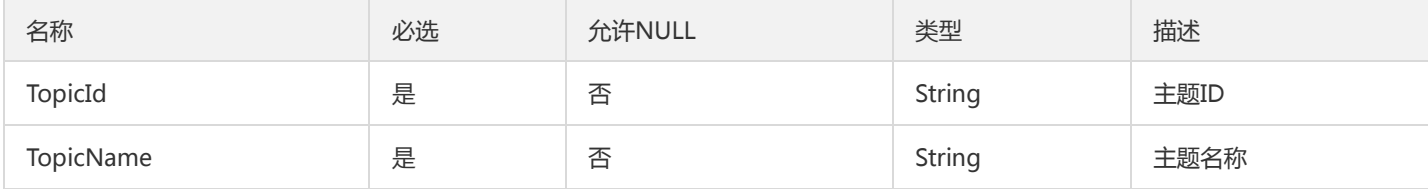

## PartitionOffset

#### 分区和位移

被如下接口引用:DescribeConsumerGroup

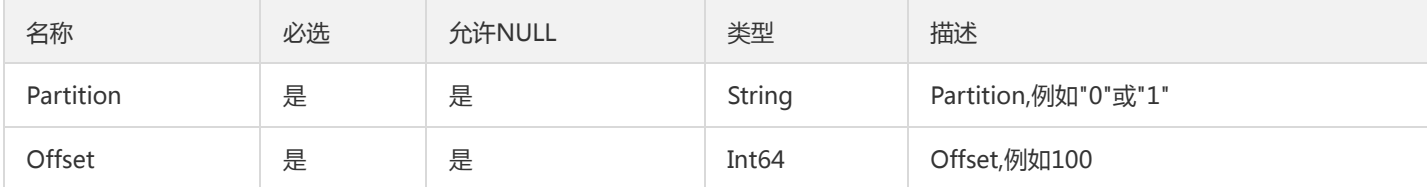

### AppIdIsVipResponse

#### 是否大客户查询结果

被如下接口引用:DescribeAppIdIsVip

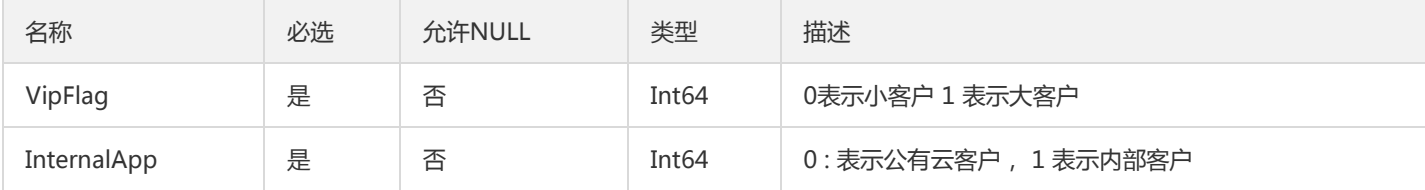

### TradeCreateResponse

创建或修改计量计费类型实例的响应内容

被如下接口引用:HourCreate、HourModify

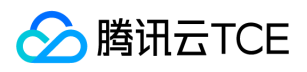

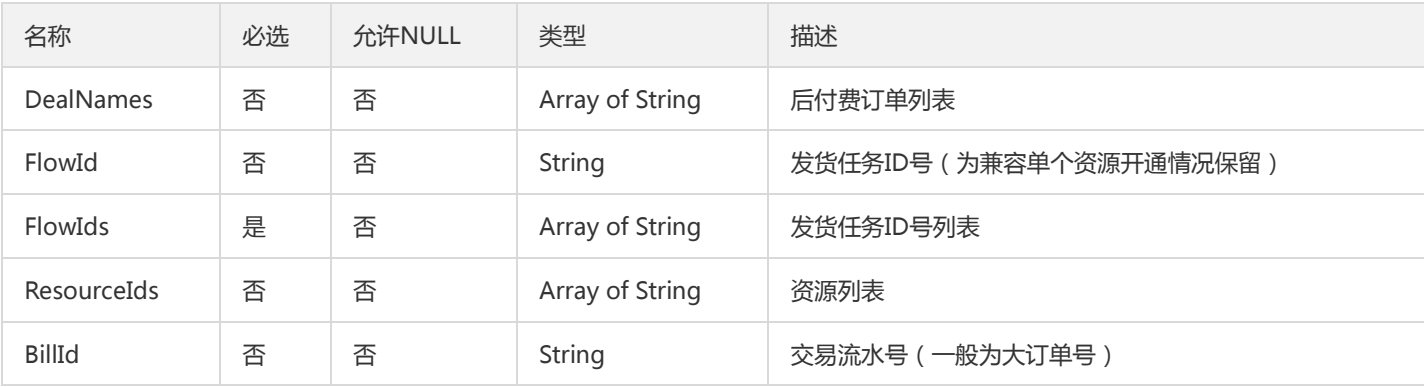

# ConsumerGroup

#### 用户组实体

被如下接口引用:DescribeConsumerGroup

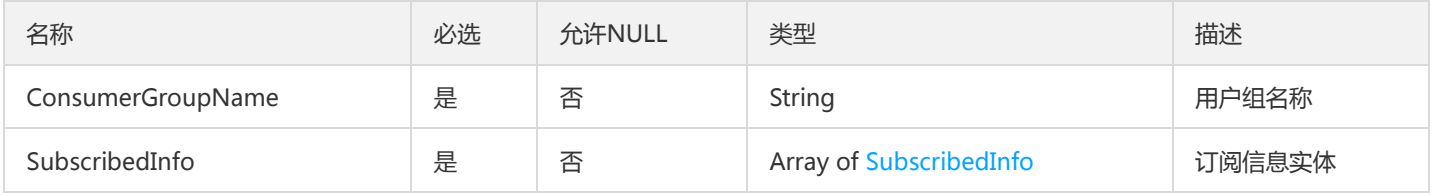

### Group

#### 组实体

被如下接口引用:DescribeConsumerGroup

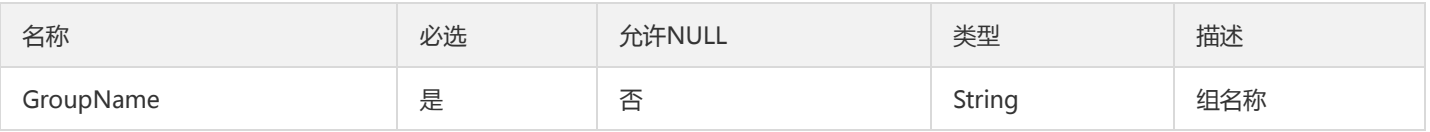

### Instance

#### 实例对象

#### 被如下接口引用:DescribeInstances

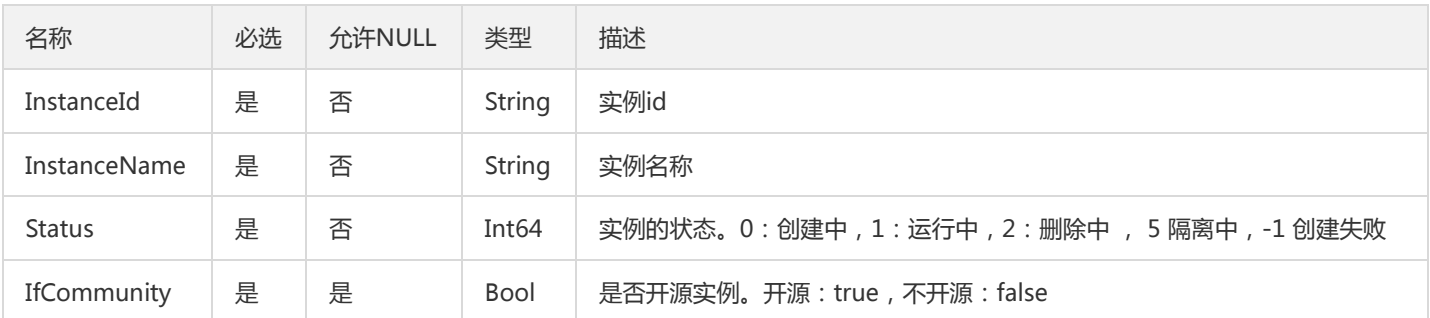

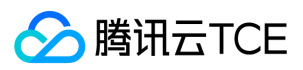

### PriceResponse

#### 价格返回结果

#### 被如下接口引用:DescribeCkafkaPrice

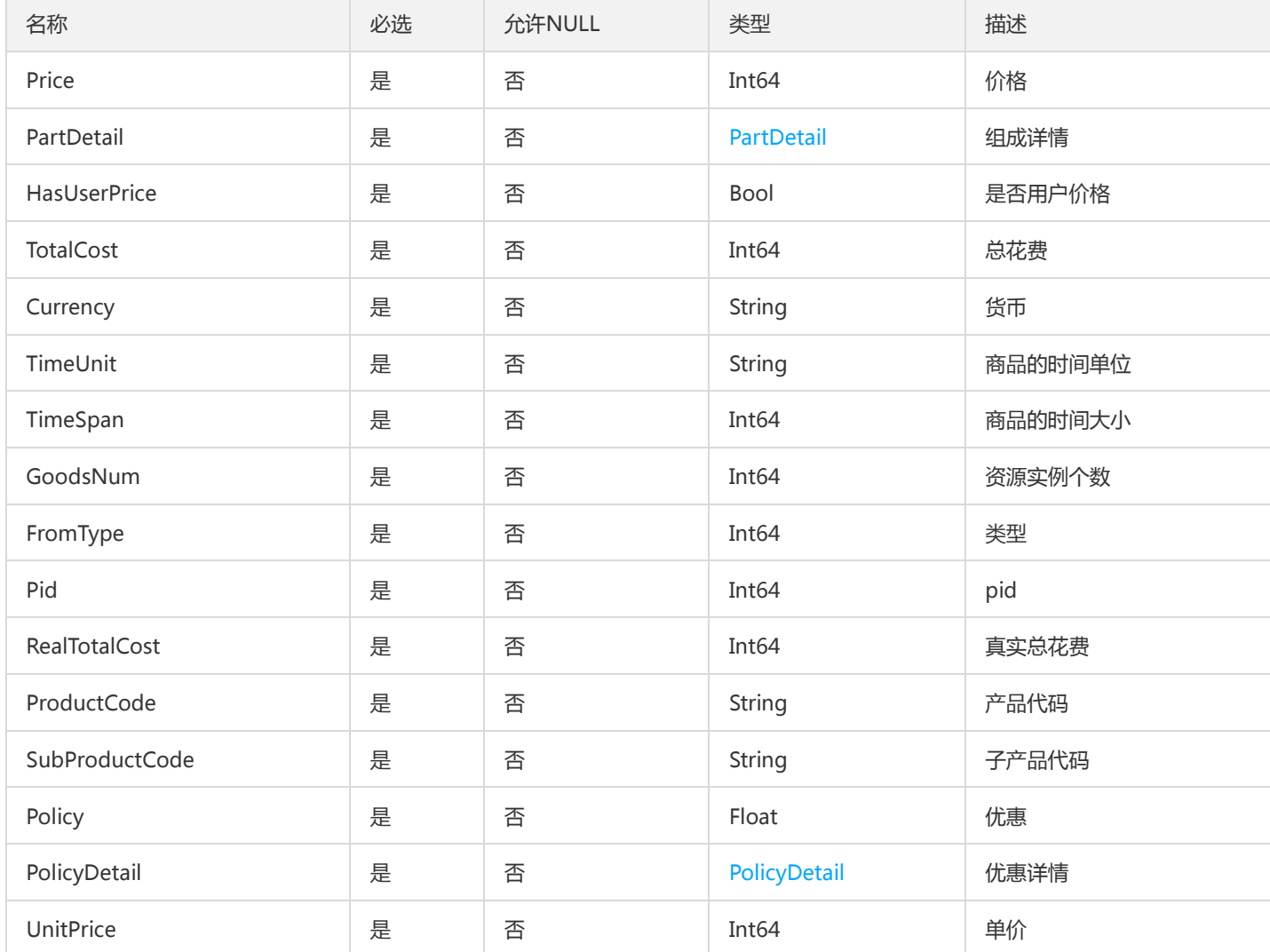

### Connector

#### 连接器实例

被如下接口引用:DescribeConnector

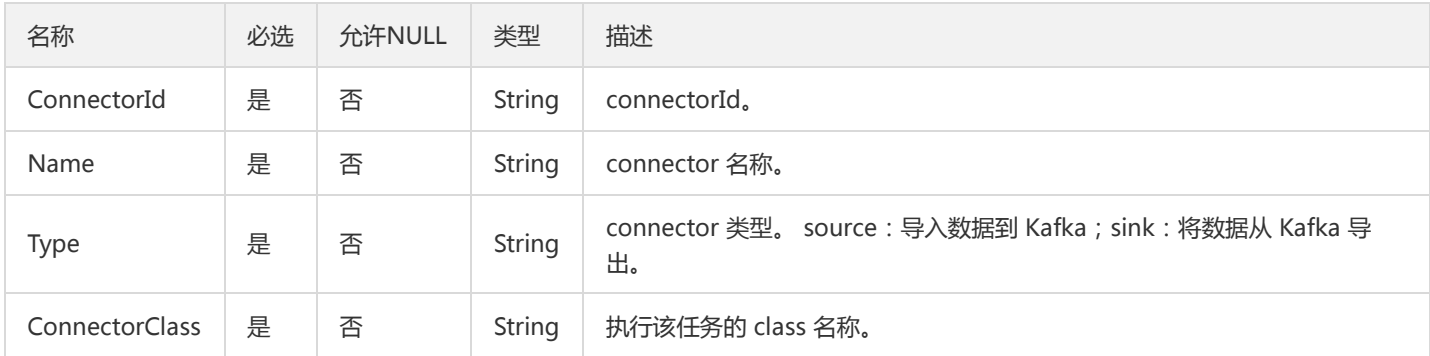

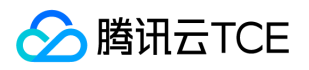

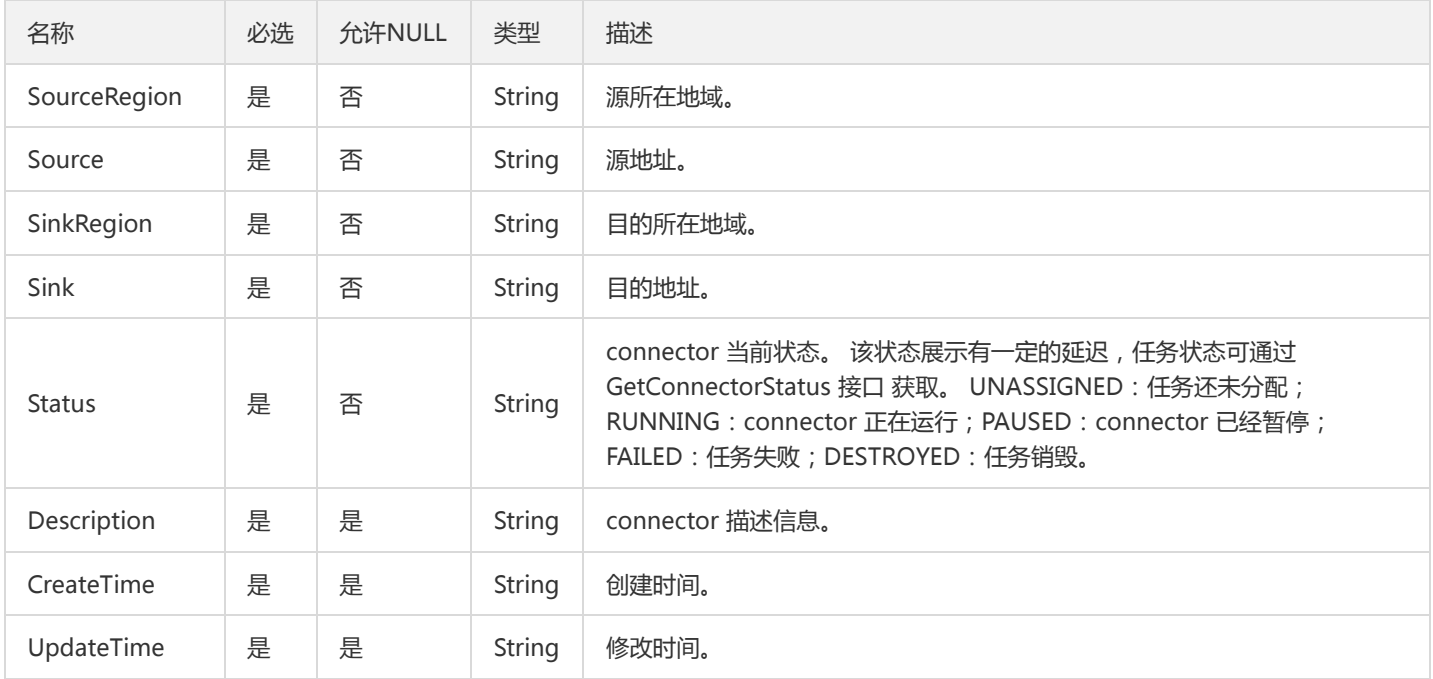

# CreateInstancePreResponse

#### 创建预付费实例返回结构

#### 被如下接口引用:

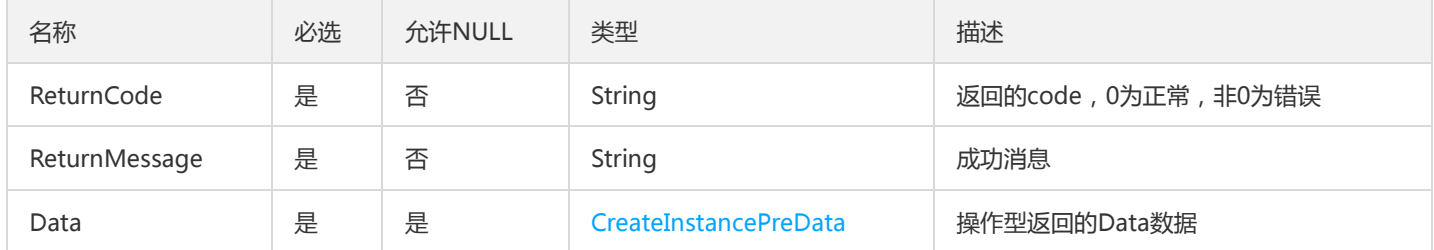

# Topic

#### 返回的topic对象

#### 被如下接口引用:DescribeTopic

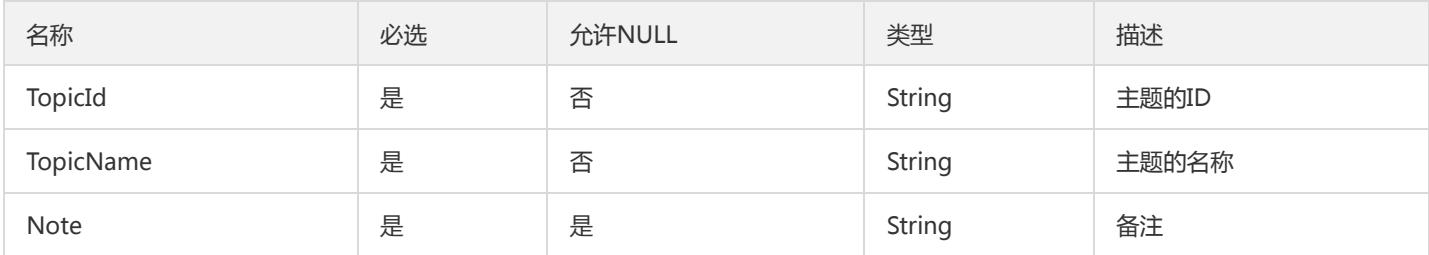

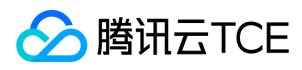

# 错误码

最近更新时间: 2024-06-18 14:31:20

# 功能说明

如果返回结果中存在 Error 字段, 则表示调用 API 接口失败。例如:

```
{
"Response": {
"Error": {
"Code": "AuthFailure.SignatureFailure",
"Message": "The provided credentials could not be validated. Please check your signature is correct."
},
"RequestId": "ed93f3cb-f35e-473f-b9f3-0d451b8b79c6"
}
}
```
Error 中的 Code 表示错误码, Message 表示该错误的具体信息。

## 错误码列表

#### 公共错误码

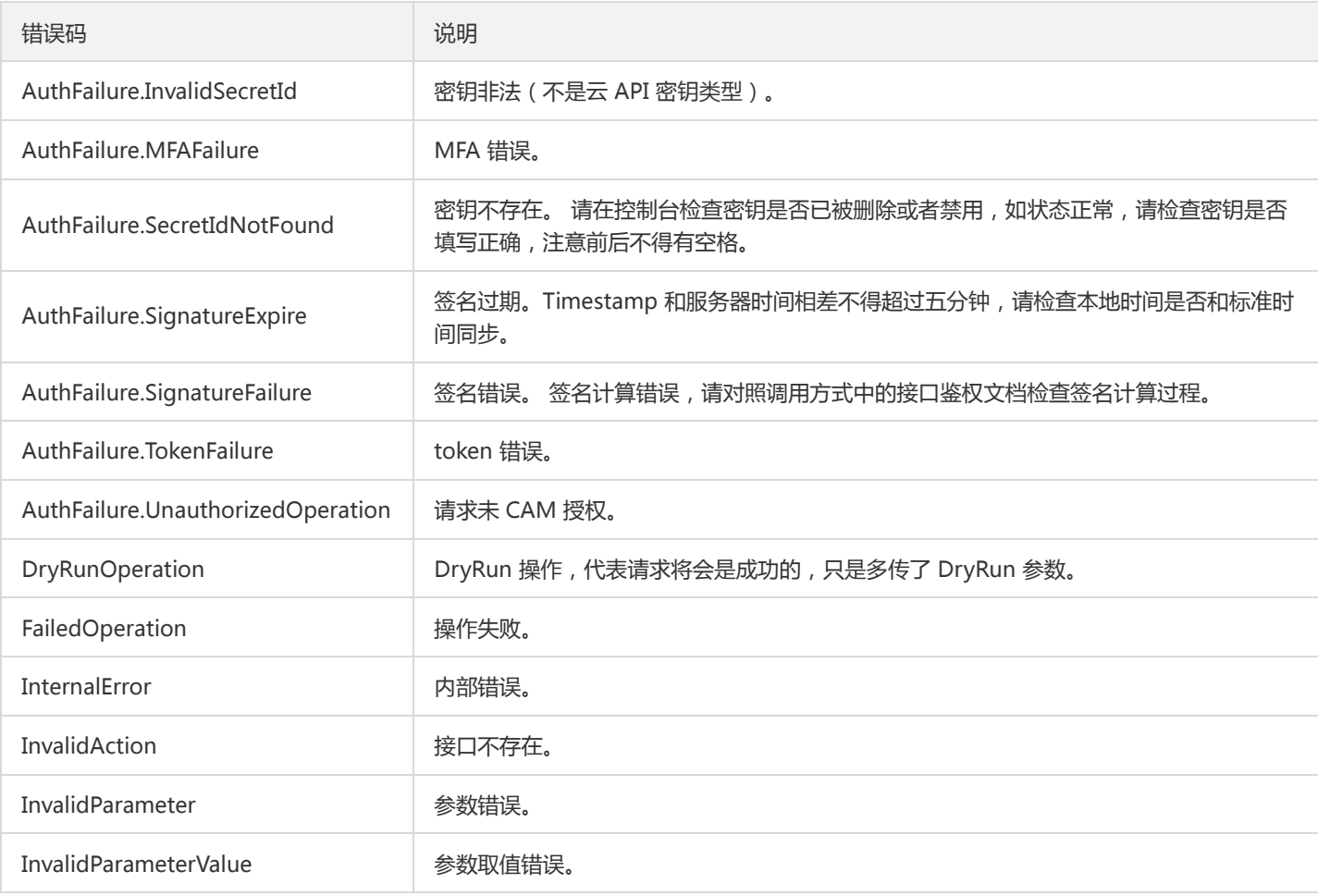

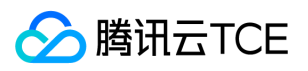

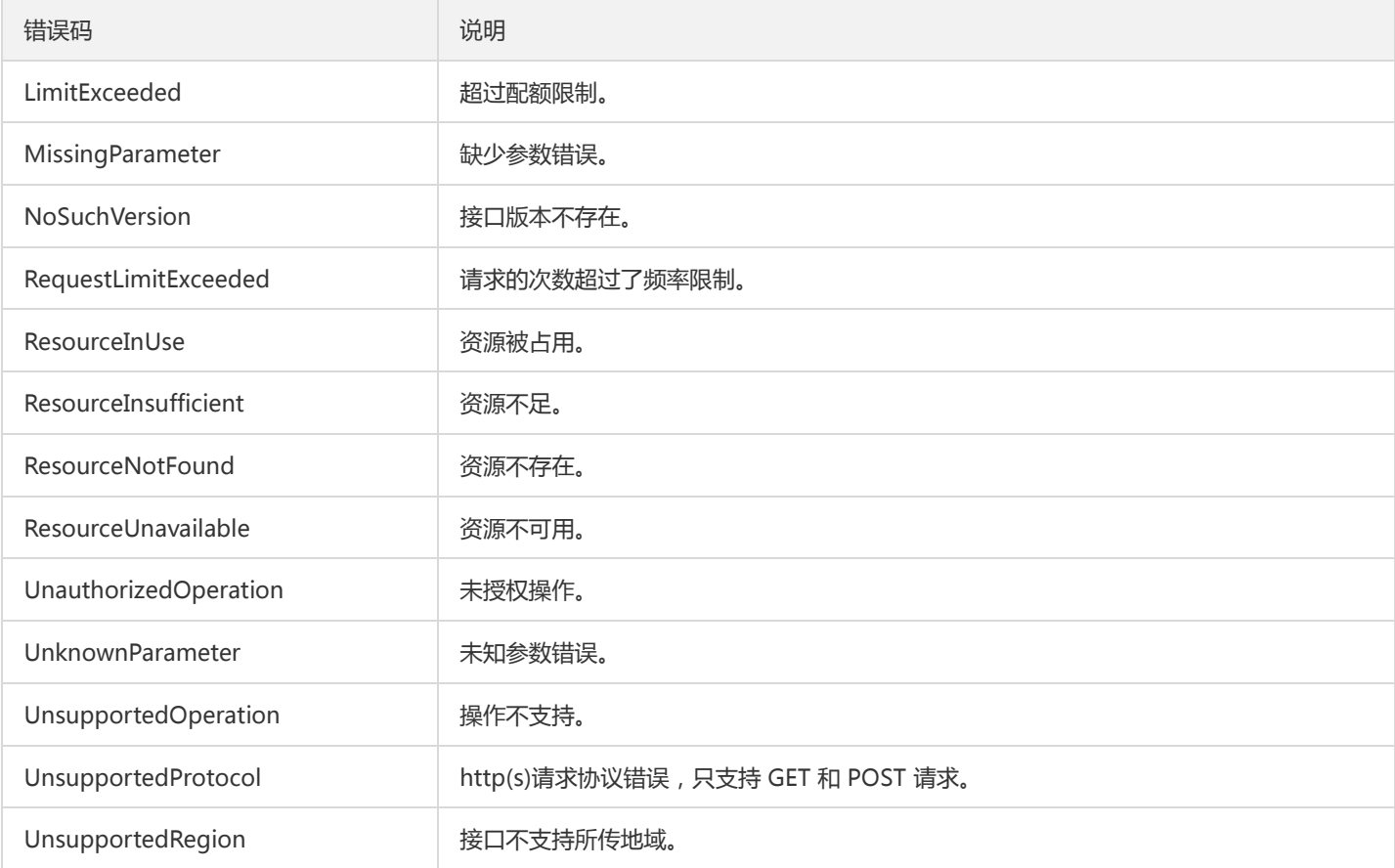

#### 业务错误码

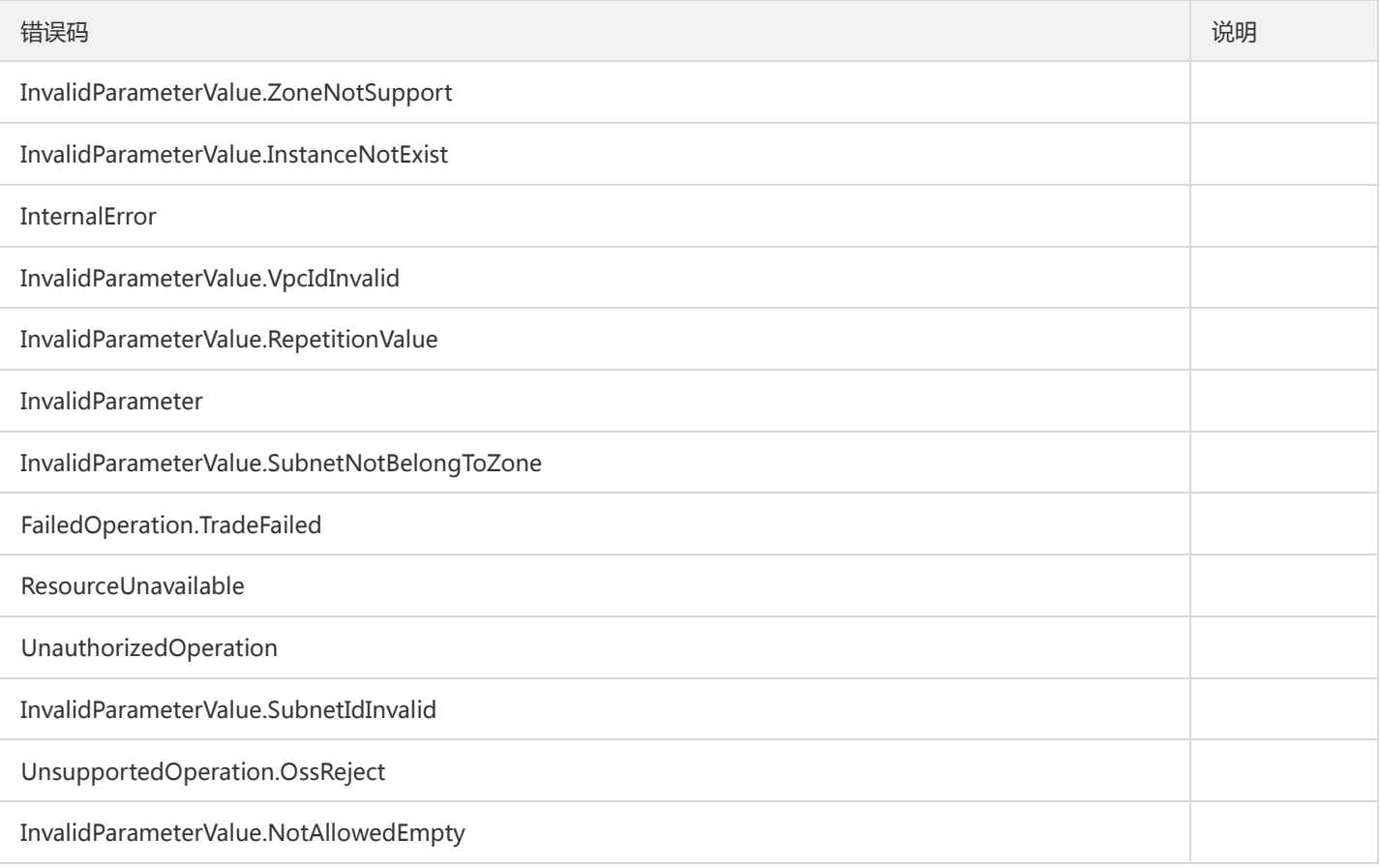

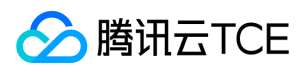

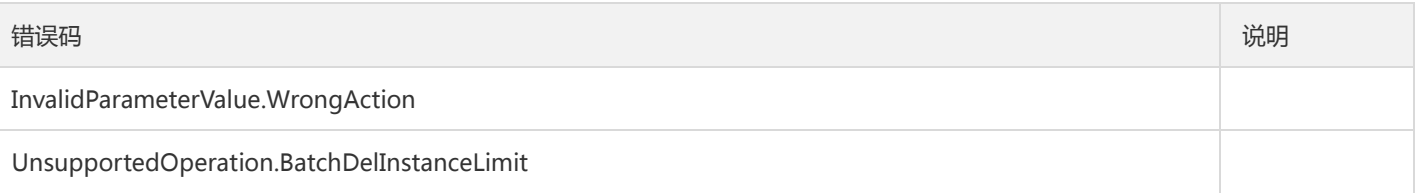